a<br>U

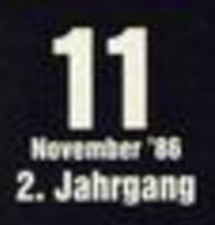

I.

# **Thema**

- **Bericht: Schachcomputer-WM** ÷.
- Programm: Schacharchiv в

# Topprogramme

- $\star$  Spiel: Tennis
- **Anwender: Forth-Compiler** ÷
- **Tip: Minitext** c

# loyce

Monitorprogramm

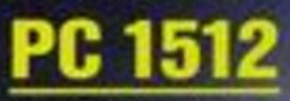

 $\star$  Sonderseiten

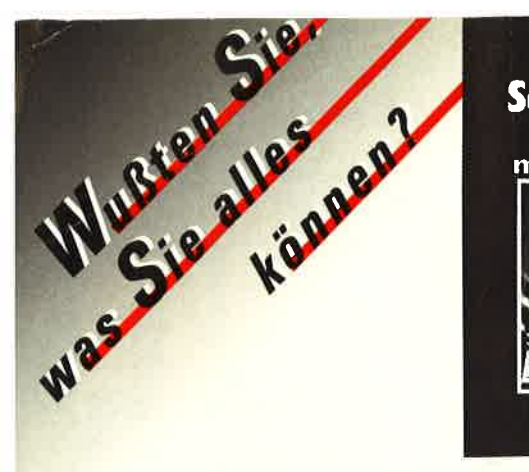

# **Schneider CF Arbeiten** mit Turbo Pascal

ian Awilli

#### **Hans Lorenz Schneider** Das Schneider CPC Grafikbuch

Die vielfältigen Grafikmöglichkeiten Ihres Schneider CPC (464, 664 und 6128). Von einer allgemeinen Einführung über ergänzende Grafikbefehle, Erstellung<br>von Grafiken mit dem Joystick, Darstellung zwei- und dreidimensionaler Diagramm-Formen, künstlerische Grafiken, Zusammenspiel zwischen Grafik und Datenträger bis hin zur Hardcopy.

> ISBN 3-88745-611-4 (1986) 328 Seiten / zahlr. Abb. **Best.** - Nr. 3611 DM 48,-/sFr. 44,20/S 374,

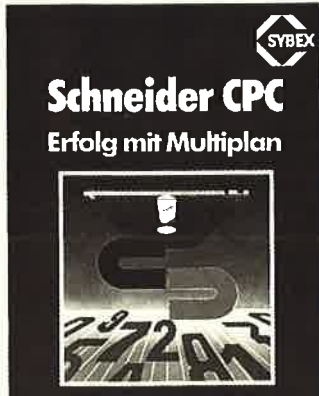

 $\sim$  0%

#### **Arthur Naiman** Schneider CPC - Einführung in WordStar

Der Bestseller zum populärsten Textverarbeitungsprogramm wurde für die Besitzer des CPC überarbeitet. Und damit wichtige Hilfe und Nachschlagewerk bei der Arbeit<br>mit WordStar und Mail-Merge auf dem CPC. Neben der klaren Einführung in den effektiven Umgang mit WordStar gibt es u. a. auch wertvolle Hinweise für die Installation von Druckern und zu Systempatches.

> ISBN 3-88745-646-7 (1986) 280 Seiten / ca. 40 Abb. **Best.-Nr. 3646** DM 42,-/sFr. 38,60/S 328,

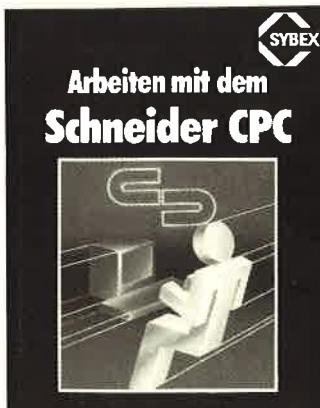

.<br>Hans Lorenz Schneider

#### **Günter Wojak** Das Schneider CPC Systembur

Erfahren Sie jetzt alles Wissenswerte über das Innenleben Ihres Schneider CPC 464.<br>- 664 oder 6128. Der Autor verrät Ihnen alle Interna Ihres Rechners und deren Nutzen für Ihre Anwendung. Aus dem Inhalt: Programmierstil und Programmelemente;<br>die Feinheiten des Locomotive BASIC; Überblick über den Z80-Assembler; Maschinensprache auf dem CPC; die Firmware in- und auswendig; Unterschiede und Gemein-<br>samkeiten der CPC's. Das alles wird abgerundet durch viele Beispiele und Darstellungen sowie einen Anhang mit Grafiken, Tabellen und Verzeichnissen. Nutzen Sie das mit Informationen randvolle Nachschlagewerk, um das System Ihres Schneider CPC von Grund auf zu kennen und sicher in die Programmier-Arbeit einzusteigen.

**Erscheint November'86** 

ISBN 3-88745-606-8 (1986)

ca. DM 58.-/sFr. 53,40/S 452.

ca. 680 Seiten / mit Abb. **Best.-Nr. 3606** 

#### Karl-Hermann Rollke **hneider CPC – Arbeiten mit Turbo Pascal**

Der Bestseller "Das Turbo Pascal Buch" wurde speziell für Besitzer eines Schneider<br>CPC überarbeitet. So ermöglicht es den optimalen Einsatz der leistungsfähigen Programmiersprache - auf die CPC-Arbeits- und Systemumgebung zugeschnitten und durch zusätzliche Informationen ergänzt. Zahlreiche Beispiele veranschaulichen die vorgestellten Programmierkonzepte. Übungen zu jedem Kapitel machen dieses leicht verständlich geschriebene Buch auch für Einsteiger zur unentbehrlichen **Arbeitshilfe** 

296 Seiten / mit Abb. **Best.-Nr. 3649** 

ISBN 3-88745-649-1 (1986) DM 48,-/sFr. 44,20/S 374,-

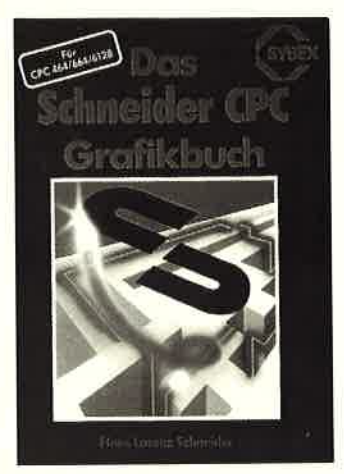

#### **Thorsten Ritter Schneider CPC - Erfolg mit Multiplan**

Ein didaktisch hervorragendes Lehrbuch und Nachschlagewerk für CPC-Besitzer, die das Tabellenkalkulationsprogramm Multiplan anwenden wollen. Das Buch ist die überarbeitete, auf den CPC zugeschnittene Version des Bestsellers "Erfolg mit Multiplan" und führt Schritt für Schritt in das Programm ein. An konkreten Beispielen wird erklärt, welchen Nutzen CPC-Besitzer mit Multiplan in der Praxis haben.

200 Seiten / ca. 45 Abb. ISBN 3-88745-639-4 (1986) ca. DM 48,-/sFr. 44,20/S 374,-**Best. Nr. 3639** 

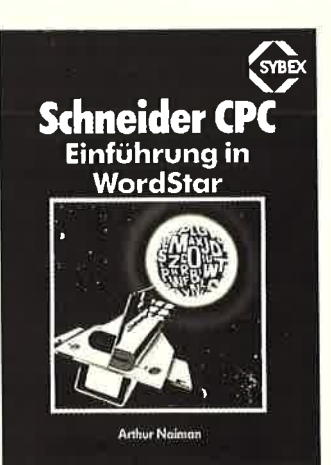

#### **Hans Lorenz Schneider** Arbeiten mit dem Schneider CPC

Der Autor vermittelt alle Informationen zur BASIC-Programmierung Ihres Rechners, wie z. B.: allgemeine Routinen, die Sie immer wieder benötigen; Einsatzmöglichkeiten des Zeichensatzes; hochauffösende Grafik und ihre Anwendung; Routinen zur Darstellung von Sprites und Hardcopies; Dateiverwaltung und Sound-Editor;<br>wichtige Betriebssystem-Routinen; Möglichkeiten der BASIC-Erweiterung. Eine umfassende und didaktisch aufbereitete Arbeitshilfe für Anfänger und fortgeschrittene CPC-Anwender.

ISBN 3-88745-603-3 (1985) 228 Seiten / 113 Abb. DM 38,-/sFr. 35,-/S 296,-**Best.** - Nr. 3603

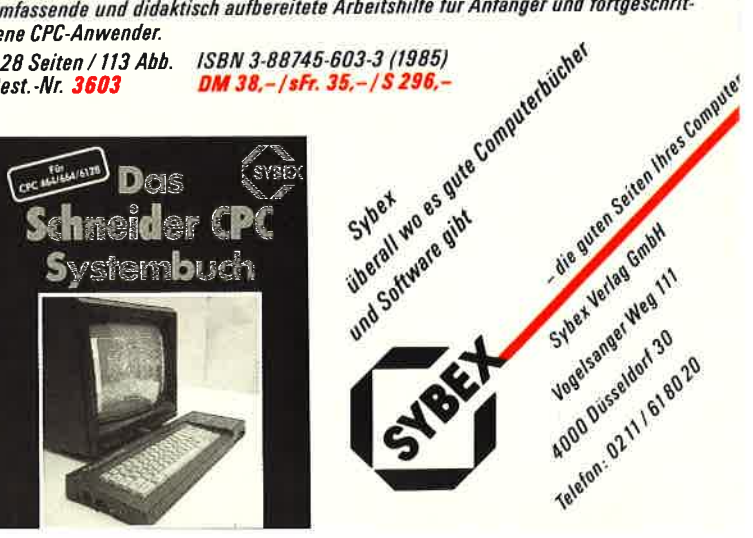

# <u>vorwort <sub>3</sub>Nachbestellung</u>

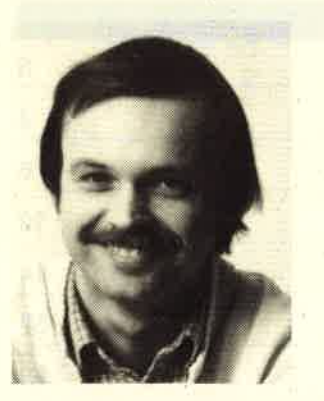

Liebe Leser,

im letzten Heft hatte<br>ich Ihnen an dieser<br>Stelle einige wichtige<br>Neuerungen angekündigt.<br>Bis auf einige kleine<br>Probleme hat alles ge-<br>klappt: <u>Wir freuen uns,</u><br>Ihnen ein Heft vorlegen zu können, das noch umfangreicher, informativer

und farbiger geworden ist. Da macht das

Da sind als erstes die Seiten über den Schneider-PC. Sie werden in Zukunft einen festen Platz im Schneider-CPC-Magazin einnehmen. Auch hier haben wir an die Einsteiger gedacht, aber natürlich auch an die Spezialisten, für die wir einen 8086-Assemblerkurs beqinnen.

Unser Schwerpunktthema in diesem Heft be-<br>trifft Schach und Computer. Daß diese<br>beiden Dinge viel miteinander zu tun haben,<br>ist bei Insidern inzwischen ein alter Hut. Wie es aber zu dieser Verbindung kam, da-<br>rüber berichten wir anläßlich der dies-<br>jährigen Weltmeisterschaft für Computer-<br>schach in Köln.

Was die Farbseiten anbelangt, werden<br>besonders die Spielefans ihren Augen kaum trauen: Wir haben viele neue Spiele nicht nur getestet, sondern sie auch so abge- bildet, wie sie sind: nämlich farbig.

Jetzt noch ein wichtiger Hinweis für alle,<br>die unseren Programmservice nutzen wollen.<br>Neben den gesammelten Programmen aus den<br>einzelnen Heften, die es jetzt übrigens<br>auch auf Diskette gibt, bieten wir zusätz-<br>lich die neu

Bis zum nächsten Mal<br><sup>Ihr</sup>

Thomas Eberle, Chefredakteur

P.S. Vergessen Sie nicht: Ab dem neuen Jahr heißt das Schneider-CPC-Magazin nur noch Schneider-Magazin. Das qibt. dann auch eine kleine grafis che Titeländerunq.

Alle neuen Leser haben die Möglichkeit, die zurück- liegenden Hefte nachzube- stellen. Bestellt wird mit untenstehendem Bestellschein. Die Lieferung er-<br>folgt aber nur gegen Vorauskasse in Form von Briefmarken oder gegen Scheck.

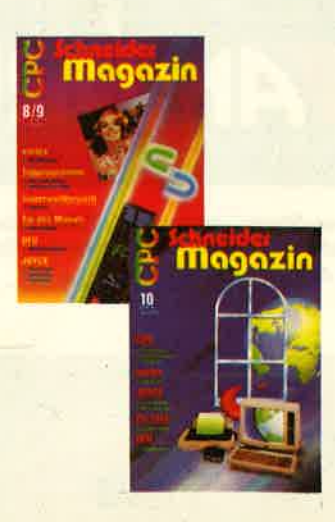

## CPC Schneider Magazin

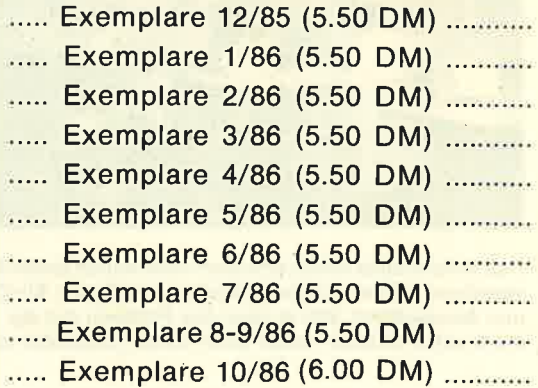

Plus Versandkosten (1 Heft 1,40 DM., 2 Hefte 2,- DM) 3 - 9 Hefte 3,- DM, 10 - 15 Hefte 5,- DM)

Summe ............

Name:

Straße:

PLZ/Ort:

Datum/Unterschrift:

Bestellschein ausschneiden, ausfüllen, Scheck oder Briefmarken beilegen und abschicken an: Verlag Rätz - Eberle Postfach 1640, 7518 Bretten

#### **INHALT**  $\overline{\mathbf{4}}$

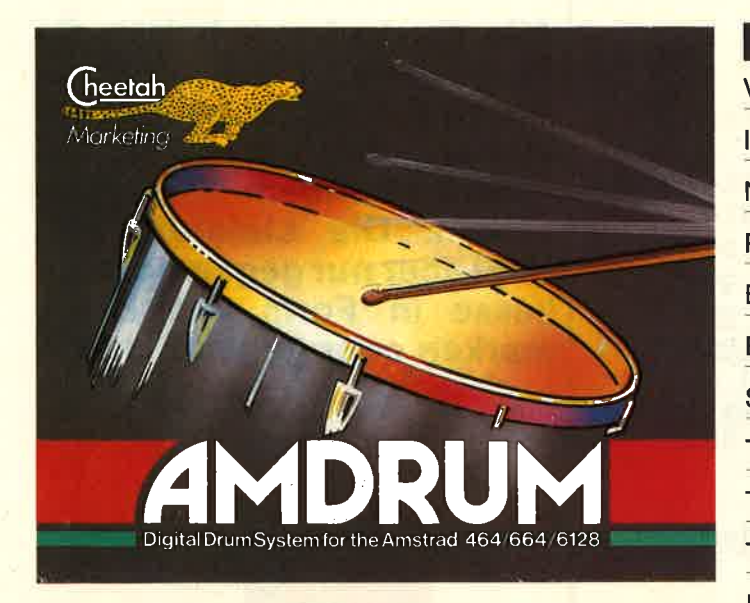

Ein kleines Modul, das einiges zu bieten hat. Acht verschiedene Trommeln stehen in digitalisierter Form zur Verfügung. Die Programmierung ist denkbar einfach.

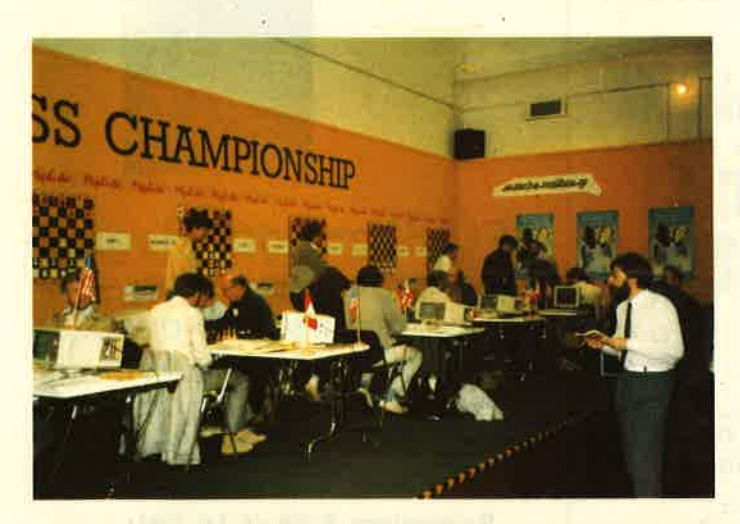

Das Schachspiel selbst erfordert bekanntlich hohes Konzentrationsvermögen und ein gewisses Maß an Intelligenz. Ein Computer ist immer konzentriert. Wie er aber das Problem mit der Intelligenz meistert, soll in unserer neuen Serie etwas beleuchtet werden.

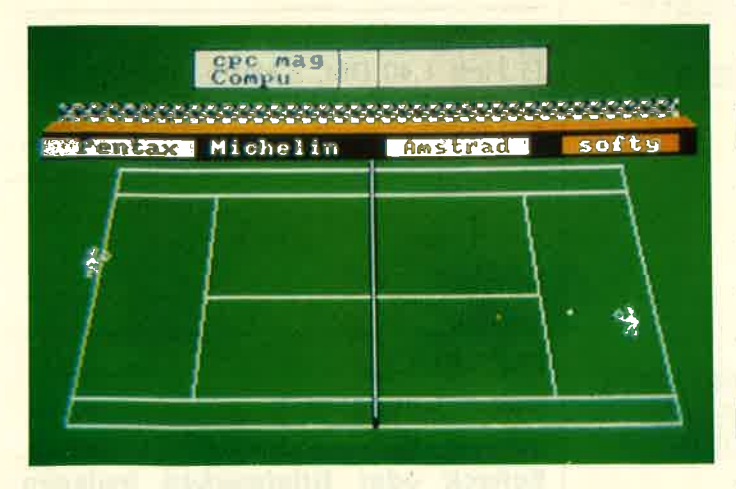

Das Top-Spiel des Monats ist eigentlich ein alter Hut. Handelt es sich dabei doch um den Urvater der Computerspiele, nämlich Tennis. Allerdings würde sich dieser Vorfahre selbst nicht mehr erkennen, wenn er sich in der neuen Form sehen könnte.

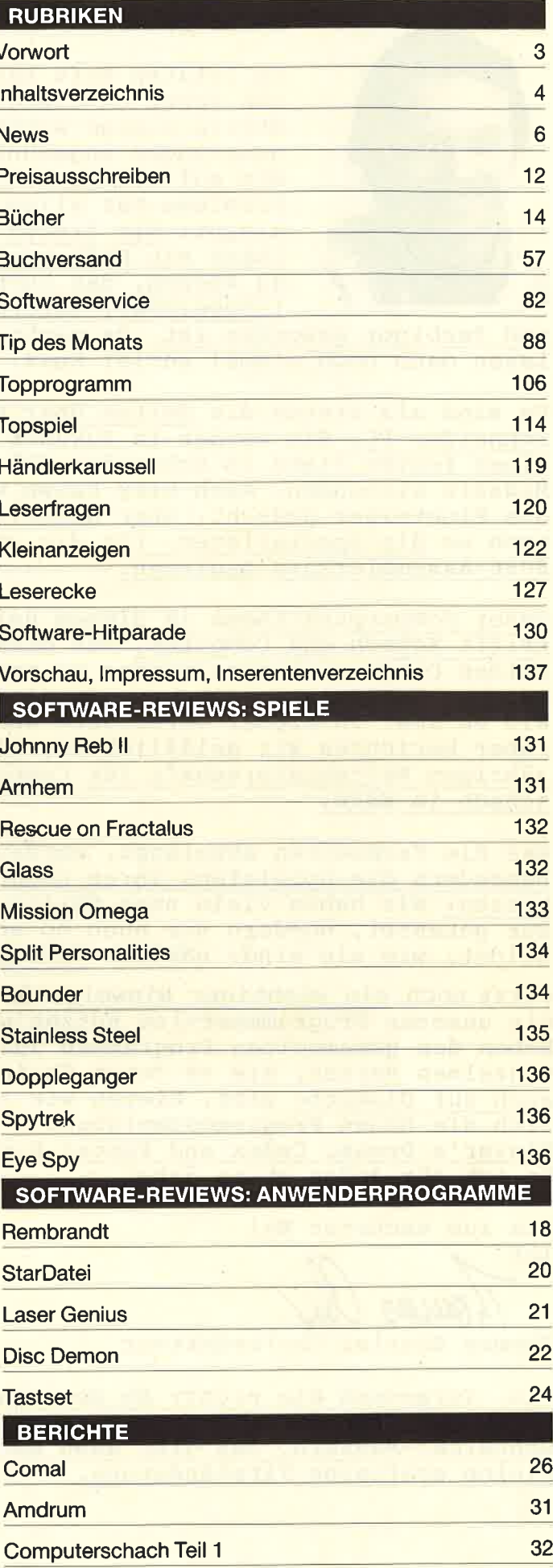

**INHALT**  $\overline{5}$ 

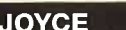

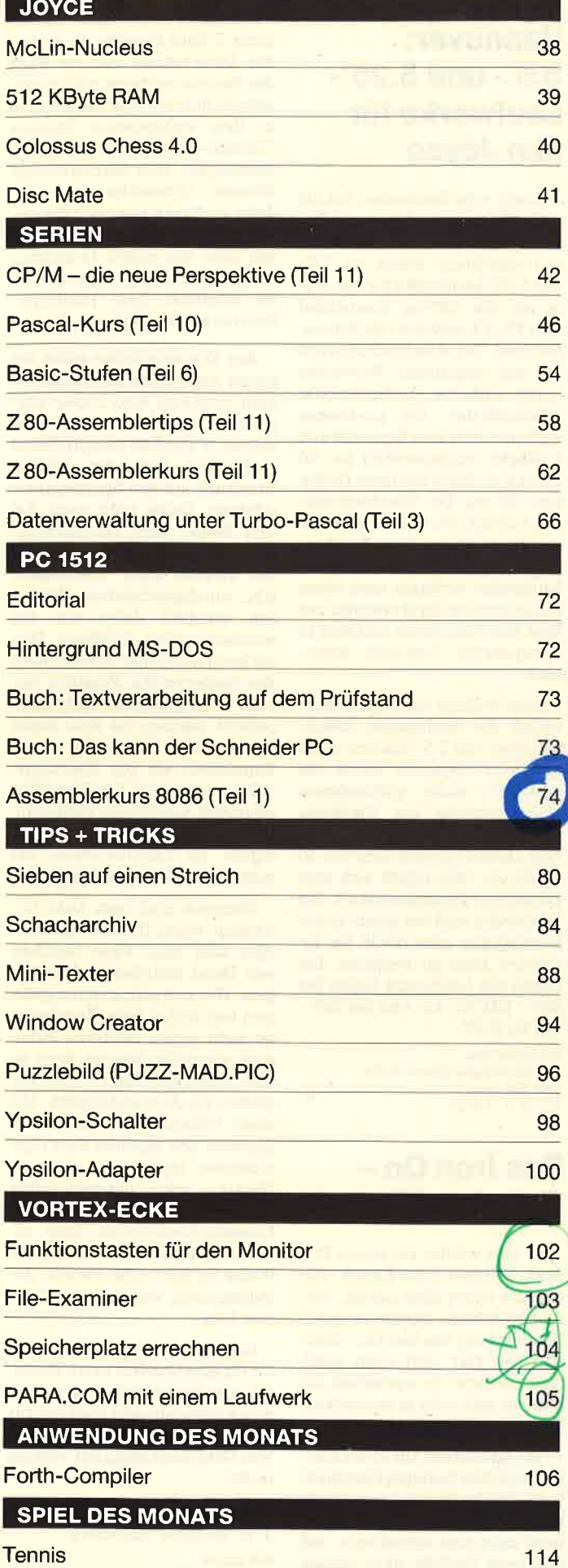

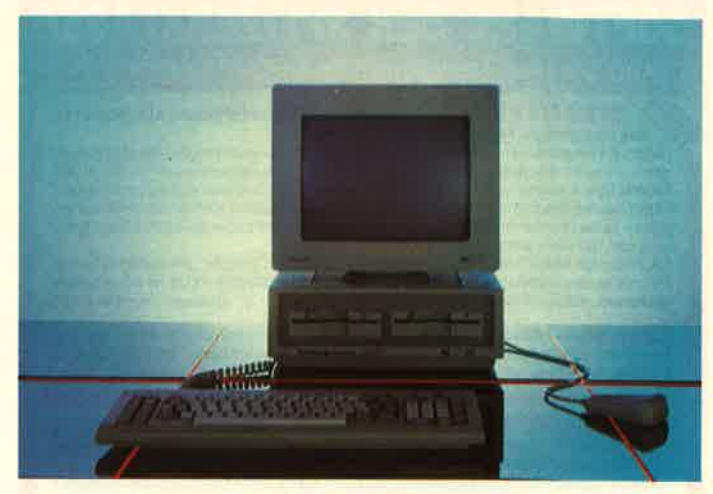

Einen Riesenrummel hat der PC 1512 bis jetzt verursacht. Auch im Schneider-Magazin hat er diesmal schon 7 Seiten erobert. Hinweise auf Bücher für den PC und anderes wird der Übersichtlichkeit halber auf den PC-Seiten untergebracht. Ein 8086-Assembler beginnt in dieser Ausgabe, auch ein Textprogramm wird vorgestellt.

×.

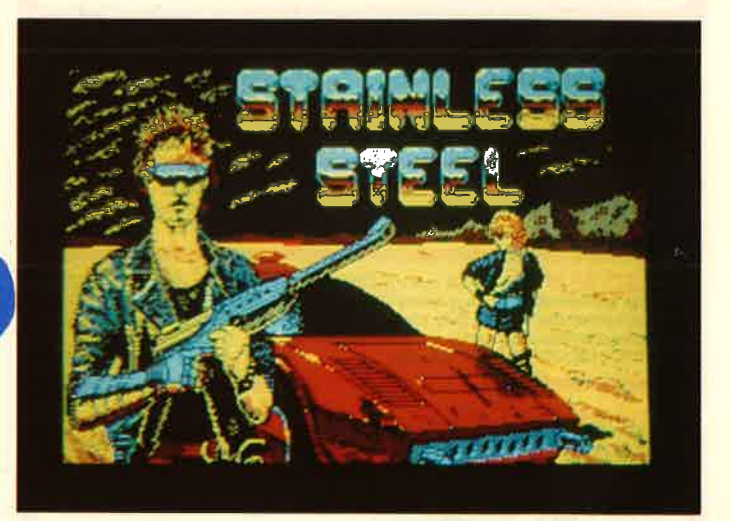

Der jugendliche Superheld Ricky Steel, sein Wunderauto Nightwind<br>und die abgrundtiefe Gemeinheit von Dr. Vardos sorgen in einem durch Grafik und Animation bestechenden Spiel für pausenlosen Nervenkitzel

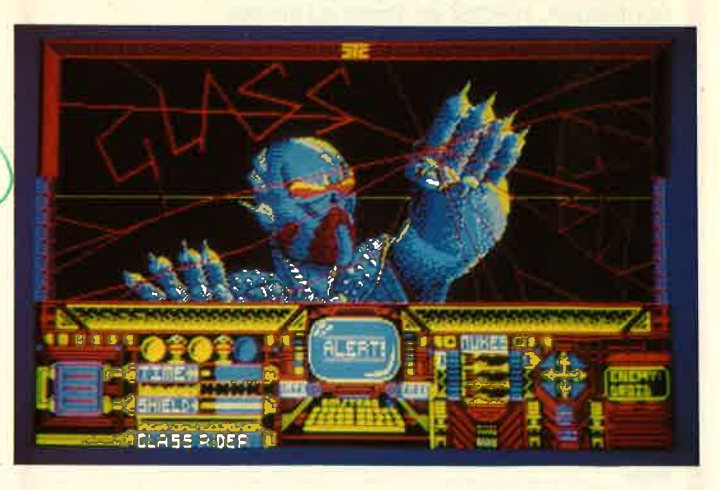

Tolle Grafik und hohe Geschwindigkeit bietet das Action-Game "Glass" aus dem Hause Quicksilva, einem der führenden englischen Softwarehäuser

# SIREN die Schneider-**SOFTWARE DER SPITZENKLASSE**

Lesen Sie den Testbericht im CPC-Magazin 8/9.86.

**DISCOVERY PLUS IHRE KASSETTENSOFTWARE AUF DISKETTE** Des einzigartige 'Tepe to Diec' Transferrogramm.<br>Journal and Dec' Transferrogramme.<br>Jetzt mit 4 Programmen - Transfer von normalen und headerlosen Programmen auf Tasten-

druck - Kopiert die verschiedensten Speedlock- und Turboladerprogramme - Packt den Großteil Ihrer Kassettensoftware auf Diskette, auch die, bei der bisher nichts zu machen war - Alle Teile des Programmpakets sind kinderleicht zu handhaben, auch für den Anfänger g eignet - Keine Programmierkenntnisse erforderfich - Komplett mit leicht verständlicher Anfenger ge-<br>eignet - Keine Programmierkenntnisse erforderfich - Komplett mit leicht verständlicher Anleitung und 100 Beispielen.

tung und 100 belieferen.<br>Die Zeitschrift AMSTRAD-ACTION sagte über das alte DISCOVERY: "Probably the best of<br>the tape to disc copiers." Eines ist sicher: **Das neue DISCOVERY PLUS ist noch besser**<br>geworden. Kompatibel zu CP

**Discus** - DISCovery User Service - Mit DISCUS erhalten DISCOVERY-User eine<br>Sammlung von insgesamt mehr als 160 Transferproblemlösungen. DISCUS 1,2 u. 3<br>je DM 5,-- Bei separater Bestellung + DM 1,-- für Rückporto.

# MANDY MAN - 416 k form. Speicherkapazität<br>Das Utilitypaket HANDY MAN schafft es.<br>Das Utilitypaket HANDY MAN schafft es.

Superschnelles Formatierprogramm für IBM-DATA-SYSTEM-VENDOR und SUPERMAT (208 K pro Diskettenseite). Das neue Format ist voll softwareunterstützt (Programmtransf von normalen Formaten auf SUPERMAT etc. etc.). Floppy-Speedup (20%) unter Supermat<br>- Auch für zwei Floppystationen: Wahlfrei Erst- oder Zweitlaufwerk unter SUPERMAT oder beide, auch im Wechsel - MENU MAKER installiert ein Programm, mit dem sie alle Programme (auch alle USER-Ebenen) menügesteuert starten und alle wichtigen Programmpa-<br>rameter verwalten können. Alle Unterprogramme können ver und FILE SEARCH: ganze Disketten nach Strings absuchen (Ideal z.B. für Adventures/Textsuche), Sektoren/Flies aller Formate auslesen, verändern und wieder speichern (auch kopieren) - Komfortabler und sicherer Backup von Diskette auf Kassette - + + + we .<br>tere Utilities !!! Auch ideal für größere Dateien etc. Läuft unter AMSDOS.

nill CPC 464/664/6128 3"-Diskette nur DM 59.90 Progra

**MASTERDISC** - Disketten-Utilities Transfer Beckup etc.<br>- Disketten kopieren, auch illegale Sektoren, nicht formatierte und zusätzliche Spuren.<br>- Alle Directory-Einträge editieren u. verändern, Files verstacken u. sichtbar ren editieren u. verändern - Files kopieren, auch auf Kassette. - Listschutz aufheben - doppelt reneatiive and the school formation of the school formation of the school formation of the school formation of school for the school formation of - SPITZE - Fur CPC 464/664/6128

TAPE UTILITY U 3.4 - HIGH SPEED TAPE COPIER<br>Backup von Kassette auf Kassette, normale, headerlose, Turbo- und Speedlock-Programme. Header-Reader. NUR CPC 464 Kassette nur DM 39,90

**DISC MATE** - CP/M plus UTILITIES für den **JOYCE, JOYCE DIUS**<br>Gelöschte Files jeglicher Artregenerieren. Files vor Löschen schützen. Userwechseln. Files<br>verstecken/sichtbar machen, Sehr komfortables und schnelles Kopierpro Diskettenzugriffszeiten um 20% beschleunigen. 3"-Diskette nur DM 79,90 Für CPC 6128, JOYCE und JOYCE plus

3"-Zweitlaufwerk AMDRIVE zum Hammerpreist

 $333,-$ The district factor of the passend zum CPC. We's funtioniert und<br>bedient wird, können Sie in Ihrem Schneider-Handbuch nachlesen (d.h. voll kompatibel). Für CPC 664 und 6128 Besitzer: AMDRIVE paßt in der Größe genau auf das eingebaute Lauf-<br>werk. Der Preis versteht sich Inclusive Anschlußkabellt! Bei Bestellung CPC-Typ angeben. Preis + DM 8,- Versandkostenanteil.

**MIRAGE IMAGER** - Die Hardwarelösung für Kopien von Cass, auf Disc<br>- Kopiert Alle (III) Programme auf Diskette. - Kopiert auf Knopfdruck (Speicher wird "einge-- hopent and abgesaved d.h. an joistette. The present authority is the properties of the front "in a superstand d.h. an joister Stelle des Programms kann gespeichert werden.)<br>MIRAGE IMAGER DM 219,—

# **HARDWARE — zu Superpreisen!!!**<br>SCHNEIDER, VORTEX etc. Preise auf Anfrage.

PLZ/Ort:

Tel.-Nr.:

Weitere Infos gegen DM 1,50 in Briefmarken (Absender nicht vergessen). Softwarebestellung unter DM 120,-zuzüglich DM 3,-f. Porto und Verpackung. Lieferung<br>erfolgt gegen Vorauskasse (Euroscheck) oder per Nachnahme (zuzügl. DM 3,20 NN-Gebühren). Ausland gegen Vorausscheck

Telefonische Eilbestellung und Information 09306/8735 **PR8-Softwaredienst Händleranfragen** 

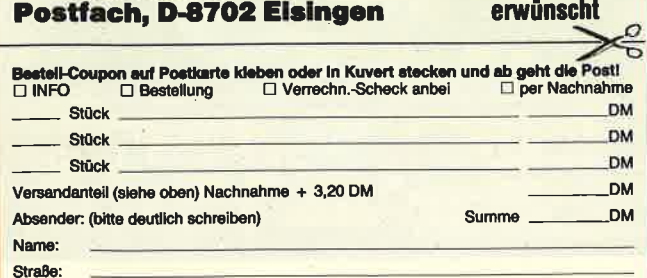

Unterschrift:

6

### **Direkt aus** Hannover: 3.5"- und 5.25"-Laufwerke für den Joyce

Einen entscheidenden Schritt nach vorne wagte Innowave Data aus Hannover. Als erste Firma in Deutschland bietet sie 3.5"und 5.25"-Laufwerke für den Joyce an, die 100%ig kompatibel zum FD-2-Laufwerk von Schneider sind. Der Anschluß ist auch für den ungeübten Anwender durch einfache Steckverbinder gewährleistet. Die Laufwerke verfügen über eine Kapazität von 1 Mbyte (unformatiert) bei 80 Tracks pro Seite mit einer Dichte von 135 tpi. Die Übertragungszeit beträgt 250 Kbits/sec bei einer Steprate von 3 ms Track zu Track. Die modernen Kompakt-Laufwerke verfügen über einen kollektorlosen Direktantrieb und leise Schrittmotoren und sind in transparente Gehäuse eingebaut.

Zwei weitere wichtige Punkte wären die niedrigeren Diskettenpreise des 3.5"- und vor allem des 5.25"-Formates sowie die praktisch nicht vorhandenen Lieferengpässe bei Disketten dieser beiden Formate. Bei einem Diskettenverbrauch von 50 Stück pro Jahr ergibt sich eine eindeutige Kostenersparnis. Die Laufwerke sind bei jedem guten Fachhändler oder direkt bei Innowave Data zu beziehen. Die Preise der Laufwerke liegen bei 689.- DM für 3.5" und bei 789.-DM für 5.25".

**Innowave Data** Kurt-Schumacher-Straße 26/28 3000 Hannover 1 Tel. 05 11/13039

### Das Iron On-**Coloring Kit**

Es gibt wieder ein neues Produkt, daß man in die Rubrik "Für die, die schon alles haben" einordnen könnte. Worum es geht? Natürlich um das Iron On-Coloring Kit. Wer jetzt nicht weiß, was darunter zu verstehen ist, braucht sich nicht zu verstecken. Mir ging es ähnlich.

Das Kit besteht aus 20 Blatt Papier und fünf farbigen Filzschreibern sowie einer kurzen, englischen Anleitung. Dieser Anleitung kann man entnehmen, daß das neue Produkt dazu dienen

kann, farbige Computergrafiken auf Stoff zu übertragen, also eigene T-Shirt-Designs zu erstellen. Dazu nehme man ein Blatt. des Papiers, entferne die Schutzschicht und lege das Papier dann in den vorhandenen Drucker (Thermo-oder Laserdrucker sind ungeeignet, aber Matrixdrucker können verwendet werden). Jetzt muß man nur noch die gewünschte Grafik (selbst gezeichnet oder aus einem Programm geklaut) in den CPC laden und eine möglichst gute Hardcopy-Routine zur Verfügung haben.

Aus Kostengründen sollte die ganze Aktion erst einmal mit einem normalen Blatt Papier ausprobiert werden. Hat man alles seinen Wünschen entsprechend vorbereitet, kann der richtige Ausdruck auf das Spezialpapier erfolgen. Dabei wird nach Art und Weise eines Durchschlagoder Blaupapiers die Grafik auf ein zweites Blatt übertragen. d.h. durchgeschrieben. Natürlich entsteht dabei nur ein schwarz/weißer Ausdruck. Dieser kann aber unter Verwendung der beiliegenden Filzstifte rot, blau, grün, gelb oder orange eingefärbt werden. Ist man damit fertig wird die Grafik mit einem Bügeleisen auf ein Kleidungsstück übertragen. Der Hersteller empfiehlt Kunstfaser, Baumwolle ist scheinbar nicht so gut geeignet. Im Handumdrehen hat man die Grafik jetzt aufgebügelt.

Übrigens muß man nicht unbedingt einen Drucker verwenden, man kann auch Grafiken von Hand erstellen und aufbügeln. Wer sich schon immer geärgert hat, daß er seine Kunstwerke nicht einem breiteren Publikum vorstellen konnte, wird sicher sofort das Iron On-Kit bestellen. Ein Anwendungstip: Mit einer Videokamera und einem Digitizer den eigenen Kopf digitalisieren, ausdrucken und aufbügeln - schon hat man prima Werbe-T-Shirts für die nächste Klassensprecherwahl oder so. Arbeitnehmer könnten auf diese Weise im Büro oder Betrieb demonstrieren, wer hier die Nummer 1 ist.

Ich halte das Iron On-Coloring Kit für eine wirklich nette Spielerei, mit der man bei anderen Eindruck schinden oder auch nur zur eigenen Freude spielen kann. Wer Geld dafür übrig hat, warum nicht.

Bezugsquelle: J. W. Wussow, Nürnberg **Rolf Knorre** 

NEWS<sub>7</sub>

### PCW-Show-News

Seit einiger Zeit haben wir in Great Britain einen Pressemann, der für uns eifrig auf der Insel recherchiert. Einen ausführlichen Messebericht von Peter Cornforth finden Sie in dieser Ausgabe des Schneider-Magazins. Unter der Rubrik "News" haben wir einige Highlights für die CPCs herausgezogen, die in den nächsten Wochen auch auf dem deutschen Markt erhältlich sein werden.

Am Stand der Firma Britannia war eine Eprom-Karte zubestaunen, die sage und schreibe <sup>15</sup> Eproms aufnehmen kann. Möglich wird das Ganze durch ein Steuer-Eprom, das die einzelnen Steckplätze verwaltet. Wenn der CPC eingeschaltet wird, bekommt man ein Menü auf den Bildschirm, das alle belegten Steckplätze anzeigt, und zwar durch die Buchstaben A-O. Durch Drücken des entsprechenden Buchstaben kann man dann das gewählte Eprom ein- bzw.

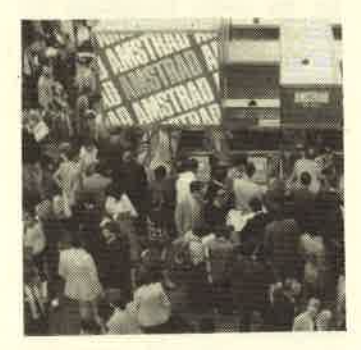

Andrang beim Amstrad PC 1512

ausschalten. Interessant sind noch einige RSX-Befehle, die durch das Steuer-Eprom zur Verfügung gestellt werden. Als wichtigsten möchte ich den Befehl UPLOAD erwähnen. Mit ihm Iäßt sich ein beliebiges File in ein RAM-Modul laden. Ein weiterer Vorteil dieser Karte ist, daß bis zu 14 16-K-RAM-Module untergebracht werden können, die um die 18 Pfund kosten. Alle Mög-Iichkeiten dieser Karte aufzuzäh-Ien, würde hier zu weit führen. Bemerkenswert ist, daß immer mehr Software auf Eproms angeboten wird. Ein gutes Beispiel dazu ist der auch in Deutschland erhältliche MAXAM, ein Assembler der Extraklasse.

Sehr interessant war auch das Multiface II von Romantic Robot. Es handelt sich dabei um eine NMl-Kopierkarte mit 8-K-Eprom und 8-K-RAM. Diese Karte ist auf

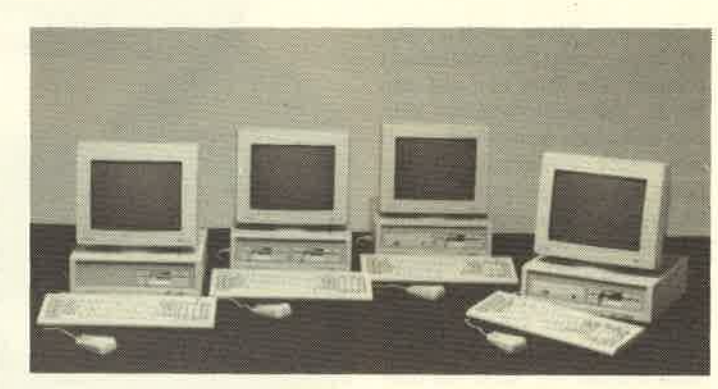

Knopfdruck in der Lage, jedes beliebige Programm nach dem Laden zu kopieren. Man kann es oder auch nur den Screen bei jeder beliebigen Spielposition absaven. Das Programm startet nach erneutem Laden genau da, wo es gesichert wurde. Außerdem sind noch einige Tools enthalten, mit denen im Speicher Manipulationen möglich sind. über die Taste R ist jederzeit ein Rücksprung ins Programm möglich. Ein kleiner Trost für die Softwareanbieter: Die gesicherten Programme lassen sich nur mit Multiface II wieder laden.

Neue Software für den Schneider war eigentlich wenig auszumachen. Das vielgepriesene Spiel "Paperboy" von Elite war noch nicht vorführbereit. Einzige Attraktion auf dem Elite-Stand waren zwei Spielautomaten mit dem Spiel "Spaceharrier", die ununterbrochen von den Spielefreaks umlagert wurden. "Spaceharrier" ist übrigens eines der nächsten Elite-Projekte. Man darf gespannt sein, ob es den Programmierern gelingt, ein Spiel von dieser Oualität und dieser . atemberaubenden Grafik überhaupt auf den Homecomputer zu übertragen. Es wird da sicher einige Abstriche geben.

Interessanter sah es da schon auf dem Stand von Gargoyle aus. Das Spiel "Light-Force", das unter dem neuen Label FTL (faster than light) herauskommt, sah in einer noch nicht ganz fertigen Version schon sehr vielversprechend aus. Besonders die Geschwindigkeit der Animation ist hervorzuheben. Das saubere Scrolling und.die schnelle Animation wurden durch eine neue Programmiertechnik mit dem phantasievollen Namen "Laser-Motion" erreicht. Man sollte dieses neue Label von Gargoyle im Auge behalten.

Sehr interessant war auch ein ausgiebiger Test des "OCP Art Studio" von Rainbird, das es leider wohl nur für den CPC 6128 geben wird. Die Möglichkeiten

dieses Malprogramms sind sehr beeindruckend. Ich habe bis jetzt auf dem Schneider CPC 6128 noch nichts Vergleichbares gesehen. Wir hoffen, in einer der nächsten Ausgaben darüber einenTestbringen zu können. Was mich sehr verblüffte, war die Tatsache, daß ein "Advanced OCP Art Studio" angekündigt wurde. Man darf gespannt sein, was an diesem Programm noch verbessert werden kann.

Ebenfatls von Rainbird gibt es bald das "Advanced Music System" für den CPC. Damit kann man nach Lust und Laune Musikstücke komponieren. Der Clou daran: Es ist möglich, die erstellten Musikstücke als MCode abzuspeichern, und man kann sie dann über RSX-Befehle zu eigenen Programmen im Hintergmrnd abspielen lassen. Das "Advanced Musik System" ist übrigens MlDl-kompatibel.

### Markteinführung des PG 1512 in Großbritannien

Am Dienstag, dem 2. September 1986 - zwei Tage früher als in Deutschland - wurden die neuen PCs von Amstrad in London der Presse vorgestellt. Annähernd 1000 Journalisten kamen, um zu sehen, was der Supercomputer nun wirklich kann.

Die Pressekonferenz fand in ei nem supermodernen Konferenzzentrum im Herzen von London statt. Manch einer der Presseleute erinnerte sich dabei wohl auch daran, daß die neuen Sinclair-Produkte früher nur 50 Meter weiter präsentiert wurden. Damals handelte es sich um einen klapprigen Tisch mit handgemalten Plakaten, heuer läßt sich Amstrad die Multi-Media-Show £ 30.000 kosten – die Zeiten ändern sich eben.

Es spricht für das Showtalent von Amstrad, eine derartige dramatische Vorstellung fiir ein produkt abzuliefern, das jedem vorher schon in allen Details bekannt war. Der Herausgeber der Zeitschrift MicroScope gratulierte Alan Sugar zu dieser sagenhaften Leistung, in so kurzer Zeit eine derartige Maschine gebaut zu haben und stellte sie im letzten Heft gleich in allen Einzelheiten vor.

Obwohl viele Insider davon ausgehen, da3 der PC-Markt hoffnungslos überllutet ist, rechnet man bei Amstrad mit einer Verkaufsrate von monatlich 70.000 Stück, die sogar auf 100.000 gesteigert werden soll. Fred Köster, Chef der deutschen Schneider-Computer-Division, war da doch um einiges vorsichtiger: "...eine gut 5stellige Zahl-..."(bei uns). Bis Ende 1986 will man weltweit 300.000 Stück an den Mann bringen. Nach einem weiteren Jahr sollen es nochmals 800.000 Stück sein. Mehr als die Hälfte davon in Übersee, wo man den US-Markt mit aller Gewalt attackieren möchte.

Alan Sugar: "Der PC-Markt macht jährlich einen weltweiten Umsatz von 34 Milliarden US-Dollar. Da wäre es doch gelacht, wenn wir uns nicht ein großes Stück vom Kuchen abschneiden könnten."

Eines ist auf jeden Fall sicher: Der neue PC 1512 wird eine Low-Cost-Lawine bei der Software

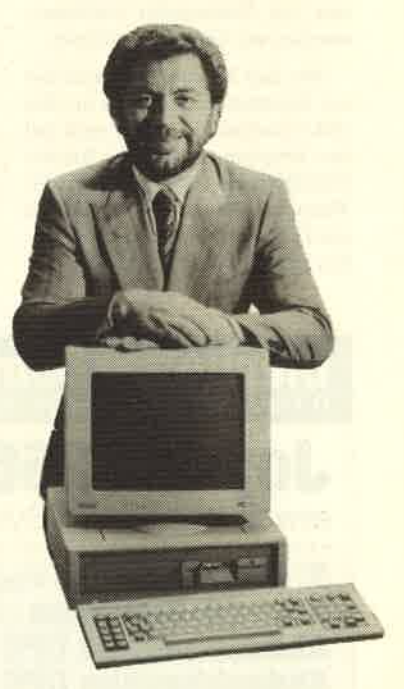

lostreten. Freuen kann sich darüber der Anwender, der jetzt, <sup>5</sup> Jahre nach dem ersten IBM-PC, eine echte Profi-Anlage mit Soft ware für ca. 3000 DM bekommt.

### Software-News

Neues hört man von Gargoyle Games. Unter der Bezeichnung FTL (Faster then light) erblickte ein neues Software-Label das Licht der Welt. Das erste Produkt dieses reinen Arcade-Labels nennt sich "Light Force". Die Vorab-Version macht schon ei nen sehr guten Eindruck. Sobald die endgültige Fassung vorliegt, werden wir das Programm genauestens unter die Lupe nehmen.

Der Name Infocom steht bekanntlich für herausragende Textadventures. Bisher konnten CPC-Benuzter nicht in den Genuß dieser Programme kommen. Das soll sich nun ändern. Die erste Software-Umsetzung auf Amstrad/Schneider bringt gleich einenKlassiker; das Science-Fiction-Ulk-Epos "The Hitchhikers Guide to the Galaxy" ist jetzt erhäItlich. Das Monumentalwerk, das unter CP/M läuft, werden wir im nächsten CPC-Magazin ausführlich vorstellen. Wer sich schon mal einstimmen will, sollte sich den Roman "Per Anhalter durch die Galaxis" kaufen. Es lohnt sichl

Gute Nachrichten gibt es für Joyce-Besitzer, die auch mal spielen wollen, Immer mehr englische Firmen schreiben ihre aktuellen Spiele für die Joyce-Modelle um (2.8. Batman). Sobald uns die Testmuster vorliegen, werden wir darüber berichten.

Wer sich für die Geschehnisse um Rommel und Tobruk im Mai 1942 interessiert, kann sich auf das Programm "Tobruk" freuen. PSS-Software hat im Rahmen der Wargame-Serie diese Simulation am 28.8. auf den Markt gebracht. Ein ausführlicher Test folgt.

Ein neuer Trend zeichnet sich ab: Immer mehr Softwarehäuser bringen alte Titel neu auf den Markt. Schneider-Besitzer können davon nur profitieren, da einige gute Programme bisher noch nicht umgesetzt wurden. Im Zuge der Neuauflage erschei nen sie nun aber auch für die CPC-Computer, z.B. "Trashman", die Abenteuer eines MüIlmanns bei der Arbeit. Leider liegt uns bisher nur die Spectrum-Version vor, aber wü bleiben am Ball.

Letzte Meldung: Werner kommt. Keine Angst, damit ist nicht etwa der Leiter der technischen Redaktion des CPC-Magazins gemeint. Nein, hier geht es um den Werner aus dem Norden der Republik, den mit der FIasche Bier. Ariolasoft hat in Zusammenarbeit mit Brösel (Werners Geistespapi) ein Computerspiel mit dieser beliebten Comicfigur auf den Markt gebracht. Lagebericht folgt. Rolf Knore

### **Computertage** Saar

Vom 5.-7. September fanden auch dieses Jahr wieder die Computertage Saar statt, bei denen fast 9000 Besucher den Weg in die Kongreßhalle fanden. Zwar gab es auch eine Hacker- und Spieleecke, doch eindeutig standen professionelle Anwendungen im Vordergrund. Anbieter und Kunde waren unter sich; Leute, die nur sehen wollten, gab es weniger als bei den üblichen Verbrauchermessen. Wie in der Software-Branche allgemein üblich, war auch hier eine ganze Reihe von Unternehmen vertreten, deren Inhaber noch relativ

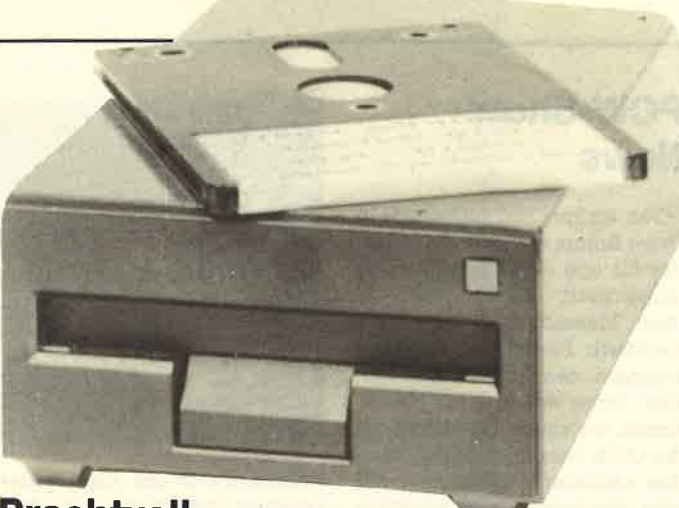

### **Prachtvoll**

AMDRIVE heißt ein neues 3"-Zweitlaufwerk für alle Schnei der-Computer. Es handelt sich dabei um cin Oualitätslaufwerk mit einem Jahr Vollgarantie, das inklusive Netzteil geliefert wird. Das Gerät befindet sich in einem stabilen Aluminiumgehäuse, das beim CPC 664/6128 in der

jung sind. Ebenso war auch das Publikum: 20-40 Jahre , im T-Shirt oder mit Diplomatenkoffer.

Schwerpunktmäßig war es eine 16-Bit-Demonstration. Alle Unternehmen waren vertreten, die sich in der Region mit EDV befassen. Zusätzlich rundeten Fachvorträge die gelungene Präsentation ab.

## Neue Spiele im Herbst

#### Star Strike II

Ein schnelles Weltraum-Actionspiel mit verblüffend guter 3D-Vektorgrafik, die sogar mit ausgefüllten Flächen arbeitet. Gegen diese fantastische Grafik soll sogar der Renner "Elite" arm aussehen. MaI sehen.

Größe genau zum eingebauten Laufwerk paßt. Wie's funktioniert und bedient wird, steht im Handbuch zum Computer. Preis des Laufwerks: 333 Märker.

PR8-Softwaredienst K. Pracht Postfach 8702 Eisingen

#### Future Games

Etwas Neues für Sportspiel-Freunde: eine Olympiade auf dem Mond! Sie fristen ein trauriges Leben als Sklave, doch wenn Sie die sechs Disziplinen der Mond-Spiele innerhalb eines Zeitlimits schaffen, winkt die Freiheit! Wenn nicht, haben Sie halt Ihr Geld zum Fenster hinausgeworfen.

#### The Hive

Das jüngste Werk des Programmierer-Teams, das die erfolgreiche Schneider-Version von "EIite" geschrieben hat. Im neuen Arcade-Adventure mit vielen komplexen Puzzles und 3D-Grafik müssen Sie sich gegen eine böse Königin behaupten

In wenigen Wochen werden weitere Neuerscheinungen folgen: das packende Fantasy-Action-Spiel "Druid" und die Titel "Pandora" und "Cholo".

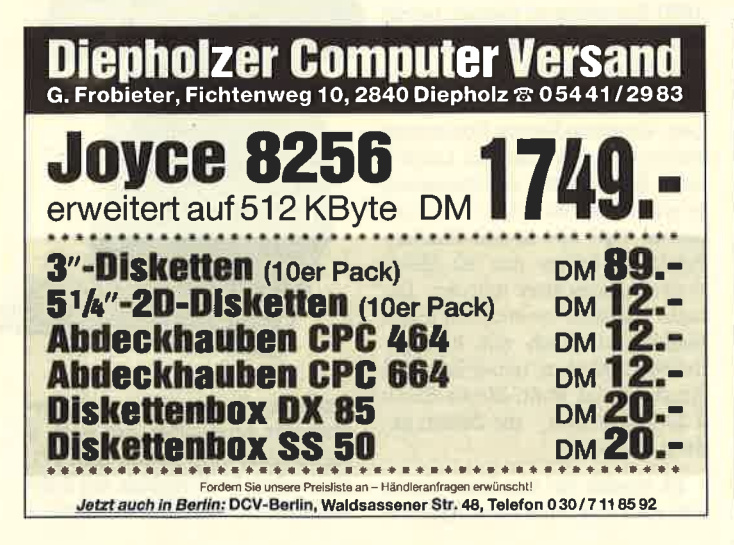

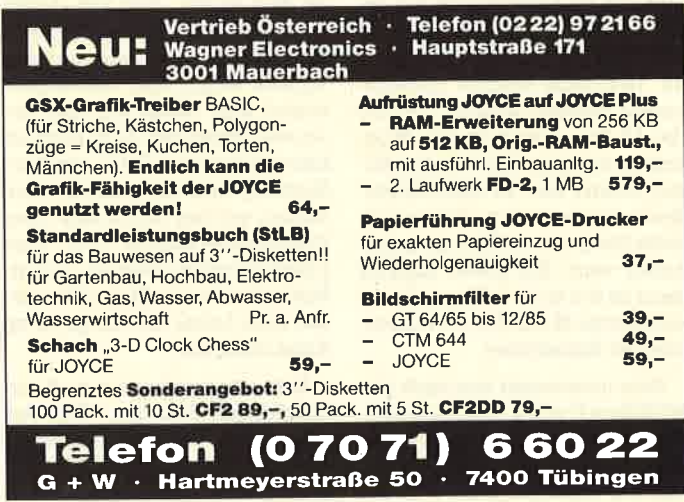

Leicht hat er es sich nicht gemacht,<br>und viele dachten: "Was der vor hat, das geht gar nicht." Thomas Vervost, Autor des Profi Painter CPC, hatte sich ausgerechnet die stärksten Crafikprogramme als Konkurrenz und Maßstab ausgesucht. Sein ehrgeiziges Ziel: Er wollte ein Programm schreiben, das eigentlich unmöglich ist - den Profi Painter CPC. Einfach zu bedienen sollte es sein, schnell sollte es sein. flexibel sollte es sein. Kurz, seinen großen Vorbildern aus der 52Bit-Welt möglichst wenig nachstehen. Nur eben auf einem 8Bit-Rechner. Und das<br>Ergebnis? "Die Geschwindigkeit und die vielen Möglichkeiten, die dem Anwender das Arbeiten erleichtern, machen den Umgang mit Profi Painter CPC zu einem wirklichen Vergnügen." Das schrieb CPC lnternational im Test. Der, Aktuelle Softwaremarkt' schloß mit dem Fazit: ,,Der Firma DATA BECKER sowie dem Autor des Programmes ist nur zu gratulieren." Den einen fasziniert die Einfachheit der Bedienung über Symbole wie Bleistift, Farbeimer, Lineal oder Sprühdose, den anderen die Leistungsfähigkeit, die das Programm bietet:

 $\triangle$ 

- o Pinsel mit verschiedenen Strichstärken
- **Sprühdosenfunktion für Farben und Muster**
- o Ausschneiden und Verschieben beliebiger Bildausschnitte
- o lnvertieren, Rotieren, horizontales und vertikales Drehen von Objekten
- <sup>o</sup>optionale Rasterunterlegung
- <sup>o</sup>problemloses Zeichnen von Ceraden, Rechtecken, Kreisen, Ovalen usw.

PROFI PAINTER CPC DM 99.-

Dazu kommt das ausführliche deutsche Handbuch, das leichtverständlich in den Umgang mit dem Programm einführt,

PROFI PAINTER CPC

Nur eine Frage blieb bei den Profi-Painter-Besitzern dennoch offen: "Wie hat Thomas Veryost das gemacht? Die Antwort darauf gibt er selbst: mit dem großen Crafik-Buch zum CPC. Zusammen mit Jürgen Steigers, dem

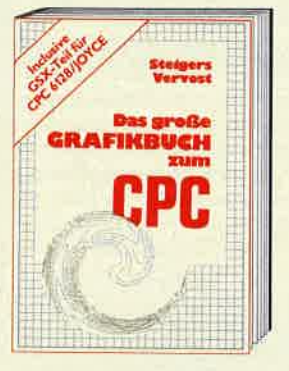

Co-Autor von 6128 lntern, fand sich ein Top-Team in Sachen Schneider-Grafik:<br>"Wir wollten das Schneider-Grafik-Buch schlechthin machen. Ein Buch, in dem Profis Neues lernen und das aus Einsteigern Profis macht." Aus diesem Anspruch ergibt sich schon fast die Cliederung. Der erste Teil widmet sich ausschließlich der Crafikprogrammierung in BASIC. Autoren und Le'ser entwickeln gemeinsam ein einfaches Malprogramm. Auf diese Weise erhält man nicht nur ein nützliches Utility, sondern es werden wichtige Grundlagen vermittelt. Dann kommt die Spezialitäten-Abteilung: Business- und Vektorgrafik sind hier genauso Themen wie Peripheriegeräte zum

Profi Painter Thema Grafik. Daß Jürgen Steigers zu Recht durch das 6128lntern als CPC-Kenner bekannt wurde und sich auch durch seine,,Bastelgags" in der DATA WELT als Hardwarespezialist etablierte, zeigt sich im nächsten Kapitel. Hier hat er eine gehörige Portion Arbeit geleistet: er erklärt nicht nur, wie ein Lightpen funktioniert, sondern anhand von Schaltplänen und exakten Bauanleitungen auch gleich, wie man so etwas selber bauen kann. Der große Maschinensprache-Teil schließlich ist ein Leckerbissen für Crafik-Freaks und solche, die es werden wollen. Neben allen Einsprungadressen der Crafikroutinen finden Sie auch eine komplette Abhandlung über GSX. Sie wissen<br>nicht, was GSX ist? Keine Sorge, so geht es den meisten, denn bisher wurde diese grafische System-Erweiterung noch nie wirklich dokumentiert. Lassen Sie sich von Thomas Vervost und Jürgen Steigers zeigen, wie Sie unglaubliche Crafiken auf lhrem CPC zaubern können. übrigens: Alles, was Sie hier gelesen haben, ist natürlich nur ein kleiner Ausschnitt dessen, was Sie in diesem Buch finden werden. Kunststück, bei fast 500 Seiten ...

> Das große Grafikbuch zum CPC Hardcover, ca.500 Selten, DM 49,-

> > $\bm{\varsigma}$

Culter recommended the diversion bet

ts

Age

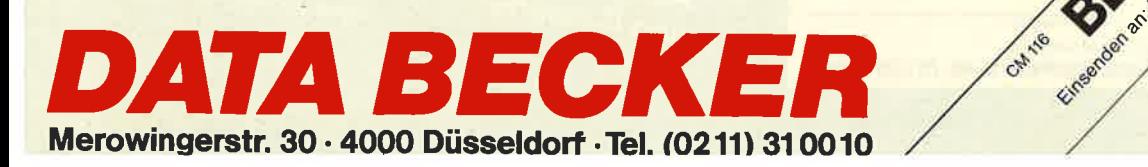

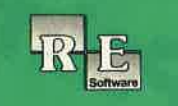

# **The** PLAYER'S **DREAM**

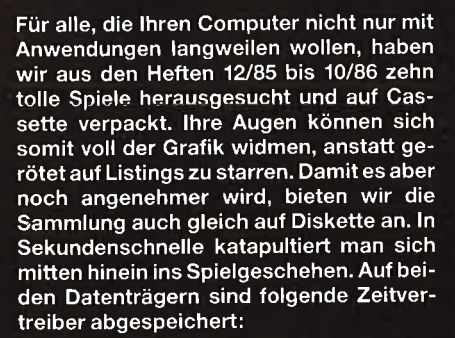

Darts (12/85), Senso (12/85), Showdown<br>(1/86), Jump Over (2/86), Pingo (2/86),<br>Zentus (5/86), Steinschlag (6/86), Centibug (7/86), Jolly Jumper (8-9/86) und Pyramide (10/86).

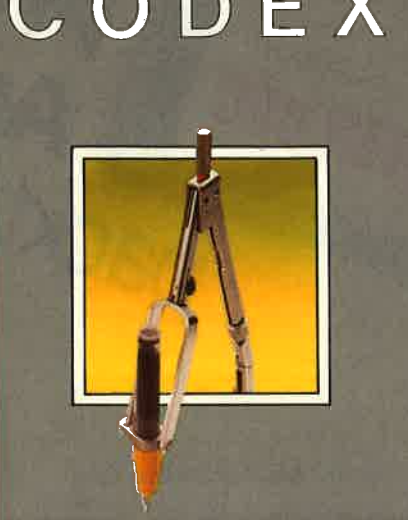

Damit Anwender keine kostbare Zeit mit Abtippen verschwenden müssen, gibt es jetzt 15 praktische Programme aus den Heften 12/85 bis 10/86 auf Diskette. Da Anwendungen auch schnell sein sollen, haben wir auf eine Cassettenversion verzichtet. Vom Dateiprogramm bis zum Speicherkibitzer ist so manches Problem erfaßt.

Hexmonitor (12/85), Sprites mit Editor (12/ 85), Kalender (12/85), Datenverwaltung (1/ 86), Natemach (12705), Datemach Waharing (1768),<br>86), DIR-Doctor (Directory-Editor) (2/86),<br>Mini-Monitor (3/86), Mathematik (3/86),<br>Statistik (4/86), Baudcopy (4/86), Hidump (Hardcopy) (4/86), Bücherdatei (5/86), La-<br>belassembler ASSO (6/86), Notizblock (Sideklick, 6/86), Basic-Compiler (8-9/86), Disassembler (10/86).

Damit Sie sich mehr mit der Theorie unseres Pascal-Kurses in den CPC-Magazinen 1/86 bis 11/86 als mit dem Abtippen der Beispiele beschäftigen können, bieten wir die Programme auf einer einzelnen Diskette an. Wenn Sie aber mit der unten aufgeführten Liste nicht viel anfangen können, so schauen Sie sich doch einfach noch einmal alle Kursteile daraufhin durch, ob Pascal nicht doch etwas für Ihren CPC ware.

PASCAL

Adreßverwaltung (6/86), ASCII-Lister (7/ 86), WS-Konverter (7/86), File Verwaltung<br>(BDOS-Funktionen) (8-9/86), Grafik-Funktionen (10/86), Firmware-Funktionen (10/ 86), Grafikgag (10/86), Liste (11/86) und noch ein paar mehr.

# **Software-Bestellschein**

Ich bestelle aus dem CPC-Programmservice folgende Software:

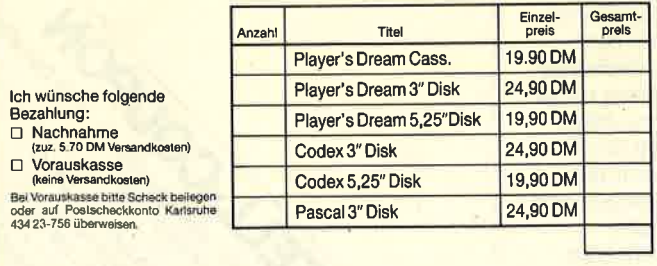

Name des Beatellers

Anschrift

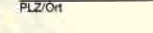

Datum/Unterschrift

Coupon ausschneiden, auf Postkarte kleben und einsenden an:

Verlag Rätz-Eberle/CPC-Software, Postfach 16 40, 7518 Bretten.

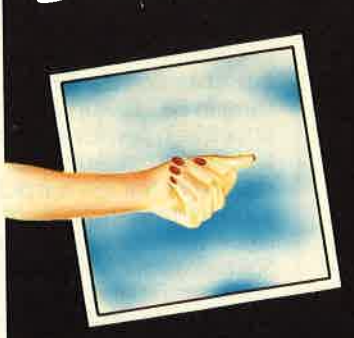

Auf 3"-Disk und Cassette

Fingerschonend "CPC Fingerschonend" gibt es natürlich auch weiterhin. Neu ist nur das wunderbar gestylte Cover. Aber, und darauf haben sicher viele schon gewartet, jetzt gibt es die tollen Programme – von Lesern für Leser – endlich auch auf Diskette. Abtippfehler und lange Ladezeiten haben keine Chance mehr. Für Einzelbestellung oder Abonnement von "Fingerschonend" benutzen Sie bitte den Bestellschein beim Software-Service.

 $11$ 

### **Die Spezialisten-Ecke**

Aus dem Bereich Business-Software kommen immer mehr Programme, die sich an ganz Anwendergruppen spezielle richten. Die Mehrheit der CPCund Jovce-Benutzer kann damit nichts anfangen. Aus diesem Grund werden wir darauf verzichten, ausführliche Testberichte zu bringen. Ganz übergehen wollen wir diese Programme aber auch nicht, da sich unter unserer Leserschaft sicher auch Spezialisten befinden, die gerade auf solch ein Programm gewartet haben. In der Spezialisten-Ecke werden also in Zukunft diese Programme kurz vorgestellt. Einzelheiten können dann direkt beim Vertrieb erfragt werden.

#### Wärmebedarfsberechnung nach DIN 4701/83

Joyce- und Joyce-Plus-Besitzer, die sich mit dieser Thematik beruflich beschäftigen, erhalten jetzt softwaremäßige Hilfestellung. Einige Beweise der Leistungsfähigkeit:

- Hausspezifische Daten müssen nur einmal eingegeben werden
- Automatische Vorgabe der Fugenanzahl
- Unzulässige Eingaben werden nicht angenommen
- Höhenkorrekturfaktoren werden automatisch ermittelt
- $Ge-$ - Lüftungswärmebedarf schoß-/Schacht-Typ

#### HAKINE-BEDARFSBERECHNUNG DIN 4701/83

- Automatische Abstimmung des Zeta-Wertes

- Berechnung der Raumkennzahl
- Vorgabe des Fugendurchlässigkeitsfaktors
- Berücksichtigung von Rollläden etc.
- Bis zu 60 Räume können pro Diskette bearbeitet werden
- Übersichtlicher Raumausdruck im Format DIN A4

Das ist nur ein kleiner Auszug der Möglichkeiten, die dieses Programm bietet. Ich bin davon überzeugt, daß z.B. Architekten durch dieses Programm erheblich entlastet werden. Auch das Preis-/Leistungsverhältnis ist unschlagbar. Der Verkaufspreis beträgt mit k-Wert-Berechnung 298 .- DM, ohne 248 .- DM.

**WHS Hinderer** Hohenzollernstraße 9 7447 Aichtal-Grötzingen

#### Konkursverwaltung

Rechtsanwälte und Konkursverwalter, die in ihrer Kanzlei einen Joyce Plus stehen haben, sind die Zielgruppe für das Programm "Konkursverwaltung" aus dem Hause Carat Soft. Das Programm erlaubt die komplette Durchführung eines Konkurses mit Schuldner- und Gläubigerverzeichnis, körperlicher Inventur und Kassenbuch. Dabei ist zur Erweiterung der Speicherkapazität auch der Einsatz einer Festplatte möglich. Weitere Informationen erhalten Sie von: **Carat Soft** 

Nelkenstraße 27 4600 Dortmund **Friedbert Reisser** 

(o)NNS-Soft V1.1

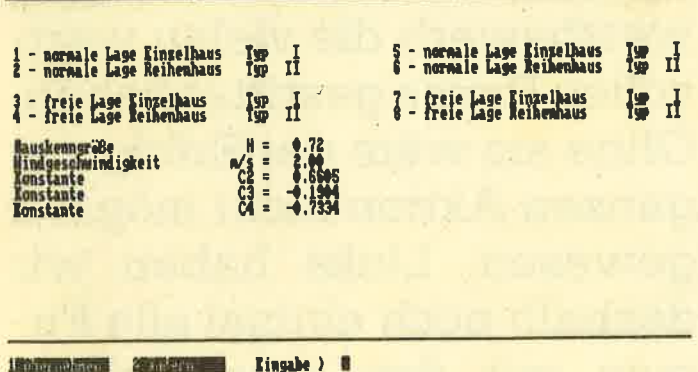

# data berger Das Diskettenablage-**System der Zukunft**

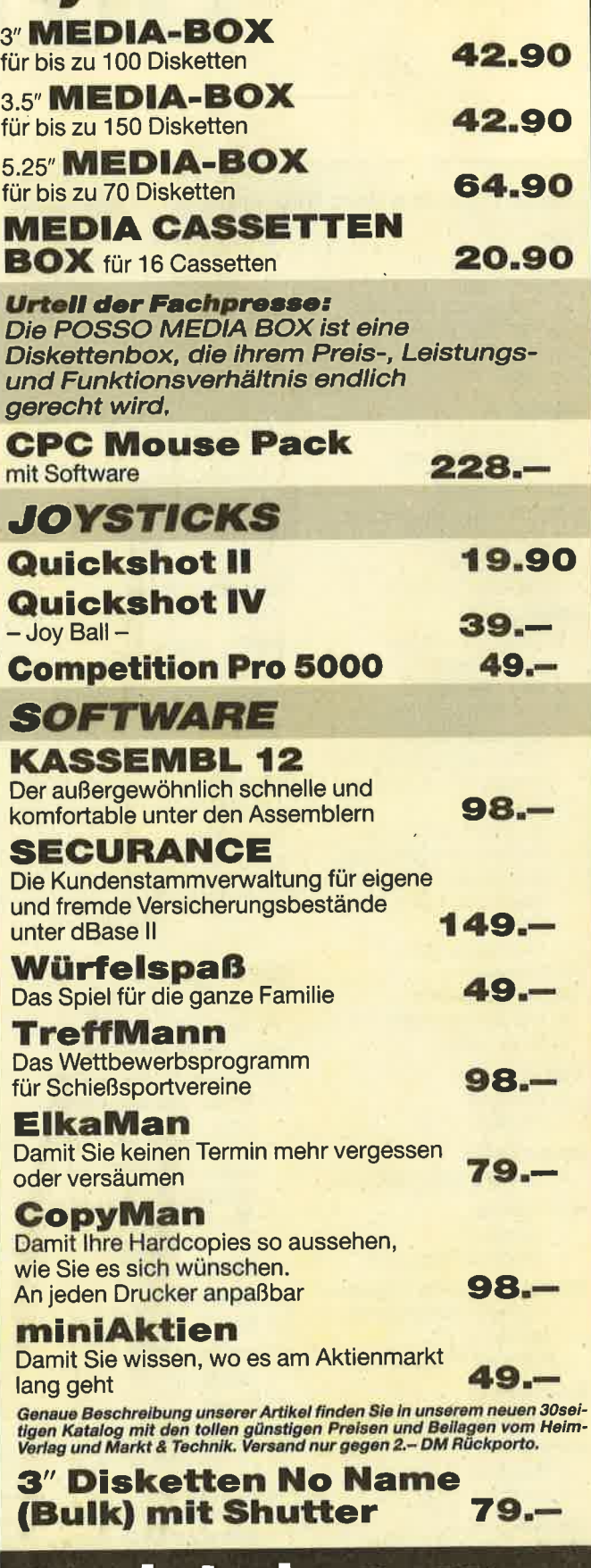

data bergel Im Lichtenfelde 76, 4790 Paderborn, RUF 05251/64852

Hauptmenü der Wärmebedarfsrechnung

# MIPH,

#### Diese Firmen haben folgende Preise gestiftet:

#### **GfA**

- 2 Turbo-Adress
- 2 RH-Buero
- Beitragsverwaltung
- 2 RH-DMON 2 RH-DAT
- 1 Mica

#### Profi.Soft

- 5 Tasword für 6128
- 1 Tasword für 464

#### **Carat-Soft**

- 1 Adressenverwaltung
- 1 Vereinsverwaltung
- 1 Kassenbuch 1 Dateiverwaltung

#### Micro-Land

- 5 Brief- und Adreß-
- programme 2 Easy Memo
- 5 Geschäftspakete mit Lagerverwaltung Rechnungsschreibung Einnahme-Überschuß-Rechnung
- 5 Geschäftspakete mit Rechnungsschreibung Deutscher Zeichensatz Brief- und Adreßprogramm Karteiprogramm
- 10 Fluglehrer
- 10 Vokabeltrainer
- 10 Die Zeitmaschine

#### 5 Biorhythmus

Van der Zalm 1 Textking

1 Fibuking

#### Otten/Fecht

1 Oktett-Meßdatensystem

#### **Rethemeier**

- 1 Lightpen
- 1 Headline-Programm
- **Ferdi's Computer Software**
- 2 Anwenderprogramme 4 Spiele
- 1 5er Pack 3"-Disketten
- **Deltacom**
- 3 Anwenderprogramme
- vortex
- 1 Maskgen
- 1 Vector
- **Weeske**
- 5 Adventures 1 Vokabel-/Verbentrainer

Ingo Fleckenstein

2 Sprit Control

**Michael Naujoks** 1 64K Memory Expansion 1 Speech Synthesizer

**R. R. Software** 2 Biorhythmus

**Cico'tronics** 2 Rechnung

- **Peter West Records** 1 Laser Basic 1 Laser Compiler
	- 1 Sack voll Spiele

**Schäfer** 1 Zyklus

**Computer Team** 1 Basic-Compiler

**Roth u. Partner** 1 Turbo-Adress

**ZS-Soft** 10 Spiele 1 Grafpad  $\Pi$ 

**Pizie Data** 1 Grafpad II

**Media Plast** 

40 Abdeckhauben Schechensoft

1 Lern-, Diagramm- und Rechnungs-Fix

#### **EDV-Service Probst**

1 Maxam-ROM-Modul 1 Reis-Maus

#### **Micro-Market Worms**

- 1 Electric Studio Lightpen 1 System X Basic-Erweiterung Disk UNI-DAT 3.3 mit 18
- 1 Public Domain CP/M-**Utilities**
- Window-Lager Window-Kasse
- 1 Window-Adreß

#### **Compi-Club** 2 Spiele

**SFK-Elektronik** 

1 Lightpen 4 Spiele

#### Verlag Rätz-Eberle 10 Schneider-Bücher

- **Sybex-Verlag** 3 Assemblerkurs für **Schneider CPC** 3 CPC Systembuch
- 3 Arbeiten mit dem CPC
- **Star Texter** 3
- 3 Schneider Grafikbuch

Weit über 1000 Lösungen erhielten wir für unseren Wirtschafts-Spionage-Krimi. Unter allen richtigen Einsendungen – der Täter war ja Dr. Uwe Schindler - wurden inzwischen die glücklichen Gewinner durch Los ermittelt. Zum größten Teil haben sie ihre Gewinne bereits erhalten-ihnen allen einen herzlichen Glückwunsch! Die Gewinnerliste finden Sie nebenstehend. Wer diesmal nichts gewonnen hat, kann sich trösten: unser nächster Wettbewerb kommt bestimmt.

Bedanken möchten wir uns natürlich auch bei all den Firmen, die für diesen Superwettbewerb die vielen wertvollen Preise gestiftet haben. Ohne sie wäre der Erfolg der ganzen Aktion nicht möglich gewesen. Links haben wir deshalb noch einmal alle Firmen mit den entsprechenden Preisen aufgelistet.

# TTBEWF.RI

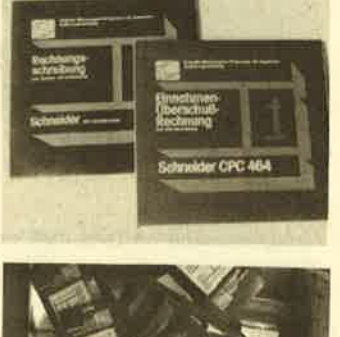

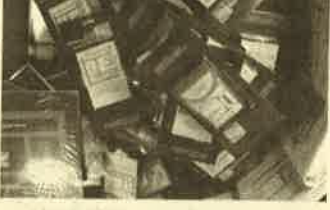

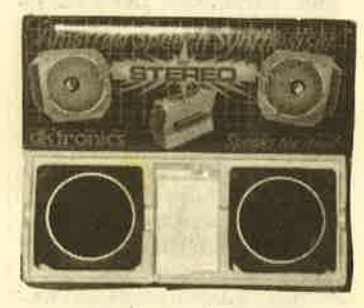

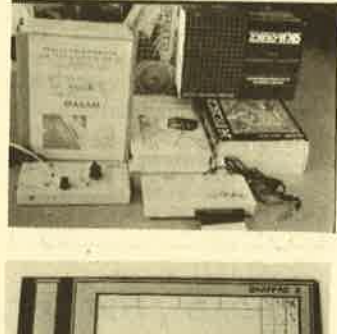

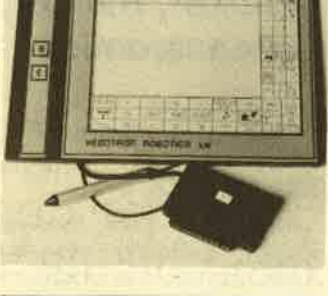

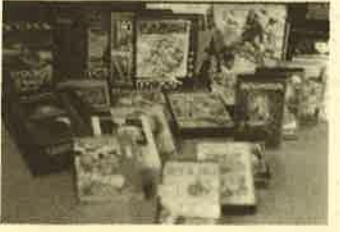

#### **Andreas Ettel**<br>6746 Bad Bergzabern Werner Gruner<br>7121 Ammrigheim Dirk Moswes<br>6634 Wallerfangen Elaus Multerer Harry Liedtke<br>5142 Hückelhoven Thomas Bucher<br>7962 Wolfegg/Alttann Frits Zeiger<br>6730 Neustadt 22 Elmar Schuler<br>6646 Wahlen **Andreas Thiemann**<br>4437 Schönpingen 4437 Schopping<br>Thomas Krause<br>6900 Heidelberg **Jürgen Meier<br>8490 Cham-Chammünster Josef Niedermeier** Thomas Fuhrmann<br>8825 Sonnefeld Lothar Mettel<br>6624 Großrosseln 6 Maria Schöneberg<br>5415 Bendorf **Martin Kohring<br>Martin Kohring<br>2000 Hamburg 76 Jürgen Haas**<br>7000 Stuttgart 50 Sven Looschelder **Ralf Wegener**<br>3410 Northeim Mario Vranken<br>5100 Aachen Thomas Wodtck Klaus-Jürgen Claußen<br>5000 Köln 1 Thomas Danner<br>8908 Gersthofen **Thomas Ritter**<br>7015 Eorntal 2 Torsten Lochmann<br>3450 Holzminden 1 Matthias Schmid<br>A-6460 Imst **Volker Glumm<br>4840 Rheda-WD** Peter Köhler<br>7750 Konstanz 16 **Elaus Wombacher**<br>8750 Aschaffenburg 19 Karl-Heinz Martens Ralf Gausmann<br>4500 Osnabrück Jochen Kurdelbaum<br>4350 Recklinghauser Kal Jürgen Gerstner Thomas Geuldng<br>4420 Coesfeld George Lorsche<br>L-3473 Dudelange Dieter Kothe<br>6270 Idstein/Te Uli Vetter<br>7080 Aalen-Ebnat Isolde Beck<br>3577 Neustadt Lothar Ide<br>3588 Homberg-Wernswig Bernd Kröger<br>4500 Osnabrück Marco Konrad<br>6580 Bayreuth Dietmar Kleinhans<br>7600 Freiburg P. Podjed<br>8000 München 19 Jörg Bauer<br>7441 Unterensingen M. Fritschle<br>7980 Ravensburg F. Teufel<br>7122 Besigheim B. Urban<br>7980 Ravensburg Martin Bandelow<br>7121 Mundelsheim

**Brigitte Migge<br>2800 Bremen 21** 

Edi Schaller<br>CH-3110 Münsingen Reinhard Hillmann<br>1000 Berlin 30 Carsten Westdörp<br>2901 Wiefelstede Carmen Löbl<br>5500 Trier **Earl-Heinz Harves**<br>2117 Wistedt Dieter Wermuth<br>CH-8630 Rüti Wolfgang Kaiser<br>2300 Kiel 1 Andreas Metzger<br>7909 Tomerdingen Ulrich Bildmann<br>7142 Marbach/N. Renate Bandelao Olaf Bartech Hans-Jürgen Krieg<br>8011 Höhenkirchen Lars Eklert<br>3208 Gionan 1 **Gerhard Glück**<br>8050 Freising Horst Friedrich<br>7530 Pforzheim 14 Oliver Hoffmann **Klaus Biesel**<br>6610 Lebach Josef Füglein<br>8721 Michelau Andreas Schütz<br>3501 Fuldatal 2 **Helge Petersen<br>2390 Fiensburg** Georg Geenen<br>2900 Oldenburg Ralf Zebisch<br>7165 Fichtenberg Ulrich Haunschild<br>8071 Denkendorf Dr. W. R. Wirantaprawira<br>6900 Heidelberg 1 **H. Eberle**<br>7531 Kiesell Thomas Sluzalek<br>7080 Aalen-Ebnat Michael Korber<br>A-9951 Ainet Gudrun Stilgenbauer<br>6781 Ruppertsweiler Frank Maletz<br>3000 Hannover 91 .<br>David Brungs<br>5400 Koblenz Michael Koderisch<br>6750 Kaiserslautern Lorenz Heckel<br>7903 Laichingen Carsten Meier<br>2400 Lübeck Thomas Rotter<br>8974 Oberstaufen **Peter Klar<br>7300 Esslinger** Andreas Porada<br>4055 Elmpt Barbara Sagitzki<br>8600 Nürnberg Thomas Knorr<br>5110 Aledorf Thomas Schlagenhaufer<br>8070 Ingolstadt Eva Doellerer<br>8218 Unterwössen Patrick Bingen<br>L-6451 Echternach Mario Mulitzer<br>4780 Schärding **Hubert Kamlage<br>5946 Schmallenberg 1** Stefan Vetter Lars Meler<br>2400 Lübeck Lore Bauer<br>2351 Badenstedt Bertram<br>6457 Maintal 2 Stoppe<br>4400 Münster

**Gixi Steinmüller<br>6000 Frankfurt 70** 

**Harald Koppay<br>2000 Hamburg 76** Joachim Werner<br>6207 Ruppichteroth 4 Christian Trepl<br>8370 Regen **Pari Garvanos**<br>5275 Bergneustadt Thomas Tegethoff Friedhelm Schang<br>4370 Mari Lars Larsen<br>2006 Wardenberg Per Schönfeld<br>2391 Wielenberg Thorsten Drumhards<br>4800 Bielefeld 1 Dr. med. Uve Barmwate:<br>2359 Lantföhrden **Excess Lentronique**<br>Dr. Klaus Perschmann<br>6752 Winnweiler **Ralf Crumme**<br>5883 Kierspe Mathias Janke<br>3100 Celle **Thorsten Beck**<br>3577 Neustadt Otto Trummer<br>7750 Konstanz Michael Hölze ่วก Frank Meier<br>5400 Koblenz **Volker Paélke<br>4930 Detmold** Emanuel Florair<br>1000 Berlin 42 Thomas Seitz<br>4353 Ör-Erkenschwick Dirk Rutsatz<br>2432 Harmsdorf Thomas Hellingh<br>5245 Brachbach Thomas Böttge<br>6236 Eschborn 2 **Valter Schlagenhauf**<br>19070 Ingolstadt<br>19070 Ingolstadt<br>1912 Rheinstetten 2 Klaus Pommerenning<br>6507 Ingelheim **Jörg Goltermann**<br>8560 Lauf **Rainer Wahl**<br>6250 Limburg 1 R. Bruckhaus<br>3392 Clausthal-Zellerfeld Christian Harnisch<br>4156 Willich 1 Martin Bauer<br>6113 Babenhausen 6 **Lars Kastrup<br>3004 Isernhagen 2** Wolfgang Schnun<br>7570 B.-Baden Michael Maltan<br>8240 Schönau Günter Veith<br>6509 Undenheim Ellen Streckel<br>7550 Rastatt Dirk Steitz<br>8900 Augsburg 22 **Jens Steingrübne**<br>6239 Kriftel Frank Goller<br>7057 Leuteni Achim Singh<br>6580 Bayreuth Michael Schlüte:<br>2380 Schleswig Thomas Schmidbeuer<br>8000 München 82 **Heiko Murtfeld<br>3008 Garbsen 9** Norbert Hochh<br>4220 Dinslaken Georg Matzku<br>6901 Wiesenbach Treudi Wahl<br>6250 Limburg 1 Peter Eismann<br>8550 Forchheir Chr. Pavelczyk-Seyer<br>5000 Köln 90 Heinke Assig<br>4150 Krefeld

Cord-H. Gott<br>1000 Berlin 20 Michael Clasen<br>2397 Klappholz Gregor Mulitzer<br>A-4780 Schärding M. Krause<br>3252 Bad Münder 1 Joachim Pilz<br>8300 Landshut Herbert Spreen<br>2840 Diephols W. Nickel<br>4020 Mettmann Oliver Hans<br>7000 Stuttgart 50 Pia Loch<br>6759 Cronenberg Andreas Relier<br>5110 Alsdorf Christoph Knobloch<br>5501 Lorscheid Markus Gretschn<br>8121 Böhing Dirk Völcker<br>5760 Arnsberg 1 **Jutte Sackmann**<br>4600 Dortmund 60 Monika Sacher<br>8580 Lauf/Pec acco naunre<br>Peter Meyer<br>3111 Wriedel .<br>Sven Matineck<br>7000 Stuttgart 1 Kleindlenst<br>7000 Stuttgart 1 Thomas Sonntag<br>5400 Koblens **B. Korupp<br>2000 Hamburg 65** Sven Bruns<br>2190 Cuxhafen Margarita Ott<br>7453 Burladingen 6 Axel Dahl<br>7016 Korntal-Münchingen Gerd Leitz<br>7107 Neckareuin Roland Aigner<br>A-5082 Grödig **Thomas Humbu**<br>2908 Friesovthe Torsten Buller<br>1000 Berlin 20 U. Schwarz<br>4100 Duisburg 11 Dirk Schmitt<br>6823 Neulußheim Michael Ehrreich<br>A-5541 Altenmarkt Thomas Zimmerma:<br>7000 Stuttgart 80 Out of Grimm<br>2100 Hamburg 90 Stephan Wilksen<br>6850 Solingen 19 **Linus Neff**<br>7500 Karlsruhe 1 Michael Sixter<br>4100 Duisburg 1 Dirk Jung<br>6700 Ludwigshafen **Reinhard Hühn<br>6090 Rüsselsheim** Barbara Samuel<br>6700 Ludwigshafen Monika Scheiner 7144 Asperg B. Glumm<br>4600 Dortmund 1 Hans Gauer<br>6759 Wolfstein/Pfalz Edds Hirsch<br>7900 Ulm-Wiblingen Petra Pfelffer<br>2071 Ammersbek 1 Hannelore Heckel<br>7903 Laichingen 1 Heike Thiel<br>7150 Backne ..<br>nano

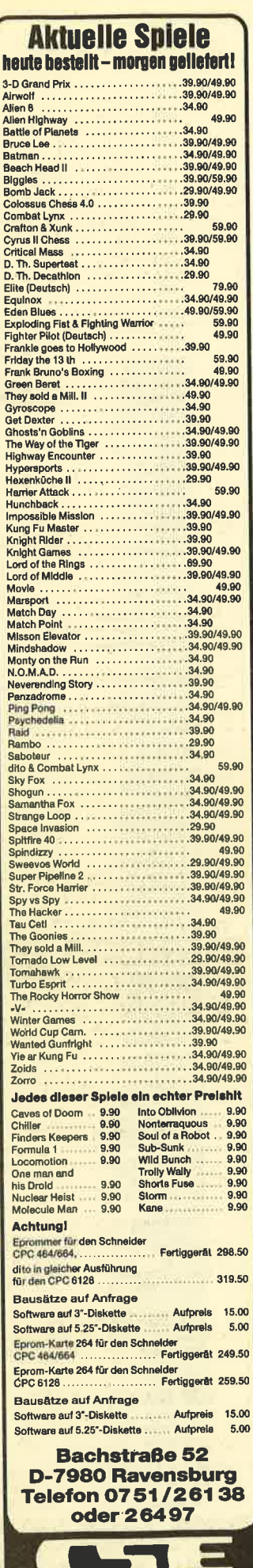

schauties

electronic bauelemente

### **BÜCHER**

 $14$ 

### **Kleiner Sprachführer Basic Logo Pascal**

Von Prof. Fritz Nestle und Eberhard Ostertag Verlag Markt&Technik 200 Seiten, 39. - DM ISBN 3-89090-160-3

Das Problem ist immer das Gleiche: Wer in eine Computersprache einsteigt, ist zunächst einmal festgelegt. Bequemlichkeit und Gewohnheit hindern daran, sich vielleicht einmal in die Strukturen einer neuen, besseren Sprache einzuarbeiten. Vor allem die Homecomputerbesitzer, die Basic zum Hausgebrauch gelernt haben, sehen keine Veranlassung, sich in die Tiefen von Logo oder gar Pascal zu begeben, bis sie dann schließlich einen besseren Computer bekommen, der in Pascal oder einer Pascal-ähnlichen Sprache programmiert wird.

Da hat man es doch gut, wenn vorher der "kleine Sprachführer Basic Logo Pascal" durchgearbeitet wurde. Er ist für alle gedacht, die in die Programmierung einsteigen und sich gleich den Horizont für mehrere Sprachen offen halten wollen oder auch für diejenigen, die eine Sprache zur Genüge ausgereizt haben und nach Neuem streben.

Das Buch beginnt mit einer kleinen Vorstellung der Sprachen, um die es im folgenden gehen soll: Basic Pascal Logo. Dann folgt nicht etwa ein seitenlanges Werk mit Tausenden von Vergleichen und trockenen Listings. Nein, es ist ja nur ein kleiner Sprachführer. Er vermittelt gleich Praxiswissen. Das Buch besteht ausschließlich aus elf kleinen Beispielen, die in allen drei Sprachen entwickelt werden.

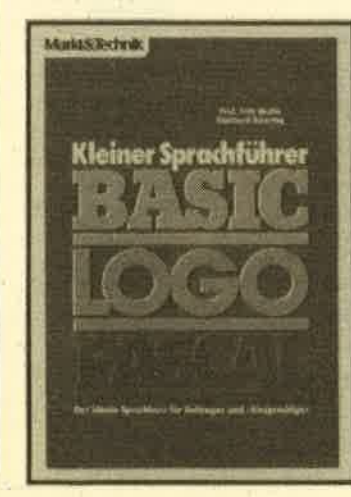

Zunächst gehen die Autoren auf die Problemstellung ein, legen fest, welche Funktionen ausgeführt werden sollen, zeigen eine Bildschirmmaske, die als Vorbild dient und nennen Formeln, die man benötigt. Bei der Entwicklung in Basic entsteht zunächst das Kernprogramm mit dem reinen Algorithmus, der dann zu einem komfortablen Programm ausgeweitet wird. Es folgen die Entwicklungen in Logo und Pascal, wobei am Ende eines ieden Abschnitts noch einmal die neuen Sprachelemente zusammengefaßt werden.

Die Komplexität der Probleme nimmt im Lauf des Buches immer mehr zu, und am Ende hat man sich schon mit stattlichen Listings zu beschäftigen. Die genaue Erklärung jedes Entwicklungsschrittes wird aber nie vernachlässigt, wobei betont werden muß, daß auf jeden Fall Referenzbücher der einzelnen Sprachen griffbereit sein sollten, da verständlicherweise nicht auch noch die Funktion jedes einzelnen Befehls erläutert werden kann. "Der kleine Sprachführer" ist wohl das nützlichste Einsteigerbuch, das in der letzten Zeit den Buchmarkt betreten hat. Es ist didaktisch gut aufgebaut, gut geschrieben, will nicht zu viel und erreicht sein Ziel mit Bravour. Am Ende kann sich der Leser in die Strukturen von Logo, Basic und Pascal hineindenken. kennt die wesentlichen Unterschiede der Sprachen und kann in der Praxis die richtige Sprache für seine individuelle Lösung heraussuchen. Prädikat: Uneingeschränkt empfehlenswert. Thomas Tai

## **Sybex-Ratgeber dBase II**

**Von Gerhard Renner** Sybex-Verlag 360 Seiten, 55.-DM ISBN 3-88745-305-0

Seien es nun schlichte Anwendungs-Programmierer oder solche, die Unterstützung bei individuellen Datenverwaltungsaufgaben erwarten: Autor Renner hat mit seinem auf der Grundlage der deutschen 2.41-Version aufgearbeiteten dBase II-Ratgeber für beide Zielgruppen etwas parat. Als Nachschlagewerk konzipiert, garantieren die folgenden Features raschen Zugriff auf Detail-Informationen: übersichtliche Strukturierung des Sprachumfangs nach anwen-

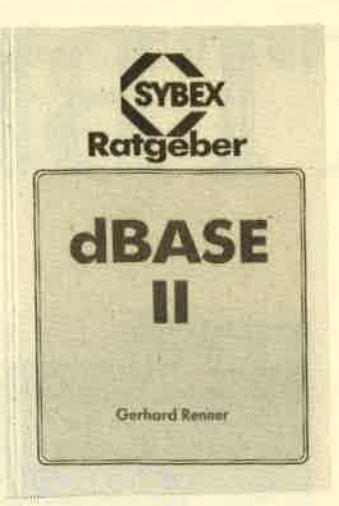

dungsorientierten Teilaufgaben, Querverweise und ein ausführliches Sachwortregister u.v.m. Mit vollständigen Informationen über Dateien, Felder, Variablen, Syntax, Datentypen, Ausdrücke, Operatoren, reservierte Wörter, Funktionen und Befehlen sowie deren detaillierte Darstellung will der Ratgeber dazu beitragen, anstehende Datenverwaltungsaufgaben mit dBase II effektiver zu lösen.

#### Gut gemischt!

Im letzten CPC-Magazin hatten wir bei den Buchvorstellungen das Schneider-CPC-Grafikbuch aus dem Sybex-Verlag und das Buch "Programmentwicklung unter CP/M 2.2 auf dem CPC 464/664" von Markt und Technik etwas durcheinandergebracht. Die beiden letzten Abschnitte dieser Buchbesprechungen müssen jeweils vertauscht werden. Wir bitten das Versehen zu entschuldigen.

### **Cracker, Hacker, Datensammler**

Von Thomas Tai Dr. Alfred Hüthig Verlag, 92 Seiten, 24. - DM ISBN 3-7785-1236-6

Eine völlig neue Richtung schlägt der Hüthig Verlag aus Heidelberg mit dem kürzlich erschienenen Band "Cracker, Hakker, Datensammler" von Thomas Tai ein. Es ist kein - wie sonst beim Hüthig Verlag üblich – wissenschaftliches Fachbuch zum Thema Programmierung und Computeranwendung, sondern ein Sachbuch über Raubkopierer. Dieses Buch versucht, dem

### **BÜCHER**

15

setzen und ein derartiges Buch veröffentlicht haben. Hier ist sicher Neuland betreten worden. Das Buch ist trotz aller erwähnten Einwände hochinteressant und besonders dem noch nicht erwischten Kopierer sowie dem Leser, der sich über das Thema Softwarepiraterie informieren möchte, zu empfehlen.

Monika Ohlfest

### **Das Joyce Praxisbuch**

Von Joachim Seidler Signum Medien Verlag 160 Seiten, 35.-DM ISBN 3-924767-11-4

Nach den üblichen Data-Bekker-Erstlingswerken liegt nun ein Buch über den Joyce vor, das nicht aus Düsseldorf kommt. Der Signum-Verlag hatte mit dem vorliegenden Werk wohl den richtigen Riecher, denn auf Unterlagen für den Joyce warten die Besitzer dieses Textsystems schonseit einem dreiviertel Jahr.

Joachim Seidler möchte mit seinem Buch sowohl Neulinge als auch Profis auf dem Computer ansprechen und hat dieses Ziel mit bewundernswerter Hartnäckigkeit verfolgt. Er beginnt mit der oblgatorischen Einführung über Schreibsysteme und ihre Rolle im Leben des Menschen. Nachdem noch einige Worte über den Joyce und die Systemphilosophie verloren wurden, folgt der Sprung mitten hinein in die Praxis. Der Joyce wird aufgebaut und die elementarsten Bedienungsschritte besprochen.

**LUSINIES & COMPUTER JOYA AXISBI** DIE ERGANZUNG ZUM HANDBUCH MIT ADRESSVERWALTUNG UND KOMPLETTEM SOFTWAREFÜHRER SHINIFT

Mit nahezu allen Optionen und Menüs von Locoscript wird der Leser in den folgenden Kápiteln vertraut gemacht. Teilweise werden dabei für den Laien Schritt-für-Schritt-Anleitungen. oder übersichtliche Tastenbelegüngstabellen für eingearbeitete Jovce-User abgedruckt. Ebenso interessant für die Profis sind kleine Tips und Tricks, die zu vielen Optionen verraten werden. Beispielsweise nennt der Autor viele nützliche Anwendungen für die Suchen/Ersetzen-Option, auf die man erst einmal kommen  $mnR$ 

Nachdem Locoscript als solches abgehandelt ist, kommt die Sprache auf die Kommunikationsschnittstelle und den Anschluß von Fremddruckern. Im letzten Kapitel schließlich geht. es um den Joyce als CP/M-Maschine. Nach einer ultrakurzen Beschreibung der Dienstprogramme gibt Joachim Seidler einen Überblick über die derzeit Joyce-Programme lieferbaren mit Angabe der Bezugsquelle.

Insgesamt gesehen ist das ein ansehnlicher Informationsgehalt. Nachdenklich stimmt iedoch die Tatsache, daß das alles auf nur 140 Seiten untergebracht wurde und sowohl Profis wie Anfänger bedient werden sollen. So entstand ein Gemisch aus Einsteigeranleitung, die außer einer besseren und leichteren Ausdrucksweise keine Neuerungen gegenüber den Handbüchern bringt. Zusätzlich enthalten sind zwar mehrere kleine Tips für den Routinier, diese sind aber versteckt und nur vereinzelt zu finden. Dadurch konnten die Tips nicht so ausgearbeitet werden, wie es in einem reinen Buch für Profis möglich gewesen wäre. Daß dann auch noch der Bogen zur Softwareübersicht genommen wird, grenzt an Zauberei: drei Bücher in einem. Dagegen wäre wirklich nichts einzuwenden, doch wenn schon, dann bitte auf mindestens 300 Seiten oder durch eine sinnvolle Aufteilung in zwei Bände für Einsteiger und Profis.

Das Buch kann dem Joyce-Besitzer nur dann empfohlen werden, wenn er bereit ist, den Erwerb von vielen unnützen Seiten in Kauf zu nehmen. Am ehesten dürfte der Einsteiger an dem Buch interessiert sein, da es ihn in das System einführt, und nach einiger Zeit wird er auch einige der an sich guten Tips in Anspruch nehmen, soweit er sie in ihrer Kürze versteht. **Thomas Tai** 

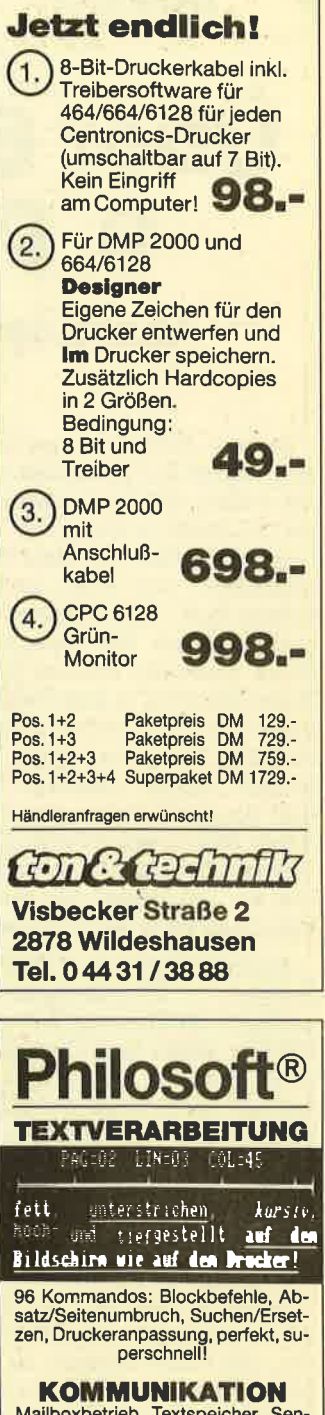

Mailboxbetrieb, Textspeicher, Senden und Empfangen mit und ohne<br>Prüfprotokoll (MODEM7 und XMO-<br>DEM kompatibel!)

#### **ASSEMBLER**

sehr schneller Assembler für Z80,<br>8080, 8085 und 8048 (!) Opcodes, 26<br>Pseudo-Opcodes, if/else, dseg/ cseg, rept...

**Z80-TESTER** symbolischer Tester mit 26 Funktio-<br>nen incl. Multi-BP, Datentransfer, EPROM progr.!

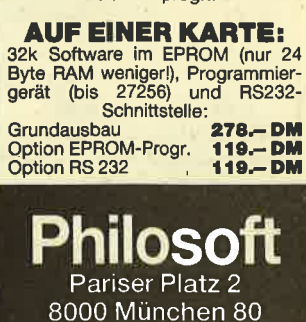

Cracker, Hacker, **Datensammler** ි) Huthig

Thomas Tor

Leser einen Einblick in das Kopierwesen zu geben und wichtige Fragen zu beantworten: Warum wird kopiert? Was unternehmen die Softwarehersteller dagegen? Wie soll man sich verhalten, wenn man "erwischt" wird?

Zu Beginn widmet sich der Autor der "Kopierszene" und erläutert die Unterschiede zwischen "Hacker" und "Cracker". Auch wird hier die Frage geklärt, warum soviel kopiert wird. Danach erfolgt eine Fallbeschreibung anhand einer erdachten Person, um das gesamte Thema noch zu verdeutlichen. Im 2. Kapitel bekommt der Leser einen Einblick in die Entstehung eines Programms und damit verbundene Kosten für die Herstellerfirma. Besonders interessant wird es in Kapitel 3, wo sich der Autor den Folgeerscheinungen zuwendet, mit denen jeder erwischte Kopierer zu rechnen hat. In vielen Beispielen werden die Prinzipien der Abmahnung und die rechtliche Situation eindringlich dargestellt. Der konstruierte Fall (er trägt m. E. unverkennbar autobiografische Züge des Autors) wird an dieser Stelle fortgesetzt. In den beiden letzten Kapiteln gibt Thomas Tai Hilfen für erwischte Kopierer sowie einen Einblick in die derzeitige rechtliche Situation.

Das Buch bleibt bei den behandelten Themen leider zu sehr an der Oberfläche, da es an konkreten und greifbaren Stellungnahmen fehlt. Es würde sicher einen "besseren Beitrag zu einer besseren Verständigung zwischen Kopierer und Softwarefirmen" leisten, wenn der Autor die Meinungen beider Seiten nicht global, sondern subjektiv an einzelnen authentischen Persönlichkeiten herausgestellt hätte. Bemerkenswert ist es hingegen, daß sich endlich ein Autor und ein Verlag mit diesem sehr umstrittenen Thema auseinander-

# Über 63000 Besucher bei der 9. PCW-Show in London

in the contract of the contract of the contract of the contract of the contract of the contract of the contract of the contract of the contract of the contract of the contract of the contract of the contract of the contrac

# Absoluter Magnet war natürlich der Amstrad PC 1512

Diese 9. PCW-Show war mit über 300 Ausstellern in 2 Hallen mit ca. 14000 m2 die größte, die das denkwürdige Olympia in London je erlebt hat. Die Ausstel-Iung war in zwei getrennte Bereiche aufgegliedert: zum einen die Businessabteilung (2.8.. Bürokommunikation) und zum anderen die Personalcomputer. Diese Trennung brachte jedoch einige Doppelanbieter in arge Bedrängnis (das gleiche Problemhdtten ja die CeBit-Aussteller in Hannover), deren Produkte,zu beiden Lagern gehören. Commodore und Amstrad lösten das Problem dadurch, daß sie sich zwar in derPC-Ebene niederließen, jedoch so nahe wie mög-Iich am Durchgang zur Businessabteilung ihren Platz behaupteten.

Angekündigü als "Großbritanniens größtes Homecomputer-Ereignis", eröffnete die Show am 3. Septemberihre Pforten, einen Tag, nachdem der Amstrad PC 1512 der Presse vorgestellt wurde. Dieser sorgte allein schon dafür, daß der Besucherrekord vom Vorjahr - $63000 -$  bei weitem überboten wurde. Sieht man einmal vom Amstrad PC ab, so war Atari die absolute Dominanz (warum sollte es inEngland anders sein als bei uns). Auf 1000 m<sup>2</sup> konnte der interessierte Besucher die STs bewundern. Peripherie und Programme wurden von Gastaustellern im "Ataridorf" präsentiert. So tummelten sich tiber <sup>40</sup> Händler und Dienstleistungsunternehmen unter der Atari-Flagge.

Früher war er einmal der König des Dschungels: der Sinclair-Computer. Heute gibt es zwar noch einen Sinclair-Stand, dieser zeigte sich aber in den Am' strad-Farben und firmierte unter Sinclair Computer Division of Amstrad. Die Show war Anlaß, den neuen alten Sinclair 128K in einem außergewöhnlichen Gewand zu präsentieren. Der l28K+2 (bei uns noch nicht erhältlich) hat ein eingebautes Cassettendeck, eine neue Tastatur und 2 Joystickports. Die absolute Spielhalle für das Kinderzimmer. Obendrein bekommen alle lauffähigen Programme von Amstrad ein " Oualitätssiegel" aufgedrückt: SQC-Quality Control System. Die Frage bleibt, ob alles, was auf dem neuen Spectrum läuft, auch qualitativ hochwertig ist. Wie auch immer, dem Amstrad/Sinclair werden in England Bestseller-Chancen eingeräumt. Der einstige Sinclair-Boss, Sir CIi' ve Sinclair, hätte in Anbetracht dieser "enormen Weiterentwicklung" nicht unbedingrt für € 5 Millionen verkaufen müssen. Denn der alte Computerhase hätte mehr getan, als nur ein Tape-Deck angehängt und eine neue Tastatur integriert. Daß diese Transaktion für Alan Sugar nur Taschengeldformat hatte. zeigt sich an dem Umstand, daß Amstrad allein in diesem Herbst £ 2.432.000 an Werbegeld ausgeben will, um dem 728K+2 Marktchancen zu ermöglichen.

Aber Atari hin, Commodore und Sinclair her, einer stahl allen die Show: der

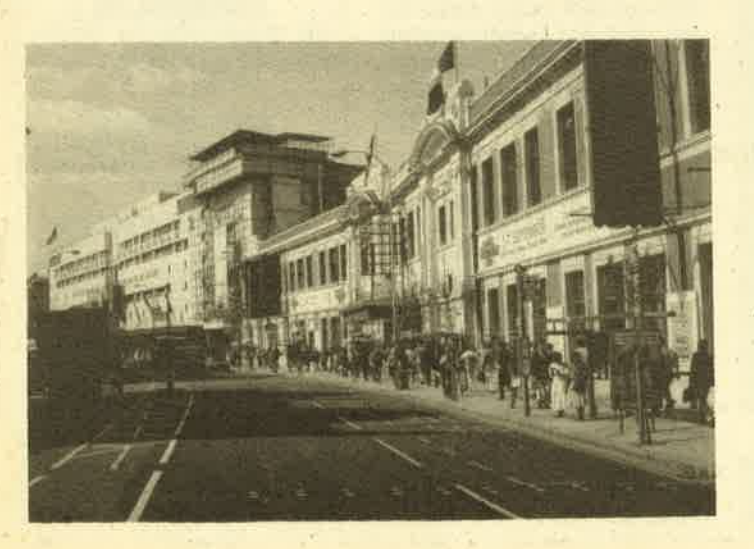

Über 63000 Besucher wollten das Angebot der mehr als 300 Aussteller in den Hallen des Londoner Olympia begutachten. Absolutor Magnet war der Amstrad PC 1512.

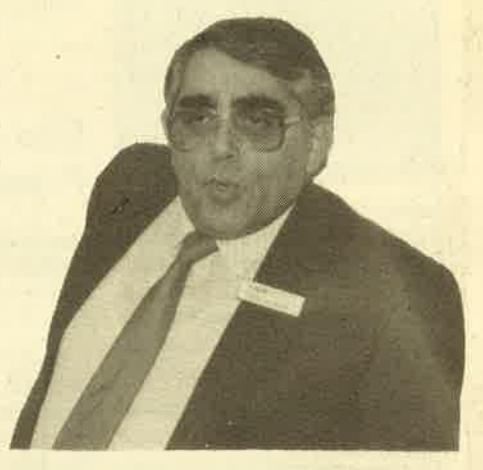

SAGE-soft Manager David Goldmann

PC 1512. Der Amstrad-Stand erwies sich als absoluter Magnet und brachte zeit' weise die ganze Ausstellung aus der Bahn. Jeder versuchte, einmal das Wunderding mit eigenen Händen zu fühlen. Frei nach dem Motto: "Und es geschah zu einer Zeit, als Alan Sugar Statthalter von Amstrad war und den Erdenbürgern ein neues Kind vorstellte. . . "

Ähnlich wie in unseren Landen, wird auch in England die etablierte Software einen wahren Preisrutsch erleben.SA-GEsoft Managing Director David Goldman kündigte drastische Einschnitte in der Preisgestaltung an. Robin Oliver, Chef bei MicroPro, erklärte: "Dieses sa-<br>genhafte Preis-/Leistungsverhältnis wird in der ganzen Branche, bei Softund Hardware, Spuren hinterlasen. Die. Firma New Star Software hat in dieser Sache gleich ein neues Wort kreiert: Workalike. Billige Clonesoftware für billige PCs. So gibt es in U. K. bereits Low-Price-Versionen von Wordstar 2/3, Lotus 1-2-3 und dBase III, um nur einige zu nennen.

Alles auf der Messe vorgestellte Material für den PC aufzuzählen, würde wohl den Rahmen sprengen. Aber wir werden die Bonbons, sobald sie auf dem "Festland" erhältlich sind, ausführlich vorstellen.

Auf dieser PCW-Show sah man einige Highlights, die den Eintritt in ein neues Computer-Zeitalter markieren. SAGE' soft Manager David Goldman faßte alles zusammen, wenn er Alan Sugar zitiert: "The micro business will never be the samel"

Peter Cornforth

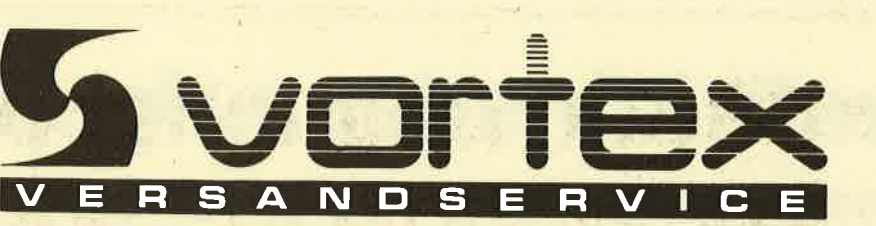

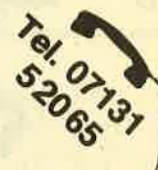

#### Kompetente Hard- und Software sowie Zubehör aus einer Hand! Alle Produkte sind von uns getestet und entsprechen unserem hohen Qualitätsstandard.

SUPER - GÜNSTIG - SUPER - GÜNSTIG - SUPER - GÜNSTIG SUPER-CUIRENCIER - SUPER TRIMATION - SUPER TRIMATION 54% VORTEX-DISK DS/DD 96tpl 10 Stk. 579,-- DM<br>
3" DISK CF-2<br>
3" DISK CF-2DD (Joyce 8512) 5 Stk./10 Stk.49,50/89,-- DM<br>
3" DISK CF-2DD (Joyce 8512) 5 Stk. 99,-- DM<br>
Wir f von Gründen umtauschen.

#### **DISKETTENBOXEN**

14,80 DM<br>38,90 DM<br>53,90 DM<br>36,90 DM<br>39,90 DM<br>38,90 DM

44,90 DM

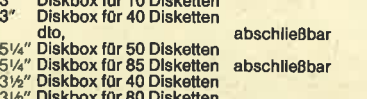

#### **PFLEGEMITTEL**

ORIGINAL VORTEX-ABDECKHAUBEN:

Telefonische Bestellung

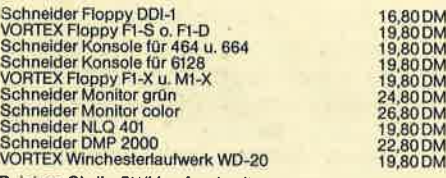

Reinigen Sie Ihr 51/4"-Laufwerk mit unserem speziellen Reinigungsset<br>5¼" Kopfreinigungsdiskette 13.90 DM

Kassettenreinigungsset bestehend aus:<br>1 Prüfkassette, T Reinigungsmittel für Kapstan- und Gummi-<br>antrieb, 1 Tonkopfreinigungsfüssigkeit und mehrere Reinigungsfähren<br>gungsstäbchen. Einführungspreis;<br>10,90 DM

**Azimuth:** Ein Programm zur genauen Einstellung Ihres Kasset-<br>tenrecorders am CPC 464, Kein Read Error mehr durch einen orter<br>verstellten Tonkopf. Mit Schraubenzieher und einem Testspiel.<br>Preis: ANDRUM-

#### DIGITALES SCHLAGZEUG FÜR CPC 464/664/6128

- 8 digital aufgenommene Schlagzeugsounds<br>- einfach zu bedienen<br>- ein echter digitaler Drumcomputer

- 
- 
- 
- 
- 
- 
- 
- ein echter digitater Drumcomputer<br>- Echtzeitprogrammierung am Bildschirm<br>- komplett mit Software<br>- andere Sounds Rönnen von Kassette geladen werden<br>- für die Kreativität, zum Lemen und zur Freude<br>- eine der besten Periph
- 

#### **VERBINDUNGSKABEL:**

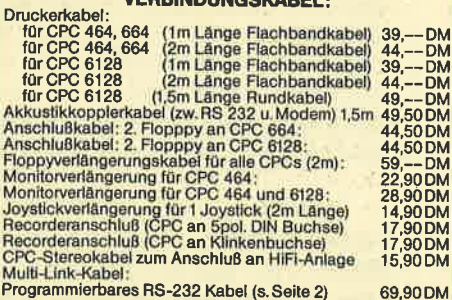

32 Kabel (s. Seite 2)

Selbstverständlich erhalten Sie über den Vortex-Versand-Service auch alle Vortex-Produkte

Händleranfragen erwünscht! Achtung Programmierer: Haben Sie gute Spiele (keine Adventures) oder Utilities, setzen Sie sich mit uns in Verbindung. Wir sind ein fairer Partner.

Telefonische Bestellung von 8-12 Uhr und von 13-17 Uhr.

Außerhalb der Geschäftszeiten nimmt unser Anrufbeantworter Ihre Bestellung entgegen.

vortex Computersysteme GmbH Versandservice Falterstraße 51-53 · 7101 Flein Telefon 07131/52065 Talay 728 015 vorty d

#### DFÜ (Datenfernübertragung)

VORTEX-VAK-300:<br>
Obertragungsgeschwindlgkeit: 300 Baud<br>
Orginate-/Answermodus<br>
Stromversorgung: 9V Blockbatterie/externes Netztell<br>
Stromversorgung: 9V Blockbatterie/externes Netztell  $-DM$ 

Preis:<br>
IMAC-DIMAC-DIMAC-DIMAC-DIMAC-DIMAC-DIMAC-DIMAC-DIMAC-DIMAC-DIMAC-DIMAC-DIMAC-DIMAC-DIMAC-DIMAC-DIMAC-DIMAC-DIMAC-DIMAC-DIMAC-DIMAC-DIMAC-DIMAC-DIMAC-DIMAC-DIMAC-DIMAC-DIMAC-DIMAC-DIMAC-DIMAC-DIMAC-DIMAC-DIMAC-DIMAC

VORTEX-Phono-Set bestehend aus:<br>Akkustikkoppler VORTEX-VAK-300, Schnittstelle VORTEX-RS-232, Netzteil zur Stromwersorgung, Diskettensoftware und<br>Netzteil zur Stromwersorgung, Diskettensoftware und<br>Kompatibilitätsprobleme. datenfernübertragen"  $498. -$ DM

Adapter Null-Modern RS-232:<br>
Bei Datenübertragungen ohne Modern wird das Null-Modern<br>
eingesetzt um die Verbindung zwischen Endgerätund Compu-<br>
ter herzustellen. Dieses wird möglich durch Kreuzung von drei<br>
Leitungen. Eins

NEU - NEU - NEU - NEU - NEU - NEU - NEU - NEU - NEU - NEU<br>- SOFTWARE - SOFTWARE - SOFTWARE - SOFTWARE -

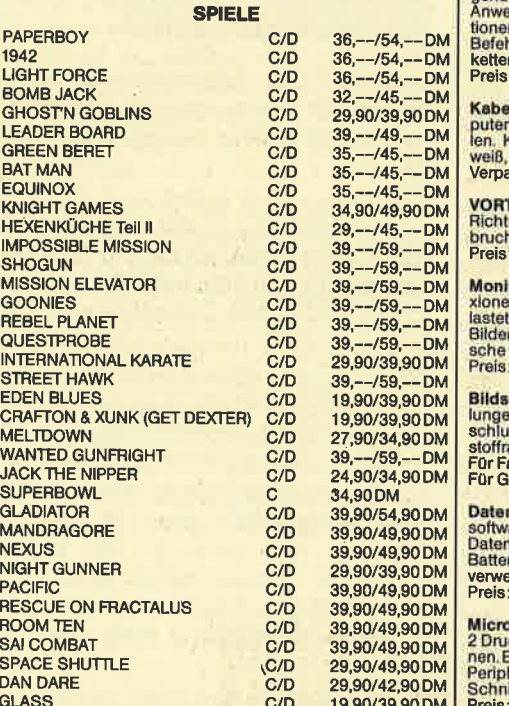

Suchen Sie einen guten Drucker oder andere Hardware?

Rufen Sie uns an. Wir senden Ihnen nähere Informa tionen und machen Ihnen zudem einen günstigen **Preis!** 

#### **Parforlaries Douckameniers**

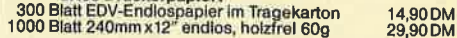

#### Druckerständer:

hinten,<br>2m 55,--DM Papierzuführung wahlweise von unten oder hint<br>sehr stabile Ausführung, Nutzfläche 40 x 32 cm

Traktorführung:<br>Zum problemiosen Verarbeiten von Endios-EDV-Papier. Für Schneider NLQ 401:<br>Für Okidata ML 182/192: 69,90 DM<br>79.-- DM

Midi-Schnittstelle:<br>Endlich erhältlich! Das Midi-Interface für Ihren CPC. Mit die-<br>sem Interface von EMR Können Sie nun Ihren Schneider an<br>einen Synthesizer anschließen.<br>Beachten Sie den Testbericht in CPC International (O ausgabe).<br>Preis (incl. Software):

 $399 - D$ M

#### NÜTZLICHES ZUBEHÖR:

**Plastikschablone CPC 464: Legen Sie die Schablone auf Ihre Tastatur und die ewige Blätterei im Handbuch entfallt. Folgende Anweisungen befinden sich auf der Schablone: Basic Anweisungen, logische Operationen, mathematisch 27 90 DM** 

Ischellen: Schluß mit dem Kabelsalat unter Ihrem Comrisch. Benutzen Sieunsere selbstklebenden Kabelschel-<br>Kein Beschädigen der Tischoberfläche. In den Farben<br>schwarz und braun lieferbar. ackungsinhalt: 16 Stück 8.90 DM

TEX-Monitorständer: Dreh- und schwenkbar in allen<br>tungen: Für alle 12"-Monitore. Solide Ausführung aus<br>hfestem Kunststoff. 49.90 DM

tor-Entspiegelungsspray: Beseltigen Sie lästige Refle-<br>In sofort und dauerhaft. Die Augen werden spürbar ent-<br>L'Auch für andere Anwendungen geeignet, wie z.B.:<br>rigias, Autoarmaturen, Fernsehgeräte und ähnliche opti-<br>Anwend

i**chimmilter: Vorsatz-Filter, reduziert störende Spiege-**<br>in und Filmmern, wird mit einem Klebeband-Klettver-<br>iß am Gehäuse befestigt. Filter aus Gewebe auf Kunst-<br>ehmen ahmen arbmonitor CTM 640/644 79 -DM<br>-DM

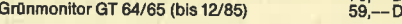

nrecorder: Zum Laden und Speichern von Kassetten-<br>are auf dem CPC 664 und CPC 6128. Im Preis ist das<br>nübertragungs- und das Netzkabel enthalten. Auch für<br>riebetrieb geeignet und als normaler Musikrecorder **ndbar**  $89. - D M$ 

-T-Schalter: Ein Schnittstellenumschalter mit dem Sie icker an 1 Computer (oder umgenumschalter mit dem Sie<br>Einfache Drucktastenumschaltung, auch für alle anderen<br>herlegeräte. Optional mit RS 232/V24 oder Centronics-<br>ittstelle,

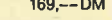

O Senden Sie mir Ihren Katalog (Schutzgebühr DM 3,-, bei Bestellung ab DM 100,- frei)  $\circ$ 

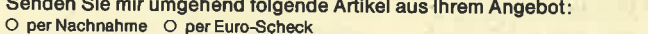

**DM DM DM DM** bei Aufträgen bis DM 200,- Versandkostenpauschale DM 5,90 **DM** Absender: Gesamtsumme **DM** Telefon-Nr. **Unterschrift** 

# Grafikkünstler aufgepaßt!

"Rembrandt" ist wohl das beste Grafikprogramm, das es zur Zeit auf dem Markt gibt

er Hersteller muß schon an sein Produkt glauben, wenn er ein Programm mit einem solchen Namen ausstattet. Das tun natürlich alle Software-Anbieter, zumindest in der Werbung. Hier steckt aber doch mehr dahinter. Wer bisher mit seinem Computer zeichnen wollte, hatte schon arge Probleme. Da gab es den "Profi Painter", der anfangs fär 198.- DM viel zu teuer angeboten wurde und meines Erachtens nicht so toll in der Leistung war. Gute Konkurrenzprodukte wurden auch nicht angeboten. Daher konnte man nur abwarten oder ein eigenes Programm erstellen.

Wer bis heute gewartet hat, wird nun belohnt. Um es vorwegzunehmen, ich halte "Rembrandt" für das zur Zeit beste Grafikprogramm. Im Detail gibt es si' cher noch einiges zu verbessern. Aber wo gibt es das nicht? Das Preis/Lei' stungs-Verhältnis, die Bedienerfreundtichkeit und die Möglichkeiten, die dieses Programm bietet, sind enorm. Jetzt aber genug des Lobes, es folgen die Tat' sachen.

"Rembrandt" läuft laut Herstellerangabe auf den CPC-Modellen 464/664/ 6128; getestet wurde es auf dem 464. Zum Lieferumfang gehört eine Diskette nebst englischem Handbuch (laut deutschem Vertrieb soll es auch eine deutsche Kurzanleitung geben), alles verpackt in einer stabilen Plastikbox. Wahl' weise kann man auch eine Cassettenversion erhalten. "Rembrandt" kostet auf Diskette 69.90 DM, auf Cassette 59.90 DM.

Das englische Handbuch umfaßt <sup>17</sup> Seiten, auf denen alle Möglichkeiten des Programms kurz und klar erläutert wer' den. Da es "icondriven", also symbolgesteuert ist, kann man aber auch ohne Anleitung vieles herausfinden. Nach Programmstart erscheint auf dem Moni' tor die Arbeitsfläche, die bis auf einen kleinen Streifen am oberen Bildschirm' rand leer ist. Dieser Streifen enthält <sup>8</sup> Symbole, die einige "Rembrandt"-Optionen darstellen, wovon insgesamt <sup>24</sup> vorhanden sind. (Die Symbolleiste kann mit der TAB-Taste umgeschaltet.werden.) Die einzelnen Symbole sind gra' fisch relativ gut dargestellt. So kann auch der Anfänger die Bedeutung der meisten Zeichen schnell erraten bzw. erkennen (2.8. Mülleimer = Clear Screen; Diskette = Load, Save, Cat; Stift = Zeich-

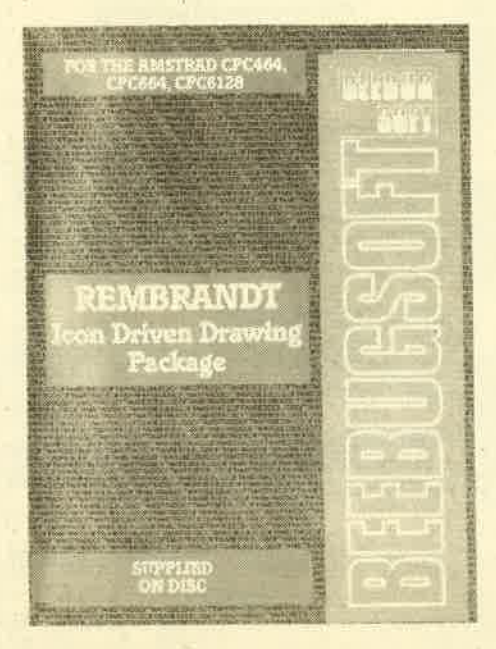

nen etc.). Die Symbolleiste kann vom oberen auf den unteren Bildschirmrand gesetzt oder ganz ausgeschaltet wer' den.

Zum Zeichnen läßt sich also die gesamte Bildschirmfläche nutzen, was dem normalen CPC-Screen-Format entspricht. Zeichnen und Wählen der Sym bole erfolgt über die Cursor-Tasten oder einen Joystick, wobei man sich nicht festlegen muß; beides ist jederzeit mög lich. Das halte ich für eine gute Lösung, da man z.B. Feinarbeiten lieber über die Tastatur ausführt, für andere Dinge aber<br>den Joystick benötigt. Im Grunde gibt es bei "Rembrandt" einen Modus zum Zeichnen und einen für die SYmbol' steuerung. Umgeschaltet wird durch einmaligen Druck auf die ESC-Taste. Ein normaler Arbeitsgang sieht wie folgt aus.

- 1. Zeichnen mit dem Stift auf dem Bild schirm.
- 2. ESC-Taste drücken.
- 3. Mit der TAB'Taste eine der drei ge wünschten Symbolleisten aufrufen.
- 4. Einen kleinen Pfeil auf das ge wünschte SYmbol bewegen.
- 5. Mit der SPACE-Taste bestätigen.
- 6. Mit der nun gewählten Option wei terarbeiten.

Das klingt hier etwas umständlich, geht aber in der Praxis nach kurzer Ein arbeitungszeit schnell über die Bühne.

Kommen wir jetzt zu den einzelnen Symbolen und ihrer Bedeutung.

- 1. "Punkt und Linie" nennt sich die erste Option, die freihändiges Zeichnen ermöglicht und damit den wichtigsten Teil des Programms darstellt. Gezeichnet wird bei Druck auf die Feuer- oder Space'Taste; ohne Betätigung dieser Tasten kann der Cursor frei über den Bildschirm bewegrt werden.
- 2. "Linie" stellt eine flexible Linie dar, deren Anfangspunkt markiert werden muß. Dann erscheint hinter dem . Cursor eine blinkende Linie, die man beliebig verlängern und verschieben kann, bis sie paßt und der Endpunkt fixiert werden kann.
- 3. "Rechteck" spricht für sich. Rechtekke beliebiger Größe sind damit möglich.
- 4. "Gefülltes Rechteck" heißt die nächste Option, die weitgehend Punkt <sup>3</sup> entspricht. Das Rechteck wird aber mit der aktuellen Zeichenfarbe ausgefüllt.
- 5. "Circle" sowie "Solid Circle" dienen dem Erstellen von Kreisen analog den Punkten 3 und 4.
- 6. "Triangle" ist die nächste Option im Bereich der geometrischen Zeichen, zu denen auch noch Punkt 7, "PolYgon" (Vieleck), zählt. Angewendet werden sie wie "Rechteck" und "Kreis", eine Füllfunktion ist hier aber nicht vorgesehen..

Damit wäre das Ende der ersten SYmbolleiste erreicht, und nun zur nächsten.

- 1. Hinter "Fill Shape" verbirgt sich eine Fill-Routine, mit der beliebige Formen (auch Triangle und Polygon) mit einer Farbe nach Wunsch ausgefüllt werden können. Wenn das Resultat nicht gefällt, kann der Vorgang wieder aufgehoben werden.
- 2. "Text" ermöglicht das Einsetzen von Textstellen in die Grafik. Auch selbstdefinierte Zeichen sind möglich. Nachdem der Text auf den Bildschirm geschrieben wurde, kann er noch beliebig positioniert werden, was ich sehr gut finde.
- 3. "Air Brush", die Sprühpistole, ermöglicht schöne Effekte. Um den Cursor

### ANWENDERSOFTWARE 19

werden Pixel gesetzt, so daß man je nach Sprühdauer feine Sprenkel bis volle Flächen erreicht. So werden Stoppelbärte produziert.

- 4. "Paint Brush" ist ein Pinsel, der im Gegensatz zum normalen Schreibstift in seiner Breite verändert werden kann.
- 5. "Grid" erlaubt das Einstellen der Cursorschrittweite von 1 bis maximal 32 Pixel.
- 6. "Magnify" stellt die Lupe dar. Nach Aufruf dieses Symbols erscheint auf dem Bildschirm ein Rechteck, das über Cursor-Tasten oder Joystick an die zu vergrößernde Stelle bewegt wird. Nach Druck auf die Space-Taste wechselt der Bildschirm, und die Ausschnittsvergrößerung. (8-fach) erscheint. Jetzt können Feinarbeiten vorgenomrien werden. Leider kann man das Rechteck selbst nicht variieren und ist deshalb auf die vorgegebene Form angewiesen.
- 7. "Out and Paste" dient dem Bewegen und Kopieren eines Bildausschnitts. Wie bei der Lupe kann auch hier wieder ein Rechteck über das Bild geführt werden, um den Ausschnitt festzulegen. Danach ist zu entscheiden, ob dieser gelöscht und an anderer Stelle wiedergegeben oder an eine beliebige Stelle kopiert werden soll. Besonders die Kopier-Funktion kann die Arbeit unter Umständen erheblich erleichtern, wenn z.B. ein mühevoll erstelltes Detail mehrfach benötigt wird.
- 8. "Scroll", die letzte Option in der zweiten Symbolleiste, ist auch wieder vom Feinsten! Wird dieses Symbol gewählt, verschwinden die Leiste und der Cursor, so daß der Blick auf das ganze Bild frei wird. Über Joystick oder Cursorblock kann es nun pixelweise verschoben werden. Am Bildschirmrand verschwindet das Bild, um an der anderen Seite wieder aufzutauchen. Der Scrollvorgang zerstört also nichts.

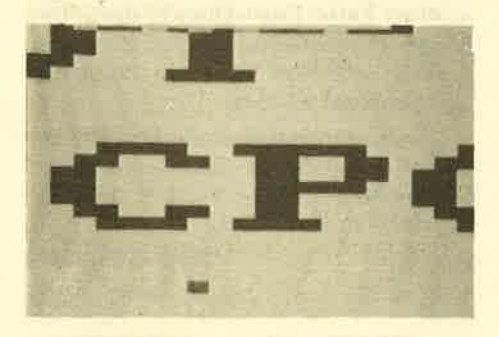

Dies ist ein kleiner Ausschnitt aus dem Bild rechts oben mit Hilfe von Magnify

Hier kann man deutlich die 2. Symbolleiste mit den Symbolen Fill Shape, Textetc. erkennen

HierwurdeinSymbolleiste 3 die-Hardcopyfunktion

kompatible Drukker sollten für diese Funktion genügen. Allerdings konnte ein positiver Test nur mit einem CPA 80 GS durchgeführt wer-

den.

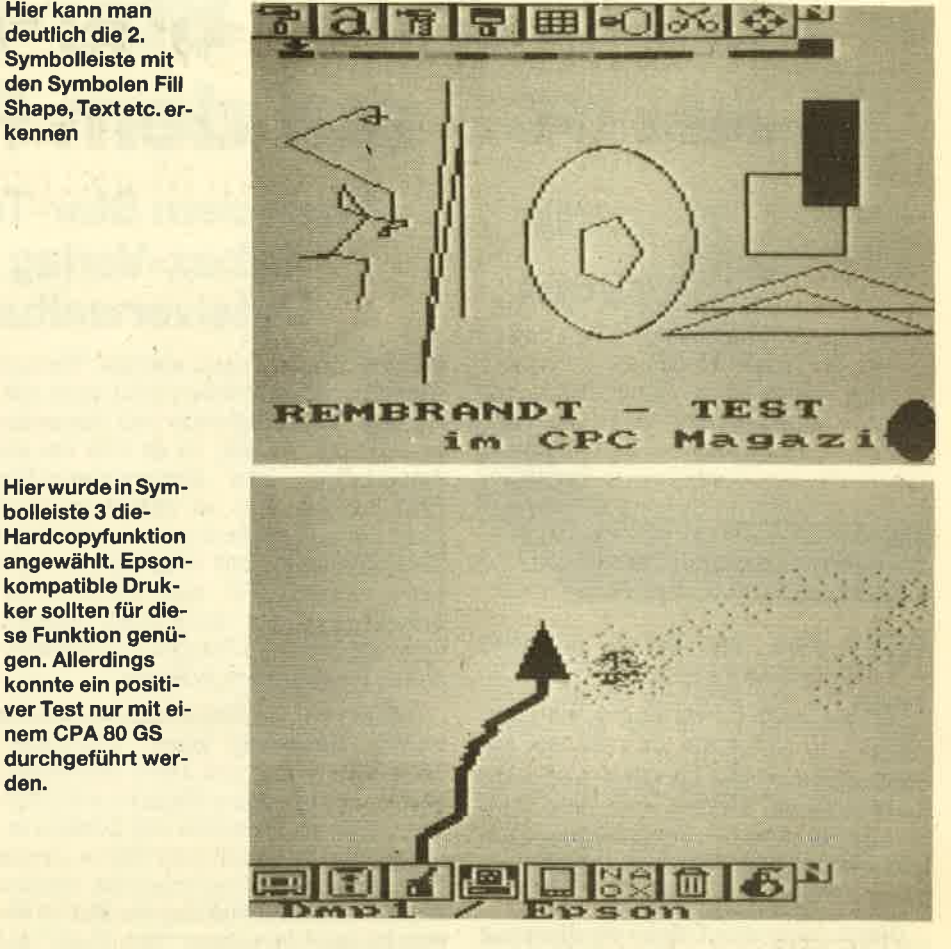

Ieiste.

- 1. "Cassette" ermöglicht die WaN zwischen LOAD, SAVE und CAT.
- 2. "Diskette" entspricht Punkt 1, dient aber für Diskettenoperationen.
- 3. "Palette" ermöglicht das Austauschen der Zeichenfarben. Alle <sup>27</sup> CPC-Farben können gewählt werden.
- 4. "Screen Dump" verrät ebenso wie das Symbol (ein Drucker), daß "Rembrandt" damit eine Hardcopy-Funktion zur Verfügung stellt, die mit den Schneider-Druckern und Epson-kompatiblen Geräten zusammenarbeitet. Diese Option halte ich für die schwächste des Programms. Der Ausdruck mit einem Epson-kompati blen Drucker (CPA 80 GS) funktioniert zwar einwandfrei, doch erscheint er invertiert, d.h., was auf dem Schirm weiß war, wird schwarz und umgekehrt. Das ausgedruckte Bild hat bei mir ein Format (Breite 15,2 cm, Höhe 13,4 cm), das leider nicht ' den CPC-Proportionen entspricht. Das BiId wird in die Breite gequetscht, wodurch unschöne Eierköpfe entstehen. Mir stand kein Schneider-Drucker zur Verfügung, so daß ich nicht genau weiß, ob es an meinem Gerät gelegen hat.
- Kommen wir nun zur dritten Symbol-5. "Mode Change" ist eine Option, die ich bei anderen Grafikprogrammen immer vermißt habe. Hier kann der Anwender wäNen, in welchem der drei verfügbaren Modi er arbeiten möchte. Danach richtet sich natürlich dann auch die Anzahl der möglichen Farben.
	- 6. "Ink Modes" stellt ebenfalls eine Besonderheit dar. Vier Möglichkeiten werden geboten : N = Normalmodus,  $A = And-Modus, O = Or-Modus, X =$ Exclusive or-Modus.
	- 7. "Clear Screen" steht für denschonzu Anfang genannten Mülleimer. Bei Aufruf wird der ganze Bildschirm gelöscht.
	- 8. "Ouit Rembrandt" hat sinnigerweise das Symbol einer kleinen Bombe erhalten, womit "Rembrandt" gelöscht werden kann.

Damit sind alle Symbole aufgeführt. Durch die Art der Programmgestaltung und durch die Anleitung läßt sich's mit "Rembrandt" schon nach wenigen Minuten arbeiten. Abgesehen von der Drucker-Routine funktioniert alles hervorragend. Da auch der Preis stimmt, gibt es für Interessenten keinen Grund, dieses Programm nicht zu erwerben.

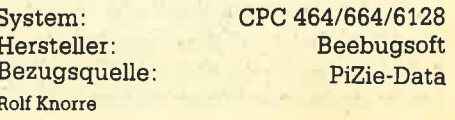

20 ANWENDERSOFTWARE

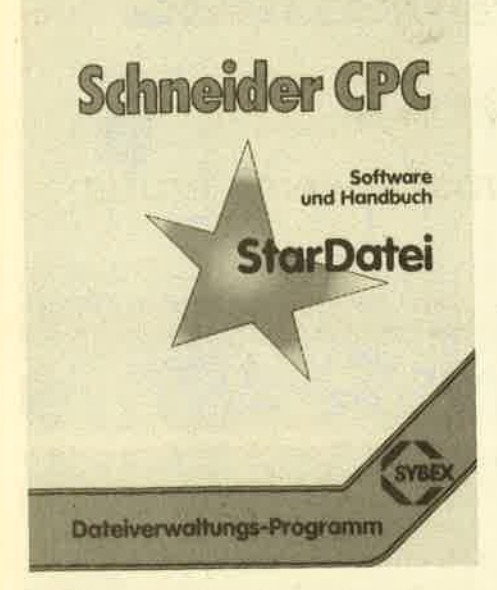

l\Tach dem "Star-Texter" erscheint I\ nun im Sybex-Verlag ein neues Programm für den CPC, die Datenverwaltung "Star-Datei". Da sich auf diesem Gebiet seit der Einfährung des Schnei der-Computers einiges getan hat, steht das Programm beileibe nicht ohne Konkurrenz da. Ob es zur Spitzengruppe gehört und mit der Konkurrenz mithalten kann, soll dieser Test zeigen.

Gleich nach dem Öffnen der Packung kann das Programm schon den ersten Pluspunkt verbuchen, denn es liegt ein deutsches Handbuch bei, das sogar ge' bunden und recht umfangreich ist. Dieser Eindruck erweist sich aber bald als trügerisch, denn das ganze Büchlein ist in einer relativ großen Schrift gesetzt und mit Abbildungen, Tabellen und großzügigen Absätzen gespickt. Diese Platzschinderei kann man aber noch entschuldigen, da der Inhalt wirklich stimmt, Es wird eine henrorragende Einführung in "Star-Datei" gegeben, wobei alle Features ausführlich zur Sprache kommen, nur sollte sich der Autor die unzähligen Verweise auf noch folgende Kapitel abgewöhnen. Das irritiert den Leser, und man muß erst etliche Seiten durcharbeiten, bis man mit dem geladenen Programm experimentieren kann.

Wenden wir uns nun endlich "Star-Datei" zu. Zunächst einmal sitzen wir vor einem leeren Bildschirm, auf dem nur die Menüzeile sichtbar ist. Das Programm ist voll menügesteuert, und wer nun endlich loslegen will, wählt "Neue Datei" an. Wie bei Dateiprogrammen üblich, beginnt es auch hier mit der Definition der Maske. Zu diesem Zweck steht dem Anwender fast der ganze Bildschirm zur Verfügung. Er kann den Monitor nach Belieben mit Zeichen, Kommentaren und sonstigen Verweisen füülen; Iediglich die Kleiner', Größer-Zeichen sowie der Punkt dürfen nur zur

# **Star-Datei** auf dem Prüfstand

# Nach dem Star-Texter gibt es vom Sybex-Verlag ietzt auch ein Dateiverwaltungsprogramm

Felddefinition benutzt werden. Weitere Angaben zu den Feldern sind nicht notwendig. Das Programm will beispielsweise nicht wissen, ob es sich um ein numerisches oder alphanumerisches Feld handelt. Das ist allerdings auch nicht nötig, denn Rechnen oder sonstige Manipulationen mit den Feldern sind nicht möglich. Fät den privaten Gebrauch mag das keine Rolle spielen, doch stellt es den Einsatz im professignellen Bereich stark in Frage.

Kehren wir zur Erstellung der Maske zurück. Insgesamt kann "Star-Datei' 1000 Datensätze pro Datei verwalten, wobei pro Datensatz höchstens 512 Zeichen und pro Datenfeld 254 Zeichen erlaubt sind. Das sind wohl Werte, die im Normalfall nicht überschritten werden dürften. Ist die Erstellung der Maske abgeschlossen, errechnet "Star-Datei" die Felder und eröffnet die Datei auf der Diskette. Hierbei muß noch als weitere Besonderheit darauf hingewiesen werden, dall die Daten in einer Random-Access-Datei abgelegrt werden. Diese Dateiart, die beim CPC gar nicht vorgesehen ist, ermöglicht einen direkten und damit schnelleren Zugriff. Namen, Adressen usw. werden also nicht sequentiell abgelegrt und müssen deshalb nacheinander gelesen werden, sondern das Programm kann auf jeden beliebigen Datensatz - ob am Anfang oder Ende der Datei - einzeln zugreifen.

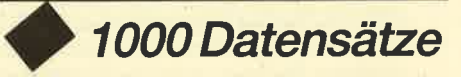

Nun können wir mit der Dateneingabe beginnen. Wir müssen nur noch bedenken, daß wir zuvor das Index-Feld festgelegrt haben, nach dem sich die Sortienrng des Feldes richtet. Sollte sich hinterher erweisen, daß die Wahl nicht richtig war, kann das Index-Feld nachträglich ( !) verändert werden. Die Dateneingabe gestaltet sich recht simpel; die Felder werden automatisch vom Cursor angesprungen, und man muß die Daten nur noch eintippen.

Die Leistungsfähigkeit einer Dateiverwaltung offenbart sich in den Auswertungsmöglichkeiten. Auch "Star-Datei" bietet hier einiges. Neben auf- und ab-

steigendem Sortieren nach dem Index ist die Suche nach bestimmten Kriterien möglich. Es können bis zu 5 Bedingun gen angegeben werden, die das gesuch te Feld erfüllen bzw. nicht erfüllen soll. Zwischen diesen Bedingungen ist eine der Verknüpfungen möglich, die in einer sog. Verknüpfungstabelle angegeben werden. So kann man beispielsweise Datensätze heraussuchen, die bestimm te Kriterien nicht erfüllen, dafür aber bis zu drei andere Bedingungen erfüllen.

Wer seine Daten schwarz auf weiß se hen will, wird ebenfalls nicht im Stich gelassen; ein Ausdruck der Indexfelder, beliebiger Datensätze und Mail-Merge mit "Star-Texter" sind möglich. Beson ders erwähnenswert ist die Möglichkeit, ein eigenes Formular zur Ausgabe der Datensätze zu definieren. Wer sich also nicht unbedingrt auf die Wurstelei mit "Star-Texter" einlassen will, kann hier beispielsweise ein Rechnungsformular erstellen und mit selektierten Datensätzen füllen.

Insgesamt kann man sagen, daß " Star-Datei" eine Menge an Leistung für einen sehr röellen Preis bietet. Es stellt sich aber die Frage nach Einsatzgebie ten fär dieses Programm. Hier muß ganz klar gesagt werden, daß der professionelle Einsatz einige Probleme mit sich bringen witd, da keine Rechenfunktion vorhanden ist, die Ausgabemöglichkei ten zu begrenzt sind, die Maske sich nur über eine Bildschirmseite erstrecken kann und ein Datum-Feld fehlt. Schall plattenarchiv, Büchewerwaltung und Videodatei (diese Masken sind übrigens schon vorher eingestellt) sind henrorra gende Anwendungen. Bei einer richti gen Lagerdatei oder Kundenverwaltung wird,es dann aber schon kritisch. Den Erfordernissen eines kleinen bis mittelgroßen Betriebes kann das Programm nicht gerecht werden.

Dem privaten Anwender ist "Star-Da' tei" also ohne Gewissensbisse, dempro fessionellen Anwender mit einigen Vor' behalten zu empfehlen.

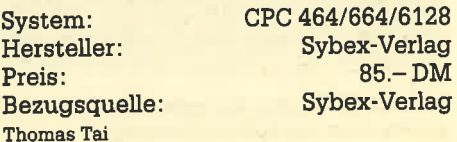

# Laser Genius - das geniale<br>Assemblerpaket

# "Laser Genius" bringt eine erhebliche Arbeitserleichterung

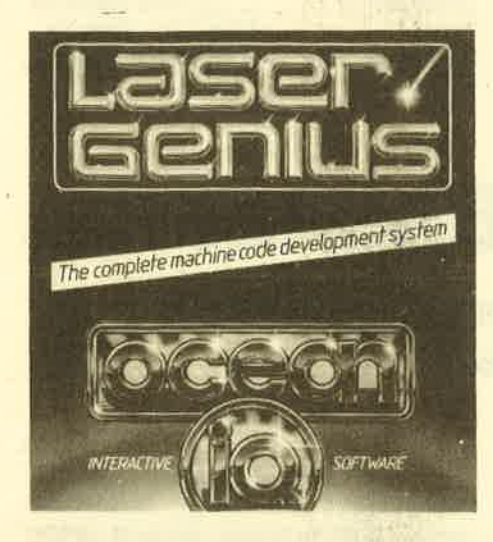

ie Programmierung in Maschinen-<br>sprache ist und bleibt eine mühselige Sache, denn Systemabstürze und eine anschließende nervenaufreibende Fehlersuche treiben den Entwickler nicht selten an den Rand des Wahnsinns. Aber was soll man machen? Nur Programme in Maschinensprache weisen die Geschwindigkeiten auf, die man oft benötigt. Das Ziel der Entwickler von Assemblern war und ist die Verbesserung und Erleichterung der Codeeingabe und vor allem der Fehlersuche, Die Eingabe des Sourcecodes ist mittlerweile so komfortabel wie bei einer richtigen Textverarbeitung, doch eine effiziente Fehlersuche war bisher noch nicht möglich.

Mit "Laser Genius" hat sich die Situation nun grundlegend geändert. Das Programmpaket versteht sich nicht als Assembler mit halbherzig beigefügtem Monitor, sondern als Assembler, Editor, Monitor und Debugger-Paket, Alle Teile sind gleichberechtigt und wurden daher auch mit derselben Sorgfalt programmiert.

Wie die normale Entwicklung eines Programms soll auch unsere Betrachtung der Features von "Laser Genius" mit dem Editor beginnen, der wirklich hervorragend ist. Der Code wird wie ein Basic-Programm mit Zeilennummern geschrieben und auch so editiert. Umfangreiche Befehle für die Cursorbewegung und sogar eine Find/Replace-Funktion stehen zur Verfügung. Besonders auffällig ist aber der Speicherplatz, Mehrere tausend Zeilen Assemblercode finden im CPC Platz, denn "Laser Genius" wandelt den Code in sog. Tokens um. Für jeden Assemblerbefehl steht nun ein Code, der nur ein Byte Speicherplatz benötigt. Das wirkt sich natürlich auf die Geschwindigkeit des Assembliervorgangs aus. Der Hersteller gibt an, daß 20000 Zeilen Code in der Minute umgesetzt werden können. Wird von Diskette assembliert, sind es immerhin noch 8500 Zeilen pro Minute. Nun brauchen die Besitzer anderer Assembler aber nicht enttäuscht zu sein, denn der Editor erlaubt auch das Laden von Sourcecode, der mit einem anderen Assemblerpaket erstellt wurde.

Der Assembler befindet sich gleichzeitig mit dem Editor im Speicher. Er bietet eine Fülle von Fähigkeiten, die an

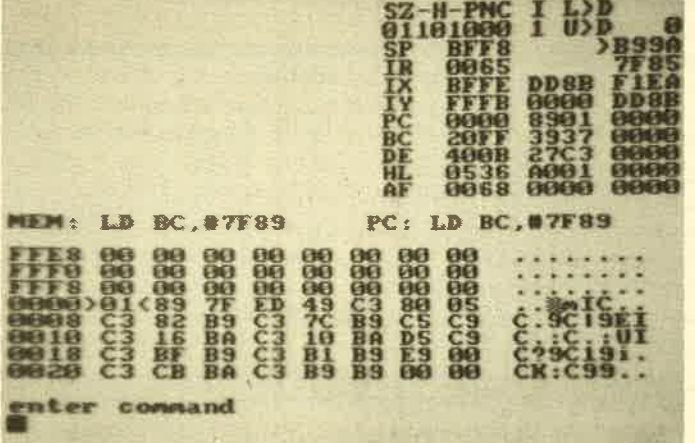

Oben rechts die Registerinhalte, Register A bitweise aufgeschlüsselt. ln der Mitte des Bildes der Speicherzeiger und der PG sowie der disassemblierte Speicherinhalt, darunter Hex- und ASGII-Dump.

dieser Stelle gar nicht vollständig aufgezählt werden können, Auf die wichtigsten wollen wir jetzt aber eingehen. "Laser Genius" erlaubt die Definition von sog. Makros, das sind Programmteile, denen ein Name gegeben wird, den man dann an der Stelle des Codes einsetzt, wo die definierte Routine stehen soll. Man kann auch eine kleine Bibliothek mit Assemblerroutinen anlegen, die nach Belieben in den Code eingesetzt werden können. Weiterhin stellt "Laser Genius" sog. Direktiven zur Verfügung. Das sind Befehle, die Anwei sungen an den Assembler geben und den Assembliervorgang beeinflussen, jedoch nicht das spätere Programm. Sie steuem beispielsweise die Druckerausgabe oder das Ziel des Assembliervorgangs.

Der Knüller des Assemblers ist aber die eingebaute Programmiersprache Phoenix, die leichter und schneller zu erlernen und zu handhaben ist als Assembler. Durch die Kombination beider Sprachen hat man ein nahezu unschlagbares<br>Werkzeug für den Programmiereinsatz. Es ist beispielsweise denkbar, die Hauptteile eines Programms weiterhin in Assembler zu schreiben, schwierige Stellen dagegen in Phoenix (2.B. Funktionsdefinitionen, Repeat-Until-Schleifen oder ein IF...TIIEN..ELSE). Der Assembler akzeptiert selbst den größten Mischmasch dieser Sprachen.

Der Monitor muß noch nachgeladen werden, denn er ist ebenfalls ziemlich lang, weil er den Debugger und Disassembler beinhaltet. Der Disassembler ist bei "Laser Genius" ebenfalls etwas Besonderes; er erzeugt einen Sourcecode, der keine Fantasielabel enthäIt, sondern rekonstruiert genau die Label, die der Anwender vor dem Assemblieren gesetzt hat. Der Monitor bietet eine sehr übersichtliche Bildschirmaufteilung, wobei immer ein Speicherbereich, die Status-Flags und der zuletzt abgearbeitete Befehl sichtbar sind. Seine Stärke liegrt im Debugging. Er stellt einen Einzelschrittmodus und acht verschiedene Geschwindigkeiten zur Abarbeitung des Programms zur Verfügung. Die 16 zur Verfügung stehenden Breakpoints bewirken unter anderem den Wechsel in verschiedene Geschwindigkeiten oder den Abbruch, sobald eine Zeile zum nten Mal durchlaufen wurde.

Das beste Hilfsmittel bei der Fehlersuche ist der eingebaute Analyser. Er wird in einer Forth-ähnlichen Sprache programmiert und kommt selbst den hartnäckigsten Fehlern auf die Spur. Die Hauptanwendung liegt in der Definition von Breakpoints unter bestimmten Bedingungen. Das Programm kann praktisch unter jeder beliebigen Bedingung abgebrochen werden. Dies ist z.B. auch möglich, wenn es in einen bestimmten Speicherbereich schreibt, ein Stackwert verändert wird oder Speicherstellen betiebige Werte annehmen. Sind diese Be' dingungen erfüllt, können Verzweigungen ausgeführt, beliebige Stacks und Speicherstellen beeinflußt und Unter' routinen angesprungen werden.

"Laser Genius" ist wirklich ein Genius unter den Assemblerprogrammen. Das etwas unübersichtlich und schlecht strukturierte englische Handbuch er-Ieichtert die Arbeit mit dem Programm aber nicht gerade. Neulinge der Programmierkunst in Assembler seien also noch ein wenig vertröstet. Die Aussicht

auf ein schnelles Auffinden von Fehlern ist zwar verlockend, doch bis man sich in das Programm selbst eingearbeitet hat, dürfte die Lust an der Programmierung vergangen sein. Profis und solche, die sich dafür halten, sollten aber sofort in den nächsten Computer-Shop stürmen und "Laser Genius" verlangen.

System: Hersteller: Preis: Bezugsquelle Thomas Tai

CPC 464/664/6128 Ocean Software Cass. 58.-, Disk 76.- Peter West Records

# Wichtig für Floppy-Besitzer!

"Disc Demon" ist ein hervorragendes Utility für den Einsatz im Diskettenbetrieb

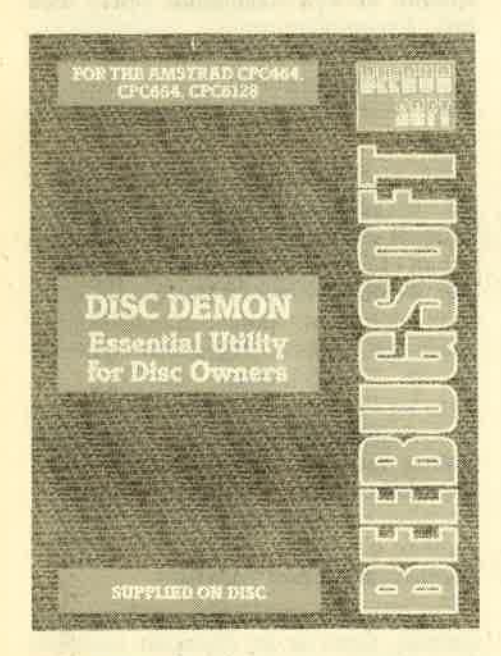

T Tinter "Disc Demon" von Beebugsoft I Lverbirgt sich kein fetziges Actionspiel, in dem der Spieler einen Dämonen jagen muß, sondern ein hervorragendes Werkzeug für alle ernsthaften Programmierer. Voraussetzung ist natürlich der Besitz eines oder mehrerer Diskettenlaufwerke. Zum Test lag mir die Diskettenversion des "Disc Demon" vor. Der englischen Anleitung konnte ich ent' nehmen, daß es auch eine ROM-Version gibt. Der Vorteil einer solchen Erweiterung liegrt auf der Hand: Im CPC wird kein Speicherplatz verbraucht, das Utility ist immer arbeitsbereit, der Ladevorgang entfällt. Da man für den Einsatz eines ROM-Moduls aber noch eine Erweiterungskarte mit entsprechendem Steckplatz anschaffen muß, werden die' se Vorteile durch den höheren Preis fast wieder aufgehoben.

Nach Laden der Diskettenversion verbleiben dem Anwender beim CPC 464 rund 27 KByte an freiem Speicherplatz. "Disc Demon" meldet sich nach dem Laden mit dem Hauptmenü, was aber nicht bedeutet, daß wir es hier mit ei' nem menügesteuerten Programm zu tun haben. Die Beebug-Programmierer haben bei der Realisierung ihrer Ideen einen optimalen Mittelweg gefunden, der mich voll überzeugrt. Normalerweise werden die neuen Befehle mit einem vorangestellten Balken direkt vom Basic aus aufgerufen; es handelt sich also um RSX-Kommandos. Auf Wunsch kann man aber über solch einen RSX-Befehl auch das Hauptmenü als Befehlsüberblick abrufen oder über das Menü Kommandos wählen. Das Hauptmenü ist demnach ständig verfügbar, man muß aber nicht damit arbeiten. Bevor ich näher auf die einzelnen Befehle des Menüs eingehe, will ich noch eine Besonderheit vorstellen. Die 10 Tasten des separaten Zahlenblocks wurden mit verschiedenen Funktionen belegt, die nicht im Menü enthalten sind, da sie dort nur begrenzt nutzbar wären, dem Programmierer aber dennoch während der Arbeit wertvolle Hilfestellung leisten. Nachstehend also die Belegung der Funktionstasten.

- f0 setzt Screen-Modus 0.
- f1 setzt Screen-Modus 1.
- f2 selzt Screen'Modus 2.
- f3 ruft Katalog von Laufwerk A auf.
- f4 ruft eine Help-Seite auf. Hier wer' den die neuen Befehle kurz erläutert. Nach der Einarbeitungsphase kann man die Anleitung also ab-<br>heften.
- f5 ruft einen erweiterten Diskettenkatalog auf (2.8. mit Startadresse etc. ).
- f6 schaltet das ROM um.

Jede Menge Funktionen bietet däs Hauptmenü von Disc Demon.

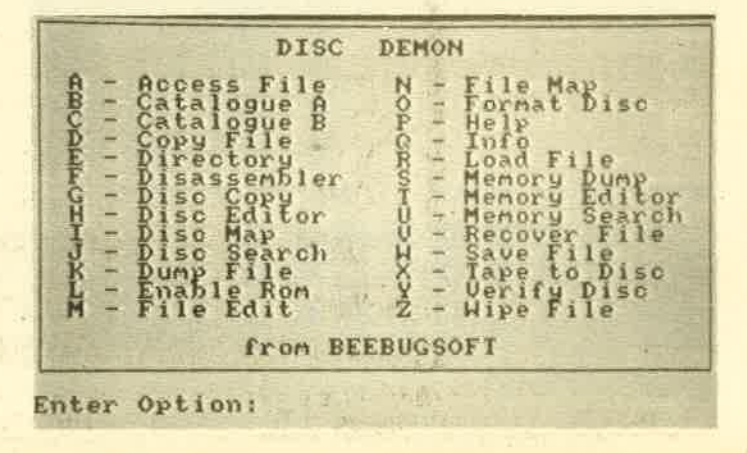

ANWENDERSOFTWARE ß

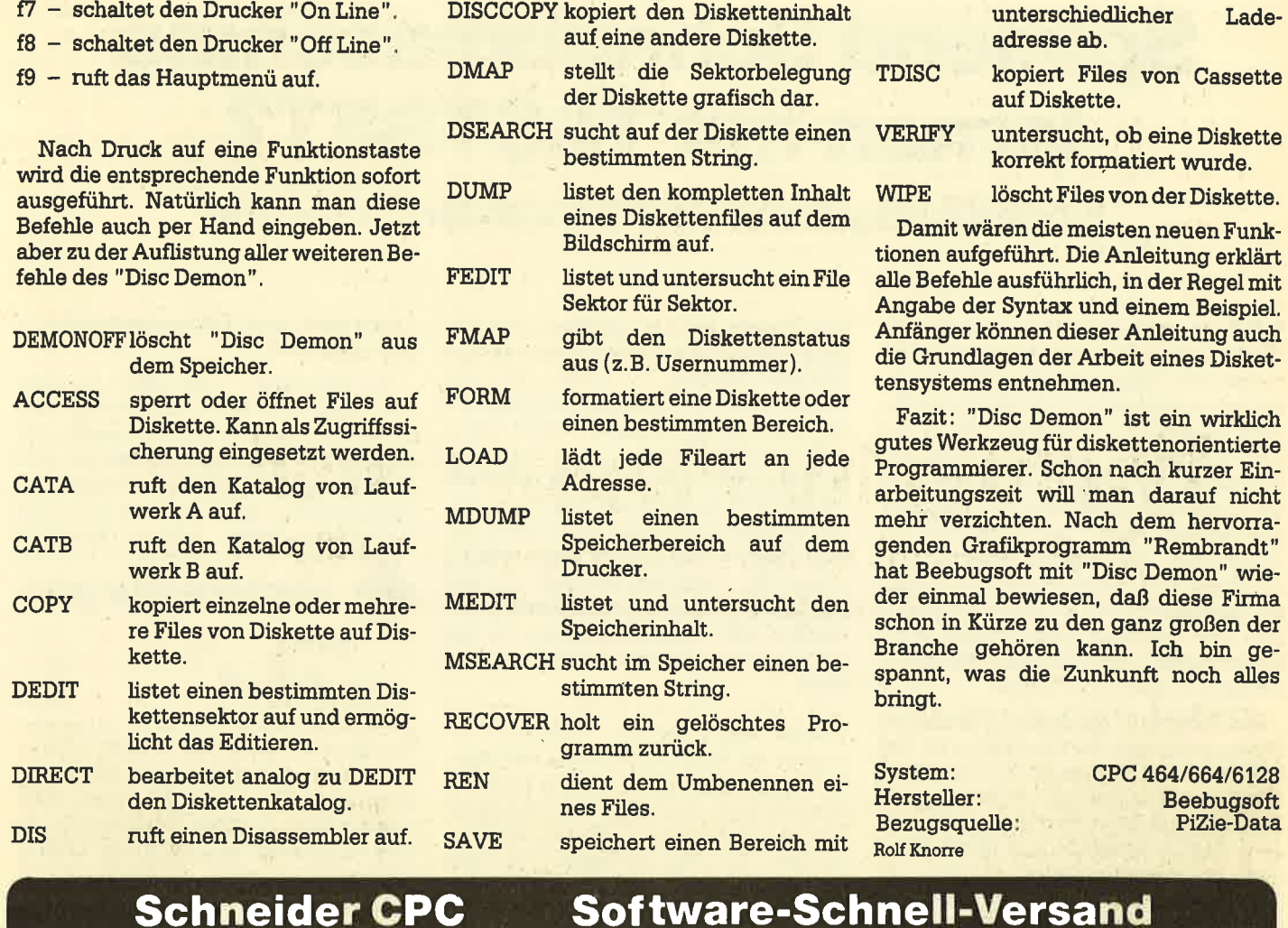

#GT@NE-CLONE ist ein neuartiges Disketten-<br>kopierprogramm welches Sicherheits-<br>kopien von geschützter Disketten-<br>software herstellt. Welcher Kopier-<br>schutz,ist dabei völlig nebensächlich. Slnd Sle nlt I hren LATEIN AM **ENDE** CLONE läuft auf jedem CPC und kopiert<br>fast alle (99,9%) auf dem Markt be-<br>findliche Software. Dlsc-wlzARD <sup>den</sup><br>MIRAGE<br>MIRAGE 0ISC-WIZARD ist eine Rom-Erweiterung, die auf den Expansionsport gesteckt wird.<br>Hit 0ISC-WIZARD können Sicherheitskopien<br>einfach und bequem durch Knopfdruck erst€llt Diskette 464/664/6128 68,90 IMAGER Der Mirage – Imager<br>rird hinten auf den werden.<br>- DISC-WIZARD läuft auf allen CPC's.<br>Beim 6128 wird ein zusätzlicher Adapter<br>benötigt. cPC (464,664,6128)<br>gestectt und kopiert<br>auf Knopfdruck alle<br>Progrämme, dle nicht<br>nachladen müssen,<br>cahlweise auf Kassette<br>oder Diskette<br>Der Mirage Imager<br>darf nur für<br>darf nur für DM 149,- Adap DM 49,50 persönliche<br>Sicherheitskopien<br>benutzt werden ll<br>DM 219,−  $\nu \Delta S$ OAX kopiert die Programme, die mit dem Kopierschutz<br>"SPEEDLOCK" geschützt sind wahlweise auf Kassette oder<br>Diskette. SPEEDLOCK ist ein Kopierschutz, den viele<br>Softwarehäuser bei Ihren Spielen verwenden. OAX liest diese<br>Pro Adapter für CPC 6128<br>DM 49,50 - 0AI darf nur zur Erzeugung von persönlichen<br>JAX darf nur zur Erzeugung von persönlichen<br>Sicherheitskoplen benutzt werden. Kass 47,90 Disc 68,90 Barrell Ma Händleranfragen erwünscht! Page of  $\ddot{\circ}$ Neue Waldeck.Software Anschrift: Tulpenstraße 3O 287O Delmenhorst Tel.z o,4221/16464 Ladenverkauf: lich 15.OO - 18.OO :o'

# Spielend Schreibmaschine lernen mit TASTSET?

Fingerübungen mit dem Schneider-Computer

TA7enn man sich selbst beim Tippen V Vmit zwei Fingern auf seinem CPC beobachtet, kommt oft der Wunsch auf, endlich einmal richtig mit allen zehn Fingern schreiben zu können (wozu hat man sie denn?). Genau hier setzt das Programm "TASTSET" an. Es versucht mit spielerischen Mitteln, den Benutzer zum sogenannten "Tastschreiben" (im Volksmund 10-Finger-Blindschreiben) zu führen. Ziel dieses Programms ist es, auf spielerische Weise die Sicherheit aller Griffe und damit die Grundlage für ein schnelles und fließendes Schreiben mit zehn Fingern zu erhalten.

Das Grundprinzip dieses in mehreren Stufen organisierten Programms ist das Betätigen von Tasten, die auf dem Bildschirm in einer "leeren" Tastaturgrafik angezeigrt werden. Die Grafik selbst ist sehr einfach gehalten und lenkt daher nicht von der eigentlichen Aufgabe ab. Je nach Schwierigkeitsgrad ist die Menge der ausgewählten Tasten'unterschiedlich gestaffelt. Die angezeigten Buchstaben in der Tastatur befinden sich entweder auf der richtigen Taste, dann ist diese Taste zu betätigen, oder aber auf einer falschen Taste. In diesem Fall muß dieses mit der Betätigung der Leertaste erkannt werden. Wurde ein Fehler gemacht, so wird zunächst die richtige Taste blinkend angezeigt, bevor es weitergeht.

Interessant ist dabei, daß dieses in einer "Fehlerwiederholungs-Warteschlange" registriert und auf diese Fehler im weiteren Verlauf besonders ein'

# **Mit Fehler**wiederholungs-**Warteschlangen**

geht. Falls in der Warteschlange Fehler gespeichert sind, so wird mit 50%iger Wahrscheinlichkeit das nächste Zeichen aus ihr entnommen. Dadurchist eine gezielte Wiederholung möglich. Falls mehrere Fehler hintereinander eingetreten sind, tritt eine sogenannte "Zeit-Bremse" in Kraft, und es dauert länger, bis neue Zeichen angezeigt werden. Die Zeit-Bremse hat die Aufgabe, dem Be' nutzer bei großer Fehlerhäufigkeit eine Besinnungspause zu. geben. Mit der Leerung der Warteschleife normalisiert sich auch die Zeit-Bremse wieder. Da es beim Tastschreiben auch um die Schreibgeschwindigkeit geht, ermittelt "TASTSET" laufend die durchschnittliche Reaktionszeit und wiederholt gezielt Zeichen, die richtig, aber deutlich langsamer gegriffen wurden. Da das Ganze als Spiel ausgelegt ist, erfolgt zusätzlich eine Punktbewertung, än der man seinen Leistungslevel messen kann.

Nach dem Start von "TASTSET" erscheint ein Menü, in dem eine bestimmte Übung ausgewählt werden kann. Im wegentlichen sind dies die Standard-Spielstufen (unterschiedliche Zeichenmengen, die dem geübteren Benutzer vorbehalten sind), ein Übungsbereich, um gezielt bestimmte neue Tasten zu üben (neue Griffe), und eine Sonderzeichenfolge, in der der Benutzer ganz spezielle Folgen üben kann.

Für den Anfänger ist das Üben neuer Griffe von besonderer Wichtigkeit. Solange er im Bereich der " Grundstellung" (asdf jklö) übt, fängt das Spiel mit 2 Zeichen an; nach jeweils 36 aufeinanderfol' genden fehlerfreien Anschlägen kommt ein weitöres Zeichen hinzu. Werden die ersten 8 Zeichen dagegen schon beherrscht, so kann der Benutzer eine Teil menge der verfügbaren Zeichen selbst auswählen und gezielt in 5 Phasen üben, deren Schwierigkeitsgnad allmählich zunimmt

Die drei Standard-Spielstufen sind in alle Kleinbuchstaben (1), Groß- und Kleinbuchstaben (2) und alle Zeichen der Tastatur-(3 ) eingeteilt. Hier findet eine Punktbewertung statt, die vom System registriert und gespeichert wird. Wurde eine neue Höchstpunktzahl erreicht, ertönt eine Melodie zur Belohnung. Diese Melodie, besser als Gepiepse, wirkt aber eher abschreckend als belohnend und sollte in dieser Form lieber aus dem Programm herausgenommen werden. Nach Beendigung der Übung (ein Abbruch ist tibrigens jederzeit mit der DEL-Taste möglich), besteht noch die Möglichkeit, sie zu vertiefen, indem

auf die gemachten Fehler gesondert eingegangenwird,

Das Programm "TASTSET" ist eine gute Spielidee, die Unterhaltung und Lernen kombiniert. Hier unterscheidet sich das Programm lobenswert von den meisten anderen Spielen. Trotz der Übungsvielfalt und der gut gelösten Fehlerbehandlung fehlen spezielle

# Verbesserungen sind in Arbeit

übungsteile, die den Benutzer schrittweise zum gekonnten und selbstverständlichen Tastschreiben führen. Die spielerischen Momente stehen rn.E. zu sehr im Vordergrund. So fehlen zusätzlich Text-Übungsteile, die das Schreiben von sinnvollen Wörtern und Sätzen gestatten. Diese sollten dann im Zeit- und Fehlerverhalten analysiert werden. Laut Hersteller ist aber ein solches weiterftihrendes Text-Übungsprogramm bereits in Arbeit.

Mit "TASTSET" ist sicherlich der Einstieg in das Tastschreiben möglich, und das auf eine gelungene und spielerische Art und Weise. Zur konsequenten Weiterführung des Erlernten und Geübten sollten aber dann spezielle Übungstexte auf einem Textverarbeitungssystem folgen.

System: Cass. 98.- DM, Disk. 108.- DM<br>Preis: Cass. 98.- DM, Disk. 108.- DM Bezugsquelle: Hanno E. Zimmerle Am Eckbusch 39/110 5600 Wuppertal 1 Manfred Walter Thoma

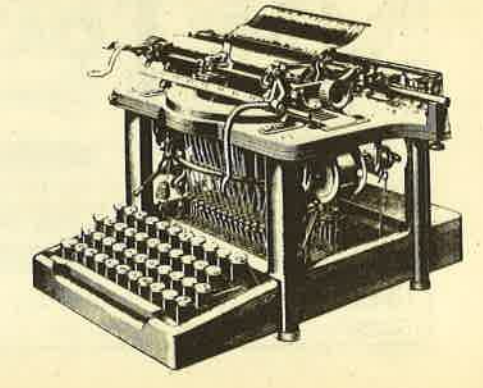

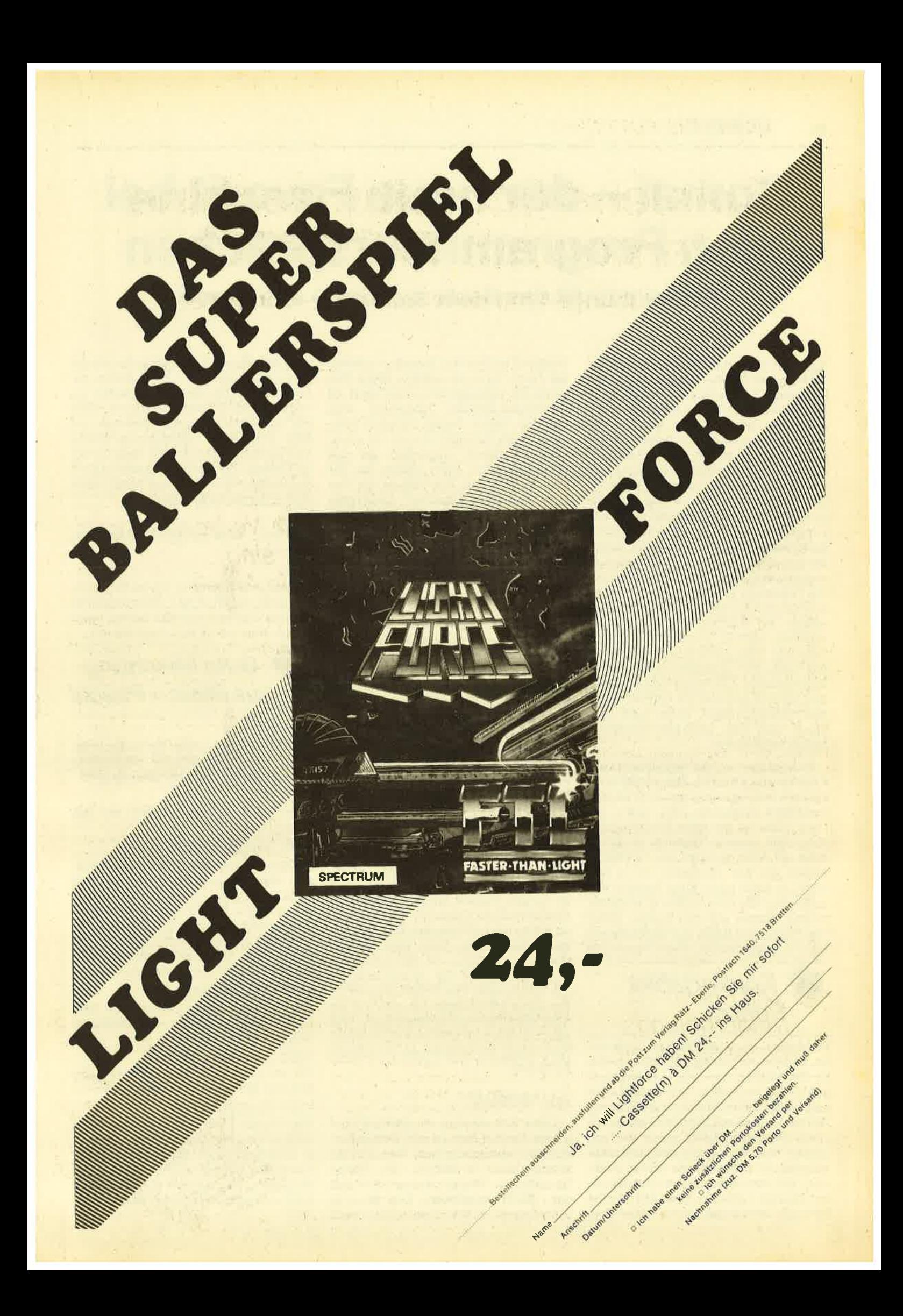

# **Comal – der neue Favorit bei** den Programmiersprachen

Comal enthält das Beste aus Basic und Pascal

Sie werden mir nicht glauben, aber Sie<br>Stäten gut daran, es zu tun: Mit Comal 80 erleben Sie ein ganz neues Schneider-Gefühl! Das müssen Sie gesehen haben. Sie flicken Ihr Programm, weil Sie mit: tendrin etwas vergessen haben, z.B. die schließende Klammer bei H=VAL (A\$). Plötzlich verschwindet die nachfolgende Zeile unter dem Text: "Fehler Nr. 14:")"erwartet". Gleichzeitig legt der Interpreter seinen Finger auf die Wunde oder besser seinen Cursor auf die fehlerhafte Stelle, nämlich hinter das Dollar-Zeichen. Tun Sie ihm nun den Gefallen und geben die Klammer ein, so löst sich der Fehlertext in Luft auf, und wie von Zauberhand ist die ursprüngliche Zeile wieder dal Wirklich, beim ersten Erscheinen solcher wundersamer Dinge bekommt man große Augen. Dabei ist das noch das geringste unter seinen Kunststücken. Der Interpreter ist hinter den Fehlern her wie die Grünen hinter den Umweltsündem. Beide kann man' wenn man will, natürlich abwählen. Später mehr davon.

Da liegt es nun, das verheißungsvolle Päckchen für 69.- DM. Eine schlichte 3"-Diskette und ein maiengrünes Heftchen verbreiten Hoffnung. Also nichts wie "run". Dies ist der erste Erfahrungsbe' richt nach unserer Übersicht in Heft 7, Seite 40. Aber vor dem run "COMAL" sollten wir uns überlegen, ob es sich lohnt, in diese noch junge Sprache einzusteigen. Wie schon früher geschildert, besteht Comal aus den besten Teilen von Pascal und Basic, gut vermischt mit eigenen Ingredienzen. Feste Struküuren

# ) Komfortabler Editor

verhindern den gefürchteten Basic-Salat, ohne einem jedoch durch übertriebene Pingeligkeit den Spaß am Programmieren zu verderben. Für Pascal wird empfohlen, seine Struktur durch Einrükken der Zeilen beim Tippen zuverdeutlichen. Der Comal-Editor macht das von alleine. Und wenn es am Ende mal nicht aufgeht, so stimmt auch etwas nicht. aber Sie brauchen nicht nachzusehen, wo Sie sich vielleicht "vemickt" haben könnten. Überlassen Sie die Suche dem

eingebauten Scanner (to scan = prüfen), der Ihnen sagt, an welcher Stelle Ihre Logik Sie verlassen hat. Daß Comal als Interpreter-Sprache langsamer sein muß als Pascal, bedarf keiner Erwähnung. Beim Rechnen ist es (2. Zt. noch) eine Winzigkeit langsamer als das Schneider-Basic, nicht jedoch bei der Textverarbeitung. Das liegt an der Verwendung der "Substring" genannten Technik, die auch die Befehle LEFT\$, MID\$ und RIGHT\$ nicht nur ersetzt, sondern sie übertrifft. Darüber mehr in einem gesonderten Beitrag.

Die Comal-Gruppe Deutschland schätzt, daß momentan ca. 50 000 Instal-Iationen laüfen, die wegen der gleichartigen Benutzeroberflächen auch zwischen unterschiedlichen Rechnern weit' gehend übertragbar sind. Das Landesinstitut IPN in Soest prüft im Augenblick im Auftrag des Landes Nordrhein-Westfalen in vielen Pilot-Proiekten und Unterrichtseinheiten die Möglichkeiten des Schuleinsatzes. Eine Empfehlung für den Einsatz in den Sekundarstufen I und II liegrt hier bereits vor, sofem nicht im Informatikunterricht Pascal zur Pflicht gemacht wurde. Ähnliches gilt für Niedersachsen (Hildesheim) und Schleswig-Holstein (Kiel). Bekannt sind auch Anwendungen in Hamburg, in Bremen, im Saarland und in Baden-Württemberg. An den Universitäten Paderborn, Würzist Comal Favorit für das Informatik-Grundstudium. Sicherlich wird es auch an vielen mir unbekannten Orten eingesetzt. Der Grund dafür liegt auf der Hand, denn Comal ist der universale Umsteigebahnhof mit Anschlüssen in alle Richtungen. Wer Comal beherrscht, hat keine Schwierigkeiten, sich auf andere Sprachen zu spezialisieren, was man von Basic nicht immer sagen kann. Also, wenn Sie mich fragen, ich stimme für Comal.

#### run "COMAL"

Kurze Zeit schnurrt die Diskette, und Comal meldet sich im 40-Zeichen-Modus mit seinem Starttext. Nun sind Sie automatisch im Editor. An diesen freundlichen Herren müssen Sie sich erst etwas gewöhnen, was aber so schnell geht, daß es Ihnen schon nach

zwei Stunden leid tut, wenn Sie wieder zum "gewöhnlichen" Basic-Editor zurückkehren. Die vier Cursor-Tasten so' wie CLR und DEL gestatten lhnen, völlig frei und ohne störendes Gepiepse auf dem Bildschirm herumzumarschieren und Zeichen vor und unter dem Cursor zu löschen. Die anderen Tastenwirkungen wollen wir wegen ihrer Nützlichkeit kurz unter die Lupe nehmen.

#### **TAB**

Tabulator. Wird mit ZONE eingestellt; Startwert 0.

#### **COPY**

Cursor nach links oben, Home-Funktion. Wenn Sie ein Window 0 (Meckerfenster für das System) gesetzt haben, wird dessen linke obere Ecke angesteuert.

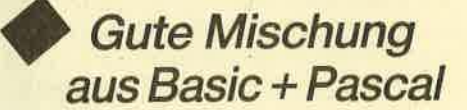

#### SHFT CLR

Löscht alles ab Cursor bis Zeilenende. Wenn die Zeilennummer mitgelöscht wird, bleibt der Speicher unverändert!

#### SHET COPY

Löscht den Bildschirm (evtl. nur das Meckerfenster).

#### SHFT CURSOR RECHTS

Entspricht dem INSERT anderer Rechner. Der Comal-Editor befindet sich stets im Modus "Überschreiben". Hiermit schaffen Sie Platz zum Einsetzen. Nehmen Sie ruhig reichlich davon, denn äberflüssige Blancs wirft der Editor von selbst raus. Eine notwendige Fortsetzungszeile richtet er automatisch ein.

#### SHFT CURSOR LINKS

Wie CLR, d.h., das Zeichen unter dem Cursor wird gelöscht, der Zeilenrest nachgezogen.

#### SHFT CURSOR OBEN

Die aktuelle Zeile wird gelöscht, der Rest des Bildschirms hochgezogen.

#### SHFT CURSOR UNTEN

Die aktuelle Zeile wird um einen Platz nach unten geschoben und eine Leerzeile eingefügrt. Sehr übersichtlich beim Einsetzen ganzer Zeilen. (Muß aber nicht seinl Sie können die neue Zeile auch auf eine beliebige freie Stelle pflanzen.)

**CTRL CURSOR RECHTS** Cursor an rechtes Zeilenende (Rand).

**CTRL CURSOR LINKS** Cursor an linken Zeilenanfang (Rand).

CTRL CURSOR OBEN Cursor auf Zeile 1 bei gleicher Spaltenposition.

#### CTRL CURSORUNTEN

Cursor auf Zeile 25 bei gleicher Spaltenposition.

#### CTRL COPY

Schaltet zwischen Mode 1 und Mode 2 hin und her.

Sie erkennen, wie vielseitig die Steuertasten sind. Insbesondere werden Sie anfangs die COPY-Taste "ins Herz schließen", weil Sie sie nicht mehr brauchen, aber trotzdem aus Gewohnheit draufdrücken und den Cursor heimschicken. Zur Programmtext-Reparatur fahren Sie einfach in den Bildschirm und tippen nach der Arbeit auf die ENTER-Taste. Der Editor übernimmt dann die ganze Zeile einschließlich der evtl. geänderten Zeilennummer. Die alte Zeile bleibt in diesem Falle erhalten, was zum Kopieren von Zeilen ideal ist. Aber Achtung ! Auch Restquatsch, der noch in der Zeile steht, wirdübernommen und führt zur Fehlermeldung, weil der Editor jede Zeile unmittelbar nach ENTER analysiert und mit seinen Randbemerkungen nicht sparsam ist; immerhin existieren 72 Fehlermeldungen auf Deutsch (!). Dies gilt wie bei jedem echten Bildschirm-Editor auch dann, wenn Sie ein Direktkommando in den Programmtext einbauen, ist aber unschädlich. Mit der ESC-Taste können sie jede unerwünschte Aktion abstellen.

#### **HELLO.SAV**

Unser erstes Beispielprogramm beschäftigt sich mit der Umbelegung des Zehnerblocks. Von sich aus belegt Comal die Funktionstasten wie folgt: FO SCAN+r, F1 LIST, F2 SAVE", F3 RE- $NUM+r, F4$  EDIT, F5 LOAD", F6 CAT+r, F7 AUTO+ $r$ , F8 FIND", F9 SIZE+ $r$ , F. RUN, ENTER bleibt

Das "+r" bedeutet sofortiges RUN. Stören Sie sich nicht an einigen noch unbekannten BefeNen; sie sind ungeheuer praktisch. Diese Belegung erfolgt aber auf allen drei Ebenen, was mich störte. Zur Umbelegung verwende ich die normale Funktion des Schneider-Systems KM SET TRANSLATE (Nr. 13 des Firmware-Buches) mit der Einsprungheißt. (Überhaupt können Sie alle Schneider-Funktionen einschließlich der Steuersequenzen (Kapitel 9, Seiten <sup>1</sup>u. <sup>2</sup> des Manuals) in Ihren Programmen benutzen.) Diese Funktion fordert das Laden des Akkus und des B-Registers vor ihrem Aufruf. Unter Basic bedeutet das,

da3 Sie ein Maschinenprogramm schreiben müssen. Nicht so unter Comal. Die Befehle AF, BC, DE und HL versorgen Hilfszellen mit Ihren Zahlenwerten, die beim Erkennen des Aufrufs CALL adresse vor dem Ansprung der eigentlichen Routine in die gleichnamigen CPU-Register geladen werden. Um also in der obersten Ebene (ohne SHFT und CTRL) wieder Zahlen zu bekommen, genügt es, die Tastennummern und zugehörigen ASCII-Codes in DATA-Zeilen abzulegen und sie mit der WHILE-SchIeife zu verarbeiten (Zeilen 60 bis 150 des Pro-

gramms). Das END in Zeile 150 erzeugrt beim Lesen das Signal EOD (end of data). Nun ist endlich Schluß mit dem Abzählen der Daten.

Im Anschluß daran wird eine Namensmeldung in Mode 2 ausgegeben. Die Variable a\$ habe ich eigentlich nur eingeführt, um die Wirksamkeit der Steuersequenzen (hier Wagenrücklauf/Zeilenvorschub) zu demonstrieren, und empty\$ bedeutet dasselbe wie " ", alsoleer. Man kann beides benutzen, auch beim logischen Vergleich: 0 oder false, \*1 oder true. Aber Vorsicht: Unter Basic ist true gleich -11 Die Zeilen 200/210 erzeugen dann ein CAT-BiId, wie wir es gewöhnt sind. Das Comal-CAT bringt eine unsortierte Kurzübersicht über den Disketteninhalt ohne Längenangaben. Dafür dürfen Sie Wildcards angeben, um Auszüge zu erhalten. In den Zeilen 220/ 230 wird der evtl. angeschlossene Drukker überpnift. BITAND deshalb, weil Comal zwischen der logischen und der bitweisen Verknüpfung unterscheidet.

Das Programm endet dann mit einem Trick, den Sie sich als (hoffentlich) künftiger Comal-Programmierer merken soll ten. Der Befehl NEW ist nur von Hand zulässig. Was tun, wenn ein Programm sich "auf Französisch" verabschieden soll, ohne Spuren zu hinterlassen, also der "perfekte Mord"? Erzeugen Sie auf der Diskette eine Leerdatei mit beliebi gem Namen, hier "nix.sav", indem Sie bei leerem Speicher den Befehl SAVE "nix" eingeben. Durch den CHAIN-Be fehl in Zeile 240 wird "nix" geladen, aber der Speicher gelöscht. Die Zeichen // be deuten übrigens das gleiche wie REM in Basic.

Nutzprognamm, nämlich das Comal-Ge genstück zu dem Programm "KILLER- .BAS", das in Heft 12/85 veröffentlicht wurde und ein bequemes Löschen und Umbenennen von Disk-Programmen möglich macht. Bevor wir in Einzelhei ten gehen, sollten Sie sich das Listing im groben Überblick ansehen. Es besteht aus fünf völlig getrennten Teilen, von denen vier mit PROC anfangen und mit ENDPROC aufhören. Wenn Sie noch nicht mit Pascal in Benihrung gekom men sind, muß ich Ihnen sagen, da3 das die sagenhaften "Prozeduren" sind, von denen soviel geredet wird und die nichts anderes darstellen als gewöhnliche Unterprogramme, die nur mit ihrem Namen aufgerufen werden statt mit der Zeilen nummer. Außerdem können sie sich selbst aufrufen (Rekursion) und eigen ständige (lokale) Variablen haben. Was Sie wissen müssen, teilt man Ihnen mit. Die Prozeduren können in beliebiger Reihenfolge stehen; der Scanner notiert die Adressen. **Mittellern State** des zwite Programmbeispiel,<br>
Schneidef'-Funktionen dust ave in Baraveire Programm steller<br>
ramme). Das END in Zeile 150 erzeugt genstick zu dem Programm religibles.<br>
Hans in Hert 12785 veröffentlucht an

Die ersten acht Zeilen (40-110) sind der Steuerkopf. Beginnen wir dort und betrachten dänn die Prozeduren in der

Comal 80 als ROM-Cartridge soll es schon Ende des Jahres für die CPCs geben. Das spart vie-

le RAM-Speicherplätze und das Ganze wird auch etwas umfangreicher als die Disk-Version.

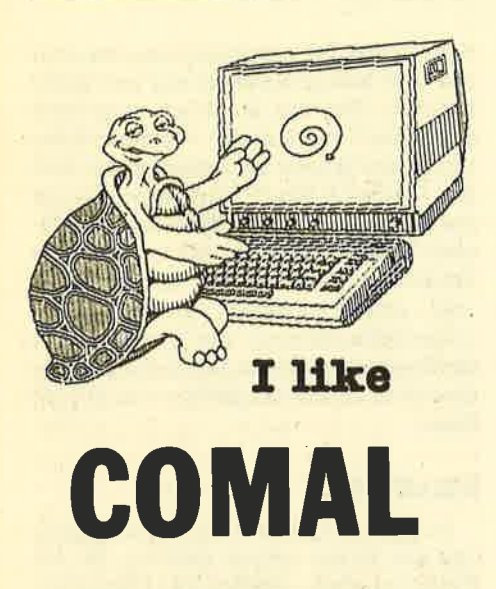

hen. In Zeile 40 vereinbaren wir, daß i\$ den Steuercode für die Invers-Darstellung enthalten soll. Dann wird mit PAGE (Seite) der Schirm gelöscht. Auch der PRINT-Befehl sieht genau wie in Basic aus, allerdings erzwingrt hier das Semikölon jeweils ein Blanc. Die Zeilen 70 und 90 haben gemeinsam, dall sie nur aue einem Namen bestehen. In Zeile 80 trägrt der Name noch einen "lndex". Weiter unten sehen Sie, daß es sich um Prozedurnamen handeln muß, denn sie tauchen jeweils einmal hinter dem Wort PROC auf. Eine solche Namensnennung bezeichnen wir in Zukunft als "Aufruf" In Basic würde in Zeile 70 stehen: GO-SUB 610 ; aber Comal kennt keine Zeilennummern, nicht mal beim GOTOI Comal kennt zwar diesen Befehl, aber seine Anwendung gilt außer in zwingenden Notfällen als Sünde. Die Zeilennummern dienen nur als begueme Orientierungshilfe beim Programmieren und vor allem beim Entwanzen (debugging). Das "(i\$)" hinter dem Aufruf "main" bedeutet hier, dall sich die Prozedur "main" der Variablen i\$ bedienen möge, Ob sie es tut, steht nicht zur Debatte; nur übernehmen muß eie sie. Nach diesen drei Aufrufen folgt nur noch eine normale Meldung und die.END-Anweisung, die aber auch fehlen könnte. Sie unterdrückt nur die in Basic obligatorische Ready-Meldung. Fehlt sie dagegen in Basic, so würde das Programm in das nächste Unterprogramm hineinlaufen

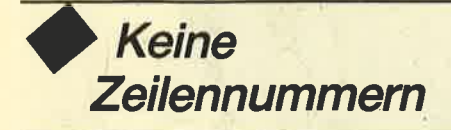

und mit dem Schreckensschrei "retum without gosub" in Panik enden. Prozeduren dagegen verhalten gich wie die meisten Schüler. Sie arbeiten nur, wenn sie dazu aufgerufen werden.

#### PROC cata CLOSED

Das CLOSED hinter dem Namen bedeutet "geschlossen". Diese Prozedur weiß nichts von ihrer Umwelt und kann deshalb auch keinen Umweltschaden anrichten, es sei denn, sie greift selbet wild in den Speicher und macht Unsinn. Das aber muß man dem Programmierer in die Schuhe schieben. Was "cata" tut, wiseen wir schon vom Hello-Programm; es löscht den Schirm und rührt einen Schneider-CAT ein. Nach getaner Arbeit gibt jede Prozedur das Kommando wieder brav an den zurück, der sie aufgerufen hat.

#### PROC neuname CLOSED

Bezüglich des CTOSED grilt dae vorher Gesagte, aber hier werden die zwei Variablen a\$ und n\$ eingerichtet. Sie sollen den alten und den neuen Namen eines Diskettenfiles aufnehmen, die dann mit RENAME ausgetauscht werden. Die Namen müssen den AMSDOS-Regeln entsprechen. Wenn eg geklappt hat, wird die Prozedur wieder verlassen. Wenn nicht, geschieht das auch, aber dag AMSDOS schiebt vorher eine Meldung ein, die Comal nicht abfangen kann, weil

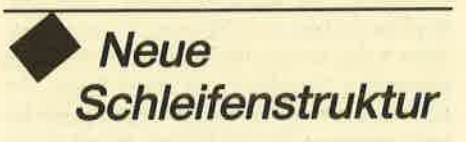

es nicht an der Reihe ist, Comal kann eie höchetens im Meckerkasten ablegen, wenn einer eingerichtet ist. Und was ist nun mit den Variablen? Die hält die Prozedur geheim, Der Speicherplatz wüd wieder freigegeben. Eine geschlossene Prozedur ist gewissermaßen undurchlässig.

#### PROC main(1\$) CLOSED

Hier habenwir jetzt erstmalig eine geschlossene Prozedur vor uns, die nicht ganz "dumm" gein soll. Schon beim Aufruf hatten wir ja in Klammern einen Variablennamen anhängt. Für diese Varia-<br>ble (es können auch mehrere sein) stellt ietzt die Prozedur Speicherplatz bereit und füllt ihn mit dem, wag im Aufruf steht. Der Prozedur-Kopf, also das PROC main(i\$) CLOSED, entscheidet erst jetzt dariiber, ob mit dem Wert der Variablen oder mit ihrer Adresse gearbeitet werden eoll. Hier brauchen wir nur den Wert, sonst hätte es main(REF i\$) heißen müssen. Da der neue Platz nur der - Prozedur selbst bekannt ist, hätte ich statt i\$ auch nasowas\$ in den Kopf schreiben können. Dann hätte eben nagowas\$'den ASCU-Wert 24, aber nur innerhalb der Prozedur! Die beiden Plätze sind bei der Übergabe von Werten völlig unabhängig. In unserem Fall kann ich

mit dem i\$ innerhalb der Prozedur machen, was ich will; das i\$ außerhalb<br>bleibt unverändert. Das möge momentan zur Parameter-Übergabe genug sein.

Unsere Haupt-Arbeitsprozedur "main" soll auf Wunsch auch eine neue Katalogausgabe machen und Files neu benennen; deshalb muß sie wissen, wo das geechieht. In Zeile 290 erfährt sie die Adressen durch IMPORT. Weiter werden drel Textmeldungen vereinbart, und in Zeile 330 wird festgelegt, daß h\$ auf keinen Fall länger sein darf als 12 Bytee (8 für denFilenamen, 3 für die Extension und 1 Byte für den Punkt). Zeile 340 kennen wir schon; die Prozedur "cata" wird aufgerufen und erzeugt das Inhaltsverzeichnis auf dem Bildschirm.

Zwischen den Zeilen 350 und 570liegrt eine in Basic unbekannte Schleifenstruktur: REPEAT/UNTIL. Sie hat Ähnlichkeit mit WHILE/WEND, aber im Ge: gensatz dazu erfolgrt die Abfrage erst am Schleifenende bei UNTIL, und sie wird verlasgen, wenn die Abfrage wahr ist. Als Eselsbrücke kann man sich "Wiederhole.../es sei denn, daß ... wahr istl" merken. Auf die vielen Zuweisungen brauchen wir nicht weiter einzugehen, denn wir wollen uns ja nur das herauspicken, was in Comal andere ist; höchstene sei inoch erwähnt, daß Sie den Doppelpunkt bei ":=" nicht mitschreiben müssen. Solche Kleinigkeiten macht der Editor öhne Rückfrage. Interessant is jedoch das INPUT in Zeile 370. Unter Comalkann INPUT viele Formen annehmen; hier die vielseitigste. Allgemein geschrieben sieht die Anweisung so aus:

INPUT AT zeile, spalte, länge: "Meldung": Variable,..<sub>.</sub>

Hierdurch wird ein geschütztes Eingabefeld erzeugt, das genau bei "zeile/ spalte" beginnt und "länge" Zeichen aufnehmen kann; weiter läuft der Cursor nicht. lnnerhalb dieses Feldes können Sie bis zum ENTER schreiben, lögchen, einsetzen usw., wag Sie wollen. Raus kommen Sie nicht! Danach ist es nicht mehr definiert.

Die nächste, Basic-Programmierern unbekannte Konstruktion ist CASE ... OF / WHEN / OTHERWISE / ENDCASE. Dieser "Fallvergleich" ist so vielseitig und nützlich, dall ich mich nur kurz fassen kann. Zwischen CASE und OF kann praktisch alles stehen, von der einfachen Variablen bis zum komplizierten Rechenausdruck. Auf jeden Fall wird das "Ergebnis" mit dem verglichen, was<br>jeweils hinter den einzelnen WHENs steht. Trifft ein Fall zu, so macht der Rechner das, was in den nächsten Zeilen steht. Ist überhaupt nichts richtig, kommt nach OTHERWISE, was in Zeile

500 "Null" heißt und was ich auch gern täte, nämlich nichts.

Der lF-Befehl unterscheidet sich nicht sehr von seinem Basic-Partner. Wenn hinter THEN mehr als eine ausführbare Anweisung stehen soll, so muß er mit ENDIF abgeschlossen werden. Allerdings hat man dann die Möglichkeit, mit ELIF = ELSE IF den lF-Befehl über beliebig viele Zeilen fortzuführen. Gleich noch den letzten Hinweis zu dieser Prozedur. ORD ist die Abkürzung von "OrdnungszaN", was in Basic ASC heißt.

#### PROC laufwerk CLOSED

Wenn Sie den Artikel bis hierher verfolgrt haben, so sind Sie fast schon ein perfekter Comal-Programmierer. Aber Sie werden in Zeile 660 das WEND vermissen. Wenn wir davon absehen, daß es in Comat als ENDWHILE bekannt ist, so gilt das gleiche wie bei IF: Wenn nach dem obligatorischen DO nur ein Befehi folgt, kann es entfallen.

Nach diesen notwendigen Erklärungen unbekannter Befehle und Strukturen können Sie das Programm so leicht lesen, als hätten Sie es selbst geschrieben. Und das sogar ohne Kommentare, die man durch // gekennzeichnet reichlich über sein Programm streut. (Sie kosten keine Laufzeit! Der Scanner sorgt dafür, daß sie dem Programm unbekannt bleiben.) Die Lesevorschrift ist ganz einfach. Sie fangen mit dem Steuerprogramm an und folgen den Prozedur-Aufrufen. Wenn Sie daran denken, daß jeder Aufruf nichts anderes als der Einsprung in ein Unterprogramm ist, so landen Sie todsicher beim END in Zeile 1 10.

#### **Dies und das** und sonst noch was

Ich hoffe, daß ich mit den zwei kleinen Anwenderprogrammen und den allgemeinen Erörterungen zumindest Ihre Neugier geweckt habe. Ganz wollte ich Sie nicht mit den phantastischen Möglichkeiten überfallen, die in den Packages stecken, denn das wäre für den An-

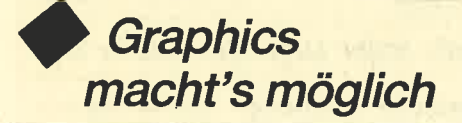

fang zu viel gewesen, Stellen Sie sich (Zeichen 224) bis auf den vollen Bildschüm vergrößern; die linke Augenhöh- le wird zur runden Zielscheibe, rechts erscheint eine elliptische Katzenpupille, und im Munde fletscht das Gesicht die Zeichen 212 bis 215 als Zähne, in bunt natürlich. Das geht nicht, meinen Sie? Doch, das Package "Graphics" macht's möglichl Sogar mit wenigen Befehlen und sekundenschnell. Wenn Sie möch ten, dann lassen Sie noch Ihren Namen drumherumschreiben, aufwärts, ab wärts und über Kopf von links nach rechts. Hätten Sie lieber Turtle-Grafik? Auch dafür gibt es ein Package. Alles im Preis inbegriffen ! Weitere Ergänzungen erlauben das Ein- und Ausschalten von Hintergrund-ROMs, das Einrichten von Funktionstasten und den Eigenbau von Zeichen.

Nach dem "Dies" kommt nun das "Das". Comal läuft zur Zeit nur unter AMSDOS oder von Cassette. (Von Cas sette ist es aber nicht das Wahre. Wird wohl auch nicht ausgeliefert.) Auch Speichererweiterungen können zur Zeit noch nicht benutzt werden, sind aber sonst unschädlich. Damit haben Sie au genblicklich nur einen freien Speicher von 11512 Bytes zur Verfügung. Das reicht aber für die meisten Anwendungen im Heimcomputerbereich völlig aus. Comal ist eine noch junge Sprache, an deren Ausbau und Weiterentwicklung ständig gearbeitet wird. Das sollte Sie nicht davon abhalten, die Comal-Disket te jetzt schon zu kaufen, um erst einmal Erfahrungen im kleinen zu sammeln. Wenn sich vielleicht in etwa einem Jahr wesentliche Änderungen und Ergän zungen ergeben haben, wird Ihre Dis kette für 15.- DM von der Comal-Gruppe Deutschland aufgemöbelt. Auch neue<br>Packages sind im Preis mit drin. (Wenn Sie Maschinensprache können und großartige Ideen für neue, allgemein verwendbare Packages haben, so bieten Sie sie doch der Comal-Gruppe an. Wie man Maschinenprogramme zum Packa ge macht, steht im Handbuch.)

Und "sonst noch was". Durch interne Straffung des Kernprogramms wird im Augenblick versucht, 8 KByte Speicher platz einzusparen. Davon sollen ca. <sup>2</sup> KByte für die Arbeit mit relativen Dateien wieder geopfert werden, so daß dann effektiv über 16 KByte frei sind, was sich schon hören läßt. Weiterhin arbeiten vortex und die Comal-Gruppe seit jüngster Zeit zusanrmen, um auch den Leuten zu helfen, die mit VDOS 2.0 oder VDOS 2.1 arbeiten. Ob damit auch das Schaffen mit den Erweiterungen SP 64- <sup>512</sup>möglich wird, weiß ich noch nicht. Wir halten Sie darüber aber auf dem laufenden. Wenn Sie etwas mehr Geld anlegen wollen, so können Sie spätestens bis zum Weihnachtsfest das Comal auch als ROM haben. Diese Version ist ungleich mächtiger und enthält auch noch weitere Befehle. Auch Packages sitzen dann im ROM, brauchen nicht mehr geladen werden und verlangen keinen Speicherplatz. Etwa 35 KByte bleiben frei,für Ihre Programme. (Man munkelt sogar etwas von einer RAM-Floppy!) Der Preis steht noch nicht fest, er wird aber sicher niedriger sein als beim IBM-Comal (auch für alle MS-DOS-Rechner), das mit 950.- DM (!) zu Buche schlägt. Auch Versionen für andere MS-DOS-Systeme und für CP/M sind in Vorberei tung.

Zum Schluß noch ein wichtiger Hinweis. Die Bezeichnung Comal S0 ist für eine Bestellung zu allgemein. Für die Schneider-Rechner 464, 664 und 6128 müssen Sie die Version Comal 1.83 verlangen. Für alle kaufmännischen Dinge, Bestellungen, Preisanfragen usw. ist die Comal-Gruppe Deutschland, Herr D.

# Wo bekommt man Comal?

Belz, 2270 Utersum auf Föhr, zuständig (Tel. 0 46 83 / 5 00). Wenn Sie technische Probleme haben, können Sie sich - natürlich unter Beifügung von ausreichendem Rückporto - direkt an Herrn Siegfried Bauer, Meiereiweg 7, 2381 Börm, wenden.

Ich hoffe, auch Sie sprechen bald "comalsch". Wenn Sie an weiteren Berichten, Tricks und Programmen in oder über Comal Interesse haben, so lassen Sie es bitte unsere Redaktion wissen; Postkarte genügt. Prof. Walter Tosberg

> **BASIC** BITES THE **DUST**

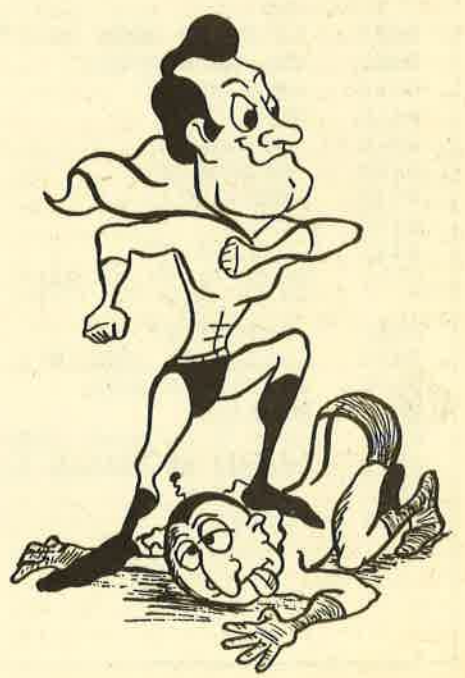

#### **BERICHT** 30

# **KILLER.SAV**

```
0010 // KILLER.SAV
0020
0030
0040 i$:=CHR$(24)
0050 PAGE
0060 PRINT 1$; "KILLER (COMAL)"; 1$
0070 laufwerk
0080 main(1$)
0090 cata
0100 PRINT "KILLER-Ende"
0110 END
0120
0130
0140 PROC cata CLOSED
0150 PAGE
0160
      DE 42625
      CALL $BC9B
0170
0180 ENDPROC cata
0190
0200
0210 PROC neuname CLOSED
0220 INPUT "Alter Name: ": a$
     INPUT "Neuer Name: ": n$
0230
0240 RENAME a$, n$
0250 ENDPROC neuname
0260
0270
0280 PROC main(i$) CLOSED
0290
     IMPORT cata, neuname
      b$:="Name.ext / R)ename / C)at / <
0300
      ENTER>: "
0310
     c$:=i$+" Nur einzeln loeschen! "+i
     d$:=i$+" Extension vergessen ! "+i
0320
      S
      DIM h$ OF 12
0330
0340
      cata
0350
      REPEAT
0360
       PRINT b$;
0370
      INPUT AT CURLIN, LEN(b$)+1, 12: "":
        h$
       IF h$^{=n}" THEN h$:="!.!"
0380
0390
       hs := UPPER$(h$)0400
       CASE h$ OF
       WHEN "R."
0410
0420
        neuname
        h$ := "# . #"0430
0440
       WHEN "C"
0450
        cata
       h$ := "# + "0460
       WHEN "*.*", "*. BAS", "*. SAV", "*. LST
0470
       ", "*. PCK"
        hS := "H.H''0480
        PRINT AT CURLIN-1,50: c$
0490
       OTHERWISE NULL
0500
0510
       ENDCASE
       IF "." IN h$=0 THEN
0520
       PRINT AT CURLIN-1,50: ds
0530
0540
0550
       ENDIF
```
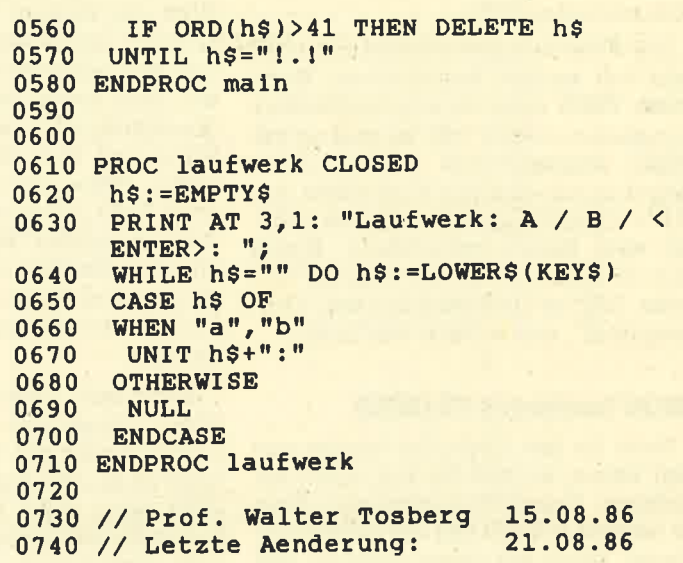

# **HELLO.SAV**

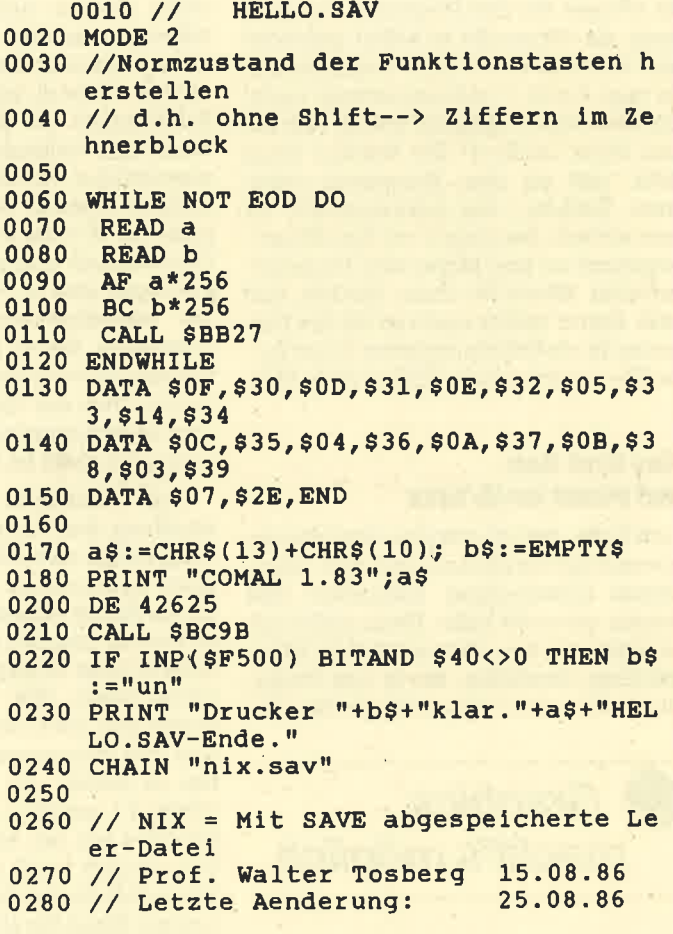

#### BERICHT 31

**TA T**enn Ihr Nachbar einen CPC besitzt V Vuna Sie eines Tages meinen, erhätte seinen Computer gegen ein Schlagzeug eingetauscht, dann hat er nicht erst die Empfehlung dieses Testberichtes abgewartet, sondem "Amdrum" bereits gekauft. Doch wir wollen nicht vorgreifen. Bevor wir mit dem Test beginnen, nur noch eines: Sollte dieser Artikel manchmal zu euphorisch wirken, nehmen Sie uns das bitte nicht übel, denn man kann hier wirklich ins Schwärmen kommen.

Wer als stolzer "Andrum"-Besitzer die Packung geöffnet hat, sieht vor sich ein kleines Modul mit einem langen Kabel, eine sog. Anleitung im Miniformat und eine Cassette mit der Treibersoftware. Stecken wir nun das Modul in den Expansionsport, schließen das Kabel am Verstärker an und kommen zur Lektüre der Anleitung. Hier merken wir dann, daß etwas ganz Wesentliches fehlt, nämlish dig Lupe, um die Aleitung lesen zu können. Das Heftchen ist so klein geraten, daß es gute Chancen auf den ersten Preis im Wettbewerb um die kleinste Anleitung der welt hätte. Hat man aber das Kunststück vollbracht, die Schrift zu entziffern, kann man damit beginnen, die Software zu laden. Hier liegrt nun ein weiterer, allerdings auch der letzte Nachteil von "Amdrum". Bevor man wirklich loslegen kann, ist jedesmal das Laden des Programms zur Erstellung der Rhythmen, der digitalisierten Sounds. und eventuell fertiger Rhyth-Thomas Tai Heights and the main of the same of the same of the same of the same and the same and the same and the same and the same of the same and the same and the main the same of the same and the main of the same and th

men notwendig. Alles in allem muß man mit 10-15 Minuten rechnen, bevor man die Erweiterungen in Betrieb nehrnen kann.

Das Faszinierende an "Amdrum" ist die Tatsache, daß es mit digitalisierten Sounds arbeitet. Was einem da aus den Lautsprechern entgegentönt, ist von ei nem wirklichen Schlagzeug kaum noch zu unterscheiden. Mitgeliefert werden <sup>8</sup> Drumsounds; allerdings ist noch mit dem Erscheinen diverser Sounderweite rungen (weitere Trommeln sowie futuri stische Rhythmustöne) auf einer einfa chen Cassette zu rechnen.

Von den Drumsounds zu unterschei den sind die Songs, von denen "Am drum" 16 (!) gleichzeitig im Speicher verwalten kann. Die Voraussetzungen für eine Live-Auffähning sind damit er- ftilt. Man macht "Amdrum" startklar und lädt die 16 Songs. Für das Abspielen müssen Sie dann nur noch zwei Tasten drücken. Werden mehr als 16 Songs vor gespielt, ist nach einiger Zeit eine Pause notwendig, was aber nicht das größte Problem darstellen dürfte.

Die Prognammierung der Rhythmen ist nun eine denkbar einfache Sache. Man gibt sie entweder über den Editor ein oder klopft sie mit dem Finger auf der Tastatur. Im Editor muß man nur die Nummer der gewünschten Trommel in eine der drei möglichen Stimmen schreiben. Sie können sich nun Ihr Werk jeder zeit anhören und verbessern, Wiederho lungen setzen und auch Teile wieder lö-

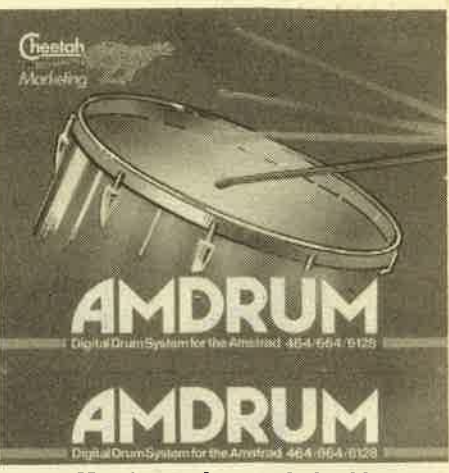

schen. Nun ist es aber auch denkbar, nur den Grundrhythmus über den Editor einzugeben und dann in den "Tipp-Mo dus" zu gehen, indem Sie den Grund rhythmus abspielen und mit der CTRL- Taste einen zusätzlichen Sound tippen.

Die Möglichkeiten von "Amdrum" entsprechen denen einer programmier baren Rhythmusmaschine; nur ist der Anschaffungspreis bedeutend niedri ger, und der Computer läßt sich zusätz lich noch auf anderen Gebieten einset zen. Hobbybands und Soundtüftler sind mit "Andrum" heworragend bedient. Preislich und leistungsmäßig bildet die Enrveiterung eine echte Alternative zu herkömmlichen Rhythmusmaschinen. Man kann sich nur noch dem gutgemeinten Ratschlag des Handbuchs anschließen: Haben Sie Erbarmen mit Ih ren Nachbarn (wenigstens nach zwölf Uhr nachts) !

System: CPC 464/664/6128<br>
Hersteller: Cheetah Marketing<br>
Preis: ca. 150.-DM Bezugsquelle: Profisoft + Peter West Records

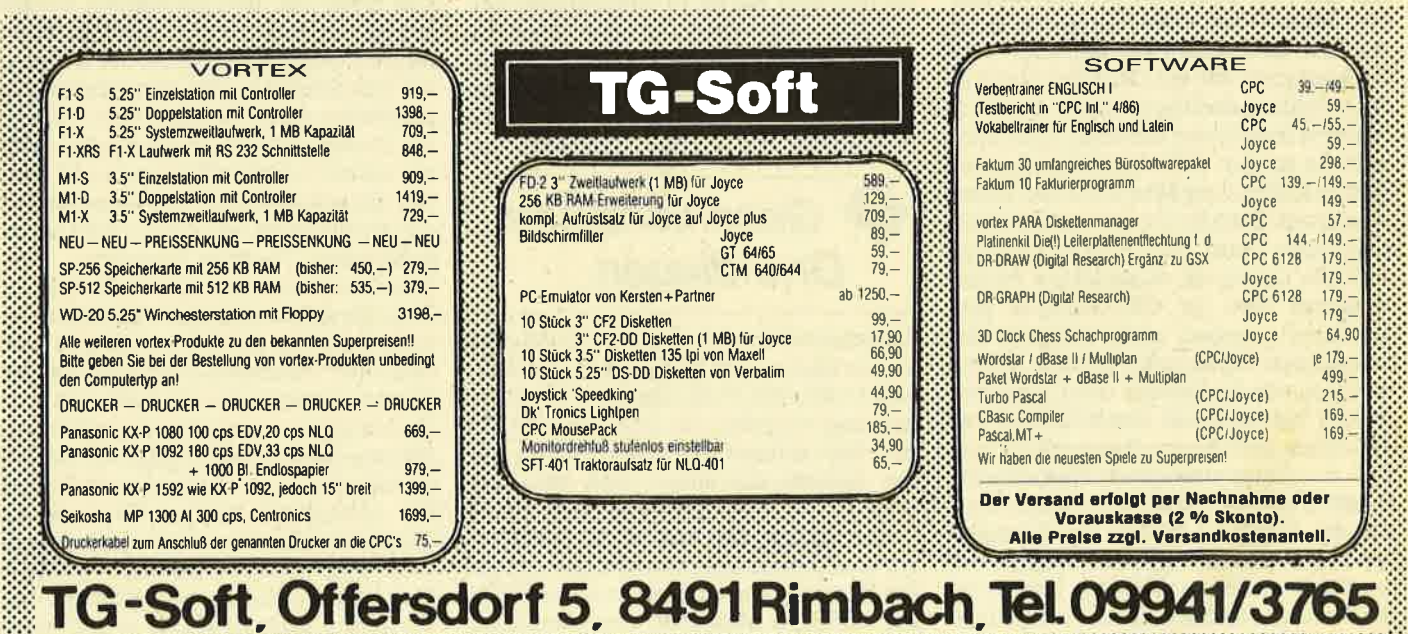

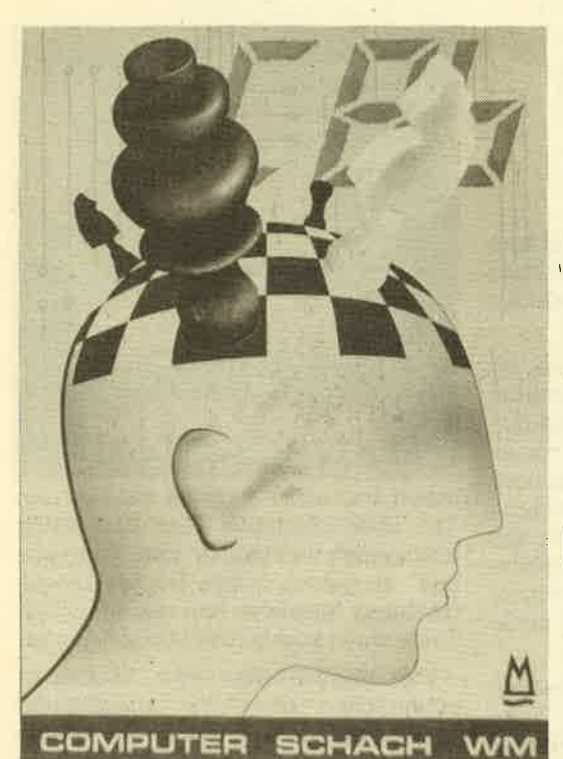

# Geschichte des **Computerschach** r Bericht über die **Weltmeisterschaft** in Köln

ln unserer neuen kleinen Reihe wollen wir auch das Prinzip der Schachprogramme näher erläutern

 $\mathbf A$ uf diesen Seiten beginnen wir mit ei- .<br> $\mathbf A$ ner kleinen Reihe, die Ihnen das Thema "Computerschach" näherbringen soll. Obwohl inzwischen Millionen der kleinen spielstarken Schachcomputer - wie z. B. Mephisto 3, Super Constellation oder Fidelity Elite, um nur einige Namen zu nennen - die deutschen Wohn- und Kinderzimmer überflutet haben und fast jeder Homecomputer-Besitzer über mindestens ein Schachprogramm für seinen Rechner verfügt, wissen doch erstaunlich wenige Schachund/oder Computerliebhaber, was im Inneren ihrer elektronischen Spielpartner vorgeht. Deswegen möshten wir in diesem Heft und in den nächsten Ausgaben des CPC-Magazins jeweils auf einigen Seiten versuchen, Ihnen zu erklären, wie es möglich ist, da3 ein "toter Gegenstand" wie eine Rechenanlage eine Aufgabe bewältigen kann, die zweifelsohne Intelligenz erfordert. Dies mittlerweile so gut, daß viele Menschen im Zweikampf mit der Maschine den kürzeren ziehen. Doch bevor wir uns damit beschäftigen, wie ein Schachcomputer oder ein universell einsetzbarer Homecomputer wie Ihr CPC-Rechner programmiert werden muß, damit er das Schachspiel beherrscht, wollen wir ein wenig in der Geschichte des Computerschach blättern und anschließend aus aktuellem Anlaß – in diesem Jahr fand<br>die 5. Computerschach-Weltmeisterschaft in Deutschland statt – einen Blick auf die Leistungsstärke der heutigen Spitzenprogramme werfen. Abgerundet wird dies durch eine kleine Ühersicht, die dem interessierten Leser einige Hinweise auf lesenswerte Zeitschriften und

Büchergibt, mitderen Hilfe er sich tiefer in diese Materie einarbeiten kann.

Wenn wir nach den Wurzeln des Computerschach forschen wollen, müssen wir uns bis in die Mitte dieses Jahrhunderts zurückbewegen. Über 35 Jahre ist es nämlich schon her, daß der berühmte amerikanische Mathematiker Claude E. Shannon und der nicht minder bekannte englische Mathematiker und Informationstheoretiker Alap Turing unabhängig voneinander in Artikeln, die in Fachzeitschriften erschienen, Überlegungen anstellten, wie man eine (Rechen-) Maschine dazu bringen könne, Schach zu spielen. Schon vor diesen Herren spekulierten große Wissenschaftler wie Charles Babbage, derim 19. Jahrhundert, seiner Zeit weit voraus, an einer mechanischen Rechenanlage bastelte, und auch Norbert Wiener, der 1948 ein Buch über Kybernetik veröffentlichte, über die Spielstärke, die eine Maschine im

# ) Geschichtliche Grundlagen

Schachspiel erreichen könne. Doch dies waren alles nur vage Gedanken; die ersten konkreten Vorschläge zur Programmierung stammen von Shannon und Turing. Die technischen Möglichheiten waren damals allerdings noch sehr begrenzt: Die erste programmgesteuerte Rechenanlage war erst ca. 10 Jahre zuvor von Konrad Zuse entwickeltworden. Die Programmierung wurde ausschließlich düekt in Binärcode vorgenommen. Das Erstellen umfangreicher Programme gestaltete sich entsprechend schwierig. Daher verwundert es auch nicht, da3 die Vorstellungen von Shan non und Turing niemals auf einem Rech ner realisiert wurden. Immerhin ist aus jenen Tagen eine Partie bekannt, die T\r ring gegen einen menschlichen Gegner spielte (und verlor), indem er die Be rechnungen seines Algorithmus müh sam per Hand ( !) nachvollzog. Nichtsde stotrotz hat insbesondere der Artikel Shannons später große Bedeutung für die Entwicklung von Schachprogram men erlangt, finden sich doch seine lde en in den Grundzügen selbst der heuti gen Schachprogramme wieder.

Bis zum Jahre 1958 dauerte es, ehe das erste voll funktionsfähige Schäch programm der Öffentlichkeit in einem Bericht vorgestellt wurde, der neben einer Beschreibung der verwendeten Al gorithmen auch die Züge einer gespiel ten Partie enthielt. Dies war der Erfolg der Arbeit von Alex Bernstein und ande ren amerikanischen Wissenschaftlern, die hierfür einen mit Vakuumröhren aus gestatteten Rechner benutzten. Diese Maschine konnte ca. 42000 Befehle pro Sekunde ausführen. Heutige Homecom puter sind um den Faktor 20 und mehr schneller. Menschen, die gegen das Pro gramm antraten, wurden auf eine harte Geduldsprobe gestellt: Ungefähr acht jeweils für einen Zug zu entscheiden. Die Spielstärke dieses "Pioniers des war naturgemäß noch recht dürftig. Die oben genannte Partie gegen einen menschlichen Gegner mußte nach 22 Zügen in hoffnungsloser Stellung aufgegeben werden.

BERICHT 33

Nur einige Jahre später begannen die Programmentwickler, ihre "Zöglinge" im direkten Vergleich zu testen. Das erste bekannte Aufeinandertreffen dieser Art war der Zweikampf zwischen den Programmen von Alan Kotok und John McCarthy (Universität von Stanford, USA) und George M. Adelson-Belsky, Vladimir L. Arlazarov u.a. (Institut für Theoretische und Experimentelle Physik, Moskau). Am 22. November 1966 begann dieses Tumier, in dem beide Programme vier Partien gegeneinander spielten, Beide Seiten benutzten ihre institutseigenen Rechner und übermittelten sich die Züge per Telegnaph. Dä das Ganze ohne Bedenkzeitlimit ablief, wur. de die erste Partie erst am 10. März 1967 mit einem Sieg für das sowjetische Programm abgeschlossen. Der Endstand lautete schließlich 3:1 für Adelson-Belsky & Col (Zwei Partien wurden nicht zu Ende gespielt und unentschieden gewertet.) Nun könnte man meinen, es gäbe nichts Langweiligeres, als zwei Maschinen beim Schachspiel zuzusehen, insbesondere dann, wenn sie sich, zumindest gemessen am Großmeistemiveau der Menschen, gegenseitig an feh' lerhaften Zügen überbieten. Dies ist in der Tat ein Standpunkt, den viele Leute vertreten. Näher besehen sind solche Partien jedoch sehr nützlich, um die Fortschritte der Programme bzgl. ihrer Spielstärke zu überprüfen und die Ergebnisse dieser Analysen als Verbesserungen wieder ins Programm einfließen zu lassen. Auch heute ist es gerade bei Programmen auf Mikrorechnern gang und gäbe, Hunderte von Testpartien zu absolvieren, bevor sie ins harte ftrmiergefecht geschickt oder als kommerzielles Produkt auf den Markt gebracht werden.

Doch blicken wir noch einmal in die 60er Jahre zurück. Ungefähr zur gleichen Zeit, als das Programmduell USA - UdSSR stattfand, gelang es Richard Greenblatt, einem Studenten am Massachusetts Institute of Technology in Boston (USA), als erstem, mit seinem Prolpamm, das er "Mac Hack Six" nannte, Erfolge im Kampf gegen menschliche Gegner zu erzielen. Im Frühjahr ließ er "Mac Hack Six" in einigen Turnieren antreten. Dies bedeutete, daß das Programm nach den turnierüblichen Regeln durchschnittlich nicht mehr als drei Minuten Bedenkzeit pro Zug in Anspruch nehmen durfte. In diesem Rahmen kam es auch zur ersten Partie, die ein Schachprogramm unter Wettkampfbedingungen gegen einen Menschen nicht verlor. "Mac Hack Six" brachte es insgesamt auf einige hundert Partien und konnte dabei eine Spielstärke nachweisen, die der fortgeschrittener Amateurspieler entsprach. Als Anerkennung dieser Ver-

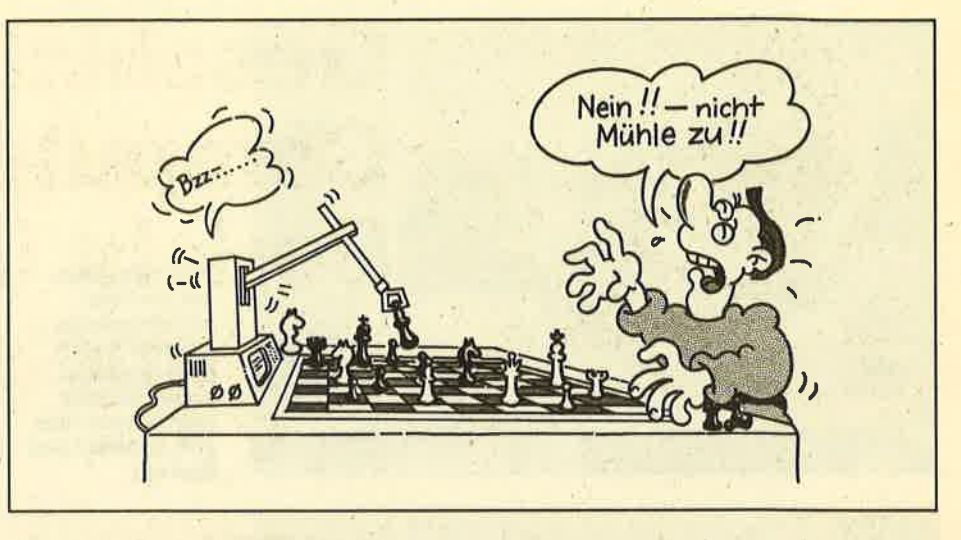

dienste um das Computerschach trug der US Schachverbahd dem Greenblatt- Programm später sogar die Ehrenmitgliedschaft an!

Die ACM (Assoöation for Computing Machinery) ist die äItgste professionelle Vereinigung von Computerspezialisten in den USA. Sie hält in jäihrlichem Ab stand Konferenzen ab, auf denen neue Forschungsergebnisse vorgestellt und diskutiert werden. 1970 wurde im Rah menprogramm einer ACM-Veranstal tung in New York das erste Computer schachturnier ausgetragen. Einer der Initiatoren dieses Ereignisses war Tony Marsland, der Ende der 60er Jahre mit

# ◆ Aus den 60er Jahren

seiner Arbeit auf dem Gebiet des Computerschach begann und auch heute noch, inzwischen als Professor an der Universität von Alberta (Kanada), mit seinem Programm "Awit" aktiv iöt. Mit seiner Unterstützung konnten fünf weitere Schachprogrammierer zur Teilnahme bewegrt werden, so daß sich insgesamt sechs Bewerberum denTitel eines "1. US-Meisters im Computerschach" stritten. Dabei tauchten mit David Slate, Larry Atkin und Hans Berliner erstmals Namen auf, die in den folgenden Jahren die Szene entscheidend prägten und z.T. auch heute noch zu den führenden ,Leuten zu zählen sind.

Dieses erste Turnier fand bei den Beteiligrten und bei den Zuschauern so großen Anklang, dall beschlossen wurde, diese Idee fortzuführen. So wurden die alljährlichen ACM-Turniere ein fester Bestandteil des Wettkampfkalenders. Auch heute noch kommen hier viele Programmierer zusammen. Nur der Name der Veranstaltung hat sich geändert. Inzwischen geht es um die " Offenen Nordamerikanischen Meisterschaften", an denen regelmäßig auch europäsche

Programme teilnehmen. Als Austragungsmodus wurde das sogenannte "Schweizer System" gewählt, bei dem in jeder Runde möglichst Teilnehmergegeneinander spielen, die in den vorangegangenen Partien die (annähernd) gleiche'Punktzahl gewonnen haben. Auf diese Weise ist gewährleistet, daß einerseits keiner nach einer Niederlage vorzeitig ausscheiden muß (wie etwa beim K.o.-System) und daß andererseits das stärkste Programm ermittelt wird, ohne sämtliche Partien eines Rundensystems "Jeder gegen jeden" austragen zu müssen. Im Auftaktturnier 1970 belegte "Chess 3.0", das Programm von Larry Atkin, Keith Gorlen und David Slate, Studenten an der Northwestern University (USA), unangefochten mit drei Punkten den ersten Platz. Dies war der Beginn einer Siegesserie, die "Chess 3.0" und seinen Nachfolgeversionen in den folgenden Jahren eine dominierende Rolle im Computerschach zuwies.In den ersten zehn US-Meisterschaften belegte "Chess" achtmal den ersten und zweimal den zweiten Platz! Dazu kommen ein zweiter Platz bei'der Weltmeisterschaft in Stockholm (1974) und die Krone des Computerschach, der WM-Titel 1977 in Toronto.

Damit sind'wir schon bei einer neuen Epoche angelangt. Seit 1974 werden im dreijährigen Rhythmus Weltmeister-<br>schaftsturniere ausgetragen. Die schaftsturniere Schachprogrammierung hat seit Beginn der 70er Jahre auch außerhalb der USA immer mehr Wissenschaftler interessiert. An erster Stelle müssen dabei die Bemühungen um "Kaissa" genannt werden. Hinter diesem Namen verbirgt sich die Weiterentwicklung des Moskauer Prograrnms, das seinerzeit das Duell gegen die Entwicklung von Kotok und McCarthy gewonnen hatte. Von dem damaligen Team wirkte noch Arlazarov mit, als 1971 die Arbeit wieder aufgenommen wurde. Auch England mauserte sich zur Hochburg des Computerschach; mit ärei Programmen war die-

### 34 BERICHT

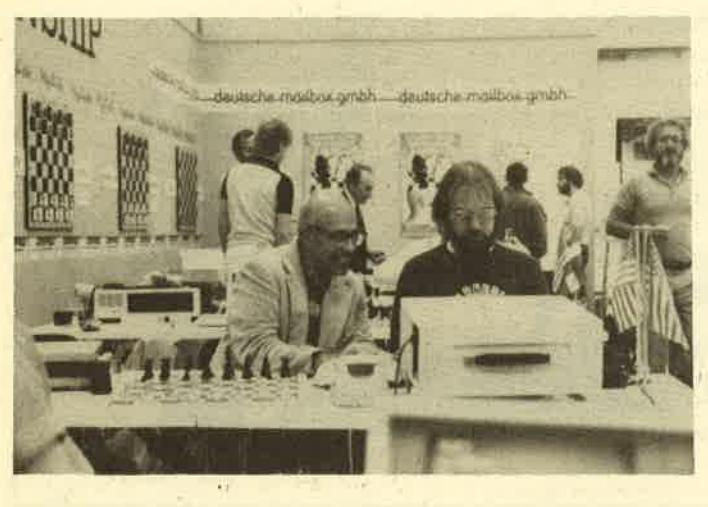

Mertinezo My Liste Hephisto Haplatte **Highliche** Hilliste

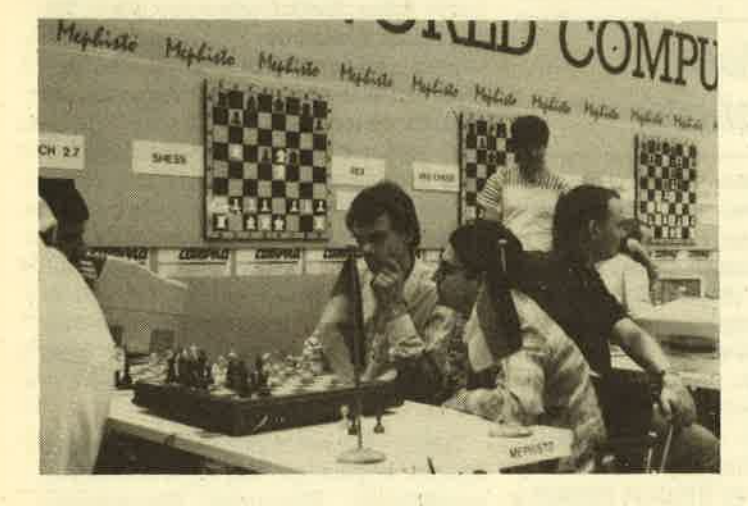

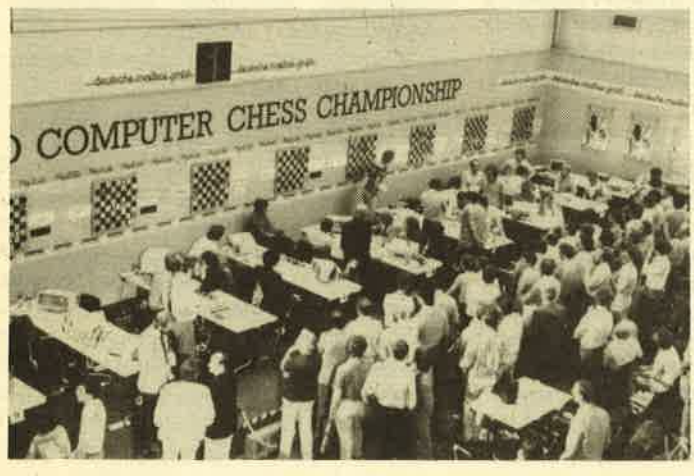

Großer Publikumszuspruch in der Kölner Messehalle.

ses Land in der WM 74 nach den USA am stärksten vertreten. Von 13 Teilnehmern konnte nur "Kaissa" in diesem Turnier alle vier Partien gewinnen und wurde erster Computerschachweltmeister der Geschichte. Das "Schweizer System" und eine Niederlage von "Chess 4.0" in der zweiten Runde führten allerdings dazu, da3 "Kaissa" nicht gegen seinen härtesten Konkurrenten antreten mußte. Dieser direkte Vergleich der zwei vermutlich stärksten Programme dieser Zeit wurde jedoch in einem Demonstrationsmatch im Anschluß an das Turnier nachgeholt und endete unentschieden. Drei Jahre später endete die Weltmeisterschaft in Toronto genau umgekehrt: "Chess 4.6" siegte mit 4:0 Punkten, ohweil der russische Titelvertreidiger gleich zum Auftakt von dem amerikanischen Programm "Duchess" gescilagen wurde. Wiederkam es zum anschließenden Schaukampf, den "Chess 4.6" diesmal nach einer wahren Abtauschorgie im Endspiel souverän gewann.

Eine bedeutende Rolle spielten die Chess-Programme auch in einer Wette. 1968 kam es während einer Diskussion zwischen dem Internationalen Schachmeister David Levy und zwei Professoren, die auf dem Gebiet der Künstlichen Intelligenz forschten, zu Meinüngsverschiedenheiten über die Zukunftsperspektiven der Schachprogramme. Levy meinte, es könne in den nächsten zehn Jahren keinem Programm gelingen, ihn in einem Zweikampf über mehrere Runden zu besiegen. Seine Gesprächspartner hielten dagegen, und so kam es zur Wette mit einemEinsatz von 500 US-Dollar. Dieser Auseinandersetzung schlosben sich später weitere Wissenschaftler an, so daß schließlich Levys Ansicht gegen die von McCarthy, Michie, Papert und Kozdrowicki stand und die Wettsumme auf 2500 Dollar angestiegen war. Unter diesen Voraussetzungen kam es in Toronto vom 26. August bis 4. September 1978 zum auf sechs Runden angesetzten Duell zwischen David Levy und "Chess 4.7".

Die erste Partie begann mit einem Paukenschlag, als das Programm kurz nach der Eröffnung einen Springer opferte und einen sehr bedrohlichen Angriff auf den gegnerischen König startete. Aber selbst drei Bauern, die "Chess 4.7" zwischenzeitlich mehr hatte, reichten nicht zum Gewinn, und die Partie endete remis. Die beiden folgenden Begegnungen sahen Levy als überzeugenden Sieger, der getreu dem Motto "Tue nichts, aber tue es gut!" auf positionelle Fehler seines Gegners wartete und diese dann rigoros ausnutzte. Die vierte Runde ging er dann mit zwei Punkten Vorsprung etwas sorglos an und über-

Harry Nelson (mit Brille) vom Team des Weltmeisterprogramms "Cray Blitz" (neben ihm seine Frau)

Prof. Hans Berliner, Ex-Femschachweltmeister und "Vater" der Schachmaschine HITECH (rechts neben ihm sein Assistent Carl

Ebeling)

Richard Lang (links), der Programmierer des amtierenden Weltmeisters der Mephisto-Mikros. Neben ihm, ebenfalls aus dem Mephisto-Team, Ossi Weiner.

sah prompt eine taktische Möglichkeit, die ihn die Partie kostete. Doch schon im darauffolgenden Spiel machte er alles klar, als er "Chess 4.7" ein weiteres MaI positionell an die Wand dnickte und das Gesamtmatch mit 3.5:1.5 für sich entschied.

Diese Wette ist zwar der spektakulärste, aber bei weitem nicht der einzige Beitrag Levys zum Computerschach, In vielen Turnieren der 70er und frühen 80er Jahre fungierte er als Schiedsrich-

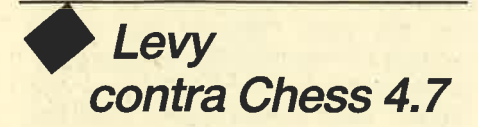

ter und Kommentator. Inzwischen ist er sogar ins andere Lager übergewechselt und beteiligt sich mit einem eigenen Programm, das er zusammen mit Mitarbeitern seiner Software-Firma entwikkelt hat, am Turniergeschehen. Seine aktive Rolle wird noch dadurch unterstrichen, daß er im Sommer diesen Jahres zum Präsidenten des Computerschach-Weltverbandes ICCA gewählt wurde. Diese Vereinigung existiert seit Mai 1978 und hat sich zum Ziel gesetzt, die Entwicklung des Computerschach und seine Verbreitung zu fördern. Fast alle auf diesem Gebiet aktiven Programmierer und/oder Organisatoren besitzen die Mitgliedschaft, aber auch unbeteiligrte, lediglich am Geschehen interessierte Personen können der ICCA beitreten.

Doch kehren wir zu den Turnierereignissen zurück. Die Chess-Programme hatten eine Entwicklung in Gang gesetzt, die dazu führte, daß immer größere und schnellere Rechner und bald auch speziell fär das Schachspiel konstruierte Maschinen zum Einsatz kamen. Die nächsten Programme, die sich anschickten, weitere Meilensteine auf dem Weg zum Großmeisterniveau zu setzen, bestätigten diesen Trend. Auf dem WM-Turnier 1980 in Linz (Österreich) ging der Titel zum ersten Mal an ein Programm namens "Belle", das auf einer solchen Spezialhardware üef. Eigens für das Schachspiel entwickelte Chips, die von einem PDP-1l-Rechner gesteuert wurden, sorgten für eine, Rechenlei stung, mit der ca. 160 000 Stellungen pro Sekunde untersucht werden konnten. Gebaut und programmiert wurde dieses Kraftpaket von Ken Thompson und Joe Condon, die bei den Bell Telephone Laboratorien in New Yersey, USA, beschäftigrt sind. Trotzdem garantierte dies nicht automatisch den Turniererfolg. Erstmals bei einer Weltmeisterschaft gingen zwei Programme punktgleich ins Ziel (mit 3.5 Punkten aus 4 Partien), "Belle" und das amerikanische Programm "Chaos". So mußte eine Ent-<br>scheidungspartie um die Vergabe des Titels durchgeführt werden. Diese Chance ließ sich "Belle" dann nicht ent gehen. Den Exweltmeistern "Kaissa" bzw. "Chess 4.9" erging es nicht beson ders gut: Mit nur 2 bzw. 2.5 Punkten aus 4 Partien landeten beide im Mittelfeld.

Aber auch "Belle" gelang es nicht, sei: nen WM-Titel zu verteidigen, Drei Jalue später mußte es ihn in New York im vier ten Turnier abgeben. Robert Hyatt, Al bert Gower und Harry Nelson hatten sich die Unterstützung eines Rechnerherstellers gesichert, der daran interessiert war, seine superschnellen Anlagen, die sogar mehrere Prozessoren parallel beschäftigten, durch komplexe Programme testen zu lassen. Dieser Glücksfall bescherte den Amerikanern einen CRAY I-XMP, der es, obwohl für allgemeine Anwendungen und daher ohne spezielle Schachhardware gebaut, an Geschwindigkeit mit "Belle" aufnehmen konnte. Bezeichnenderweise hieß das Programm " Cray Blitz " . Es spielte in dem Turnier über fünf Runden nur einmal unentschieden, nämlich gegen "Nuchess". Da es in der Schlußrunde auch gegen "Belle" siegte, reichten die 4.5 Punkte zum ersten Platz. "Belle" teilte das Schicksal seiner "Vorgänger im Amt" und wurde mit 3:2 Punkten nur Sechster.

Damit sind wir mit unserem historischen Überblick schon fast in der jüngsten Vergangenheit, nämlich bei der 5. wird sich jedoch mancher Leser mit Recht fragen, wo in der bisherigen Aufzählung von Programmen und Turnieren, von Fakten und Geschichten die heutzutage so stark auftrumpfenden Mikros geblieben sind. In der Tat haben diese kleinen Geräte in den letzten Jah-' ren gewaltig an Spielstärke aufgeholt, auch wenn sie es noch nicht ganz bis zur Spitze des Computerschach gebracht haben. Die meisten Großrechnerprogramme haben mittlerweile enorme Schwierigkeiten, den direkten Vergleich gegen ihre "kleinen Brüder" für sich zu entscheiden. Deren eigenständige Bedeutung (und das kommerzielle Interesse der Hersteller von Schachcomputern) hat außerdem dazu geführt, daß seit 1980 jährlich eine Mikrorechnern vorbehaltene Weltmeisterschaft ausgetragen wird.

Schon 1978 machte erstmalig ein auf einem Mikro laufendes Programm nachhaltig auf sich aufmerksam. Das amerikanische Ehepaar Dan und Kathe Spracklen hatte in Privatinitiative einen Jupiter-Mikrocomputer mit z8o-Prozessor in Assembler programniert und nannte das Produkt "Sargon II" . Ein Tur' nier für Mikrorechner-Programme im

März 1978 gewannen die beiden locker mit 5:0 Punkten. Für großes Aufsehen sorgten sie jedoch einige Monate später, als sie sich beim 9. ACM-Turnier hinter den Giganten "Belle" und "Chess 4.7" zusammen mit zwei anderen Großrechnerprogrammen (darunter auch der Vor-<br>läufer des späteren "Cray Blitz") den dritten Platz teilten. Damit wurde Schach auf Mikros "hoffähig", und man wartete beim Auftreten solcher Programme in den Turnieren gespannt auf weitere Überraschungen. Diese blieben auch nicht aus. Bei der WM 1980 in Linz belegte "Challenger", wie "Sargon II" nach der Kommerzialisierung bei Fidelity Electronics nun genannt wurde, zwar mit nur einem Remis den letzten Platz. aber beim ACM-Turnier im gleichen Jahr erreichte es wiederum den dritten Platz. Absoluter Höhepunkt für die Fidelty-Geräte war der Turniersieg beim US-Open-T\rrnier 1985 fär Schachprogramme, als renommierte Gegner wie z.B. "Belle" geschlagen wurden.

Auch andere starke Wettbewerber tauchten in der Mikro-Szene auf. Besonders hervor taten sich die amerikanische Firma Novag mit den Programmen "Mychess" und "Super Constellation" von David Kittinger und der deutsche Hersteller Hegener + Glaser aus München mit der Mephisto-Reihe, entwickelt von Thomas Nitsche/Elmar Henne und später Richard Lang. Diese "Großen Drei", Fidelity, Novag und Hegener + Glaser, macht auch in den letzten Jahren die vorderen Ränge der Mikrocomputer-Weltmeisterschaften unter sich aus und sicherten sich - nicht zuletzt aufgrund dieser Turniererfolge – die größten Anteile am immer größer werdenden Schachcomputermarkt. Dies trifft insbesondere auf die Mephiöto-Geräte zu, die bei der letzten Mikro-WM 1985 in Amsterdam, allerdings in Abwesenheit von Fidelity, das übrige Teilnehmerfeld förmlich deldassierten, als sie mit drei Startem die ersten drei Plätze belegrten und dabei 22 von 24 möglichen Punkten erreichten!

# **Mephisto** an der Spitze

Wenden wir uns nun zum Abschluß dieses Artikels dem letzten Großereig nis zu, das erst vor wenigen Monaten hier in Deutschland über die Bühne gegangen ist. Die Austragung großer Com puterschachtumiere ist ein kostspieli ges Unternehmen, denn es müssen ge eignete TumiersäIe bereitgestellt, Teil nehmer und Organisatoren unterge bracht und vor allem für die außerhalb des Turnierortes stationierten Groß-

#### 36 BERICHT

rechner Kommunikationsleitungen eingerichtet werden. Doch dank des finanziellen Engagements der Kölner Messegesellschaft, in deren Hallen das Turnier ablief, und der Firma Hegener + Glaser konnte die 5. Weltmeisterschaft nach Köln geholt werden. Die Veranstaltung stand übrigens unter der Schirmhenschaft des Deutschen Schachbundes DSB und des Weltschachverbandes FI-DE, die damit der wachsenden Bedeutung des Computerschach Anerkennung zollten.

23 der weltbesten Schachprogramme und -computer waren dabei, als am 11. Juni um 10 Uhr die Bretter für die erste Runde freigegeben wurden. Von den vier früheren Weltmeistern war zwar

# **Mit Titelver-<br>teidiger Cray Blitz**

nur der aktuelle Titelverteidiger "Cray Blitz" am Start, aber für starke Konkurrenz war trotzdem gesorgt. Diese wurde insbesondere von dem neuen amerikanischen "Wunderprogramm" "Hitech" des Ex-Fernschachweltmeisters Prof. Hans Berliner erwartet, der zusammen mit Studenten an der Carnegie-Mellon University in Pittsburgh, Pennsylvania, eine superschnelle Schachmaschine aus speziell entwickelten VLSI-Chips gebaut hatte (VLSI = very large scale integrated; Elektronikbauteile von sehr hoher Packungsdichte). Die daraus resul- tierende Geschwindigkeit von ca. <sup>200000</sup>analysierten Stellungen pro Sekunde machte zusammen mit dem Schachwissen des Fachmannes Berliner "Hitech" zum großen Turnierfavoritenund das trotz der Anwesenheit von "Cray Blitz". Aber auch andere aufstrebende Programme wie z.B. "Be-Be". ebenfalls ein Rechner mit Schach-Hardware des Amerikaners Tony Scherzer<br>(Vizeweltmeister von 1983), der amtierende Mikro-Weltmeister "Mephisto" oder das Programm des Kanadiers Jonathan Schaeffer, "Sun Phoenix", für das 20 parallel arbeitende Kleinrechner benutzt wurden, hatten ihre Chancen. Neben "Mephisto" gab es noch drei weitere deutsche Teilhehmer: "Schach 2.7" von Matthias Engelbach, seit der WM 1980 ständig dabei, "Bobby" von Günther Schrüfer und mir (zweite Weltmeisterschaftsteilnahme nach New York) und den Newcomer "Chat" von Wolfgang Delmare. Alle drei Programme liefen während des Turniers auf den Universitätsrechnern, auf denen sie auch entwickelt worden waren.

Die erste Runde verlief fast ohne Überraschungen. Die Favoriten mußten noch nicht gegeneinander antreten und setzten sich erwartungsgemäß durch. Die einzige Ausnahme war die Niederlage von "Sun Phoenix" gegen das holländi sche Mikrorechnerprogramm "Rebel" von Ed Schröder und Jan Louwman, das nach nur 22 Zügen eine schöne Kombination sah, nach der die Stellung für die Kanadier sofort aufgabereif war. Im zweiten Durchgang kam es zu einem der sensationellsten Ergebnisse dieses Tur niers. Das Programm "Bobby" der Tech nischen Universität Braunschweig, et wa 500mal langsamer als "Cray Blitz", konnte dieses in einer positionell gut geführten Partie niederhalten und ließ da mit dessen Chancen auf eine Titelvertei digung auf ein Minimum sinken. Die Partie nahm folgenden Verlauf:

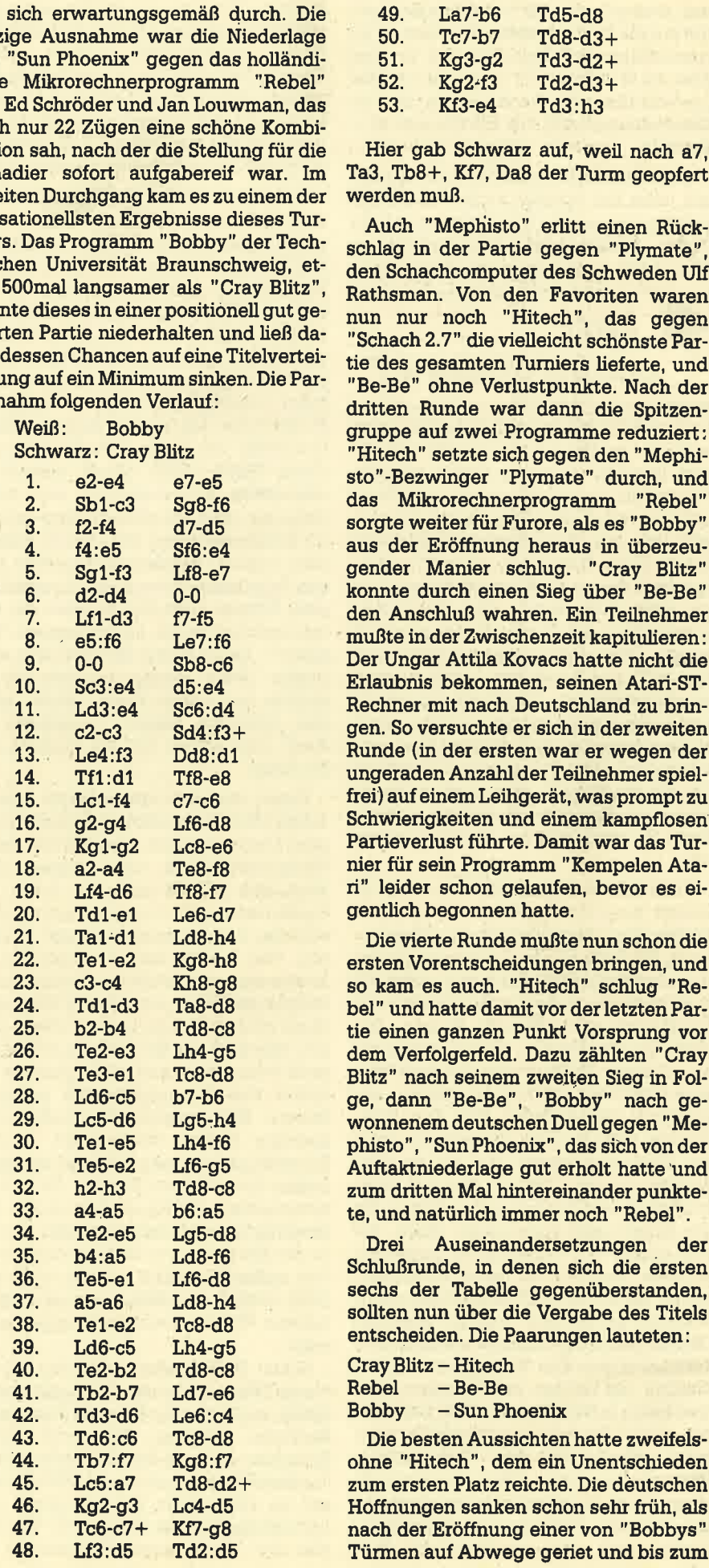

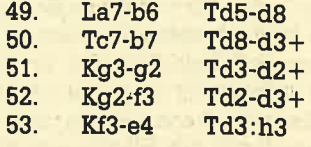
Schluß der Partie ein ständiges Sorgenkind blieb. In auswegloser Stellung gaben Günther Schrüfer und ich nach ungefähr vier Stunden Spielzeit auf, Mit 3 :2 Punkten (davon 2 gegen die amtieren-<br>den Weltmeister "Cray Blitz" und "Mephisto") reichte es "Bobby" schließlich als bestem deutschen Programm zum

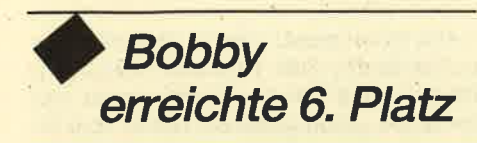

sechgten Platz. Inzwischen hatten "Cray Blitz" und "Rebel" Gewinnstellungen erreicht, so daß die Entscheidung zwischen diesen beiden fallen mußte. Falls beide Programme durchhielten, mußte die bessere Buchholzwertung, d.h. die Summe der Punkte, die die jeweiligen Gegner erreicht hat' ten, den Ausschlag geben. Dies hätte zum Tumiergewinn fär "Rebel" gereicht, womit erstmals in der Geschichte des Computerschach ein Mikrorechner den WM-Titel erhalten hätte. Doch das holländische Programm ließ einen gegnerischen Freibauern außer acht und verspielte die Partie. "Cray Blitz" konnte dagegen seinen Vorteil gegen "Hitech" behaupten, sicherte sich durch diesen Sieg die Meisterschaft und ist damit der erste Weltmeister, der seinen Titel verteidigen konnte. Die Abschlußtabelle hatte folgendes Bild:

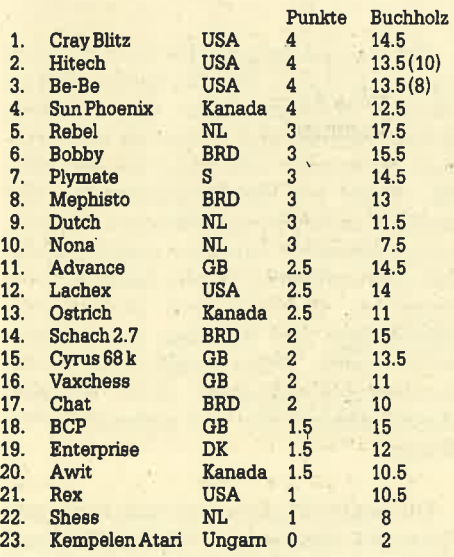

Für diejenigen Leser, die durch die vorangegangenen Seiten auf den Geschnack gekommen sind, folgt nun noch eine kleine Literaturübersicht. Ich habe die leider fast ausschließlich eng-Iischsprachigen Quellen in drei Klassen eingeteilt.

Bücher: Sie sind vor allem für diejenigen interessant, die die Geschichte des Conputerschach detaillierter nachlesen

#### BERICHT 37

und auch die eine oder andere Partie nachspielen wollen. Darüber hinaus enthalten sie mehr oder weniger umfangreiche Teile, in denen der Aufbau eines Schachprogramms erläutert wird. Wen es reizt, ein eigenes Programm zu schreiben, der ist wahrscheinlich mit dem Data-Becker-Buch am besten bedient, das u.a. ein komplettes Basic-Listing eines Schachprogramms bietet, das auch für die CPC-Rechner voll geeignet ist.

D. Levy, M. Newborn: All About Computers and Chess Springer-Verlag

P. Frey:

Chess Skill in Man and Machine Springer-Verlag R. Bartel, H.-J. Kraas, G. Schrüfer:

Das grroße Computerschachbuch Data Becker

Artikel: Hierbei handelt es sich um ca. 10-40 Seiten starke Berichte, die überwiegend in wissenschaftlichen Zeitschriften erschienen sind. Als Einstiegslektüre sind sie kaum geeignet und darüber hinaus oft nur schwer zu beschaffen. Verweise auf bedeutende Artikel können den Anhängen der genannten Bücher entnommen werden.

Zeitschriften: Wer über das aktuelle Geschehen im Computerschach informiert sein will, wird nicht umhin kommen, sich Zeitschriften zu besorgen. Ohne Zweifel ist das vierteljährlich erscheinende ICCA-Journal, das offizielle Mitteilungsorgan des Computerschach-Weltverbandes, die Nummer 1. Ankündigungen von Turnieren und anderen Veranstaltungen, Literaturbesprechungen, Turnierberichte (inkl. Partien) und wissenschaftliche Artikel sind die wichtigsten Beiträge in diesen Heften. Der Bezug dieser Zeitschrift, der übrigens automatisch mit der Mitgliedschaft in der ICCA gekoppelt ist, kann über folgende Anschrift erfolgen :

Dr. H. J. van den Herik Delft University of Technology Department of Mathematics and Informatics Julianalaan 132/Room 2.115

2628 BL Delft/ The Netherlands

Mehr an die Schachcomputerbesitzer wendet sich die deutschsprachige Zeitschrift "Computer-Schach & Spiele". Hier finden sich Tests von Schachcomputern, Turnierberichte und sogar eine Computerbörse, in der die Leser Geräte anbieten und Kontakte knüpfen können. EinAbonnement gibt es beim Falken-Verlag GrnbH Postfach 1120 Schöne Aussicht 21 6272 Niedemhausen' Text und Fotos: H.-J. Kraas

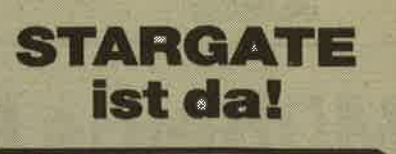

#### **Science-fiction-Roman** auf Diskette

Die Zukunft hat begonnen, machen Sie lhren Computer zum Textleseterminal. Zwei brandneue Science-fiction-Romane wurden auf Diskette geschrieben und stehen nun zum Lesen bereit.

"Menschen unerwünscht", so heißt die erste Geschichte, und weiter geht's mit "Der Glan der Rebellen", eine nicht minder spannende Science-fiction-Story.

Der Preis, zwei Romane auf einer 3"-Diskette, nur 24.80 DM

Versand erfolgl per Vorkasse zzgl. 2.- DM

Bestellungen oder weitere lnformationen

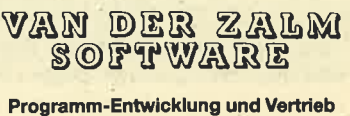

Elfrlede van dor Zalm Schieferstätte, 2949 Wangerland 3, Telefon 0 44 61 / 55 24

### KABEL-weg

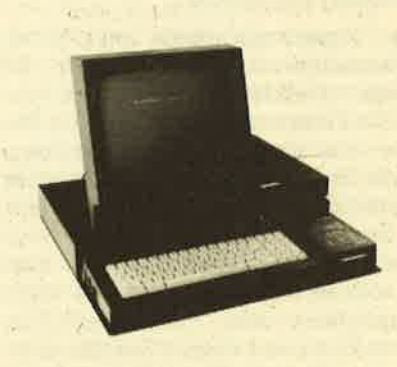

KABEL-weg macht lhren Schneider PC zu einem richtigen PC. Anschlußkabel, Inter-<br>face und was sonst herumhängt verschwindet im Kabeltunnel. Oben stehen Bildschirm und zusätzliche Diskettenlauf werke. KABEL-weg schafft Platz auf lhrem Arbeitstisch. Und die ganze Anlage wird mit <sup>1</sup>Schalter eingeschaltet.

Maße: 52 x 49 cm

Lackierung: matt-schwarz

Lieferung gegen Vorkasse: DM 114,- (PSch-Konto Köln 59379-501 oderScheck) Lieferung gegen Rechnung: DM 124,- Preise incl. Versandkosten

Prospekt KM gratis

PLAN Datenverarbeitung GmbH. Friedrich-Ebert-Str. 134 5600 Wuppertal 1

#### 38 JOYCE

## Mühelos Programme schreiben?

Programmgeneratoren sind der neueste Hit beim Programmieren

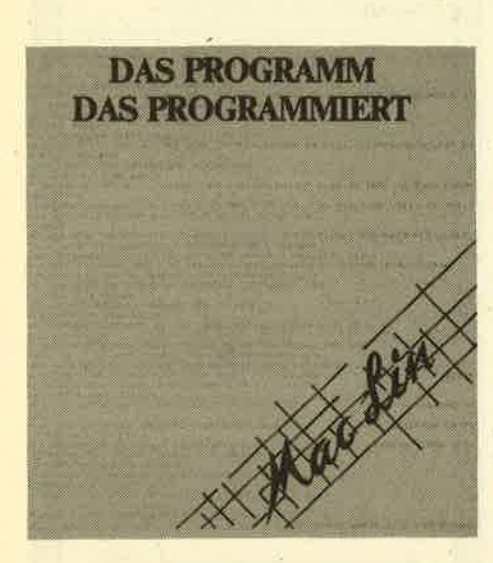

 $\rm H$ aben Sie schon einmal etwas von ei- Inem sog. Programmgenerator gehört? Nun, "Mclin-Nucleus" ist ein solcher Exot unter den wenig bekannten Anwenderprogrammen.

Ein Programmgenerator setzt keinerlei Programmierkenntnisse voraus. Sie müssen nur wissen, was Sie wollen bzw. was das Programni können soll. Im Dialog werden diese Angaben abgefragt, und der Programmgenerator erzeugt im vorliegenden Fall ein Programm in Mallard-Basic, wobei der Code vom Anwender list- und veränderbar ist. Das alles hört sich recht gut an, doch der totale Computerlaie wird mit diesem Progrämm kaum zu höheren Programmierweihen gelangen. Eines kann man jedoch garantieren: Wer sich wirklich intensiv mit "Mclin" beschäftigt, kann das Programm nach einiger Zeit sicher anwenden.

Die Tradition von "McLin-Nucleus" kann man bis in die siebziger Jahre zunickverfolgen. Mittlerweile läuft es mit großem Erfolg unter MS-DOS und auch unter CP/M auf dem Joyce-Computer. Der Käufer erwirbt einen etwas unhandlichen Aktenordner und drei Disketten mit den Programmteilen für die Erzeugung individueller Software, Genau das ist das Ziel des Generators. Der Anwender soll nicht mit vorgekauten Programmen vorlieb nehmen und seine Bedürfnisse an das Programm anpassen, sondern er muß sich eine Anwendung selbst schneidern können, die seinen

Das Anwendungsgebiet von "Mclin-Nucleus" liegt hauptsächlich in der Datenverwaltung bzw. Weiterverarbeitung und Ausgabe von Daten, der eigentlichen Stärke des Computers. Nachdem alles angeschlossen ist und man einige Dienstprogramme auf die Startdiskette kopiert hat, kann es eigentlich losgehen.

Getestet wurde der Generator auf dem PCW 8256 mit einem Laufwerk, so daß er die RAM-Disk als zweites anspricht. Die Programmdiskette liegt also im Laufwerk, und die RAM-Disk fungiert als Speicher für das fertige Programm sowie als Zwischenspeicher für die notwendigen Parameter. Durch Andern einiger Parameter kann auch ein zweites Laufwerk unterstützt werden. Bei der Lösung mit der RAM-Disk ist auf jeden Fall immer darauf zu achten, daß ihr Inhalt nach Beendigung der Arbeit auf einer richtigen Diskette gesichert wird. Ansonsten kann es ein böses Erwachen nach dem Ausschalten bzw. bei einem Reset des Computers geben. Daher erweist sich die Lösung mit der RAM-Disk bei näherer Betrachtung als nicht gerade sicher, denn sobald das System abstürzt oder der Strom nur für Sekundenbruchteile ausfällt, ist die ganze Arbeit verloren. Wer in Erwägung zieht, sehr oft und intensiv mit dem Generator zu arbeiten, sollte sich vorher ein zweites Laufwerk anschaffen, sofern er nicht schon denJoyce mit 512 KByte RAMund 2 Laufwerken besitzt.

Wenn wir jetzt ein wenig die Entstehungsgeschichte eines Programms mit "Mclin-Nucleus" betrachten wollen, müssen wir uns darüber im Klaren sein, daß die Möglichkeiten, die sich aus den Basic-Befehlen ergeben, ebensowenig wie alle Fähigkeiten von "McLin-Nucleus" aufzuzäNen sind. Daher sei im folgenden nur der generelle Weg eines Programms beschrieben, bis es der Generator fertig auf Diskette schreibt.

Der Generator ist voll Menü-orientiert und steht im krassen Gegensatz zur augenbücklich überschwappenden Pull-Down-Menü- und Mäusewelle. Trotzdem findet man sich im Programm nach einiger Zeit heworragend zurecht, auch

gesamtenBedürfnissen so gerecht wird, bwenn man bisher durch grafische Be-<br>daß er nirgendwo zurückstecken muß. In nutzeroberflächen verwöhnt war. Nach nutzeroberflächen verwöhnt war. Nach Eingabe des Datums begeben wir uns zu einem umfangreichen Menü, das für die ersten Eingaben nur Punkt für Punkt durchgearbeitet werden muß. Man gibt dem Programm einen Namen, legt ein sog. Anwenderkürzel fest, definiert, die zu erzeugende Datei und macht Angaben über die Beschaffenheit jedes einzelnen Datenfeldes. Auf Wunsch kann im Programm auch noch die Option zur Verknüpfung mit anderen Dateien angegebenwerden. Wer also für eine größere Auswertung mehrere Dateien benötigt, ist mit diesem Menüpunkt bestens bedient. Am Ende dieser sog. Dateidefinition steht ein Ausdruck, der noch einmal die wesentlichen Daten schwarz auf weiß festhält. Hier liegt übrigens ein kleiner Schwachpunkt des Generators, denn wer den Menüpunkt anwählt, wird sofort vom Rattern des Druckers überrascht. Egal ob Papier einliegt oder nicht, der Computer schreibt Walze und Druckkopf in Grund und Boden. Eine kleine Abfrage des Druckerstatus, und schonwäre die Sache erledigt gewesen.

> Die Auswertung der Daten bietet nun so unzählig viele Möglichkeiten, daß es Monate gedauert hätte, alle Features durchzutesten und genau zu beschreiben. Es handelt sich dabei allerdings in der Regel um die Möglichkeiten, die auch in einem fertig gekauften Produkt vorhanden sind : Erstellen und Ausdrukken von sortierten Listen, Ausgabe von Etiketten, Erstellen von Formularen, Mail-Merge und Rechnen mit numerischen Daten. Einem kompletten Dateiverwaltungsprogramm nach eigenen Bedürfnissen steht also nichts mehr im Wege.

> Die nächste Station auf dem Weg zum fertigen Programm ist die Eingabemaske. Der Anwender legrt fest; welche Felder zur Eingabe bereit stehen sollen und wo er sie plazieren will. Danach erzeugt "Mclin-Nucleus" schon einmal die Module für die Dateneingabe, die zusammen mit anderen Dienstprogrammen auf einer Diskette das Eingabeprogramm ergeben.

> "Mclin-Nucleus" ist ein hervorragendes Programm, aus dem der kreative An-

wender eine Menge an Leistung herausholen kann. Software wird so zu dem, was sie sein soll, nämlich zu einem Werkzeug, das.man speziell für seine Bedürfnisse angefertigrt hat und damit arbeiten kann, ohne faule Kompromisse zu schließen. Es dürfte deutlich geworden sein, daß "McLin-Nucleus" weit mehr kann, als nur Programme zur Schallplatten-Verwaltung zu erstellen. Software für die Steuererklärung, Lagerverwal-

tung und Fakturierung rückt in greifbare Nähe. pann erscheint auch der Preis nicht mehr zu.hoch, denn bei den Ko sten, die man für Spezialsoftware auf wenden muß (ab 1000 DM aufwärts),<br>können Kleinbetriebe und Selbständige froh sein, diese Möglichkeit zur Programmerstellung gefunden zu haben. Nur muß man außer den 475 DM noch Geduld, Arbeit und sehr viel Zeit inve stieren.

System: Hersteller: Preis:

Joyce PCW 8256/BSt2 Falco Vertriebs GmbH 475.-DM

Bezugsquelle: SFK-Elektro Delstener Straße 23 5800 Hagen

Thomas Tai

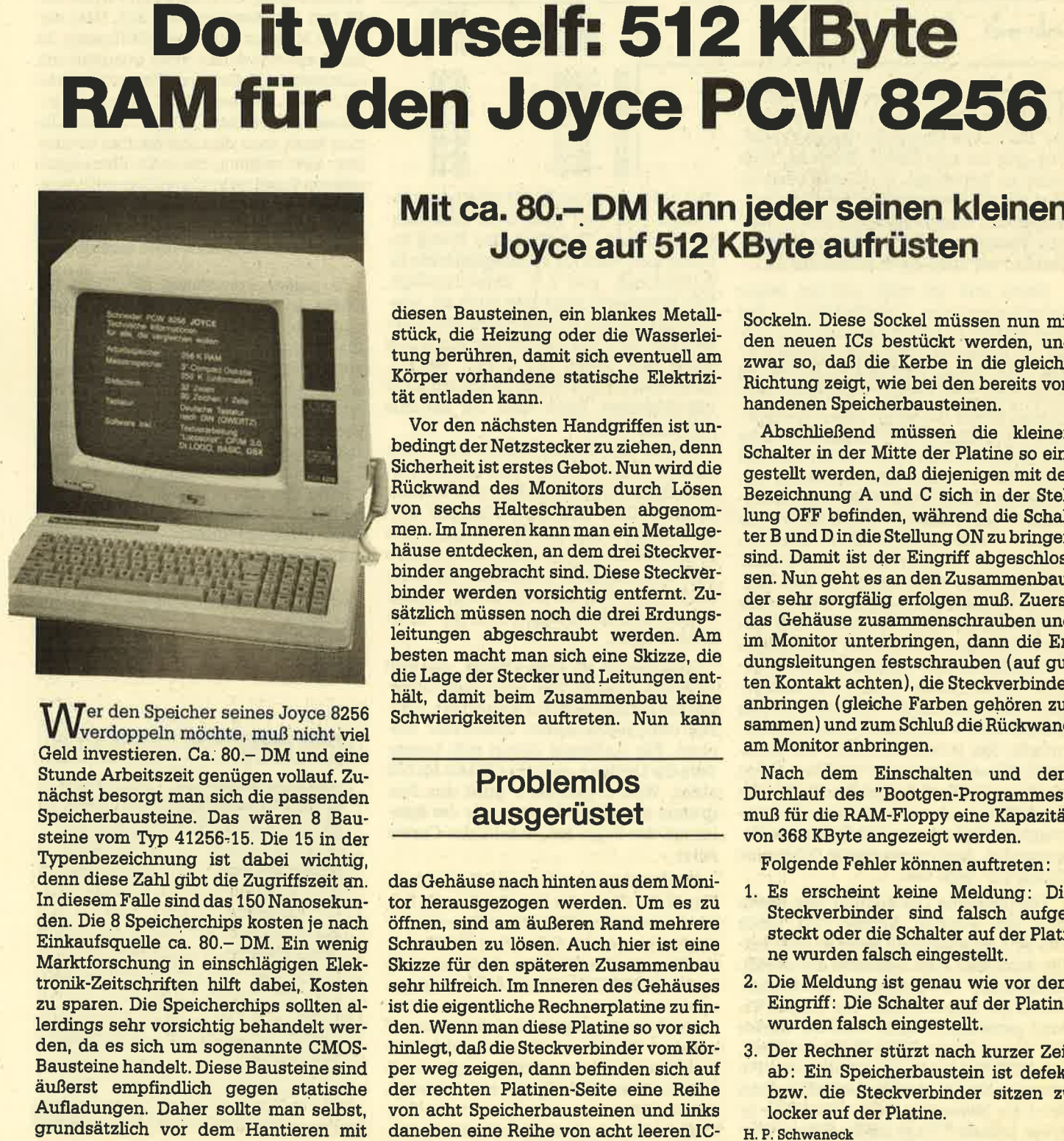

 $\mathbf{W}$ er den Speicher seines Joyce 8256 Verdoppeln möchte, muß nicht viel GeId investieren. Ca; 80.- DM und eine Stunde Arbeitszeit genügen vollauf. Zunächst besorgt man sich die passenden Speicherbausteine. Das wären 8 Bausteine vom Iyp 41256,15. Die 15 in der Typenbezeichnung ist dabei wichtig, denn diese Zahl gibt die Zugriffszeit an. In diesem Falle sind das 1 50 Nanosekunden. Die 8 Speicherchips kosten je nach Einkaufsquelle ca. 80.- DM. Ein wenig Marktforschung in einschlägigen Elektronik-Zeitschriften hilft dabei, Kosten zu sparen. Die Speicherchips sollten allerdings sehr vorsichtig behandelt werden, da es sich um sogenannte CMOS-Bausteine handelt. Diese Bausteine sind äußerst empfindlich gegen statische Aufladungen. Daher sollte man selbst, grundsätzlich vor dem Hantieren mit

diesen Bausteinen, ein blankes Metallstück, die Heizung oder die Wasserleitung berühren, damit sich eventuell am Körper vorhandene statische Elektrizität entladen kann.

Vor den nächsten Handgniffen ist unbedingrt der Netzstecker zu ziehen, denn Sicherheit ist erstes Gebot. Nun wird die Rückwand des Monitors durch Lösen von sechs Halteschrauben abgenommen. Im Inneren kann man ein Metallgehäuse entdecken, an dem drei Steckverbinder angebracht sind. Diese Steckverbinder werden vorsichtig entfernt. Zusätzlich müssen noch die drei Erdungsläitungen abgeschraubt werden. Äm besten macht man sich eine Skizze, die die Lage der Stecker und l,eitungen ent- hält, damit beim Zusammenbau keine Schwierigkeiten auftreten. Nun kann

### Problemlos ausgerüstet

das Gehäuse nach hinten aus demMonitor herausgezogen werden. Um es zu öffnen, sind am äußeren Rand mehrere Schrauben zu lösen. Auch hier ist eine Skizze für den späteren Zusammenbau sehr hilfreich. Im Inneren des Gehäuses ist die eigentliche Rechnerplatine zu finden. Wenn man diese Platine so vor sich hinlegrt, daß die Steckverbinder vom Körper weg zeigen, dann befinden sich auf der rechten Platinen-Seite eine Reihe von acht Speicherbausteinen und links daneben eine Reihe von acht leeren IC-

Sockeln. Diese Sockel müssen nun mit den neuen ICs bestückt werden, und zwar so, daß die Kerbe in die gleiche Richtung zeigt, wie bei den bereits vor handenen Speicherbausteinen.

Abschließend müssen die kleinen Schalter in der Mitte der Platine so ein gestellt werden, daß diejenigen mit der Bezeichnung A und C sich in der Stel lung OFF befinden, während die Schal ter B und D in die Stellung ON zu bringen sind. Damit ist der Eingriff abgeschlossen. Nun geht es an den Zusammenbau, der sehr sorgfälig erfolgen muß. Zuerst das Gehäuse zusammenschrauben und im Monitor unterbringen, dann die Er dungsleitungen festschrauben (auf guten Kontakt achten), die Steckverbinder anbringen (gleiche Farben gehören zu sammen) und zum Schluß die Rückwand am Monitor anbringen.

Nach dem Einschalten und dem Durchlauf des "Bootgen-Programmes" muß für die RAM-FIoppy eine Kapazität von 368 KByte angezeigt werden.

Folgende FeNer können auftreten:

- 1. Es erscheint keine Meldung: Die Steckverbinder sind falsch aufge steckt oder die Schalter auf der Plati ne wurden falsch eingestellt.
- 2. Die Meldung ist genau wie vor dem Eingniff : Die Schalter auf der Platine wurden falsch eingestellt.
- 3. Der Rechner stürzt nach kurzer Zeit ab: Ein Speicherbaustein ist defekt bzw. die Steckverbinder sitzen zu locker auf der Platine.

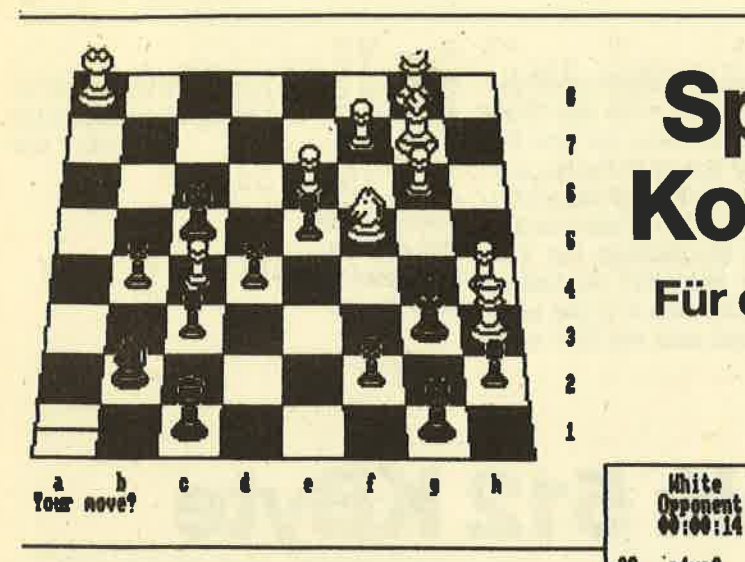

## Spielstärke und Komfort sehr gut!

Für den Joyce: Golossus Ghess

fn der Redalrtion häufen sich die Leser- Ibriefe, in denen nach Spiel-Software für die Joyce-Computer gefragt wird. Viel gibt es aus dieser Richtung noch nicht zu berichten. In England hat es aber bereits die ersten Umsetzungen erfolgreicher Programme gegeben. Sobald uns Testmuster zur Verfügung stehen, werden wir auch diese vorstellen.

Heute will ich mich auf ein neues Schachprogramm beschränken, das<br>aber einiges zu bieten hat. Das unter CP/ M 3.0 laufende "Colossus Chess 4.0" aus dem Hause CDS Software Ltd. ist nach "3D Clock Chess" das zweite Programm dieser Art für die Joyce-Rechner. Es ist vollständig in Maschinensprache geschrieben. Man merkt sofort, dall der Autor M. P. Bryant sein Handwerk versteht. Im Anhang der Anleitung ist vermerkt, daß "Colossus" gegen zahlreiche andere Schachprogramme antreten mußte. Alle Gegmer, gleich um welche Rechner oder Programme es sich handelte, wurden geschlagen. Von jeweils 16 Partien gewann "Colossus" z.B. gegen "Mychess 2.0" (C 64) 10:6, gegen "Superchess 3.5" (Spectrum) 12:4, gegen "Parker Chess" (Atari) 14:2 und gegen "3D Clock Chess" (Joyce) und viele andere 16:0 - ein beeindruckendes Ergebnis, das schon andeutet, wie spielstark dieses Programm ist. Dazu trägü auch eine Eröffnungsbibliothek von rund 3000 Stellungen und eine Rechengeschwindigkeit von 170 Zügen pro Sekunde bei. Auch sonst bietet "Colossus Chess 4.0" sehr viel.

Die grafische Darstellung des Bretts und der Figuren ähnelt "3D Clock Chess", ist aber nicht ganz so gut. Leider kann man auch hier nicht auf zweidimensionale Darstellung umschalten. Die Züge werden tiber die Cursor-Tasten gesteuert. Hierzu wird der Cursor auf die zu bewegende Figur gebracht, mit RETURN bestätigt, auf die neue Position gebracht, erneut bestätigt, dann wird die Bewegung ausgeführt. Die jeweils letzten 7 Züge beider Seiten wer-

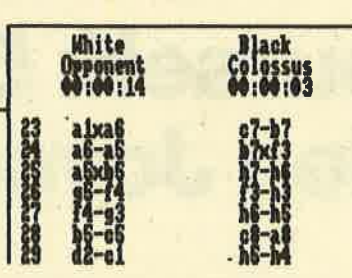

den auf der rechten Monitorseite ausgedruckt. Hier sind auch zwei Schachuhren installiert. Unterhalb des Bretts befindet sich Platz für spielbegleitende Informationen wie z.B. Zugvorschläge. Das Programm zeigt hier auch an, wieviele Stellungen gerade durchgerechnet wurden, welches der zur Zeit beste Zug wäre usw. Wenn der Joyce "denkt", kann man ihn mit einem Druck auf EXIT unterbrechen. Dann wird der aktuelle Zug ausgeführt.

Neben den Cursor-Tasten sind auch andere Tasten belegt, mit denen ver-' schiedene Optionen aufgerufen werden können. Dem heutigen Standard entsprechend, kann der Spieler sich eine Wunschstellung aufbauen, sofern diese den Schachregeln entspricht. Er kann auch einen Zug zurücknehmen, diesen wieder ausführen lassen oder die Uhren beeinflussen.

Interessant ist eine Option, die sich INVISIBLE nennt. Hier kann man entweder die weißen oder die schwarzen Figruren oder beide Seiten unsichtbar machen. Für Anfänger eignet sich besonders die Option L, was für LEGAL MOVE steht. Wird L gedrückt, prüft das Programm alle Möglichkeiten, die der Spieler mit der Figur hat, auf die der Cursor zeigt.

Nachstehend noch einige Optionen in Kurzform. O erlaubt dem Spieler, die Seite zu wechseln, also mit den Figuren des Gegners zu spielen. P veranlaßt "Colossus", gegen sich selbst anzutreten. R steht für REPLAY, womit z.B. eine abgespeicherte Position von Anfang an automatisch nachgespielt werden kann. S<br>schaltet "Colossus" ab; der Spieler kann schaltet "Colossus" ab; der Spieler kann<br>jetzt beide Seiten selbst übernehmen. D ruft die Load/Save-Option auf. U zwingrt "Colossus", den gerade gemachten Zug zurückzunehmen, um den nächstbesseren (also in der Regel den schlechteren) auszuführen. V schaltet den Piepser ab. W ruft die Druckeroption auf, Hier stehen 3 Möglichkeiten zur Verfügung. Es kann entweder das Brett ausgedruckt, alle bisher gernachten Züge aufgelistet oder ein fortlaufendes Protokoll geschrieben werden. Mit der letzten Option kann man den Spielmodus einstellen, also wäihlen, ob man Blitzschach oder im Turniermodus spielenwill, ob eine normale Runde gespielt oder ein Problem analysiert werden soll usw. Auch hier sind die Möglichkeiten vielfäiltig.

In dieser Preisklasse ist "Colossus Chess 4.0" wohl einmalig. Spielstärke und Komfort sind einfach hervorragend. Als Zugabe sind auf der Diskette übrigens noch 34 Partien und 20 Problemstellungen abgespeichert, mit denen man sich die Zeit vertreiben kann. Hier kann man unter anderem verfolgen, wie sich Victor Korchnoi gegen einen CRAY 1 geschlagen hat. Abgesehen von der Grafik, die etwas besser sein könnte, halte ich "Colossus Chess 4.0" für das beste Schachprogramm, das zur Zeit angeboten wüd.

System: Schneider Joyce PCW 8256<br>Hersteller: CDS Software<br>Bezugsquelle: Joysoft Rolf Knorre

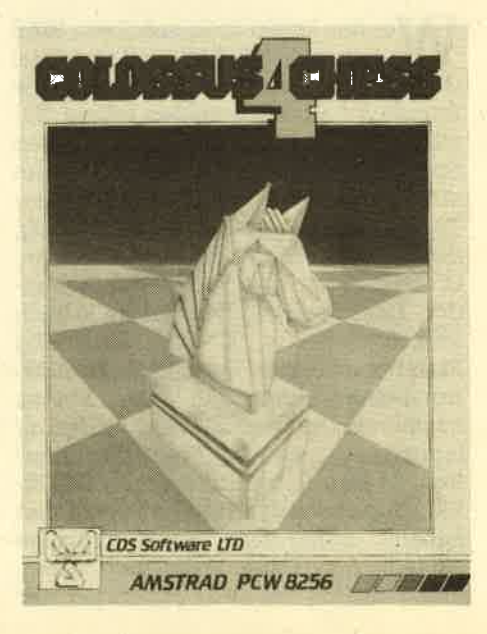

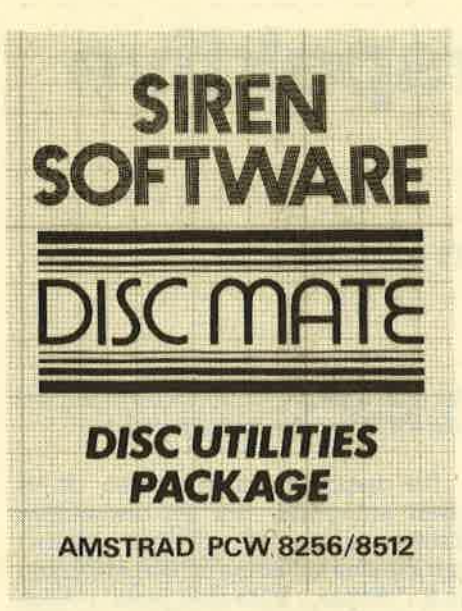

 $\mathbf B$  isher gibt es auf dem Software-  $\mathbf B$  Markt noch wenig Angebote für Joyce-Computer. Eines davon trägrt die Be' zeichnung "Disc Mate". Auf der Programmdiskette sind drei Utilities abgespeichert, die das Leben mit dem Joyce etwas erleichtern sollen. Die einzelnen Files heißen: Directory Editor, Copyfile, Zipdisc. Getestet habe ich die Programme auf dem PCW 8256, sie laufen aber natürlich auch auf dem 8512.

Das File "Zipdisc" kann vom Anwender nicht beeinflußt werden. Es dient lediglich der Beschleunigung des Floppy-Laufwerks. Hat man die Programmroutine geladen, wird die Arbeitsgeschwindigkeit um ca. 20 % erhöht. Da im Speicher kein Platz belegt wird, kann "Zipdisc" mit jedem anderen Programm in Verbindung gebracht werden.

Ergiebiger als "Zipdisc" ist "Copyfile". Wie man schon dem Namen entnehmen kann, handelt es sich um ein Kopierprogramm. Die Handhabung ist denkbar einfach. Nachdem "Copyfile" geladen ist, muß die Originaldiskette eingelegt werden. Jetzt werden nacheinander alle Files, die auf der Diskette vorhanden sind, auf den Bildschirm gebracht. Der Benutzer kann nun entscheiden, ob ein File kopiert werden soll oder nicht. Die Abfrage der Diskette wird so lange fortgeführt, bis entweder kein weiteres File mehr vorhanden oder der Speicher des Joyce voll ist. Im letztereh Fail muß eine neue Diskette eingelegt werden, auf die dann kopiert wird. Erst jetzt sucht das Programm auf der wieder

**BOSSELLON** 

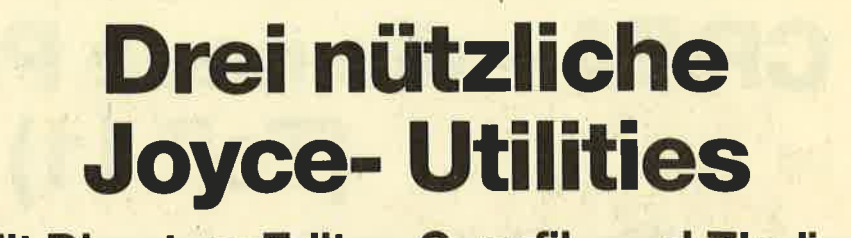

Mit Directory Editor, Copyfile und Zipdisc

eingelegten Originaldiskette weitere Files.

Der Diskettenwechsel entfällt, wenn man auf die RAM-Disk oder auf Laufwerk B kopiert. Die hier beschriebene Arbeitsweise gilt immer dann, wenn eine komplette Diskette kopiert werden soll. Unter Verwendung von File-Namen oder Wildcards können auch einzelne Programme oder Files kopiert werden. "Copyfile" stellt eine wertvolle Hilfe bei der täglichen Arbeit dar, da das Anferti gen von Sicherheitskopien bisher nicht so einfach war.

Gleiches gilt für den letzten Programmteil des Disc-Mate-Systems, den Directory-Editor. Nach dem Laden wird der Anwender aufgefordert, die zu bearbeitende Diskette einzulegen. Der Editor liest das Disketten-Inhaltsverzeichnis und gibt es unter dem Hauptmenü auf dem Bildschirm aus. Dabei erhält jedes aufgelistete Programm eine laufende Nummer, um die spätere Bearbei tung zu erleichtern. Folgende Menüpunkte stehen zur Verfügung:

- 1. SET TO R/O. Wird ein File mit R/O versehen, kann es nur noch gela' den, von der Diskette aber nicht mehr gelöscht werden.
- 2. SET TO R/W, Das Gegenstück zu R/ O. Ein File kann geladen und gelöscht werden.
- 3. SET TO SYS, Mit dieser Kennung versehen, erscheint ein File nicht mehr im Directory, es kann aber normal geladen werden.
- 4. SET TO DIR. Hebt Option 3 wieder auf.
- 5. ERASE AFILE. EinFilewirdvonder Diskette gelöscht.
- 6. UNERASE. Macht Option 5 nickgän' gig.
- 7. CHANGE DISC. Erlaubt den Diskettenwechsel, um ein anderes Directory zu bearbeiten.

**MANA SERVICES** 

Set Io D/O (D) Set Io DIR<br>Set Io D/W (I) Drase A Pile (I) change Disc<br>Set Io SYS (I) brerase A Pile (I) Quit lo CP/M: st the little of the United Direction. The State of Booth Direction. Station: in h hold in the fight of the station in the first fire in the first value of the station of the station of the station of the station of the station of the station of the station of the station of the station of ilt de la teatre de la teatre de la teatre de la teatre de la teatre de la teatre de la teatre de la teatre de<br>Distribution de la teatre de la teatre de la teatre de la teatre de la teatre de la teatre de la teatre de la

havens at a single back of the second states

Hauptmenü des Directory-Editors und das Directory der momentan eingelegten Diskette. Alle Attribute werden angezeigt, ähnlichdemSTAT-BefehlunterCP/M.

- 8. HELP. Holt eine Help-Seite mit Kurzinformationen zu den einzelnen Optionen auf den Bildschirm.
- 9. OUIT. Löscht den Directory-Editor und kehrt zu CP/M zurück.
- 10. SAVE CHANGES. Mit dieser Option werden die Anderungen, die man vorgenommen hat, auf Diskette abgespeichert. Versäumt man diesen Vorgang, war die ganze Arbeit umsonst.
- 11. NEXT PAGE. Wird nur benötigt, wenn das Inhaltsverzeichnis einer Diskette eine Bildschirmseite überschreitet.

CP/H Plus Anstrad Consumer Electronics plc

v 1.4, 61K TPA, i Laufuerk, 112K Laufuerk Mi

A)dir<br>A: 2IPDISC COM : COPYFILE COM : DMATE COM<br>A)<br>A)zipdise

SIRDN SOFTMARK Zipdisc (C) 1986<br>HHR zipdisc installled HHR

#### ay<br>A)copyfile

SIREM SOFTMARE CP/W file oppy program ver  $1.0$  (C) 1986<br>neitten bu 3.2. Mhot and M.S. Lee

Command line format is : COPYFILE SOURCE DESTINATION

e: **SOURCE = lriue:filenane.ext / SESTINATION = lriue:<br>Ve: Oscaults to current drive)<br>flienes: St details to current lile<br>flienes: st detailsur.:xt lillu llew.<br>fl daughts at detailsur.** 

DISERT SOURCE DISK DI DRIVE A: and PRESS ENTERIE

lnstallation von Zipdisc und Start Copyfile

Neben den hier beschriebenen Optio' nen bietet der Editor noch einige Informationen am Rande. So wird z.B. der freie Speicherplatz der Diskette genannt. Außerdem handelt es sich bei dem Directory um eine erweiterte Version, die neben Namen und Art des Programms auch noch die aktuelle User-Nummer und den Status ausgibt (R/O -  $R/W-Sys$ ).

Die Utility-Sammlung "Disc Mate" ist meiner Meinung nach eine Bereicherung für alle Joyce-Anwender. Ich bin zwar fast sicher, daß im Laufe der Zeit andere, komfortablere Programme dieser Art auf den Markt kommen werden, bis dahin ist "Disc Mate" jedoch unverzichtbar.

System: Hersteller: Bezugsquelle Rolf Knorre

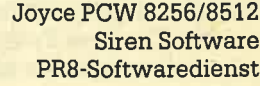

# CP/M - die neue Perspektive<br>
(Teil 11)

### Wir erstellen weitere Programme in CP/M 2.2

Tm letzten Heft haben wir die ersten LProgramme unter CP/M geschrieben und einige BDOS-Funktionen zur Ausgabe von Zeichen auf Bildschirm und Drucker kennengelernt. Heute geht es mit der Eingabe von Zeichen äber die Tastatur sowie mit den ersten Diskettenfunktionen weiter.

Beginnen wir in der heutigen Folge mit einem kleinen Rückblick, um den roten Faden wieder aufzunehmen. Wir ha- -ben 3 BDOS-Funktionen zur Ausgabe von Zeichen kennengelernt: BDOS 02H (CONOUT) gab ein Zeichen und BDOS 09H (STROUT) eine Zeichenkette ab der aktuellen Cursorposition auf dem Bildschirm aus. Zusätzlich lemten wir die BDOS-Funktion 05H (LIST) kennen, die ein Zeichen zum Drucker sendete. Dieses sind die wesentlichen Ausgabefunktionen für Zeichen.

Neben der Ausgabe spielt die Eingabe von Zeichen tiber die Tastatur für interaktive Programme eine entscheidende Rolle. CP/M stellt dafür im wesentlichen 3 BDOS-Funktionen zur Verfügung, die im folgenden beschrieben werden sollen. Neben der Eingabe von Zeichen  $(-k$ etten) ist ihre programmbedingte Interpretation (was für Zeichen, sind sie zulässig etc.) von grroßer Bedeutung, so dall hierauf besonders hingewiesen wird.

#### Eingabe eines Zeichens

Die zentrale Eingabe-Funktion ist die BDOS-Funktion "console input" (CON-IN) mit der Funltionsnummer 01H. Sie holt ein Zeichen von der Tastatur und tibergibt es im Akkumulator an das laufende Programm (ASCII-Zeichenwert). Diese Funktion wartet auf die Eingabe eines Zeichens von der Tastatur. Danach wird es gleichzeitig an der aktuellen Cursorposition auf dem Bildschirm ausgegeben. Dieses Verhalten wird unter CP/M als Echo bezeichnet. Die Funktionsnummer 01H wird wie tiblich ins C-Register gelegt, und der ASCII-Wert des tibergebenen Zeichens befindet sich nach Beendigung der Funktion im Akkumulator. Da diese Funktion auf die Eingabe wartet, kann sie mit den Basic-Anweisungen

#### 10 a\$=INKEY\$

#### 20 IF a\$<>"" THEN PRINT a\$ ELSE GOTO 10

verglichen werden. Die Anwendung dieser Funktion liegt im besonderen in der Auswabl aus einem Menü (über ein bestimmtes Zeichen einen bestimmten Programmteil wählen), bei der Abfrage, ob z.B. eine Eingabe richtig war (J/N), und der Eingabe von Informationen mit einer Länge von einem Zeichen. Hier ist schon zu erkennen, daß es neben der reinen Eingabe auch auf die Interpretationen des Zeichens ankommt. Sehen Sie sich dazu das Programm "PROG06" genauer an. Es wartet auf die Eingabe eines bestimmten Zeichens (hier Carriage Return, ODH). Die Compare-Anweisurig (010DH) vergleicht den Akkumulatorinhalt (Zeichen der Eingabefunktion) mit ODH. War es ein Carriage Return (Zero; Flag gesetzt), wird das Programm beendet. Im anderen Fall erfolgt eine Meldung auf dem Bildschirm, und die Eingabe muß solange wiederholt werden, bis die ENTER-Taste betätigt wurde.

Bei manchen Anwendungen ist es nicht notwendig, auf ein bestimmtes Zeichen zu warten, sondern vielmehr nur auf eine beliebige Tastenbetätigung (2.8. "Weiter... Bitte eine Taste"). Auch stört in diesem Fall das Echo des Zei chens auf dem Bildschirm. Die BDOS- Funktion OBH ("get console status") fragt nur, ob ein Zeichen an der Console ansteht, nicht aber welches. Stand zum Zeitpunkt der Abfrage ein Zeichen an, so wird im Akkumulator oFFH übergeben, im anderen Fall beinhaltet der Akkumu lator den Wert 00H. Mit Hilfe dieser Funktion soll das folgende kleine Basic- Programm in ein CP/M-Programm umgeschrieben werden:

10 PRINT "Waiting..." 20 a\$=INKEY\$: IF a\$="" THEN <sup>20</sup> 30 END

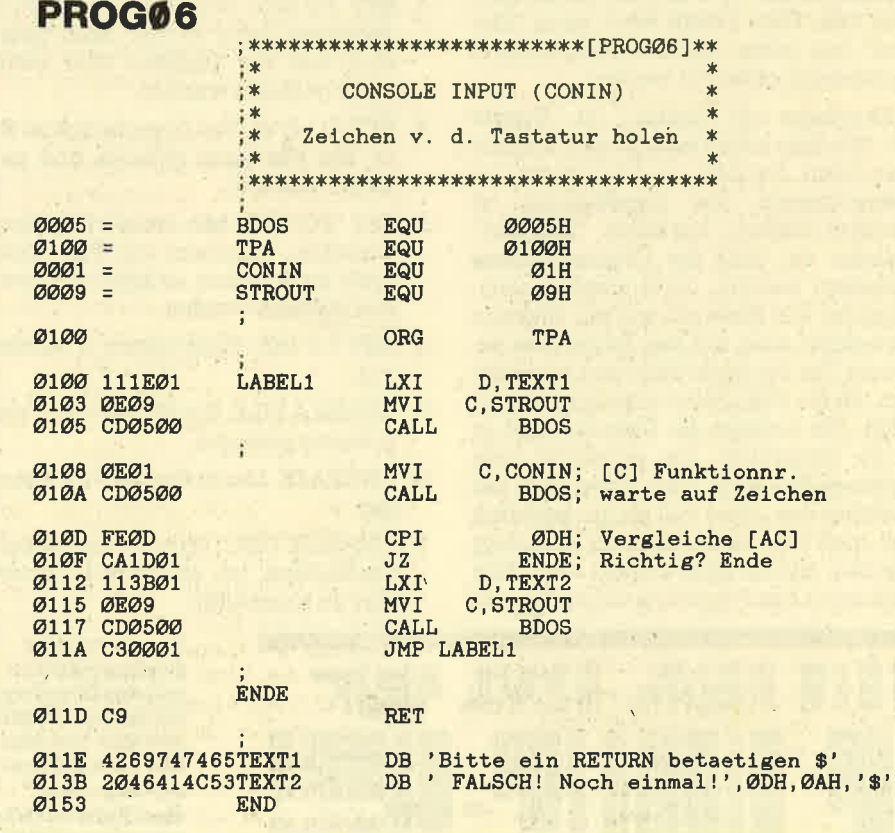

#### SERIE 4s

Da solche Routinen im weiteren Verlauf dieses Kurses des öfteren benötigt werden, sollten sie als Unterprogramm ausgelegrt sein. Das Anlegen einer Un, terprogrammbibliothek bringrt gerade bei Routinen, die man in sehr vielen Programmen benötigrt, einen großen Vorteil: Sie müssen nur einmal geschrieben werden! Der Quelltext eines Unterprogramms läßt sich dann jederzeit in ein Programm zuladen. Sehen Sie sich bitte das Programm "PROG07" an, das sein Unterprogramm mit der Aufgabe, auf eine Taste zu warten, aufruft. Das Unterprograrnm selbst legen Sie bitte zusätzlich als ASCII-File auf der Arbeitsdiskette ab. Alle benutzten Register werden zu Beginn des Unterprogramms auf dem Stapel gerettet und am Ende wieder zurückgeholt. Dadurch ist gewährleistet, daß alle Register mit dem Inhalt aus dem Unterprogramm zurückkehren, mit dem sie aufgerufen wurden.

#### Elngabe einer ganzen Zeile

Bei vielen Anwendungen ist neben der Eingabe eines Zeichens die einer ganzen Zeichenfolge notwendig. Eine Realisierung dieses Problems wäre z.B. über eine Schleife möglich, indermehrere einzelne Zeichen (BDOS 01H) eingelesen und gespeichert werden. Der Aufwand steigert sich aber um ein Vielfaches, wenn die eingegebenen Zeichen auch noch editiert werden sollen (Löschen eines Zeichens, Löschen der gesamten Eingabe etc.). Doch auch hier bietet CP/M für die Programmierung ei; ne komplette Lösung an.

, Die BDOS-Funktion "read console buffer" (BDOS 0AH) ist eine Routine, die die Eingabe einer kompletten Zeile über die Tastatur erlaubt (für die Kommandoeingabe wird diese Funktion ebenfalls benutzt). Es lassen sich bis 2u255 Zeichen auf einmal einlesen, die in einem Zwischenspeicher bei der Eingabe abgelegrt werden. Dieser Zwischenspeicher (Puffer) wird vom Prograrnmierer in der TPA angelegt und reserviert. Weiterhin muß angegeben werden, wie. viele Zeichen maximal einzugeben sind. Die Eingabe wird abgeschlossen, wenn entweder die ENTER-Taste (auch ^M) betätigt wird oder aber die angegebene maximale Anzahl von Zeichen erreicht ist. Dieses ist sehr nützlich, wenn sichergestellt sein soll, daß z.B. nur 4 Zeichen eingegeben werden dürfen. Eine weitere Besonderheit ist, da3 die Eingabezei- le mit einigen Steuerzeichen editiert werden kann (siehe weiter vorne).

Der Puffer für die Zeichen muß einen ganz bestimmten Aufbau haben und vom Programmierer selbst angelegt werden:

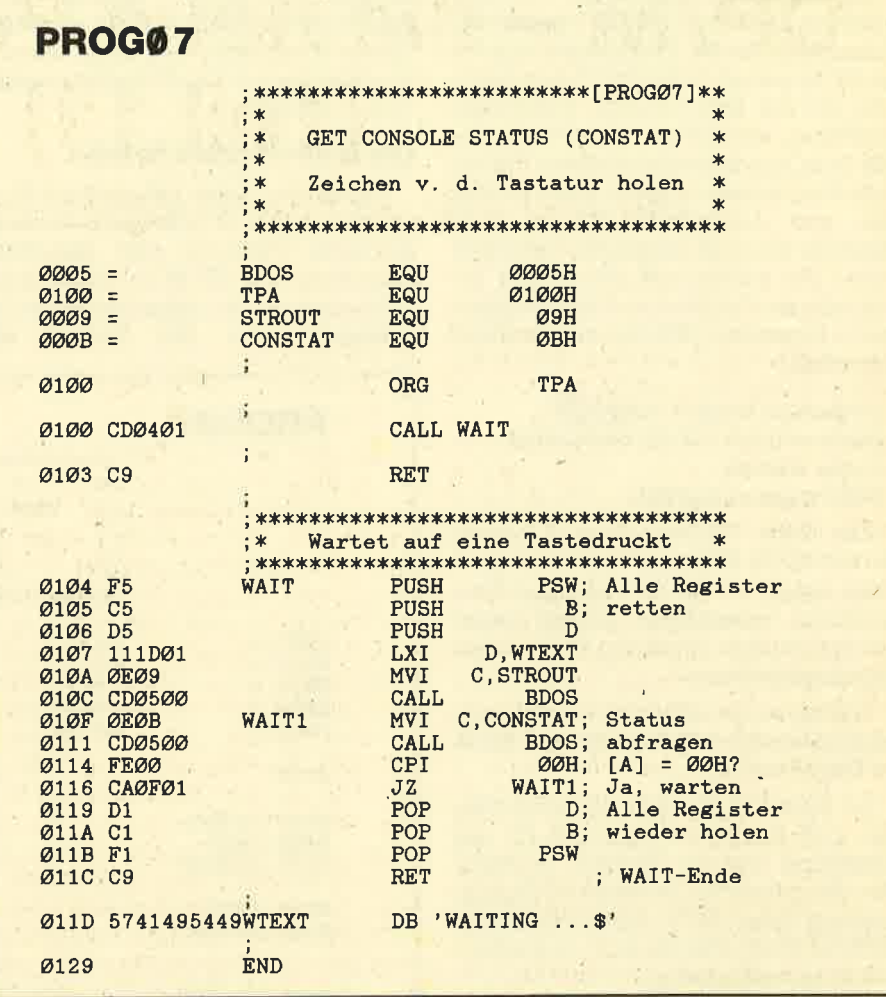

- 1. Byte: Maximale Eingabelänge der Zeile.
- 2. Byte: Zeigrt nach Eingabe der Zeile an, wie viele Zeichen tatsächlich eingegeben vvurden (0 bis maximale An' zahl).
- 3. Byte: Beginn des eigentlichen Puffers. Ab hier sind mindestens so viele Bytes zu reservieren, wie maximal aufgenommen werden dürfen (siehe 1. Byte).

Beispielsweise will man eine Zeile mit maximal 32 Zeichen eingeben. Dann muß das erste Byte des Puffers mit dem Wert 32 (max. Anzahl) geladen werden. Der Zeichenpuffer ab dem 3. Byte muß dann mindestens 32 Zeichen aufnehmen können, d.h., hier sind 32 Bytes zu reservieren! Für das Reservieren eines Speicherbereichs steht die Pseudo-Anweisung DS zur Verfügung. Nach dem Abschluß der Eingabe zeigt das 2. Byte an, wie viele Zeichen eingegeben wur' den. Nach der Eingabe von "HALLO" steht dort der Wert 5. Mit Hilfe dieses Wertes können dann z.B. alle gültigen Zeichen wieder ausgelesen werdeh (Schleife, siehe PROGO8). Vor dem Aufruf der Funktion (C-Register = OAH) ist das DE-Register mit der Pufferadresse zu laden:

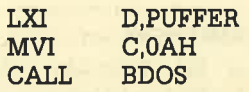

Der Puffer kann an einer beliebigen Stelle der TPA folgendermaßen angelegt sein:

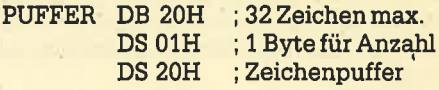

Während der Eingabe kann die aktuelle Eingabezeile mit einigen Steuerzeichen bearbeitet werden. Hier die wichtigsten:

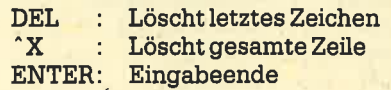

Alle Steuerzeichen wurden in Folge <sup>2</sup> bereits beschrieben.

"PROGO8 " zeigt ein Anwendungsbeispiel. Nach der Eingabe (entweder mit ENTER oder Puffeniberlauf) werden alle Zeichen nacheinander ausgelesen und noch einmal auf dem Bildschirm angezeigt. Es wurde ein weiteres Unterprogramm fiir die Ausgabe eines Zeichens im E-Register erstellt, das Sie in ihre Unterprogrammbibliothek aufnehmen sollten. Darinwerden alle Register gerettet, da die BDOS-Funktion 02H alle Inhalte der Register zerstören kann.

Mit den Funktionen zur Ein- und Ausgabe von Zeichen unter CP/M wurde der Grundstein für die Programmierung unter CP/M gelegt. Schon bei diesen Routinen, die nur sehr einfache Funktionen ausführen, sind die wichtigsten Vorteile klar zum Ausdruck gekommen: Universelle Programmierung der wesentlichen Ein- und Ausgabe-Funktionen ohne Kenntnis der rechnerspezifischen Hardware! Sie sollten mit den bisher beschriebenen Funktionen Unterprogramme zu folgenden CPC-eigenen Routinen schreiben:

- Bildschirm löschen (CLRSCR)
- Mode wählen (20, 40, 80 Zeichen)
- Farbe wählen
- Meldungen ausgeben

Alle diese Unterprogramme können Sie mit BDOS 02H und BDOS 09H erreichen, indem Sie die CPC-eigenen Steuerzeichen "ausprinten". (Diese Steuerzeichen wurden bereits im 2. Teil dieser Serie beschrieben!)

Versuchen Sie sich auch einmal an einem universellen Unterprogramm für eine Eingabezeile.

An dieser Stelle sind alle wichtigen Ein- und Ausgabe-Funktionen für den Bildschirm und die Tastatur beschrieben. Sie spielen für die weitere Programmierung unter CP/M eine entscheidende Rolle. Erarbeiten Sie sich die Funktionen daher vollständig.

#### **Systeminformationen**

Eine besondere Funktion ist die BDOS-Funktion "get versions number" (BDOS 0CH). Sie übergibt die Information, mit welcher Version des Betriebssystems Sie gerade arbeiten. Nach dem **Aufruf der Funktion (C-Register = OCH)** erhalten Sie folgende Informationen zurück:

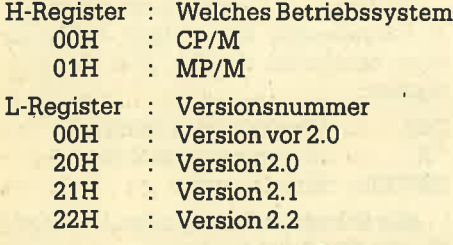

#### $2FH$ : Version  $2.15$

Bei Ihrem CP/M müßten Sie die Information CP/M 2.2, also H-Register =  $00H$ und L-Register = 22H erhalten. Ein Wort noch zum Betriebssystem MP/M ("multi processing monitor control program"). MP/M ist ein Multi-Task-Betriebssystem auf der Grundlage von CP/M. Es kann mehrere Prozesse "gleichzeitig" verarbeiten, so daß entweder mehrere Terminals an einen Computer angeschlossen sein können oder aber sich

mehrere Programme "parallel" verarbeiten lassen. Schreiben Sie ein kleines (Unter-)Programm, das Ihnen diese Informationen auf dem Bildschirm ausgibt (z.B. "CP/M 2.2").

#### Die Diskettenlaufwerke

Neben den bisher behandelten Funktionen zur Ein- und Ausgabe von Informationen (Tastatur und Bildschirm) übernimmt das CP/M im wesentlichen die Steuerung der angeschlossenen Diskettenlaufwerke. Der Großteil aller BDOS-Funktionen bezieht sich deshalb auch auf die angeschlossenen Laufwerke. Obwohl CP/M 2.2 grundsätzlich die Verwaltung von bis zu 16 Laufwerken (A bis P) unterstützen kann, sind es beim CPC unter CP/M nur 2 Laufwerke (A und B). Der Grund dafür ist nicht beim CP/M, sondern bei der Hardware der CPC-Computer zu suchen. Die Funktionen zur Behandlung der Laufwerke sind sehr weitreichend und komfortabel. Neben der Verwaltung von Daten und Programmen (Directory, Löschen, Umbe-

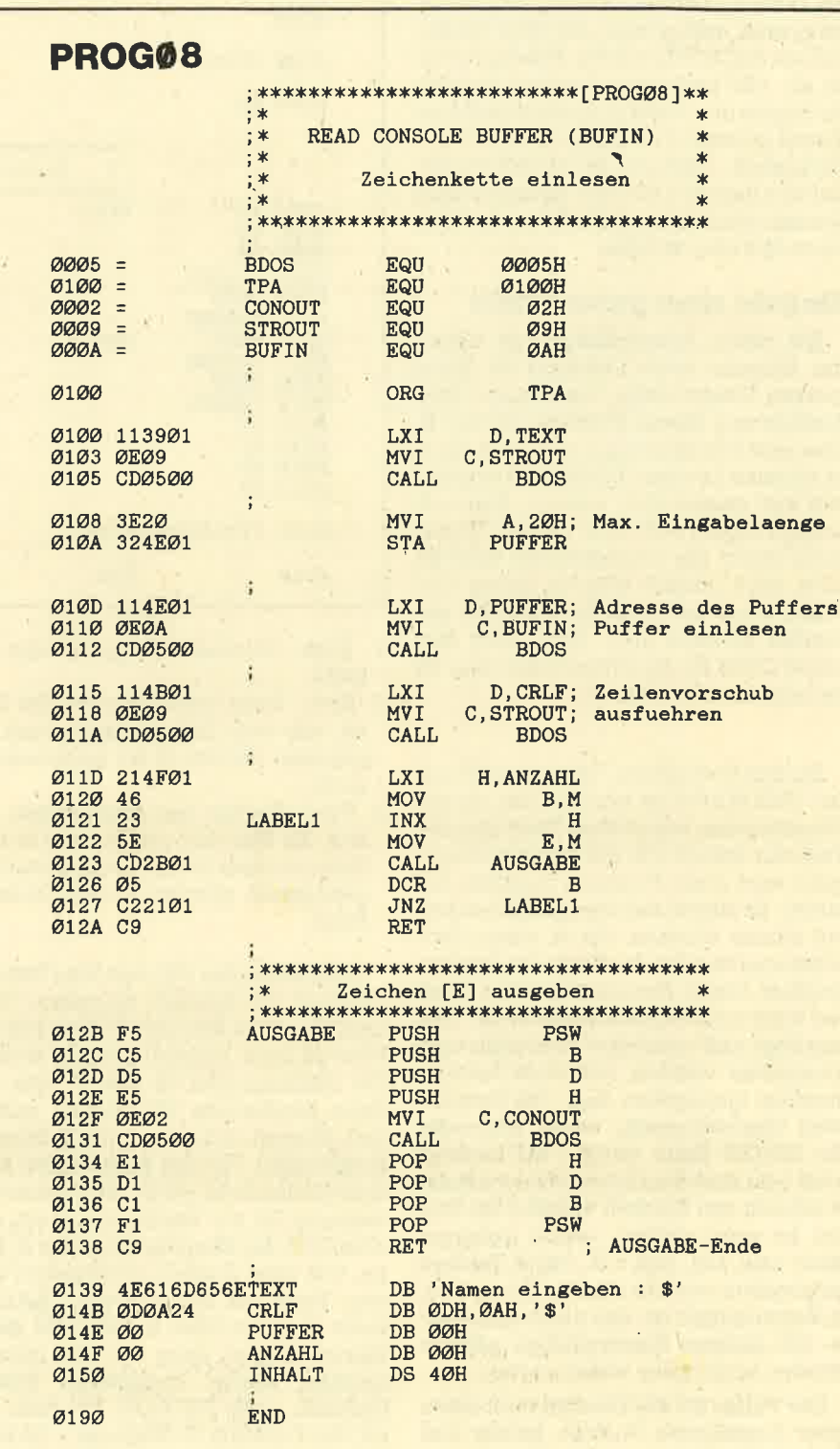

nennen etc.) sind vor allem Funktionen zur Erstellung und Bearbeitung von Dateien zu finden. Besonders interessant ist dabei, daß sowohl seguentielle als auch Random-Dateien möglich sind. Zunächst sollen aber die Funktionen behandelt werden, die allgemeine Informationen über die angeschlossenen Laufwerke liefem.

Gerade bei Anwgnderprogrammen ist die Information wichtig, über wie viele

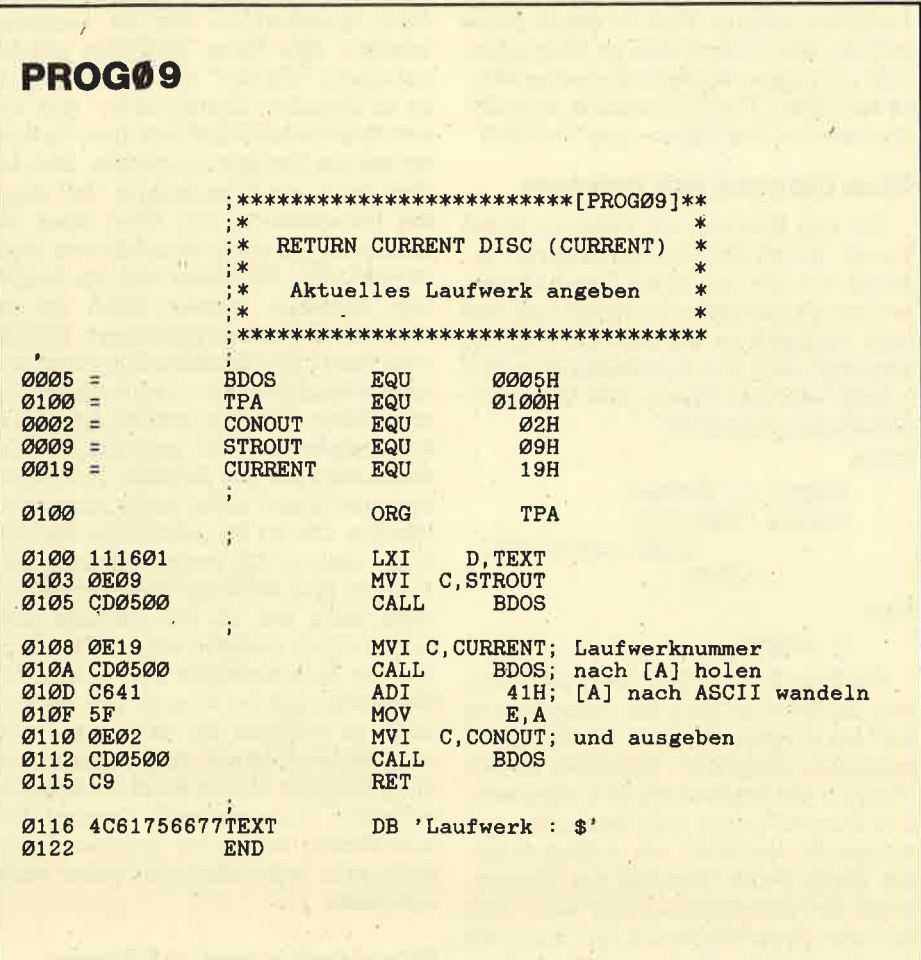

angeschlossene Laufwerke das System eigentlich verfügt und welche es sind. Wenn Daten zum Laufwerk B gesendet werden, muß natürlich sichergestellt sein, dall Laufwerk B auch vorhanden ist. Beim Schneider CPC ist diese Frage noch sehr einfach zu beantworten: Entweder Laufwerk A oder A und B (B allein geht nicht). Bei größeren Systemen ist diese Frage schon wesentlich diffiziler.

Die BDOS-Funktion "get login vector" (BDOS 18H, C-Register = 18H) hilft einem hier weiter. Sie äbergibt eine 16- Bit-Information (Hl-Register), wobei jedes einzelne Bit den Zustand eines der möglichen 16 Laufwerke interpretiert. Ist das Bit gesetzt (1), so ist das entsprechende Laufwerk aktiv. Ein gelöschtes Bit (0) kennzeichnet ein inaktives Laufwerk.

Doch welches der angeschlossenen Laufwerke ist das aktuelle, auf das sich z.Z. alle Ein- und Ausgaben beziehen? Auch hierauf weiß CP/M eine Antwort. Die BDOS-Funhtion "return current disc" (BDOS 19H, C-Register = 19H) Iiefert im Akkumulator einen Wert zwischen 0 und 15, der das momentan aktuelle Laufwerk kennzeichnet :

 $\overline{\phantom{0}}$ 

L-Register  $\therefore$  Bit 0 = Laufwerk A

H-Register Bit 0 = Laufwerkl

(nur A) oder 3 (A und B).

Bit 1=LaufwerkB

 $B$ it 7 = Laufwerk H

Bit 7 = LaufwerkP

Anhand dieser Information ist die Entscheidung nicht mehr schwer. Beim CPC liefert das Hl-Register die Werte <sup>1</sup>

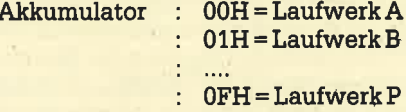

Das Beispielprogramm "PROGO9" liest das aktuelle Laufwerk und gibt es auf dem Bildschirm aus.

Neben der Information, welches das aktuelle Laufwerk ist, muß der Programmierer wissen, auf welcher User-Ebene (Benutzerebene) der Diskette er sich befindet. Auch das kann er wieder über eine BDOS-Funktion erfahren. Die Funktion "get/set user" (BDOS 20H, C-Register = 20H) erfüllt dabei zwei Aufgaben. Einmal ermittelt GET die aktuelle User-Ebene, und zum anderen setzt SET die User-Ebene neu. Welche Aufgabe die Funktion erfüllen soll, entscheidet sich durch den Inhalt des E-Registers. Wird dieses auf den Wert OFFH gesetzt, so wird die aktuelle User-Ebene ausgelesen (GET) und ihre Nummer (00H bis OFH) im Akkumulator zunickgeliefert. Enthäilt das E-Register einen anderen Wert, so wird dieser als neue User-Nummer interpretiert und das System darauf umgeschaltet (00 bis OFH). Schreiben Sie auch hierzu ein kleines Unterprogramm.

Abschließend soll noch die Funktion "select disc" (BDOS OEH, C-Register = 0EH) behandelt werden. Sie wählt eines der angeschlossenen Laufwerke als neues aktuelles Laufwerk aus. Welches gewünscht wird, ist abhängig vom Inhalt des E-Registers:

 $E$ -Register :  $00H =$ LaufwerkA : 01H=LaufwerkB  $\mathbb{I}$  and

: OFH=LaufwerkP

. Wird ein Laufwerk angegeben, das nicht angeschlossen ist, erfolgt die Fehlermeldung "Disc Missing". Das ausgewäNte Laufwerk bleibt bis zu einem Warmstart oder einem erneuten Umschalten das aktuelle Laufwärk. Um diese Funktion einwandfrei zu benutzen, d,h. einen Absturz zu vermeiden, sollte zunächst mit der BDos-Funktion 18H (Ermittlung der aktiven Laufwerke) festgestellt werden, ob das gewünschte Laufwerk überhaupt vorhanden ist oder nicht (in diesem Falle Umschaltung verhindern).

So, für heute soll es erst einmal genügen. Versuchen Sie, alle Funktionen anhand kleiner Beispiele komplett zu erarbeiten und zu verstehen. In der nächsten Folge werden dann die restlichen "einfachen" Funktionen fiir die Laufwerke behandelt, und dann gehen wir langsam in die Vollen, Manfred Walter Thoma

lhr direkter Draht zur Redaktion: 2S o7252142948

## Pascal-Kuns (Teil 10)

ln unserer letzten Folge beschäftigen wir uns mit dynamischen Variablen, die bei Pascal eine große Bedeutung haben

**Tum Abschluß unseres Pascal-Kurses**  $\Box$  wollen wir uns mit den dynamischen Variablen beschäftigen. Diese Datenstrukturen stellen in der Hand des Progranmierers ein mächtiges Werkzeug dar. Ihre Anwendung ist allerdings nicht immer problemlos. Aus diesem Grund soll in dieser Folge die Grundlage für die Verwendung geschaffen werden.

#### Grundlagen

Im Gegensatz zu den normalen Variablen, die statisch sind, d.h. zu Programmbeginn festliegend und während der Programmausführung nicht änderbar, erlauben dynamische Variablen, die erst während des Programmablaufs erzeugt werden, sehr flexible Datenstrukturen. Insbesondere Listen und Bäume, die in der Informatik sehr beliebt sind, lassen sich mit den bisher beschriebenen Datenstrukturen, die auch unter Basic vefügbar sind, nur schwer nachbilden.

Der Aufbau dynamischer Variablen geschieht über sogenahnte Zeigervariablen. Dies sind statisch erzeugte Variablen, die dazu dienen, während des Programmablaufs auf eine bestimmte Stelle im Speicher zu zeigen. An dieser Stelle können dann beliebige Datenstrukturen aufgebaut werden. In besonderer Weise eigmet sich hierzu die Record-Strultur, da sich in dieser beliebige skalare Datentypen zusammenfassen lassen. Dynamische Variablen dürfen alle vorhandenen Datentypen enthalten (bis auf den Typ File). Insbesondere darf auch<br>der Typ der Zeigervariablen in einem Record enthalten sein. Auf diese Weise kann innerhalb eines spezifischen Datentyps auf einen anderen Datentyp mit ebenfalls dynamischer Strultur verwiesen werden. Diese Möglichkeit bildet die Grundlage für den Aufbau von Listen und Bäumen. Bei diesen muß immer ein Bezug zum Nachfolger und/oder zum Vorgänger vorhanden sein.

Gleich zu Anfang der Hinweis auf Gefahren bei der Verwendung von Zeigern (Pointern). Die Zeigervariablen sind statischer Natur, werden also innerhalb der anderen statischen Variablen angelegt. Da das Turbo-Pascal-System seine Variablen zu Programmbeginn nicht initialisiert, stehen an diesen Stellen willkürliche Werte. Benutzt man also diese Zeigewariablen, ohne ihnen vorher einen gültigen Wert zuzuweisen, kann man, je nachdem welcher Wert än dieser Stelle zufällig stand, durchaus im Programm text oder sogar im Betriebssystem Wer te verändem. Das hat natürlich einen Sy stemabsturz zur Folge - also Vorsicht!

#### Von Ungang mit Pointem

Für den Umgang mit Pointern bietet Pascal einige Standardprozeduren an. Bevor wir uns mit ihnen beschäftigen, wollen wir uns zunächst anschauen, wie eine dynamische Variable im Speicher angelegrt wird. Der Beschreibung in Bild 1 liegt folgende Typen- und Variablendeklaration zugrunde:

#### TYPE

 $zeiger = \hat{ }$  eintrag; eintrag = RECORD inhalt: string(.40); END;

#### VAR

q: zeiger;

Der linke Teil von Bild 1 zeigt die Situation im Speicher nach der Compilierung und bei Programmbeginn. Innerhalb der normalen statischen Variablen ist ein Platz für die Zeigervariable q reserviert. Der Wert für q wird nicht festgelegt und entspricht dem Wert, der zufällig an die ser Stelle steht. Erst bei der Verwen dung der Standardprozedur New wird im freien Speicherbereich, der durch die Systemvariable Heap gekennzeichnet<br>ist, eine dynamische Variable des Typs angelegt, der durch die Typendeklaration definiert wurde. Die Adresse dieser Variablen wird in der Variablen q gespei chert. Ein Zugriff ist nur über die Zeiger variable möglich. Deshalb ist die Zuwei sung, wie im rechten Teil von Bild 1 be schrieben, notwendig, um der dynami schenVariablen einen Wert zuweisen zu können. Die oben gezeigte Typendeklaration ist natürlich recht einfach ge wählt, aber um das Prinzip zu verdeutli chen, ist diese Struktur ausreichend. Bei der Verwendung komplizierter Strukturen ist das Prinzip das gleiche, ein Unter schied besteht lediglich im verbrauch ten Speicherplatz.

#### **Standardprozedur New**

geruradablen, ohne henne vorher einen kenne meister geruradablen, bereichen kenne meister vorher eine andet vorher andet vorher andet vorher andet vorher andet vorher andet vorher andet vorher andet vorher andet vorher an

Element auf dem Heap gelöscht wird, werden bei Mark und Release alle Variablen nach der durch Mark gekennzeichneten Variablen gelöscht. Die Heap-Verwaltung bei Mark/Release und Dispose ist unterschiedlich. Deshalb darf innerhalb eines Programms nur eine der beiden Arten vorkommen.

#### GetMem und FreeMen

Die Prozeduren GetMem und Free-Mem erlauben dem Programmierer, sich auf dem Heap einen bestimmten Platz zu reservieren bzw. diesen wieder frei zugeben. Im Gegensatz zu New, wo genausoviel Speicherplatz resewiert wird wie für die Datenstruktur benötigt, kann man hier direkt die Anzahl von Bytes angeben, die reserviert werden soll. Dazu wird die Prozedur GetMem verwendet, die mit zwei Parametern aufgerufen wird. Der erste ist eine beliebige Zeigervariable, der zweite ein Integer-Ausdruck, der die Anzahl der Bytes angibt. Um den verwendeten Speicherplatz wieder freizugeben, wird FreeMem verwendet. Der Aufruf erfolgt genau wie bei GetMem. Wichtig ist, daß der Integer-Ausdruck bei FreeMem mit dem bei GetMem exakt übereinstimmt, da sonst eventuell zuviel oder zuwenig gelöscht wird.

#### MemAvail

Die Standardfunktion MemAvail gibt den Umfang des größten zusammenhängenden freien Speicherbereichs an.<br>Ist die Anzahl der Bytes größer als 32767, so wird eine negative Zahl ausgegeben. Die korrekte Anzahl erhält man durch Addition,von 65536.0 zu Mem-Avail. Bei intensivem.Gebrauch von dynamischen Variablen-sollte man sich vor ihrer Neuanlage versichern, ob noch genügend Platz vorhanden ist.

#### Zuweisungen und Relationen

Eine Zuweisung zwischen Zeigern ist erlaubt, solange beide Zeiger vom gleichen Typ sind. Sie bewirkt, daß zwei Zeiger auf die gleidhe Variable gerichtet sind. Die Variable selbst existiert nur einmal, läßt sich aber über zwei Zeiger ansprechen. Vorsicht ist geboten, wenn beide Zeiger bereits auf eine Variable deuten. In diesem FalI wird durch eine Zuweisung der Zugriff auf eine der beiden Variablen unmöglich gemacht. Als Relationen zwischen Zeigem sind "=" und " < > " erlaubt, sofern die Zeiger vom gleichen Typ sind. Das Ergehnis ist ein boolscher Wert. Um zu kennzeichnen, daß ein Zeiger (noch) auf keine Variable weist, wird die Funktion nil eingesetzt. Sie ist zu jedem beliebigen Zeigertyp kompatibel. Da man diese Funktion auch in Vergleichen einsetzen darf, kann man damit bestimmte Konstellationen wie z.B. das Ende einer Liste kennzeichnen.

#### Anwendungen

Anwendungen für dynamische Variablen gibt es viele. Durch den Vorteil, daß der eingesetzte Speicherplatz nach Erledigung der Aufgabe wieder freigegeben wird, lassen sich in einem Programm Funktionen realisieren, die bei Verwendung statischer Variablen nicht alle ins Programm passen würden. Auch beim Kopieren von Dateien kann über die dynamischen Variablen jeweils der maximal mögliche freie Speicherplatz als Buffer verwendet werden. Eine weitere Möglichkeit ist die Einrichtung eines Software-Druckerspoolers. Alle diese Anwendungen lassen sich auch äber statische Variablen realisieren, beanspruchen dann aber einen bestimmten Speicherplatz, der nicht für verschiedene Funktionen gemeinsam genutzt werden kann. Besonders beim Kopieren von Dateien muß der verwendete Buffer eine gewisse Mindestgröße haben, damit der Kopiervorgang nicht zu lange dauert. Das Kopieren selbst ist aber sicherlich keine häufig verwendete Funktion, so daß der verwendete Speicherplatz besonders schmerzt. Im Gegensatz zu den bisher genannten Anwendungen ist die Realisierung verschiedener Datenstrukturen mit herkömmlichen Mitteln nicht oder nur mit erheblichem Aufwand möglich. Einfacher sind diese Strukturen mit dynamischen Variablen realisierbar.

#### **Stacks**

Eine dieser Datenstrukturen ist der Stack oder "Kellerspeicher". Wer sich ein bißchen mit Maschinensprache auskennt, der weiß, daß der Z80 ein Register mit dem Namen "Stackpointer" besitzt. Es dient zum Aufbau eines Stacks, auf dem Programmierer und Prozessor Werte sichem können. Seine Struktur ist so gestaltet, daß das Element, das als letztes auf den Stack kommt, als erstes wieder entfemt wird. Man spricht hier von Last-in First-out. Zur Verwaltung eines Stacks reicht ein Zeiger auf das oberste Element aus, denn es kann nur dieses Element entfernt oder ein neues obendrauf gesetzt werden. Der Z8O-Prozessor kann also ohne großen Aufwand eine relativ komplexe Datenstruktur für seine Zwecke verwenden.

Ein Beispiel für einen Stack zeigt unser Programm "Stackdemo".Genau wie der fär den Prozessor, wird hier ein Stack in Pascal angelegrt. Während der Prozessorstack aber nur Worte (Zwei-Byte-Werte) speichert, kann unser Programm für eine beliebige Datenstruktur einen Stack aufbauen. In unserem Beispiel wird ein Stack für einen String von <sup>20</sup>

Zeichen Länge eingerichtet. Will man die Stackstruktur ändern, so reicht es, die Record-Definition für stack zu ändern. Wie schon erwähnt, reicht für einen Stack ein Zeiger auf das oberste Element aus. Dieser Zeiget hat in unserem Programm den Namen Top. Er wird von den beiden Hauptprozeduren Einfuegen und Entfernen aktualisiert. Darüber hinaus benutzen wir noch eine boolsche Variable mit dem Namen leer, die anzeigt, ob sich ein Element auf dem Stack befindet oder nicht. Dieverwendete Prozedur Ausgabe dient lediglich- zur Ausgabe der Stackelemente und trägt nicht zur Funktion des Stacks bei. Die beiden wichtigsten Prozeduren sind Einfuegen und Entfernen. Sie leisten die eigentliche Stackverwaltung. Wie die Namen schon andeuten, sorgt Einfuegen für das ScNeben eines Elements auf den Stack (auch push genannt), während Entfernen das oberste Element vom Stack entfernt (auch pop genannt). Der Prozedur Einfuegen wird. als Stackinhalt ein String übergeben. Um ein neues Element auf den Stack zu bringen, benutzt die Prozedur eine Hilfsvariable mit dem Namen neu. Durch New (neu) wird eine neue Variable angelegt und der übergebene String in das Inhaltsfeld gebracht. Der im Record enthaltene Zeiger wird dann auf die bisherige Spitze gerichtet (neu^. naechster: = top), anschließend zeigt top auf die neue Variable (top: = neu). Da beim Einfuegen eines neuen Elements der Stack mit Sicherheit nicht mehr leer ist, wird leer auf false gesetzt. Durch einfaches "Verbiegen" einiger Zeiger läßt sich diese Struktur recht einfach ausbilden.

Das Entfernen von Elementen vom Stack funktioniert folgendermaßen. Sollte der Stack nicht leer sein (sonst kann man ja nichts entfernen), wird der Zeiger top einem Hilfszeiger zugewiesen (p), anschließend wird top auf den Nach' folger von p (und damit auf das vorletzte Element des Stacks) gesetzt. Damit der verwendete Speicherplatz wieder freigegeben wird, wird mittels Dispose die Variable p, die ja bisher als oberstes Element gespeichert war und nun nicht mehr notwendig ist, gelöscht. Der dabei entstehende freie Speicherplatz steht beim nächsten New wieder zur Verfügung.

Zu Beginn des Hauptprogramms wird der Stack durch die Zuweisungen top: = nil und leer: = true initidisiert. Die folgende WHILE-DO-ScNeife dient nur zum .Ausprobieren der Funktionen. Nach jeder Aktion wird der Stack neu ausgegeben.

#### Puffer

Eine weitere Datenstruktur, die eine gewisse Ähnlichkeit mit den Stacks hat,

ist der Pufferspeicher. Auch hier werden Elemente nacheinander abgelegrt. Allerdings werdenWerte, die als erste eingegeben werden, auch als erste ausgegeben. Man spricht hier von First-In Firstout. Eine Struktur dieser Art befindet sich auch im Betriebssystem des Schneider-Computers. Did Tastatureingabe wird in einem Puffer gespeichert, bei dem die zuerst gedrückten Werte auch als erste wieder ausgegeben werden. Sollte ein Programm mit der Tastatureingabe nicht Schritt halten können, so werden in diesem Puffer die Werte zwischengespeichert und nach Anforderung durch das äbergeordnete Programm wieder in der gleichen Reihenfolge ausgegeben. Eine weitere Anwendung findet diese Datenstruktur bei Terminalprogrammen. Hier kann es vorkommen, daß die empfangenen Daten schneller ankommen, als der Rechner sie anzeigen oder abspeichern kann. ln diegem Fall werden die eingehenden Daten zwischengespeichert und verspätet ausgegeben. Macht der Sender dann eine Pause, kann der Puffer wieder geleert werden.

Ein Programm, das diese Datenstruktur'benutzt, ist "Pufferdemo", das dem vorhergehenden ähnlich ist. Die beiden Hauptprozeduren sind auch hier wieder Einfuegen und Entfernen. Der wichtigste Unterschied zum vorherigen Progranm besteht in der Verwendung zweier Zeiger, einen auf die Spitze der Kette und einen auf das Ende: Von der Spitze werden Elemente entfernt, am Ende werden neue angefügt. Auf diese Weise erreicht man die angestrebte Struktur. In unserem Programm heißen die beiden Zeiger top und bottom. Die boolsche Variable leer zeigt an, ob der Puffer leer ist. Im Gegensatz zum vorherigen Programm wurde hier die Prozedur init mitaufgenommen, die das Initia-Iisieren des Puffers übernimmt.

Die Prozedur Einfuegen muß bei der Pufferyerwaltung einige Sonderfälle berücksichtigen. Ist der Puffer leer, zeigen top und bottom auf nil. Ein neues Element ist dann sowohl das erste als auch das letzte Element. Nun zeigen top und bottom auf diese neue Variable.

Im zweiten FaI sind ein oder mehrere Elemente im Puffer. Hier muß derZeiger auf die Spitze des Puffers nicht verändert werden. Das Ende wird erweitert, indem der Zeiger des letzten Datenelements auf das neue Element gesetzt wird, um die Verkettung zu erhalten. Dann wird der Zeiger bottom auf dieses Element gesetzt, das jetzt das neue Ende darstellt.

Das Entfernen von Elementen aus dem Puffer ist genauso einfach wie im vorherigen Beispiel. Wenn der Zeiger

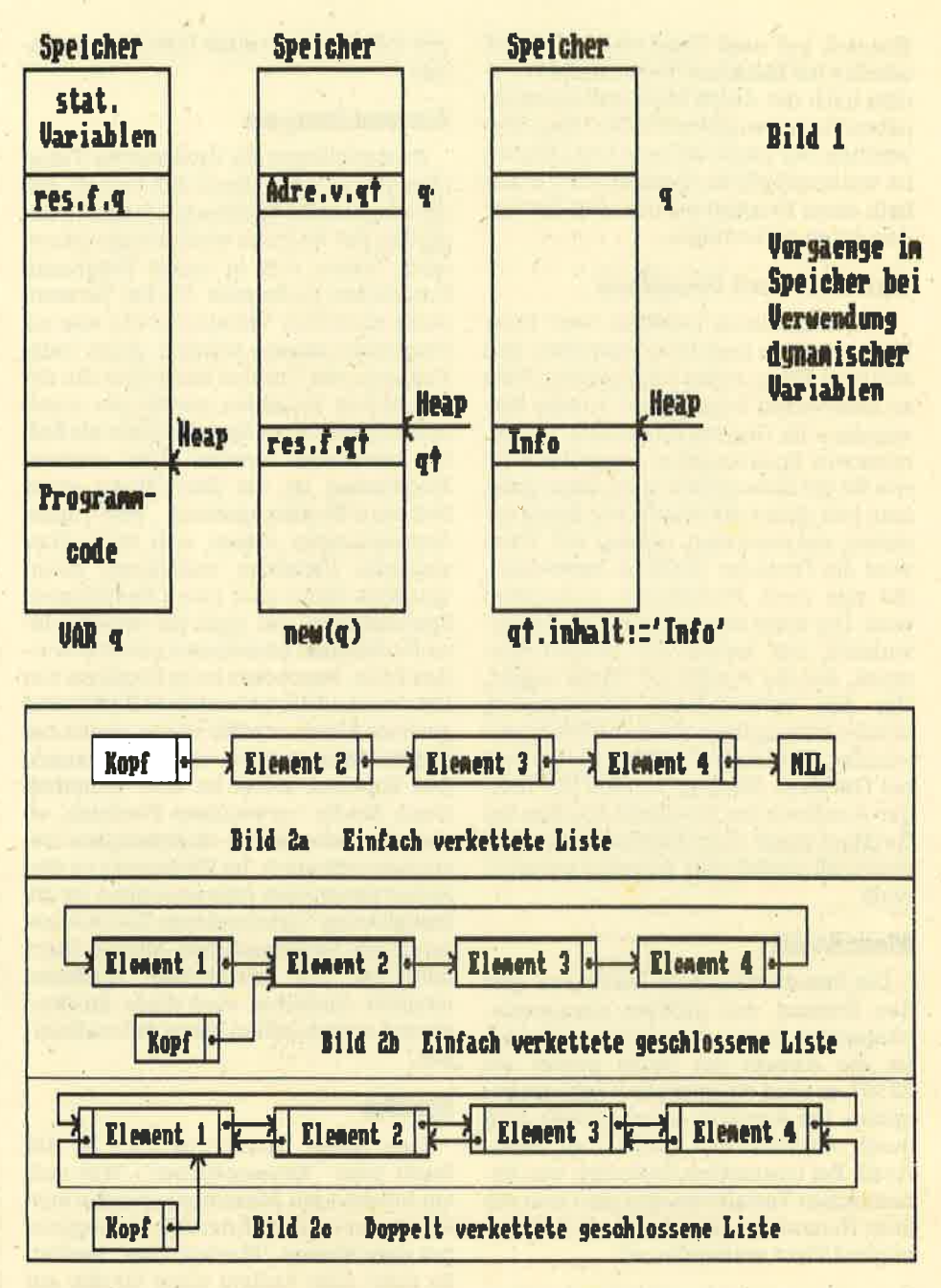

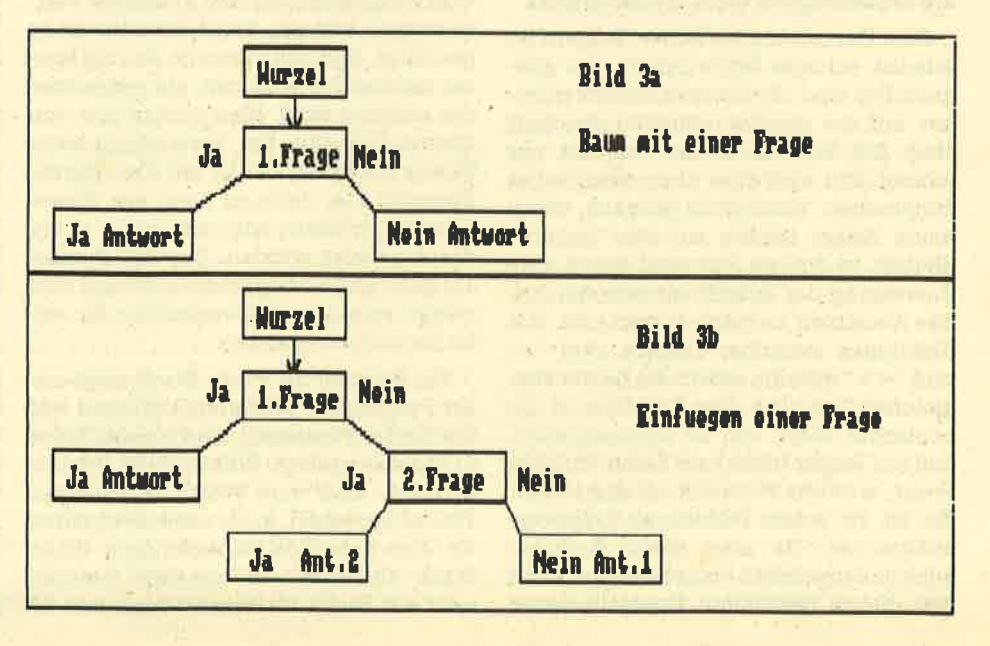

auf die Spitze nicht auf nil gerichtet ist, wird das Element, auf das top zeigt, entfernt. Ist der Puffer leer, so wird der Zeiger auf das Ende (bottom) auch auf nil gesetzt.

Die Prozedur ausgabe dient zur Ausgabe des Puffers, während das Hauptprogramm den Umgang mit einem Puffer demonstriert. Durch Experimentieren mit diesem Programm kann man auch hier sehr gut die Funktionsweise erkennen.

Diese beiden Programme zeigen Datenstrukturen, die in der Praxis häufig benötigt werden. Ihre Kenntnis ermög-Iicht das Entwickeln von anspruchsvollen Programmen, die mit relativ geringem Aufwand erstellt werden können und trotzdem leistungsfähig sind.

#### Listen

Neben den beschriebenen Datenstrukturen Stack und Puffer, die von ihrer Organisation her relativ einfach sind, spielen Listen in der Informatik eine große Rolle. Unter einer Liste kann sich si cher jeder etwas vorstellen. Listen außerhalb der Informatik entstehen meistens, um umfangreiche Sachverhalte anschaulich darzustellen, Grundlage ist immer ein gewisses Ordnungsprinzip, denn sonst fehlt die Ubersicht. In der Informatik bildet man Listen, um auch dem Computer eine Ordnung beizubringen. Natürlich besteht die Möglichkeit, auch durch andere Datenstrukturen Ordnung zu schaffen. Beispielsweisg gibt es verschiedene Routinen, die ein Anay in einer bestimmten Reihenfolge sortieren. Der Nachteil dieser Methode ist jedoch der proportional zur Größe des Arrays steigende Verwaltungs- und damit Zeitaufwand. Günstiger in dieser Beziehung sind die Listen. Während die Reihenfolge der Elemente innerhalb eines Arrays festliegt und nicht verändert werden kann, stehen die Listenelemente an einer beliebigen Stelle im Speicher. Die Liste selbst wird durch einige Zeiger gebildet, die auf das nachfolgende oder auch auf das vorhergehende Element zeig6n. Soll in diese Liste ein Element eingefügt werden, wird an einer freien Stelle im Speicher Platz für die neue Variable reserviert, und anschließend werden nur einige Zeiger verbogen. Ein Array muß nach Einfügen eines neuen Elements meistens neu sortiert werden. Das Umkopieren der ginzelnen Elemente dauert natürlich länger als das Verbiegen einiger Zeiger.

Es gibt verschiedene Listenstrukturen. Die einfachste'Form ist die einfach verkettete Liste (Bild 2a). Hier existiert in den Elementen neben den Informatio nen ein einzelner Zeiger, der auf das nächste Listenelement zeigt. Um die Liste ansprechen zu können, existiert ein Zeiger auf den Anfang (Kopf); das letzte Listenelement zeigrt auf nil. Will man ein Element dieser Liste finden, muß man sie immer vom Kopf an durchsuchen, bis es gefunden ist. Das Einftigen eines Elements in diese Liste gestaltet sich recht einfach, man muß aber den Sonderfall der leeren Liste berücksichtigen. Ein Beispiel für diese Listenform ist das Programm "Listendemo".

Diesen Nachteil vermeidet die einfach geschlossene Liste (Bild 2b). Hier zeigt das letzte Element nicht mehr auf nil, sondern auf das erste Element. Auch bei dieser Struktur ist ein Zeiger auf den Kopf der Liste notwendig. Sie läßt sich, ebenso wie die einfach verkettete Liste, nur in eine Richtung durchsuchen, Im ungünstigsten Fall muß zuerst die gesammte Liste durchsucht werden, bevor das Element gefunden wird,

Durch Verwendung eines zweiten Zeigers, der auf das vorherige Element zeigt, läßt sich dieser Nachteil beheben. Nimmt man dann eine geschlossene Liste, so läßt sich diese von jeder beliebigen Stelle in jede beliebige Richtung durchsuchen (Bild 2c). Trotzdem sollte ein Zeiger auf ihren Anfang gesetzt werden; um verschiedene Operationen, wie Ausgabe der Liste auf Bildschirm, Drukker oder Floppy, zu beschleunigen. Neben diesen drei vorgestellten Listenformen gibt es natürlich nochweitere Kombinationen, die für einen speziellen Fall erforderlich sind.

Als Demonstration für die Operation mit Listen soll unser Beispielprogramm "Listendemo" dienen. Es liest das Inhaltsverzeichnis von Laufwerk A und erstellt eine alphabetisch geordnete Liste der Filenamen. Diese wird dann auf dem Bildschirm ausgegeben. Wie man das Inhaltsverzeichnis unter CP/M in Turbo Pascal liest, haben wir bereits in einer vorherigen Folge beschrieben. In diesem Programm ist die Prozedur Einfuegen wichtig, Ihr wird der gefundene Eintrag übergeben. Anhand der Funktion Kleiner, die zwei Strings vergleicht und zu True wird, wenn der erste String kleiner ist als der zweite, wird der übergebene Eintrag in die bereits bestehende Liste eingefügt. Dazu benötigt die Prozedur die zwei Hilfszeiger p und q; q wird auf den Anfang gesetzt, p auf nil. Solange das Listenende nicht erreicht und der Eintrag kleiner als der neue Eintrag ist, wird p mit q gleichgesetzt und q auf den Nachfolger in der Liste gesetzt. Nun zeigt p also auf das vorherige und q auf das aktuelle Element der Liste. Erfüllt kein Element die Bedingung (das neue ist das bisher kleinste Element) oder ist die Liste leer, so zeigt p auf nil Daran kann der Sonderfall der leeren Liste und des Einfägens am Listenanfang erkannt werden.Im anderen Fall zeigt p auf das Element, nach dem das neue Element eingefügt werden muß. Für die-<br>ses wird ein Listeneintrag erzeugt  $(new(q); q^*$ . filename: = eintrag). Wenn <sup>p</sup>auf nil zeigrt (s.o.), dann wird das neue Element durch die Folge

 $q$   $\hat{ }$  . naechster: = liste; liste: =  $q$   $\hat{ }$ 

am Anfang der Liste eingefügt. Im anderen Fall wird es durch

 $q^*$ . naechster: = p<sup> $\hat{ }$ </sup>. naechster; p $\hat{ }$ . naechster: = q

in die Liste eingefügt. Genauso einfach wie das Einfügen ist das Löschen. Dazu muß sein Vorgänger bekannt sein. Dann reicht es aus, den Zeiger {es Vorgängers auf den Nachfolger des zu löschenden Elements zu setzten. Um den durch das gelöschte Element besetzten Speicherplatz wieder nutzen zu können, sollte ein Zeiger auf dieses Element vorhanden sein, damit man es mittels Dispose endgültig löschen kann. Die notwendigen Programmschritte sehen folgendermaßen aus.

Der Zeiger p soll auf das zu löschende Element zeigen, q auf den Vorgänger.

q^. naechster: = p^.naechster; dispose (p);

Die im Beispielprogramm enthaltene Prozedur Einfuegen kann für beliebige Dateninhalte benutzt werden. Dazu ist nur die Record-Definition zu ändern. Auch eine andere Reihen- bzw. Rangfolge läßt sich erreichen, indem man die Funktion Kleiner den eigenen Wünschen anpaflt. Die Verwaltung einfacher Listen ist leicht durchführbar und dabei doch sehr effektiv. Soll die Liste eine andere Struktur erhalten, so ist die Prozedur Einfuegen der verwendeten Struktur anzupassen. Besonders bei doppelt verketteten Listen müssen beide Zeiger richtig gesetzt werden. Insgesamt lassen sich mit Listen sehr viele Anwendungen tealisieren.

#### Bäume

Eine weitere Steigerung gegenüber der Listenstruktur ist die Baumstruktur. Diese Struktur kann man sich wirklich wie einen umgekehrten Baum vorstellen. An der Spitze ist die Wurzel, die sich weiter verzweigt, bis sie an einem Blatt endet. Die dabeientstehenden Verzweigungspunkte heißen Knoten des Baumes. Gehen von jedem Knoten maximal <sup>n</sup>Verzweigungen aus, so spricht man von einem Baum n-ter Ordnung. Von besonderer Bedeutung sind hier die Bäume mit n=2, die auch binäre Bäume genannt werden. Bei ihnen gehen von jedem Knoten maximal zwei Verbindungen aus. Man spricht beim Knoten vom Vater, bei den beiden Verbindungen vom rechten und linken Sohn. Die Verwendung der Baumstruktur hat verschiedene Vorteile. Während bei einer Listenstruktur im Durchschnitt minde' stens die Hälfte der Liste durchsucht werden muß, kommt man bei Bäumen, die eine der Anwendung optimal angepaßte Struktur haben, mit wesentlich weniger Suchoperationen aus. Dieser Vorteil tritt besonders dann in den Vordergrund, wenn die Daten aufgrund ihres Umfangs nicht mehr in den Haüptspeicher passen, sondern sich auf einem externen Datenträger befinden. Hier ist für jede Suchoperation ein Zugriff auf den externen Datenträger notwendig, was bekanntlich ziemlich viel Zeit in Anspruch nimmt.

Der zweite große Vorteil ist die einfache Beschreibung eines Baumes. Diese läßt sich nämlich rekursiv aufbauen. Für seine Beschreibung gilt: Er ist entweder leer, oder er besteht aus n weiteren Teil' bäumen, wobei n die Ordnung des Baumes angibt. Mittels dieser rekursiven Beschreibung lassen sich ganz einfache Operationen mit Bäumen entwickeln, die auch wieder rekursiv sind. Da die Rekursion hier ein mächtiges Mittel darstellt, soll an dieser Stelle eine Erklärung gegeben werden.

#### Rekursion

Ein Algorithmus läßt sich prinzipiell auf zwei Arten beschreiben. Der eine Weg wird äls Iteration bezeichnet. Dabei wird von einem bestimmten Startwert bis zu einem vorbestimmten Höshstwert gerechnet. Diese Vorgehensweise ist allgemein verständlich und wird auch meistens angewandt.

Der andere Weg wird als Rekursion bezeichnet. Bei der Rekursion wird das zu behandelnde Problem auf ein kleineres Problem umgerechnet. Dieser Vorgang wird so oft wiederholt, bis auch das kleinste Problem gelöst ist. Die Rekursion ist in den meisten Fällen nicht so leicht zu durchschauen wie die lteration, in den meisten Fällen aber wesentlich leistungsfähiger. Um den Unter schied anschaulicher zu machen, betrachten wir die Berechnung der Fakultät einmal mit Iteration und einmal per Rekursion.

Iteration: Begin  $Fak: = 1;$  $For i: = 1 to n do$  $Fak: = Fak\times i;$ End;

Rekursion : Function Fakultaet ( n: real) : real ; Begin

> If  $n=1$  then Fakultaet:  $= 1$ Else

 $Fakultaet := Fakultaet (n-1);$ End;

Hier ist der Vorteil der Rekursion nicht ganz so großwie in anderenFällen. Doch zur Erklärung eignet sich dieses Beispiel hervorragend. Beide Berechnungsarten gehen von verschiedenen Formeln für die Fäkultät aus. Die Iteration benutzt die allgemein bekannte Formel:

#### $n! = 1 \times 2 \times 3 \times \dots \times n$

Die Rekursion benutzt dagegen die weniger bekannte Formel:

#### $n! = n \times (n-1)!$

Das Problem der Fakultät von n wird also auf das Problem der Fakultät von  $n-1$  zurückgeführt. Bekannt ist, daß  $1! =$ 1 ist. Wiederholt man diesen Vorgang des Reduzierens solange, bis man 1l erreicht hat, so ist die Fakultät insgesamt berechnet. Die Bedingung  $1! = 1$  wird auch als Abbruchbedingung bezeichnet.

. Als Beispiel für einen binären Baum soll das letzte Programmdes Pascal-Kurses dienen. Das bekannte Spiel "Tiere-Raten" ist hier in einer Pascal-Version mit einem binären Baum realisiert. Seine Struktur ist in Bild 3a angegeben. Der dort skizzierte Baum enthält eine Frage sowie eine Ja-Antwort und eine Nein-Antwort. Als Datenelement dient der Record mit dem Namen Eintrag. Es wurde darauf verzichtet, für Blätter und Knoten getrennte Elemente zu definieren. Ein Blatt wird dadurch gekennzeichnet, daß sowohl jfolger als auch nfolger auf nil zeigen,

Das Programm gliedert sich in drei Hauptprozeduren. Dies sind fileout, filein und abfrage. Neben diesen drei Prozeduren gibt es die Funktionen getantwort und open-file sowie die Prozedur neue\_datei. Zum Schreiben bzw. Lesen eines Baumes auf Diskette dienen fileout und filein. Die Funktion open\_file eröffnet dazu eine entsprechende Datei, Ist der Versuch erfolglos, kann mit der Prozedur neue-datei eine neue Datenbasis definiert werden. Die Funktion getantwort erfragit vom Benutzer eine Antwort und speichert auch die vorherige, die später noch benötigt wird.

Die beiden Prozeduren fileout und filein sind rekursiv aufgebaut. Unter dem Betriebssystem CP/M muß vor Verwendung rekursiver Funktionen und Prozeduren die Compileroption a deaktiviert werden. Nur so wird ein Code erzeugt, der rekursionsfähig ist.

Um einen Baum in eine sequentielle Folge umzuwandeln, gibt es drei Mög-Iichkeiten: preorder, inorder und postorder. Der Unterschied besteht nur in der Reihenfolge, in der der Baum durchlaufen.wird. In unserem Programm wurde die preorder-Möglichkeit realisiert. Solange kein Blatt erreicht ist, wird die Knoteninformation auf Diskette geschrieben, danach der linke Teilbaum bearbeitet, dann der rechte. Bei der inor der-Möglichkeit wird zuerst der linke Teilbaum bearbeitet. dann die Informa tion auf Diskette geschrieben und an schließend der rechte Teilbaum bearbei tet. Die postorder-Möglichkeit schließ-Iich bearbeitet zuerst den linken, dann den rechten Teilbaum und speichert an schließend die Informationen auf Disket te.

Das Einlesen eines solchen Baumes muß natürlich entsprechend der Erzeu gung erfolgen und wird durch die proze dur filein realisiert. Diese benutzt eine Funktion, die einen Satz von der Disket te liest und entsprechend ihrem Wert entweder auf nil gesetzt wird oder einen weiteren Satz von der Diskette holt. Auf diese Weise ist es möglich, die mehrschichtige Struktur des Baumes in eine seguentielle Dateistniktur und wieder zurück zu verwandeln.

Der Dialog mit dem Benuzter wird über die Prozedur abfrage erledigt. Ausgehend von der Wurzel wird die erste Frage gestellt. Je nach Antwort wird dann auf dem linken oder auf dem rech ten Teilbaum weitergefragt. Bei Errei chen eines Blattes (jfolger und nfolger gleich nil) wird eine Vermutung geäu-

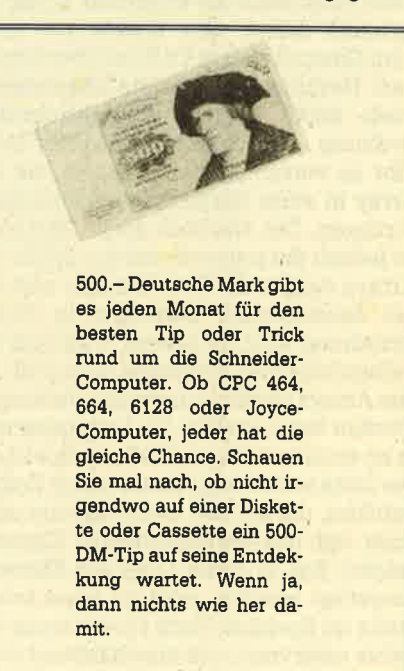

Kennwort: »Tips und Tricks«

CPC-Magazin Postfach 1640 7518 Bretten

ßert und abgefragrt. Trifft die Vermutung zu, ist das Spiel beendet. Ansonsten wird nach dem erdachten Tier und wie man es von der Vermutung unterscheiden kann gefragt. Nachdem alle diese Eingaben getätigrt sind, wird der Baum um diese Frage erweitert. Dieser Vorgang ist in Bild 3b beschrieben. Die Darstellung geht dqvon aus, daß auf die erste Frage mit nein geantwortet wurde, die Antwort aber nicht richtig war. Die zweite Frage hat als Ja die Ja-Antwort 2, als Nein die Nein-Antwort 1.

Durch diese Erweiterungsmöglichleit lernt unser Programm immer dazu, vorausgesetzt die Dateibasis wird immer abgespeichert. In der Forschung bezüglich der künstlichen Intelligenz wird ein solches System als Expertensystem bezeichnet. Unser System ist natürlich noch kein Experte, sondern muß erst noch mit Wissen angefüllt werden. Außerdem sind die Verzweigungsmöglichkeiten stark eingeschränkt. Trotzdem kann man sich auch mit diesen einfachen Mitteln eine Dateibasis aufbauen, die einem bei Routinearbeiten unterstützt. Dabei ist man natürlich nicht auf Tiere beschränkt, sondern kann jedes beliebige Thema als Grundlage für eine Datenbasis nehmen. Insbesondere Diagnoseprogramme benutzen Experten systeme für die schnelle Fehlereinkrei sung. Die Forschung auf diesem Gebiet ist in vollem Gange, so daß hier noch er hebliche Fortschritte zu erwarten sind,

Das umfangreiche Gebiet der Listen<br>und Bäume konnte innerhalb dieses Kurses natürlich nur angerissen wer den. Der Stoff über diese Datenstruktu ren ftillt Vorlesungen, und mehrere Bü cher haben sich auf dieses Thema spe zialisiert. Mit unserer kleinen Einfüh rung wollten wir Ihnen nur ein wenig mit dynamischen Variablen eröffnet dem Anwender ganz neue Möglichkei ten und ist die eigentlich größte Stärke der Programmiersprache Pascal. sump. Die Forschung auf diesem Gebiet<br>
ist in vollem Gange, so daß hier noch er<br>
hebliche Forschung auf diesem Gebiet<br>
21 hebliche Forschung auf diesem Gebiet<br>
21 hebliche Forschung auf diesem Gebiet<br>
21 hebliche Richards

Mit dieser Folge endet unser Pascal- Kursus, der für diese Programmiersprache Interesse wecken sollte. Natürlich konnten nicht alle Aspelte behandelt werden; insbesondere die Schneider spezifischen Möglichkeiten sind etwas zu kurz gekommen. In der Zukunft wer den wir sicher einige weitere Beiträgg über Pascal auf dem Schneider veröf fentlichen. Für Anregungen diesbezüg lich sind wir dankbar.

## *M<sub>N</sub>* Michael Naujoks Nac L

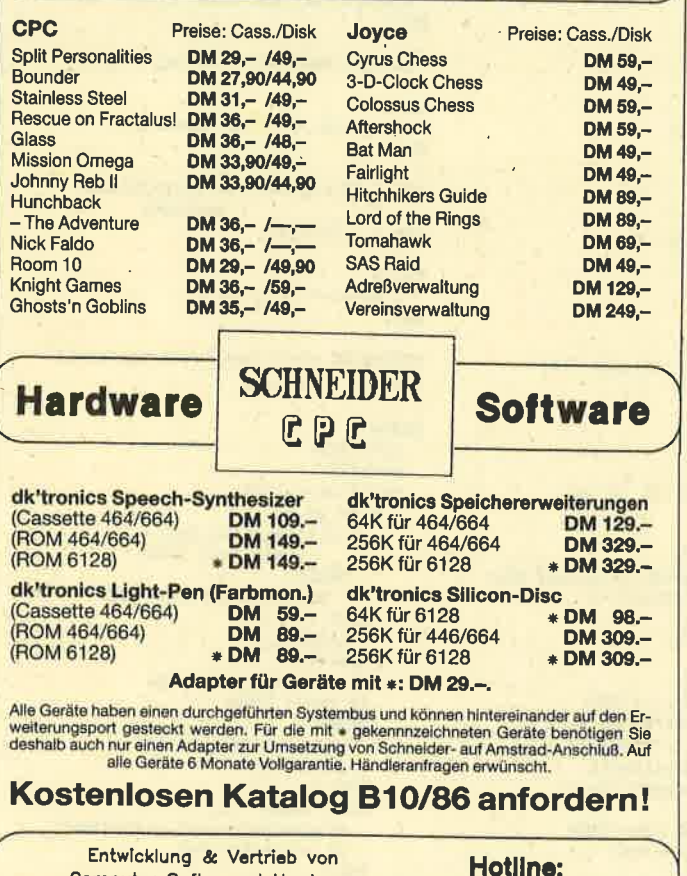

Computer Soft- und Hardware Rottmonnstr. 40, 6900

loe2zü 4€885

Sind es leid, teure Programme zu kaufen, die dann doch nicht ihren Ansprüchen ge-<br>recht werden oder zuviel versprochen haben? Dann müssen Sie Mac Lin 2 Nucleus, den Programmgenerator kaufen. Sie können mit Mac Lin 2 Nucleus selbständig, ten, sogar in der Relativ-Diskettenverwaltung. Programmierkenntnisse sind keine Voraussetzung, denn die Eingaben erfolgen in **Deutsch** und eine **exzellente Bedie**<br>n**erführung** führt Sie durch die einzelnen Programmebenen. nerführung führt Sie durch die einzelnen Programmebenen.<br>Der Mac Lin 2 Nucleus kostet bei uns exclusiv für Sie

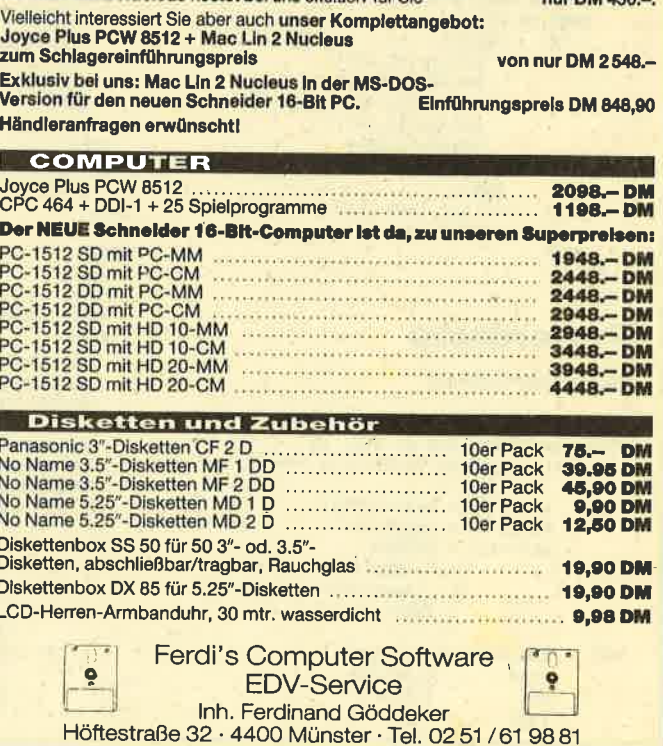

52

```
BEGIN
 IF not leer THEN BEGIN
  writeln(top^.inhalt);
  pi=top:<br>topi=p^.naechsteri
  dispose(p) IEND
 ELSE
  writeln('Stack ist leer!');
 IF topenil THEN
   leerswtruel
END
PROCEDURE ausgabe |
VAR isinteger!
     pizeiger!
 BEGIN
  pi=topl
   clescr.
   gotoxy(1,5))
   11 = 01IF p()nil THEN
 BEBIN
  WHILE (p <> NIL> AND
  WITH P^ DO
  BEGIN
     lowvideo
       writeln(inhalt)
     pi=naechster}
      11 = 1 + 11END1
    IF IC20 THEN
     Write ('{CNIL}}'))
    normwideol
    gotoxy(22,5)
    write('C-- TOP') |
  FND
  ELSE
    writeln('Stack ist leer!');
ENDI
BEGIN
  top:"nill
  leerimtrue!
  ch = 1NHILE upcase(ch)<>'0' DD
  BEGIN
    ausgabe)
    gotoxy (40,10);<br>write ('(E)ingeben,(A)usgeben',<br>coder (Q)uit ?');
     read (kbd,ch) }
     chimupcase(ch) |
    CASE ch OF
           I BEGIN
               gotoxy(40,12))
               writeln('Bitte'
                     'Text eingeben ');
                aotoxy(40,14);
                readin(line) |
                einfuegen(line);
             ENDI
       'A' I IF not leer THEN
               entfernen!
     END
   END L
 END.
 Pufferdemo
```

```
PROGRAM pufferdemol
```
(Dieses Programm realisiert einen Pufferspeicher, wie er z.B. in Terminalprogrammen Verwendung findet)  $=$  string[20]  $\frac{1}{2}$ TYPE str20 zeiger = "puffrect puffrec = RECORD  $1$  str201 inhalt naechster i zeiger! **END I** top, bottom i zeiger! **VAR 1 str201** line I chart ch. leer I boolean!

```
BEGIN
  leerimtrue)
  top = n 113bottomi=nill
FND1
PROCEDURE einfuegen (info : str20))
VAR neu i zeigen!
BEGIN
  new(neu) |
  neu^.inhalti=infol
  neu^.naechster:=nil;
  IF bottom Chill THEN
    bottom".naechsteri=neu
  ELSE IF top <> nil THEN
     ELSE
      top: = neut
    bottom: = neul
  1e011 = 641601FND1
PROCEDURE entfernen 1
VAR p i zeiger!
BEGIN
   IF top() nil THEN
   BEGIN
     write(top^.inhalt);
     ps=top:<br>tops=p^.na@chster:
     dispose(p) |
     leers #top=nil;
     IF leer THEN
       bottom: "nill
   END
   ELSE
      leers trues
 FND1
 PROCEDURE ausgabes
 VAR p i zeiger!
 REGIN
   clescei
    DI *topi
    NHILE p() n11 DO
    BEGIN
      WITH p^ DO
      REBIN
       lowvideoi
       write (inhalt,''))
       pi=naechster;
      END!
      normvideol
    ENDI
    IF top-n'il THEN
      write ('Puffer ist leer!');
 END<sub>1</sub>
                            \mathbb{R}^2REATN
    initi
    chs = 1NHILE upcase(ch) <> 'Q' DD
    BEGIN
      ausgabe)
      ausgabwy (1,22);<br>gotoxy (1,22);<br>write('(E)ingeben,(A)bholen oder ',<br>(Q)uit');
      chi=upcase(ch);
      CASE ch OF
        'E' I BEGIN
                gotoxy (1,25);<br>write('Bitte Text'
                       "eingeben ('))
                 readin(line) |
                einfuegen(line);
               END
        'A' i IF not leer THEN
                   entfernen
               ELSE
                 write('Puffer ist leer'); END;
```
PROCEDURE in it i

Listendemo Program Listendemo! (Dieses Programm zeigt die Anwendung<br>einer geordneten Liste. In diesem Fall<br>wird das Directory eingelesen und sortiert ausgegeben) = string[255]; TYPE da = string[35]; typ zeiger listenrec = RECORD Filenammustring[20]; naechsterizeiger! **ENDI**  $= STRINGL201I$ name VAR liste : zeiger! eintrag: name) dirname: name! fcb i typi dina.  $\overline{1}$  dal PROCEDURE reset) **BEGIN** bdos(13)1 END<sub>1</sub> PROCEDURE anmelden (drivelbyte) ! **BEGIN** IF drive) O THEN bdo=(14,(drive-1) and 15); **FND1** FUNCTION erster\_Eintrag (byte) **REGIN** bdos(26,addr(dma)+1); Enster\_Eintrag:=bdos(17,addr(fcb)+1); **END L** FUNCTION naechster\_Eintrag : bytel **BERTN** Naechster\_Eintragi=bdos(18); **END1** FUNCTION kleiner (stri,str2iname) : bool@ani VAR i i integer; **BEGIN** kleiner ("(stri(str2)) **FND1** PROCEDURE einfungen (eintraginame); VAR p,q i zeigert **AFAIN** qimliste;  $pi = n 111$ WHILE q<>nil DO NITH q<sup>^</sup> DO IF kleiner(filename eintrao) THEN **BEAIN** pi=qlqi=naechster END **ELSE**  $q = 111$  $new(a)$ q^.filenam@j=eintrag| IF penil THEN **BEGIN** q^.naechsteri=listel listermal **END** ELSE BEGIN q'.naechsterimp'.naechsteri p^.naechster:=ql

**ENDI** 

**END1** 

 $END$ 

FND.

#### **SERIF** 53

```
PROCEDURE lies directory!
VAR ilinteger!
     dibytej
REATN
   reset1
   FOR 1. 1 TO 35 DO
     fcb[1]("chr(0))
   FOR 11-2 TO 12 DO
     fcb[1]='2'111ste (8611)
  dimenster_eintragt<br>WHILE d <> 255 DO
       BEGIN
        dinname:=copy(dma,dX32+2,11);
         insert('.',dirname,9);<br>FOR i=1 TO 12 DO
           dirname[i] mchr(ord
                  (dirname[1]) and 127):
          einfuegen(dirname) }
          dimnaechster_eintrag
       END1
FMD1
PROCEDURE ausgabel
VAR pizeiger!
     i:inteneri
BEGIN
  pr=lister
  11 = 01clescel
  NHILE pOnil DO<br>NITH p^ DO
   BEGIN
     write(p^.filename:15,'
                                     \leftrightarrowi := \text{succ}(i)IF (1 mod 4)=0 THEN writeln)
     Dimnaechsters
   END<sub>1</sub>
END1
```
#### **REGIN**

lies\_directory( **ausgabes** END.

#### **Tiere**

**END** 

Program tieres

(Das Spiel Tiereraten hier in einer Pascalversion zur Demonstration **binaerer Baeume)** 

```
CONST
       Ja
                M Fried
                = fallse)nein
       ende
                ISTRING[60]='NIL'1
TYPE
       zeiger = ^eintrag!
        wintrag = RECORD
                     fragant i string[60];
                     Jfolger i zeigert
                     nfolger i zeigert
                  END !
        stran
                = string[60];
       sfile I file of str60)<br>wurzel I zwiger!
VAR
        lastant : boolean!
                I charl
        filename: string[20];
(AA-)PROCEDURE fileout (pizeiger) |
BEGIN
  IF pOnil THEN
   BEBIN
    write(sfile,p^.fragant);
    fileout(p^.jfolger);<br>fileout(p^.jfolger);
   END
  ELSE
   write(sfile,ende) )
```
PROCEDURE filein I FUNCTION file\_in : zeiger! VAR q'i zeigert  $c + str60t$ **BEGIN** IF not eof(sfile) THEN **REBIN** read(sfile,c); IF cwende THEN file\_in mnil **ELSE BEGIN**  $new(q)$ q^.fraganti=c) q^.jfolger=file\_int<br>q^.nfolger=file\_int  $f11e_{111}=q1$ **END1** END **FND1 BEGIN** reset(sfile); IF filesize(sfile)()0 THEN wurzelimfile\_inl **FMD CRA+1** 

FUNCTION getantwort : boolean! **BEATH** lastantimch='J'i **REPEAT** read(kbd.ch) chimupcase(ch) | UNTIL Ch IN ['J', 'N']; getantwortswight ELSE BEGIN getantwort mein! writeln(' Nein') (END) END<sub>1</sub>

```
PROCEDURE neue_Dateil
```
VAR p,q / I zeiger)

```
BEBIN
  new(o) t
  wurzel Impl
  WITH p^ DO BEBIN
    Jfolger (=nil)
    nfolger ("nil)
    WriteIn('Erste Frage ?: ');
    readin(fragant) |
    new(a)1q^.jfolgeri=nill
    q^.nfolger=nil;
    writeln('Antwort auf Ja ?! ')!
    readin(q^.fragant);
    Jfolger imaj
    new(a)q^. Jfolger ("nil)
    q^.nfolgersmnily
    writein('Antwort auf Nein ?) ');
    readin(q^.fragant);
    nfolgerimg)
 ENDI
END$
```
FUNCTION open\_file : boolean;

```
BEGIN
  cirscri
  gotoxy(10,10) |<br>write('Bitte Dateinamen eingeben: ') |
  readin (filename);
  assign(sfile,filename);
  (61-) reset(sfile) (61+)open_file=ioresult=01<br>IF ioresult<>0 THEN
  BESIN
  writeln(filename,' nicht vorhanden!');
  close(sfile) {END
END1
```

```
PROCEDURE abfrages
VAR piginis i zeigeri
    chi
              s chart
BEGIN
  pi=wurzell
  LIBOI
  NHILE (p^.jfolgerC)nil) or
  (ph.nfolgerChil) or<br>BEGIN
   write(p^.fragant);
   IF getantwort THEN BEBIN
     11<sup>2</sup>p
     pi"p". Jfolger (END
ELSE BEGIN
     simpl<br>pimp<sup>4</sup>.nfolger(END
  FND
  writeins
  writeln('Ich glaube ich weiss es!');
 writeln('Handelt es sich um eine(n)',<br>p^.fragant,' ?');
 IF getantwort THEN BEGIN<br>writeIn('Hab ich mir''s'
                      doch gedacht!')
    PXITIEND
  FLSE
  BEGIN
    new(a)1
    new(r))
    writein('Um welches Tier handelt',
             ' es sich dann ? ');
    readin(q^.fragant) |
    readIn(r^.fragant);
    PRAGINAPY-Tragency:<br>Noiteln('Mie lautet die Antwort',<br>cauf diese Frage ? ')|
    read(kbd,ch1))
    IF upcase(chi)='J' THEN BEGIN
        IF lastant THEN
         s<sup>4</sup>. Jfolger i<sup>mp</sup>
        ELSE
         se.nfolgerimri
        r<sup>4</sup>.nfolgeri=pl
        r<sup>4</sup>. Jfolger i=aIEND
     ELSE
        BEGIN
        IF lastant THEN<br>s^.jfolgerime
        ELSE
         s^.nfolgeri=ri
        r<sup>4</sup>.jfolgeri=pl
        r<sup>4</sup>.nfolgeri#qIENDI
   END1
 END I
 BEGIN (Hauptprogramm)
   chim' ')
   wurzel i-nill
   IF open_file THEN
     filein
   ELSE
   BEGIN
    write('Neues Datenfile anlegen ? ') }
     IF getantwort THEN
       neue_Datei
     ELSE
       halti
   END I
   REPEAT
     chime ex
     abfrace!
     writeln('Neues Spiel ? ')
   UNTIL not getantwort!
   writeln('Datenbasis abspeichern ? ');
   IF getantwort THEN BEGIN<br>write('Bitte Dateiname @ingeben: ')
     readIn(filename) |
     assign(sfile,filename);
     (91-) newrite(sfile) (91+);
     IF ioresult=0 THEN
       fileout(wurzel);
     close(sfile) (END
END.
```
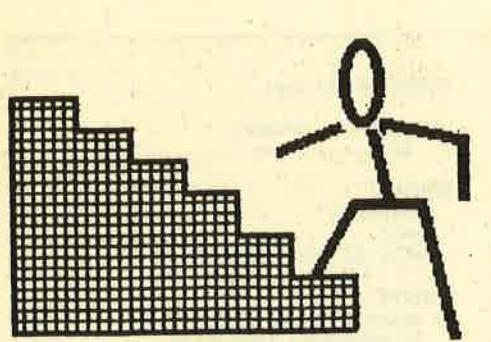

## Basic-Stufen Feil 6)

### Wir programmieren einen Spielautomaten

An dieser Stelle begrtißen wir Sie, lie-'  $\blacksquare$  be Leser, wieder bei unserem Basic-Kurs und hoffen, daß Ihnen bei dem doch recht flotten Tempo nicht schwindelig geworden ist.

Heute wollen wir uns mit der Nachbildung eines in vielen Gaststätten stehenden Spielautomaten befassen. Solch ein Gerät besteht aus mehreren Fenstern, hinter denen verschiedene Bilder erscheinen, die wir bequem mit Windows nachbilden. Dann sind Tasten zur Betätigung der Walzen vorgesehen, die sich hinter den Fenstern drehen. Auch die wollen wir mittels der Fenstertechnik gestalten. Wir setzen - wie im Ausblick des zweiten Teiles bereits angedeutet die Farbe dieser Fenster auf schwarz. Nur wenn sie leuchten sollen, färben wir sie rot und geben den Text (START oder STOP) mit schwarzer Schrift aus. Die Durchftihmng sehen Sie in den Zeilen 70-.120 und 160-210. Es mag Sie tiberraschen, daß diese Teile so weit vorne stehen, während sich die Ihnen bekannten Fenstereinteilungen und Ink-Zuweisungen am Ende des Programms befinden. Dies hat aber seinen Grund. Jedesmal, wenn der CPC einen GOTO- oder GO-SUB-Befehl erhät, beginnt er mit der ersten Zeile und prüft nun alle Zeilen durch, bis er die mit der angegebenen Nummer findet. Damit dürfte klar sein, daß man zur Erreichung einer hohen Abarbeitungsgeschwindigkeit die häufig benutzten Unterprogramme (in unserem Falle die Tastenabfrage)an den Anfang des Programms plaziert, während man die Teile, die nur einmal durchlaufen werden (2.8. das Titelbild oder die Ink-Zuweisungen) ans Ende setzt und von Zeile 30 aus mit GOSUB anspringt.

Unser Spielautomat soll'in drei Fenstern bunte Blumen abbilden. Als Gewinne werden 2 oder 3 gleichfarbige Blumen gewertet. Zu Beginn soll der Spieler seinen Einsatz tätigen; Gewinne und Verluste werden jeweils dem Bestand zugerechnet oder abgezogen. Am Ende erhält der Spieler noch eine Auswertung seines Spieles. Zu diesem Zwecke ist es nötig, von allen 7 Windows der Schneider-Computer bei der Gestaltung des Bildschirms Gebrauch zu machen.

Bleiben wir gleich bei diesem Bildschirmaufbau-Teil ab Zeile 960, denn in Zeile 1080 kommt eine neue Variante des PRINT-Befehls vor, er erhält die Ergänzung USING "###". Das bedeutet, daß Sie Ihrem Computer hier mitteilen, die jeweils angetroffene Zahl wie eine dreistellige Zahl zu behandeln und sie mit der Einerstelle immer an der gleichen Position beginnend auszudrucken. Dadurch wird erreicht, daß die Einer immer untereinander stehen, auch wenn es sich um unterschiedlich lange Zahlen handelt. Diejenige mit den meisten Stellen bestimmt die Anzahl der \*-Zeichen zwischen den beiden Anführungsstrichen. Soll es sich um Kommazahlen handeln, so wird an der entsprechenden Stelle ein Dezimalpunkt gesetzt.

In der nächsten Zeile 1090 entdecken Sie den nächsten neuen Befehl, SYM-BOL AFTER, mit nachfolgendem Zahlenwert. Dieses Kommando dient dazu, dem CPC mitzuteilen, dall man andere als die von ihm zur Verfügung gestellten Zeichen verändem will (das haben wir im letzten Teil durchgenommen). SYM-BOL AFTER muß also im Programm einmal vorkomrnen, der Wert gibt die Nummer des letzten unveränderten Zeichens an. Danach folgt die Definition der neuen Bilder. Benötigrt wird dieser Befehl, wenn man entweder mehr Zeichen verändern will oder diese andere Nummem haben sollen als vorgegeben. Im Programm ist letzteres der Fall, denn in Zeile 790 wird die Nummer des auszugebenden Zeichens durch eine Berechnung bestimmi. Auch das ist möglich. Eine Einschränkung gibt es allerdings bei den veränderbaren Zeichen; ihre Nummer darf im niedrigsten Falle <sup>33</sup> sein. Nattirlich werden Sie sofort fragen, was es dann mit den Zeichen von 0 bis 32 auf sich hat. Diese sind nicht veränderbär, denn sie dienen der internen Steuerung des Computers, können aber auch benutzt werden. Als Beispiel seien hier die Zeilen 650 und 810 angeführt. Dort treffen wir das Zeichen CHR\$(22) mit folgendem CHR\$(1) bzw. CHR\$(0). Man muß nun wissen, daß das Zeichen 22, ftir den Transparentmodus zuständig ist, d.h. der CPC druckt dann ein neues

Zeichen tiber ein bisheriges, läßt dieses aber stehen. Auf diese relativ einfache Art und Weise kann man sich selbst vielfarbige Bilder schaffen.' Der Zusatz CHR\$(l) schaltet den Transparentmodus ein, CHR\$(0) schaltet ihn wieder aus. Die genaue Aufzällung aller <sup>32</sup> Steuerzeichen würde den Rahmen einer Einführung sprengen. Die wichtigsten will ich aber vorstellen. J.

- CHR\$(2) schaltet den Textcursor auf unsichtbar. schaltet den Textcursor auf sichtbar.
- CHR\$(7) läißt einen Piepston erklingen, der gut als Wamton benutzt werden kann.
- CHR\$(8) setzt den Cursor um ein Zeichen zurück.
- CHR\$(9) setzt den Cursor um ein Zeichen vor.
- CHR\$(10)setzt den Cursor eine Zeile tiefer.
- CHR\$(11) setzt den Cursoreine Zeile hö- her. /
- CIIR\$(16)löscht das Zeichen unter dem . Cursor.
- CHR\$(24)schaltet auf inverse Darstellung um und wieder zurück.

Dies sind die wichtigsten Steuercodes. Wer sich dafür näher interessiert, der sei auf Listen aller Anwendungen verwiesen.

Ich will mich jetzt einem anderen wichtigen Kapitel zuwenden, den Vergleichen. Wohl jeder Leser einer Computer-Zeitschrift ist in Listings schon auf Zeilen mit IF und verschiedenen Zeichen  $(=, <, >, <)$  gestoßen. Davor und dahinter stehen Variablen, die Zahlenwerte beinhalten.

Was geschieht nun in einer solchen Zeile? Nehmen wir den Fall a<br/>b und ein folgendes THEN GOTO 100 an. Der CPC rennt zu den Schubkästen mit den Variablen a und b, holt sich dort die Werte und vergleicht sie. Wenn a kleiner als b ist, arbeitet er in Zeile 100 weiter, wenn a aber gleich oder größer als b ist, geht er zur Bearbeitung der nächsten Zeile über. Soweit ist dles klar. Aber was soll das Doppelzeichen <>? Es bedeutet, daß die beiden Werte nicht gleich sein dürfen, nur dann arbeitet der CPC in Zeile 100 weiter; es ersetzt das in der Mathematik übliche durchgestrichene Gleichheitszeichen, welches auf Computern nicht existiert. Testen Sie diese Funktion mit folgendem kleinen Programm.

- 10 cls
- $20 b=11$
- 30 for a=1 to 20
- 40 if a<br />b then print a
- 50 next a
- 60 end

Lassen Sie es laufen und werten Sie das Ergebnis aus. Dann ersetzen Sie bitte in Zeile 40 das < durch >, danach  $durch \ll$  und letztlich durch = Nach 3 weiteren Probeläufen müßte alles klar sein

An dieser Stelle möchten wir Sie auf eine Eigenart von Basic hinweisen, die bisweilen zu erheblichen Problemen führt. In Zeile 40 der letzten Fassung dient das Gleichheitszeichen einem Vergleich der Variablen a und b. In den Zeilen 20 und 30 wird genau dasselbe Zeichen verwendet, aber hier werden den Variablen a und b verschiedene Werte zugewiesen! Einziger Unterschied für Programmierer und Computer ist der. daß in Zeile 40 vor dem ersten Wert das Befehlswort IF steht. Nach einem vorhergehenden Kommando führt Ihr CPC also einen Vergleich durch, ansonsten weist er Werte zu. Einige Programmiersprachen, wie z.B. C, verwenden für Zuweisungen a=b, für Vergleiche hingegen a== b. Seien Sie bitte sehr vorsichtig mit Eingaben wie a=b=7! Ihr CPC akzeptiert das zwar, nimmt aber das erste Gleichheitszeichen als Wertzuweisung. das zweite wertet er als Vergleich aus. Das heißt, wenn b ungleich 7 ist, schreibt er in a eine 0; wenn b aber

gleich 7 ist, weist er der Variablen a den Wert -1 zu. Sie können das in einer FOR-NEXT-Schleife für b ausprobieren und sich jeweils a und b mit PRINT ausgeben lassen

Bei unserem Spielautomaten gibt es aber drei Möglichkeiten, daß bei 3 Fenstern 2 gleich sind. Nun kann man für jede Möglichkeit eine Extrazeile schreiben, die Bedingungen aber auch logisch verknüpfen. Betrachten Sie Zeile 400. dort sehen Sie zwischen den Gleichheitszuordnungen das Wort OR. Es bedeutet, daß von den dort aufgeführten Bedingungen eine einzige erfüllt sein muß, dann führt das Programm den THEN-Teil aus. Anders ist es in Zeile 390, dort steht AND, und das sagt dem CPC, daß er nur dann mit THEN weiterarbeiten soll, wenn wirklich beide Bedingungen gleichzeitig zutreffen. In unserem Falle hieße dies, daß alle drei Blumen die gleiche Farbe haben.

Einen weiteren Vergleich finden Sie in den Zeilen 520-550. Dort wird zuerst die Differenz zwischen geleistetem Einsatz und derzeitigem Bestand errechnet. Beachten sie bitte in diesem Zusammenhang, daß bei allen Rechnungen die Variable, die das Ergebnis beinhalten soll, vor dem Gleichheitszeichen steht, während die gewünschte Operation sich dahinter befindet. Dies ist genau umgekehrt zur Mathematik, aber Computern muß man halt leider zuerst sagen, wohin das Ergebnis kommen soll. Nach der Berechnung wird nun je nach Größe der Differenz ein anderer Satz der Variablen satz\$ zugeordnet, der dann in Zeile 590 ausgedruckt wird. In Zeile 600 finden Sie das oben erklärte <>. Es bewirkt hier, daß die Differenz als Zahl nur ausgedruckt wird, wenn sie wirklich vorhanden ist - alles andere wäre ja auch sinn- $\log$ 

Neu in diesem Programm ist auch der Befehl INKEY\$. Er ordnet der vorangestellten Textvariablen das nächste auf der Tastatur gedrückte Zeichen zu. Allerdings ist die Abfrage so schnell. daß wir eine Schleife bauen müssen, die bei fehlender Rückmeldung immer die Abfrage wiederholt. Selbstverständlich kann man sich den Buchstaben mittels einer PRINT-Anweisung anschauen wie im folgenden Beispiel:

 $10$  cls

- 20 a\$=inkey\$
- 
- 40 print a\$
- 50 goto 20
- $60$  end

Wir aber wollen nichts auslesen, sondern nur wissen, ob eine Taste gedrückt wurde. In diesem Falle genügt uns die Rückmeldung, daß überhaupt etwas betätigt wurde. Die Ausführung entnehmen Sie den Zeilen 180-200. Sobald ein Zeichen eingegeben wurde, fährt der CPC mit der Bearbeitung fort. Beachten Sie, daß zwischen den beiden Anführungszeichen absolut nichts stehen darf. Würden Sie hier ein Leerzeichen eingeben, dann reagiert ihr CPC ausschließlich auf das Drücken der Leertaste!

Wir hoffen, daß Sie nun in der Lage sind, das Listing voll zu durchschauen und nachzuvollziehen. Rückfragen sind jederzeit willkommen. Versuchen Sie doch bitte auch, die Zeile 620 so umzuschreiben, daß der CPC den Spieler fragt "Noch ein Spiel (J/N)?" und die Antwort auswertet. Bedenken Sie bitte, daß sowohl J und j als auch N und n gedrückt werden können. Mehr zu den Befehlen mit dem \$-Zeichen erfahren Sie von uns im November. Bis dahin wünsche ich Ihnen viel Basic-Spaß! **Berthold Freier** 

### **Blumenspiel**

```
10 REM *** Blumenspiel ***
20 REM *** Copyright by Berthold Freier
1986 ***
30 GOSUB 830 : GOSUB 1090 : GOTO 230
40 REM *** START-Taste ***
50
  SOUND 1,150,20
60 zeiger=zeiger+1
70 PAPER #4,6:CLS #4
80 LOCATE #4, 2, 2: PRINT #4, "START"
90 FOR zeit=1 TO 2000
100 @ingabe$=INKEY$
110 IF eingabes="" THEN NEXT zeit ELSE z
eiger=zeiger+1:PAPER #i,11:CLS #i
120 PAPER #4, 12:CLS #4
130 RETURN
140 REM *** STOP-Taste ***
150 SOUND 1,150,20
160 PAPER #5,6:CLS #5
170 LOCATE #5,2,2:PRINT #5, "STOP"
```

```
180 FOR zeit=1 TO 2000
190 eingabe#=INKEY*
200 IF eingabes="" THEN NEXT zeit
210 PAPER #5, 12: CLS #5
220 RETURN
230 REM *** Steuerteil ***
240 FOR i=1 TO 3: PAPER #i, 10:CLS #i: NEXT
 \mathbf{1}250 FOR 1=1 TO 3
260
    zeiger=0
270PAPER #1, 11: CLS #i: SOUND 1, 100, 40
280 80SUB 140
290 zeiger=zeiger+1
    farbæ(i)=INT (RND+7)+1300
310 GOSUB 630
320 IF i=3 THEN GOTO 360
330 IF zeiger=1 THEN GOSUB 40
340 IF zeiger=3 THEN GOTO 280
```
350 FOR zeit=1 TO 1000:NEXT zeit 360 NEXT 1 370 REM \*\*\* Gewinnfeststellung \*\*\* 380 PEN #7,14:LOCATE #7,3.2 390 IF farbe(1)=farbe(2) AND farbe(2)=fa rbe(3) THEN PRINT #7, "Strauss 2 DM" abest and=bestand+2:00T0 420 400 IF farbe(1)=farbe(2) OR farbe(2)=far be(3) OR  $farbe(1) = farbe(3) THEN PRINT #7,$ "Gewinn 1 DM": bestand=bestand+1: GOTO 420 410 PRINT #7, "Verlust 1 DM" : bestand=best  $and-1$ 420 PEN #7,2:LOCATE #7,10,6:PRINT #7,USI NG "###"; bestand 430 FOR zeit=1 TO 3000:NEXT zeit 440 LOCATE #7,3,2:PRINT #7,STRING\$(12."  $\mathbf{m}$ 450 IF bestand<1 THEN GOTO 510 460 REM \*\*\* Weiterspielen \*\*\* 470 LOCATE #6,2,2:PRINT #6, "WEITERSPIELE 950 RANDOMIZE TIME N<sub>7</sub>" 480 FOR zeit=1 TO 2000 490 eingabes=INKEY\$ 500 IF wingabe\$="" THEN NEXT zeit ELSE C 990 INK 0,3:INK 1,24:INK 2,1:INK 3,11:IN LS #6100TO 230 510 REM \*\*\* Schlussanzeige \*\*\* 520 MODE 1: INK 0,0: INK 1,24: INK 2,6: BORD ER Ø 530 differenz=bestand-einsatz 540 IF differenz=0 THEN satz\$="ohne Gewi nn und Verlust." 550 IF differenz>0 THEN satz\$="mit winem Gewinn von " 560 IF differenz<0 THEN satz\$="mit winem Verlust von " 570 PEN 1:LOCATE 3,7: PRINT "Bei einem Ei nsatz von "; einsatz; " DM" 580 LOCATE 3, 9: PRINT "und winem Bestand von ";bestand: " DM" 590 LOCATE 9, Il: PRINT "spielten Sie " 600 PEN 2: LOCATE 3, 13: PRINT satz\$; 610 IF differenz<>0 THEN PRINT ABB(diffe renz);" DM." 620 PEN BILOCATE 1,20IEND 630 REM \*\*\* Blumenzeichnen \*\*\* 640 PAPER #1,10:CLB #1 650 PRINT #i., CHR\$(22); CHR\$(1); 660 PEN #i, farbe(i) 670 LOCATE #1,2,2 680 PRINT #1, CHR\$ (200); CHR\$ (201) 690 LOCATE #1,2,3 700 PRINT #i, CHR\$(202); CHR\$(203) 710 PEN #1,8 720 LOCATE #1,2,2 730 PRINT #i, CHR\$(204); CHR\$(205) 740 LOCATE #1,2,3 750 PRINT #i, CHR\$ (206) | CHR\$ (207) 760 PEN #1,9 770 FOR j=4 TO 7 780 LOCATE #1,2,j 790 PRINT #i, CHR\$(j\*2+200); CHR\$(j\*2+201) 1220 SYMBOL 212,1,1,1,0,0,0,0,0,0 **BØØ NEXT j** 810 PRINT #1, CHR\$(22); CHR\$(0); **820 RETURN** 830 REM \*\*\* Titelbild \*\*\* 840 MODE 1 850 BORDER 21

B60 INK 0,21: INK 1,6: INK 2,3: INK 3,21,4 870 PEN 1:LOCATE 12,1: PRINT "BLUMENSPIEL 880 PEN 3: LOCATE 12, 2: PRINT "\* \* \* \* \* \* 890 PEN 2:LOCATE 1.5: PRINT "Dieses S oiel simuliert einen Spielauto- maten mi t bunten Blumen." 900 LOCATE 1,8: PRINT "Gewonnen haben Sie alle 3 Blumen die , wenn 2 oder gar gleiche Farbe haben." 910 LOCATE 1, 11: PRINT "START und STOP so wie WEITERSPIELEN werden durch alle Tasten ausgeloest." 920 LOCATE 1,20: INPUT "Bitte Ihr Einsatz (1 bis 20 DM) :";einsatz 930 IF einsatz<1 OR minsatz>20 THEN LOCA TE 10.24: PEN 3: PRINT "Das geht nicht !!" :FOR zeit=1 TO 1000:NEXT zeit:LOCATE 1,2 4: PRINT STRING\$(40,""), IPEN 2:80TO 920 940 bestand einsatz 960 REM \*\*\* Bildschirmaufbau \*\*\* 970 MODE Ø 980 BORDER 3 K 4, 16: INK 5, 15: INK 6, 6: INK 7, 17: INK 8,2 6: INK 9, 9: INK 10, 19: INK 11, 13, 26: INK 12, 0: INK 13,0,6: INK 14,0,4 1000 WINDOW #1, 2, 5, 10, 16: PAPER #1, 10 1010 WINDOW #2, 9, 12, 10, 16: PAPER #2, 10 1020 WINDOW #3,16,19,10,16: PAPER #3,10 1030 WINDOW #4,2,8,5,7:PAPER #4,12:PEN # 4,13 1040 WINDOW #5, 13, 19, 5, 7: PAPER #5, 12: PEN  $#5,13$ 1050 WINDOW #6,3,18,1,3:PAPER #6,4:PEN #  $6,14$ 1060 WINDOW #7,3,18,19,25; PAPER #7,5: PEN  $#7, 2$ 1070 FOR 1=1 TO 7:CLS #1:NEXT 1 1080 LOCATE #7,2,6:PRINT #7, "Bestand:":L OCATE #7,14,6: PRINT #7, "DM": LOCATE #7,10 ,6:PRINT #7,USING "###";bestand 1090 SYMBOL AFTER 199 1100 SYMBOL 200, 3, 15, 63, 63, 127, 127, 255, 2 55 1110 SYMBOL 201, 192, 240, 252, 252, 254, 254, 255,255 1120 SYMBOL 202, 255, 255, 127, 127, 63, 63, 15  $,3$ 1130 SYMBOL 203, 255, 255, 254, 254, 252, 252, 240,192 1140 SYMBOL 204, 0, 0, 0, 0, 0, 1, 3, 7 1150 SYMBOL 205,0,0,0,0,0,128,192,224 1160 SYMBOL 206, 7, 3, 1, 0, 0, 0, 0, 0 1170 SYMBOL 207, 224, 192, 128, 0, 0, 0, 0, 0 1180 SYMBOL 208, 7, 7, 7, 7, 7, 3, 3, 3<br>1190 SYMBOL 209, 0, 0, 0, 0, 128, 128, 129, 128 1200 SYMBOL 210, 3, 3, 97, 241, 121, 61, 31, 7 1210 SYMBOL 211, 128, 192, 192, 192, 192, 192, 224,224 1230 SYMBOL 213, 224, 224, 224, 224, 224, 224, 224,224 1240 SYMBOL 214, 0, 1, 1, 3, 3, 3, 3, 3 1250 SYMBOL 215, 238, 252, 248, 240, 224, 192, 192,192 1260 RETURN

#### **BUCHVERSAND**

57

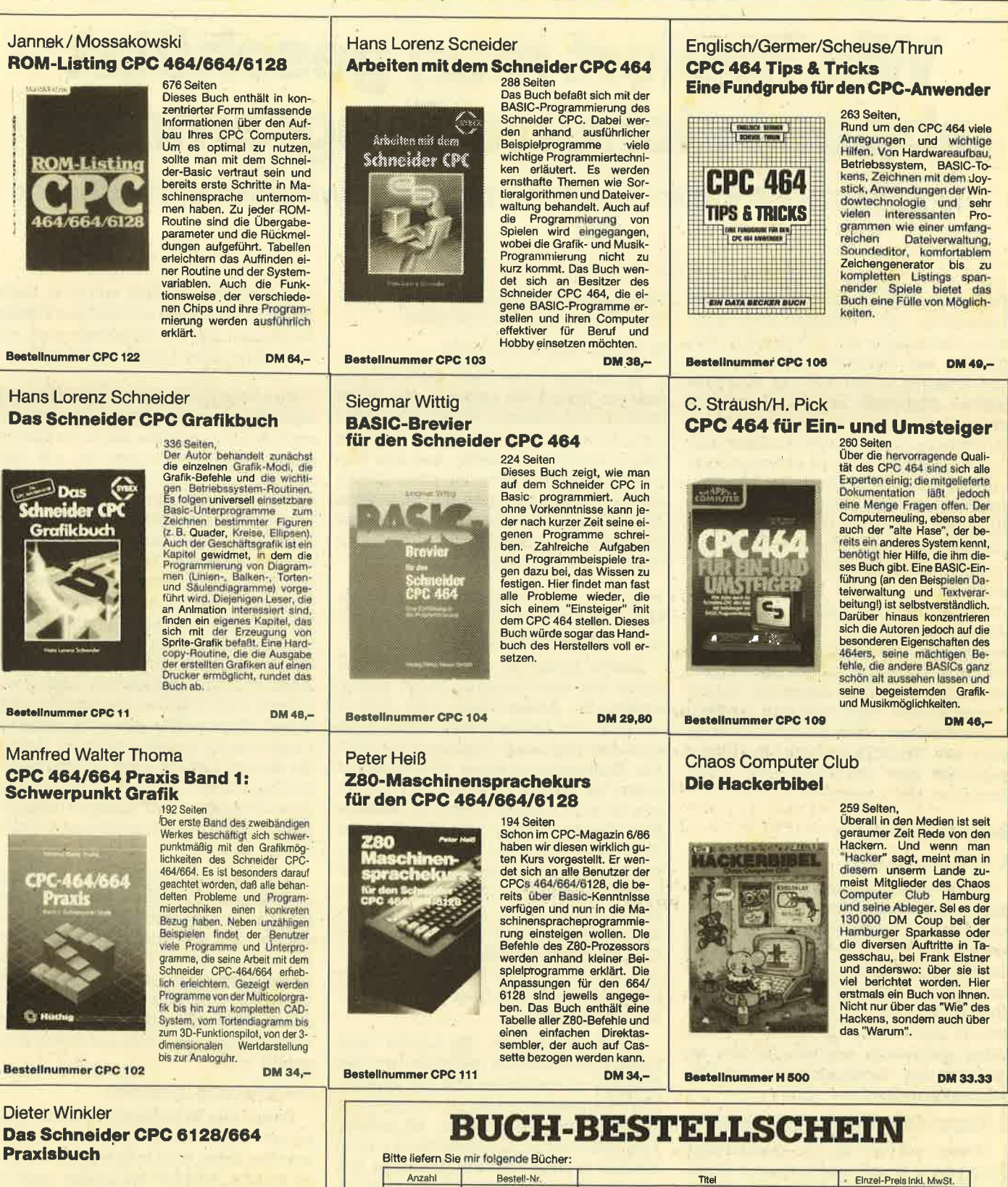

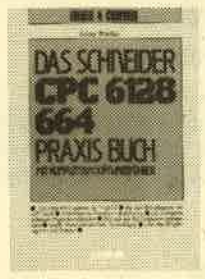

240 Seiten Dieses Buch eignet sich besonders als Ratgeber für alle<br>diejenigen, die sich einen ersten Überblick über die<br>neuen Geräte, deren Peripherie, Zubehör und Soft-<br>ware verschaffen wollen. Es ist für Einsteiger und Profis gleichermaßen interessant und hilft mit, daß die Arbelt am Computer gleich von An-<br>fang an erfolgreich wird.

**Bestellnummer CPC 110** 

**DM 29,80** 

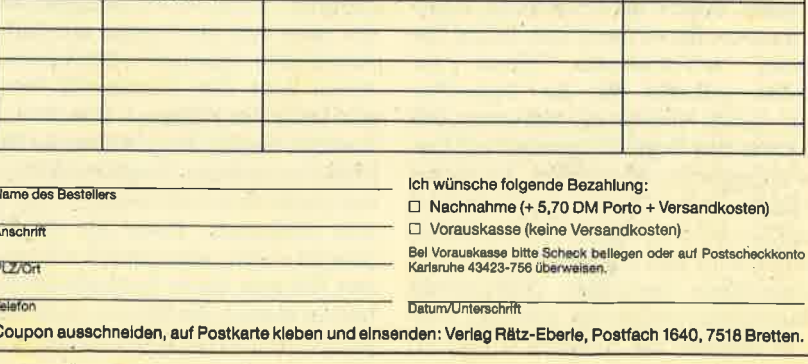

## Wie kopiert man geschützt abgespeicherte Programme?

Die Schutzmethoden werden immer schwieriger und diffiziler

Im letzten Heft haben wir ja schon be-<br>Isprochen, wie ungeschützte bzw. nicht besonders gut geschützte Programme auf Diskette zu überspielen sind. Diesmal wollen wir uns an etwas größere Probleme wagen. Gerade in letzter Zeit passiert es immer häufiger, daß Programme nicht mehr im Standardformat (2-KByte-Blöcke) abgespeichert werden, sondern in allen möglichen Varianten, z.B. ohne Header, in einem Block, in 4-KByte-Blöcken etc. Diese Programme beginnen immer ähnlich. Zuerst wird ein kurzes Basic-Programm geladen. Dieses erstellt eine kurze Titelgrafik und lädt dann ein extrem kurzes Maschinenprogramm nach. Bis hierher lassen sich die Programme noch einwandfrei kopieren. Dieses Maschinenprogramm lädt dann allerdings andere Programmteile nach, die sich so nicht kopieren lassen. Manchmal wird vorher noch ein Titelbild geladen, manchmal geschieht dies allerdings auch schon durch den MC-Loader.

#### So gehen wir vor

#### 1. Programmanalyse

Zuerst sollte man das Programm einmal genau analysieren, es also laden und dabei notieren, wie viele Blöcke das erste Basic-Programm, der Screen und das Hauptprogramm haben. Ferner sollten alle im normalen Format abgespeicherten Programme mittels eines Examiners (siehe Teil 10 der Serie) genauestens untersucht werden. All dies erleichtert das Verständnis für den Maschinencode-Loader.

#### 2. Überspielen des Basic-Programms

Meistens beginnen die geschützten Programme ja mit einem kurzen Basic-Programm. Dieses laden Sie bitte. Eventuell müssen Sie es noch mit einem De-Wenn geentschützen. protector wünscht, können Sie im Basic-Programm gleich Ihr Signum einbauen. Danach kann das Basic-Programm auf Diskette abgespeichert werden. Da dieses allerdings nur den Loader nachlädt, muß es nachher noch geändert werden, denn es soll ja nicht den Loader, sondern alle Programmteile nachladen. Sollte direkt ein Maschinenprogramm geladen werden, so müssen Sie nachher ein neues

Basic-Ladeprogramm schreiben, welches die anderen Teile nachlädt.

#### 3. Überspielen des Screens

Oft wird an dieser Stelle zunächst einmal ein Bildschirm geladen, den Sie ja einfach auf Diskette überspielen können. Manchmal ist der Screen auch als MC-Programm abgelegt. Aus der Programmanalyse wissen Sie ganz genau, ob und, wenn ja, wann ein Bildschirm folgt. Eventuell wird der Screen aber auch erst vom Loader und dann schon im speziellen Format geladen.

4. Laden, Untersuchen des Maschinencodes und anschließendes Überspielen der verschiedenen Programmteile

Dieser Punkt ist sicherlich mit Abstand der schwierigste. Zuerst einmal stellen Sie Ladeadresse und Aufrufadresse des Loaders fest. Diese kann man aus dem Basic-Programm mit Hilfe des Examiners erfahren. Anschließend laden Sie den MC-Loader. Nun benötigen Sie noch unbedingt einen Disassembler. Gut ist "Mona" aus dem Devpac-Paket von Schneider. Dieser Disassembler kann an jede beliebige Speicherstelle geladen werden, allerdings so, daß er den Loader nicht überschreibt. Anschließend kann von der Aufrufadresse die Programmausführung nachvollzogen werden. Ob Sie das per Disassembler oder per Single-Step tun, bleibt Ihnen überlassen.

Oft wird versucht, die Loader möglichst kompliziert zu gestalten, um den Knacker zu verwirren und die eigentliche Programmfunktion zu verschleiern. Da wird viel gesprungen, es werden zum Teil völlig sinnlose und dann wieder absolut wichtige Unterprogramme aufgerufen. Durch einen solchen Wust findet man sich am besten mit Hilfe eines Ausdrucks hindurch. Manchmal allerdings liegt das Loader-MC-Programm gar nicht im richtigen Zustand vor. So werden häufig Programmteile des Loaders von anderen Programmteilen invertiert oder verschoben oder sonst irgendwie verändert. Bevor Sie Ihr MC-Programm richtig anschauen können, müssen Sie erst diese Programmteile abarbeiten lassen. Sie können ja Breakpunkte setzen und dann die entsprechenden

Programmteile einfach aufrufen. Befindet sich der Loader im richtigen Format, sollte man ihn zur Sicherheit noch einmal abspeichern (gleich auf Diskette).

Nun kann das Programm richtig nachvollzogen werden. Dabei ist natürlich auf CALLs zu achten, die in die Cassettenverwaltung springen, um z.B. headerlose Files zu laden. Eine Auflistung der Einsprünge zur Cassettenverwaltung erfolgt am Ende dieses Teils. Nach dem Laden muß dann allerdings dafür gesorgt sein, daß ins Basic zurückgesprungen wird, damit der Benutzer das Programm normal auf Diskette abspeichern kann. Nachdem für dies gesorgt ist, kann der Loader abgespeichert und der Disassembler verlassen werden. Sie laden nun den veränderten Loader und rufen ihn mit CALL an der richtigen Stelle auf. Dann müßte der entsprechende Programmteil geladen werden. Achten Sie darauf, daß das Band richtig gespult ist. Danach können Sie das gerade geladene Programm auf Diskette ablegen. Dies machen Sie entsprechend mit allen Programmteilen.

Auf folgendes sollten Sie allerdings noch achten: Manchmal werden die Programmteile wie oben beschrieben verändert, d.h. invertiert o.ä. Dann dürfen Sie nicht direkt nach dem Laden ins Basic zurückspringen, sondern müssen die Veränderungsroutine mitdurchlaufen. Somit stellen Sie sicher, daß die richtige Version des Programms auf Diskette abgelegt wird.

#### Aufrufadresse feststellen

Damit das Maschinenprogramm vom neuen Basic-Loader richtig aufgerufen werden kann, muß festgestellt werden, an welche Adresse der Loader nach Beendigung seiner Aufgabe springt.

#### Basic-Programm modifizieren

Sie müssen das Basic-Programm so umgestalten, daß die entsprechenden Files richtig geladen werden. Auch der richtige CALL zum Aufruf ist einzubauen.

#### **Einige Probleme**

1. MC-Loader wird in Basic-Bereich geladen

Sie müssen den Loader dann an eine andere Adresse laden. Bei CALLs und JPs muß aber die richtige Adresse berechnet werden, zu der gesprungen<br>wird. Deshalb sollte sich das Programm nicht im Single-Step-Modus befinden.<br>Wird ein Teil des Loaders ausgeführt (z.B. beim Laden), müssen die Adressen vorher geändert werden. Beachten Sie, daß der Loader sich nicht im Bereich des zu ladenden Files befindet.

2. Das zu ladende Programm ist zu lang

Sie können dann den Cassettenpuffer in den Bildschirmspeicher legen. Eine in den Z80-Assemblertips, CPC-Magazin 10/86.

3. MC-Programm im Diskettenbereich

Oftmals liegen Maschinenprogramme in dem vom Diskettenlaufwerk belegten Bereich oberhalb von42619. Die Maschinenprogramme müssen dann an eine andere Adresse geladen werden, wobei die Ladeadresse im MC-Loader zu ändern ist. Außerdem muß ein Verschiebeprogramm geschrieben werden. Dieses Verfahren ist ebenfalls im CPC-Magazin 10/86 bei den Assemblertips erklärt.

Vielleicht sind Sie jetzt enttäuscht, daß ich Ihnen keine detaillierteren Anweisungen geben kann, aber es gibt eine Unzahl von verschiedenen Methoden, Programme zu schützen, so daß eine allgemeine Darstellung unumgänglich war. Sie sollten aber auf jeden Fall versuchen; zuerst einfachere Programme zu knacken, die vielleicht noch im normalen Format abgespeichert sind, und sich dann Schritt für Schritt an schwierigere Programme wagen. Und verzweifeln Sie nicht, wenn Sie mal ein Programm nicht knacken können, versuchen Sie es einfach beim nächsten. Als Faustregel gilt: Je besser und neuer das Programm ist, desto schwieriger ist der Kopierschutz zu überwinden.

#### Die Einsprünge der Cassetten. verwaltung

Wichtig zum Verständnis des Loaders ist die genaue Kenntnis der genauen Funktion aller Einsprünge des Cassettenbetriebssystems. Deshalb haben wir diese hier aufgeführt, Zum Format dieser Einsprünge. Zuerst wüd der Standardname der Routine angegeben, daneben die Einsprungadresse. Die Einund Aussprungbedingungen folgen anschließend. Schließlich wird die Funktion des Einsprungs genauestens beschrieben.

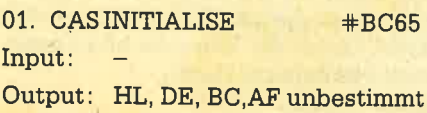

Funktion: Offene Ein-/Ausgabedateien<br>werden geschlossen, allerdings werden offene Ausgabedateien nicht mehr abge- speichert. Die Schreibgeschwindigkeit wird auf <sup>1000</sup> Baud gesetzt. Cassettenmeldungen werden zugelassen (siehe Einsprung 3).

#### 02. CASSETSPEED  $#BC68$

- Input: HL: Länge für ein halbes Bit<br>A: Vorprüflänge
- Output: HL;AF unbestimmt
- Funktion:Wie Sie vielleicht wissen, ist die Angabe der Baudrate immer nur überschlagsmäßig möglich, da die genaue Geschwindigkeit davon abhängt, wieviel Bits gesetzt sind. Ein gesetztes Bit benötigt zur Abspeicherung bzw. zum Einlesen die doppelte Zeit wie ein zurückgesetztes. Baud bedeutet Bit pro Sekunde, d.h., bei 1000 Baud werden 1000 Bits oder 125 Bytes pro Sekunde eingelesen (bei gleicher Verteilung von 0 und 1). Die Standardwerte sind folgende: Baud- Vorprüf- Länge eines<br>rate länge halben Nullbits<br>1000 25ms 333ms
	- 2000 50ms 167ms Durch folgende Beziehungen können'aus der Baudrate die beiden erforderlichen Parameter berechnet werden:

 $V$ orprüf =  $25$ ms  $\times$  Baudrate  $Halbe Nullbit - Länge = 333$ 333/Baudrate

Die Baudrate sollte zwischen 2500 und 700 liegen, sonst kommt es sehr leicht zu Lese- oder Schreibfehlern.

#### 03. CASNOISY  $\text{#BC6B}$

- Input: A=0 Meldungen werden zugelassen
	- A<>0 Meldungen werden gesperrt

Output: AFverändert

Funktion:Durch ein vorangestelltes Ausrufezeichen im Namen werden Cassettenmeldungen unterdrückt. Dies ist die entsprech'ende MC-Routine dazu. Folgende Meldungen werden bei A<>0 unterdrückt:

> Press PLAY then any key Press REC and PLAY then any key Loading "Name" block Saving "Name" block Found "Name" block

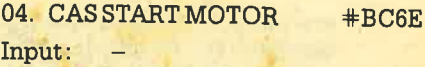

Output: Carryflag gesetzt: alles o.k. Carryflag nicht gesetzt: ESC wurde gedrückt A: vorheriger Motorzustand Sonstige Flags verändert

Funktion: Der Motor wird angeschaltet. Falls er nicht schon läuft, wartet die Routine ca. 2 Sekunden bis zum Erreichen der Nenndrehzahl. Wird ESC gedrückt, läuft der Motor trotzdem weiter. Der alte Motorzustand kann mit Hilfe des Einsprungs 6 verwertet werden.

#### 05. CAS STOP MOTOR  $#BC71$ Input:

Output: siehe 4.

Funktion:Der Cassettenmotor wird abgeschaltet.

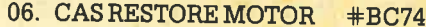

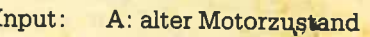

- Output: siehe 4. und 5., nur AF ist verändert
- Funktion: Der in A gespeicherte alte Motorzustand wird wiederhergestellt.

#### 07. CASINOPEN  $#BC77$ HL: Adresse des Datei namens DE: Adresse des Cassettenbuffers <sup>B</sup>: Länge des Dateinamens Wenn die Datei ordnungsgemäß geöffnet werden konnte: Carryflag gesetzt HL: Adresse des Cassettenvorspanns DE: Ursprüngliche Adresse Input: Output:

- der Dateidaten BC: Länge der gesamten
- Datei in Bytes <sup>A</sup>: Dateiart
- Flags und IX verändert

Wenn die Datei bereits eröffnet war:

<sup>C</sup>arryflag zunickgesetzt Zercflag zurückgesetzt HL, DE, BC, AF, IX verändert

Wenn ESC gednickt wurde: Carryflag zurückgesetzt Zeroflag gesetzt HL, DE, BC, AF, IX verändert

Funktion: Eine Datei wird zum Einleser eröffnet, der erste Block automatisch in den Pufferbereich gelesen und der Dateiname automatisch auf 16 Zeichen gekürzt. Ist er kürzer, wird er auf 16 Zeichen mit Null-Bytes

erweitert, Kleinbuchstaben werden in Großbuchstaben umgewandelt. Der Dateiname darf überall im RAM stehen, auch unter den ROMs, genauso der Puffer. Der angegebene Puffer bleibt aktiv, bis die Datei geschlossen oder beim Laden abgebrochen wird.

Bei den Dateiarten gibt es folgende Versionen:

- Bit O: Wenn gesetzt, dann ist das Programm geschützt.
- Bit 1-3: 0 Basic <sup>1</sup>binär (MC) <sup>2</sup>Bildschirm (Screen) 3 ASCII
- Bit 4-7: Version (ASCII =  $1$ , sonst 0)

08. CASINCLOSE #BC7A

Input:

Output: Wenn Datei ordnungsgemäß geschlossen wurde: Carryflag gesetzt HL, DE, BC, AF verändert Wenn Datei überhaupt nicht geöffnet war:

Carryflag zurückgesetzt' HL, DE, BC, AF verändert

Funktion :Die eröffnete Datei und der dazugehörige Puffer werden geschlossen.

#### 09. CASIN ABANDON #BC7D

Input:

Output: HL, DE, BC, AF verändert

Funktion:Diese Routine sollte im Falle eines Fehlers aufgerufen werden. Der Cassettenbuffer und 'die Eingabedatei werden auf<br>jeden Fallgeschlossen. 10. CASINCHAR +BC80

Input:

Output Wenn das Zeichen ordnungsgemäß gelesen wurde: Carryflag gesetzt A : gelesenes Zeichen Flags, IXverändert

> Wenn Dateiende erreicht : Carryflag zurückgesetzt Zeroflag zurückgesetzt AF, IX verändert

Wenn ESC gedrückt wurde : Carryflag zurückgesetzt Zeroflag gesetzt AF, IX verändert

Funktion:Von einer eröffneten Datei wird ein Zeichen gelesen, wenn nicht das Dateiende erreicht oder ESC gedrückt wur-. de. Falls nötig, wird ein neuer Block in den Puffer geladen.

Wird erst einmal ein Zeichen auf diese Art gelesen, so muß auch die ganze Datei so gelesen werden. Es ist nicht mögüch, nachher noch auf CAS IN . DIRECT (Einsprung 11)umzusteigen.

#### 11. CASIN DIRECT #BC83

- Input: HL: Adresse, wo der Block hingeladen wird
- Output: Wenn die Datei ordnungsgemäß geladenwurde: Carryflag gesetzt Zeroflag zurückgesetzt DE, BC, AF, IX verändert

Wenn die Datei nicht eröffnet war:

Carryrflag zurückgesetzt Zeroflag zurückgesetzt HL, DE, BC, AF, IX verändert

Wenn ESC gedrückt wurde : Carryflag zurückgesetzt Zercflag gesetzt ' HL', DE, BC, AF, IXverändert

Funktion:Die gesamte Datei wird auf einmal ab der Adresse, die durch HL spezifiziert wird, in den Speicher geladen. Sie muß dabei bereits eröffnet sein. Der Puffer wird in den Speicher kopiert, und die restlichen Blöcke werden direkt an die richtige Stelle gelesen.

#### 12. CASRETURN +BC86

Input: Output:  $-$ 

Funktion:Das zuletzt per CAS IN CHAR gelesene Zeichen wird wieder in den Puffer geschrieben und kann von dort erneut gelesen werden. Es muß mindestens ein Zeichen gelesen worden sein. Die Routine darf nur einmal aufgerufen werden, bis wieder ein neues Zeichen Per CAS IN CHAR gelesen wird. Die Routine kann alsowirklich ausschließlich das Ietzte Zeichen zurückschreiben.

#### 13. CASTESTEOF  $\text{#BC89}$

Input:

Output: Wenn das Dateiende nicht erreicht wurde: Carryflag gesetzt Zeroflag zurückgesetzt A, IX, Flags verändert

> Wenn das Dateiende eneicht vvurde:

Carryflag zurückgesetzt Zercflag zurückgesetzt A, IX, Flags verändert

Wenn ESC gedrückt wurde: Carryflag zurückgesetzt

#### Zercflag gesetzt A, IX, Flags verändert

Funktion: Es wird getestet, ob.das Dateiende erreicht ist, ohne ein Zeichen zu lesen. Dennoch wüd automatisch auf die zeichen- .weise Abarbeitung der Datei umgeschaltet. Das Lesen Per CAS IN DIRECT ist danach nicht mehr möglich' Ein Aufruf von CAS RETURN ist erst nach dem neuen Lesen eines Zeichens zugelassen.

#### 14. CASREAD +BCA1

- Input: HL: Adresse, wohin der Satz<br>
Geladen wird geladen wird DE: Länge des Satzes  $\bigcirc$  60 A: Satztyp t
- Output: Wenn der Satz ordnungsge mä3 geladenwurde: Carryflag gesetzt HL, DE, BC, IX, AF verändert'

Wenn ESC gedrückt wurde oder ein Fehler auftrat: Carryflag zurückgesetzt<br>A : Fehlerart HL, DE, BC, IX und Flags verändert

- Funktion:Dies ist wohl die wichtigste Routine. Mit ihr können headerlose Daten von beliebiger<br>Länge am Stück geladen werden. Auch ist es möglich, einen Vorspann (Satztyp #2C) oder einen Datensatz (Satztyp #16) zu laden. Es können auch weniger BYtes, als abgespeichert sind, geladen werden. Allerdings nicht mehr; dies erzeugt einen Fehler (normalerweise Fehlertyp 1). Eine Länge von 0 wird als 65536 interpretiert.
	-
	- Fehlerart Bedeutung<br>0 ESC wurde gedrückt<br>1 Baudrate zu hoch; Routine konnte Bit nicht schnellgenug lesen
	- 2 Lesefehler

Damit wären alle Cassetten-Einleseroutinen vorgestellt. Achten Sie vor allem auf die letzte, sie wird sehr oft benutzt.

#### Im nächsten Heft...

Im nächsten Heft wird wie angekündigrt erklärt, wie man Unsterblichkeitspoles finden kann. Außerdem werden äie Routinen zur Cassettenabspeicherung vorgestellt, nachdem wir in dieser Folge schon die zum Einlesen behandelt haben. So hat der Benutzer alle Cassetteneinsprünge zur Hand. Andreas Zallrnann

## **PRÄSENTIERT:** »LOAD«

## <u>Eine echte Überraschung für alle</u> **Computer-Freaks:** Die »LOAD«-SUPER-INFO

Mehr als ein Katalog: Info-Broschüre mit Super-Hard- und Software-Angeboten, aktuellen und brandneven Programmen mit avsführlichen Inhaltsbeschreibungen, allgemeinen Tips &<br>Tricks, Problemlösungen und..und..und..<u>.</u> Schutzgebühr

#### **SOFORT ANFORDER** DM in riefmarken

## **MIT »LOAD«**

Jeder 50. Einsender erhält einen<br>EINKAUFSGUTSCHEIN im Wert von für Software aus einer Liste von ca. 40 Programmen.

Auch das noch: Unter allen Einsendern,<br>die bis zum 30.11.86 unsere INFO angefordert<br>haben, verlosen wir einen

### **Schneider PC 1512**

Der Rechtsweg ist ausgeschlossen.

**Systeme SCHNEIDER** COMMODORI

> »LOAD« **Waltraud Kühn KG** Postfach 1225 **4620 Castrop-Rauxel**

 $\begin{array}{ll} \textbf{0} & \textbf{0} & \textbf$ 

**TA 7**ie schon in der letzten Folge ange-VVHinaigt, wollen wir diesmat die Blockvergleichsbefehle besprechen und mit deren Hilfe ein Stringsuchmaschinenprogramm erstellen. Ferner werden noch diverse Sonder- und Spezialbefehle vorgestellt. Da im weiteren noch einige Befehlstabellen angegeben sind, hier kurz deren Aufbau: Zuerst folgt der Befehl im Standard-280-Mnemonic, anschließend die Opcodes. Dabei steht nn für eine Ein-Byte-Zahl, die der Benutzer frei wählen kann. Anschließend folgt, welche Flags beeinllußt werden. Steht dort das Kürzel des Flags, so heißt dies, daß das Flag entsprechend der Operation lögisch gesetzt wird. (Z.B. ist das Zeroflag gesetzt, wenn bei einer Operation eine Null entstanden ist.) Steht nichts unter dem Flag, so wird das Flag durch den Befehl in keinster Weise beeinflußt. Ein Fragezeichen bedeutet, dali der Zustand des Flags nach der Befehlsausfähnrng unbestimmt ist, eine 1, dali das Flag in jedem Fall gesetzt ist, und eine Null, daß das Flag in jedem Fall zurückgesetzt igt. Die Kürzel haben folgende Bedeutung: Z=Zercflag, <sup>S</sup>= Sigmumflag (Vorzeichenflag), P = Parityflag (gerade/ungerade) und C = Carryflag (übertragsflag).

#### Die Blockvergleichsbefehle

Auch von den Blockvergleichsbefehlen gibt es vier Stück.

#### 1. CPI

Dieser Befehl vergleicht den Akkumulator mit dem Byte, auf das HL zeigt. HL wird anschließend erhöht und BC, das hier wieder als Zähler dient, erniedrigt. Die Flags werden wie folgt von diesem Befehl beeinflußt: Das Carryflag überhaupt nicht, und das Signumflag wird entsprechend der Differenz A-(HL) gesetzt. Diese Differenz wird zum Vergleich ja immer gebildet. A enthält nach der Operation aber nicht etwa diesen, sondern den alten Wert. Die Differenz wird zwar berechnet, aber nirgends abgelegt. Das Zeroflag wird gesetzt, wenn A gleich dem Inhalt der Speicherzelle ist, auf die Ht zeigt, ansonsten ist das Zeroflag zurückgesetzt. Das Parityflag gibt wieder den Status des Zählers an. Bei gesetztem Flag ist nach derAusführung

#### des Befehls das Register BC ungleich NulI. Ist BC nach Ausführung des Be' fehls gleich Null, so ist das FIag zurückgesetzt.

Teil 11

!!i:::: !!i!i: ;:::iil igii: i:liit iii;i\$

#### 2.CPD

 $\pm$ aaa aaddadd ah dhacaa ah dhacaa ah dhacaa ah dhacaa ah dhacaa ah dhacaa ah dhacaa ah dhacaa ah dhacaa ah dhacaa ah<br>Aadaa ah dhacaa ah dhacaa ah dhacaa ah dhacaa ah dhacaa ah dhacaa ah dhacaa ah dhacaa ah dhacaa ah dhacaa ah d<br> aaa 88<br>28 aaa .E  $\pm$ 

Der CPD-BefeN unterscheidet sich vom CPI-Befehl nur insofern, daß er den Datenzeiger (das HL-Register) nicht erhöht, sondern erniedrigt. Auch die Flags werden in gleicher Weise beeinflußt.

#### 3. CPIR

Dieser Befehl macht zunächst einmal dasselbe wie der CPI-Befehl. Allerdings setzt er die Ausführung solange fort, bis entweder A gleich dem Inhalt der Spei' cherzelle ist, auf die HL zeigt, oder der Zähler, also das BC-Register, den Wert Null erreicht. Mit diesem Befehl kann man Speicherbereiche sehr gut auf das Vorkommen eines- Bytes untersuchen. Der Zustand der Flags ist dem Zustand nach dem CPI-BefeN äihnlich: Carry wird nicht beeinflußt, Signum nach der Ietzten Differenz A-(HL), Zero ist gesetzt, wenn Abbruch durch A gleich (HL), Parity ist gesetzt, wenn  $BC < > 0$ . Parity ist gesetzt, wenn BC = 0.

#### 4. CPDR

Der einzige Unterschied des CPDR-Befehls zum CPIR-Befehl besteht darin, daß HL nicht erhöht, sondern um eins vermindert wird. Die Flags werden genauso beeinflußt.

Die Erklärung der Blockvergleichsbefeile wäre damit abgeschlossen. Kommen wir nun zu unserem Stringsuchprogramm. An Parametern wird übergeben: Zuerst einmal der Stringdescriptor des Strings, der zu suchen ist, dann ab welcher Adresse wie viele Bytes durchsucht werden sollen. Diese 3 Parameter werden einfach an den CALL-Befehl angehängrt. Dabei zeigrt IX auf die Parameter, und A gibt deren Anzahl an.

Zurück gibt das Programm in der Adresse Back eine Meldung, ob die Suche erfolgreich war. Wurde der String gefunden, so steht in Back eine Eins, sonst eine Null. Wenn der String gefunden wurde, steht in Back 1 und Back 1+1 die Adresse, wo der String gefunden wurde.

Noch eine kurze Erklärung zum Stringdescriptor: Zu jedem String besteht ein drei Bytes langer Stringde-<br>scriptor. Im ersten ist die Länge des Strings gespeichert, im zweiten und dritten die Adresse des eigentlichen Strings. Die Adresse des Stringdescriptors läßt sich durch die Klammeraffenfunktion ermitteln. Stellt man dem String einen 'Klammeraffen voran, so wird als Funktionswert die Adresse des Stringdescriptors ausgegeben. Deshalb wird als erster Parameter demString ein Klammeraffe vorangestellt.

ii!'!!i iii::::

Jetzt wieder zum Programm. Zuerst wird ein Flußdiagramm erstellt (Abb. 1), das später in ein Maschinenprogramm umgesetzt wird. Zunächst einmal ist zu kontrollieren, ob auch wirklich drei Parameter übergeben werden. Ist das nicht der Fall, so wird die Programmabarbeitung sofort abgebrochen. Anschließend werden die Parameter eingelesen: In BC die Länge, in HL die Startadresse und in IX der Stringdescriptor. In Back wird nun eine Null geschrieben und damit "nicht gefunden" gesetzt.' Wird der String doch noch gefunden, muß diese Variable auf eins gesetzt werden, wenn nicht, kann einfach mit RET ins Basic zurückgekehrt werden.

Der erste Buchstabe wird aus dem Suchstring ausgelesen und danach wird mittels CPIR versucht, ihn im festgelegten Bereich zu finden. Nun gibt es zwei mögliche Abbruchbedingungen: Entweder wird der Buchstabe gefunden oder der Bereich erfolglos durchsucht. Ist letzteres der Fall (Zeroflag zunickgesetzt), dann wird die Bearbeitung abgebrochen. (In Back ist ja schon.die Null füi "nicht gefunden" abgelegt.) Ist der Buchstabe gefunden, wird seine Adresse erst einmal abgelegrt. Damit ist die eventuelle Stringadresse auch gleich richtig gesetzt. Ist der Zähler jetzt Null' so kann der Buchstabe nicht mehr vollständig im festgelegten Bereich sein; die Bearbeitung wird abgebrochen. Ansonsten werden die nächsten beiden Buchstaben verglichen. Sind diese nicht gleich, wird wieder versucht, den ersten Buchstaben zu finden. Sind sie gleich, wird so lange verglichen, bis der ganze String untersucht ist. Dazu dient ein an-

=.....

4

-. aaa oaaaao aaa taa aaa aaoaao aaa-aa aaa oaaaaaa aataaa aaa aaa ao aat a€ aaa aaa aao derer Zähler. Ist der ganze String gesucht, wird in Back eine 1 geschrieben, das Zeichen für den Benutzer, daß der String gefunden ist. Die Adresse wurde ja bereits abgelegrt. Während des Vergleichs wird natürlich auch immer noch der allgemeine Zähler kontrolliert. Sollte der String nicht mehr vollständig im festgelegrten Bereich stehen, wird die Bearbeitung abgebrochen; der String gilt als nicht gefunden.

#### Das Maschinenprogramm

Um mit dem Programm zu arbeiten, tippen Sie es bitte in einen Assembler ein. Es wurde mit dem Schneider-Assembler erstellt. Aber auch andere müßten nach kleinen syntaktischen Veränderungen dieses Programm verdauen. Das Programm startet ab Adresse 40000, kann aber natürlich auch an anderen Stellen im RAM betrieben werden. Um es zu aktivieren (Startadresse 40000), ist folgendes notwendig:

- 1. In einer Stringvariablen ist der Suchstring einzuspeichern.
- 2. CALL 40000, suchstring\$, Startadresse, Länge

Um z.B. den String "CPC-Magazin" von Adresse 40 000 bis 40 999 zu suchen, wäre folgende Befehlsfölge notwendig :

a\$ = "CPC-Magazin"

CAIL 40 000, a\$, 40 000, <sup>1000</sup>

Es ist übrigens genau auf Klein- und Großschreibung zu achten, da für den Computer kleine und große Buchstaben nicht gleich, sondern verschieden sind.

Viele Z80-Befehle wurden in diesem Kurs bereits erklärt. Was noch fehlt, sind keine Befehlsgruppen, sondern nur einige Spezialbefehle, die wir im folgenden und im nächsten Teil erläutern werden.

#### Der CPL.Befehl

Dieser Befehl (CPL = Complement Accu, komplementiere Akkumulator) invertiert Bit für Bit des Akkumulators. War ein Bit gesetzt, wird es zurückgesetzt, war es zurückgesetzt, wird es gesetzt. Das durch das Invertieren entstandene Ergebnis wirkt erstaunlicherweise auf keine Flags.

#### Der DAA-Befehl

Der DAA-Befehl ist ein überaus komplexer Befehl. DAA steht für Dezimalanpassung des Akkumulators. Zur Funktion des BefeNs muß man ein wenig weiter ausholen. Oft werden Zahlen Ziffer für Ziffer abgelegrt. Pro Ziffer wird dann ein Nibble belegt. Mit einem Nibble lassen sich allerdings nicht nur die Zahlen Null bis Neun darstellen, sondern es sind noch 6 Bytes frei. Diese Bytes dürfen allerdings nicht benutzt werden, da es nur zehn Ziffern gibt.

**Stringsuche** 

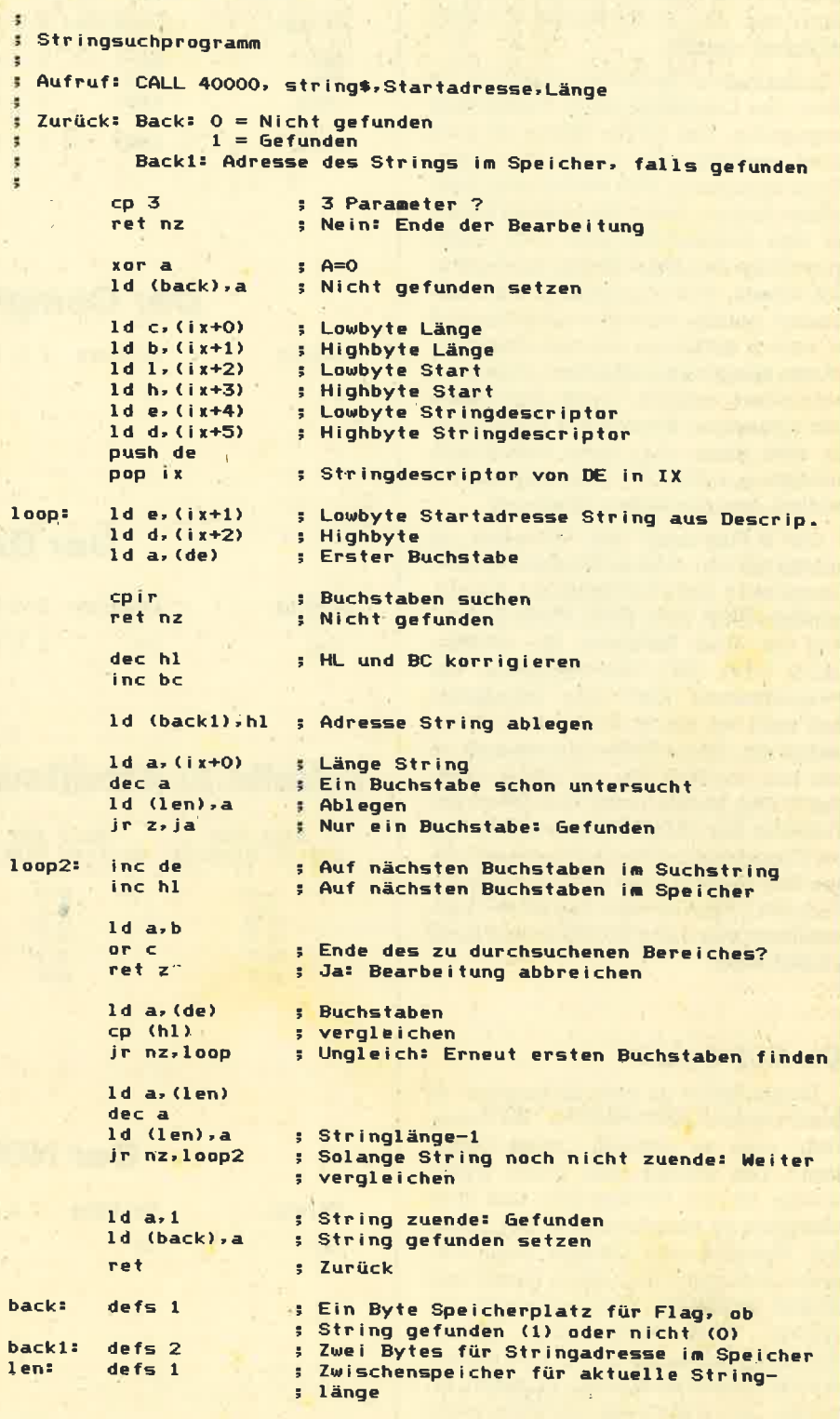

Beim Addieren oder Subtrahieren kann es aber leicht mal passieren, daß ein solcher Wert in einem Nibble steht. Der Befehl DAA dient dazu, den Akku so zu verändern, daß die Ziffern nachher wieder stimmen.

Die Funktion des Befehls ist derart komplex, deshalb die Tabelle: Zuerst wird der Wert des oberen Nibbles, dann

der des unteren angegeben. Beide Angaben erfolgen in hex. In der dritten Spalte ist aufgeführt, welcher Wert zu A addiert wird, damit der Wert wieder stimmt. Auch dieser Wert ist in hex abgedruckt.

Dazu sollte man noch einiges erklä- rend hinzufügen. IIat beispielsweise das untere Nibble den Wert D, dann muß

der Wert 6 addiert werden. Dadurch wird dann das untere Nibble korrigiert und das obere erhöht. Soüte dies dann ebenfalls den Bereich von 0-9 verlassen, dann mu3 das obere Nibble ebenfalls korrigiert werden.

In der vierten Spalte ist schließIich der - Wert des Carryflags nach Ausführung angegeben. Die fünfte Spalte ist auch nicht unwichtig. Hier ist der Wert des N' Flags angegeben, das wir bis ietzt nicht erklärt haben. Außer bei diesem Befehl ist eine Anwendung aber auch relativ unwichtig. Der DAA-Befehl muß natürlich wissen, ob zuletzt addiert oder subtrahiert wurde. Bei einer Addition muß er auch 6 addieren, um zu korrigieren. Wurde allerdings subtrahiert, muß um <sup>6</sup> vermindert werden, wenn das Nibble den zulässigen Bereich von 0-9 verläßt. Es wird dann aber nicht subtrahiert, sondern um  $256-6 = 250$  oder hex FA addiert, was denselben Effekt hat.

Das N-Flag zeigrt dem Prozessor, ob zuletzt addiert oder subtrahiert wurde. Dieses wird bei allen Befehlen, die vermindern (SUB, SBC, DEC, NEG), gesetzt uhd bei allen Befehlen, die erhöhen (ADD, ADC, INC), zurückgesetzt. Der Programmierer muß aber aufpassen, daß auch bei einem DEC-B-Befehl, der nichts mit dieser Zahlendarstellung zu tun hat, sondern nur als Zähler dient. das N-Flag gesetzt wird, obwohl vorher vielleicht der Akku erhöht wurde. Auch bei Doppelregisteroperationen wird dieses Flag gesetzt oder zurückgesetzt (je nach Art). Ähnlich wird dies für N = 1 gehandhabt, nur daß subtrahiert und nicht addiert wüd.

#### Der NOP-Befehl

Dieser Befehl ist recht interessant: Er macht nichts! NOP steht für "No Operation" oder zu deutsch "keine Operation". Das einzige, was dieser Befehl macht, ist, ein bißchen Zeit und Speicherplatz zu verschwenden. Der Befehl hat äbrigens den Opcode Null, d.h', wenn man mit CALL einen leeren (mit Nullen gefüllten) Speicherbereich anspringt, wird dieser ganze Bereich durchgegangen, ohne daß sich irgendwelche Veränderungen an Registem ergeben. Dies ändert sich natürlich, wenn der Prozessor bei der Programmabarbeitung auf Opcodes trifft, die ungleich Null sind. Diesen Befehl kann man höchstens zur Verzögerung benutzen, deshalb gebe ich hier einmal die Abarbeitungsdauär an: 1 Microsekunde.

#### Der NEG-Befehl

Dieser Befehl zieht den Ahkumulator von 256 ab und speichert das Ergebnis

### Tabelle 1: Blockvergleichs-Befehle

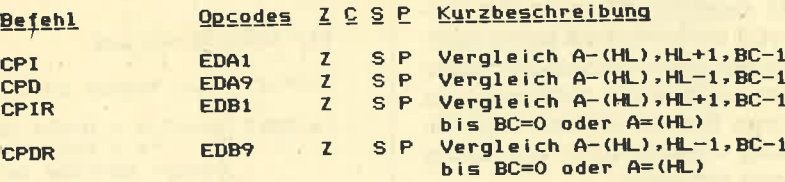

### Der Gomplement-Befehl

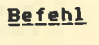

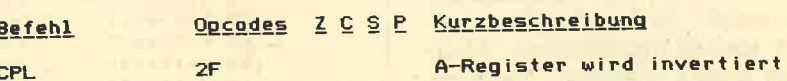

### Der DAA-Befehl

Befehl **Qpcodes Z Q S P Kurzbeschreibung** DAA 27 Z C S P Dezimalanpassung des A-Registers

### Tabelle 2: Arbeitsweise des DAA- Befehls

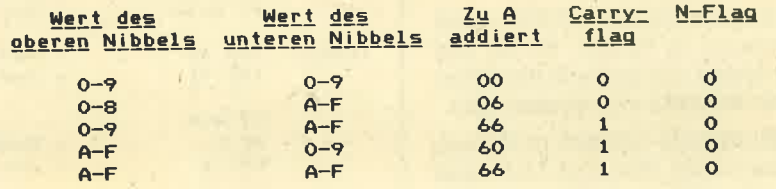

### Der NOP-Befehl

**Befehl** NEG

Befehl Opcodes Z C S P Kurzbeschreibung NOP 00 6 Keine Operation

#### Der NEG-Befehl

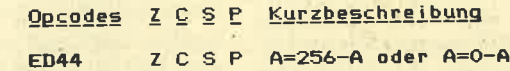

wieder in A ab. Er ist für die Zweierkomplementdarstellung von Zahlen gut zu verwenden. Gleichzeitig läßt sich mit diesem Befehl errechnen, wie viele<br>Bytes es noch bis zu einem Übertrag, also 256 sind. Beispielsweise:  $NEG(4) =$  $252$ , NEG $(200)$  = 56 usw. Dies kann unter Umständen nützlich sein. Zu beachten ist allerdings dabei, daß bei 0 nicht 256, sondern Null herauskommt. Aber im Ein-Byte-Format ist 256 ja gleich 0.

Welche Flags werden beeinflußt? Das Zeroflag, Signumflag und Parityflag werden wie üblich und entsprechend dem Ergebnis angesprochen. Das Carryflag gibt an, ob das Ergebnis vor der Operation Null war. Ist das der Fall, so wird das Carryflag gesetzt.

#### Im nächsten Heft...

Im nächsten Heft werden wir die letzten Z80-Befehle vorstellen und - wenn der Platz reicht-auch wieder ein kleines Programm erstellen.

Andreas Zallmann

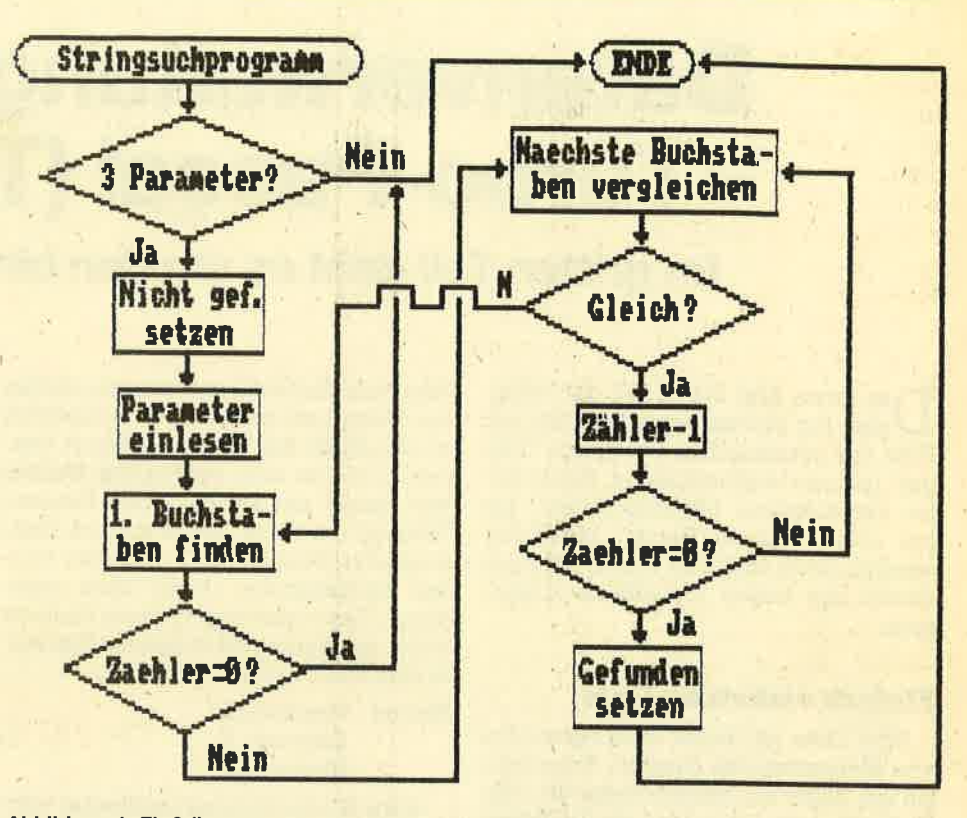

Abbildung 1: Flußdiagramm für das Stringsuch-Programm

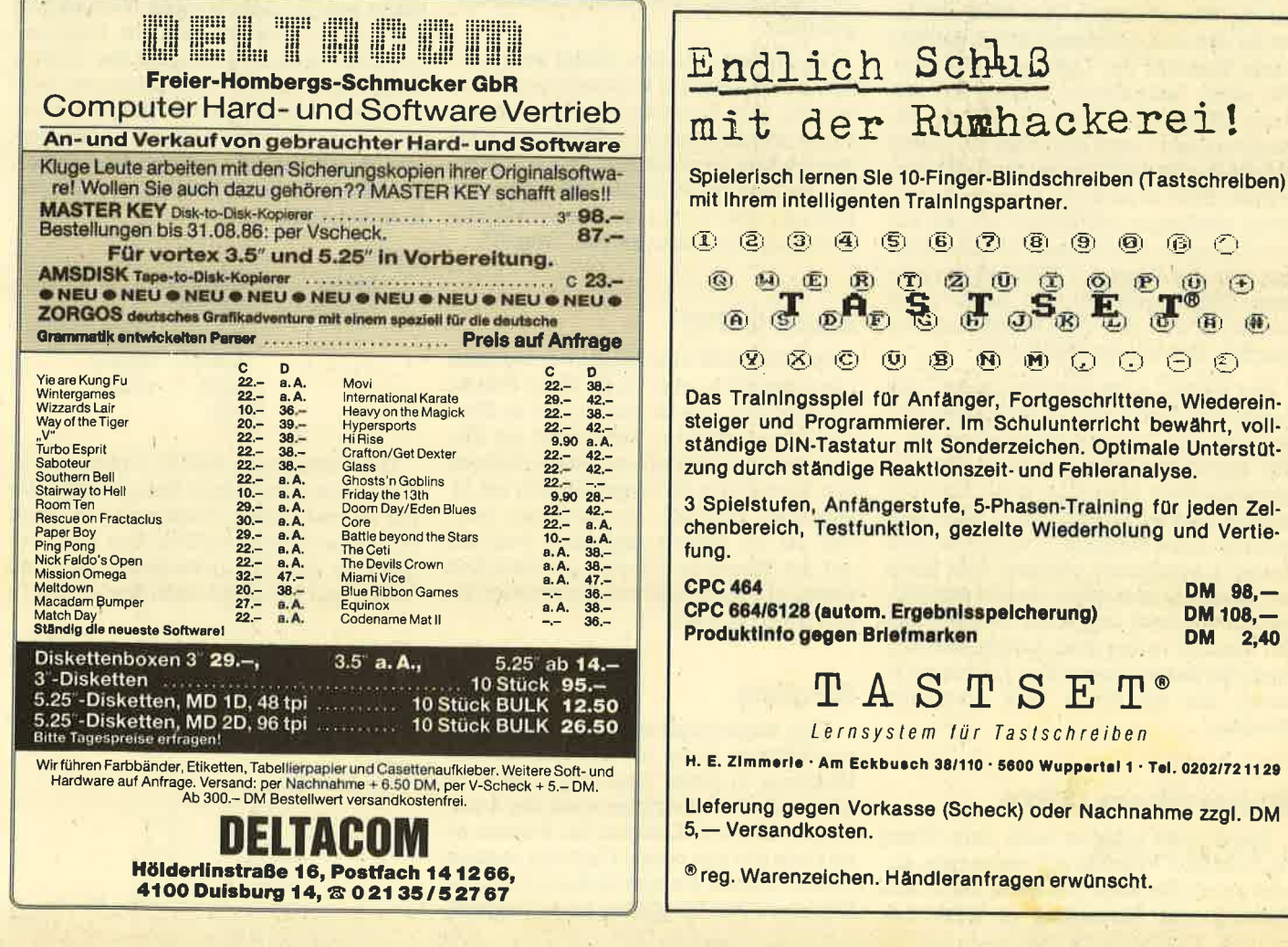

## Datenverwaltung unter **Turbo-Pascal (Teil 3)**

lm dritten Teil geht es um den binären Baum

as letzte Mal haben wir die Prinzipien zur Verwaltung einer Liste mit Hilfe des dynamischen Datentyps "Zeiger" (pointer) kennengelemt. Heute sollen verschiedene Listenstrukturen bis hin zum "binären Baum" behandelt werden. Doch zunächst fassen wir noch einmal das bisher Behandelte zusammen.

#### Elntach verkettete Llste

Eine Liste ist immer eine Sammlung von Elementen des gleichen Datentyps (in der Regel ein Record-Verbund). Alle Elemente der Liste sind durch Zeiger miteinander verkettet. Der Zugriff auf die Elemente der Liste ist nur über die Wurzel möglich. Um den Zugriff auf die Wurzel und damit auf die gesamte Liste zu gewährleisten, muß ein Merk-Zeiger auf die Wurzel zeigen. Das Ende der Liste ist dadurch gekennzeichnet, daß das letzte Element der Liste auf NIL zeigt. Um einen schnelleren Zugritf. auf das letzte Element der Liste zu erhalten (Liste erweitern), wird ebenfalls ein Zeiger auf dieses letzte Element der Liste verwaltet. Eine leere Liste liegrt dann vor, wenn der Zeiger der Wurzel NIL ist. Für das Erzeugen eines neuen Elements haben wir die Prozedur NEW kennengelernt. Der Zugriff auf den Inhalt eines Elements ist tiber das Dereferenzieren möglich. Soweit der Rückblick'

Das kleine "Adressen-Programm" aus der letzten Folge war ein typisches Bei spiel für eine "einfach verkettete Liste". Der Zugniff auf Elemente der Liste war ausschließIich äber das erste Element und sequentiell möglich. Die Liste konnte nur in einer Richtung ("von oben nach unten") bearbeitet werden. Das Ende war leicht festzustellen, da es durch NIL gekennzeichnet ist. Nach dem Prinzip der einfach verketteten Listen arbeiten auch die beiden folgenden Listenstrukturen, die ich Ihnen kurz vorstellen möchte.

#### Warteschlange (FIFO)

Diese Liste arbeitet nach dem "First In, First Out"-Verfahren (zuerst rein, zuerst raus). Sie dient vor allem zur Abarbeitung von Elementen in einer be-

stimmten Reihenfolge. Elemente dürfen bei dieser Listenstruktur ausscliließlich an das Ende der Liste angehängt werden. Gelöscht bzw. zugegniffen werden darf immer nur auf das erste Element (Wurzel) der Liste. Sehen Sie sich dazu folgendes Beispiel an. 3 Elemente wur' den nacheinander an die Liste ange hängt. Das zuerst eingegebene Element bildet die Wurzel, die folgenden Elemente sind entsprechend verkettet.

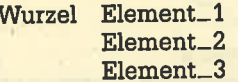

Soll z.B, ein Element bearbeitet wer den, wird das Element genommen, auf das die Wurzel zeigt. Die Wurzel wandert dann auf das folgende Element (hier Element-2). Ein weiteres Element wird an das Ende der Liste angehängt. Die Reihenfolge wird entsprechend ein gehalten.

Diese Listenstruktur findet sehr häu fig Anwendung bei Warteschlangen. So werden z.B. Kommandos, die nachein ander abgearbeitet werden sollen, nach diesem Prinzip verwaltet. Das Komman do, das bearbeitet wurde, fällt dann meistens aus der Liste raus. Die zweite ein fache Listenstruktur ist der "Stapel".

#### **Stapel (LIFO)**

Der Stapel ist eine häufig verwendete Listenstruktur, die nach dem Prinzip "zuletzt rein, zuerst raus" (Last In, First Out) organisiert ist. Der Zugriff auf Ele mente (2.B. Löschen) und das Anhängen von Elementen ist ausschließlich am Li stenende möglich. Stapel-Listen wer den oft als Zwischenspeicher benutzt, auf die Elemente für eine gewisse Zeit abgelegt (push) und von hier wieder geholt (pop) werden.

#### Ringliste

Eine abgewandelte Form der einfach verketteten Liste ist die sogenannte Ringliste. In dieser Liste zeigt das letzte Element wieder auf das erste der Liste. Es gibt also kein Listenende. Besteht ei ne Liste nur aus einem Element, so zeigrt dieses wieder auf sich selbst (zyldische

mmen Realmoing Chinamica de Giras and dúras e un coisear de Giras and dúas an dúas an dúas an dúas an dúas an dúas an dúas an dúas an dúas an dúas an dúas an dúas an dúas an dúas an dúas an dúas an dúas an dúas an dúas an

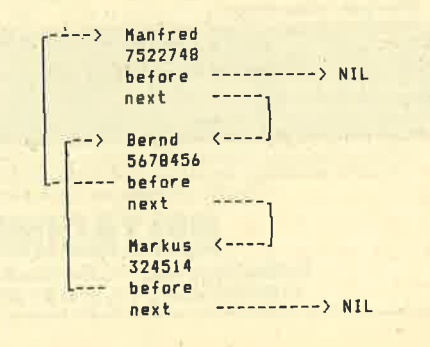

Beim Anhängen eines Elements an das Ende der Liste muß "next" vom letzten Element auf das "neue letzte" Element zeigen. Gleichzeitig muß "before" des neuen letzten Elements auf seinen Vorgänger zeigen. Das direkte Einfügen ist etwas umständlicher, da die Verkettung von drei Elementen neu hergestellt werden mu3.

Obwohl diese Listenstruktur von der Verwaltung erheblich upfangreicher ist, besitzt sie einen unverkennbaren Vorteil: Über die Before-Zeiger kann die Liste von unten nach oben und über die Next-Zeiger von oben nach unten bearbeitet werden. Liegrt eine Liste in einer sortierten Reihenfolge vor, kann ab einer beliebigen Stelle (sofern ein Zugriff auf diese möglich ist) nach oben (Suchbegrriff ist kleiner) oder nach unten (Suchbegniff ist größer) gesucht werden. Es muß nicht immer von der Wurzel ausgegangen werden.

Läßt man noch den Next-Zeiger auf das erste Element der Liste zeigen und den Before-Zeiger des ersten Elements auf das letzte Element, so entsteht eine doppelt verkettete Ringliste. Die vorteile der doppelt verketteten Liste (zwei Richtungen) und der Ringliste (über ei nen Zeiger Zugrtff. auf alle Elemente der Liste) sind damit vereint.

Die beschriebenen einfachen oder linearen Listen zeigen ihre besondere Stärke beim Führen einer sortierten Liste. Ein Eintrag wird dabei an die richtige (sortierte) Stelle in der Liste eingefügt. Besteht eine Liste z.B. aus den Elementen mit dem Inhalt

356 6

und das neue Element 4 soll sortiert eingefügrtwerden, so muß dieses zwischen <sup>3</sup>und 5 verkettet werden (3; 4, 5, 6). Die Liste liegrt dann wieder sortiert vor. Programmtechnisch wird dabei die Liste von der Wurzel, aus durchsucht, bis ein Elementinhalt gefunden ist, der größer ist als der neue Eintrag. Vor diesem Elenent ist der neue Eintrag einzufügen. Bei einem ARRAY wäre das Suchen nach der richtigen Stelle zwar identisch, aber alle Elemente, die größer sind als der neue Eintrag, müßten dann um jeweils eine Position nach unten verschoben werden (Platz für das neue Element schaffen). Und das ist eine sehr zeitkritische Aktion!

Der Nachteil einer linearen Liste, auch wenn sie sortiert vorliegt, liegt im seguentiellen Suchen innerhalb der Liste. Es gibt hier keine andere Möglichleit, als von der Wurzel aus alle Elemente sequentiell zu bearbeiten. Bei einer Liste mit 500 Elementen müssen maximal 500

Vergleiche durchgeftihrt werden, um den gewünschten Inhalt zu finden. Das ist für ein anspruchsvolles Programm ein untragbarer Zustand.

#### Binäre Bäume

Bereits im Floppy-Kurs, Teil 9 (CPC-Magazin 8/9, Seite 52 ff)wurde genauer untersucht, warum in einer sortierten Liste wesentlich schneller gesucht werden kann als in einer unsortierten. Um mich hier nicht zu wiederholen, bitte ich Sie, dieses dort noch einmal nachzulesen. Die Baumstruktur zeichnet sich dadurch aus, daß jedes Element der Liste zwei Nachfolger haben kann. Der linke Nachfolger ist in der Regel immer ein Element mit einem kleineren Inhalt, der rechte besitzt einen grrößeren Inhalt. Sind keine Nachfolger vorhanden, zeigen diese Zeiger auf NIL.

Verdeutlichen wir uns das Prinzip noch einmal an einem Beispiel. Es sollen die Elemente mit den Namen Manfred, Bernd und Markus angelegrt werden. Manfred wird.die Wurzel, und da er noch keine Nachfolger hat, zeigen "links " und "rechts" auf NIL:

-[: i' llan{red links rechts --- N

Das nächste Element soll den Inhalt Bernd aufnehmen. Der Wert Bernd wird von der Wurzel aus eingeftigt, wobei ein kleinerer Wert nach links und ein größe. rer Wert nach rechts verzweigt. Da Bernd kleiner ist als Manfred, findet die Verkettung über den Links-Zeiger von Manfred statt. Da Bernd keine Nachfolger hat, zeigen seine Zeiger auf NIL:

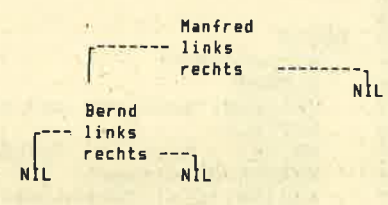

Das Einfügen von Markus geschieht analog, nur daß dieser Wert größer ist als Manfred. Er wird also über den Rechts-Zeiger von Manfred verkettet :

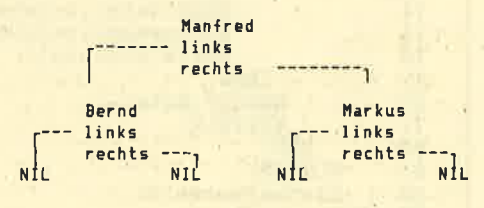

Wie wird nun ein Element mit dem Inhalt Claudia in diesen Baum eingefügrt?

- 1. Claudia ist kleiner als Manfred, also wird nach links verzweigt zu Bernd.
- 2. Claudia ist größer als Bernd, es wird rechts verzweigrt.
- 3. Da rechts von Bernd NIL ist, kann das Element für Claudia hierüber verkettet werden.

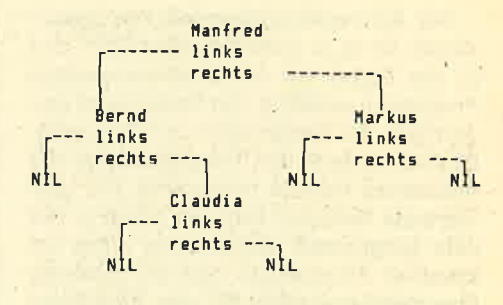

Verfolgrt man jetzt. die Elemente von links nach rechts, so ergibt sich eine sor-<br>tierte Folge von Bernd, Claudia, Manfred und Markus. Durch das gezielte Verketten entsteht eln geordneter binärer Baum. Die Suche nach einem bestirnmten Inhatt wird dadurch erheblich optimiert. Von der Wurzel aus wird der gesuchte Inhalt mit dem jeweiligen Elementinhalt verglichen und nach folgenden Kriterien geprüft:

Suchbegriff = Elementinhalt gefunden Suchbegriff < Elementinhalt links Suchbegriff )Elementinhalt rechts Zeiger = NIt nicht vorhanden

#### Rekursive Programmierung

Betrachtet man die obige Prüfreihen- folge beim Einfügen eines neuen Elements, so stellt man fest, daß bei jedem die gleichen Prüfungen notwendig sind. Diese Tatsache nutzt man für die rekursive Programmierung aus. Rekursion bedeutet, daß sich eine Prozedur selbst wieder aufruft. Damit dies aber nicht unendlich oft geschieht, muß eine Abbruchbedingrung vorhanden sein. Jedesmal, wenn eine Prozedur sich selbst aufruft, wird die neu aufgerufene Prozedurwie eine neue, vollkommen von der aufrufenden getrennte Prozedur behandelt, obwohl es ja die gleichen sind. Alle lokalen Variablen haben nur in der entsprechenden Rekursionsebene Gütig- keit. Man kann sich als Eselsbrücke vorstellen, daß eine rekursive Prözedur so oft vorhanden ist, wie sie aufgerufen wird. Eine begonnene rekursive Prozedur muß immer beendet oder abgebrochen werden

Rekursion ist ein Begriff, der aus der Mathematik herrührt und vor allem bei mathematischen Pröblemen Anwendung findet. Man geht dabeivon derAnnahme aus, daß, wenn ein Teilproblem gelöst ist, sich damit auch dai ganze Problem lösen läßt. Wenn man also ei-

nen Stein von einem Stapel auf den an' deren legen kann, läßt sich mit dieser Tätigkeit ein beliebig großer Stapel umschichten, indem sich die Tätigkeit im' mer wieder selbst aufruft. Die Abbruchbedingung wäre hier erfüllt, wenn der Stapel komplett umgeschichtet ist.

Der Anwendungsbereich von Rekursionen ist m.E. sehr eingeschränkt und in der Regel nur bei mathematischen Problemen nützlich. Der Vorteil liegt eindeutig in der Einfachheit und Ubersichtlichleit, sofern der Programmierer die rekursiven Regeln behenscht. Der gravierende Nachteil liegrt vor allem in der sehr langsamen Ausführung eines rekursiven Programms und im größeren Speicherplatzbedarf für das Programm selbst (rekursiver Code), Nicht zu vergessen ist, daß bei jedem Aufruf der Prozedur alle benutzten Variablen und Parameter auf dem Stapel zwischengespeichert werden, Die mögliche Rekursionstiefe ist daher auch von der Speicherkapdzität des Rechners abhängig.

In fast allen Lern- und Computerbüchern finden Sie als Beispiel für eine Rekursion die Fakultätsberechnung und die Bestimmung von Fibonacci-Reihen, aufdie ich an dieser Stelle allerdings verzichten will. Sie machen zwar das Prinzip der'Rekursion sehr deutlich, bringen aber gegenüber der iterativen Programmierung (Schleife) keine Vorteile, sondern nur Nachteile.

Wir wollen deshalb das Einfügen eines Eiements in einen Baum rekureiv lösen, denn hier wird eine der wenigen wirklich effektiven Möglichkeiten deut' lich. Zuvor ist allerdings noch anzumerken, daß Turbo-Pascal grundsätzlich keinen rekursiven Code erzeugt, sondern ihm das mit der Compiler-Direktive

```
($A-) rekursiver Code ($A+) nicht rekursiver Code
```
mitzuteilen ist. Da ein rekursiver Code Iänger und langsamer ist, sollten nur die Prozeduren, die sich selbst aufrufen, mit den beiden Direktiven geklammert wer' 'den.

#### Das Programm

Das Beispielprogramm "Binär-Baum" hat die Aufgabe, einen beliebigen Text zeichenweise einzulesen, die einzelnen Zeichen sortiert in einen Baum einzufügen und, falls ein Zeichen mehrmals auf' tritt, die Anzahl zu zäblen, Am Ende des Programms sollen alle Zeichen sortiert mit der Angabe, wie oft sie aufgetreten sind, auf dem Bildschirm ausgegeben werden.

Das Hauptprogramm (Zeile 60 bis 83) eröffnet eine Text-Datei und liest Zei-

```
PROGRAM Binaer_Baum;
 1
 2
 3
         TYPE
            zeiger = ^element;<br>element = RECORD<br>begriff :<br>anzahl :
 4
 5
                                              CHAR;<br>INTEGER;
 6
 7
 \overline{8}links : zeiger;
                                rechts : zeiger;
 9
                            . END;
1011
12
13
         VAR
74
                 wurzel: zeiger;
                               STRING[13];
            dateiname :
15
                   datel
                            \mathcal{L}TEXT;
16
17
                zeichen
CHAR;
18
19
      {$A-} { Es wird ein rekursioner Code erzeugt ! }
2A
2!
      PROCEDURE Einhaengen(zeichen: CHAR; VAR Pointer ; zeiger);
22
23
24
      BEGIN IF pointer=NlL THEN
25
26'
             BEGIN
27
                NEW(pointer);<br>pointer^.begriff:=zeichen;<br>pointer^.anzahl :=1;<br>pointer^.rechts :=NIL;<br>pointer^.rechts :=NIL;
28
 29
 36
 31
             END
 32
                ELSE<br>'IF zeichen>pointer^.begriff THEN<br>einhaengen (zeichen, pointer^.rechts)<br>ELSE
 33
 34
 35
 36
                             IF zeichen<pointer^.begriff THEN<br>einhaengen(zeichen, pointer^.links)<br>ELSE
 37
 38
 39
                                      pointer^.anzahl: = pointer^.anzahl+1;
 4A
       END;
 41
 44
       PROCEDURE Listen(pointer : zeiger);
 45
 46
       BEGIN<br>IF pointer<>>
NIL THEN<br>BEGIN
 47
 48
 49
                 Listen(pointer^.links);
 5A
                 WRITELN('Das Zeichen <', pointer^ . begriff, '> war '<br>pointer^ . anzahl:4,' mal vorhanden.' ) ;<br>Listen ( pointer^ , rechts ) ;
 51
 52
 53
 54
              END;
 55
       END;
 56
       t$A+] { Rekurslver Code wieder aufgehoben }
 57
 58
 59
       BEGIN<br>wurzel:=NIL:
 60
           wurzel:=NIL; [Initialisieren]<br>CLRSCR; tlnitlalisieren)<br>WRITELN('Sortiere und zaehle die Zeichen eines Textes');
 61
 62
 63
  64
           WRITELN;
           WRITE('> Name der Textdatei (mit Typ) : ');
  65
  66
           READLN ( datelname ) ;
  .67
           ASSIGN(datei, dateiname);<br>RESET(datei);
  68
           WRITELN;
  69
           WHILE NOT(EOF(datei)) DO
  7A
              BEGIN
  71
                 WHILE NOT(EOLN(datei)) DO
  72
  73
                    BEGIN
  74
                       READ(datei, zeichen);<br>Einhaengen (zeichen, wurzel);<br>WRITE(zeichen);
  75
  76
                    END;
  77
  78
                 READLN(datei);
  79
                 WRITELN;
           END;<br>CLRSCR;
  8g
  81
        Listen(wurzel);<br>END.
  82
  83
        {M.W.Thoma, Hamburg August 1986}
  84
```
chen um Zeichen ein (bis End-Of-Line, dann wird EOLN überlesen, Zeile 78). Das gelesene Zeichen wird dann der Prozedur Einhaengen übergeben, Sie fügrt das Zeichen im Baum ein. Am Ende des Programms wird der Baum ausgedruckt.

Die beiden Prozeduren Einhaengen und Listen sind rekursivundwerden mit den Compiler-Direktiven (Zeile 20 und 57) geklammert. Sehen wir uns zunächst die Prozedur Einhaengen an. Ihr wird das Zeichen äbergeben, das in den Baum eingefügrt werden soll, sowie zusätzlich eine Zeigervariable. Beachten<br>Sie, daß dies ein Variablenparameter ist (der geänderte Inhalt kommt zurück). Spielen wir die Prozedur einmal durch. Beirn ersten Aufruf (Zeile 75) werden ihr ein Zeichen (2.8. M) und die Wurzel übergeben, die z.Z. auf NIL zeigt (Zeile 61). Die erste Anweisung in der Prozedur prüft, öb der äbergebende Zeiger (die Wurzel) NlL ist. Da dies zutrifft, den entsprechenden Werten gefüllt.<br>("anzahl" bestimmt, wie oft dieses Zeichen im Text vorhanden war.) Das, wär'sl

Da der übergebene Zeiger (hier die Wurzel) ein Variablenparameter ist, ent-

Anzeige

hält die Variable wurzel aus dem Haupt programm den Zeigerwert vom ersten Element! Das nächste gelesene Zeichen soll ein T sein. Die übergebene Wurzel ist jetzt nicht mehr NIL (sie zeigt auf das Element mit dem Wert M), und die IF- Bedingung ist nicht mehr erfüllt! Es<br>wird also in den ersten ELSE-Zweig verzweigt (Zeile 34). Hier wird der Inhalt des Elements (M)'mit dem Zeichen (T) verglichen. Wenn das Zeichen größer ist als der Inhalt, wird die Prozedur rekursiv aufgerufen. Als Zeiger wird "pointer^ .rechts " übergeben, da ja im rechten Teil des Baumes weiter gesucht werden muß. Die Prozedur wird also erneut, aber mit einem anderen Zeigerinhalt übergeben. Dieser zeigrt auf NIL, und die IF-Be dingung ist erfüllt (Element anlegen und Zeiger auf NIL setzen). Die aufgerufene Prozedur ist damit beendet und kehrt zur aufrufenden Prozedur zurück, Da der Zeiger als Variablenparameter überge ben wird, erhält der formale Parameter (hier "pointer ^ .rechts " ) den geänderten Wert, und das ist der Zeigerwert auf das neue Element ! Die Verkettung ist damit bereits erfolgt.

Ist das Zeichen kleiner als der Inhalt des jeweiligen Elements, wird die Prozedur rekursiv mit dem Zeiger auf den lin-

Anzeige

ken Teil des Baumes aufgerufen. Ist der Inhalt weder kleiner noch größer als das In diesem Fall wird der Zähler (anzahl) des Elements nur um eins erhöht. Nach diesem Verfahren hangelt sich die Prozedur durch den gesamten Baum. Ein wirklich geniales Verfahren!

Die Prozedur Listen arbeitet ähnlich. Von derWurzelaus wird zunächst solan ge nach links zum allerkleinsten Ele ment hin verzweigt, bis es nicht mehr weitergeht. Erst dann wird das erste Zeichen ausgegeben. Anschließend er-<br>folgt eine Verzweigung nach rechts (hier könnte ja was folgen). Geht es da weiter, wird von diesem Element aus wieder nach links verzweigt. Die Inhalte werden dann in sortierter Reihenfolge ausgegeben!

Zweifellos reicht die Beschreibung von rekursiven Prozeduren und Funktio nen zum vollen Erfassen nicht aus. Ver-<br>suchen Sie deshalb einmal, ein Beispiel mit Zettel und Papier zu lösen. Sie kommen dann dem Verfahren und dem logischen Prinzip immer näher. Das Programm soll Ihnen dazu eine Hilfe sein.

Manfred Walter Thoma

#### Der Programm-Generator: Ein Programm, das Programme schreibt!

Nachdem die gängigen Programmiertechniken eine gewisse<br>Reife erlangt haben und das programmtechnische Methodenrepertoire ausgereizt ist, drängt sich immer mehr der Gedanke an eine Automation des Programmierens auf.

Programme durch Programme schreiben zu lassen, das ist die Aufgabe der Programm-Generatoren. Von der Firma Tüftler-Union (Postfach 82, A-6961 Wolfurt) wurde nun ein Programm-Generator für das Schneider-Basic entwickelt. Dieser bringt zuerst im Diatog mit dem Benutzer in Erfahrung, was das zu erzeugende Programm tun und wie es gestaltet<br>sein soll. Anschließend schreibt er mit Hilfe des eingebauten Syntax- und Algorithmenwissens das angestrebte Zielprogramm auf ein File, von wo aus dieses geladen und dürch MERGE mit anderen Programmen vereint werden kann. Auf<br>diese Weise lassen sich Programme für Masken, Menüs, Options-Schalter, Eingabe- und Resultatausgabeformulare, Tabellen, Listen, Windows, Dialoge, Druckerprotokolle und vieles mehr erzeugen. Die erzeugten Basic-Programme sind frei zugänglich, listbar, modifizierbar, und es werden für sie keinerlei Urheberansprüche erhoben.

#### Der "Urheber" ist ja kein Mensch, sondern der Generator!

Innerhalb von wenigen Minuten lassen sich große Pro-<br>grammblöcke schreiben, die aufgrund ihrer maschinellen Erzeugung frei von Syntax-Fehlern sind und daher auch nicht mehr aufwendig getestet werden müssen. Während im internationalen Durchschnitt ein Programmierer ca. 15-25 Pro-<br>grammzeilen pro Tag schafft, erzeugt der Generator ein Vielfaches davon in wenigen Sekunden. Die Bedienung des Generators ist weitgehgnd selbsterklärend.

Preis des Generators: 89.- DM

WANTED

Sind **SIE** etwa derjenige, der sich bis heute allen Vorzügen unserer MOUSEPACK-Systeme für CPC und JOYCE zum Trotz noch nicht in den Besitz eines dieser deutschen Qualitätsprodukte gebracht hat? Stellen Sie sich freiwillig!

**Reward** Bearbeitungsgebühren : DM 228.- für den CPO-Besitzer DM 249.- für den Joyce-Besitzer

Gerdes . Imperial SOFTware Systems Heidegartenstraße 36 . D-5300 Bonn <sup>1</sup> Telefon 02 28 / 25 24 7 4 Rechtsbeistand oder Selbstanzeige bei:

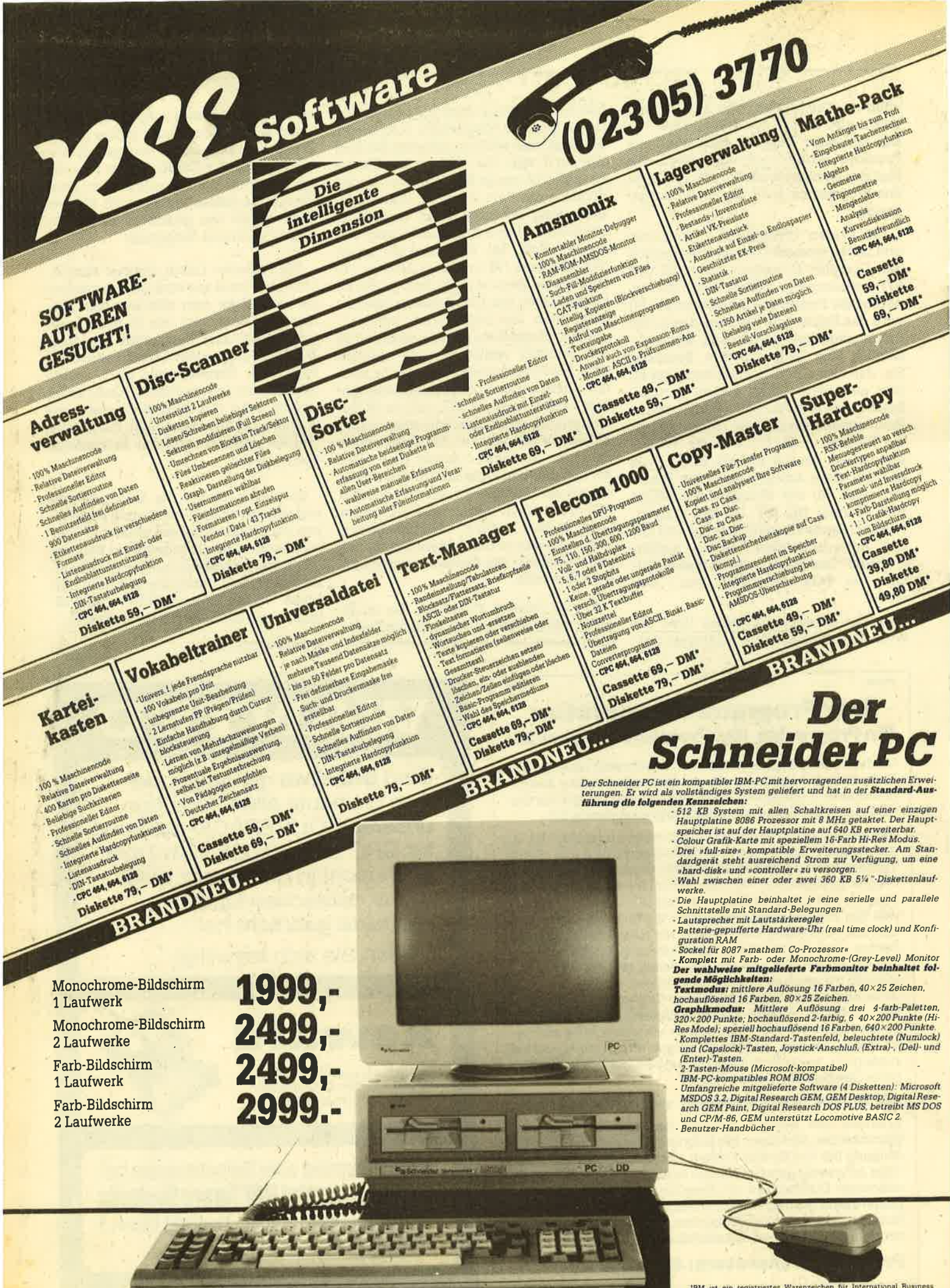

IBM ist ein registriertes Warenzeichen für International Business<br>Machines Corporation, Microsoft und M5DOS sind registrierte Waren<br>seichen für Microsoft Corporation, DOS Plus, GEM, GEM Desktop<br>GEM PAINT sind Warenzeichen

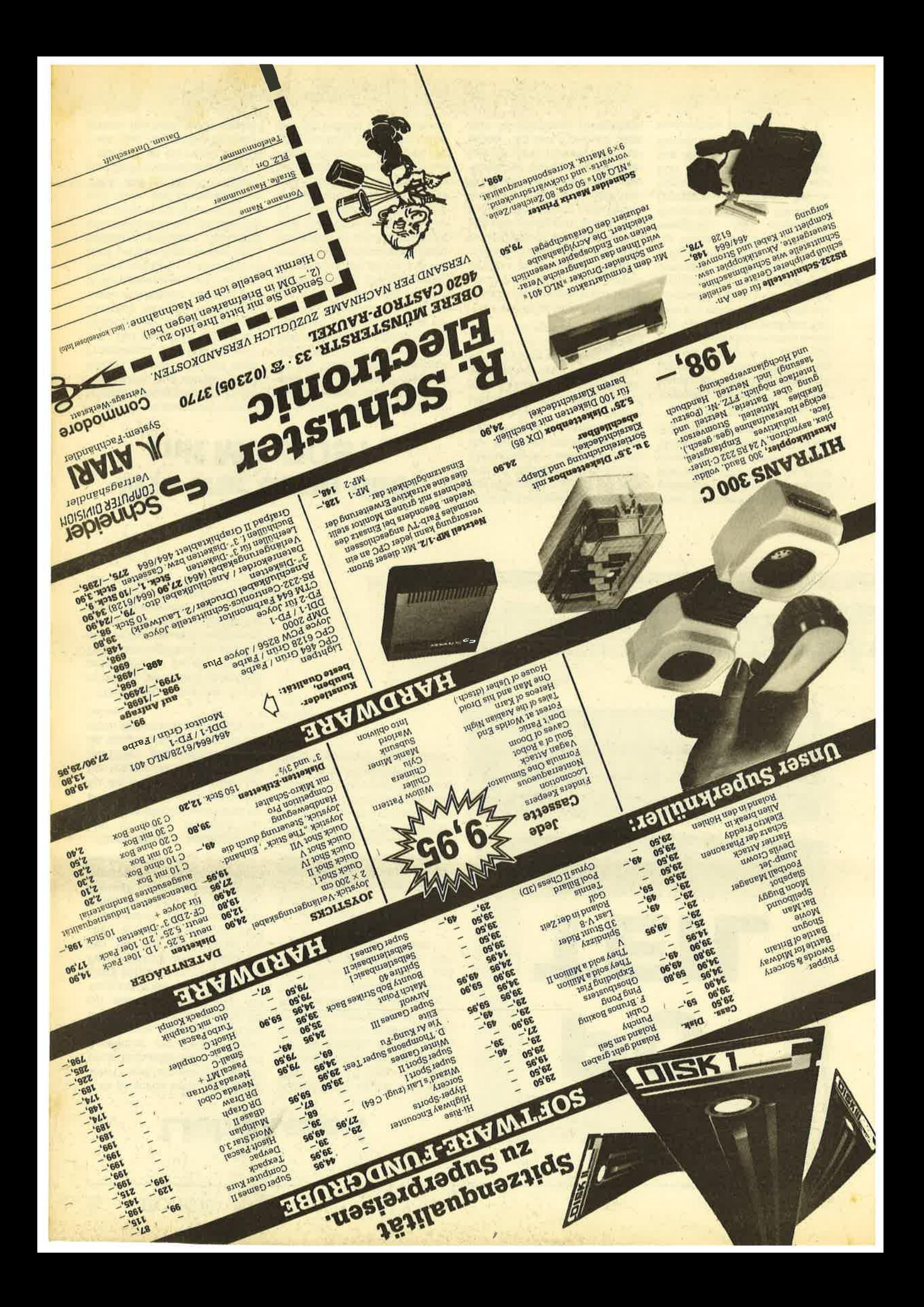

### Liebe Leser!

Es ist schon irgendwie ärgerlich ! Obwohl mit viel Tamtam der neue Schneider-PO bereits im September der Presse vorgestellt wurde, steht uns in der Redalfion noch kein Schneider-PC zur ständigen Verfügung. Auf waghalsige ein- oder zweitägige Tests können wir uns als gute Fachzeitschrift aber nicht einlassen. Wie das die anderen machen, ist uns schleierhaft. Vielleicht haben die schon einen Schneider-PC zur ständigen Verfügung? Entsprechend fällt der geplante Test des neuen Schneider-PC ins Wasser.

Trotz alledem beginnen wir hier in dieser Ausgabe des Schneider-Magazins mit dem ersten PC-Teil. Den Schwerpunkt für die nächsten Ausgaben haben wir speziell bei der "Einsteiger-Hilfe" angesetzt, nämlich da, wo gerade die neuen PC-Besitzer die ersten Schwierigkeiten haben.

Heute geht es u.a. um die Benutzung der Funktionstasten unter MS-DOS. Bei der Soft- und Hardware beginnen wü mit Produkten der unteren Preisklasse, die für den privaten Anwender noch finanzierbar sind. Aber auch Produktbeschreibungen der gehobenen Preis- und Leistungsklasse finden hier ihren Platz. Der O.K.-Text wird eine ständige und kritische Rubrik im PC-Teil werden. Bereits heute starten wir einen 8088/8086-Ma schinensprache-Kurs und schließen uns damit an einen von vie len Lesern geäußerten Wunsch an. Buchbesprechungen und Hintergrundinformationen feh len natürlich ebenfalls nicht.

In der nächsten Ausgabe folgt, so Schneider wili, ein ausführli cher Erfahrungs- und Testbe richt über den PC 1512, ein Be richt über den Betrieb von Netz werken an PCs und natürlich die Fortsetzung des 80BB/8086-Kur ses. Ich hoffe, daß wir damit den richtigen Einstieg gefunden ha ben. Für Anregungen, Kritik und tatkräftige Unterstützung von Ihnen sind wir jederzeit dankbar. Mungslasse machine met interior in the material and kindige und kindige und kindige and the metal walter the metal where the material with the material and the material and the material and the material and the material an

### Wie war denn das mit Ms-Dos?

MS-DOS ist heute das verbreitetste Betriebssystem für 16-Bit-Prozessoren und wurde von MicroSoft auf der Basis der Intel-Prozessoren 8088/8086 entwikkelt. Das von IBM vertriebene PC-DOS ist im wesentlichen identisch. MS-DOS hat eine gewisse Ähnlichkeit mit dem CP/ M-Betriebssystem und der Umsteiger vom CPC auf den PC 1512 wird bei den Kommandos Ahnlichkeiten vorfinden. Trotzdem orientierte man sich bei MS-DOS (vor allem in der internen Struktur) mehr am Betriebssystem IJNIX, das bei Mini-Computern eine große Verbreitung besitzt.

MS-DOS ist ein reines Single-Task- und Single-User-Betriebssystem. Das hei3t, es kann nur eine Aufgabe (Task) pro Zeileneinheit erledigen. Das ODOS aus dem Jahre 1980 von T. Paterson ist ein Vorläufer 'des heutigen MS-DOS. Es wurde über das 86- DOS hin zum PC-DOS entwickelt und 1981 mit den IBM-PCs ver trieben. MicroSoft brachte fast zur gleichen Zeit die MS-DOS Version 1.0 für lBM-kompatible Rechner auf den Markt. Die Ver sion 1.0 unterstützte nur einseiti ge Laufwerke mit B Selrtoren pro Spur ( 160 KByte Speicherkapazi tät) und das ganze System steck te noch voller Fehler. Mit der Version 1.05 (kostenlose Nachliefe rung) wurden die wesentlichen Fehler im System behoben (vor allem im Basic-Interpreter ). Aber erst die Version 1.1 konnte man als fehlerfrei bezeichnen (soweit das überhaupt möglich ist). Speziell im "Nucleus" (Kern des Betriebssystems) wurden erhebliche Verbesserungen eingefügt. Diese Version unterstützte auch doppelseitige Laufwerke (360KByte). Weiterhin wurden einige Kommandos und Dienstprogramme neu hinzugefügt. Das Directory zeichnete zusätzlich noch die Uhrzeit des letzten Zugriffs auf eine Datei auf.

Die anschließende Version 2.0 ähnelte dann immer mehr UNIX und bot eine hierarchische Dateistruktur an. So ließen sich hier mehrere Subdirectories (Unterverzeichnisse) anlegen und Dateienals geordneter "Baum" verwalten. Neu waren auch Umleitungen und Pipelines. (Mit Um-Ieitungen lassen sich Ein- oder Ausgaben auf eine andere Einheit [Drucker, Diskette etc.] umleiten, und mit Pipelines kann man Informationen [Ausgaben]

eines Programms direkt an ein anderes Programm als Eingabe übergeben. ) Die Systemfunktion (Interrupt 21H) wurden bei der Version 2.0 um einige UNIX/XE-NlX-kompatible erweitert.

| ,:.1-l r!s,t qr+. 1 i{t !.tpf :11:!

:::J. and 'tariff and 't', and

lttreb

ianus (Laure (Cristo) | filmo | laure (Laure I .:riia | 1.1.1.1

Die dann im.Jahre 1983 erschienene Version 2.1 bot als Neuerung länderspezifische Eigenschaften (Darstellung von Zeit und Datum etc.), die wahlweise aufgerufen werden konnten. Version 2.11 (deutsche Version 2.1 ) ist die derzeit noch verbreitetste Version. Version 3.0 brachte keine wesentlichen Anderungen (einige neue Dienstprogramme) und ist als Vorläufer zur Version 3.1 (Ende 1985) zu verstehen. Als wesentliche Neuerung sind die Netzwerkfunktionen zu nennen. Bei zukünftigen Versionen (4.X und 5.X) werden wohl Funktionen zum Multi-Task- und Multi-User-Betrieb zu finden sein.

Manfred Walter Thoma
# Textverarbeitung auf dem Prüfstand

D

t

I

Von Dietmar Eirich Signum-Verlag 239 Seiten, 48.-DM ISBN 3-924767-05-X

Dietmar Eirich, der schon durch zahlreiche Veröffentlichungen in verschiedenen Computerzeitschriften und der Fernsehserie " Wer hat Angst vor dem kleinen.Chip" auffiel, bietet mit diesem Buch dem absoluten Computerneuling , der sich speziell für Textverarbeitung interessiert; eine "Kaufberatung und Auswahlhilfe".

Das Buch gliedert sich in folgende Abschnitte: Als erstes wird erklärt, was Textverarbeitung ist und was man bei der Auswahl des Programms beachten sollte. Danach geht der Autor kurz auf Zusatzprogramme für Serien-Schriftstücke ein, erklärt die Zukunft der "Elektronischen Post" und gibt Tips für den Bürobetrieb. Danach folgt der Hauptabschnitt: Es werden 29 unterschiedliche Textverarbeitungsprogramme (zwischen 180.-DM und 2850.-DM) auf durchschnittlich je 5 Buchseiten nach einheit-Iichen Kriterien geprüft. '16 weitere, nur kurz geprüfte Programme folgen im anschließenden Kapitel auf 7 Seiten. Jedes dieser <sup>29</sup> Programme wird in einzelnen kleinen Kapiteln kurz beschrieben und die Systemvoraussetzung genannt. Danach geht Dietmar Eirich auf den Lieferumfang (wieviele Disketten) und die Dokumentation (Umfang und Oualität des Handbuchs ) ein. Als Abschluß eines solchen Kapitels steht die Gesamtbewefiung.

Sind bei einem Programm Besonderheiten im Umgang mit diesem vorhanden, geht der Autor noch einmal gesondert darauf ein, Dies können positive wie auch negative Punkte sein. Geprüft wurden folgende Programme: Word, WordStar, Tex-Ass, Perfect Writer II, Easywriter I und II, aber auch unbekanntere und spezielle Programme wie Ghostwriter, M.I.S. -Rechentext, Toptip und Scientex. Im Anschluß an die Prüfung der Textverarbeitungsprognamme folgt ein Kapitel über den Druckermarkt. Auf 17 Seiten vermittelt der Autor noch, was man über Drucker wissen muß (technische Unterschiede der einzelnen Arten, Geschwindigkeit, Oualität des Schriftbildes und Anschluß des Druckers an den Rechner). Den Abschluß des Buches bildet der Be2ugsquellennachweis.

Dieses Buch bietet dem Einsteiger in Sachen Textverarbeitung mit dem Computer eine Fülle vonlnformationen über die benötigten Geräte und Programme. Durch seine durchgängig gleichen Kriterien in der Prüfung gibt es dem potentiellen Käufer eine echte, erste Entscheidungshilfe, wobei man bedenken muß, daß diese Testberichte subjektiv die Meinung des Autoren zu den geprüften Programmen wiedergeben. Es erspart aber das viele Lesen der einzelnen Testberichte in den unterschiedlichen Fachzeitschriften, die natürlich auch keine einheitlichen Prüfungskriterien haben können.

Ein Nachteil dieses Buches ist das Poblem, daß es nie auf dem aktuellen Stand sein kann. Gühstig wäre es auch gewesen, eine abschließende tabellarische Gegenüberstellung. der geprüften Programme abzudrucken, was einen besseren Vergleich der einzelnen Programme vereinfacht hätte. Außerdem fehlen Tests zu den Textverarbeitungsprogrammen von integrierter Software völlig. Doch ich meine, die Vorteile des Buches überwiegen die Nachteile bei weitem. Ich finde es auf jeden Fall eine sehr gute und nachahmenswerte Idee auch für andere Programmbereiche.

# Das kann der Schneider PC

Von Bartel/Stein Verlag Data Becker 173 Seiten,29.-DM rsBN 3-89011-250-1

Kaum hat Schneider seinen PC der Presse vorgestellt, kommt Data Becker auch schon mit dem ersten Buch auf den Markt. Damit setzt der Düsseldorfer Verlag seine Reihe von Einsteigerbü-' chern (früher Premierenbücher) unter neuem Reihentitel fort. Hier sollen dem Einsteiger umfassende Informationen über den zur Auswahl stehenden Computer geboten werden und somit bei der Entscheidung zum Kauf helfen.

Der hier vorliegende Band gliedert sich grob in die drei Teile Einblicke, Hauptteil, schlag. Der erste Abschnitt liefert in knapper, tabellarischer Form einen ersten Eindruck vom Schneider-PC. Die Autoren stellen hier den Soll-Zustand der Personal Computer dem Ist-Zustand des Schneider-PCs entgegen. Eingegangen wird hier auf Hardware ( Tastatur, Monitor, Innereien und Umgebung) sowie Software (Betriebssysteme und mitgelieferte. Programme). Dieselben Themen werden im Hauptteil noch einmal ausführlich behandelt. Die Autoren erklären dem Leser in jedem Kapitel zunächst einmal die allgemeinen Begriffe und gehen dann aus-

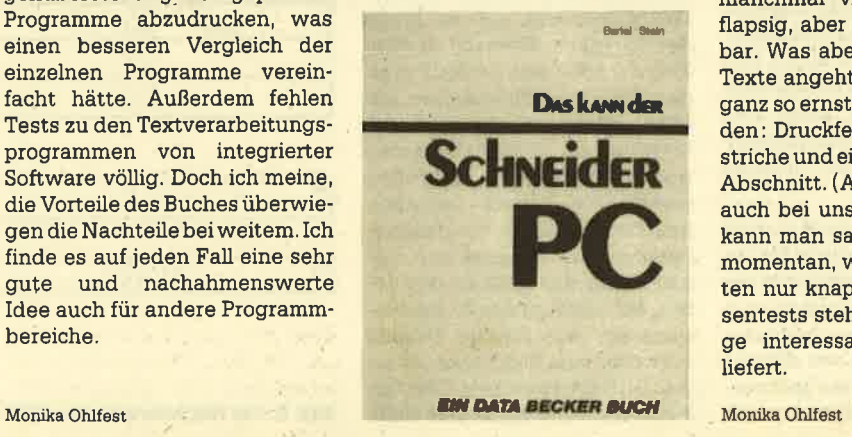

führlich auf den Schneider-PC ein. Der Computerneuling be kommt so erst einmal Basiswis sen vermittelt, lernt dann denei gentlichen Rechner kennen und erhält zum ScNuß noch ein paar' praktische Anwendungen (Pro grammierung unter Basic oder Benutzung von MS-DOS). Das abschließende Kapitel des Hauptteils ist der "Einkaufs bummel", der dem Leser direkt bei der Kaufentscheidung helfen will: Worauf ist zu achten; was für Software gibt es; wieviel Geld muß für welche Ausstat tung angelegt werden? Der Nachschlag liefert zur Abrun dung des Ganzen dann Bench marktests, ein kleines Fachvoka bular und ein Stichwortverzeich nis.

Diese Reihe von Data Becker ist für den absoluten Computer neuling, der sich für einen Schneider-PC interessiert, eine sinnvolle Entscheidungshilfe. Sie lobt den neuen Rechner nicht nur (wie man bei dem frühen Er scheinungstermin vielleicht ver muten könnte), sondern nennt auch Kritikpunkte (z.B. den Monitor). Für den schon etwas fort geschrittenen Computerbenut zer, der umsteigen will oder den Schneider-PC schon besitzt, bietet dieses Buch meines Erach tens nicht viel Information, die er noch nicht kennt.

Schnelle Bücher haben bei Da ta Becker immer noch ihre Mak ken. Unverkennbar ist bei die sem Buch der Data-Welt-Stil, manchmal vielleicht etwas zu flapsig, aber sonst ganz gut lesbar. Was aber die Korrektur der Texte angeht, scheint dies nicht ganz so ernst genommen zu werden: Druckfehler, falsche Bindestriche und ein doppelt gesetzter Abschnitt. (Ab und zu soll es das auch bei uns geben.) Trotzdem kann man sagen, daß das Buch momentan, wo in den Zeitschriften nur knappe Wald- und Wiesentests stehen, demLeser einige interessante Informationen liefert.

# Assemblerkuns für den PC

ln diesem Heft beginnen wir unseren Assemblerkurs für den Schneider-PG-Prozessor 8086

### Warum Assembler?

Zuerst ein Vergleich zwischen Basic und Assembler. Basic ist Ieicht zu erlernen und verfügt über mächtige Befehle. Hier ernes Textes mit PRINT"Text". In Assembler sind dagegen zahlreiche Anweisungen nötig, deren . Anzahl sich mehr als verdoppelt, wenn man den Text an einer bestimmten Stelle des Bildschirmes positionieren will. Hinzu kommt, daß Assembler schwieri ger zu erlernen ist und Kenntnisse der Hardware und des Systems voraussetzt, um die man sich bei Basic nicht zu kümmern braucht. Es sind auch praktisch alle Probleme in Basic lösbar. Warum sollte man also in Assem- . bler programmieren?

' Nun, dafür gibt es mindestens zwei gute Gründe: Zum einen kommt man bei Betriebssystemerweiterungen an Assembler nicht vorbei, und zum anderen ist Assembler dort unentbehrlich, wo es auf ein genau definier- tes Zeitverhalten des Programms ankommt, also bei der sogenannten Echtzeitverarbeitung. Diese tritt bei Steuer- und Regelvorgängen auf.

Widmen wir zuerst der Hardware unsere Aufmerksamkeit. Bekannt ist aus dem Bereich der Homecomputer, daß sie mit 8- Bit-Prozessoren ausgerüstet sind. Was heißt das? Sehen wü uns den prinzipiellen Aufbau ei nes computers etwas genauer an. Er muß mindestens zwei Komponenten enthalten, nämlich einen Teil, derinderLage ist, Daten zu verarbeiten und Befehle auszuführen, und einen Teil. der diese Daten und Befehle enthält. Den ersteren nennt man "Zentrale Verarbeitungseinheit" (CPU) und den anderen Spgicher (Memory).

Zwischen beiden muß es eine Verbindung geben, die in der Lage ist, Datenund Befehle vonder CPU im Speicher schreiben und lesen zu lassen. Dazu muß der CPU bekannt sein, wo sich im Speicher die gesuchte Information befindet. Jede Speicherstel-

le wird wie jedes Haus in einer Stadt mit einer Adresse verse hen. Dabei werden die Speicherstellen fortlaufend mit einer Nummer versehen, also von 0 bis z.B. 65535. Alle diese Zahlen lassen sich im Dualsystem mit <sup>16</sup> Ziffem darstellen. Jede dieser Dualziffern nennt man ein Bit (Blnary digiT = Binärziffer). Die ses kann nur die Werte 0 oder <sup>1</sup> annehmen. Man hat sich darauf verständigt, jeweils 8 Bit zu einer Speicherstelle, zu einem Byte, zusammenzufassen.

Um also alle Speicherstellen adressieren zu können, benötigrt man zwei Bytes. Technisch macht man das mit einem Lei tungsbündel, das für jedes Bit genau eine Leitung enthält, in Da hiermit Speicherstellen adressiert werden, nennt man<br>dies auch "Adreßbus", weil hier die Adressen "transportiert" werden. Genauso werden auch die Daten auf dem "Datenbus" transportiert. Da Prozessoren wie der 6502, 8080 oder 280 nur <sup>8</sup> Bit gleichzeitig verarbeiten kön nen (trifft beim 280 nur bedingrt zu), übernehmen sie die Daten nur byteweise; d.h., der Datenbus besltzt nur S Leitungen, er ist, wie man sagt, 8 Bit breit. Nun fehlt uns nur noch der Steuerbus. Erweistdie CPUan, ob sieaus ei ner Speicherstelle lesen oder in sie schreiben soll. machs mutt enem Lei-<br>
Bild 1: Prinzipieller Aufbau eines Computers<br>
tungsbündel, das für jedes Bit<br>
unserem Beispiel also 16 Stück.<br>
Da hiermit. Spickherstellen.<br>
adressiert werden, nemnt man<br>
adressiert werden, nemnt man<br>

Worin unterscheiden sich nun 8-Bit-, t6-Bit- und 32-Bit-Prozes soren? Hier gibt es zwei ver schiedene Definitionen. Die er ste bezieht sich auf die Breite des Datenbus. Hiernach sind der 280, der 6502 und der 8088 in je dem Falle 8-Bit-Prozessoren, der 8086, 80186, 80286 und der 68000 wären 16-Bit-Prozessoren und der 68020 ist ein 32-Bit-Pro zessor. Die andere Definition geht von der Größe der intemen Speicher, der Register aus. Da nach zählt der 8088 zu den 16- Bit-, der 68000 zu den 32-Bit-Pro zessoren. Aus diesem Grunde sagrt man zum 8088 auch, er sei ein 8/16-Bit-Prozessor. Der im

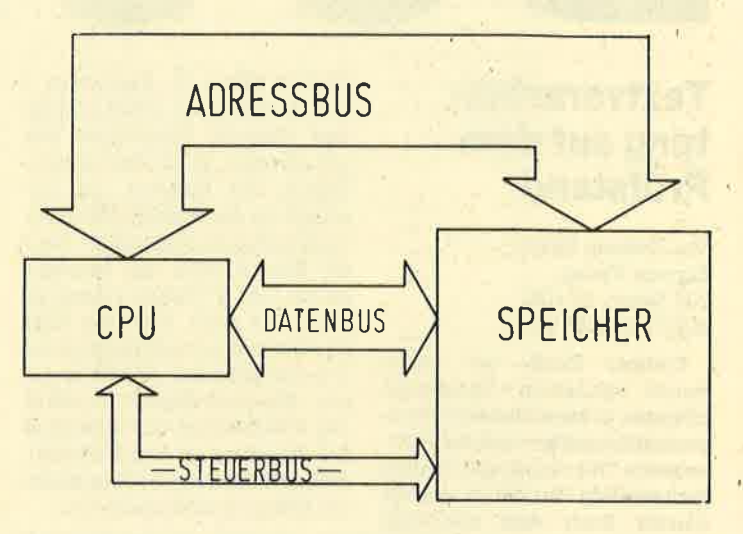

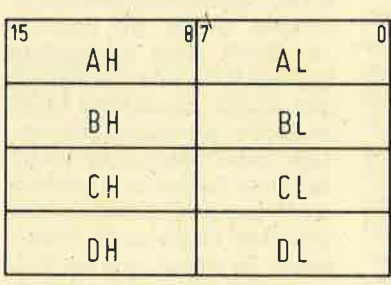

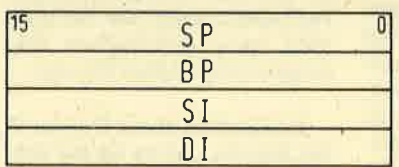

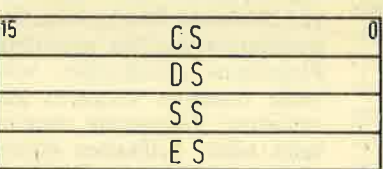

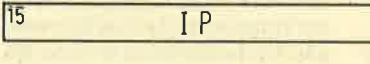

FLAGS

AX:AKKUMULATOR BX BASISREGISTER CX : ZAHLERREGISTER DX DATENREGISTER

STAPELZEIGER **BASISZEIGER QUELLINDEX ZIELINDEX** 

# CODESEGMENT DATENSEGMENT STAPELSEGMENT EXIRASEGMENT

<sup>0</sup> BEFEHLSZEIGER

**STATUSREGISTER** 

Bild 2: der Registersatz des 8086

Prozessor ist nach beiden Definitionen ein 16-Bit-Prozessor.

Wenden wir uns jetzt wieder dem Adreßbus zu. Bei den 8-Bit-Prozessoren ist er 16 Bit breit. Man braucht zur Belegung des Busses also nur zwei 8-Bit-Register. Beim 280 sind dazu eine Reihe von Doppelregistem vorgesehen, die zusammen angesprochen werden können. Mit <sup>16</sup> Bit können 2 hoch 16 = <sup>65536</sup> Byte (64 KByte) adressiert werden. Will man mehr Speicher verwalten, so muß ein zusätzlicher Aufwand (Bankswitching) betrieben werden.

Wie sieht die Sache nun beim 8086 aus? Er hat intern 16-Bit-Register. Der Adreßbus enthält aber 20 Leitungen. Mit einem Register kann man also den Bus nicht belegen, aber zwei Register ergeben zusammen 32 Bit, also zuviel! Der Prozessor enthält nun nicht, wie man vermuten könnte, ein spezielles 20-Bit-Register oder ein zusätzliches 4- Bit-Register. Um diese 20-Bit-Adresse zu generieren, muß man auf einen Trick zurückgreifen. Man kann, wie wir oben gesehen haben, mit 16 Bit 64 KByte adressieren. Man benutzt nun ein Register dazu, den Anfang eines 64-KBytes-Blockes anzugeben und ein anderes Register, um den Abstand von diesem Blockanfang anzuzeigen. Man nennt übrigens einen solchen 64-KByte-Block Segment und den Abstand zum Segmentanfang Offset. Die physikalische Adresse, also die 20-Bit-Adresse, errechnet sich nun folgendermaßen:

### Physikalische Adresse = Segmentadresse  $* 16 +$  Offset

Rechnen wir einige Beispiele durch. Die Segmentadresse sei 10A0h (h bezeichnet eine hexadezimale ZaN) und der Offset 2222h. Wir erhalten 10A0h \* 10h  $= 10A00h.$  (10h = 16 dezimal), addieren 2222h: 10400h +  $2222h = 12C22h$ . Man sieht sofort, daß sich diese physikalische Adresse auch aus der Segmentadresse 12A0h und dem Offset 0222h oder der Segmentadresse 1000h und dem Offset 2C22h zusanrmensetzen Iäßt. (Rechnen Sie es bitte nach!)

Das bedeutet, da3 nur die physikalische Adresse eindeutig bestimmt ist, das Paar aus Segmentadresse und Offset ist es dagegen nicht. Vernünftigerweise wird man die Segmentadressen von 0000h dann bei 1000h, 2000h usw. anfangen las-

sen. Um klarzumachen, wo das Segment beginnt, gibt man die Adressen als Paar folgenderma' ßen an

### Segmentadresse : Offset

Bei unserem ersten Beispiel wäre dies also 10A0h : 2222h. Diese Art der Adressierung nennt man "segmentierte Adressie rung" im Gegensatz zur direkten Adressierung beim 280, <sup>68000</sup> oder 68020. Der 80286 erzeugt seine 24-Bit-Adresse jedoch et' was anders. Im Register, das beim 8086 die Segmentadresse enthält, steht beim 80286 ein Zeiger auf eine Descriptorenta belle. piese enthält neben an deren Einträgen wie Zugriffsbe rechtigungen und Type die 24-Bit-Adresse des Segmentanfan ges, zu der der Offset direkt auf addiert wird, um die physikali sche Adresse zu erhalten.

Soviel zu diesem Thema. Wenden wir uns nun speziell den Verhältnissen beim 8086 und dem PC zu.

### Wle ist der Speicher organisiert

Beginnen wir die Speicherbe trachtung ab Adresse 0000h. Die ersten 1024 Bytes enthalten die Interruptvektoren, die bei der Systemkontrolle eine wichtige Rolle spielen. Nach ihnen folgit das DOS, also das Betriebssy stem. Hier sind auch die einzel' nen Gerätetreiber zu finden und die vom System benutzten Puf fer. Dann folgt der Speicherbereich für den Anwender, der un terbrochen wird durch den Be reich, der für den Bildwiederhol speicher vorgesehen ist. Er liegrt in der Regel ab Adresse 8000h : 0000h und ist bei Text 4 KByte, bei Grafik 32 KByte groß. Bei ei nigen Grafikkarten wird der Gra' fikbereich ab B800h : 0000h eingerichtet. Für den Bildwiederholspeicher sind also insgesamt <sup>64</sup>KByte im Bereich von 8000h : 0000b bis 8000h : FFFFh einge richtet.

Oberhalb davon befindet sich noch ein Teil des Kommandopro zessors, der von der Diskette an diese Stelle geladen wird. Er kann vom Anwenderprogramm überschrieben werden, wüd aber nach dessen Ende wieder nachgeladen. Am oberen Ende des Speichers befindet sich der Reset-Vektor, der den Systemstart steuert. Seine lage ist durch den Mikroprozessor be dingt und von der Hardware ab-

n. Om Marxmanshan, vor das **Das Programmies-**<br>
menent begramt gibt man die **modell des 8066**<br>
foresens als Paul Gogenderna-**Michary conservation**<br>
foresens als Paul Gogenderna-**Michary conservation**<br>
2011 and the modell d

zeichen (Flags) enthält. Damit kennen wir das gesamte Programmiermodell.

### DerAssenbler

Was macht ein Ässembler? Da der Prozessor nur in der Lage ist, zwischen  $0 =$  kein Strom und  $1 =$ Strom an zu unterscheiden, müssen alle Befehle und Daten dem Prozessor in der Form von 0 und 1 dargeboten werden. Ein Programm hätte dann folgendes Aussehen:

### 1011000101110101010...

Es ist einzusehen, daß dieses bei der Eingabe sehr fehleranfällig wäre, da es ausreichen würde, eine 0 oder 1 zu vergessen. Aus diesem Grunde kam man sehr früh auf die Idee, ein Programm zu entwickeln, welches in der Lage ist, aus einer sprach-Iichen Form die maschinenlesbare zu erzeugen. Ein solches Programm nennt man allgemein Compiler und bei einer sehr maschinennahen sprachlichen Ebene heißt solch ein Compiler Assembler.

Während bei einer höheren Programmiersprache'die Befehle aus ganzen Worten bestehen, sind sie in Assembler nur Kürzel (Mnemonics). Diese sehen z.B, so aus: ADD für +, SUB für -, MUL für \* etc. Jeder Assembler kennt nur den Befehlssatz eines bestimmten Prozessors. So besitzt der 8086 92 verschiedene Befehle und 7 verschiedene Adressierungsarten. Die Kombination aller dieser Befehle und Adressierungsarten führt zv Tausenden von möglichen Befehlen, die alle als Kürzel eingegeben'werden.

## Wie gibt man Assemblerbefehle eln?

In Easic befindet man sich in einem Editor, der die Eingabe von Text oder Befehlen ermöglicht. Versucht man das gleiche mit dem Assembler, so erfährt man, daß der Assembler bereits einen fertigen Quelltext erwartet. Wie kommt man aber zu einem Quelltext? Man benötigt dazu einen Editor. Und was ist ein Editor? Es ist kurz gesagt ein Programm, das die Eingabe und die Bearbeitung von Texten aller Art zuläßt. Das können auch Textverarbeitungssysteme sein (2.8. WordStar, Word, Textomat o.ä.). Auf der Systemdiskette wird als Editor EDLIN mitgeliefert. Dabei handelt es sich um einen zeilenorientierten Editor, der die Eingabe und Bearbei-

# <sup>76</sup> PC 1512

tung von jeweils einer Zeile er-Iaubt. Näheres dazu in einem separaten Bericht. In vielen Fällen läßt sich auch ein Basic-Editor 'dazu mißbrauchen, sofem die Texte im ASCII-Format abge. speichert werden können. In neuerer Zeit gibt es dazu auch spezielle Editoren wie den Turbo- oder Norton-Editor. Letzterer hat allerdings die unangenehme Eigenschaft, nach dem letzten Befehl noch ein Carriage Return (CR) zu benötigen, damit der Assembler das Ende der Datei bzw. des Programms erkennenkann.

Das, was man nun als Prognamm in den Editor eingibt, nennt man Quellprogramm, während man das maschinenlesbare, aber noch nicht ausführbare Programm als Objektprograrnm bezeichnet. Um aus einem Objektprogramm ein ausführbares Programm zu machen, muß noch ein weiteres Programm (der sog. Linker) dieses<br>Obiektprogramm bearbeiten. Objektprogramm Erst nach dem Linken ensteht ein ausführbares Programm.

Der Assembler, mit dem wir uns in der Folge beschäftigen wollen, ist der Macro-Assembler MASM von MicroSoft. Der Zusatz "Macro" deutet an, daß es bei diesem Assembler möglich ist, eine Menge von Befehlen unter einem Namen aufzurufen. Das spart sehr viel Tipparbeit, hat aber auch seine Nachteile, auf die wü an gegebener Stelle noch eingehen werden.

Im allgemeinen wird ein assembliertes und gelinktes Programm nicht sofort in der gewünschten Weise laufen, wie es sich der Programmierer gedacht hat. Vom Basic her ist man es gewohnt, in einem solchen Fall das Programm an beliebiger Stelle anzuhalten und sich den Inhalt der Variablen anzusehen oder mit einem Trace-Programm zu überprüfen. Das ist in Assemblerprogrammen nicht so einfach möglich. Man ist gezwungen, dazu ein separates Programm zu verwenden, den sogenannten Debugger. Er ist auf der Systemdiskette als DEBUG vorhanden, Der Umgang mit ihm wüd in einem separaten Bericht näher erläutert. Daher gehen wir hier nicht näher darauf ein.

### Schritte zur Entwicklung eines Assemblerprogranns

Man kann die Entwicklung eines Assemblerprogramms in folgende Schritte einteilen :

- 1. Entwurf einer Programmkonzeption anhand eines Ablaufplans oder Strultogramms.
- 2. Entwurf des Programms als Ouellcode auf Papier.
- 3. Eingabe mittels eines Editors.
- 4. Assemblierung und ewl. Korrektur desselben, wenn der Assembler Fehler meldet.
- 5. Linken, um eine ablauffähige Version zu erhalten.
- 6. Ausführung des Programms mit Kontrolle, ob es in der gedachten Weise läuft.
- 7. Falls es nicht in der erwarteten Weise läuft, Programm mit dem Debugger testen und Korrektur der Fehler.

### Im nächsten Heft

Im nächsten Schneider-Magazin fähren wir unseren 8086-Assemblerkurs fort und zeigen erste Anwendungen für den PC L5T2.

Peter Jaguttis

# Die flinken Helfer auf der Tastatur

Das Betriebssystem MS-DOS halt zur Unterstützung bei der Eingabe von Kommandozeilen acht Funktionstasten bereit. Diese Tatsache ist vielen Benutzern nicht bekannt, obwohl die sogenannten DOS-Editiertasten bei richtiger Anwendung viel Zeit und Tipparbeit ersparen. Bevor wir jedoch auf deren Funktionsweise eingeben, sind einige Vorbemerkungen nötig. Jede Zeile,

diö über die Tastatur eingegeben und mit RETURN abgeschlossen wird, kommt zunächst in einen Eingabepuffer. Dann wertet das DOS die Eingabezeilä aus und leitet die entsprechenden Aktionen ein. Der Inhalt des Eingabepuffers bleibt auch nach der Ausführung der Aktion erhalten und kann zusammen mit den DOS-Editiertasten für die Eingabe neuer Zeilen genutzt werden. Die alte Zeile läßt sichdabei ganz oder teilweise für den Aufbau der neuen Zeilen verwenden. Um auf den Inhalt des Eingabepuf fers gezielt zugreifen zu können, sind 5 Funktionen vorhanden. die mit den Funktionstasten F1 bis F5 aufgerufen werden können. Allerdings funktionieren diese in der nachstehend beschriebenen Weise nur bei DOS 'und im Zeileneditor EDLIN; in Anwenderprogrammen können die gleichen Tasten völlig andere Funktionen auslösen.

### Fl- COPYl.Taste

Die Funktionstaste F1 kopiert ein Zeichen aus dem Eingabepuffer in die gerade bearbeitete Zeile. Ein Beispiel soll die Wirkungsweise dieser\Funktion verdeutlichen: Der Inhalt einer ganzen Diskette soll auf eine zweite Diskette gesichert und danach die Kopie mit dem Original verglichen werden. Dazu wird zuerst die Zeile "DISKCOPY A: B : " eingegeben. Nachdem der Kopiervorgang abgeschlossen ist, müßte man zum Vergleichen die Zeile "DISKCOMP A: B:" eingeben. Einfacher geht es, wenn man stattdessen 6mal hinterein ander F1 betätigt (in der neuen Zeile steht jetzt "DISKCO") und<br>danach die Buchstaben "MP" eingibt (neue Zeile: "DISK-COMP"). Anschließend ist wie der die Taste Fl zu betätigen, bis die neue Zeile vollständig ist. Am besten, Sie versuchen dieses Bei spiel gleich einmal selbst. Dabei wüd deutlich, daB die Zeichen positionierung des Eingabepuf fers in die neue Zeile übemom men wird. Das bedeutet im Klar text : Wennder Cursorinderneu en Zeile an der 5. Spaltenposition steht, dannwüd auch das 5. Zei chen aus dem Eingabepuffer durch F1 übernommen.

### F2-COPYUP-Taste

Die Funktionstaste F2 kopiert alle Zeichen des Eingabepuffers bis zum anschließend angegebe nen Zeichen. Auch hierzu eignet sich das schon angeführte Bei spiel. Im Eingabepuffer befindet sich wieder die Zeile "DISKCOPY A: B: ". Stattwie vorherGmalhin tereinander F1 zu benutzen, kann durch F2 und die Eingabe

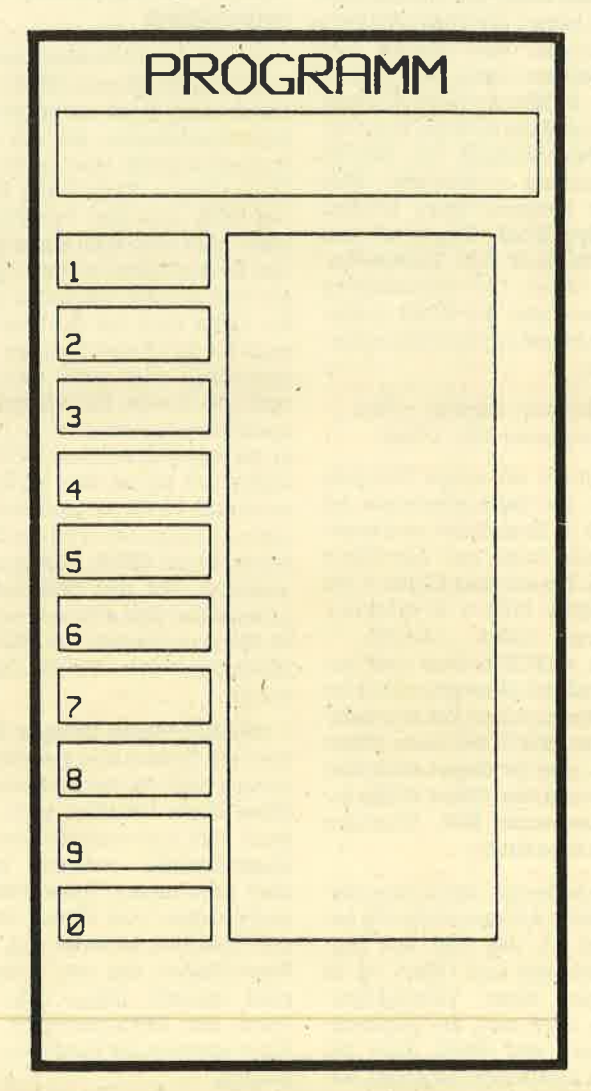

des Buchstabens "P" dergleiche Effekt erzielt werden (neue Zeile: "DISKCO"). Der Rest der neuen Zeile wüd dann wie oben erzeugt.

### F3 - COPYALL-Taste

Mittels der Funktionstaste F3 wird'der Eingabepuffer von der jeweiligen Cursorposition an in die neue Zeile kopiert. Damit läßt sich unser Beispiel zur Perfektion treiben. Die Zeile im Eingabepuffer wird nun nach folgendem Muster editiert: Zuerst wird F2 betätigt und der Buchstabe "P" eingegeben (neue Zeile: "DISK-CO" ), danach entsteht durch die Eingabe von "MP" die Zeile 'DISKCOMP". Durch die F3-Taste wird die neue Zeile vervollständigt.

### F4-SPIPUP-Taste

Eine Umkehrung der Funktionstaste F2 bildet die Taste F4. Sie überspringrt alle Zeichen des Eingabepuffers bis zum angegebenen Zeichen. Auch hierzu ein kleines Beispiel: Nachdem die Zeile "DIES IST EIN BEISPIEL" eingegeben ist, SolI die Zeile "EIN BEISPIEL HILFT VERSTE. HEN" erzeugt werden. Zuerst muß also der Teil "DIES IST" im Eingabepuffer übersprungen werden. Das erreicht man durch Drücken der F4-Taste und der nachfolgenden Eingabe eines "E". Beim ersten Mal werden die beiden vorderen Buchstaben des Eingabepuffers übersprungen, denn auch hier steht ein "E", aaoh der zweiten Eingabe ist das Ziel erreicht. Nun muß nur noch F3 betätigrt werden, um den gebirünschten Inhalt des Eingabepuffers in die neue Zeile zu kopieren.

Die eben behandelte Funktion ist ein wenig tückisch, da man das Ergebnis nicht sofort auf dem Bildschüm sehen kann. Män sollte deshalb an dieser Stelle sorgfältig arbeiten.

### DEL-SPIPl.Taste

Eine ähnliche Funktionwie F4 hat die Taste DEL. Sie über-

springt einzelne Zeichen im Ein gabepuffer und arbeitet bei kur zen Sprüngen effektiver als F4.

Eine weitere ebenfalls sehr nützliche Editiermöglichkeit wird durch die Funktionstaste F5 aufgerufen und bewirkt, daß die gerade bearbeitete Zeile in den Eingabepuffer kommt, ohne daß sie wie bei RETIJRN ans DOS als Befehlszeile geschickt wird. Den Vorteil dieser Funktion zeigt das nächste Beispiel: Es wurde die Zeile: "CAPY A: BEISPIEL.TXT B: BEISPIEL.BAK" eingegeben. Bevor RETIIRN gedrückt wird, bemerkt der Benutzer, daß es "COPY" statt "CAPY" heißen muß. Um sich die doppelte Tipp arbeit zu ersparen, kann man F5 betätigen und die ZeileimEinga bepuffer speichern. Danach läßt sich durch Eingabe von "CO" und anschließendem Betätigen der F3-Taste die Zeile berichti gen. Ist eine Eingabezeile total mißlungen, so daß eine Bearbeitung mitF3 sich nicht lohnt, dann kann rnir ESC (VOID-Taste) die gesamte Zahl gelöscht werden.

## INS - INSERT-Taste

INS erlaubt Eingaben in der bearbeiteten Zeile, ohne daß sich der Positionszeiger im Eingabepuffer verschiebt. Steht im Eingabepuffer .beispielsweise die Zeile "EIN BEISPIEL", so kann durch Betätigen der INS-Taste und nachfolgender Eingabe von "DIES IST" mit der F3-Tasre die neue Zeile "DIES IST EIN BEI-SPIEL" erzeugrt werden.

Wer die Beispiele nachvollzogen hat, wird erkannt haben, welch nützliches Werkzeug die DOS-Editiertasten darstellen. Damit die Zeit der Gewöhnung möglichst rasch vorübergeht, sollte man sich die Tastaturscha-. blone in Abb. 1 kopieren, ausschneiden, die entsprechenden Felder mit den Tastenfunktioneri beschriften und als Gedächtnisstütze verwenden. Die Schablone ist so aufgebaut, daß sie auch fär Anwenderprogramme, die von den Funktionstasten Gebrauchmachen, zu benutzenist.

H.-P. Schwaneck

# Ein oder zwei Laufwerke?

Viele Leser überlegen sich jetzt den Kauf eines PC 1512. Einige haben uns auch schon um Rat gefragt, welche Ausbaustufe sie denn nun kaufen sollen. Mal ganz davon abgesehen, daß es immer eine Frage des GeIdbeutels ist, stehen zwei Entscheidungen im Vordergrund: monochromer Bildschirm oder Farbmonitor mit ein oder zwei Laufwerken (oder gar eine Festplatte?).

Bei der Wahl des Monitors muß sich jeder Anwender selbst ing Gewissen reden und prüfen, wofür er seinen PO.nutzen will. Wer vor allem mit Textverarbeitungsprogrammen, Datenbanken, Programmiersprachen etc. auf dem PC arbeiten will ( oder muß), wird sicherlich mit dem monochromen Monitor gut wenn nicht sogarbesser als mit einemFarbmonitor fdhren. Generell ist'zu sagen, daß die Oualität von mono- . chromen Monitoren (zumindest in dieser Preisklasse) besser ist als die von Farbmonitoren. Wer allerdings im grafischen Bereich seinen Schwerpunkt für die PC-Anwendung findet und viel unter GEM arbeiten will, sollte sich überlegen, ob er mit einer farbigen Darstellung nicht besser bedient ist. Der Aufpreis für einen Farbmonitor beträgt beim PC 1512 ca. 500. - DM.

Die Frage, ob ein oder zwei Laufwerke, läßt sich hingegen wesentlich eindeutiger beant worten. Um mit dem PC 1512 effektiv arbeiten zu können, sind unbedingt zwei Laufwerke not wendig. Viele gute Anwen-<br>dungsprogramme- verlangen dungsprogramme einfach.zwei Laufwerke. Darun ter läuft nichts. Bei anderen Pro grammen (2.B. Compilern) wird die Handhabung mit nur einem Laufwerk durch penetrantes Diskettenwechseln zur Qual. Anmerken muß man allerdings, daß zur Zeit immer mehr Pro gramme erhältlich sind, die mit nur einem Laufwerk auskom men. Der Aufpreis für ein zwei tes Laufwerk beträgt ebenfalls 500.- DM. Hier sollte man nicht sparen. Lieber ein PC mit mono chromem Monitor und zwei Lauf werken, als mit einem Farbmoni tor und nur einem Laufwerk (bei de kosten 2499.- DM).

Die Versionen mit Festplatte sind zur Zeit noch nicht erhält lich. Wenn schoneine Festplatte, dann aber eine mit (mindestens) 20 MByte (10 MByte sind nichts Ganzes und nichts Halbes). Der Preisunterschied zwischen 10 und 20-MByte-Platten wird auch nicht so gravierend sein. Man sollte sich auch überlegen, ob man eine Festplatte nicht von ei nem Fremdhersteller beziehen kann. Vielleicht lassen sich so ein paar Hunderter sparen. Hier wird sich in der nächsten Zeit sicherlich einiges tun.

Wie gesagt, die Entscheidung, welche Ausbaustufe man neh-

### men soll, ist maßgeblich vom Geldbeutel abhängig. Empfeh-Ien würde ich den PC 1512 mit zwei Laufwerken und einem monochromen Monitor (2499.- DM). Wer nicht soviel Geld hat, sollte mit der einfachsten Ausbaustufe anfangen und sichvom Weihnachtsmann ein Zweitlaufwerk wünschen.

Manfred Walter Thoma

# **Gute Software muß** nicht teuer sein!

Für 298.-DM bietet das Düsseldorfer Softwarehaus Data-Bekker jetzt auch das altbekannte Textverarbeitungsprogramm

"Textomat" (C 64, C 128, Schnei- der CPC, Atari ST) für Personalcomputer (IBM PC oder Kompatible) an. Im Lieferumfang sind eine nicht kopiergeschützte Dis- kette mit dem Textverarbeitungsprogramm und einer kleinen integrierten Adreßverwaltung, das 178 Seiten starke Handbuch im Data-Becker-typischen rotweiQen Ringordner und

zwei doppelseitig bedruckte DIN-As-BIätter (Blockmarkierungen, Cursorsteuerungen, Steuerzeichen und Menüauswahlübersicht) enthalten. "Textomat" kann ca. 10 DIN-A4-Seiten Text und ca. 400 Datensätze in der Adreßverwaltung aufnehmen.

### **Installation**

Vor dem eigentlichen Start mit "Textomat" muß man das Programm erst einmal installieren, d.h. für die eigene Gerätekonfi-

guration vorbereiten. Dazu formatiert man zuerst eine neue Diskette, die zur neuen instellierten Textomat-Diskette werden soll. Dann legt man die Original-Textomat-Diskette in Laufwerk A und startet die Installation mit

dem BefeNINSTALL <ENTER>. Es erscheint ein Bildschirmfenstermit den Punkten : Bildschirm (monochrom oder Farbe), Laufwerk (A, B oder Festplatte als Standardlaufwerk) und Drucker (Bestimmung des eigenen Drukkers). Folgende Drucker sind schon vorgegeben: Gabriele 9009, Epson FX, Star NL 10, Taxan K-P, HR-XS, NEC 02-P3 und Epson RX. Es können aber auch andere Drucker selbst installiert weren (Menüpunkt Druckparameter). Wer einen Farbmonitor besitzt, kann die Farben für Hintergrund, Vordergrund I und Vordergrund II selbst wählen. Nachdem diese Punkte beendet sind (Installation beenden), kopiert "Textomat" seine installierte Version auf die vorbereitete Diskette. Für dieses Verfahren braucht man etwas Geduld, weil 9 Dateien kopiert werden müssen. Danach kann mit der eigentlichen Arbeit begonnen werden.

### Schreiben mit **Textomat PC**

Nach Eingabe des Ladebe- fehls TEXTOMAT erscheint nach kurzer Zeit das Titelbild des Programms und einen kleinen Augenblick später ist man direkt irn Schreibmodus. Diesen kann man mit dem Menüpunkt OP-TIONEN noch verändem. Z.B. kann die Menüzeile ein- bzw. ausgeblendet und die Zeilen im Eingabefeld mit Punkten in zwei Stärken oder ohne dargestelltwerden. Auch ist es möglich, ei nen Klingelton wie bei der Schreibmaschine zu erhalten, wenn die Zeile zu Ende ist.

Das Schreibfenster selbst stellt 80 Zeichen in 21 Zeilen zur Vefügung. Sind die 80 Zeichen geschrieben, wird automatisch in die nächste Zeile gesprungen (natürlich mit Wordwrapping). Sind die 21 Zeilen voll, scrollt der Bildschirm immer nur um eine weitere Zeile nach oben. In welcher Zeile/Spalte man sich gerade befindet, zeigrt das Zeilenlineal an, ebenso die fünf möglichen Indikatoren (Merker gesetzt, Nummemblock auf Zahleneingabe geschaltet, Einfügemodus an, Caps-Lock anund Scroll-Lock an). Die Zeilenumschaltung findet über die Tasten SHIFT und ENTER statt, was etwas gewöhnungsbedürftig ist.

In den Menümodus gelangt man mit der Ft-Taste, worauf in der untersten Bildschümzeile die Hauptauswahl erscheint. Die einzelnen Menüpunkte kann man wahlweise durch den großgedruckten Buchstaben (meistens Anfangsbuchstabe) oder die Cursortasten auswählen. Nach Aufruf der Unterprogramme weiden Fenster für die Bearbeitung über den Text gelegt. Hier fifdet man weitere Intormationen und kann Eingaben tätigen. Aus dlen Menüs und Untermenüs kann jederzeit mit der ESC-Taste in den Schreibmodus zurückgekehrt werden. Die Menüführung ist sehr gut gelöst (ähnlich wie bei "Word" oder "Multiplan") und nicht ballastartig übertrieben.

Beim Schreiben fällt sofort auf, daß der Text unformatiert auf dem Bildschüm erscheint. Außer dem Wordwrapping bei der eingestellen Zeilenbreite werden alle weiteren Textformate (fett, unterstrichen etc. ) nicht auf dem Bildschirm dargestellt. Will man z.B. einen Text zentriert erstellen, muß dies tiber eine Steuersequenz angegeben werden. Der Text wird jetzt allerdings nicht zentriert auf dem Bildschüm dargestellt, sondern nur zentriert ausgedruckt (bzw. im ZEIGEN-Modus angezeigt). Alle Optionen für die Textausgabe - wie breit, fett, hochgestellte Schrift etc. - müssen über diese gewöhnungsbedürftigen Steuersequenzen aktiviert werden. Hier ist einer der Hauptkritikpunkte an "Textomat PC" zu finden. Bei Textverarbeitungsprogrammen der PC-Klasse kann man eine Darstellung des Textes, wie er später ausgedruckt wüd, erwarten.

"Textomat PC" verfügt über alle Operationen, die bei einem Textverarbeitungssystem'notwenig sind (Einfügen, Löschen, Ersetzen, Block verschieben etc.). Alle Operationen werden sehr schnell und präzise ausgeführt. Die Schnelligkeit ist zwar beeindruckend, aber für PC-Textsysteme, die einen Text unformatiert auf dem Bildschirm darstellen (zumal sich der gesamte Text im Arbeitsspeicher befindet), als normal zubezeichnen.

### **Adreßverwaltung und** Serienbrief

"Textomat PC" bietet integriert eine Adreßverwaltung an, die sich direkt vom Hauptmenü aufrufen läßt (ADRESSEN) und ca. 400 Datensätze verwalten kann. Die Eingabemaske besteht aus 6 Datenfeldern (Anrede <sup>4</sup> Zeichen, Name 29 Zeichen, Straße 24 Zeichen, Postleitzahl 4 Zeichen, Ort 19 Zeichen, Zusatz 29 Zeichen). Ein eigenes Feld für die Telefonnummer ist z.B. nicht vorgesehen, d.h., dafür müßte man das Feld für den Zusatz nehmen. Diese Eingabemaske ist nicht mehr veränderbar.

Die Adreßverwaltung kann man immer innerhalb eines Textes aufrufen, ohne da8 der alte Text erst gespeichert werden müßte. Ist die Arbeit in der Adreßverwaltung beendet (OUITT), kommt man wieder in den gerade bearbeiteten Text zurück, allerdings ganz an den Anfang und nicht aufdie Cursor-Position, wo man gerade war.

Für so eine relativ kleine Adreßverwaltung sind doch eine ganze Menge Funktionen vorhanden. Daß man eine Datei anlegen, korrigieren, speichern und laden kann, ist eine Selbstverständlichkeit, aber diese kleine Verwaltung bietet zusätzlich noch die Möglichkeit, nach jedem Begriff in der Datei zu suchen (auch nach Anfangsbuchstaben, allerdings nur in der eingegebenen Schreibweise). Es können Adreßaufkleber gedruckt werden, und die Datei läßt sich für Serienbriefe vorbereiten. Dabei ist allerdings zu beachten, daß man in der Serienbrieffunktion keine bestimmten Postleitzahlenbereiche auswählen kann (keine bedingten Serienbriefe möglich). Dies muß man also schon vorher beim Anlegen der Adreßdatei beachten.

Für den privaten Anwender ist diese Adreßverwaltung sicher-

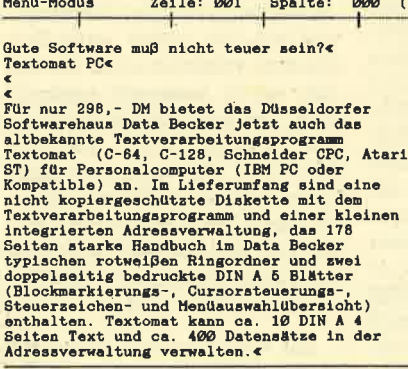

MENU: Edit Formular Löschen Druck daTei Optionen Adressen Undo Hilfe Quitt

Das Hauptmenü von "Textomat PC", dem bekannten Textverarbeitungsprogramm aus dem Hause Data-Becker

lich mehrals ausreichend, für die kommerzielle Nutzung ist sie lichkeit, genügend Informationen in die vorgegebenen Datenfelder einzugeben (2.B. Telefon, Ansprechpartner, Kunden-Nr. etc.). Bei der Serienbrieffunktion fällt vor allem ein Fehlen des be dingten Druckens auf.

"Textomat PC" ist ein Textver arbeitungsprogramm, das m.E. auf den privaten Anwender zu geschnitten ist. Er wird mit dem Programm sicher alle seine Auf gaben zufriedenstellend lösen können. Für Anwender, die häu fig und viel mit dem Computer schreiben, ist "Textomat PC" nur bedingt tauglich. Das liegt zum eirien an der unformatierten Dar stellung des Textes und zum an deren an der mangelnden Text kapazität. Mit ca. 10 DIN-A4-Sei ten können zwar alle Briefe etc. geschrieben werden, bei länge ren Schriftstücken treten jedoch Probleme auf. Auch ist es frag lich, warum nur ca. 50 KByte für den Text verfügbar sind. Heutige PCs haben in der Regel einen Ar beitsspeicher von 512 KByte, der für die Texterfassung auch voll genutzt werden sollte. Die zu sätzlich integrierte Adreßver waltung und die Serienbrief funktion zeigen nach professio nellen Gesichtspunkten zwar Mängel, lassen sich aber im pri vaten Bereich problemlos an wenden. "Textomat PC" ist je doch eines der wenigen Textver arbeitungsprogramme, die für PCs unter MS-DOS in dieser Preisklasse erhältlich sind. Unter diesem Gesichtspunkt ist "Textomat PC" sicherlich ein gutes Programm, kann sich allerdings mit professionellen Textsyste men wie z.B. "MS-Word" nicht messen (dafür kostet "MS-Word" auch das Fünffache). Monika Ohlfest

(Textomat PC)

# Wir machen Nägel mit Köpfchen

1月1日 月月月

# **1000DM** fürdas **Spiel** des **Monats**

# 1000DM fürdie Anwendung **Monats** des

Wir beim CPC Magazin machen Nägel mit Köpfen. Ab sofort gibt es deshalb nicht mehr das "Topprogramm des Monats", sondern wir bringen jetzt in jeder Ausgabe das "Spiel des Monats" und zusätzlich die "Anwendung des Monats". Jetzt haben also beide Programmier-Gruppen die gleiche Chance, auch ein eventueller Jackpot bleibt getrennt. Ist also mal kein Spielprogramm zum Abdruck geeignet, so gibt es trotzdem die "Anwendung des Monats" und beim nächsten Mal 2000.- DM für das "Spiel des Monats" und wieder 1000.- DM für die "Anwendung des Monats". Weralso auf dem einen oder anderen Gebiet ein besonders gutes Programm geschrieben hat, sollte sich diese Chance nicht entgehen lassen. Wer weiß, vielleicht gehören gerade Sie zu den nächsten Gewinnern. Zögern Sie nicht, machen Sie mit!

Senden Sie lhre Programme an das CPC Magazin, Postfach 1640, 7518 Bretten

# **Sieben auf einen Streich**

An dieser Stelle wie immer 7 neue Grafik-Gags von unserem **Programmierer Christoph Schillo** 

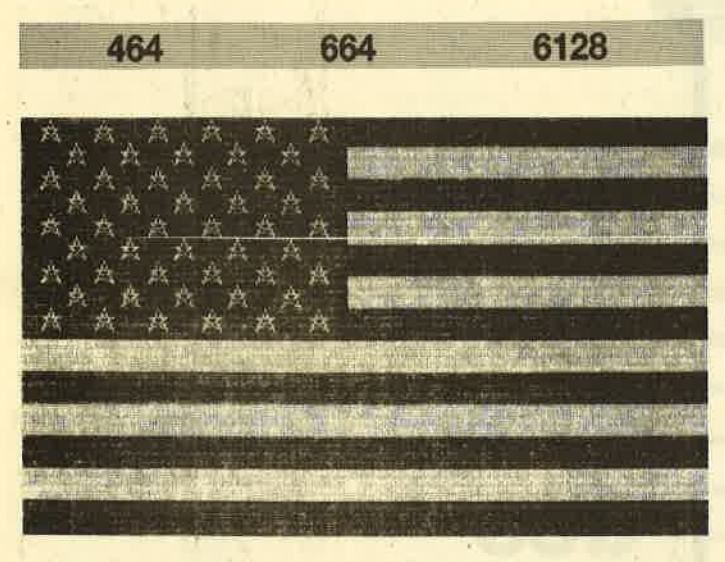

Und weiter geht's in unserer Serie mit kleinen Malprogrammen. Ob Sie die 7 Teile einfach nur abtippen und starten oder in Ihre eigenen Programme einbauen oder sich zu eigenen Kreationen animieren lassen, ist wie immer Ihre eigene Entscheidung. Die letzte Programmzeile ist wie üblich eine Endlosschleife, um das Zerstören des Bildes durch die Ready-Meldung zu verhindern. Wenn Sie sich also sattgesehen haben, müssen Sie nur zweimal die ESC-Taste betätigen. Haben Sie das Listing in Ihr eigenes Programm eingebaut, so lassen Sie diese Zeile einfach weg oder ersetzen Sie durch ein RETURN, wenn Sie den Grafikgag als Unterprogramm verwenden. Wenn Sie die Teile nur anschauen wollen, so setzen Sie den Rechner jeweils mit CTRL-SHIFT-ESC zurück, bevor Sie eines der Bilder mit RUN "name" starten.

- 1. Dieses Bild bringt Sie in den Genuß des amerikanischen Sternenbanners.
- 2. Hier stehen weitere 14 Flaggen zu Ihrer Verfügung. Auf Tastendruck wird die jeweils nächste angezeigt.
- 3. Dieses Programm konstruiert ein Backgammon-Brett mit regelgerechtem Steineaufbau.
- 4. Hier können Sie beliebige Texte kreisförmig darstellen.
- 5. Programm Nr. 5 erzeugt etwas, das unschwer als Sanduhr zu erkennen sein wird.

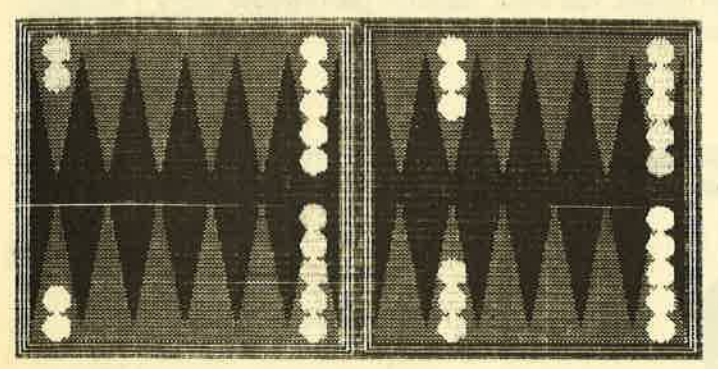

- 6. Dieses Bild stellt eine Handgranate dar, was wohl damit zusammenhängt, daß ich momentan beim Bund bin.
- 7. Dieses Motiv ist dann schon wieder friedlicher und zeigt einen Wasserfall in Bewegung.

**Christoph Schillo** 

# **Teil 1**

 $\overline{2}$ 

```
' Grafikgags Nr. 11 Teil 1
```
100 MODE 1: INK 0, 13: INK 1, 26: INK 2, 6: INK  $3, 2$ 

110 p=1:FOR a=1 TO 13:ORIGIN 0,0,0,640,4 30-a\*30, 430-a\*30-30:CLG p+1:p=ABS(p-1):N **EXT** 

- 120 WINDOW 1, 19, 1, 13: PAPER 3: CLS
- 130 ORIGIN 0,0,0,640,400,0

140 FOR c=0 TO 1:d=c/2:FOR b=1+d TO 5-d: FOR  $a=1+d$  TO  $6-d:GOSUB 160:NEXT$  a, b, c

```
150 GOTO 170
```
160 PLOT a\*50-32, 420-b\*44, 1: DRAWR 8, 20: D RAWR 8,  $-20:DRAWR - 16$ ,  $12:DRAWR$  16,  $0:DRAWR$  $-16, -12:$ RETURN 170 GOTO 170

# **Teil 2**

 $\mathbf{1}$ 

' Grafikgags Nr. 11 Teil 2

 $\overline{z}$ 100 FOR b=0 TO 13:READ d, e, f, a\$ 110 INK 0, 13: BORDER 13: INK 1, d: INK 2, e: I NK 3, f: MODE 1 120 FOR a=1 TO 3:WINDOW 1, 40, a\*8-7, a\*8:P APER a: CLS: NEXT: WINDOW 1, 40, 1, 25: PAPER 0 :LOCATE 20-LEN(a\$)/2,25:PRINT a\$; 130 WHILE INKEY\$="": WEND: NEXT 140 DATA 0,6,15, Bundesrepublik Deutschla nd, 2, 26, 2, Argentinien, 6, 15, 9, Bolivien, 2,

```
0, 26, Estland, 9, 24, 2, Gabun, 9, 26, 6, Iran, 24
, 9, 6, Litauen, 6, 26, 2, Luxemburg, 6, 26, 1, Nie
derlande, 6, 26, 6, Oesterreich, 9, 26, 2, Sierr
a Leone, 2, 24, 9, Sudan, 6, 26, 9, Ungarn, 0, 26,
6, Volta
```

```
150 GOTO 150
```
# **Teil 3**

 $\mathbf{1}$ 

' Grafikgags Nr. 11 Teil 3

 $\overline{2}$ 100 MODE 1: INK 0, 0: BORDER 0: INK 1, 6: INK 2,26:INK 3,9

110  $p=1:FOR$  a=0 TO 1:FOR b=0 TO 5:FOR c= 0 TO 1: PEN  $p+1:$  WINDOW  $a*20+b*3+2$ ,  $a*20+b*$ 3+4,7+c\*10,14+c\*10:PRINT STRING\$(24,CHR\$  $(207)$  ;:  $p=ABS(p-1+c)$ : NEXT c, b, a

120 FOR b=0 TO 1:FOR c=0 TO 6:FOR a=-24 TO 24 STEP 2: PLOT 48\*c+16+b\*320, 32, 0: DRA

W a+48\*c+16+b\*320.160:DRAW 48\*c+16+b\*320 288: NEXT a, c, b: a\$=SPACE\$(40): PAPER 3 130 WINDOW 1, 40, 1, 25: LOCATE 1, 6: PRINT a\$ :FOR a=7 TO 24:LOCATE 1, a: PRINT" ":LOCAT E 20. a: PRINT" ":LOCATE 40, a: PRINT" "; : N EXT: PRINT  $a*$ : FOR  $a=0$  TO 1: FOR  $b=0$  TO 4 140 p=ABS(p-1):c=310-b\*4:PLOT 4+b\*2+a\*32  $0,4+b*2, p:DRAWR C, 0:DRAWR 0, c:DRAWR -c, 0$ :DRAWR 0.-c:NEXT b.a

150 DIM r(18,2):b=0:FOR a=0 TO PI STEP 0 .  $175:r(b, 1)=SIN(a)*12:r(b, 2)=COS(a)*12:b$  $= b + 1 : NEXT : PAPER 0 : WINDOW 1, 40, 1, 25$ 160 FOR a=1 TO 4:READ b, c, d:FOR e=-1 TO

1 STEP 2:FOR  $f=1$  TO  $d:FOR$   $g=0$  TO  $18:PLOT$  $r(g, 1)+b, 160+e*(r(g, 2)+(6-f)*26), c+1:DR$ AWR -2\*r(g, 1), 0: NEXT g, f: c=ABS(c-1): NEXT e, a: DATA 38, 0, 5, 232, 1, 3, 360, 1, 5, 600, 0, 2 170 GOTO 170

# **Teil 4**

' Grafikgags Nr. 11 Teil 4

 $\overline{\mathbf{z}}$ 100 MODE 1

110 MODE 1:DEG:INK 0, 0:BORDER 0:INK 1, 25 : INK 2, 15: INK 3, 6

.120 a\$="Christoph Schillo":r=150:vx=1.25 :vy=vx:p=1:x=320:y=200:GOSUB 160

130  $a*= "proudly presents "r=100:p=2:vx=1$  $.3:vy=1.3:GOSUB 160$ 

140  $a$ \$="a demonstration": p=3: r=50: vx=1.2  $: vy=1.2: GOSUB 160$ 

150 GOTO 190

160 LOCATE 1,25: PRINT a\$; : FOR b=16 TO 0 STEP  $-2:FOR$  a=0 TO LEN(a\$)\*16 STEP 2:z=T EST(a+2, b): IF TEST(a, b) THEN PLOT a, b, 0: PLOT SIN(a\*vx)\*(r+b\*vy)+x,COS(a\*vx)\*(r+b \*vy)+y, p: IF z THEN DRAW SIN((a+2)\*vx)\*(r +b\*vy)+x, COS((a+2)\*vx)\*(r+b\*vy)+y 170 NEXT a, b:LOCATE 1, 25: RETURN 180 DATA 24, 15, 6, 15, 6, 24, 6, 24, 15<br>190 FOR b=1 TO 3: FOR a=1 TO 3: READ c: INK  $a, c: NEXT: FOR$   $d=1$  TO  $100: NEXT$  d,  $b: RESTOR$ E:GOTO 190

# Teil 5

2

' Grafikgags Nr. 11 Teil 5

100 MODE 1: INK 0, 26: BORDER 26: INK 1, 3: IN K 2, 15: INK 3, 23

110 SYMBOL 255, 60, 94, 191, 191, 191, 189, 90, 60: FOR a=2 TO 24: LOCATE 12, a: PRINT CHR\$( 255); SPACE\$(14); CHR\$(255): NEXT

120 FOR a=PI/2 TO 2.5\*PI STEP 0.03:PLOT 240-SIN(a)\*50,64\*(a-PI/2),3:DRAWR 2\*SIN( a) \*50+120, 0: NEXT

130 PAPER 1:LOCATE 11, 1: PRINT SPACE\$ (18) :LOCATE 11,25: PRINT SPACE\$(18): PAPER 0 140 FOR a=1.5\*PI TO 2\*PI STEP 0.03:PLOT 248-SIN(a)\*50,64\*(a-PI/2),2:DRAWR 2\*SIN(

a) \*50+104, 0: NEXT 150 FOR a=PI/2 TO 2.5\*PI STEP 0.1:x=256+  $12*(a-PI/2):PLOT x, 32-SIN(a)*10:DRAW x, 1$  $8:NEXT$ 

160 FOR a=40 TO 200 STEP 8: PLOT 296+RND\* 8, a, -2\*(RND>0.5): NEXT

170 GOTO 170

# Teil 6

 $\mathcal{P}$ 

' Grafikgags Nr. 11 Teil 6  $\mathbf{1}$ 

100 MODE 1: INK 0, 13: INK 1, 0: INK 2, 9: INK 3,6:BORDER 13

110 FOR a=0 TO PI/2 STEP 0.01: x=64\*COS(a)  $1: y=100*SIM(a):PLOT 320+x, 200+y, 2:DRAWR$  $-2*x$ , 0: PLOT 320+x, 200-y, 2: DRAWR -2\*x, 0: N  $EXT: c=100: FOR$  b=0 TO 64 STEP 32: GOSUB 16 0:NEXT:b=64:FOR c=0 TO 100 STEP 32:GOSUB  $160: N$  FXT

120 LOCATE 18.6: PRINT CHR\$(214): WINDOW 1 9.22.6.7: PAPER 1: CLS: PEN 3: PRINT" o": PAP ER Ø:PEN 1

130 FOR a=0 TO PI/2 STEP 0.03: PLOT SIN(a )\*25+200,64\*a+102,1:DRAWR 16,0:PLOT 275-COS(a)\*50,64\*a+202:DRAWR 16,0:NEXT

140 FOR a=0 TO 2\*PI STEP 0.1:PLOT SIN(a) \*20+264, COS(a)\*20+316:NEXT 150 GOTO 170

160 PLOT 320, 200+100-b-c, 1: FOR a=0 TO 2\* PI+0.1 STEP 0.3: DRAW SIN(a)\*b+320, COS(a) **\*c+200:NEXT:RETURN** 170 GOTO 170

# Teil 7

 $\mathbf{1}$ 

 $\overline{z}$ 

' Grafikgags Nr. 11 Teil 7

100 MODE 0: INK 0, 12: BORDER 12: INK 14, 1: I NK 15.23: RANDOMIZE 1000

110 FOR a=0 TO 640 STEP 4: FOR b=0 TO 32 STEP 4: PLOT  $a, b, INT(RND*14+1): DRAWR 0, 2:$ NEXT b, a

120 FOR a=240 TO 400 STEP 4:1=36

130 PLOT a, 1: FOR b=1 TO 13: x=RND\*16: DRAW  $R \otimes$ , x, b: l=1+x: NEXT: IF 1<400 THEN 130 ELS E NEXT

140 WINDOW 1, 40, 1, 4: PAPER 15: CLS: x=20: FO R  $a=0$  TO 236 STEP 4: PLOT  $a$ , 336: DRAWR  $0, x$  $,0:$ PLOT 640-a, 336: DRAWR  $0, x: x=x+INT$ (RND\*  $5)-2:NEXT$ 

150 FOR  $a=0$  TO 400: FOR  $b=13$  TO 1 STEP  $-1$  $: r = INT$  (RND\*13+1): INK  $r, 5:INK$  b,  $26: CALL$ &BD19:INK b, 1:INK r, 11:NEXT b, a 160 GOTO 160

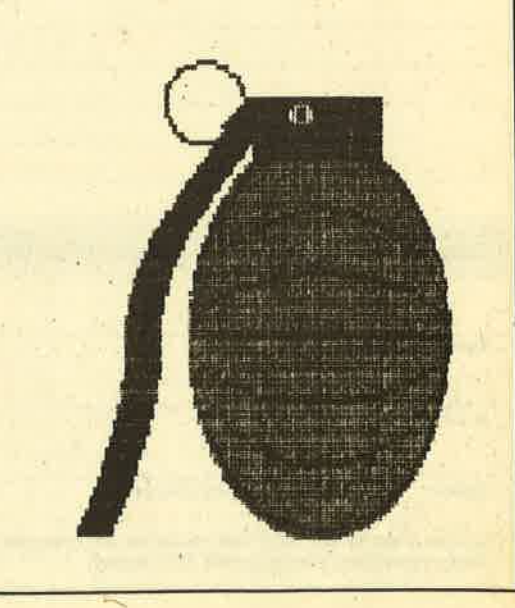

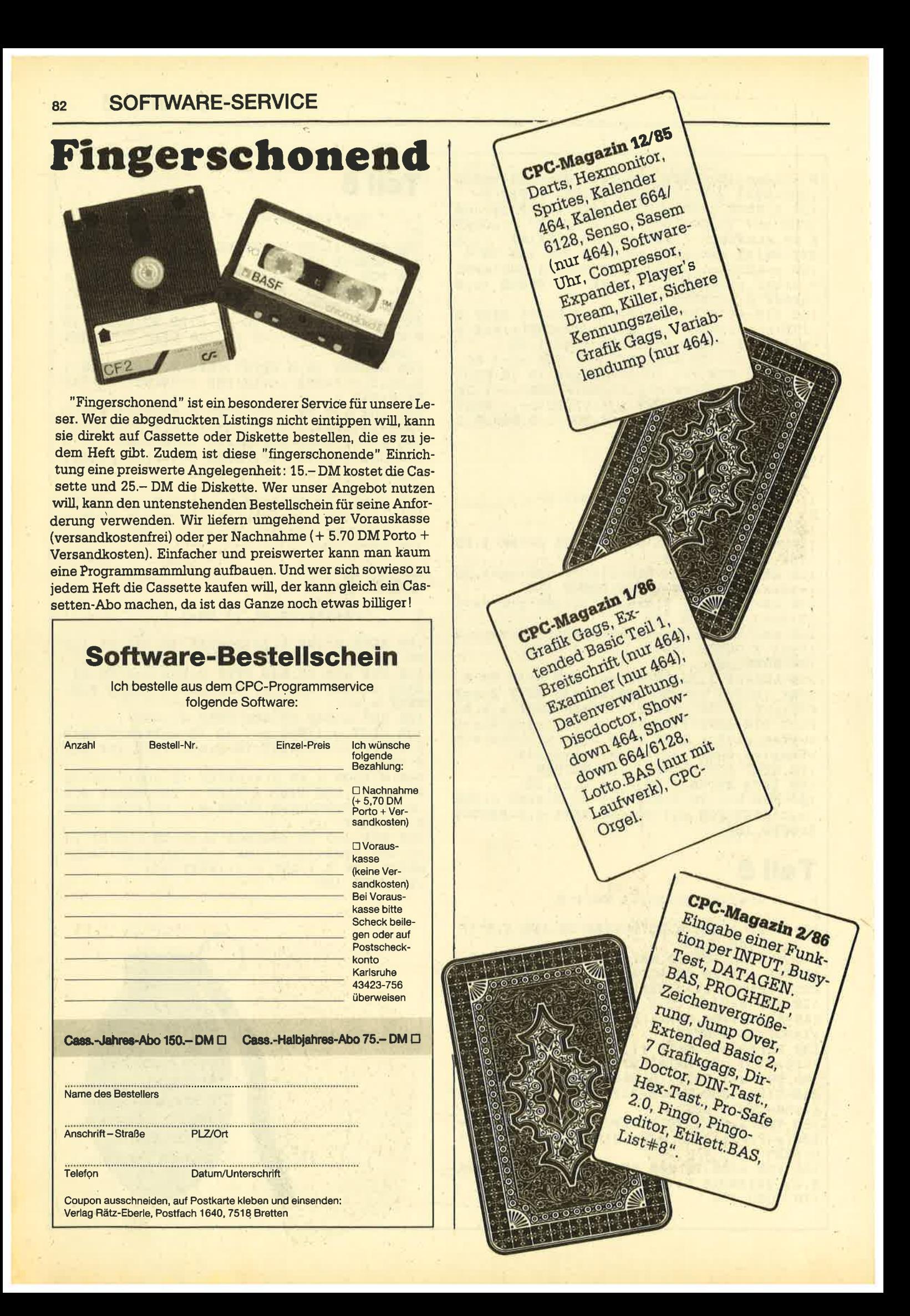

# **SOFTWARE-SERVICE**

## **CPC-Magazin 3/86**

Discmon, Discrsx. Demo 1, Demo 2. Mini-Monitor, Sieben auf einen Streich, Calc, Mathe CPC, Painter, Screener. Periodensystem.

# **CPC-Magazin 7/86**

Minigolf, Centibug, 3D-Processor, Digitalisierer, Sieben auf einen Streich (Teil 8), **Neues Puzzlebild** (Puzface), Bos.Dat.Bas  $(464 +$ vortexspeichererweiterung).

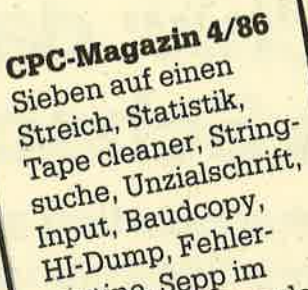

routine, Sepp im

Paternoster, Puzzle.

83

CPC-Magazin 5/86 Bücherdatei, Sieben auf einen Streich, FOuader, Window, XBOS, Trickfilmgrafik + Demo (läuft auf 464 und 664 mit vortex-Speichererweiterung), Sort (nur 464), Elektra-CAD, Life, Zentus.

# **CPC-Magazin 6/86**

Asso, Sieben auf einen Streich, Scrollbremse (464), Scrollbremse (664/6128) Notizblock, Supergrafik, Copy?? Right!!  $V.2.0$ , Hello (464+ Vortexlaufwerk), Puzzle (mouth), MI-**NIBOS, Listings zum** Floppykurs, CAT-Routine, Steinschlag.

# CPC-Magazin 8-9/86 Sieben auf einen Streich (Teil 9), **Blinkender Cursor** und Tastenclick, Musikgraph, RSXINFO, Basic-Compiler, vortex.Com, Mini-Movie, **Neues Puzzlebild** (Hamster), Jolly Jumper.

**CPC-Magazin 10/86** Längenausdehnung, Thermometer, Examiner, Sieben auf einen Streich (Teil 10), Quader malen, **Symbol-Definition,** Windows, Disassembler, **Neues Puzzlebild** (Puzpsy), Fastroutine, Utilities für die vortex-Floppy, Pyramide, HighTerm.

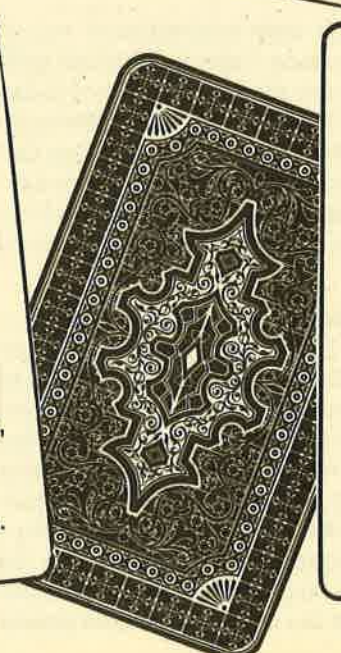

**CPC-Magazin 11/86** Blumenspiel, Sieben auf einen Streich (Teil 11), Schach-Archiv, Mini-Texter. **Window Creator. Neues Puzzlebild** (Madonna). Funktionstasten für den vortex-Monitor, Catsuch, Forth-Compiler, Tennis.

# Schach-Archiv: das Programm für den Schachspieler

Damit können Sie Schachpartien analysieren, nachspielen und für lhre Sammlung archivieren

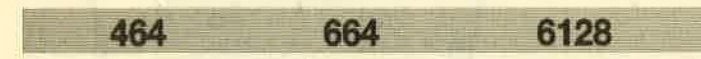

Mit diesem Programm kann man Schachpartien analysieren, nachspielen, archivieren und sich so eine eigene Partien-Sammlung aufbauen. Die Partien werden auf der Öiskette unter "User 1" abgespeichert, damit man eipe bessere Übersicht hat, falls noch andere, nicht zum Schachprogramm gehörende Files auf der Diskette sind. Wenn Sie das nieht wünschen, können Sie die User-Kommandos im Programm in lUser,O umändern. Das Programm wurde auf dem CPC 464 mit DDI-1 Floppy geschrieben, läuft aber auch auf dem CPC 664/6128 oder mit der vortex-Floppy.

## Zur Bedienung des Programms

Diskette einlegen und RUN "schach" eingeben. Auf die Frage "Generator oder Hauptprogramm laden (G/H)" mit dem jeweiligen Buchstaben antworten. Wurde das Hauptprogramm gewählt, meldet sich dieses nach ein paar Sekunden mit der Frage "Partien laden (J/N)". Wenn Sie keine eigenen Partien laden wollen, geben Sie "n" ein. Sie können dann aus 3 fest im Programm gespeicherten Demos wählen. Falls Sie eine mit dem Generator eingegebene eigene Partie laden wollen, drücken Sie "j". Sie werden daraufhin gefragt, ob die richtige Diskette mit derzu ladenden Partie eingelegt ist. Wenn das der Fall ist, drücken Sie eine beliebige Taste. Danach fragt Sie das Programm nach dem Namen der Partie, die Sie laden wollen. Wenn Sie nur EN-TER drücken, ersoheint das Directory der Diskette. Haben Sie den richtigen Namen eingegeben, wird die Partie geladen.

Bei der Frage "Tastendruck oder automatisch" haben Sie die Wahl, nach jedem Zug eine Taste zu drücken oder die Züge automatisch mit einem Abstand von ca. 1,5 Sekqnden ablaufen zu lassen. Danach werden das Schachbrett, die Zuganzeige, die Namen der Spieler und das Datum der Partie auf dem Bildschirm angezeigt. Rechts werden dip Züge notiert. Am Ende einer Partie wartet das Programm auf einen Tastendruck und kehrt dann zur Auswahl zurück.

Haben Sie zu Beginn den Generator gewählt, wird er zur Eingabe der Partien geladen. Zuerst wird das Directory der Diskette gezeigt, damit Sie nicht versehentlich denselben Dateinamen zweimal verwenden. Dann müssen Sie den Namen eingeben, unter dem die Partie später gespeichert werden soll, danach den Namen der Spieler (zuerst Schwarz, dann Weiß) und das Jahr, in dem die Partie stattfand. (Verwenden Sie niemals Kommas! Der Name der Partie darf nicht länger als 8 Zeichen sein! Vergewissern Sie sich, daß die richtige Diskette im Laufwerk liegt!) Sind diese Eingaben gemacht, können Sie anschließend die einzel-

nen Züge eingeben. Bei normalen Zügen steht zuerst das Ausgangsfeld und dann das Bestimmungsfeld (2.8. e2e4). Auch wenn eine andere Figur geschlagen wird, dürfen Sie die Felder nur so eingeben (nur Kleinbuchstaben, keine Spaces). Dänach fragt das Programm, ob die Eingabe rich tig war. Wenn ja, müssen Sie "j" und ENTER eingeben, wenn nicht, "n" und ENTER. Der Zug kann dann noch einmal eingegeben werden.

Folgende Sondereingaben sind zu beachten:

Rochade: Bei der kurzen Rochade (egal, welche Seite) ist kr einzugeben, bei der langen lr.

Schach: Hinter den Zug müssen Sie einfach ein s anhän gen (2.8. h1e1s).

En-passant (Schlagen im Vorbeigehen): Hinter den Zug kommt ein v (z.B. e5f6v).

Aufgabe: Je nachdem, ob Schwarz oder Weiß aufgibt: sa oder wa.

Remis: An den letzten Zug müssen Sie hier ein r anhängen (2.B. a8aTr).

Matt: An den letzten Zug kommt ein m (2.B. a8a7m).

Bauernumwandlung: Es kann nur in eine Dame umgewan delt werden. An denZug ist ein d anzuhängen (2. B. e7e8d).

Am Ende müssen Sie nur noch x eingeben. Die Partie liegt nun auf der Diskette vor und kann vom Hauptpro gramm aus geladen werden. Wollen Sie anschließend den

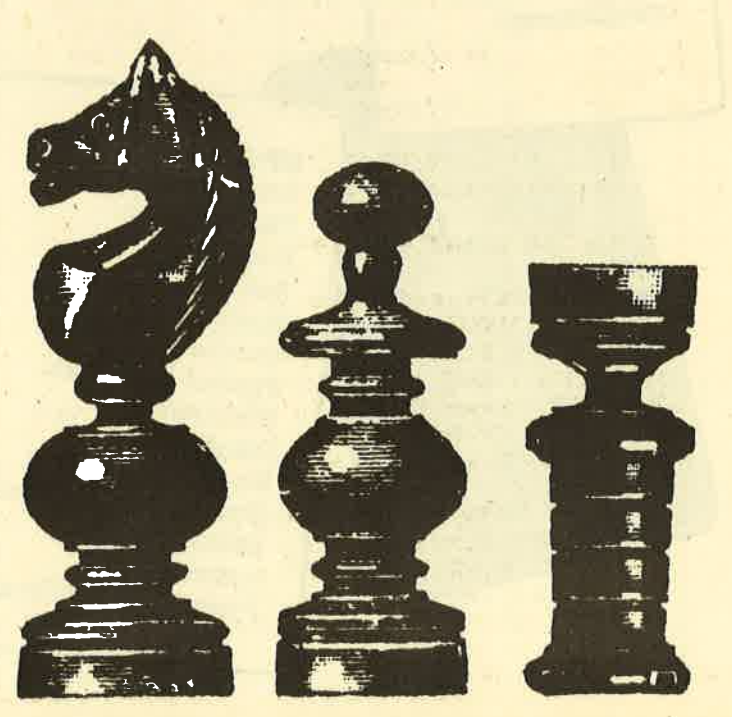

85

Generator-Teil verlassen, müssen Sie "n" drücken, worauf der Computer zurückgesetzt wird. Für einen erneuten Start ist wieder RUN "schach" erforderlich.

## **Hinweise zum Abtippen**

Zuerst müssen Sie Listing 1 sorgfältig eintippen und mit GOTO 210 abspeichern, danach Listing 2, das Sie mit GO-TO 290 speichern. Anschließend folgt Listing 3, das Hauptprogramm. Wenn hier alles richtig ist, muß dieses mit GO-TO 2090 abgespeichert werden. **Wolfgang Volmering** 

**Starter** 

**Oliver Otten** 

```
1 'SCHACH.GO
2 '(c) W. Volmering Aug. 1986
3<sup>1</sup>100 INK 0,0: INK 1, 18: INK 2,6: INK 3, 26
110 BORDER 0: PAPER 0: MODE 0: PEN 6
120 INPUT "Generator oder
            Hauptprogramm laden
            (G/H)"; g$
130 IF g*=\mathbb{G} OR g*=\mathbb{G} THEN g=1:CLS: GOT0 160140 IF g*="h" OR g*="H" THEN g=2:CLS: GOT0 160
150 GOTO 100
160 PEN 2:LOCATE 2, 3: PRINT CHR$(24); " Sc
hach - Archiv "; CHR$(24): PEN 1
170 PRINT: PRINT: PRINT: PRINT: PRINT: PRINT
     Ladevorgang .
```
bitte warten" 180 PEN 3:LOCATE 5, 18: PRINT CHR\$(164); "W OOL-Soft" 190 IF g=1 THEN RUN "schach.gen" ELSE RU N "schach.prg" **200 END** 210 SAVE"schach.go"

# **Editor**

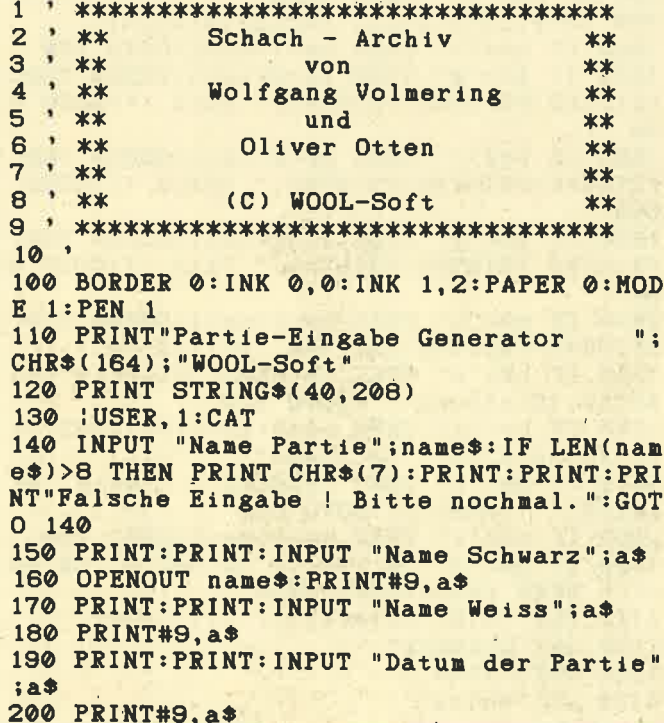

```
210 INPUT "";a$: INPUT "Eingabe richtig (
J/N) ":r$:IF r$="j" OR r$="J" THEN PRINT#
9, a$: IF a$="x" THEN 230 ELSE 210
220 PRINT"Zug nochmal eingeben": GOTO 210
230 CLOSEOUT: | USER, 0
240 PRINT: PRINT: PRINT "Partie ist gespeic
hert !"
250 PRINT: PRINT: INPUT "Nochmal "; ja$
260 ja$=LOWER$(ja$)
270 IF ja*="j" THEN RUN
280 CALL 0
290 SAVE "schach.gen"
```
# **Hauptprogramm**

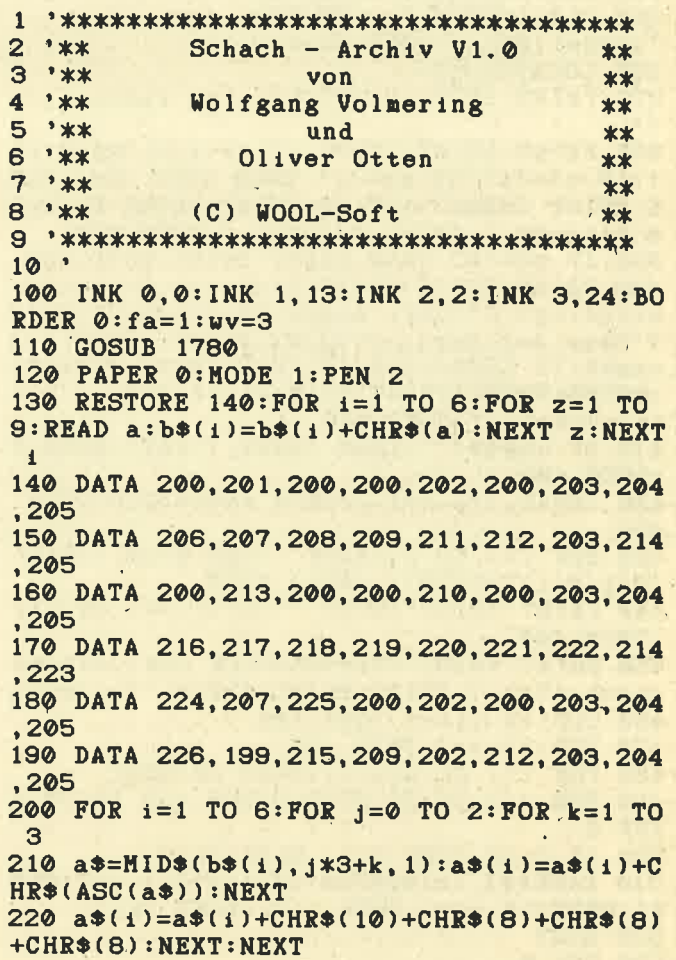

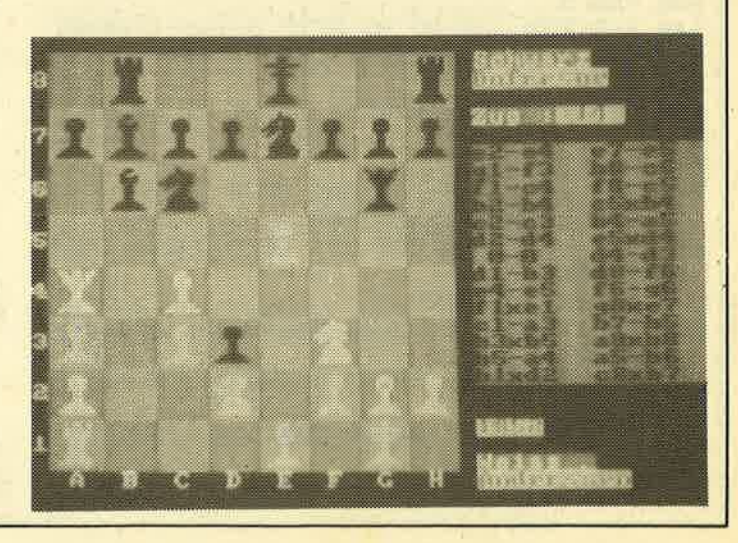

230 DIM b(8,8) 240 FOR 1=7 TO 1 STEP -2: FOR 1=1 TO 7 ST EP  $2:b(i, j)=1:HEXT: NEXTT$ 250 FOR 1=8 TO 2 STEP -2:FOR 1=2 TO 8 ST EP  $2:b(1, j)=1: NEXT: NEXT$ 260 DIM a(8,8) 270 GOSUB 1610 280 DIM p(20), p\$(20), p1\$(20), ja\$(20): p=0 :  $d=0$ 290 p=p+1:READ p\$(p), p1\$(p), ja\$(p):d=d+3<br>300 READ a\$:d=d+1:IF a\$="e" OR a\$="x" TH **EN 320** 310 GOTO 300 320 IF a\*="x" THEN 340 330 p(p)=d:GOTO 290 340 RESTORE 1710: PAPER 0 350 CLS: LOCATE 5, 1: PRINT"- Auswahl -":CHR\$(164);" WOOL-Soft" 360 LOCATE 1,3 370 PRINT: PRINT: PRINT "Partien laden (j/n) 380 PRINT: PRINT: INPUT "";z\$:z\$=LOWER\$(z\$  $1:IF$  z\$="n" OR z\$="j" THEN GOTO 390: ELS E PRINT CHR\$(7): PRINT: PRINT: PRINT "Falsch e Eingabe ! Bitte nochmal. ": GOTO 370 390 IF z\*="n" THEN PRINT: PRINT: GOTO 430 400 PRINT: PRINT: PRINT "Richtige Diskette eingelegt ?": CALL &BB06: PRINT: PRINT: PRIN T"Name der Partie": PRINT: PRINT: INPUT ""; name\$: IF LEN(name\$)>8 THEN PRINT CHR\$(7) :PRINT:PRINT:PRINT"Falsche Eingabe ! Bit te nochmal. ": GOTO 400 410 IF name \*= " " THEN : USER, 1: CAT: : USER, 0 :GOTO 400 420 | USER, 1:dir=1:OPENIN name\$:CLS:GOTO 450 430 FOR 1=1 TO p: PRINT 1; TAB(4) p\$(1) TAB( 18) p1\$(i)TAB(35); ja\$(i): NEXT 440 PRINT: PRINT: INPUT "";w: IF w<1 OR w>p **THEN 440** 450 PRINT: PRINT "Tastendruck oder automa tisch (T/A)": PRINT: PRINT: INPUT ""; taste\$ 460 CLS: IF dir=1 THEN 490 470 CLS: IF w=1 THEN 490 480 FOR  $i=1$  TO  $p(w-1):READ$  a\*: NEXT 490 FOR  $j=1$  TO 22 STEP 3: FOR  $i=2$  TO 23 S TRP 3 500 IF fa=2 THEN fa=1 ELSE fa=2 510 PAPER#1, fa: WINDOW #1, 1, 1+2, j, j+2: CLS #1:NEXT:IF fa=1 THEN fa=2 ELSE fa=1 520 NEXT **530 PEN 3** 540 e=9:FOR i=2 TO 23 STEP 3:e=e-1:e\$=ST  $R*(e):$  LOCATE 1, 1: PRINT CHR\$(8)+e\$ **550 NEXT** 560 LOCATE 3, 25: PRINT"A B C D E F  $G$   $H''$ 570 LOCATE 1, 1 580 FOR y=7 TO 8: FOR x=1 TO 8 590 GOSUB 1520: NEXT: NEXT 600 FOR y=1 TO 2: FOR x=1 TO 8: GOSUB 1520 : NEXT : NEXT 610 PAPER 3:PEN 2 620 LOCATE 27, 1 : PRINT CHR\$(24); "Schwarz :CHR\$(24) 630 LOCATE 27, 24: PRINT CHR\$(24); "Weiss  $"$ ; CHR\$(24) 640 LOCATE 27, 4 : PRINT CHR\$(24); "Zug : "; CHR\$(24);" 1" 650 WINDOW#2, 27, 40, 6, 19: PEN#2, 0: PAPER#2,

 $2:CLS#2$ 660 IF dir=1 THEN INPUT#9, a\* ELSE READ a 670 a\$=LEFT\$(a\$, 13): LOCATE 27, 2: PRINT a\$ 680 IF dir=1 THEN INPUT#9, a\$ ELSE READ a 690 a\$=LEFT\$(a\$,13):LOCATE 27,25:PRINT a 700 IF dir=1 THEN INPUT#9, a\$ ELSE READ a 710 LOCATE 27, 22: PRINT a\* 720  $zu=1:z1=-1:aw=0$ 730 z1=z1+1:IF z1=2 THEN z1=0:zu=zu+1:LO CATE 32, 4: PRINT zu 740 IF dir=1 THEN INPUT#9, a\$ ELSE READ a 750 IF LEN(a\$)<>4 THEN 940 760 b\$=LEFT\$(a\$,2):GOSUB 1590:x=x2:y=y2 770 Ъ2\$=Ъ\$ 780 b\$=RIGHT\$(a\$,2):GOSUB 1590 790  $o*=--::IF a(x2,y2)<>0$  THEN  $0* = "x"$ 800 IF  $sa=1$  THEN  $b*=b*+*+*:sa=0$ 810 IF  $a=2$  THEN  $b*=b*+"ep": a=0$ 820 a\$=b2\$+o\$+b\$ 830 IF z1=0 THEN PRINT#2, a\$;: ELSE PRINT #2, TAB(8);a\$; 840 FOR i=1 TO 4:GOSUB 1520:GOSUB 1490:N **EXT** 850  $a1=a(x,y):a(x,y)=0:a(x2,y2)=a1$ 860 x=x2:y=y2:FOR i=1 TO 4:GOSUB 1490:GO **SUB 1520: NEXT** 870 IF as=1 THEN as=0: RETURN 880 IF aw=4 THEN GOSUB 1290:aw=1 890 IF aw=3 THEN aw=0: RETURN 900 IF aw=2 THEN 1670: 910 GOSUB 1600 920 IF  $aw=1$  THEN  $aw=0$ 930 GOTO 730 940 IF a\$="e" THEN 1670 950 IF a\*="sa" THEN 1110 960 IF a\$="wa" THEN 1130 970 IF a\*="kr" THEN 1170 980 IF a\*="1r" THEN 1220 990 b\$=RIGHT\$(a\$, 1):a\$=LEFT\$(a\$, 4) 1000 IF b\*="s" THEN aw=1:sa=1:GOTO 760 1010 IF b\*="n" THEN aw=2:as=1:GOSUB 760: PRINT#2:PRINT#2:PRINT#2," Matt !": GOTO 8 **RØ** 1020 IF b\$="r" THEN aw=2:as=1:GOSUB 760: PRINT#2:PRINT#2:PRINT#2, " Remis ! ":GOTO 880 1030 IF b\$="p" THEN aw=2:as=1:GOSUB 760: PRINT#2:PRINT#2:PRINT#2, " Patt ! ": GOTO 8 80 1040 IF b\$="u" THEN au=2:as=1:GOSUB 760 PRINT#2: PRINT#2: PRINT#2, "Dritte Mal" 1050 IF b\*="w" THEN PRINT#2, "Gleiche":PR INT#2, "Stellung !": GOTO 880 1060 IF b\$="z" THEN aw=2:as=1:PRINT#2:PR INT#2: PRINT#2, " 50 Zuege" 1070 IF b\$="z" THEN PRINT#2, " ohne":PR INT#2, " Bauer ! ": GOTO 880 1080 IF b\$="v" THEN aw=4:sa=2:GOTO 760 1090 IF b\$="d" OR b\$="t" OR b\$="h" OR b\$  $=$ "1" THEN f  $\ast$ =b $\ast$ : GOTO 1320 1100 CLS: PRINT "Datafehler !!!": STOP 1110 a\$="Schwarz" 1120 GOTO 1140  $1130$  a\$="Weiss"

86

1140 PRINT#2, a\$; 1150 PRINT #2, "gibt auf !" 1160 GOTO 1670 1170  $y=1:t=0:IF z1=1 THEN y=8:t=6$ 1180  $a(5, y) = 0: a(8, y) = 0: a(6, y) = 8 - t: a(7, y)$  $=12-t: x=5: GOSUB 1490:x=8:GOSUB 1490$ 1190 x=6:GOSUB 1520:x=7:GOSUB 1520 1200 IF z1=0 THEN PRINT#2, " 0-0"; : GOTO 1  $270$ 1210 PRINT#2, TAB(8)" 0-0": GOTO 1270 1220  $y=1:t=0:IF z1=1 THEN y=8:t=6$ 1230  $a(1, y)=0$ :  $a(5, y)=0$ :  $a(3, y)=12-t$ :  $a(4, y)$  $)=8-t$ 1240 x=1:GOSUB 1490:x=5:GOSUB 1490:x=3:G OSUB 1520:x=4:GOSUB 1520 1250 IF z1=0 THEN PRINT#2, "0-0-0"; : GOTO 1270 1260 PRINT#2, TAB(8) "0-0-0" 1270 GOSUB 1600 1280 GOTO 730 1290 IF a  $1=7$  THEN  $y=y-1$ 1300 IF  $a1=1$  THEN  $y=y+1$ 1310 a(x, y)=0:GOSUB 1490: RETURN 1320 aw=3:GOSUB 760 1330 IF (y2=8) AND (f\*="d") THEN a(x2,8)  $= 11$ 1340 IF ( $y2=1$ ) AND ( $f$  $\ast$ ="d") THEN a( $x2,1$ )  $=$ 5 1350 IF (y2=8) AND (f\*="t") THEN  $a(x2,8)$  $= 8$ 1360 IF (y2=1) AND (f\$="t") THEN  $a(x2, 1)$  $=2$ 1370 IF (y2=8) AND (f\$="h") THEN  $a(x2,8)$  $=10$ 1380 IF ( $y2=1$ ) AND ( $f$ \$="h") THEN  $a(x2, 1)$  $= 4$ 1390 IF (y2=8) AND (f\*="1") THEN  $a(x2,8)$  $=9$ 1400 IF (y2=1) AND (f\$="1") THEN  $a(x2, 1)$  $=3$ 1410 x=x2:y=y2:GOSUB 1520 1420 IF f\*="d" THEN PRINT#2, "Dame-"; 1430 IF f\*="t" THEN PRINT#2, "Turm-";<br>1440 IF f\*="h" THEN PRINT#2, "Springer-"; 1450 IF f\*="1" THEN PRINT#2, "Laeufer-"; 1460 PRINT#2, "Tausch" 1470 GOSUB 1600:GOTO 730 1480 GOTO 730 1490 IF  $b(x,y)=1$  THEN 1510 1500 wv=2:GOSUB 1650:PAPER#1,2:CLS#1:wv= 3: RETURN 1510 wv=2:GOSUB 1650:PAPER#1, 1:CLS#1:wv=  $3:RETURN$ 1520  $f = a(x, y)$ 1530 GOSUB 1650<br>1540 PEN#1,3:IF f>6 AND b(x,y)=0 THEN PA PER#1,2:PRINT#1,a\$(f-6):RETURN 1550 IF  $f > 6$  AND  $b(x, y) = 1$  THEN PAPER#1, 1: PRINT#1, a\$(f-6): RETURN 1560 PEN#1, 0: IF  $b(x, y) = 1$  THEN PAPER#1, 1: PRINT#1, a\$(f): RETURN 1570 PAPER#1, 2: PRINT#1, a\$(f): RETURN **1580 END** 1590 b1\$=LEFT\$(b\$, 1): x2=ASC(b1\$)-96: y2=V AL(RIGHT\*(b\*, 1)): RETURN 1600 IF taste\*="T" OR taste\*="t" THEN CA LL &BB06 ELSE FOR 1=1 TO 1500:NEXT 1:RET **UPN** 1610  $a(1, 1)=8:a(2, 1)=10:a(3, 1)=9:a(4, 1)=$ 

 $11:a(5,1)=12:a(6,1)=9:a(7,1)=10:a(8,1)=8$ 1620 FOR 1=1 TO 8:a(1,8)=a(1,1)-6:NEXT 1630 FOR  $x=1$  TO  $8:a(x,2)=7:a(x,7)=1:NEXT$ 1640 RETURN 1650  $x1=(x-1)*3+2:y1=(8-y)*3+1:WINDOW#1,$  $x1, x1+uv, y1, y1+uv: RETURN$ 1660 REM IF  $y=8$  THEN LOCATE  $((x-1)*3+2)$ ,  $1:RETURN$ 1670 CALL &BB06 1680 FOR  $i=1$  TO 8: FOR  $j=1$  TO 8: a(i, j)=0: NEXT: NEXT 1690 dir=0:CLOSEIN: : USER, 0 1700 GOSUB 1610:GOTO 340 1710 DATA Herzog/Graf, Morphy, 1858 1720 DATA e2e4, e7e5, g1f3, d7d6, d2d4, c8g4, d4e5, g4f3, d1f3, d6e5, f1c4, g8f6, f3b3, d8e7, b1c3.c7c6.c1g5 1730 DATA b7b5, c3b5, c6b5, c4b5s, b8d7, lr, a 8d8, d1d7, d8d7, h1d1, e7e6, b5d7s, f6d7, b3b8s .d7b8.d1d8m.e 1740 DATA Dufresne, Anderssen, 1852 1750 DATA e2e4, e7e5, g1f3, b8c6, f1c4, f8c5, b2b4, c5b4, c2c3, b4a5, d2d4, e5d4, kr, d4d3, d1 b3, d8f6, e4e5, f6g6, f1e1, g8e7, c1a3, b7b5, b3 b5, a8b8, b5a4, a5b6, b1d2, c8b7, d2e4, g6f5, c4 d3, f5h5, e4f6s, g7f6, e5f6, h8g8, a1d1, h5f3, e 1e7s, c6e7, a4d7s, e8d7, d3f5s, d7e8, f5d7s, e8 d8, a3e7m, e 1760 DATA Kieseritzky, Anderssen, 1851 1770 DATA e2e4, e7e5, f2f4, e5f4, f1c4, d8h4s , e1f1, b7b5, c4b5, g8f6, g1f3, h4h6, d2d3, f6h5 , f3h4, h6g5, h4f5, c7c6, g2g4, h5f6, h1g1, c6b5 , h2h4, g5g6, h4h5, g6g5, d1f3, f6g8, c1f4, g5f6 , bic3, f8c5, c3d5, f6b2, f4d6, c5g1, f1e2, b8a6 , f5g7s, e8d8, f3f6s, g8f6, d6e7m, x 1780 SYMBOL AFTER 198 1790 RESTORE 1800: FOR 1=199 TO 226: READ a1, a2, a3, a4, a5, a6, a7, a8: SYMBOL i, a1, a2, a 3, a4, a5, a6, a7, a8: NEXT 1800 DATA 0,60,60,60,255,255,60,60 1810 DATA 0,0,0,0,0,0,0,0 1820 DATA 0,0,0,0,60,255,255,255 1830 DATA 255, 255, 60, 60, 60, 60, 60, 60 1840 DATA 0, 0, 3, 3, 15, 10, 0, 0 1850 DATA 60, 255, 255, 255, 255, 170, 0, 0 1860 DATA 0,0,192,192,240,160,0,0 1870 DATA 0, 0, 3, 3, 3, 3, 3, 3 1880 DATA 0,0,60,60,60,255,255,255 1890 DATA 0,0,192,192,192,192,192,192 1900 DATA 3,0,0,0,0,0,0,0 1910 DATA 255, 60, 60, 60, 60, 60, 60, 60 1920 DATA 255, 255, 255, 255, 255, 255, 255, 25  $\overline{a}$ 1930 DATA 192, 0, 0, 0, 0, 0, 0, 0 1940 DATA 0,0,60,60,240,195,255,255 1950 DATA 255, 255, 255, 255, 255, 170, 0, 0 1960 DATA 0,0,0,0,240,240,0,0 1970 DATA 0,0,0,0,0,3,3,15 1980 DATA 0, 48, 48, 63, 255, 207, 207, 255 1990 DATA 0,0,0,0,192,192,192,192 2000 DATA 63, 51, 7, 12, 0, 0, 0, 3 2010 DATA 255, 207, 15, 63, 63, 255, 255, 255 2020 DATA 192, 192, 0, 0, 0, 0, 0, 192 2030 DATA 3, 3, 3, 3, 15, 10, 0, 0 2040 DATA 192, 240, 240, 240, 240, 160, 0, 0 2050 DATA 0,0,12,15,3,3,3,3 2060 DATA 0,0,48,240,192,192,192,192 2070 DATA 0,0,0,0,15,15,0,0 2080 RETURN 2090 SAVE "schach. prg"

# it des Monats

# Mini-Texter

464 664 6128

Zuerst müssen Sie das Maschinenspracheprogramm eingeben und starten. Wenn alle DATAs fehlerfrei sind, wird die BIN-Datei auf Diskette abgespeichert (Cassette ist ungeeignet). Danach muß noch der Basic-Teil eingegeben und unter dem Namen "MlNl" abgespeichert werden. Gestartet wird mit RUN "MlNl". Anschließend ist auch der Drukker einzuschalten.

Die Bedienung des Pro-

gramms erfolgt mittels Menüsteuerung durch den Cursor. Dazu muß man nur den Menüpunkten folgen. Zur Wahl des Farbbereichs dient ebenfalls der Cursor: nach oben bedeutet heller, nach unten dunkler. Beendet wird jeder Modus mit Return. Ein Y-Z-Tausch ist möglich. Sollten die Druckercodes nicht übereinstimmen, reicht es aus, sie im Basic zu ändern. Beim Abspeichern oder beim Laden wird bei Disketten-Dateien automatisch ".TEX" ahgehängt. DIR zeigt alle diese TEX-Dateien.

Jetzt zum Editor. Mit der Funktion "Umbruch" wird beim Überschreiben des rechten Randes der letzte Worlanfang in die neue Zeile gesetzt, außer das Wort hört mit !"#\$%&'  $(*)$ \*+,  $-.$ / auf.

Blocksatz richtet die Wörter im Arbeitsausschnitt so aus, daß die Leerzeichen am Ende der Zeile auf die Wortzwischenräume verteilt werden. Dieser Teil ist in Basic geschrieben und etwas langsam. Der Blocksatz ist besonders für 2-Spalten-Texte geeignet.

Mit der Funktion "Text löschen" lassen sich der Text im Hintergrund oder der Textspeicher löschen. Wird beides nicht gewünscht, kommt man mit "zurück" wieder ins Editormenü. Der "Mini-Texter" unterstützt 4 Formate:

- 1. Volle Breite: Es stehen B0 Zeichen pro Zeile zur Verfügung.
- 2. Ränder: Begrenzter Arbeitsbereich, ideal für Briefe.
- 3. 2-Spalten-Texte: Zweispaltige Texte sind für Schüleroder Clubzeitungen ideal.
- 4. Briefformat: Setzt gleich den richtigen Briefkopf. ldeal für kleine Geschäfte und private Anwendungen. lm Programm müssen Sie dazu eigene Daten einsetzen. Da auch dieser Teil in Basic geschrieben ist, läßt er sich gut

# Die Funktionen des Editors

Cursorsteuerung (\*\*) Return setzt Cursor in die neue Zeile (\*) DEL löscht links vom Cursor (\*) CLR löscht rechts vom Cursor (\*) kein Copycursor kein Einfügemodus (auch nicht wählbar) TAB verschiebt Text (\*) COPY verläßt den Editor Sonderzeichen auf den Tasten @[]\ Funktionstasten lassen sich belegen CAPS LOCK Feststellshift CONTROL+CAPS LOCK Scrollen durch Herausfahren aus dem Blldschirmbereich **Shift** Löschen mit Potenzpfeil und Anzahl der zu löschenden Zeilen (\*\*) Einfügen (Kopieren) mit Pfundzeichen und Anzahl der einzufügenden (kopierten) Zeilen (\*\*) kein ständiges Piepsen bei Unzulässigkeiten

CONTROL-Tastenbelegung :

- <sup>Q</sup> Überschreibt Zeile mit Leerzeichen und löscht deren lnhalt (x). W- Schaltet Umbruchmodus ein.
- 
- E Schaltet Umbruchmodus aus.
- <sup>R</sup> Gibt in der ersten Bildschirmzeile die x- und y-Position des Cursors sowie den linken und den rechten Rand aus.
- $T -$  Setzt Cursor auf Position x 1 / y1 (\*\*).
- A Unterstreichen ein (gibt auch ein Leerzeichen aus).
- S Unterstreichen aus (gibt auch ein Leerzeichen aus).
- Z Setzt linke Randbegrenzung auf momentane Cursorstelle.
- X Setzt linke Randbegrenzung auf 1.
- (x) Befehl nur in der momentanen Zeile gültig, die durch die Ränder begrenzt ist.
- Befehl nur im momentanen Arbeitsbereich gültig (zwischen den Begrenzungen).

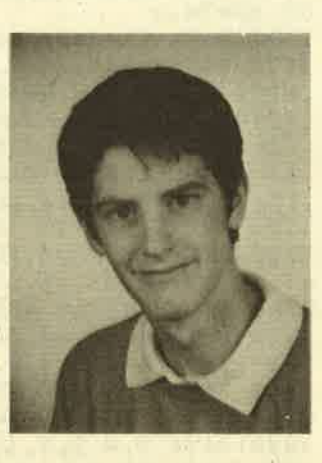

mit eigenen Adreßverwaltungen koppeln. Wird bei Ort, Name und Straße keine Eingabe gemacht, werden dafür die Standardwerte eingesetzt.

5. Eigene Formate: Hier lassen sich eigene Formate (3-Spalten-Texte, schmales Papier etc.) erfinden.

Die Länge der Texte ist auf max. 57 Zeilen (ca. DIN A4) begrenzt. Zum Einrücken von Texten läßt sich der linke Rand mit Control-Z auf die Cursorposition verschieben. Mit Control-X ist der linke Rand wieder auf 1. Peter Klar

# **MC-Generator**

' MINITEXT. LDR  $\blacksquare$  $-9 \overline{2}$ (c) Aug. 1986, Peter Klar 3  $\overline{a}$ Erzeugt MINITEXT. MC 5 fuer MINITEXT. BAS  $\ddot{\phantom{1}}$  $\mathbf{f}$ **100 MEMORY &7999** 110 MODE 1: INK 2, 20, 26 120 PEN 2: PRINT TAB(15); "Mini-Texter" 130 PRINT: PRINT" (c) 1986 by Peter Klar ":PRINT 140 PEN 1: PRINT" Bitte warten, ich lese die Datas": PRINT 150 adr=&8000 160 FOR a=1000 TO 1720 STEP 10 170 PRINT a; 180 s=0:FOR b=0 TO 15 190 READ a\$:by=VAL("&"+a\$):POKE adr, by:a  $dr = adr + 1$ :  $s = s + by$ 200 NEXT: READ a\$: IF VAL("&"+a\$)<>s THEN PRINT"Error": END ELSE PRINT"OK"; CHR\$(13) **210 NEXT** 220 PRINT: PRINT "Bitte Diskette einlegen" 230 IF INKEY \*= "" THEN 230 240 SAVE "minitext.mc", b, &8000, &48F, 0 250 1000 DATA C3, 45, 84, C3, 64, 84, C3, 61, 84, 3E, FF, 32, 0D, 86, 3A, 00, 071B 1010 DATA 86, CD, 33, 84, 11, 40, 86, 19, 22, 09, 86, 3A, 01, 86, 3D, CD, 0576 1020 DATA 33, 84, EB, 2A, 09, 86, 19, 22, 0B, 86, EB, 2A, 02, 86, 26, 00, 04EA 1030 DATA 2D, 19, 22, 03, 86, 3A, 0D, 86, FE, FF, 20, 21, 3E, 02, CD, 0E, 0517 1040 DATA BC, 2A, 09, 86, 06, 08, C5, 06, FA, 7E, FE, 20, 20, 02, 3E, 09, 054D 1050 DATA CD, 5A, BB, 23, 10, F3, C1, 10, ED, 97, 32,00,86,2A,01,86,06D3 1060 DATA CD, 75, BB, 3E, 18, CD, 5A, BB, 2A, 03, 86, 7E, CD, 5A, BB, 3E, 0786 1070 DATA 18, CD, 5A, BB, CD, 06, BB, CD, 1B, BB, 32,05,86,CD,82,80,07B7 1080 DATA 18, 8C, FE, 7F, 30, 08, FE, 20, 38, 04, FE, 5E, 20, 60, 21, AE, 065E 1090 DATA 80, 56, 3A, 05, 86, BA, 20, 0D, 23, 7E, 32, A3, 80, 23, 7E, 32, 054B 1100 DATA A4,80, C3,00,00,7A, FE,00, C8, 23, 23, 23, 18, E3, 10, 01, 059C 1110 DATA 81, 7F, 2F, 81, E0, 61, 81, 09, 63, 81, 0D, F9, 81, F3, 8E, 81, 07E8 1120 DATA F2, 60, 82, F0, 7B, 82, F1, 04, 82, 5E, FE, 82, A3, 13, 83, 11, 0860 1130 DATA 42, 83, 17, 66, 83, 05, 6D, 83, 12, 85, 83, 14, 74, 83, 01, 1B, 04FB 1140 DATA 84, 13, 1F, 84, FC, 09, 80, 1A, 27, 84,

18, 20, 84, 00, 2A, 01, 0477 1150 DATA 86, CD, 75, BB, 3A, 05, 86, CD, 5A, BB, 2A, 03, 86, 77, C3, 91, 07A8 1160 DATA 81, 3A, 08, 86, 57, 3A, 02, 86, BA, DO, 2A, 03, 86, EB, 2A, 03, 05B7 1170 DATA 86, 23, 3A, 02, 86, 4F, 3A, 08, 86, 91, 4F,06,00,ED,B0,2A,052F 1180 DATA 0B, 86, 3A, 08, 86, 3D, 5F, 16, 00, 19, 36, 20, C3, 39, 82, 3A, 0432 1190 DATA 02, 86, 57, 3A, 07, 86, BA, D0, 3A, 02, 86, 3D, 32, 02, 86, 5F, 0548 1200 DATA 3A, 08, 86, 93, 4F, 06, 00, 2A, 03, 86, EB, 1B, 2A, 03, 86, ED, 0509 1210 DATA B0, 2A, 0B, 86, 3A, 08, 86, 3D, 5F, 16, 00, 19, 36, 20, 03, 39, 0450 1220 DATA 82, E1, C9, 3A, 08, 86, 57, 3A, 02, 86, 3D, BA, D0, 2A, 0B, 86, 068F 1230 DATA 3A, 08, 86, 3D, 5F, 16, 00, 19, 54, 5D, 2B, ED, 4B, 02, 86, 3A, 0469 1240 DATA 08, 86, 91, 4F, 06, 00, ED, B8, 23, 36, 20, C3, 39, 82, CD, 53, 0630 1250 DATA 84, 3A, 02, 86, 3C, 32, 02, 86, 57, 3A, 08, 86, BA, DO, 3A, 06, 0525 1260 DATA 86, FE, 07, 20, 57, 2A, 03, 86, 7E, FE, 30, 38, 4F, 06, 01, 2B, 051A 1270 DATA 7E, FE, 20, 28, 03, 04, 18, F7, 3A, 07, 86,80,4F,3A,08,86,0538 1280 DATA B9, 38, 39, 3A, 07, 86, C6, 4F, 23, E5, 2A, 0B, 86, 5F, 16, 00, 053E 1290 DATA 19, EB, E1, 3A, 07, 86, 80, 32, 02, 86, 7E, 12, 36, 20, 13, 23, 0502 1300 DATA 10, F8, CD, 39, 82, 18, 20, 3A, 06, 86, FE, 07, CO, 11, 50, 00, 05B4 1310 DATA 2A, 0B, 86, 19, 22, 0B, 86, 18, 40, CD, 53, 84, 3A, 07, 86, 32, 047C 1320 DATA 02,86,18,03,CD,53,84,3A,01,86, 30, 32, 01, 86, FE, 1A, 0515 1330 DATA 38, D5, CD, 5B, 83, 3E, 19, 32, 01, 86, 3A, 00, 86, FE, 20, D0, 0676 1340 DATA 3C, 32, 00, 86, 97, 06, 01, CD, 4D, BC, 21, 19, 01, CD, 75, BB, 05A0 1350 DATA 2A, 0B, 86, 11, 50, 00, 19, 18, 71, 2A, 01,86,3A,07,86,67,039D 1360 DATA CD, 75, BB, 3A, 07, 86, 57, 3A, 08, 86, 92, 30, 47, 2A, 0B, 86, 05B3 1370 DATA 3A, 07, 86, 5F, 16, 00, 1B, 19, 7E, CD, 5A, BB, 23, 10, F9, C9, 05C5 1380 DATA CD, 53, 84, 3A, 07, 86, 57, 3A, 02, 86, 14, BA, 38, 05, 3D, 32, 04FE 1390 DATA 02, 86, C9, 3A, 08, 86, 32, 02, 86, 18, 03, CD, 53, 84, 3A, 01, 04CD 1400 DATA 86, FE, 02, 38, 05, 3D, 32, 01, 86, C9, 3A, 00, 86, FE, 00, C8, 0608 1410 DATA 3D, 32, 00, 86, 97, 06, 00, CD, 4D, BC, 21,01,01,CD,75,BB,0588 1420 DATA 2A, 0B, 86, 11, 50, 00, 37, 3F, ED, 52, 06,50,7E, FE, 20, 20, 04E3 1430 DATA 02, 3E, 09, CD, 5A, BB, 23, 10, F3, E1, C3, 0E, 80, 3A, 07, 86, 064A 1440 DATA 3D, 5F, 16, 00, 19, 22, 0F, 86, 2A, 00, 86,70,85,47,3E,3A,03F2 1450 DATA 90, 47, C5, 2A, 0F, 86, 54, 5D, 01, 50, 00, 3A, 0E, 86, FE, 00, 0529 1460 DATA 28,06,37,3F, ED, 42, 18,01,09,22, 0F, 86, 3A, 07, 86, 3D, 03B0 1470 DATA 47, 3A, 08, 86, 90, 4F, 06, 00, ED, B0, C1, 10, D5, C9, CD, 2C, 06F9 1480 DATA 83, C5, 2A, 0B, 86, 97, 32, 0E, 86, CD, BD, 82, C1, 10, F2, E1, 0810

89

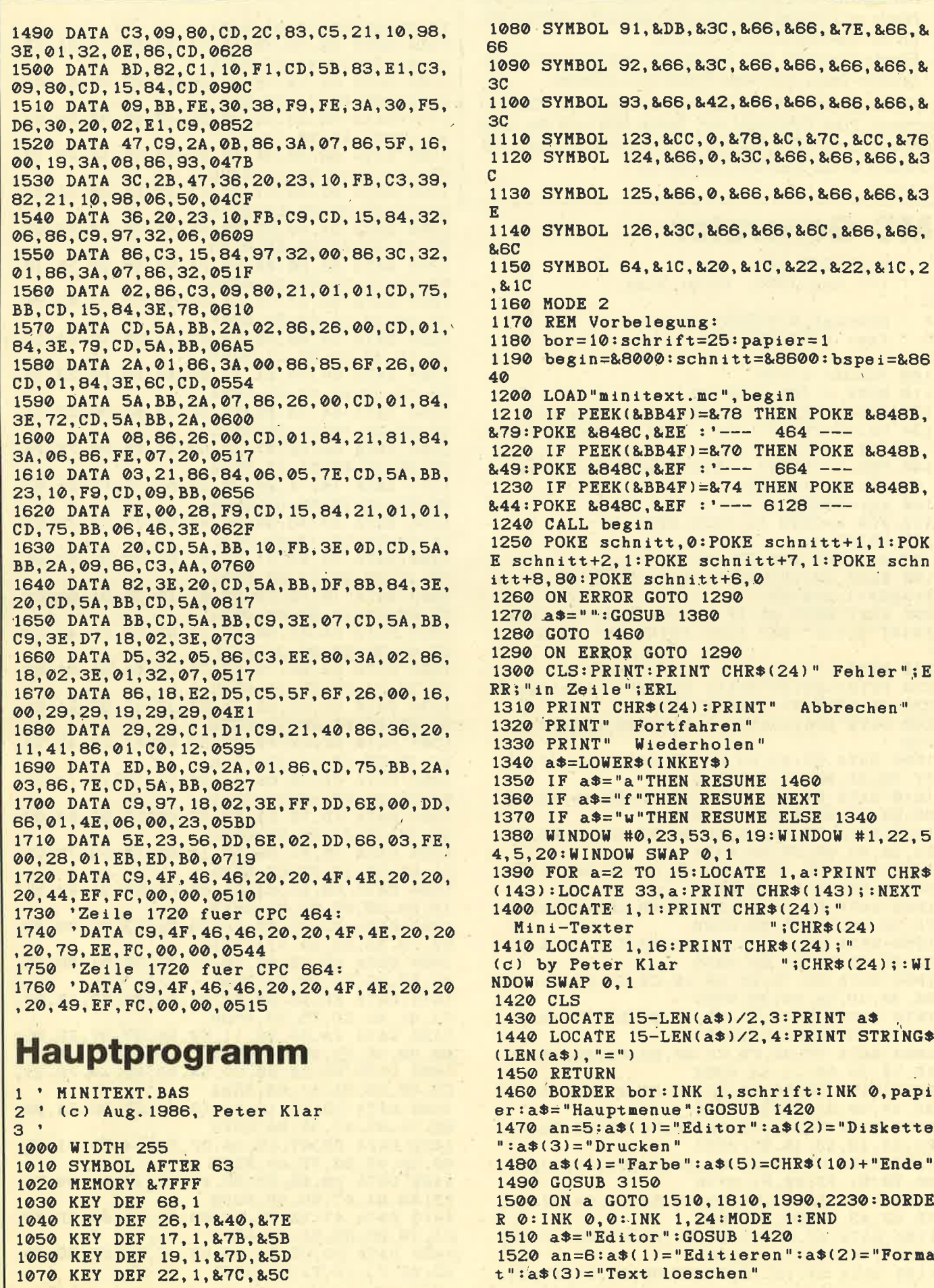

 $\mathcal{R}$ 

1530  $a*(4) = "Blocksatz":a*(5) = "Unbruch":a$  $$(6)=CHR$(10)+"Hauptmenue"$ 1540 GOSUB 3150 1550 ON a GOTO 1560, 1580, 1730, 2610, 1780, 1460 1560 CALL begin+9 1570 a\$="Editor": GOSUB 1380: GOTO 1520 1580 a\$="Textbreite": GOSUB 1420 1590 PRINT" Links: "; PEEK(schnitt+7); TAB( 15); "Rechts"; PEEK(schnitt+8) 1600 an=6:a\$(1)="Volle Breite":a\$(2)="Ra ender": $a*(3) = " 1.Spalte"$ 1610  $a*(4)=$ " 2. Spalte": $a*(5)=$ "Freie Wahl ": $a$ \$(6)=CHR\$(10)+"Brief" 1620 GOSUB 3150 1630 ON a GOSUB 1640, 1650, 1660, 1670, 1680 , 2810: POKE schnitt+2, PEEK(schnitt+7): a\$= "Editor": GOSUB 1380: GOTO 1520 1640 POKE schnitt+7, 1: POKE schnitt+8, 80: **RETURN** 1650 POKE schnitt+7, 4: POKE schnitt+8, 70: **RETURN** 1660 POKE schnitt+7, 1: POKE schnitt+8, 38: **RETURN** 1670 POKE schnitt+7, 42: POKE schnitt+8.80 : RETURN 1680 a\$="Linker Rand": GOSUB 1420 1690 LOCATE 6,7: INPUT"", 1:1=INT(ABS(1)): IF 1<1 OR 1>79 THEN 1680 1700 a\$="Rechter Rand": GOSUB 1420 1710 LOCATE 6,7: INPUT"", r:r=INT(ABS(r)): IF r<2 OR r>80 THEN 1700 1720 IF(r-1)<4 THEN 1680 ELSE POKE schni tt+7, l:POKE schnitt+8, r:RETURN 1730 a\$="Text loeschen": GOSUB 1420 1740 an=3:a\$(1)="Text loeschen":a\$(2)="B ild ohne Text":a\$(3)=CHR\$(10)+"Zurueck" 1750 GOSUB 3140: ON a GOTO 1760, 1770, 1510 1760 CALL begin: GOTO 1510 1770 MODE 2:a\$="Editor": GOSUB 1380: GOTO 1520 1780 a\$="Umbruch": GOSUB 1420: LOCATE 28, 1 : IF PEEK(schnitt+6)=7 THEN PRINT"An" ELS E PRINT"Aus" 1790  $an=2: a*(1)=n+1$  as  $': a*(2)=n+n$ 1800 GOSUB 3150: POKE schnitt+6, a\*7-7: GOT  $0.1510$ 1810 a\$="Diskette": GOSUB 1420 1820  $an=4: a*(1)=nAbspation': a*(2)=nLad$ en":a\$(3)="Directory":a\$(4)=CHR\$(10)+"Ha uptmenue" 1830 GOSUB 3150 1840 ON a GOTO 1850, 1900, 1950, 1460 1850 a\$=a\$(1):GOSUB 1420 1860 PRINT: INPUT" Name: ", a\$ 1870 IF a\$=""THEN 1810 1880 SAVE a\$+".tex", b, schnitt, 4870, schni tt 1890 GOTO 1810 1900 a\$=a\$(2):GOSUB 1420 1910 PRINT: INPUT" Name: ", a\$ 1920 IF a\*=""THEN 1810 1930 LOAD a\$+".tex" 1940 GOTO 1810 1950 MODE 2:a\$="\*.tex": : DIR, @a\$ 1960 PRINT: PRINT TAB(20); "<Eine Taste dr uecken>" 1970 IF INKEY\$=""THEN 1970

1980 a\$="Diskette":GOSUB 1380:GOTO 1820 1990 a\$="Drucken": GOSUB 1420: IF(INP(&F50 @)AND 127)<>26 THEN PRINT: PRINT" Drucke r anschliessen !": FOR i=0 TO 999: NEXT: GO TO 1460 2000 an=4:a\$(1)="Drucken":a\$(2)="NLQ":a\$  $(3) = "Normal": a*(4) = CHR*(10) + "Hauptmence"$ 2010 GOSUB 3150 2020 ON a GOTO 2030, 2210, 2220, 1460 2030 a\$="Drucken": GOSUB 1420 2040 PRINT: INPUT "Menge: ", a: a=MIN(INT(AB  $S(a)$ , 50): IF a=0 THEN a=1 2050 PRINT#8, CHR\$(27) "0"; :'RESE  $T \rightarrow R$ iteman F+ 2060 PRINT#8, CHR\$(27) "R"CHR\$(2); : '2. Z eichensatz ->Riteman F+ 2070 'PRINT#8, CHR\$(27)chr\$(54);  $: 2.7$ eichensatz ->Schneider NLQ 2080 PRINT#8, CHR\$(13); :'Clea r width counter 2090 IF nlq=1 THEN PRINT#8, CHR\$(27); "x" :CHR\$(1);:'NLQ ->Riteman F+ 2100 'if nlq=1 then PRINT#8, CHR\$(27); "I" **; CHR\$(3) ; : 'NLQ** ->Schneider NLQ IF nlq=0 THEN PRINT#8, CHR\$(27); "x" 2110 :CHR\$(0);:'PICA ->Riteman F+ 2120 'if nlq=0 then PRINT#8, CHR\$(27); "I" ;CHR\$(1);:'PICA ->Schneider NLQ 2130 FOR an=1 TO a:FOR 1=0 TO 56 2140 a\$=SPACE\$(80):CALL begin+6, bspei+80 \*i, Ca\$ 2150 a=INSTR(a\$, CHR\$(215)): IF a<>0 THEN a\$=LEFT\$(a\$,a-1)+CHR\$(32)+CHR\$(27)+CHR\$(  $45)+CHR*(1)+RIGHT*(a*,:LEN(a*)-a):GOTO 2$ 150 2160 a=INSTR(a\$, CHR\$(213)): IF a<>0 THEN a\$=LEFT\$(a\$,a-1)+CHR\$(27)+CHR\$(45)+CHR\$( 0)+CHR\$(32)+RIGHT\$(a\$,LEN(a\$)-a):GOTO 21 6<sub>0</sub> 2170 PRINT#8, a\$; 2180 IF INKEY\$<>"" THEN  $i=100$ **2190 NEXT** 2200 NEXT: GOTO 1990 2210 nlq=1 :GOTO 1990 :'--- NLQ on 2220 nlq=0 :GOTO 1990 :'--- NLQ off -> P **ICA** 2230 a\$="Farbe/Tasten": GOSUB 1420 2240 an= $6: a \ast (1) = "Rand": a \ast (2) = "Hintergrun"$  $d$ ":a\$ $(3)$ ="Schrift" 2250  $a*(4) = "Z-Y$  tauschen": $a*(5) = "Funktio$ nstaste":a\$(6)=CHR\$(10)+"Hauptmenue" 2260 GOSUB 3150 2270 ON a GOTO 2280, 2360, 2440, 2520, 2570, 1460 2280 a\$="Randfarbe": GOSUB 1420 2290 PRINT: PRINT" "; CHR\$(240); "  $He11$ er" 2300 PRINT: PRINT" ";CHR\$(241);" Dunk ler" 2310 LOCATE 10, 10: PRINT STR\$(bor);"  $\mathbf{u}$ 2320 a\$=INKEY\$: IF a\$=CHR\$(240)AND bor<26 THEN bor=bor+1 2330 IF a\$=CHR\$(241)AND bor>0 THEN bor=b  $or-1$ 2340 IF a\$=CHR\$(13)THEN 2230 2350 BORDER bor: GOTO 2310 2360 a\$="Hintergrund": GOSUB 1420 2370 PRINT: PRINT"  $"$ ; CHR\$(240); "  $He11$ er"

```
";CHR$(241);"
2380 PRINT: PRINT"
                                      Dunk
len''2390 LOCATE 10, 10: PRINT STR$(papier);"
2400 a$=INKEY$: IF a$=CHR$(240)AND papier
<26 THEN papier=papier+1
2410 IF a$=CHR$(241)AND papier>0 THEN pa
pier=papier-1
2420 IF a$=CHR$(13)THEN 2230
2430 INK 0, papier: GOTO 2390
2440 a$="Schrift": GOSUB 1420
2450 PRINT: PRINT"
                     ";CHR$(240);"
                                      Hell
er"
                     ";CHR$(241);"
2460 PRINT: PRINT"
                                      Dunkler''2470 LOCATE 10, 10: PRINT STR$(schrift);"
2480 a$=INKEY$:IF a$=CHR$(240)AND schrif
t<26 THEN schrift=schrift+1
2490 IF a$=CHR$(241)AND schrift>0 THEN s
chrift=schrift-12500 IF a$=CHR$(13)THEN 2230
2510 INK 1, schrift: GOTO 2470
2520 a$="Z-Y tauschen": GOSUB 1420
2530 an=2:a$(1)="Deutsch":a$(2)="Amerika
nisch"
2540 GOSUB 3150:0N a GOSUB 2550, 2560: GOT
0 2230
2550 KEY DEF 43, 1, & 7A, & 5A: KEY DEF 71, 1, &
79, & 59: RETURN
2560 KEY DEF 71, 1, & 7A, & 5A : KEY DEF 43, 1, &
79.859:RETURN
2570 a$="Funktionstasten": GOSUB 1420
                    Nummer: ", a: a=INT(ABS
2580 PRINT: INPUT"
(a)): IF a>11 THEN 2570
                             ", a$: IF LEN(a
2590 PRINT: INPUT" Text:
$)>10 THEN PRINT: PRINT"
                            Zu lang !!":FO
R i=0 TO 999:NEXT:GOTO 2570
2600 KEY a, a$: GOTO 2230
2610 a$="Blocksatz": GOSUB 1420: lr=PEEK(s
chnitt+7)-1:LOCATE#2, 1, 1:PRINT#2, SPACE$(
160)
2620 FOR 1=0 TO 56
2630 c=0:x=bspei+i*80+lr:a$=SPACE$(PEEK(
schnitt+8)-lr)
2640 CALL begin+6, x, Ga$: IF INSTR(a$, " ")
=0 OR a$=SPACE$(PEEK(schnitt+8)-lr) THEN
 2790
2650 LOCATE#2, 1, 1: PRINT#2, a$
2660 PRINT: PRINT i; " Blocksatz ? (j/n) "
 ;CHR$(11);
2670 y*=LOWER*(INKEY*): IF y*="n" THEN 27
90
 2680 IF y*<>"j" THEN 2670
2690 c=0:WHILE MID$(a$, PEEK(schnitt+8)-c
 -1r, 1) = " C=C+1:WEND:IF C=0 THEN 2790
 2700 a$=LEFT$(a$, LEN(a$)-c): IF INSTR(a$,
  ")= 0 THEN 2790
 2710 x=1:FOR b=1 TO c
 2720 a=INSTR(x, a*, " "")2730 IF a=0 THEN x=1:GOTO 2720
 2740 WHILE MID$(a$, a, 1)=" ":a=a+1:WEND:a
 =a-12750 x=a+22760 a$=LEFT$(a$,a)+" "+RIGHT$(a$,LEN(a$
 ) - a2770 NEXT
 2780 CALL begin+3, bspei+i*80+lr, Ga$
```
2790 NEXT: POKE schnitt+6,0 2800 GOTO 1510 2810 REM \*\*\*\*\*\* Briefkopf \*\*\*\*\*\* 2820 MODE 2: INPUT "Ort der Briefenstehun  $g: "00$ 2830 IF  $o^* = "THEN o^* = " - Inr Ort - "$ 2840 INPUT "Datum: ", d\$: IF d\$="" THEN RE THRN 2850 IF INSTR(d\$, ". ")=0 THEN RETURN 2860 IF RIGHT\$(d\$, 1)=". " THEN d\$=d\$+"198  $6"$ 2870 INPUT "Name des Absenders: ", n\$ 2880 IF  $n$ \$="" THEN  $n$ \$="= Ihr Name -" 2890 a\$=n\$+SPACE\$(36-LEN(n\$))+o\$+", den  $+d$ \$ 2900 CALL begin: CALL begin+3, bspei+3, @a\$ 2910 INPUT"Strasse: ", a\$ 2920 IF a\*="" THEN a\*="- Ihre Anschrift (Strasse) -":b\$="- Ihre Anschrift (PLZ W ohnort) -" ELSE INPUT"Wohnort: ", b\$ 2930 CALL begin+3, bspei+83, @a\$: CALL begi n+3, bspei+163, @b\$ 2940 PRINT: PRINT: PRINT "Name des Empfaeng ers:" 2950 INPUT"", a\$ 2960 REM Hier koennen Sie Daten aus ihre r eigenen Adressverwaltung holen 2970 INPUT "Anrede :  $", b*: c*=a*$  $\therefore$  ", d\$ 2980 INPUT "Strasse 2990 INPUT "Wohnort ", e\$  $\mathbf{R}$ 3000 INPUT "Abteilung: ", f\$ 3010 IF f\$="" THEN a=8 ELSE a=7 3020 IF b\$<>"" THEN CALL begin+3, bspei+3  $+80*a, b*:a=a+1$ 3030 IF c\$<>"" THEN CALL begin+3, bspei+3  $+80$ \*a,  $c$ \$: a=a+1 3040 IF f\$<>"" THEN CALL begin+3, bspei+3  $+80$ \*a, f\$:a=a+1 3050 IF d\*<>"" THEN CALL begin+3, bspei+3  $+80*a. d*: a=a+1$ 3060 IF e\$<>"" THEN CALL begin+3, bspei+8  $0*a+83,e$ \$ 3070 PRINT: LINE INPUT "Betreff: ", a\$:a\$=  $a$ \$+" 3080 CALL begin+3, bspei+3+17\*80, a\$ 3090 LINE INPUT "Anrede: ", a\$: IF a\$="" T HEN a\$="Sehr geehrte Damen und Herren," 3100 CALL begin+3, bspei+3+20\*80, a\$ 3110 POKE schnitt, 17: POKE schnitt+1, 6 3120 POKE schnitt+7, 4: POKE schnitt+8, 70 3130 RETURN 3150 FOR a=1 TO an 3160 LOCATE 5, 5+a: PRINT a\$(a) 3170 NEXT: a=1 3180 LOCATE 5, 5+a: PRINT CHR\$(24); a\$(a); S PACE\$(15-LEN(a\$(a)));CHR\$(24) 3190 a\$=INKEY\$: IF a\$=CHR\$(240)THEN GOSUB  $3250 \cdot a = a - 1 \cdot IF$   $a = 0$  THEN  $a = an$ 3200 IF a\$=CHR\$(241)THEN GOSUB 3250:a=a+  $1:IF$  a=an+1 THEN a=1 3210 IF a\$=CHR\$(13) THEN RETURN 3220 IF VAL(a\$)>0 AND VAL(a\$)<=an THEN G 0SUB 3250:a=VAL(a\$) 3230 IF a\$=CHR\$(224) THEN a=an:RETURN 3240 GOTO 3180 3250 LOCATE 5, 5+a: PRINT a\$(a); SPACE\$(15- $LEN(a*(a))) : RETURN$ 

# Wir schnüren Ihnen ein Super-Spiele-Paket!

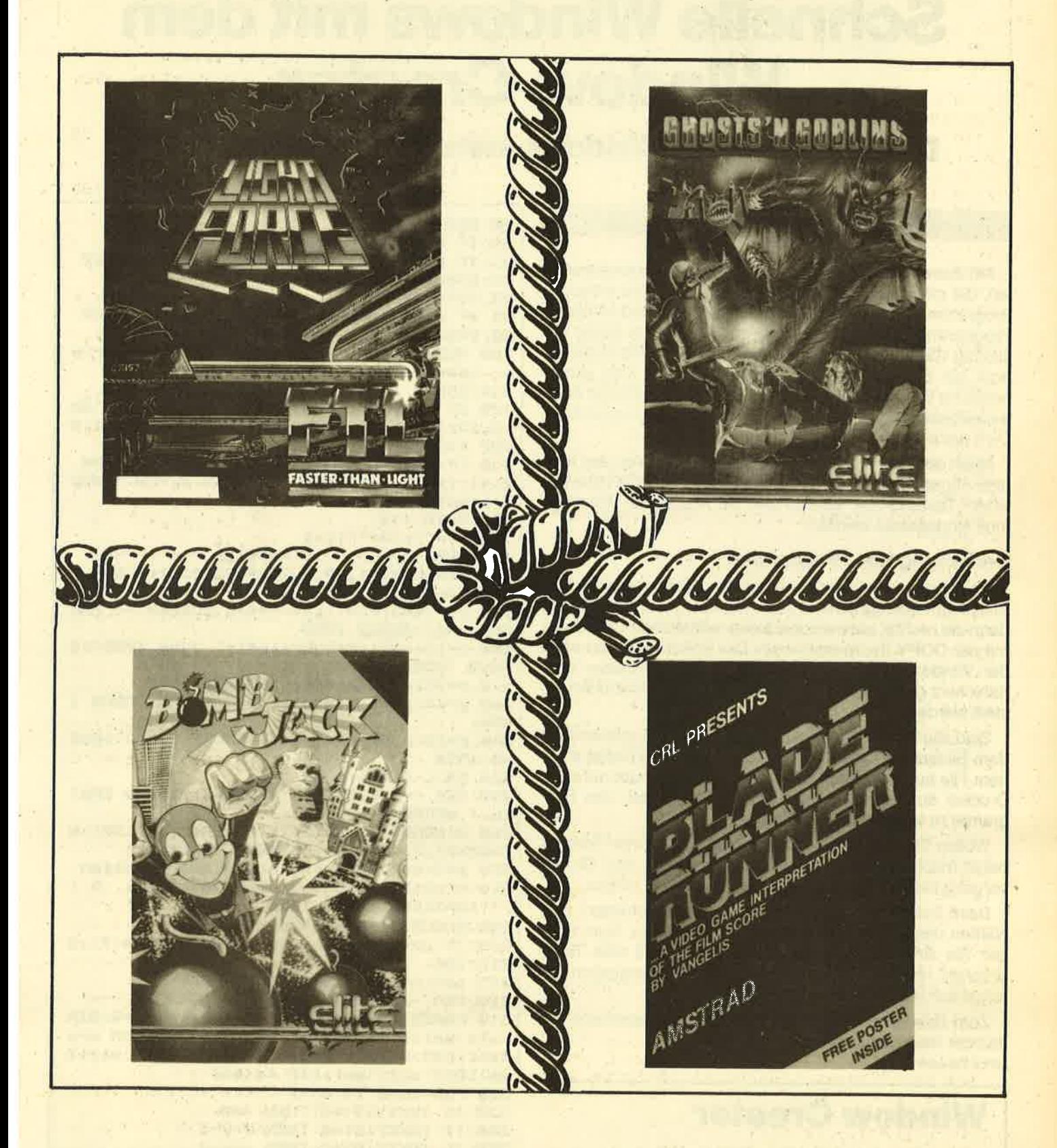

Bestellschein ausschneiden, ausfüllen und einsenden an Verlag Rätz - Eberle, Postfach 1640, 7518 Bretten

Ja, schicken Sie mir das Super-Spiele-Paket. Ein Spiel kostet DM 24,-, 2 Spiele kosten DM 45,-, 3 Spiele kosten DM 66,-, 4 Spiele kosten DM 87,-. Hiermit bestelle ich

...... Cassette(n) Lightforce, ....... Cassette(n) Ghosts'n Goblins, ....... Cassette(n) Bomb Jack, ....... Cassete(n) Blade Runner,

Name/Ort/Straße/Datum/Unterschrift

Ich habe einen Scheck über DM …………… beigelegt und muß daher keine zusätzlichen Porto- und Verpackungskosten bezahlen.<br>Ich wünsche den Versand per Nachnahme und muß daher zusätzlich DM 5,70 für Porto und Verpackung bezahlen  $\Box$  $\Box$ 

464

# Schnelle Windows mit dem Window-Greator

Damit können Sie Windows erstellen und abspeichem

6128

Mit diesem Programmeditor lassen sich Windows erstellen, die mit einem Schatten unterlegt sind. Das erzeugte Programm kann entsprechend umnumeriert und in eigene Programme implementiert werden. Die in dem Editor erstellten Windows können entweder in einem File abgelegt oder auf dem Drucker ausgegeben werden. Das versehentliche Beenden des Window-Editors läßt sich mit einer Sicherheitsabfrage abfangen. Windows können nur in MO-DE 1 erstellt werden.

664

Nach dem Start des Programms werden die an den Monitor angepaßten Farben eingestellt. DasTitelbild kann mit einem Tastendruck quittiert und die Anzahl der Windows muß eingegeben werden.

## Bedienung deö,Programms

Beim Editor wird der Cursor mit den Pfeiltasten über den<br>Bildschirm bewegt. Zuerst sollte man die linke, obere Ecke, dann die rechte, untere Ecke des zu erstellenden Windows mit der COPY-Taste markieren. Der Editor fragt nun nach der Window-Nummer (0-7). Das erstellte Window wird dann kuz gezeigt, und dle restllchen Windows können erstellt werden.

Sind alle Windows erstellt, erscheint das Hauptmenü auf dem Bildschirm, und die erstellten Windows können in einem File auf Gassette/Diskette gespeichert oder auf dem Drucker ausgegeben werden. Die Möglichkeit, das Pro-<br>gramm zu verlassen, besteht auch.

Wollen Sie Zeilen ausdrucken, sollten Sie Ihren Drucker bereit machen und eine Taste drücken. Nach dem Druckvorgang kehrt das Programm ins Hauptmenü zurück. '

Beim Zeilen-Abspeichem werden sie aufgefordert, den Namen des zu speichernden Files einzugeben. Nun müssen Sie eine Cassette/Diskette einlegen und eine Taste drücken. Nach dem Abspeichern kehrt das Programm automatisch jns Häuptmenü zurück.

Zum Beenden müssen Sie eine Sicherheitsabfrage mit Ja oder Nein beantworten.

Ulrich Döwich

# Window Greator

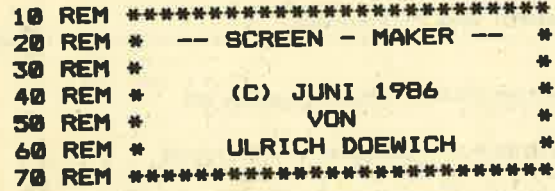

80 REM 90 IF PEEK(&BB01)=&SC GOTO 95<br>91 IF PEEK(&B294)<>32 THEN BYMBOL AFTER 32: GOSUB 1130 r'--- 464 92 BOTO 100 95 IF PEEK(&B734)<>S2 THEN SYMBOL AFTER 32:80SUB 1130 : '--- 664/6128 -100 MODE 1:PRINT"Benutzen Sie einen Grue<br>n- oder Colour – Monitor ( G /, C ) ?" Monitor ( G /, C ) ?" 110 GOSUB 1160 120 IF in\*="G" THEN INK 0,13: INK 1,0: INK 2,15: INK 3,26: BORDER 13: PAPER 0: PEN 1: M ODE 1:00TO 150<br>130 IF in\$="C" THEN INK 0,1:INK 1,0:INK 2, 11: INK 3, 26: BORDER 1: PAPER Ø: PEN 1: MOD E 1:80TO 150 140 BOTO 110 150 n\*="" I o\*="" I z=1 160 REM --------- STARTBILD --170 WINDOW#1, 1, 39, 2, 25: PAPER#1, 1: CLS#1 180 WINDOW#2,2,40,1,24:PAPER#2,2:CLS#2<br>190 p=9:o=5:PEN l:a\$="\*\*\*\* SCREEN -- MAK ER \*\*\*\*": GOSUB 1050 200 p=16:o=9:a\$=CHR\$(164) +" Juni 1986":G<br>OSUB 1050<br>210 p=20:o=13:a\$="von":GOSUB 1050 220 p=15:o=16:a\$="Ulrich D[wich":BOSUB 1<br>050 230 p=13: o=22: a\$="<<<<< TASTE >>>>>": 805<br>UB 1050 240 CALL &BB06:MODE 1 250 REM --- WIEVIELE WINDOWS SOLLEN ERST %260 WINDOW#1,1,39,2,25:PAPER#1,1:CLS#1:W<br>INDOW#2,2,40,1,24:PAPER#2,2:CLS#2<br>270 p=3:o=3:a\$="Wieviele Windows wollen<br>Sie erstellen":GOSUB 1050:a\$="( max. 5 )<br>?"IP=3:o=6:GOSUB 1050 280 BOSUB 1160 :en=VAL(in\*)<br>290 IF en<1 OR en>5 THEN PRINT CHR\*(7):6<br>OTO 280<br>295 a\*=in\*:p=16:o=6: BOSUB 1050<br>300 REM --- ERSTELLUNG DES WINDOWS ---310 PAPER 0:PEN 1:MODE 1:x=1:y=1:p=0:DIM<br>| wlx(en):DIM wrx(en):DIM wly(en):DIM wry wlx (en) rDIM wrx (en) rDIM wly (en) rDIM wry<br>(en) rDIM wlx1 (en) rDIM wrx1 (en) rDIM wly1 ( en) :DIM wryl(en) :DIM fe(en)<br>320 FOR du=0 TO en-i 330 IF INKEY(9)=0 THEN 440<br>340 IF INKEY(0)=0 THEN y=y-1<br>350 IF INKEY(8)=0 THEN x=x-1<br>360 IF INKEY(1)=0 THEN x=x+1<br>370 IF INKEY(2)=0 THEN y=y+1<br>380 IF y<1 THEN y=1<br>390 IF y>24 THEN y=2<br>400 IF x<2 THEN x=2<br>410 IF x>40 THEN x

0 20:NEXT t:LOCATE x.y:PRINT " " **430 GOTO 330** 440 IF p=0 THEN ly\*y: lx=x: PRINT CHR\$(7): LOCATE  $x, y$ : PEN 3: PRINT CHR\$ (143)  $1x=x+1+y$ =y+1:p=p+1:PEN 1:CALL &BB00:GOTO 330 450 IF p=1 THEN ry=y:rx=x:PRINT CHR\$(7): LOCATE x, y: PEN 3: PRINT CHR\$ (143) : CALL &B **ROO** 460 MODE 1:PEN 3 470 CALL &BB00: a\*= "WELCHE WINDOW NUMMER (0-4): ":p=1:o=2:GOSUB 1050 480 GOSUB 1160 490 IF in\*>"4" OR in\*<"0" THEN PRINT CHR \$(7):GOTO 480 500 f=VAL(in\$):a\$=in\$:p=29:o=2:GOSUB 105 510 FOR g=0 TO 1000:NEXT g 520 MODE 1 530 wlx(du)= $lx-1:wr(du)=rx-1:wly(du)=ly$ +1:wry(du)=ry+1:wlx1(du)=lx:wrx1(du)=rx:  $wly1(du)=ly:wry1(du)=ry:fe(du)=f$ 540 n\$=n\$+STR\$(z)+"WINDOW#"+STR\$(f)+","+ STR\$ $(1x-1)+$ ", "+STR\$ $(rx-1)+$ ", "+STR\$ $(1y+1)$ +", "+STR\$(ry+1) 550 n\$=n\$+":PAPER#"+STR\$(f)+",1:CLS#"+ST R\$(f)+CHR\$(13)+CHR\$(10) 560 z=z+1:o\$=o\$+STR\$(z)+"WINDOW#"+STR\$(f  $1+$ ", "+BTR\$ $(1x)$ +", "+BTR\$ $(rx)$ +", "+BTR\$ $(1y)$ +", "+STR\$(ry) 570 o\$=o\$+": PAPER#"+STR\$(f)+", 2: CLS#"+ST R\$(f)+CHR\$(13)+CHR\$(10) 580 FOR ud=0 TO du 590 WINDOW#fe(ud)+3,wlx(ud),wrx(ud),wly( ud), wry (ud): PAPER#fe(ud) +3, 1: CLS#fe(ud) + 600 WINDOW#fe(ud)+3,wlx1(ud),wrx1(ud),wl y1(ud), wry1(ud): PAPER#fe(ud)+3, 2: CLS#fe(  $ud$ ) +3 610 NEXT ud 620 FOR t=0 TO 1500:NEXT t 630 x=x+1:y=y+1:p=0:z=z+1:NEXT du  $640$  REM  $--$ ------- MENU -------650 MODE 1 660 WINDOW#1, 1, 39, 2, 25: PAPER#1, 1: CLS#1: W INDOW#2, 2, 40, 1, 24: PAPER#2, 2: CLS#2 670 a\$="1. -- Zeilen ausdrucken":p=3:o=6 **:GOSUB 1050** 680 a\*="2. -- Zeilen abspeichern":p=3:o= 9:60SUB 1050 690 a\$="3. -- Beenden":p=3:o=12:GOSUB 10 50 700 a\$="BITTE WAEHLEN SIE !":p=3:o=20:60 **SUB 1050** 710 GOSUB 1160 720 IF in \*= "1" THEN 840 in#="2" THEN 910 730 IF 740 IF in \*= "3" THEN 770 750 GOTO 710 760 REM ---------- BEENDEN ---------770 MODE 1: PAPER 0: PEN 3 780 a\*="SIND SIE SICH SICHER ( J / N ) ? ":p=1:o=2:GOSUB 1050 790 GOSUB 1160 800 IF in \$="J" THEN MODE 1:END 810 IF in \*= "N" THEN 650

820 GOTO 790 830 REM --------- AUDRUCKEN --------840 MODE 1: PAPER 0: PEN 3 850 a\*="DRUCKER BEREITMACHEN. <TASTE>":p  $=1:0=2:GOSUB 1050$ 860 CALL &BB06 870 PRINT#8.n\$ 880 PRINT#8, o\$ 890 MODE 1:60TO 650 900 REM -------- ABSPEICHERN ------910 MODE 1: PAPER 0: PEN 3 920 a\*="NAME DES PROGRAMMES :": p=1: o=2:6 **OSUB 1050** 930 LOCATE 1,25: INPUT"", e\$ **940 CLS** 950 a\*""CASSETTE / DISKETTE EINLEGEN. <T ASTE>":p=1:o=2:GOSUB 1050 960 CALL &BB06: PRINT: PRINT: PRINT 970 OPENOUT e\$ 980 PRINT#9, n\$ 990 PRINT#9.0\$ **1000 CLOSEOUT** 1010 CLS: a\$="Ok. ": p=10: o=10: GOSUB 1050 1020 FOR t=0 TO 1000:NEXT t 1030 MODE 1:GOTO 650 1040 REM ------ VERGROESSERUNG ------1050 LOCATE p, o: PRINT CHR\$ (22) CHR\$ (1) : LO CATE p,o 1051 FOR  $v=0$  TO 1 1052 LOCATE p+v, o-v : PEN 1+2\*v 1060 FOR a=1 TO LEN(a\$):b=ASC(MID\$(a\$,  $a, 1)$  ) :  $adr = (b-32) +B+1+HIMEM$ FOR s=0 TO 7:s(s)=PEEK(adr+s):N 1070 EXT<sub>s</sub> 1080 SYMBOL 254,s(0),s(0),s(1),s(1),  $s(2), s(2), s(3), s(3)$ 1090 SYMBOL 255, s(4), s(4), s(5), s(5),  $s(6), s(6), s(7), s(7)$ PRINT CHR\$(254)CHR\$(10)CHR\$(8)C 1100 HR\$(255)CHR\$(11); 1104 **NEXT 1105 NEXT** 1110 PRINT CHR\$(22)CHR\$(0): RETURN 1120 REM ---------- SYMBOLS ----1130 SYMBOL 91, &66, 0, &3C, &66, &66, &66, &3C  $, 0$ 1140 RETURN 1150 REM ------ TASTATURABFRAGE ----1160 in\$=UPPER\$(INKEY\$): IF in\$="" THEN 1 **160 ELSE RETURN CPC-Hardware** Wir führen alle vortex-Produkte<br>sowie Software und Bücher des<br>M&T-Verlags.<br>Wegen Versand per Nachnahme AMX-MOUSE  $239$ dk'tronics Produkte für<br>CPC 464/664 (für 6128 auf Anfrage) gewähren wir bei vortex-Produkten<br>2% Skonto. Sprachsynthesizer (Cas.)<br>Sprachsynthesizer (ROM) 89.

 $139 -$ **VORTEX SP-256**  $288.$  $69 -$ **VORTEX SP-512** ......................  $375 98 149 -$ **CPC-SOFTWARE**  $298 298-$ **TASWORD 454** 69-TASWORD 464 D (Disk)  $80 49 -$ . . . . . . . . . . . . . . **LASER BASIC**  $49 -$ C-BASIC-COMPILER<br>Weitere Anwenderprogramme in unserer Liste CPC 2/86. 698. 879.  $1149-$ Fordern Sie unsere aktuelle Preisliste CPC 2/86 an. Oder bestellen Sie gleich per 698 Nachnahme bei

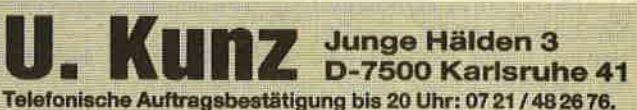

Lightpen (Cas.)

**Druckerkabe** 

KX-P 1080

KX-P 1091<br>KX-P 1092

**CITIZEN 120 D** 

OKIDATA Okimata 20

Lightpen (ROM)<br>64K-Speichererweiterung<br>256K-Speichererweiterung

**Panasonic-Drucker** 

256K-RAM-Disk ........

96

# **Für unsere Puzzle-Freunde: Madonna beim Luftholen!**

Unser neues Puzzle-Bild zeigt die bekannte Popsängerin **Madonna beim Luftholen** 

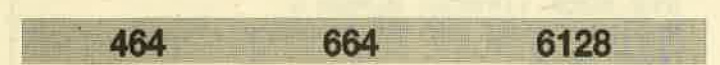

Das Puzzlebild dieses Monats zeigt die Sängerin Madonna beim Luftholen. Tippen Sie das hier abgedruckte Listing ein, speichern Sie es danach mit SAVE "PUZZ-MAD.LDR" und geben dann RUN ein. Es steht nun unter dem Namen "PUZZ-MAD.PIC" im Speicher. Tritt in den DATA-Zeilen ein Fehler auf, so wird dieser zusammen mit der Zeilennummer angezeigt. Überprüfen Sie diese Zeile Ihres Programms dann nochmals anhand des abgedruckten Listings und speichern Sie es nach dem Verbessern wieder mit SAVE "PUZZ-MAD.LDR" ab. Um dann aber auch puzzeln zu können, benötigen Sie zusätzlich die Listings aus Heft 4/86 und 6/86, die zum Verschieben der Puzzle-Teile auf dem Bildschirm dienen. **Christoph Schillo** 

**MC-Generator** 

```
' MC-Generator fuer
     Puzzleerweiterung Teil 6
\overline{z}Madonna (PUZZ-MAD. PIC)
3
     (c) Sep. 1986, Schillo
\overline{a}100 MEMORY 19999
110 pc=20000
120 MODE 1:BORDER 26: INK 0, 26: INK 1, 0: IN
K 2,6: INK 3, 17
130 FOR z=10000 TO 10160 STEP 10:LOCATE
10, 12:PRINT"Ze11e";z; :c=0:READ x*, s140 FOR a=0 TO LEN(x$)/2-1:a$=MID$(x$,a*
2+1,2):POKE pc, VAL("&"+a#):c=c+VAL("&"+a
$):pc=pc+1:NEXT:IF s<>c THEN PRINT"Beric
htigen!": END
150 PRINT"Ok": NEXT
160 FOR a=0 TO 1546 STEP 64:FOR y=0 TO 7<br>:FOR x=0 TO 1:FOR z=0 TO 3:POKE (49152+x
*80+y*2048+z+za), PEEK(20000+a+z+y*4+x*32
): NEXT z, x, y: za = za + 4: z1 = z1 + 1: IF z1 = 5 THEN z 1=0:za=za-20+160
170 NEXT
180 PRINT"Achtung, abspeichern!"
190 SAVE"Puzz-mad.pic", b, 20000, 1605, 0
10000 DATA "0000001100000011000010000000
0070000010F0", 5074
10010 DATA "000030F0000070C00000600000000
C0110000803300108077001000FFFFFFFFFFFFFFFF
```
FFEE8000FF00C0000000E00000000000000007700 0000FF880000FFCC0000FFEC8000FFF40000FFFF FFFFFFFFFFFF", 12571 10020 DATA "FFFFFFFFFFFFFFFFFFFFFFFFFCC11 FFFF0000FFFFF000077FF000077FF002077FF0060 77FF00C077FF008000370080001D000001090000 FFFFFFFFFFFF", 18069 10030 DATA "FFFFFFFFFFFFFFFFFFFFFFFFFFFFFFFF FFFF05FFFFFF0060000020D0000000000000000000 000000000000000000000000001011FF001010FF0010 00FF00100033", 6500 10040 DATA "000000000000000000000000000000 0011001111FF000077FF00000000FFF00000FCE0 0000000000000000004400000088000033000011 EE00FFFF8800", 3471 10050 DATA "FFFF0000220000000000000000000 01080000010100000103000001060000030C0000 0000073BFFFF0C33FFFF0811FFFF000077FF0000 00FF00000077", 3016

FFFFFFFFFFFFFFFFFFFF 11FFFFFFF6077FFFF0033

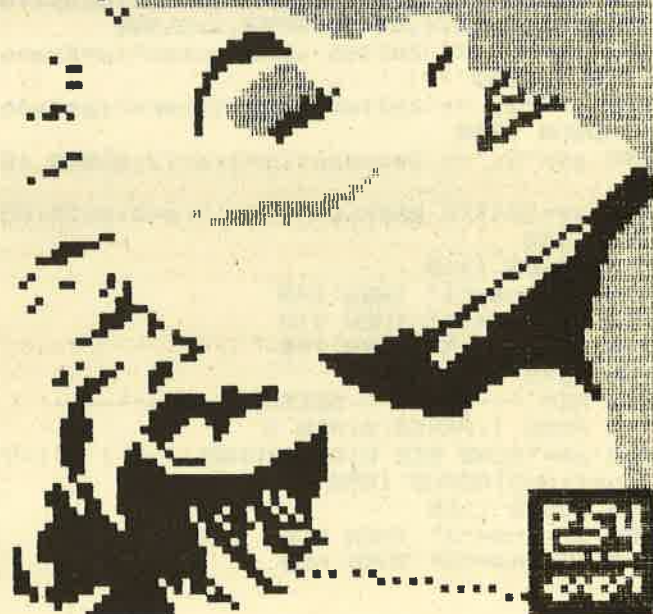

97

E

 $50<sub>Ga</sub>$ 

**A** View

Airwol

Alex<sub>1</sub> Alex<sub>1</sub>

Alien H

Arcad Archor

Barry.

Basic Batma

Battle

**Biggle** 

**Bomb** 

Centre Coloss

Comba

Daley<sub>1</sub>

dBase

Der bla

**Eden B** 

Elite-D Equino

Fairligh

Fighter Fightin

Fight.

Finanzi

**Frank B** Frankie

Genesi Ghosts

Gladiat

Glass

Goonie

Hanse

Hexenk

Highwa

**HyperS** 

Internat Jack the

Juagerr

Kaiser

Laser Ba

Laser G

Leadert

Macada

Mars Po

Meltdow

Merlyn-

Mindsha

**Mission** 

Moon Cr Movie Multiplar Nexor Nick Falc N.O.M.A On the R Oxford F

10060 DATA "0000003300000011000000710000 00F0000010F0000030F0000070F10000F0F30010 F0F70060F0FF000010800030E0000070800010E0 00000000000020000080403000A0000010201000 006020000070000010E0000010C0000030000000 C00000000000", 5215 10070 DATA "00000000000000000000000000000 0000000000008000000004000000006000000004080 000000000000", 848 10080 DATA "00000000000000000000000000000 00000000000000000030000000700030F0F00000 00600000008000001000000060100000000300010 80F0007010F0D0C010F0F08070F0F080F0F0F010 F0F00090F1FF", 5648 10090 DATA "1030F3FF2030F3FFC070F3FF10F0 F7FF30F0F7FF70F0F7FFF0F0F7FFF0F0FFFFFF0F0 FFFFFØFØFFFFFØFØFFFFFFØF1FFFFFØF1FFFFFØF1 FFFFF0F1FFFF0000804000201080006070000000 E0000000C0000010B0000010B0000030C0000030 C0000030C000", 15250 10100 DATA "0030801000308030003080300010 8070001000700040C07030000000700000006000 00004000301010F030F030F0F0E070F0F08070C0 E000F0806000700040002000000010000000C0F0 0000E0000030F0F0F0F0F0F0F0F00010F0F00000 F0F0000070F0", 8960 10110 DATA "800010F080000070000000100000 0000000000000020000000060000010E0000070E0 0000F0E00000F0E00000F0E00000F0C00000F0B0 FOFOFOFOFOEOFOFOGOFOFOEOOOFOFOCOOOFOFO 000000000000", 8096 10120 DATA "00000000000000000000000000000 @@@@F@F@FFFF@@F@FFFF@@3@FFFF@@1@F7FF@@@@ F7FF000033FF000033FF000033FF000033FF0000 11FF000011FF000011FF000011FF000000FF0000 00FF000000FF00E0C07000E06070007060700070 F03000F0F0B0", 8731 10130 DATA "10F0F0F010F0F0F090F0F0F090F0 F0F08070F0F0C070F0F0C070F0F0E0F0C0F020F0 10F0004030F0000070F0F0F0F0E0F0F0F0E0F0D0 DØBØFØDØBØBØFØEØDØDØFØEØFØ9ØFØEØ6Ø9ØFØFØ 3080F0F010C0F0F000C0F0F00060D0B08030E0B0 4010E000E000", 17648 10140 DATA "F0001000F0000000B0C000009080 000050800000A0800000F080000080400000C0E0 0000F08000003000000020000000105020800000 000000000000", 3584 10150 DATA "00000000000000000000000000000 000078F0F0E1870F0F1E8407011A85020E1A8406 061A850F0A128500071A850F0F1A86010416870F 0F1E870F0F168605021A840A051A8607031E870F 0F1E78F0F0E1", 4459 10160 DATA "001A000611", 49

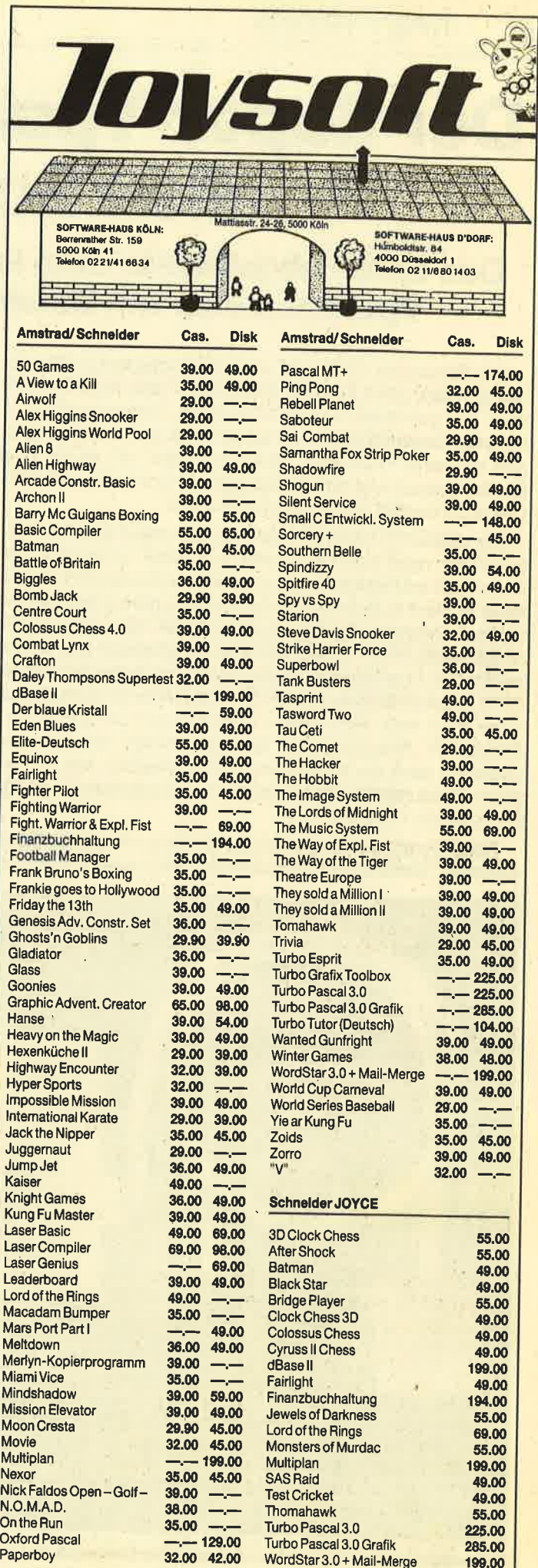

98

# **Der Super-Ypsilon-Stecker mit** allen Schikanen

# Das unten abgebildete Ding ist ein wahrer Zauberkasten: ein Ypsilonstecker mit Dauerfeuer und Wechselimpuls

Der Schneider CPC wird zwar überwiegend professionell genutzt, aber welcher Computer-Freak möchte nicht auch mal gerne eine Runde auf seinem Computer spielen? Solange diese Spiele nur für eine Person geschrieben sind, gibt es keine Probleme. Aber ein großer Teil ist für zwei Spieler gedacht, und hier zeigt sich ein Schwachpunkt des CPCs: Er besitzt nur einen Joystickport.

Für dieses Problem gibt es zwei Lösungsmöglichkeiten. Entweder man kauft sich zwei Schneider-Joysticks, von denen der erste eine zweite Joystickbuchse besitzt. Nachteilig ist hierbei, daß die Kabel nicht lang genug sind und so nur auf engstem Raum gespielt werden kann. Die zweite Möglichkeit ist ein Ypsilonstecker mit Autofeuer und Wechselimpuls. Das Gerät wird am Joystickport des Schneider CPC angeschlossen. Durch das längere Verbindungskabel kann man sich auch weiter entfernt vom Computer und Bildschirm hinsetzen. Ein 8adriges Kabel mit 9poligen Steckern stellt die Verbindung zum Computer her. An der linken Seite des Gerätes befinden sich die beiden Eingänge für Joystick 1 und 2.

Für diejenigen unter Ihnen, die gerne auch mal die sogenannten "Ballerspiele" absolvieren, sind zwei Autofeuer-

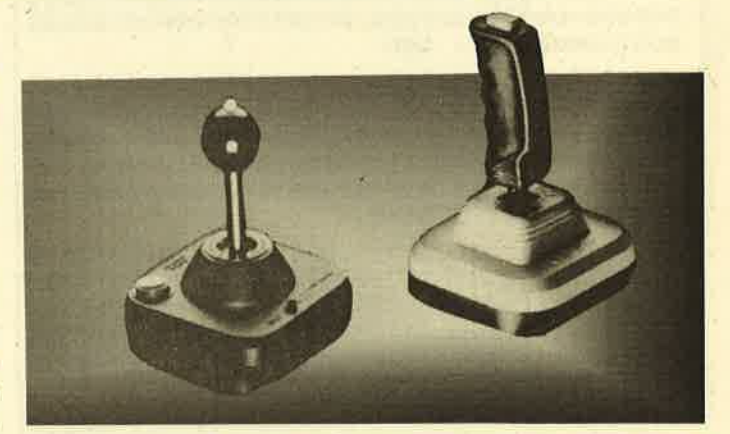

funktionen eingebaut: Bei einer Stellung von Schalter US1 hat man durchgehend Autofeuer, wenn die Taste TS2 gedrückt wird. Wird Schalter US1 umgeschaltet, so hat man nur Autofeuer, wenn der Schußknopf am Joystick gedrückt wird. Die Geschwindigkeit läßt sich durch das Potentiometer P1 regulieren und wird durch die Leuchtdiode L1 angezeigt. Taste TS1 bewirkt, daß Joystick 1 auf den Joystickeingang 2 und Joystick 2 auf den Joystickeingang 1 des Computers gelegt wird.

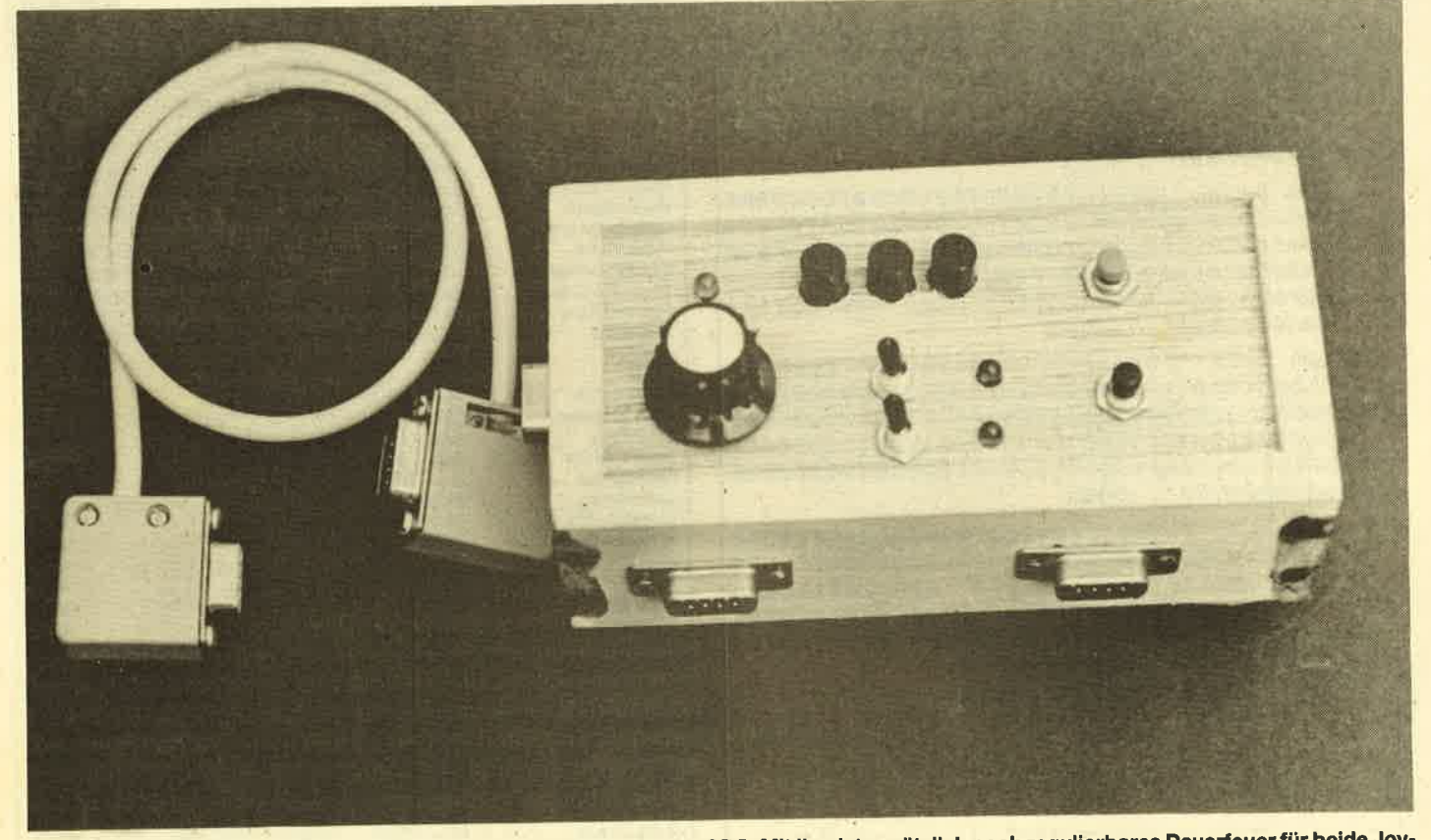

Der fertig montierte Ypsilon-Switch und das Verbindungskabel zum CPC. Mit ihm ist zusätzlich noch regulierbares Dauerfeuer für beide Joysticks möglich.

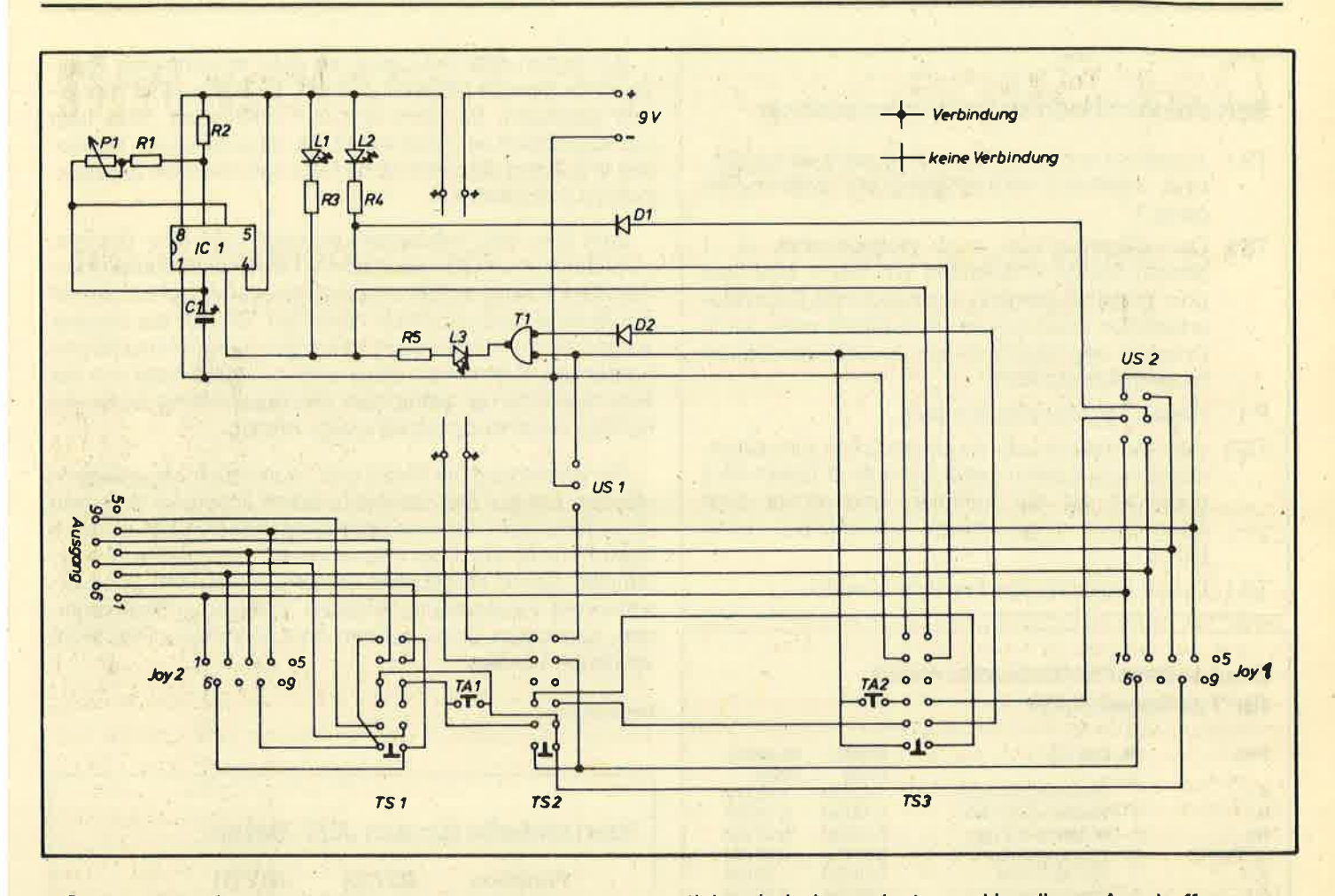

Sportspiele erfreuen sich in letzter Zeit immer größerer Beliebtheit. Spiele wie z.B. Summergames oder Winteröports fehlen in kaum einer Spielesammlung. Dooh sie haben den Nachteil, daß sie einen Joystick benötigen, der hohen Belastungen ausgesetzt werden känn. Solche Joy-

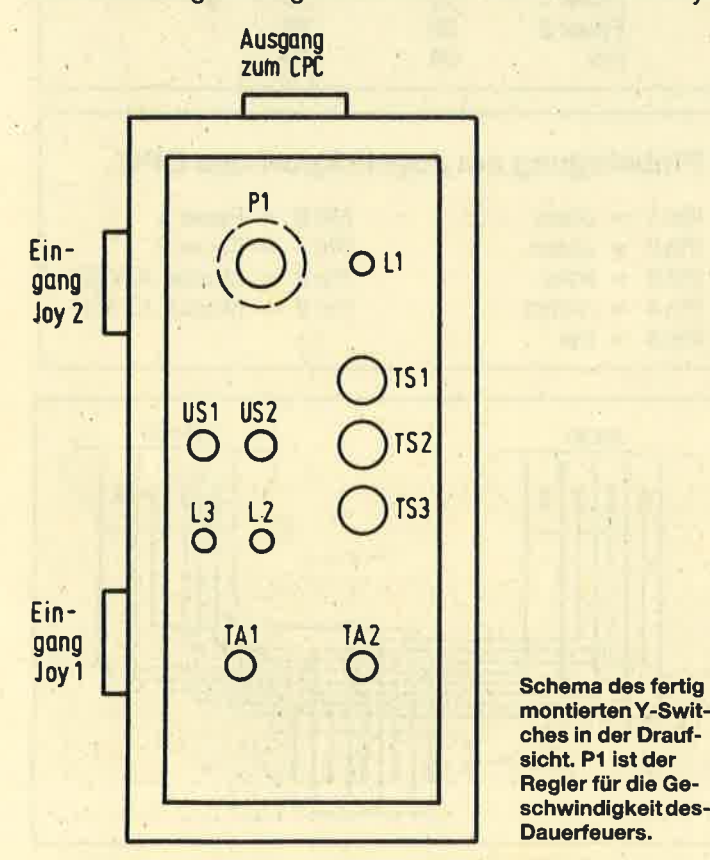

sticks sind aber sehr teuer. Um dieser Anschaffung aus dem Weg zu gehen, habe ich einen Wechselimpulsgeber eingebaut, den man durch TS2 und TS3 aktiviert.

Je nachdem,.wie der Schalter US2 liegt, wird bei gedrücktem Taster TA2 entweder die "Links-Rechts"- oder die "Oben-Unten"-Funktion übernommen. Der Taster TA1 ersetzt dabei den Schußknopf am Joystick. Die Geschwindigkeit läßt sich wieder mit Potentiometer P1 regulieren.

Die verschiedenen Funktionen probieren Sie am besten aus, wenn sich kein Programm in lhrem CPC befindet.

Beim Bau des Gerätes ist unbedingt darauf zu achten, daß.die Dioden laut Schaltplan eingebaut werden und kein Strom zum Computer fließen kann. Der Ypsilonstecker wird mit einer 9-V-Block-Batterie versorgt, während der Computer mit nur 5 V gespeist wird. Der Computer könnte also Schaden nehmen, wenn die Dioden falsch herum eingesetzt werden. Auch könnte es sein, daß sich dei Kondensator entlädt, wenn man zuviel Lötfett genommen hat. Einige Lötfette sind leitend. Deshalb sollte man die Platine nach dem Bau noch mit Alkohol (mit einem kleinen Pinsel) reinigen. Der Kondensator muß sich nach langer Lagerung langsam aufladen, so daß die Leuchtdioden anfangs ganz unregelmäßig aufleuchten. Das Potentiometer P1 muß dabei voll aufgedreht sein.

Der Transistor ist im Schaltplan der Einfachheit halber wie alle Bauteile in der Draufsicht gezeichnet. Die Leuchtdioden dürfen nicht verkehrt herum eingebaut werden, da sie nur in einer Richtung Strom durchlassen. Der Widerstand R1 könnte auch durch ein Trimmpotentiometer mit 1OKO ersetzt werden, das zum Schluß auf den besten Wert getrimmt,werden müßte.

H. Wollenhaupt

# Schaltfunktionen beim Ypsilonstecker

- TS 1 Joystick 1 wird umgelegt auf Joystick-Eingang <sup>2</sup> bzw. Joystick 2 wird umgelegt auf Joystick-Eingang 1.
- TS 2 Dauerfeuerfunktion wird eingeschaltet. (L <sup>1</sup> blinkt.) Durch Umschalten von US 1 wird jetzt über Joystick-Eingang 1 entweder die Dauerfeuerfunktion übernommen (L 3 blinkt) oder durch Drücken der Feuertaste am Joystick der Dauerfeuerimpuls aktiviert.
- P1 Regelt den Dauerfeuerimpuls.
- TS3 Wechselimpuls (2.8. für Sportspiele) wird eingeschaltet. (L 2 blinkt zusätzlich.) Wird Taster TA 2 gedrückt, ist die Funktion links-rechts oder öben-unten eingeschaltet (umschaltbar durch us 2).
- TA 1 Dieser Taster hat die Funktion "Feuer".

## Bauteilliste/Selbstkostenliste für Ypsilonstecker

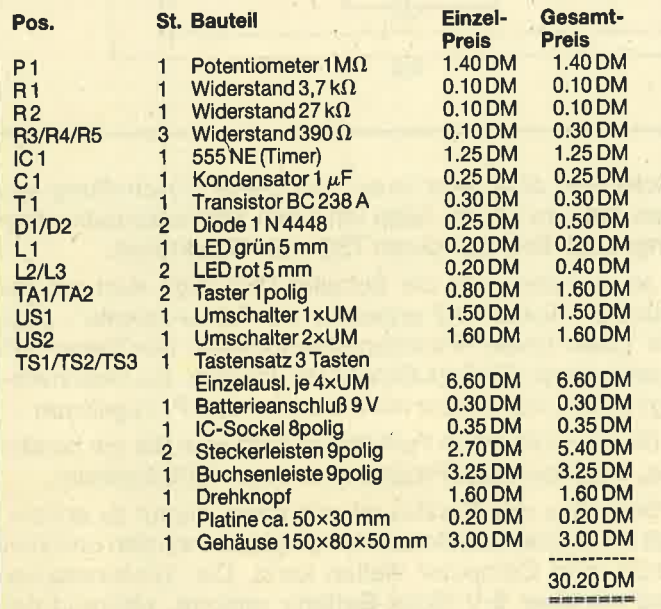

# **Bauanleitung<br>für Y-Adapter**

Die erste Schwierigkeit beim Selbstbau eines Y-Adapters ist die falsche Pinbelegung für den Joystickport im Handbuch des CPC 464. Eine richtige Belegung finden Sie in unserem abgedruckten Schaltplan. Auch eine komplette und richtige Wertetabelle für den JOY-Befehl haben wir abgedruckt, die zumindest im Handbuch des GPC 464 nicht zu finden ist. Mit Hilfe dieser Tabelle und der folgenden Basic-Zeile kann man die einwandfreie Funktion des Y-Adapters testen:

1 0 PRINT JOY (0), JOY (1) :GOTO 1 0

Wir haben den Y-Adapter an allen erreichbaren Zwei-Joystick-Spielen getestet und mit "Exploding Fist" nur eines gefunden, bei dem er nicht funktioniert. Dies liegt wahrscheinlich am Spiel selbst, da ihm auch durch wahlloses Verbinden aller Pins keine Reaktion über den Joystickport zu entlocken war.

Zum Bau des Y-Adapters benötigt man eine Buchse, zwei Stecker und 16 Kabelstücke. Die Stecker dürften in jedem Elektronikgeschäft erhältlich sein. Im Anschlußplan ist die Buchse spiegelbildlich numeriert. Die auf die Stecker aufgedruckte Numerierung ist bei genauerem Hinsehen zu entdecken, indem man diese von vorne und nicht von der Anschlußseite her betrachtet! Die Beschriftung ist für die richtige Verbindung der Pins sehr wichtig..

Die Verbindung der Pins 5 und 7 kann auch weggelassen werden. Die zur Zeit handelsüblichen Joysticks benutzen diese Pins nicht. Da man aber nicht wissen kann, ob es in Zukunft nicht Joysticks oder andere Zusatzgeräte zu kaufen gibt, die die Möglichkeit der CPC-Computer, zwei verschiedene Feuerknöpfe für jeden Joystick zu unterscheiden, ausnutzen, sollte auf den Anschluß dieser Pins nicht verzichtet werden.

Peter Kluthen

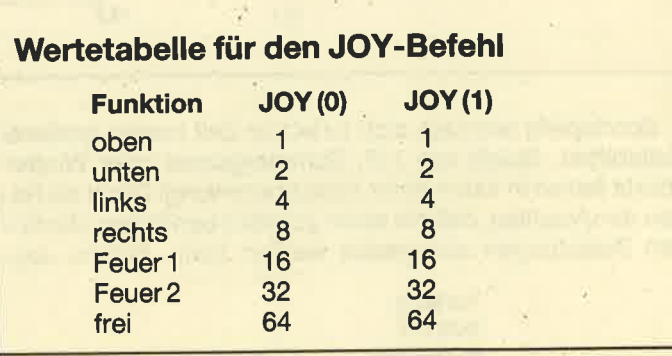

# Pinbelegung am Joystickport des CPC

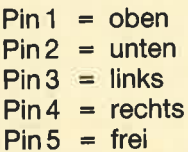

- $Pin6 = Feuer1$  $Pin7 = Feuer2$  $Pin 8 = Masse JOY(0)$
- 
- $Pin 9 = Masse JOY(1)$

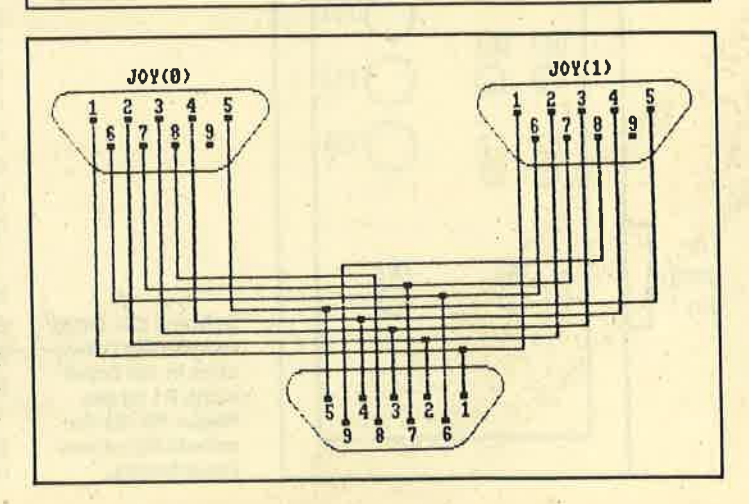

# **I** I D

# Abo-Bestellschein

lch möchte das CPC-Magazin in Zukunft regelmäßig zuge. schickt bekommen. Die Abodauer beträgt 12/6 Ausgaben und kann bis spätestens 4 Wochen vor Aboende wieder gekündigt werden. Der Abonnementspreis beträgt 66.- DM einschließlich Mehrwertsteuer und Versandkosten. Für Bestellungen aus dem europäischen Ausland wird es aber nur ein wenig teurer: Hier kostet das Abo 75.- DM. Ab sofort gibt es auch ein Kombi-Abo: CPC-Magazin + Software-Cassette zum Heft.

- 
- □ Ich wünsche ein Jahresabo mit 12 Ausgaben<br>□ Ich wünsche ein Halbjahresabo mit 6 Ausgaben zum<br>halben Preis (33.– DM/37.50 DM)
- halben Preis (33.= DM/37.50 DM) ! lch wünsche 12 Ausgaben + Cassette (216.-/225.-DM) <sup>D</sup>lchwünsche 6Ausgaben +Cassette(108.-/112.S0 DM)
	-

### Name/Vomame

Straße **PLZ** Ort

lch bezahlewiefolgt: lch bestelle ab Ausgabe:

- 
- 
- 
- 
- 
- 
- 
- 
- <sup>D</sup>Scheck liegt bei tr Vorauskasse auf Postscheckkonto Karlsruhe Nr. 43423-756

**PLZ** 

Mir ist bekannt, daß ich diese Bestellung innerhalb 8Tagen widerrufen kann und bestätige dies mit meiner Unterschrift. (Dieses Widerrufsrecht ist per Gesetz vorgeschrieben.)

Diesen Bestellschein ausschneiden oder fotokopieren und an das CpC-Magazin, Postfach 1640, 7518 Bretten schicken.

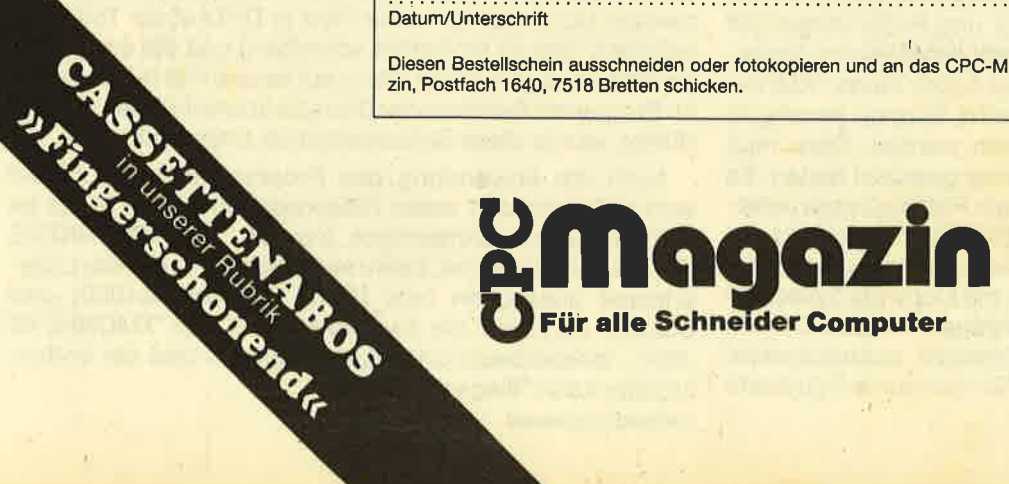

102 5 vortex-ECKE

# Funktionstastenbelegung für den vortex-Monitor

Mit diesem Programm wird die Eingabe beim vortex-Monitor<br>erheblich vereinfacht. Insgesamt 12 Tasten sind mit<br>Eingabesequenzen belegt.

Mit der Speichererweiterung von vortex bekommt man einen RAM-Monitor; das VDOS 2.0 enthält zusätzlich einen Diskettenmonitor. Da die Eingabe jedoch recht umständlich ist, lag es nahe, die Bedienung über die Belegung der Funktionstasten komfortabler zu gestalten. Da die vortex-Programme im ROM stehen, also nicht verändert werden können, blieb als einzige Eingriffsmöglichkeit die Unterbrechungsebene. Das Programm "XMONKEYS.BIN" ezeugt einen Frame Ticker, also ein Hintergrundprogramm, das 50mal in der Sekunde aufgerufen wird. Dadurch stehen auf dem Ziffernblock folgende Tastenfunktionen zur Verfügung:

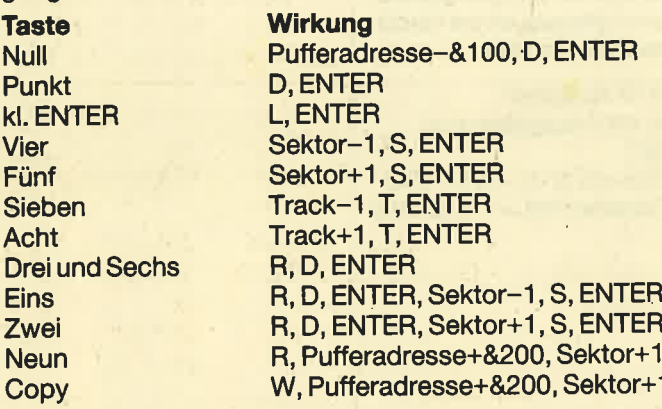

Weiterhin wird die Statuszeile des Diskettenmonitors verlängert. Neu sind BL für die aktuelle Blocknummer und R für die sogenannte Resultphase des zuletzt gelesenen Sektors (näheres im Floppybuch von Data Becker). Von besonderer Bedeutung sind wohldieTasten Null und Punkt (vorwärts und rückwärts im Speicher blättern) sowie Eins und Zwei (fortlaufend Sektoren lesen und anzeigen). Für spezielle Anwendungen sind Neun und Copy gedacht. Damit ist es möglich, Disketten zu kopieren. Sinnvoll kann das z.B. sein, wenn man Disketten mit einzelnen fehlerhaften Sektoren retten will. Dazu müssen bei jedem Schritt erneut die Anfangswerte für Track, Sektor und Putfer eingestellt werden. Die Pufferadresse sollte möglichst niedrig liegen, wenn der Speicher frei ist, z.B. bei &200. Wenn "XMON-KEYS.BIN" bei &A200 betrieben wird, können jeweils <sup>40</sup> KByte des Disketteninhalts geladen werden. Dazu muß. man nur die Taste Neun lange genug gedrückt halten. Es besteht eine Absicherung, so daß die Pufferadresse unterhälb des Bereiches von "XMONKEYS.BIN" bleibt und der Ladevorgang dann abgebrochen wird. Wenn die Anfangswerte wiederhergestellt sind, kann mit Copy der Speicherinhalt auf eine neue Diskette übertragen werden. Um ein versehentliches Schreiben von Sektoren auszuschalten, wurde diese Funktion auf die räumlich getrennteCopytaste gelegt.

ln der Basic-Umgebung verrichten die Tasten ihre gewohnte Funktion. Erst wenn der vortex-Monitor eingeschaltet wird, trägt "XMONKEYS" eigene Werte in die Ta staturtabelle ein. Die ursprünglichen Werte werden gespeichert und hinterher wiederhergestellt. Als Test, ob der vortex-Monitor aktiv ist, dient die momentane ROM-Nummer. Sobald ROM 6 (Speichererweiterung) oder 5 (VDOS) aktiv sind, wird auch "XMONKEYS.BIN" aktiv. Wenn die ROMs bei anderen Nummern betrieben werden (die lnformation bekommt man mit dem Befehl ROMS), müssen die zugehörigen Werte in DATA-Zeile 200 (jeweils nach dem FE) geändert werden.

# Nützlicher Maschinensprachetrick

Zur weiteren Funktionsweise des Programms soll hier nur noch ein nützlicher Maschinensprachetrick weitergegeben werden. Im Firmwarehandbuch und ähnlichen Zusammenstellungen der Einsprungadressen für die Betriebssystemroutineh wird als Aussprungbedingung auch angegeben, welche Register jeweils "zerstört" werden. Es lohnt sich aber, im ROM-Listing nachzuschlagen, welche Werte in diesen Registern tatsächlich zurückbleiben. Häufig sind es Systemadressen, die sonst kaum verwendet werden können, da sie bei den 3 CPC-Typen so unterschiedlich liegen. "XMONKEYS" bekommt auf diesem Wege die Adresse der Tastaturtabelle, so daß die Tastaturabfrage über den direkten Speichezugritf wesentlich schneller und einfacher wird.

"XMONKEYS.BIN" wird auf die übliche Weise mit einem Basic-Ladeprogramm ezeugt. Sobald alles richtig abgetippt ist und bei RUN keine Fehlermeldungen mehr erscheinen, kann der SAVE-Befehl aus Zeile 70 eingegeben werden. Dies ist dann aber erst eine vorläufige Version. Sobald diese getestet ist und zufriedenstellend arbeitet, kann im ' zweiten Durchlauf der erste Wert in DATA-Zeile 160 in 57 geändert (das W für Sektor schreiben) und die endgültige Version ezeugt werden. Da ja auf keinen Fall durch Fehler im Programm Sektoren der Diskette überschrieben werden dürfen, wurde diese Sicherheitsstufe eingebaut.

Auch die Anwendung des Programms unterscheidet sich nicht von den vielen Hilfsprogrammen, die sonst im GPO-Magazin veröffentlicht werden. Da "XMONKEYS .BlN" verschiebbar ist, kann man sich einegeeignete Ladeadresse aussuchen (wie üblich oberhalb &4000) und braucht dann nur die zwei Befehle LOAD "XMONKEYS .BIN", ladeadresse: CALL ladeadresse - und der vortex-Monitor kann "fliegen".

Gerhard Knapienski

# **XMONKEYS.BIN**

10 p=&9000: MEMORY p-1

20 n=p

**30 READ a\$** 40 IF a\*="EOF" THEN GOTO 70

50 POKE n, VAL ("&"+a\$) : n=n+1

**60 GOTO 30** 

70 END: SAVE "XMONKEYS. BIN", B, &9000, &290 100 DATA 21, 10, 0, 19, EB, 21, 60, 0, 19, EB, 1, 0

,81,C3,D7,BC 110 DATA 0,0,0,0,0,0,0,0,0,0,0,0,0,0,0,0 120 DATA 0,0,0,0,0,0,0,0,0,0,0,0,0,0,0,0 130 DATA 0,0,0,0,4C,D,0,52,E0,44,D,0,52,

E0,44,D 140 DATA FD, F1, 53, D, 0, 52, E0, 44, D, FD, EF, 5

 $3, D, 0, 0, 0$ 150 DATA F1,53, D, 0, EF, 53, D, 0, F9, 54, D, 0, E

 $7,54, D, D$ 160 DATA 52, E0, F0, 53, D, 0, 52, E0, F0, 53, D, 0  $, 0, 0, 0, 0$ 

200 DATA EB, 23, 1, 4, 0, CD, 12, B9, FE, 6, 28, 10 ,FE, 5, 28, 18

210 DATA AF, BE, CB, 34, 9, EB, CD, 2A, BB, E, 15, EB, ED, BØ, EB, E, DB, 9, EB, E, 3, ED, BØ, C9

220 DATA AF, BE, 20, 2B, 35, 1B, 23, 23, 73, 23, 7 2,23,EB,CD,2A,BB,E,15,E5,ED,B0,2B,3E,FF, 77, E1, 6, 10, 77, 23, 10, FC, E, E0, 9, E, 3, ED, B0, 2B, CB, EE, 2B, 77, 2B, 77, C9

300 DATA 23, 7E, B7, 28, 31, FE, 1, 28, 3C, FE, FD ,28,29,FE,FF,28,D,FE,E1,30,63,FE,20,28,5 ,E6,7F,3D,77,C9,23,5E,23,56,1A,B7,28,1,1 3,72,2B,73,2B,2B,4,FE,80,38,2,77,C9,C3,C ,BB, EB, CD, 78, BB, 3E, 2, BC, C0, EB, 3A, C7, BE, B 7,20,79

350 DATA EB, AF, 12, CD, 1E, BB, 3E, A0, A1, C0, 7 E, 23, 46, 23, 4E, 21, 20, 0, CB, 7F, 20, 5A, CB, 7B, 28, A, 3A, DA, BE, 3D, 3D, 32, DA, BE, 18, 4C, 6F, 3A , C7, BE, B7, 7D, 20, 9, CB, 77, C8, 2E, 1B, 18, 3D 360 DATA 18,46,CB, SF, 2E, 4D, 20, 35, CB, 67, 2<br>E, 1E, 20, 2F, CB, 6F, 2E, 1E, 20, 29, CB, 48, 2E, 47

,20,23,CB,50,2E,43,20,1D,CB,58,2E,3F,20, 17, CB, 60, 2E, 37, 20, 11, CB, 68, 2E, 2C, 20, B, CB ,70,2E,23,20,5,CB,61,2E,3B,CB,19,EB,36,F F, 23, 73, 23, 72, C9, 18, 56

400 DATA 36, FF, C6, 10, 20, 12, 3A, C5, BE, 3C, 3 C, 3C, BC, 38, 3, 36, 0, C9, 3D, 32, C5, BE, 3E, 1 410 DATA 4F, 2A, 75, BE, 3A, C1, BE, 11, AE, 4, B7 ,28,2,1E,C7,19,7E,1E,28,FE,5,20,2,1E,A0, 2A, C2, BE, 7C, E6, F0, 47, 7C, E6, F, 3D, 81, CB, 7F ,28,3,2D,C6,9,D6,9,2C,30,3,2D,C6,9,3C,B0 ,67,7D,BB,D0,22,C2,BE,C9

450 DATA 7E, C6, 2, 77, CD, 78, BB, E5, 26, 1B, 2D , CD, 75, BB, 3E, 42, CD, D9, BD, 3E, 4C, CD, D9, BD, 3E, 3A, CD, D9, BD, 2A, 75, BE, 3A, C1, BE, 11, AE, 4 ,B7,28,2,1E,C7,19,46,11,B,0,19,5E,2A,C2, BE, 7C, E6, F, 4F, 7B, 42, 62, ED, 52, 5D, 54, 29, 29  $, 29, 19, 9, 2B$ 

460 DATA CB, 57, 28, 8, CB, 3C, CB, 1D, CB, 3C, CB ,1D,CB,3C,CB,1D,7D,37,F5,F,F,F,F,F,E6,F,FE ,A,38,2,C6,7,C6,30,CD,D9,BD,F1,3F,F5,30, EE, F1

470 DATA 3E, 20, CD, D9, BD, 3E, 20, CD, D9, BD, 3 E, 52, CD, D9, BD, 3E, 3A, CD, D9, BD, 21, 4B, BE, 6, 7, C5, 7E, E5, 37, F5, F, F, F, F, E6, F, FE, A, 38, 2, C6, 7, C6, 30, CD, D9, BD, F1, 3F, F5, 30, EE, F1, 3E , 20, CD, D9, BD, E1, 23, C1, 10, DA, E1, C3, 75, BB 500 DATA EOF

# **Mit dem File-Examiner** alle Adressen auf einen Blick

Um Binärprogramme zu kopieren, braucht man Informationen über die Anfangsadresse, die Länge und gegebenenfalls bei Maschinenprogrammen eine Einsprungadresse. Im CPC-Magazin 1/86 wurde dazu das Programm "File-Examiner" vorgestellt, das jedoch nur beim CPC 464 mit Cassettenbetrieb arbeitet. Da derartige Programme sich die benötigten Werte mittels PEEK aus dem Systembereich des Speichers holen, müssen für den jeweiligen Zweck die gerade verwendeten Systemadressen eingesetzt werden. Das kann mit Hilfe der abgedruckten Tabelle geschehen (alle Angaben sind hexadezimal, also mit & davor). Wer die Tabelle griffbereit hat, kann die Filedaten auch ohne zusätzliches Programm mit Direktkommandos bekommen. Beispielsweise erhält man folgendermaßen die hexadezimale Anfangsadresse eines Cassettenfiles auf dem CPC 464: OPENIN "Name" (die darauf folgende Fehlermeldung macht nichts) PRINT HEX\$ (PEEK (&B8A1) +256\*PEEK (&B8A2))

Die anderen Adressen aus der Tabelle werden entsprechend eingesetzt. Anschließend ist der Befehl CLOSEIN einzugeben, dann kann die Prozedur für andere Files wiederholt werden.

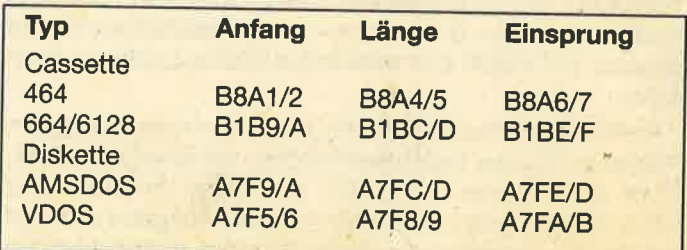

Gerhard Knapienski

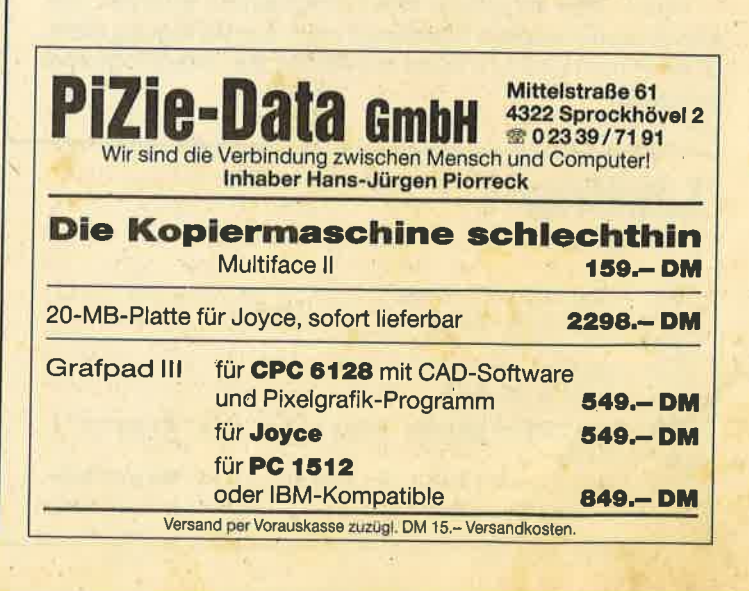

### **Svortex-ECKE** 103

# **Svorrex-ECKE**

104

# **Datei suchen** und Speicherplatz feststellen

464 664

Wer stolzer Besitzer einer vortex-Station ist, den werden wohl folgende Tips interessieren. Da wäre zum einen die Einstellung des Userbereichs. Beim Schneider-DOS wird dieser mit POKE &A701, u eingestellt, beim vortex-DOS mit POKE & A705,u. Dabei gilt 0 <= u <= 225 für die Usernummer. Hat man nun aus Versehen ein File gelöscht, so läßt sich dieses mit folgender Sequenz wieder retten.

6128

LOAD "filename.typ"

normaler Userbereich **POKE &A705,0** SAVE "filename.typ"

Wollen Sie mehrere Files retten, so müssen Sie diese auf einer anderen Diskette abspeichern, da sonst die Einträge der noch gelöschten Files im Directory zerstört werden, weil solche mit der Usernummer &E5 vom DOS nach den CP/M-Regeln als freie Einträge behandelt und beim Speichern eines Files überschrieben werden.

Zum Umschalten der Laufwerke dient beim Schneider-DOS POKE & A700, n und beim vortex-DOS POKE & A706, n mit den Werten  $n = 0 = A$  und  $n = 1 = B$ . Natürlich kann man genauso mit PEEK das momentan aktive Laufwerk feststellen.

Ein weiteres Problem taucht auf, wenn man aus einem Programm heraus feststellen möchte, ob eine Datei überhaupt auf Diskette vorhanden ist. Dieses Problem wird durch Listing 1 gelöst. Natürlich kann die Ausgabe auch auf den Drucker umgeleitet werden. Dazu sei noch folgendes vermerkt: Jeder Eintrag im Directory besteht aus 14 Bytes. Byte 0 ist die Usernummer, 225 bedeutet Ende des Directorys, Byte 1 bis 8 sind der Dateiname, Byte 9 bis 11 der Dateityp und Byte 12 und 13 stehen für die Größenangabe in Kilobytes, und zwar mit dem Lowbyte in 12 und dem Highbyte in 13.

Wenn man innerhalb eines Programms erfahren will, wieviel Speicherplatz überhaupt noch zur Verfügung steht, so kann man Listing 2 leicht modifiziert als Unterprogramm einbauen.

Kron

```
Listing 1
1 'CATSUCH. BAS
                  (c) KRON 1986
\mathbf{z}100 ' Beispiel fuer
110 ' Puffer-Bereich ab &8000
120130 MEMORY &7FFF
140 MODE 2: CLEAR
150 ' nachfolgende Funktion ist Ersatz f
uer -CAT -160 ' als variable Eingabe gilt Startwer
t fuer Puffer-Bereich
```
170 DEF FNa $*(x) = \text{CHR}(x)11)+\text{CHR}(0)+\text{CHR}:$  $(x)$  +CHR\$(&CD)+CHR\$(&9B)+CHR\$(&BC) +CHR\$  $(8C9)$ nachfolgende Funktion legt Start d  $180$   $'$ es Puffers fest 190 DEF FNsadr(x)=256\*x 200 x=&80: ' Puffer-Start fuer Director  $y = Memory-Wert + 1$ 210 AS=PEEK(&BB5A) : ' TXT OUTPUT off 220 POKE &BB5A.&C9 230 aa\$=FNa\$(x) :adra=PEEK(@aa\$+2)\*256+P EEK(Gaa\$+1) : CALL adra  $\mathbb{R}^3$ TXT OUTPUT on 240 POKE &BB5A, AS 250 ct=0 : mng=0 : ' Anzahl der belegten Directory-Eintragungen 260 PRINT"&"HEX\*(FNsadr(x), 4)": Beginn d es Directories" 270 FOR i=FNsadr(x) TO FNsadr(x)+&7FF ST EP 14 PRINT"&"HEX\*(1,4); 280 IF PEEK(i)=&FF GOTO 430 : 'FF=Ende 290 des Directories // 00 unter AMSDOS 300  $nng=nng+1$ PRINT USING": ###  $"$ ; PEEK $(1)$ ; 310 FOR  $v=1$  TO 8 320 PRINT CHR\$(1)CHR\$(PEEK(1+v) AND 330 &X1111111); **NEXT** 340 PRINT"."; 350 PRINT CHR\*(1)CHR\*(PEEK(1+ 9) AND & 360 X1111111); : r=PEEK(1+ 9) AND &X10000000 PRINT CHR\$(1)CHR\$(PEEK(i+10) AND & 370 X1111111); : s=PEEK(1+10) AND &X10000000 PRINT CHR\$(1)CHR\$(PEEK(1+11) AND & 380 X1111111); PRINT USING" #####K "; PEEK(i+12) 390 +PEEK(1+13)\*256; : 'Kbytes 0-65535 IF r THEN r=0: PRINT "R/O "; ELSE P 400  $\mathbb{R}^n$  ; RINT "R/W **ELSE P** IF S THEN S=0: PRINT "SYS" 410 RINT"DIR" **420 NEXT** 430 PRINT"Ende des Directories"  $440$  a=FNsadr(x) 450 PRINT: PRINT CHR\$(24)" Beginn des Dir ectories: = "CHR\$(24)" & "HEX\$(a, 4) 460 PRINT: PRINT CHR\$(24)" Anzahl der Ein  $: = "CHR$(24)$  mng traege 470 PRINT .isting z (c) KRON 1986 FREI. BAS  $\mathbf{1}$  $\rightarrow$  $\mathbf{z}$ 100 v1=0: OPENOUT "DUMMY" : CLOSEOUT 110 startup=PEEK(&BE76)\*256+PEEK(&BE75) 120 disk=PEEK(startup+6) 130 btb=startup+&190+disk\*23 140 mx=PEEK(startup+&4AC+disk\*25)\*4 150 mx=mx+560 160 FOR n=0 TO 21 wrt=PEEK(btb+n) 170  $anz=(urt=255)*-8$ 180 IF (anz) OR (wrt=0) GOTO 230 190 FOR  $m=0$  TO 7 200 IF (wrt AND  $(2^n n)$ ) THEN anz=anz+1 210 **NEXT** 220  $v = v + a n z$ 230 **240 NEXT**  $v1 = v1 * 4 : fr = nx - v1 + 4$ 250 260 PRINT"Freiplatz = ";fr;" KB"

### **Svortex-ECKE** 105

# **PARA.COM mit vortex-Einzellaufwerk**

Die Laufwerke von vortex sind bei CPC-Besitzern sehr beliebt. Dies liegt vielleicht auch daran, daß das Diskettenformat mit dem vortex-Programm "PARA" auf einfache Art editiert werden kann und man dadurch die Möglichkeit erhält, anstehenden Datenaustausch mit anderen CP/M-Computern via Diskette zu betreiben.

Leider sind die Besitzer der Einfachlaufwerke in dieser Beziehung etwas benachteiligt. Sie können zwar Disketten lesen, aber dann ist auch schon Schluß. Stellt sich die Frage: Wie speichere ich die eingelesenen Daten ab und wie beschreibe ich die Diskette? Ganz einfach! Zuerst erstellt man einmal eine Systemdiskette für "PARA", formatiert die Diskette neu und überträgt mit MOVCPM und SYSGEN (siehe PARA-Handbuch) ein 38 K-CP/M auf die Systemspuren. Dann kopiert man mit FILECOPY die Files PARA .COM bzw. PARA20.COM, SYS.DAT, DDT.COM und CAS-COPY.COM und startet den Debugger.

A>DDT<ENTER> **DDT VERS 2.2** -ICASCOPY.COM<ENTER>  $-R5F00 < ENTER$ **NEXT PC** 6600 0100  $-GO<$ ENTER $>$  $A >$ 

Damit wird CASCOPY an die Adresse &6000-&6600 geladen, wo es von "PARA" nicht zerstört werden kann. Anschließend wird wieder zu CP/M zurückgekehrt. Danach startet man PARA.COM und stellt das gewünschte Format auf Laufwerk A: ein, steckt die Fremddiskette ins Laufwerk und verläßt "PARA" mit Option 7 des Hauptmenüs (zurück ins CP/M mit augenblicklichen Formaten). Nun wird der RAM-Speicher, in dem sich neben "PARA" auch noch das vorher mit DDT geladene CASCOPY befindet, mit

## A>SAVE 102 CAS.COM<ENTER>

auf der Fremdformat-Diskette gesichert. Diese Diskette bekommt nun der Bekannte und kann sie mit seinem Computer lesen und beschreiben. Dieser Freund muß nun folgende Operationen vornehmen:

A>DDT CAS.COM<ENTER> **DDT VERS 2.2 NEXT PC** 6600 0100 -M600,65FF,0100<ENTER>  $-GO<$ ENTER $>$ A>SAVE 6 CASCOPY.COM<ENTER>  $A >$ 

Dadurch wird CASCOPY.COM wieder an seinen ursprünglichen Platz verschoben und lauffähig abgespeichert. Das File CAS.COM kann dann gelsöcht werden. Sobald man diese Diskette wieder in Händen hält, ist man in der Lage, Files von der Fremdformat-Diskette auf Cassette und von Cassette auf die Fremdformat-Diskette zu überspielen.

# **Augen auf beim Computerkauf**

Die NEUEN Schneider PCs jetzt ab Lager lieferbar. .<br>PC 1512, 1 Laufwerk, Monochrom-Bildschirm 1999.– PC 1512, 1 Lau<br>PC 1512, 2 Laufwerke, Monochrom-Bildschirm 2499.– PC 1512, 2 Lau  $2499 -$ 

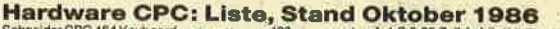

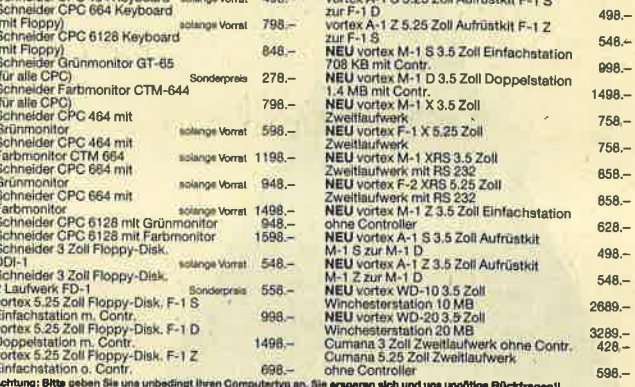

### Wichtigge Zuhahärfürthung one

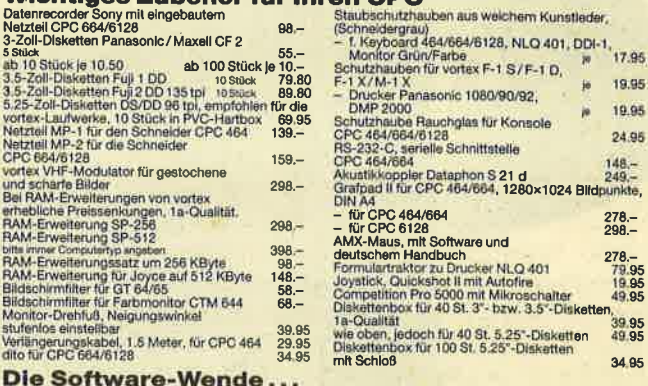

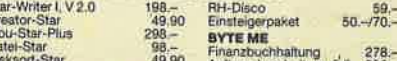

De New State State State State State State State State State State State State State State State St

Comata<br>Star-Internet Star-Internet<br>APP MARCRIT-Tuesday<br>MARCRIT-Tuesday<br>MARCRIT-Tuesday

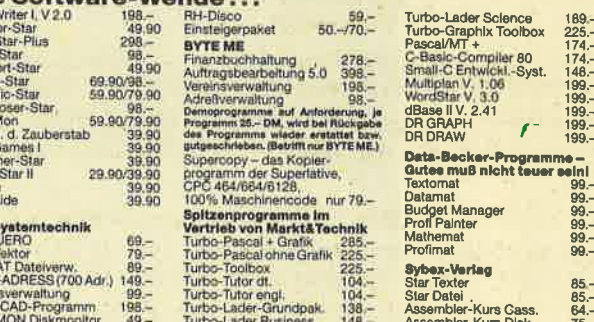

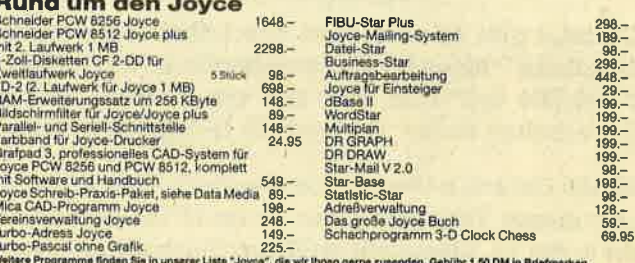

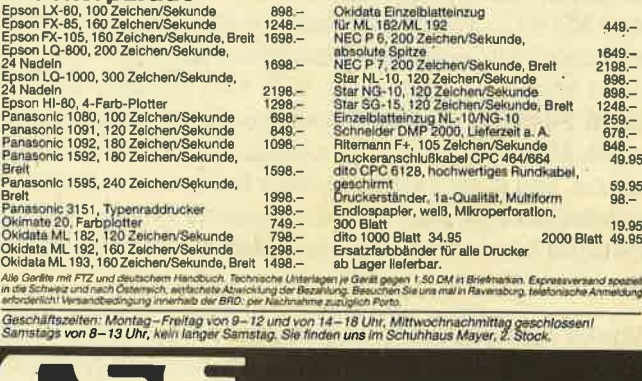

schauties electronic bauelemente

**Druckerparade** 

Bachstraße 52 D-7980 Ravensburg Telefon 0751/26138

**Markus Melchinger** 

## 106 TOPPROGRAMM

Anwenderprogramm

nvember

.t

e(

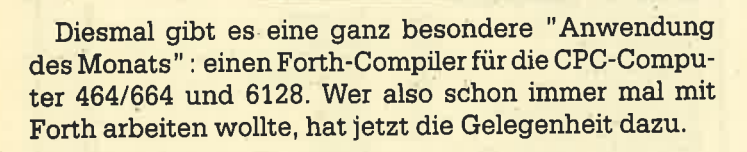

Sönke Ostertun-Gaekel aus Henstedt-Ulzburg ist der Autor dieses Topprogramms. Er ist 16 Jahre jung und geht in die 10. Klasse am örtlichen Gymnasium. Begonnen hat er die Computerei vor vier Jahren mit einem Sharp MZ 80 K, zuerst mit Basic, später dann mit Pascal und sciließIich auch mit Maschinensprache. Vor zwei Jahren bekam er dann einen CPC 464, auf dem er eben' falls in Pascal und Maschinensprache programmierte. Da sich Sönke aber auch für andere Hochsprachen interessierte, lieh er sich ein Buch über Forth aus, in dem sehr gut beschrieben war, wie die Sprache intern arbeitet. Daraufhin begann er, sich die Sprache selbst zu schreiben.

Sönke bastelt auch gern Schneider-Hardware. So hat er sich z.B. die X- und Y-Tasten ausgetauscht. Nebenbei spielt er auch leidenschaftlich Volleyball und fährt gerne Rad. Und für die 1000.- DM Honorar will er sich ein Schneider-DDI-1-Laufwerk kaufen.

# Arwendung des Monats: der CPC-Forth-Compiler

Wer schon immer mal mit Forth arbeiten wollte, hat jetzt

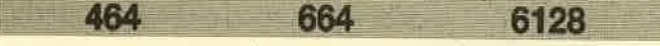

Das Programm wird folgendermaßen ezeugt:

- 1. Den MO-Generator abtippen und mit SAVE"FORTH .LDR" abspeichern.
- 2. Das Programm mit RUN starten. Der Maschinencode wird dann unter "FORTH.MC" abgespeichert und 'der Compiler gestartet.
- 3. Sobald das Bereitschaftszeichen (ein nach rechts zeigendes Dreieck) erscheint, muß man noch die Befehlsbibliothek abspeichem. Das geschieht mit SAVE"FORTH (ohne Anführungszeichen hinter dem Programmnamen!). Danach können Sie Ihren CPC zurücksetzen. Von Cassette kann man jetzt den Compiler jedezeit mit RUN" neu starten. Sobald das Bereitschaftszeichen erscheint, muß die Befehlsbibliothek mit LOAD"FORTH<br>wieder geladen werden (auch hier ohne 2. Anführungs zeichen). Für Diskettenbetrieb wird bei jedem Start ohne den MC-Generator zusätzlich das Listing "Starter" benötigt, da sonst auf Cassette umgeschaltet wird.

## Zahleneingaben

Zahlen können zwischen -32768 und 65535 eingegeben<br>werden. Dabei entsprechen sich die Bereiche -32768 bis<br>-1 und 32768 bis 65535. Bei negativen Zahlen muß das Mi-<br>nuszeichen hinter der Zahl eingegeben werden. Die Eingabe muß immer dezimal erfolgen. Die Programme arbeiten mit 3 Stacks.

- Stack 1 ist der Routinenstack, für den Programmierer allerdings unzugänglich.
- Stack 2 ist der X-Stack, der für Parameterübergaben verwendet wird
- Stack 3 ist der Y-Stack, der genau wie der X-Stack arbeitet.

etzten Eintrages. Wird eine Zahl eingetragen, so wird der Die Stapelzeiger zeigen immer auf das Low.Byte des Stackzeiger um 2 decrementiert, andererseits um 2 incrementiert, wenn ein Parameter vom Stack geholt wird. Es sollte jedoch darauf geachtet werden, daß die Stacks nicht über- oder unterlaufen, da ein solcher Fehler nicht angezeigt wird. Auf allen 3 Stacks ist jedoch jeweils für 512 Einträge Platz, was normalerweise ausreicht.

## Speicheraufteilung

 $01F2 - 01F3$ 01F4-01F9 OlFA- OlFB Programmzeiger 01FC-01FD Namen-Tabellenzeige Zeiger auf letzten Befehl (für BYE & PRGM) **Systemvariable** 

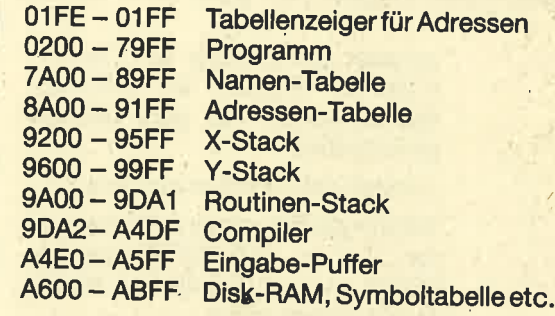

Die Befehle der Programmbibliothek "FORTH belegen den Speicherbereich &0200 bis einschließlich &0902.

## Befehle im Direktmodus

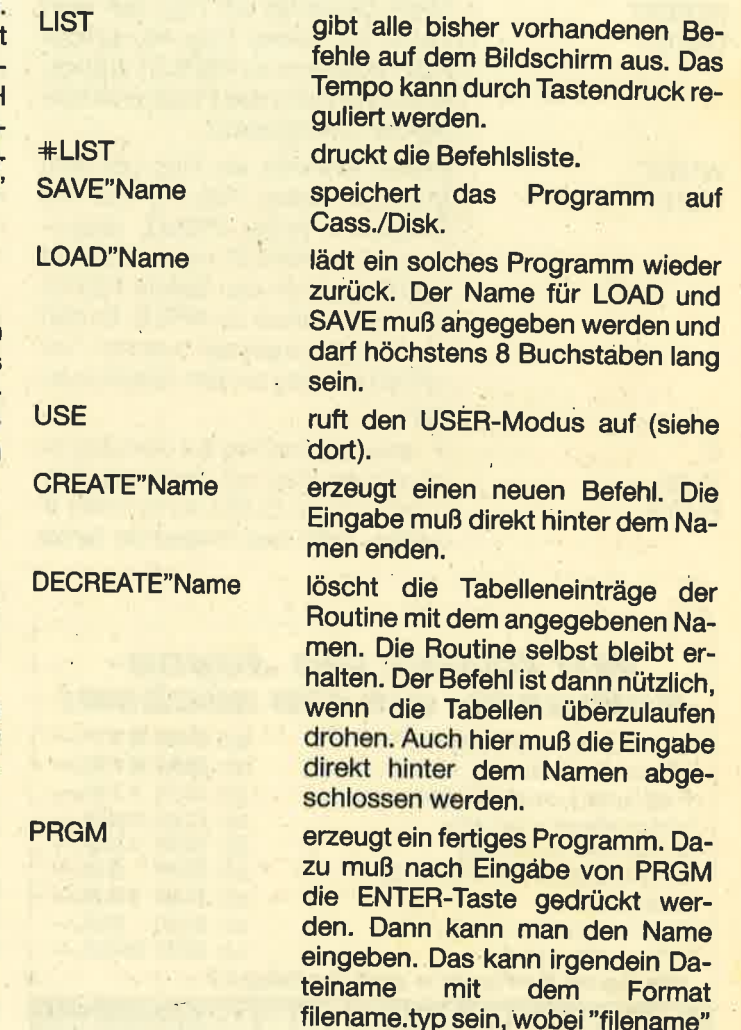

höchstens 8 und "typ" höchstens 3 Zeichen lang sein darf, Ein so erzeugtes Programm kann später von Basic aus mit dem Befehl<br>RUN"filename.typ geladen und gestartet werden. Der letzte Befehl des Hauptprogramms muß als letz-<br>tes mit CREATE kreiert worden sein. Er darf nicht mit LOAD gela-<br>den worden sein (siehe Beispiel).

## Befehle im CREATE-Modus

Routinenamen, die eingegeben werden, veranlassen den Compiler, einen Maschinensprache-CALL zu der Adresse der entsprechenden Routine in das Programm einzutragen. Außerdem versteht der Compiler folgende Kommandos:

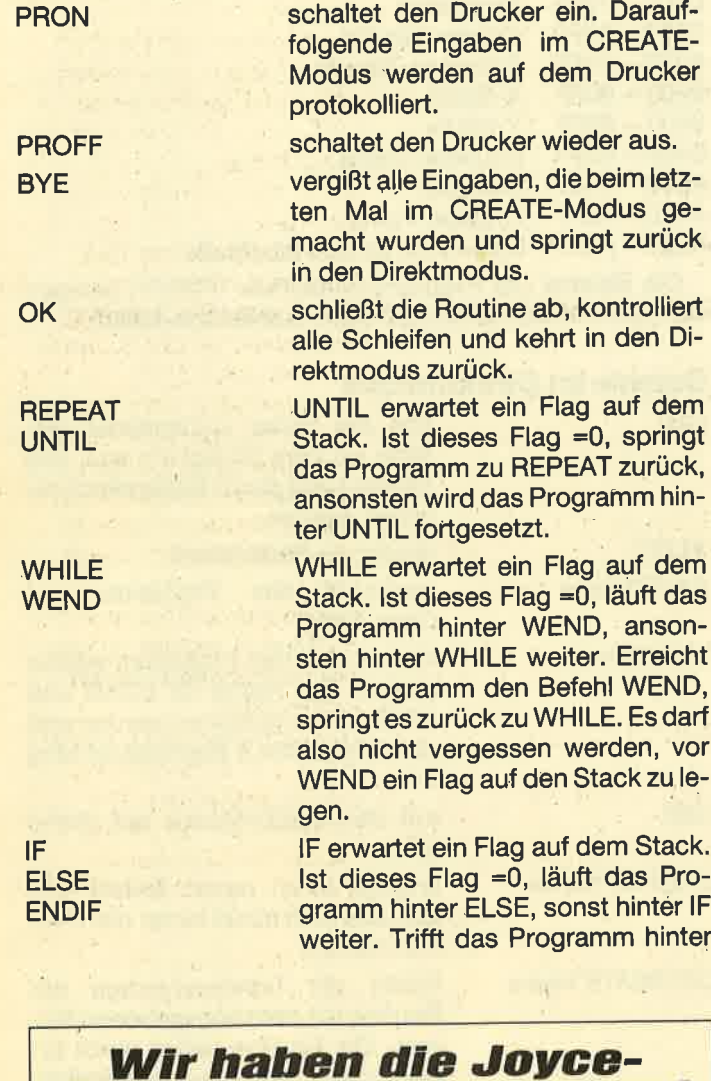

# **Software, die Sie suchen!**

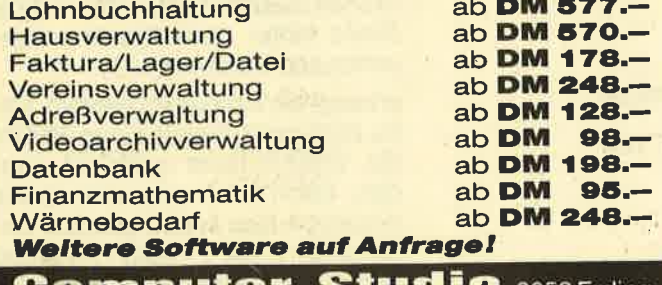

Computer-Studio 8058 Erding<br>Am Rätschenbach 9 · Tel. 081 22/405 29, zw. 14 u. 18 Uhr Händleranfragen erwünscht!

lF auf.ELSE, springt es zu ENDIF. Der Befehl ELSE kann ausgelassen werden. ln diesem Fall wird das Programm bei nichtgesetztem Flag hinter ENDIF fortgesetzt,

Wird OK, UNTIL, WEND, ELSE oder ENDIF eingegeben, kann es passieren, daß "Fehler Nr. ..." ausgegeben wird. Die Fehlernummern haben folgende Bedeutung:

- Nr. 1. €in lF-Befehl wurde noch nicht durch ENDIF abgeschlossen.
- Nr.2. Ein lF-ELSE-Befehlwurde noch nicht durch ENDIF abgeschlossen.
- Nr. 3. Ein REPEAT-Befehlwurde noch nicht durch UNTIL abgeschlossen.
- Nr.5. Ein WHILE-Befehl wurde noch nicht durch WEND abgeschlossen.
- Nr. 6. Es sind schon alle Verzweigungen und Schleifen abgeschlossen.

## Die USR-Befehle

\* +

/

=

 $\overline{a}$ 

?\$\$

 $\Delta$ 

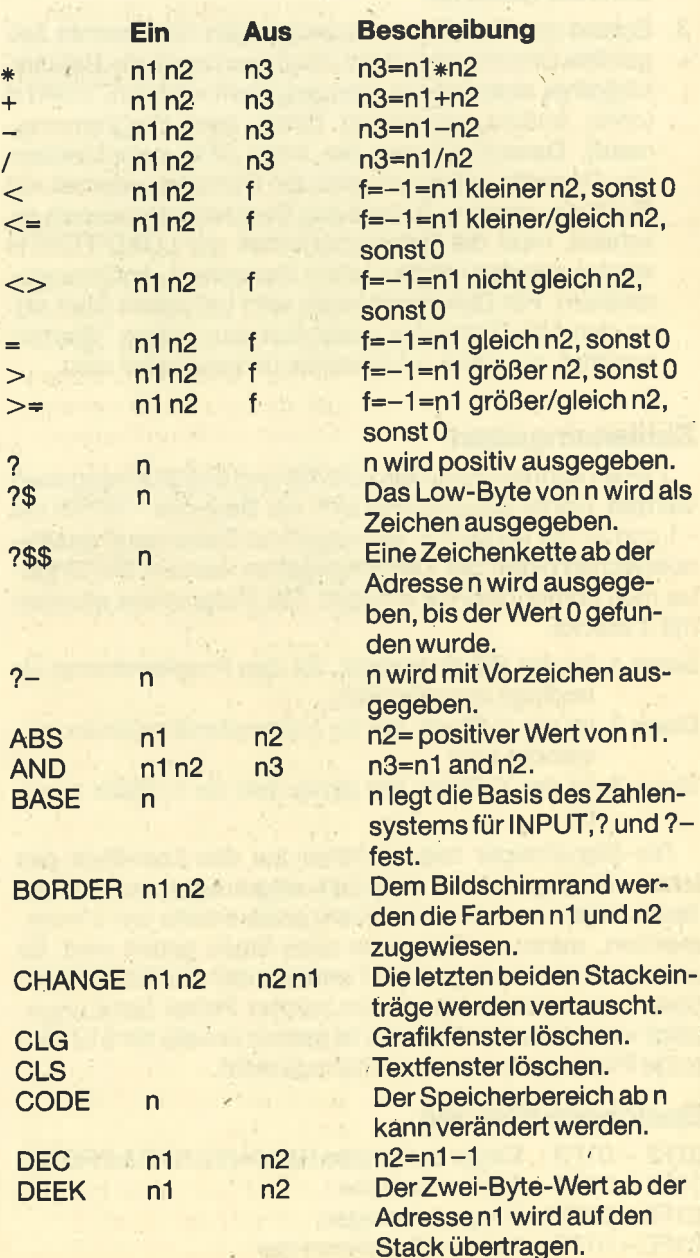
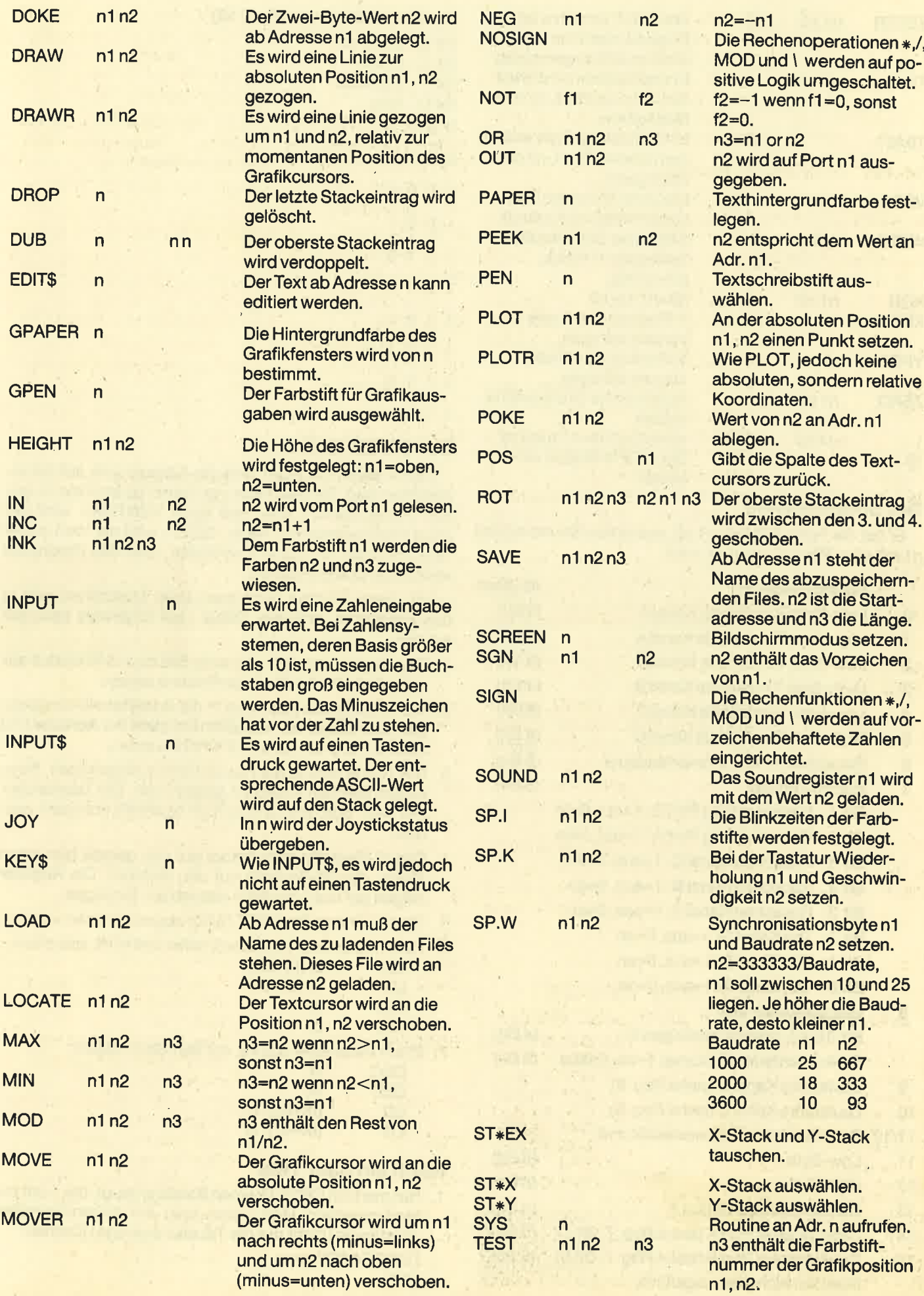

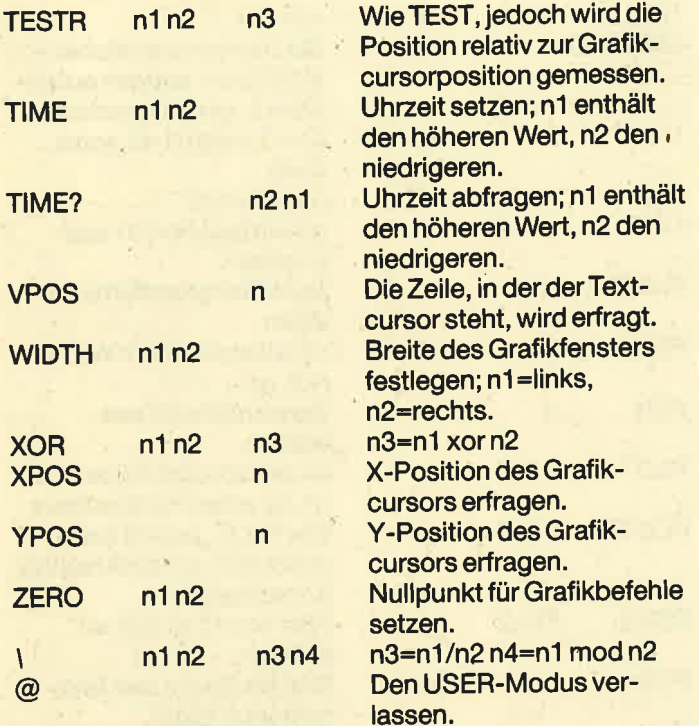

### Der Sound-Befehl

Er hat die Form SOUND n1 n2, wobeidas Soundregister n1 mit dem Wert n2 geladen wird.

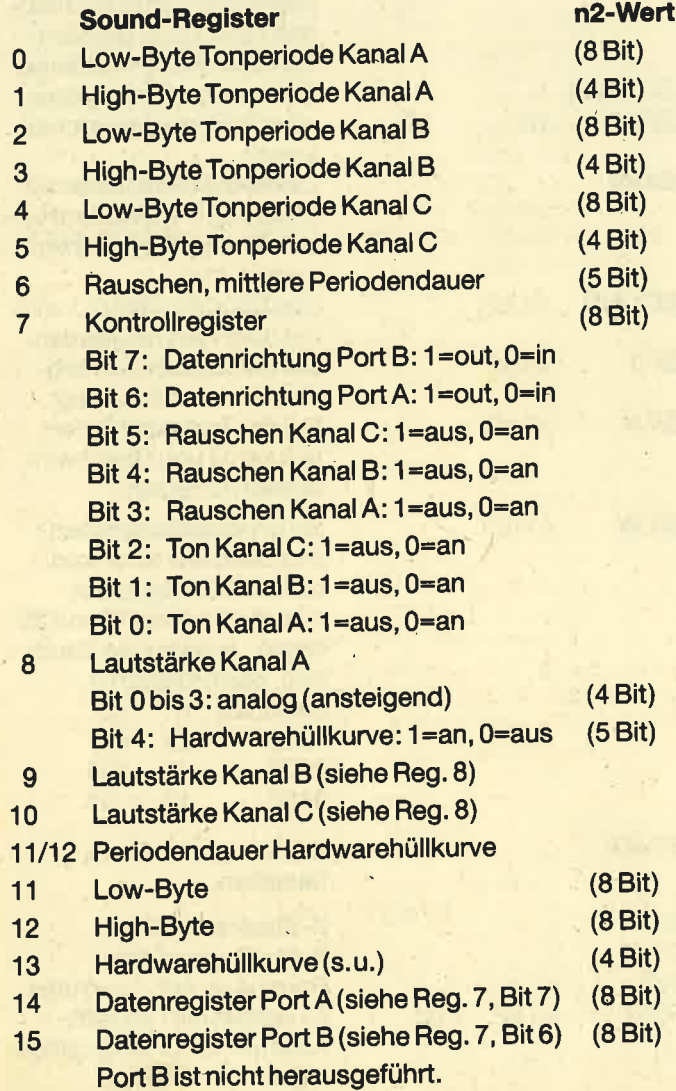

## Hardwarehüllkurven (Reg. 13) Bit 3: continue Bit 2: attack Bit 1: alternate Bit 0: hold oo?? o1?? 1000 1001 1010 1011 1100 1101 1110 1111

#### Der CODE-Befehl

Dieser Befehl gibt den Wert der Adresse aus, auf die zugegritfen wird. Danach kann man einen neuen Wert eingeben (hexadezimal), aber erst nach <ENTER> wird der neue Wert gespeichert. Nach <ESC> wird derWert dieser Speicherstelle nicht mehr verändert, und das Programm verläßt die CODE-Routine.

Mit dieser Routine kann man direkt Maschinencode in das Programm einfügen. Dabei muß folgendes beachtet werden:

- 1. Der Programmzeiger (Adresse 506 bzw. &1FA) muß anschließend hinter die neue Routine zeigen.
- 2. Die Routinenadresse wird in die Adreßtabelle eingetragen. Der Zeiger der Adreßtabelle steht bei Adresse 510 bzw. &1FE und muß um 2 erhöht werden.
- 3. Der Name wird in die Namentabelle eingetragen. Beim letzten Zeichen muß Bit T gesetzt sein. DerTabellenzeiger (Adr. 508 bzw. &1FC) muß ebenfalls korrigiert werden.
- 4. Das IX-Register zeigt immer auf den gerade benutzten Stack, das IY-Register auf den anderen. Die Register zeigen auf das Low-Byte des letzten Eintrages.
- 5. Die Routine muß mit RET (&C9) abgeschlossen werden.
- 6. Einen Parameter vom Stack holen und in HL speichern:

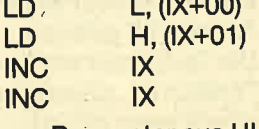

7. Einen Parameter aus HL auf den Stack legen:

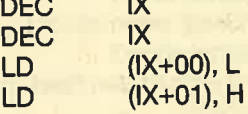

#### **Noch ein paar Tips**

1. Hat man mit CREATE einen Befehl erzeugt, der nicht zufriedenstellend läuft, kann man ihn folgendermaßen vollständig (nicht nur die Tabelleneinträge) löschen: DECREATE"Name

USE

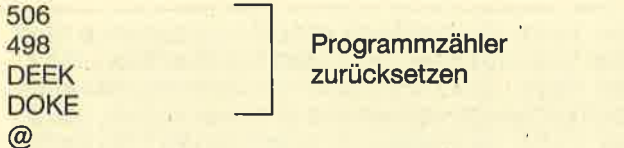

Es muß der zuletzt kreierte Befehl sein, der gelöscht werden soll.

- 2. Der Befehlsname eines neuen Befehls darf keine Verlängerung eines schon vorhandenen Befehlsnamen sein. Es darf also kein Befehl mehr mit ?, @ oder ähnlichem anfangen. Andersherum ist es jedoch erlaubt, z.B.: 1. Befehl **MOVER** 
	- 2. Befehl **MOVE**

Das ist auch der Grund, warum die Befehle SCREEN und ZERO nicht MODE und ORIGIN heißen.

3. Die Parameterangaben bei der Befehlsliste sind von links nach rechts zu lesen. Die links stehenden Parameter sind also zuerst einzugeben bzw. auszulesen. Ansonsten arbeitet der Stack nach dem LIFO-Prinzip (Last In, First Out).

#### **Beispielprogramm**

CREATE"dez-hex **REPEAT**  $10$ base

**Basis dezimal** festlegen

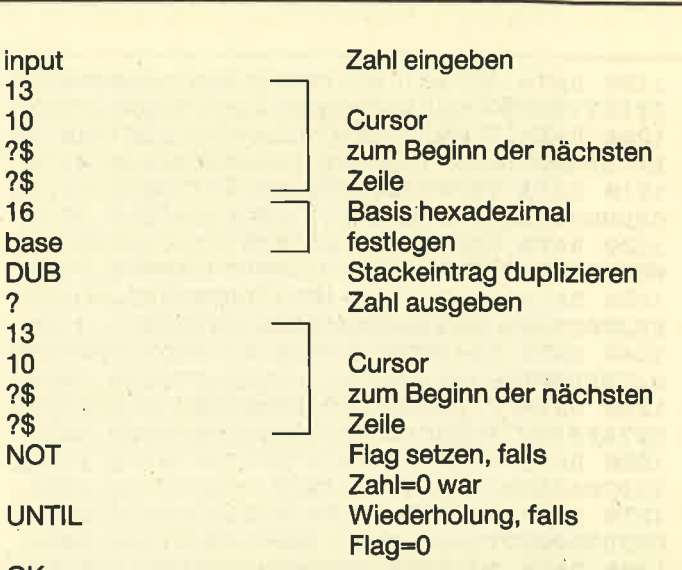

OK

Dieses kurze Programm wandelt solange eingegebene Dezimalzahlen in Hexdezimalzahlen um, bis man 0 eingibt. Wenn Sie das Programm unter Basic ausprobieren wollen, müssen Sie noch folgendes nach der Eingabe von OK tun:

1010 DATA 03092E7BAA8ADD6E00DD6601DD23DD

237EB7C8E5CD5ABBE12318F5DD7E00DD23,4008

01DD23DD23E52146031147030113003600,2607

020B7CB520F121460306147EC5E5CD5ABB, 3149

1020 DATA DD23C35ABB0038313932DD6E00DD66

1030 DATA EDB0E1015903110A00CD9808CD3D03

1040 DATA E1C12310F5C9DD6E00DD6601DD23DD

1050 DATA 2F6F2318AFCD09BBDD2BDD2BDD7700

1060 DATA 0100C92120AB3600CD3ABD211FAB23

237CE68028BFE53E2DCD5ABBE17C2F677D, 4237

DD360100C9CD06BBDD2BDD2BDD7700DD36,3679

7EFE2138FAFE2D28F6C93E3FCD5ABBCD5A, 3621 1070 DATA BBCD5ABB00CD9D02E5C1CD070330EA

6F2600CD070330170B110A00CD4E0838D9,2989

2120AB7E23B72806FE2D20F71802E1C9E1,3413

FE403802D607D630FE0AC9CDBF02DD2BDD, 3870

DD7500DD7401C9DD6E00DD6601DD23DD23,3920

03C9DD2BDD2BDD7E02DD7700DD7E03DD77,3418

02DD7700DD7E03DD7701DD7E04DD7702DD, 3864

1080 DATA CD070330D4856F30032428CD18E4E5

1090 DATA 110000EBB7ED527CE68028ADC90A03

1100 DATA 2BDD7500DD7401C9CD24BBDD2BDD2B

1110 DATA C33ABD7BC630FE3AD8C607C9000000

1120 DATA DD7E00DD23DD2332410232D3023212

1130 DATA 01C9DD23DD23C9DD6E00DD6601DD7E

1140 DATA 7E05DD7703DD7504DD7405C9DD6E00 DD6601DD7E02DD7700DD7E03DD7701DD75,3732

1150 DATA 02DD7403C9DD7CFE96D8DDE5FDE5DD

E1FDE1C90000DD7CFE96D018EE0000DD5E, 5099

CDD803CD2408DD7500DD7401C9CDD803CD, 3859

CD8B0818E1CDD803CD8B08EB18D8CDD803,3947

02DD7203C9DD6E00DD6601CD4208DD7500,3705

1160 DATA 00DD5601DD6E02DD6603DD23DD23C9

1170 DATA 260818F1CDD803CD2A0818E9CDD803

1180 DATA CD8B08DD2BDD2BDD7500DD7401DD73

**PRGM** DEZ-HEX.SUB

RUN"DEZ-HEX.SUB"

Sönke Ostertun-Gaekel

300 RETURN

1000 ' PRG

<ENTER> <ENTER> warten <CTRL><SHIFT><ESC> <ENTER>

**MC-Generator** 

```
**********************************
\mathbf{1}\overline{2}**** MC-Generator fuer
                                       ****
3
   \bullet****
                                       ****
\overline{\mathbf{4}}' **** FORTH-COMPILER
                                       ****
                    (c) August 1986 ****
5
     ****
6
   ' **** Soenke
                   Ostertun-Gaekel ****
                                  107 ****
7
     **** Virchowring
\mathbf{8}\bullet**** 2359 Henstedt-Ulzburg 1 ****
\mathbf{9}: 04193 / 1399 ****
     **** Telefon
     **********************************
10
11100 MEMORY & 4FFF
110 FOR 1=31232 TO 37375: POKE 1,0:NEXT
120 adr=&5010:z1=1010:z2=1570:GOSUB 220
130 adr=&7A00:z1=1590:z2=1680:GOSUB 220
140 adr=&8A00:z1=1700:z2=1750:GOSUB 220
150 adr=&9DA0:z1=1770:z2=2340:GOSUB 220
160 adr=&5000:z1=2360:z2=2360:GOSUB 220
170 IF PEEK(&BB4F)=&70 THEN PRINT"664-An
passung ": PRINT: GOSUB 2380
180 IF PEEK(&BB4F)=&74 THEN PRINT"6128-A
npassung": PRINT: GOSUB 2440
190 SAVE "forth.mc", b, &9DA2, &73E, &A041
200 CALL &5000
210 END
220 FOR z%=z1 TO z2 STEP 10:READ ze$, sum
\boldsymbol{\mathsf{x}}230
       FOR 1x=0 TO (LEN(ze*)/2)-1
       aX=VAL("&"+MID$(ze$,iX*2+1,2))
240
250
       sum%=sum%-a%:POKE adr, a%:adr=adr+1
260
       NEXT iX
270
       IF sum%<>0 THEN PRINT"DATA-Fehler
in Zeile";z%:END
280 PRINT z%; "ok"; CHR$(11)
290 NEXT
```
1190 DATA DD7401C9DD7E00DDB6013E0020023E FFDD7700DD7701C9CDD8037CA2677DA3DD, 3907 1200 DATA 7700DD7401C9CDD8037CB2677DB318 EFCDD8037CAA677DAB18E5CDD803CDDA08, 4279 1210 DATA FEFF3E0028023EFFDD7700DD7701C9 CDD803CDDA083D28023EFF18ECCDD803CD, 3976 1220 DATA DA08FE0120023EFF18DECDD803CDDA 082FFEFE20023E0018CFCDD803CDDA08FE, 3924 1230 DATA 0120023E0018C1CDD803CDDA083D3E FF28023E0018B2DD6E00DD66017CE680C8,3190 1240 DATA CD4208DD7500DD7401C9DD6E00DD66 01CDED08DD7700FE0120023E00DD7701C9,3494 1250 DATA CDD803CDDA08E680C8DD7EFEDD7700 DD7EFFDD7701C9CDD803CDDA08FE01C0DD, 5021 1260 DATA 7EFEDD7700DD7EFFDD7701C9214E08 2202042E95220A04221204221B04C9212A,2663 1270 DATA 082202042E8B18ECDD3400C0DD3401 C9DD3500C0DD3501C9DD7E00DD23DD23E6,3464 1280 DATA 03C30EBCDD7E00DD23DD23C390BBDD 7E00DD23DD23C396BBDD4E00DD4602DD23,4024 1290 DATA DD23DD23DD23C338BCDD4E00DD4602 DD7E04DD23DD23DD23DD23DD23DD23C332,3931 1300 DATA BCDD6E00DD6602C375BBCD78BBDD2B DD2BDD7400DD360100C9CD78BB6518EEDD, 4293 1310 DATA 6E00DD6601DD23DD23E9CDD803DD23 DD2373C9CDD803DD23DD23732372C9DD4E, 4131 1320 DATA 02DD4603DD7E00DD23DD23DD23DD23 ED79C9DD6E00DD66015E2356DD7300DD72,3767 1330 DATA 01C9DD6E00DD66015E160018EEDD4E 00DD4601ED78DD7700DD360100C9DD7E02,3349 1340 DATA DD4E00DD23DD23DD23DD23C334BD06 041187B1DD7E00DD23121310F7C9060411,3229 1350 DATA 8AB11ADD2BDD77001B10F7C9DD6E00 DD6602DD23DD23DD23DD2322E9B4C9DD6E, 4095 1360 DATA 00DD6601DD7E02DD23DD23DD23DD23 C368BCDD6E00DD6602DD23DD23DD23DD23,3864 1370 DATA C33EBCDD6E04DD660506081100C0DD ESCD8CBCDDE13E02DD6E02DD6603DD5E00,3798 1380 DATA DD5601CDF507DDE5CD98BCCD8FBCDD E1C900000000DD6E00DD6601DD5E02DD56,4222 1390 DATA 03C9CDAF06C3C3BBCDAF06C3EDBBCD AFØ6C3F9BBCDAFØ6CDF3BBDD2BDD2BDD77,5078 1400 DATA 00DD360100C9CDAF06C3C0BBCDAF06 C3EABBCDAF06C3F6BBCDAF06CDF0BB18DA, 4713 1410 DATA DD7E00DD23DD23C3DEBBDD7E00DD23 DD23C3E4BBCDAF06C3C9BBCDAF06C3CFBB, 4876 1420 DATA CDAF06C3D2BBCDC6BBDD2BDD2BDD73 00DD7201C9CDC6BBDD2BDD2BDD7500DD74,4762 1430 DATA 01C97CCD41077DF507070707CD4A07 F1E60FFE0A3802C607C630C35ABBD630FE, 3534 1440 DATA 0A3802D607CB25CB25CB25CB25B56F C96E7DCD41073E08CD5ABBCD5ABBCD06BB,3686 1450 DATA FE0DC8FEFC37C8FE3038F2FE5E3802 D620FE4730E8FE3A3804FE4138E0CD5707,4355 1460 DATA 18CFDD6E00DD6601DD23DD233E0ACD 5ABB3E0DCD5ABBCD3C073E20CD5ABBE5CD, 3791 1470 DATA 6A077DE1D877CD4107237DE60720EA 18DBFD2BFD2BDD7E00FD7700DD7E01FD77,4012 1480 DATA 01DD23DD23C9DD2BDD2BFD7E00DD77 00FD7E01DD7701FD23FD23C9DD23DD23DD, 4192 1490 DATA 23DD23DD23DD23C9DD6E02DD6603DD 5E00DD5601DDE5D50608CD77BC3E02E1CD, 3969 1500 DATA 83BCCD7ABCDDE1C3F90719C9B7ED52 C9CD3408CD4E08D27808C97CAA47EBCD3F, 4623 1510 DATA 08EBC33F087CB7F0AF956F9C95BC67 37C0FE01C97CB728057AB737C0EBB5C87A, 4432 1520 DATA B37D6B62C8FE033810378F30FD29D8 87300219D8FE8020F5C9FE01C829C97CB7,4084

1530 DATA FA8308B0FA420837C9EE80B5C07837 8FC9CD9208DA7808C9CD34087AB3C8C5EB.4507 1540 DATA 06017CB720097ABD3805652E000609 7B957A9C3805042930F63F3F78444D2100,2263 1550 DATA 003D2003181729F5781F47791F4F7B 917A983805577B915F2CF13D20E937C1C9,2995 1560 DATA 7CAA7CF2E508879FD83CC9BA20F97D 9320F5C97C879FD8B5C8AF3CC9DD7E003D, 4744 1570 DATA DD77003CC0DD3501C9000000000000 00, 1068 1580 ' NMT

1590 DATA 3F24A43FA43FADBF4B4559A4494E50 5554A4494E5055D44A4FD945444954A442.3300 1600 DATA 4153C54455C244524FD0524FD44348 414E47C553542AD853542AD953542A45D8,3397 1610 DATA ABADAAAFDC4D4FC44E45C74E4FD441 4EC44FD2584FD23EBD3CBD3CBEBDBCBE41,4363 1620 DATA 42D35347CE4D41D84D49CE6E6F7369 67EE736967EE494EC34445C35343524545,3742 1630 DATA CE434CD35045CE50415045D2424F52 4445D2494ECB4C4F434154C5504FD35650,3451 1640 DATA 4FD35359D3504F4BC5444F4BC54F55 D4504545CB444545CB49CE534F554EC454,3613 1650 DATA 494D45BF54494DC553502ECB53502E D753502EC9534156C54C4F41C44D4F5645,3245 1660 DATA D2504C4F54D244524157D254455354 D24D4F56C5504C4FD4445241D7544553D4,3545 1670 DATA 475045CE4750415045D2434CC75A45 52CF57494454C84845494748D458504FD3.3330 1680 DATA 59504FD3434F44C55055D44745D400

#### 00, 1599 1690 ' ADT

1700 DATA 00021502600224027F028E02140322 0330035A036B037C038103A603BF03CF03,1580 1710 DATA C403E903F603FE03060417040E042E 043E04510460046A04740489049604A404,1990 1720 DATA B304C104D004E404FA041005260538 054205F608520514BC5E05680572058305,2286 1730 DATA 9B05A405B305B905C405CD05D805FC 05EC050706170637062806460658066C06,2266 1740 DATA 7D060208BC06C206C806CE06E006E6 06EC06F206FA060407DBBB0E0714071A07,2663 1750 DATA 20072E079C07CB07E00700000000000 00, 696

#### 1760 ' Hauptprogramm

1770 DATA 0000CD92BC2A319E3600CD3ABDE506 FF7E2304B720FAE1110092CD8CBC2AF201,3620 1780 DATA 22F59DED5BFA01D521E99D010E00ED B0EB110002D5B7ED52EBE17CC1CD98BCCD, 4575 1790 DATA 8FBCC32D9E00000000DD21FF95FD21 FF9931A29DC300004C4953D4234C4953D4,3567 1800 DATA 534156C54C4F41C4505247CD5553C5 4352454154C544454352454154C59A9EC2,3421 1810 DATA SEF69E699FA29D27A189A359A431A2 9D21E0A43600CD889E7EB728F1FE202328,4191 1820 DATA F711F79D0108002BCD5F9E79B728DE 26006929011B9E094E2346C5C9000000C5,2901 1830 DATA E5D51AAEE65F20111AE680231328F3 D1E1E1B7ED4223444DC9D11AE6801328FA, 4165 1840 DATA E10B78B120DAE1C93EF6CD5ABBCD3A BD3E0DCD5ABB3E0AC35ABB21007A7EB7CA, 4218 1850 DATA 2D9EE67FCD5ABB7E23E68028F03E0D CD5ABB3E0ACD5ABBCD09BBDC06BB000000,3766 1860 DATA 18DB21007A7EB7CA2D9EE67FCD2BBD 7E23E68028F03E0DCD2BBD3E0ACD2BBDCD, 3931 1870 DATA 09BBDC06BB00000018DB2E5052472E 544142000000002A319E7E23B7CA2D9EFE, 2644 1880 DATA 2220F6E506087EB728052310F91805 36202310FB11EA9EEB0E04EDB0E1E5060C, 3173

1890 DATA 110092CD8CBC3E022AFA0111FA01B7 ED52EB21FA01010000CD98BCCD8FBCE1E5,3878 1900 DATA 0108000911EE9EEB0E04EDB0E1060C 110092CD8CBC3E0221007A110018010000,2297 1910 DATA CD98BCCD8FBCC32D9E2A319E7E23B7 CA2DSEFE2220F6E506087EB728052310F9,3940 1920 DATA 180536202310FB11EA9EEB0E04EDB0 E1E5060C110092CD77BC3E0221FA0111FF, 3259 1930 DATA FFCD83BCCD7ABCE1E50108000911EE 9EEB0E04EDB0E1060C110092CD77BC3E02, 3827 1940 DATA 21007A11FFFFCD83BCCD7ABCC32D9E 0401070E000F01160017001C0001011C01,2265 1950 DATA 181810021414100306060A464F5254 482D434F4D50494C455220204350432034,1568 1960 DATA 36342F3636342F3631323820564552 53494F4E0A202020202020202020A42031,1694 1970 DATA 3938362062792053B26E6B65204F73 74657274756E2D4761656B656C0A1D0101,2600 1980 DATA 0021CF9F06727E23CD5ABB10F90000 1990 DATA 000000000000000021007A11017A01 FF173600EDB021000222FA01267A22FC01,1808 2000 DATA 268A22FE01C32D9E3EB43600C38A9E C5E5C129380E29380B2938080938050938,2728 2010 DATA 02C1C9C13E3FCD5ABBCD5ABBC35ABB 1A13FE303FD0FE3AC93E3FCD5ABBCD5ABB, 4370 2020 DATA 3E2DC922F801EBCDAFA030ECD6308F 2600CDAFA0300ECD8FA0D630856F300124,3762 2030 DATA 28D618ED1B1AFE2DC0110000EBB7ED 527CE68028C33E00C90000E52AFE011100,3336 2040 DATA 8AB7ED52CB1CCB1D444D7CB5E1C811 007ACD5F9E21000078B1080B090901008A, 3273 2050 DATA 097E23666FC9E9DD21FF95FD21FF99 2A319EE5CD88A0E17EB728F423FE40CA2D, 4566 2060 DATA SEFE2138F2FE303804FE3A38142BCD FAA07CB52806CD26A1C32FA1CDB8A0C32F, 4100 2070 DATA A12BCDC3A0FE2DCA2FA1DD2BDD7400 DD2BDD7500C32FA149C6454C53C5454E44,3990 2080 DATA 49C65245504541D4554E5449CC5748 494CC557454EC44259C54FCB50524FCE50,3468 2090 DATA 524F46C62A319EE536003E7DCD5ABB CD3ABD30F03E0DCD5ABB3E0ACD5ABBE1C9, 3907 2100 DATA 7ECD2BBD23B720F83E0DCD2BBD3E0A CD2BBDE1C93EE532BFA1C93EC932BFA1C9, 4268 2110 DATA 2AFA011103A2010B00EBEDB0EBDD2B DD7400DD2BDD7500DD2BDD360001232322,3217 2120 DATA FA01C9DD7E00DDB601DD23DD23CAEB DD7E00FE01202DDD6E01DD6602DD23DD23,4000 2130 DATA DD23D5131313732372E136C323DD2B DD7400DD2BDD7500DD2BDD360002232322,3147 2140 DATA FA01C9F52163A27ECD5ABB23B720F8 FIC630CD5ABB3E0DCD5ABB3E0ACD5ABBE1, 4402 2150 DATA C32D9E4645484C4552204E522E00EB DD7E00FE0330CD2BDD6E01DD6602DD23DD, 3343 2160 DATA 23DD23D5732372E122FA01C9DD2BDD 7400DD2BDD7500DD2BDD36000322FA01C9, 3710 2170 DATA EB2103A2010B00EDB0EB000000DD7E 00FE03C243A2DD7E017723DD7E027723DD, 3346 2180 DATA 23DD23DD2322FA01C9DD2BDD7400DD 2BDD7500DD2BDD360004EB2103A2010B00,3224 2190 DATA EDB0DD2BDD7200DD2BDD7300DD2BDD 3600051313C354A4DD7E00FE05C243A2EB, 3901 2200 DATA D5131313DD6E01DD6602732372E1DD 23DD23DD23DD7E00FE04C243A236C323DD, 3717 2210 DATA 7E017723DD7E0277DD23DD23DD2323 22FA01C9E0A10EA26EA28CA2A0A2C9A2F7,4105 2220 DATA A2D7A449A3D4A1DAA1DD7E00FE06C2 43A2DD5E01DD56022AFE017323722322FE, 4068

2230 DATA 012AF60122FC01C348A4010B001177 A1CD5F9E21000078B1C80B2133A309097E.2707 2240 DATA 23666FC9E52AFA01C9E52AFA0122F2 01E12A319E7EB7CA2D9E23FE2220F6ED5B, 4088 2250 DATA FC017E122313B7280CE68028F53E3F CD5ABBC32D9E2B2B1BED53F6011B7EF680,3541 2260 DATA 12DD2137A0DD3600062AFA01DD7501 DD7402CDA4A12A319E7EB728F623FE2138,3491 2270 DATA F7FE303833FE3A302F2BCDC3A0FE2D CAD2A3545D2AFA0136212373237223EB21,3699 2280 DATA 0EA4010A00EDB0EB22FA01C3D2A3DD 2BDD7400DD2BDD75002B22F401CD6AA328,3729 2290 DATA 06CD84A3C3D2A32AF401CDFAA07CB5 2811EB2AFA0136CD237323722322FA01C3,3939 2300 DATA D2A3CDB8A0C3D2A32AFA0136C92322 FA01C32D9EED53FA01C92A319E7E23B7CA, 4323 2310 DATA 2D9EFE2220F6E52AFE0111008AB7ED 52CB1CCB1D444D7CB5E1CA2D9EC5DDE111,4155 2320 DATA 007ACD5F9E78B1CA2D9EC521FE8B09 09EBD5E123230BDDE5E3B7ED4229E3C1ED, 4538 2330 DATA B021000022FE93C10B21007A7E23E6 8028FA0B78B120F55D547E23E68028FA7E, 3509 2340 DATA 12B72804231318F7ED53FC012AFE01 2B2B22FE01C32D9E2AF20122FA01C32D9E, 3181 2350 ' Kopierroutine 2360 DATA 21105011FA01010010EDB0C32D9E00 00, 1225 2370 ' 664-Anpassung 2380 POKE & SDAB, & 5B: POKE & SESE, & 5B: POKE &A1B0, &5B 2390 POKE & 50B9, & 5B: POKE & 5151, & 5B 2400 POKE &62B, &B4: POKE &62C, &B8 2410 POKE &63A, &B7: POKE &63B, &B8 2420 RETURN ' 6128-Anpassung 2430 2440 POKE & SDAB, & 5E: POKE & SESE, & 5E: POKE &A1B0, &5E 2450 POKE & 50B9, & 5E: POKE & 5151, & 5E 2460 POKE &62B, &B4: POKE &62C, &B8 2470 POKE &63A, &B7: POKE &63B, &B8 2480 RETURN

## **Starter**

 $\mathbf{1}$ 'FORTH.GO Starter fuer FORTH. MC  $\overline{a}$  $\overline{3}$ '(c) Aug. 1986, S. Ostertun-Gaekel 4 100 HEMORY & 4FFF 110 LOAD"forth.mc", &9DA2 120 CALL &A041

## **Programmiersprache COMAL**

Pascal zu kompliziert? Basic zu "alt"? Lege unzureichend?

#### **Warum nicht gleich COMAL-80**

Diese Sprache ist strukturiert, schnell und modern. Auch Computerneulinge können schon nach 14 Tagen fließend programmieren. COMAL-80 wird in verschiedenen Bundesländern für den Schulunterricht empfohlen

und vielfach in Universitäten eingesetzt:

#### Jetzt auch für alle Schneider CPC Computer

Diskette COMAL-80 Version 1.83 mit Handbuch DM 69,-**COMAL-80 Modul in Vorbereitung** 

**COMALGRUPPE-DEUTSCHLAND** 

Fa. D. Belz, 2270 Utersum/Fähr, Tel.: 04683/500 Medem 554

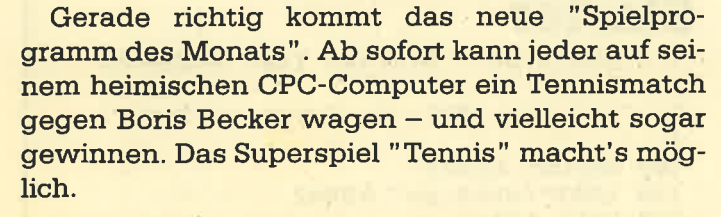

Michael Hägele aus Ravensburg hat uns dieses Programm eingeschickt. Er ist 19 Jahre jung und macht nächstes Jahr sein Abitur. Seinen CPC 464 kaufte er sich im November 1984, obwohl damals alle seine Freunde ihm wegen des großen Softwareangebots zu einem C 64 rieten. Erwollte aber einen Computer mit guten Grafikfähigkeiten und leichter Programmierung-und das war zuder Zeit der gerade erschienene CPC 464.

Seitdem hat ihn die Computerei nicht mehr losgelassen. Alle Neuigkeiten interessieren ihn brennend und jedes neue Schneider-CPC-Magazin erwartet Michael mit Ungeduld. Daneben hat er aber noch eine ganze Reihe anderer Hobbys, so z.B. Surfen, Skifahren, Tischtennis, Fußball, Fahrradfahren, Fotografieren und Gitarre spielen.

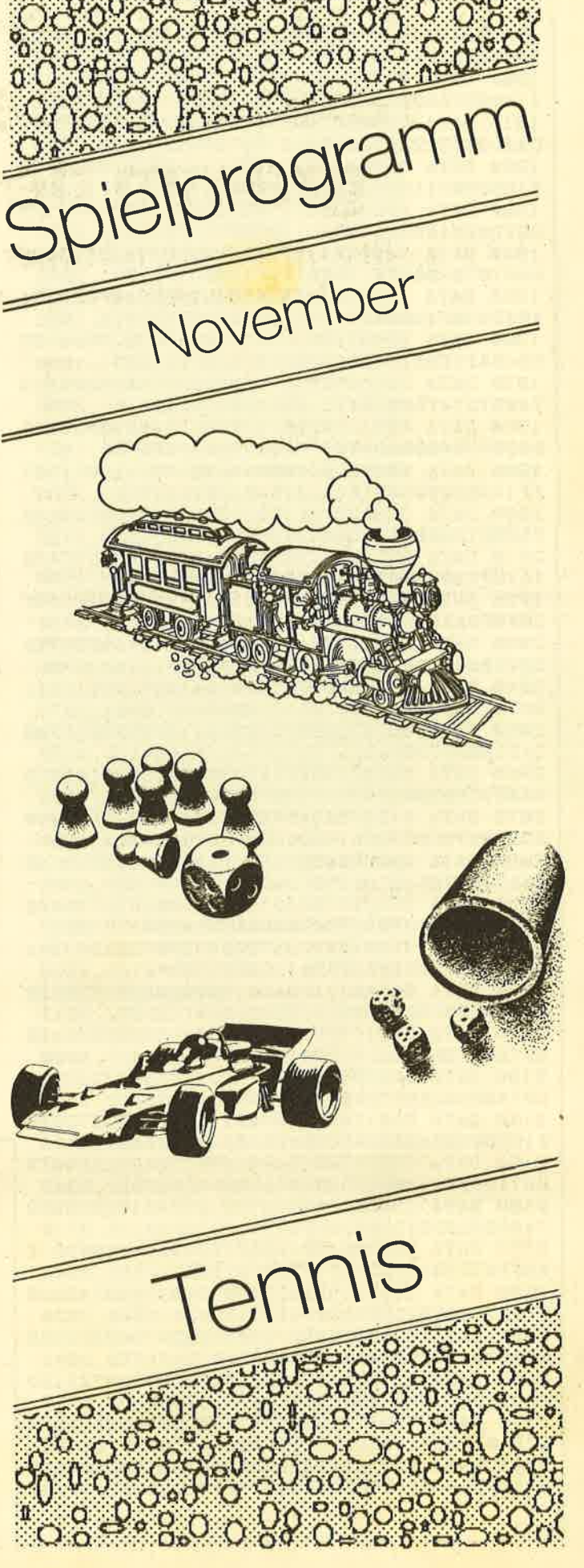

# **Für alle Boris-Becker-Fans: Tennis, unser "Spielpro**gramm des Monats"

Wer wollte nicht schon immer einmal gegen die Großen der Tenniswelt antreten - und gewinnen?

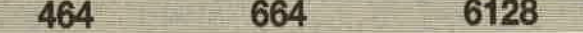

Da professionelle Programme wie z.B. "Centre Court" von Amsoft doch relativ wenig Action bieten, entschloß ich mich selbst, auch mal ein derartiges Programm zu schreiben. Es läuft auf allen CPC-Computern und wird mit Tastatur gespielt. Man kann sowohl zu zweit als auch allein gegen den Computer antreten. Dabei gelten die internationalen Tennisregeln, wobei immer derjenige aufschlägt, der den letzten Punkt gemacht hat. Das Aufspringen des Balles wird akustisch angezeigt. Zur effektiven Spielweise muß natürlich der Ball auch schräg gespielt werden können, hierzu ist der Abstand zwischen Ball und Schläger entscheidend. Die Richtung wird durch Drücken der jeweiligen Taste, die auch zum Laufen verwendet wird, während der Schlagbewegung (oben oder unten) bestimmt. Man kann natürlich auch harte, lange Bälle (Taste für vorwärts) und kurze, weiche Bälle (Taste für rückwärts) schlagen, sonst wär's ja kein richtiges Tennis!

#### Die Tastaturbelegung

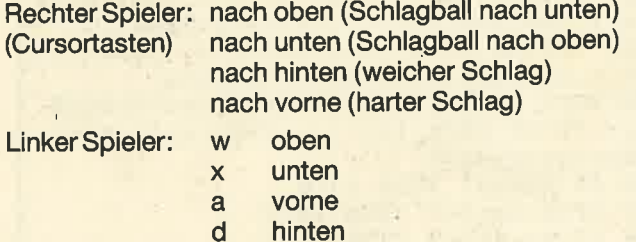

Michael Hägele

## **Tennis**

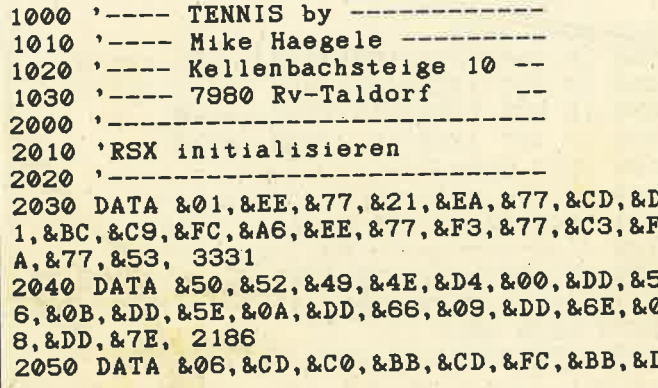

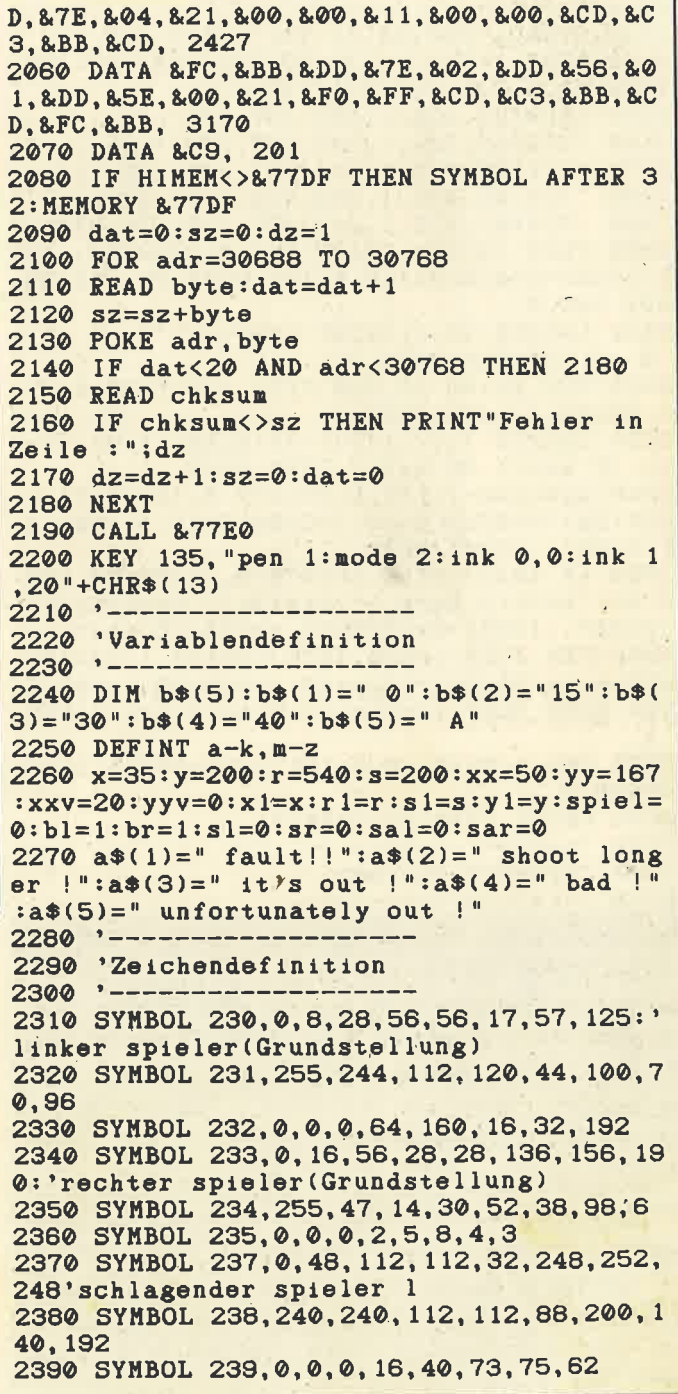

2400 SYMBOL 240, 0, 12, 14, 14, 4, 31, 63, 31'sc hlagender spieler r 2410 SYMBOL 241, 15, 15, 14, 14, 52, 19, 49, 3<br>2420 SYMBOL 242, 0, 0, 0, 8, 20, 146, 210, 124 2430 SYMBOL 243, 48, 40, 36, 28, 6, 3, 1, 0' aufschlag1 spieler 1(koerper 237, 238) 2440 SYMBOL 244, 12, 20, 36, 56, 96, 192, 128, 0 aufschlag1 spieler r(koerper 240, 241) 2450 SYMBOL 245, 0, 0, 6, 14, 15, 7, 15, 14' aufschlag2 spieler 1 24:60 SYMBOL 246, 14, 30, 28, 24, 56, 104, 80, 12  $\Omega$ 2470 SYMBOL 247, 24, 40, 72, 112, 128, 128, 0, 0 22480 SYMBOL 248, 0, 0, 96, 112, 240, 224, 240, 1 12'aufschlag2 spieler r 2490 SYMBOL 249, 112, 120, 56, 24, 28, 32, 10, 3  $2500$   $-$ 2510 'Titelbild aufbauen  $2520$   $-$ 2530 SYMBOL 250, 24, 20, 18, 14, 1, 1, 0, 0 2540 MODE 1: FOR 1=336 TO 240 STEP-96: ISP RINT, 40, i, 230, 232, 231, -32 2550 ISPRINT, 128, i, 239, 237, 238, -16 2560 SPRINT, 224, 1, 243, 237, 238, -16 2570 ISPRINT, 320, 1, 245, 247, 246, -32 2580 ISPRINT, 416, 1, 230, 232, 231, -32 2590 SPRINT, 512, 1, 243, 237, 238, -16: NEXT 2600 PLOT 32, 336: DRAWR 544, 0: DRAWR 0, -12 8: DRAWR-544, 0: DRAWR 0, 128: MOVE 32, 280: DR AWR 544,0 2610 LOCATE 11,8: PRINT CHR\$(24) "T E N S"CHR\$(24);  $N$  I 2620 FOR I=100 TO 500 STEP 100: PLOT I.33  $6:DRAWR$  0,  $-128:NEXT$ 2630 LOCATE 1, 17: INPUT "SPIELER (1-2) ";a nz: IF anz<1 OR anz>2 THEN 2630 2640 anz=anz-1:PEN 3:LOCATE 3, 19:PRINT C HR\$(24) "NAME(5 Buch.) "CHR\$(24)" linker S PIELER"; : INPUT NAMS 2650 IF ANZ=1 THEN LOCATE 3, 21: PRINT CHR \$(24) "NAME(5 Buch.) "CHR\$(24)" rechter SP IELER";: INPUT nam2\$ELSE nam2\$="Compu" 2660 PEN 1: IF anz=0 THEN LOCATE 1, 23: INP UT"Level (0-3) "; lev: IF lev<0 OR lev>3 T HEN 2660 ELSE lev=lev+3.5:lev1=lev/2:PEN  $\mathbf{1}$ 2670 INK 1, 0: INK 0, 9: INK 2, 26: INK 3, 15: B ORDER<sub>9</sub> 2680 PRINT CHR\$(23)CHR\$(0) 2690 2700 'Spielbildaufbau  $2710$   $-$ SPIELER (1-2) 9 M

2720 MODE 1: WINDOW#5, 1, 40, 25, 25 2730 PLOT 20, 25, 2: DRAWR 600, 0: DRAWR-50, 2 50: DRAWR-500, 0: DRAWR-50, -250 2740 PLOT 152, 150: DRAWR 332, 0<br>2750 PLOT 26, 50: DRAWR 590, 0: PLOT 66, 250: **DRAWR 507.0** 2760 PLOT 140,50:DRAWR 25,200:PLOT 500,5  $0:DRAWR-25,200$ 2770 PLOT 322, 25, 1: DRAWR 0, 255: PLOT 318, 25: DRAWR 0, 255: PLOT 320, 25: DRAWR 0, 10: PL OT 320, 35, 2: DRAWR 0, 255 2780 ORIGIN 0,0,3,636,310,285:CLG 1:ORIG IN 0,0,1,1,1,1:CLG 0:ORIGIN 0,0,1,640,40 0, 1: PEN 1: LOCATE 2, 7: PRINT" Pentax "CHR\$ (24) " Michelin "CHR\$(24): LOCATE 22, 7: PEN 3: PRINT" Amstrad "CHR\$(24): LOCATE 33, 7: PRINT" softy "CHR\$(24) 2790 PLOT 142, 385, 1: DRAWR 355, 0: DRAWR 0,  $-35:DRAWR-355, 0:DRAWR 0, 35$ 2800 WINDOW#3, 10, 31, 2, 3: PAPER#3, 2: CLS#3 2810 PLOT 3, 311, 3: FOR i=1 TO 10 STEP 2: P LOT i, 310+1: DRAWR 640-2\*1, 0: NEXT 2820 PAPER 2: PEN 1: LOCATE 10, 2: PRINT" "n am\$:LOCATE 10,3:PRINT" "nam2\$:PLOT 286,3 85, 1: DRAWR 0, -35: PLOT 326, 385: DRAWR 0, -3 5: PLOT 700, 0, 2: PAPER 2<br>2830 PRINT CHR\$(22): PEN 2: PAPER 0: LOCATE 2,5: PRINT STRING\$(38, 203): PEN 1: LOCATE 2,5: PRINT STRING\$ (38, 164): PAPER 2: PRINT CHR\$(22)CHR\$(0)CHR\$(23)CHR\$(1) 2840 TAG: : SPRINT, x1, y1, 230, 232, 231, -32: : SPRINT, r1, s1, 235, 233, 234, -16: FOR i=1 TO 1000:NEXT:GOSUB 3820:GOTO 4580  $2850$   $-$ 2860 'Hauptroutine  $2870$   $-$ 2880 IF NOT INKEY(0)THEN x=x+1:y=y+8 2890 IF NOT INKEY(2) THEN  $x=x-1:y=y-8$ 2900 IF NOT INKEY (8) THEN  $x=x-8$ 2910 IF NOT INKEY (1) THEN  $x=x+8$ 2920 IF x1=x THEN IF y1=y THEN 2940 2930 : SPRINT, x1, y1, 230, 232, 231, -32: : SPRI  $NT, x, y, 230, 232, 231, -32: x1=x: y1=y$ 2940 ISPRINT, r1, s1, 235, 233, 234, -16: ISPRI  $NT, r, s, 235, 233, 234, -16: r1=r:s1=s$ 2950 MOVE xx1, yy1: PRINT CHR\$(144); : MOVE  $xx, yy:PRINT$  CHR\$(144);: $xx1=xx:yy1=yy:xx=$ xx+xxv:yy=yy+yyv 2960 IF flug=1 THEN 4370 2970 IF r-xx+5<0 THEN 3430 2980 IF xx-x+5<0 THEN 3130 2990 IF anz THEN 3050 3000 IF s>1 THEN IF s>yy THEN s=s-lev 3010 IF S<330 THEN IF S<yy THEN S=S+lev 3020 o=2.9\*fall: IF o+x>r THEN r=r+lev1 3030 IF  $o+x<-r$  THEN IF  $r>330$  THEN  $r=r-l<sub>e</sub>$  $v<sub>1</sub>$ 3040 GOTO 2880 3050 IF NOT INKEY(59)THEN r=r-1:s=s+8 3060 IF NOT INKEY(63) THEN r=r+1:s=s-8 3070 IF NOT INKEY(69)THEN  $r=r-8$ 3080 IF NOT INKEY(61)THEN r=r+8 3090 GOTO 2880  $3100$   $-$ 3110 'Schlagabfrage Spieler links  $3120$   $-$ .3130 IF ABS(yy-y)<16 AND ABS(yy-y)>=0 TH EN  $i = \text{REMAIN}(0) : yyv = 0 : fall = 90 : xxv = 20 : so = 6$ ELSE GOTO 4540 3140 SPRINT, x1, y1, 230, 232, 231, -32

 $116$ 

3150 : SPRINT, x-16, y, 239, 237, 238, -16 3160 FOR 1=1 TO 150: NEXT<br>3170 IF INKEY(8)=0 THEN fall=60: xxv=xxv- $2:so=0$ 3180 IF INKEY(1)=0 THEN  $fall=110:xxv=xxy$  $+2:so=15$ 3190 IF INKEY(0)=0 THEN 3220 3200 IF INKEY(2)=0 THEN 3230 3210 IF yyv=0 THEN 3250 3220 w=ABS(yy-y)/2:kw=-w:gw=-w-2:GOTO 32 40 3230 w=ABS(yy-y)/2:kw=w:gw=w+2:GOTO 3240 3240 yyv=INT(RND\*(gw-kw+1)+kw)<br>3250 SOUND 129,0,1,15,0,0,so::SPRINT,x-1 6, y, 239, 237, 238, -16 3260 SPRINT, x, y, 230, 232, 231, -32: x1=x: y1  $=y$ 3270 flug=0:flug1=0:xx=x+16:AFTER fall, 0 GOSUB 4360:GOTO 2920  $3280$   $\rightarrow$  -----3290 'Punkt Spieler links 3300 '----------------------3310  $i=REMAIN(0):r1=r:s1=s:TAGOFF:b1=b1+$  $1:IF b1>=5 AND brc4 THEN s1=s1+1:b1=1:br$  $=1:GOSUB 4590 ELSE IF b1=5 AND b1=5 THEN$  $br=br-1:b1=b1-1$ 3320 IF b1>5 AND br=4 THEN sl=sl+1:bl=1:  $br=1:GOSUB 4590$ 3330 LOCATE 24+spiel, 2: PRINT sl; : LOCATE 24+spiel, 3: PRINT sr; 3340 IF  $sl=7$  OR ABS $(s1-sr)=2$  THEN  $sal=sa$  $1+1$ : spiel=spiel+2: sl=0: sr=0 3350 LOCATE 19, 2: PRINT b\$(b1); : LOCATE 19  $, 3:PRINT b*(br);$ 3360 IF ABS(sal-sar)=2 OR spiel>=8 THEN 4200 3370 CLS#5: PAPER 0: LOCATE 13, 25: PRINT na m2\$;a\$(fehl);:PAPER 2 3380 TAG: MOVE xx1, yy1: PRINT CHR\$(144); 3390 ENV 3, 10, 1, 5, 70, 0, 2, 10, -1, 5: SOUND 1<br>29, 0, 500, 0, 3, 0, 6: FOR 1=1 TO 3000: NEXT: ON aufschlag+1 GOTO 3820,4010  $3400$   $-$ 3410 'schlagabfrage spieler rechts/Compu ter 3420 '-----------------------------------3430 IF ABS(yy-s)<16 AND ABS(yy-s)>=0 TH EN  $i = \text{REMAIN}(0) : yyv = 0 : x2 = x : xxy = -20 : so = 7 E$ **LSE GOTO 4540** 3440 :SPRINT, r1, s1, 235, 233, 234, -16 3450 :SPRINT, r+16, s, 240, 242, 241, -32 3460 FOR i=1 TO 150:NEXT 3470 ON anz+1 GOSUB 3640, 3700 3480 yyv=INT(RND\*(gu-ku+1)+ku)<br>3490 SOUND 129,0,1,15,0,0,so::SPRINT,r+1  $6, s, 240, 242, 241, -32$ 3500 : SPRINT, r, s, 235, 233, 234, -16: r 1= r: s1  $=$ s 3510 flug=0:flug1=0:xx=r-15:AFTER fall,0 GOSUB 4360:GOTO 2920  $3520$   $1$ ---3530 'Punkt Spieler rechts 3540 3550 i=REMAIN(0):r1=r:s1=s:TAGOFF:br=br+  $1:IF$  br>=5 AND bl<4 THEN  $sr=sr+1:br=1:bl$  $=1:GOSUB 4590 ELSE IF br=5 AND b1=5 THEN$  $b1=b1-1:br=br-1$ 3560 IF  $br>5$  AND  $bl=4$  THEN  $sr=sr+1:br=1$ :

bl=1:GOSUB 4590 3570 LOCATE 24+spiel, 2: PRINT sl;: LOCATE 24+spiel, 3: PRINT sr; 3580 IF  $sr=7$  OR ABS( $s1-sr$ )=2 THEN  $sar=sa$  $r+1:sp101=sp101+2:sl=0:sr=0$ 3590 LOCATE 19, 2: PRINT b\$(bl); : LOCATE 19  $.3:PRINT b*(br):$ 3600 IF ABS(sal-sar)=2 OR spiel>=6 THEN 4200 3610 CLS#5: PAPER 0: LOCATE 13, 25: PRINT na m\$;a\$(fehl);:PAPER 2 3620 TAG: MOVE xx1, yy1: PRINT CHR\$(144); 3630 ENV 3, 10, 1, 5, 70, 0, 2, 10, -1, 5: SOUND 1 29, 0, 500, 0, 3, 0, 6: FOR 1=1 TO 3000: NEXT: ON aufschlag+1 GOTO 3820, 4010 3640 IF  $s > 140$  AND  $s < 200$  THEN  $gw=4:kw=-4$ : **GOTO 3680** 3650 IF \$>230 THEN kw=-6:gw=0 3660 IF s<115 THEN gw=6:kw=0 3670 IF s<=230 AND s>=115 THEN gw=2:kw=- $\mathbf{Z}$ 3680 fall=INT(RND\*(29)+80): IF fall<65 TH EN so=0 ELSE IF  $fall > 100$  THEN so=15 3690 RETURN 3700 fall=90:IF INKEY(69)=0 THEN fall=11  $0:xxv=xxy-2:so=15$ 3710 IF INKEY(61)=0 THEN  $fall=60:xxv=xxy$  $+2:so=0$ 3720 IF INKEY(63)=0 THEN 3770 3730 IF INKEY(59)=0 THEN 3750 3740 IF yyv=0 THEN 3490 3750  $w = ABS(yy - s)/2:kw = -w:gw = -w - 2:RETURN$ 3760 RETURN 3770  $u = ABS(yy - s)/2 : ku = u : gu = u + 2 : RETURN$ 3780 RETURN 3800 'Aufschlag Spieler links  $3810$  '-------------3820 r=600: s=150: x=30: y=200: xx=50: xxv=20 :FLUG=0: |SPRINT, x1, y1, 230, 232, 231, -32 3830 SPRINT, r1, s1, 235, 233, 234, -16: SPRI NT, r, s, 235, 233, 234, -16: r1= r: s1=s 3840 : SPRINT, x-16, y, 239, 237, 238, -16: MOVE x, y+16: PRINT CHR\$(144); 3850 FOR 1=1 TO 1000:NEXT 3860 : SPRINT, x-16, y, 239, 237, 238, -16: MOVE  $x, y+16: PRINT CHR*(144);$ 3870 ISPRINT, x-16, y, 243, 237, 238, -16: MOVE  $x, y+10: PRINT CHR*(144);$ 3880 FOR i=1 TO 200:NEXT 3890 : SPRINT, x-16, y, 243, 237, 238, -16: MOVE x, y+10: PRINT CHR\$(144); 3900 SOUND 129, 500, 2, 15, 0, 0, 5 3910 : SPRINT, x, y, 245, 247, 246, -32 3920 FOR 1=1 TO 200:NEXT 3930 : SPRINT, x, y, 245, 247, 246, -32 3940 x=x+8:x1=x:y1=y: SPRINT, x1, y1, 230, 2 32, 231, -32 3950 fall=INT(RND\*(31)+90) 3960 yyv=INT(RND\*(-3))-2 3970 yy=y+10:xx1=xx:yy1=yy:MOVE xx1,yy1: PRINT CHR\$(144);:xxv=ABS(xxv):CLS#5:GOTO 4580 3980 '----------------------3990 'Aufschlag Spieler rechts  $4000$   $---$ 4010  $r1=r:s1=s:r=610:s=200:x=25:y=150:xx$ =525:xxv=20: FLUG=0: : SPRINT, r1, s1, 235, 233  $, 234, -16$ 4020 ISPRINT, x1, y1, 230, 232, 231, -32: ISPRI

 $NT, x, y, 230, 232, 231, -32:x1=x:y1=y$ 4030 :SPRINT, r-16, s, 240, 242, 241, -32: MOVE  $r. s+16: PRINT CHR*(144);$ 4040 FOR i=1 TO 1000:NEXT 4050 :SPRINT, r-16, s, 240, 242, 241, -32: MOVE  $r.s+16:PRINT CHR*(144);$ 4060 : SPRINT, r-16, s, 240, 244, 241, -32: MOVE  $r.s+10:PRINT$  CHR\$(144); 4070 FOR 1=1 TO 200:NEXT 4080 : SPRINT, r-16, s, 240, 244, 241, -32: MOVE  $r, s+10: PRINT$  CHR\$(144); 4090 SOUND 129,500,2,15,0,0,5 4100 SPRINT, r-32, s, 250, 248, 249, -16 4110 FOR 1=1 TO 200:NEXT 4120 SPRINT, r-32, s, 250, 248, 249, -16 4130 r=r-40:r1=r:s1=s: SPRINT, r1, s1, 235,  $233, 234, -16$ 4140 fall=INT(RND\*(31)+80) 4150  $yyv=INT(RND*(-3))$ 4160 xx=xx-30:yy=y+10:xx1=xx:yy1=yy:MOVE xx1, yy1: PRINT CHR\$(144); : xxv = - ABS(xxv): CLS#5:GOTO 4580 4170 '-----------------------4180 'Screen Spielende 4200 CALL &BB06: PRINT CHR\$(23)CHR\$(0): CL S: IF sal>sar THEN winner\$=nam\$ELSE winne  $r$ \$=nam2\$ 4210 LOCATE 1, 2: PRINT winner\$" !": PEN 3: PRINT: PRINT CHR\$(24) "You win": PRINT: PRIN  $T$  sal": "sar; CHR\$(24) 4220 LOCATE 2, 24: PRINT: PRINT "ONCE MORE  $j/n$ ) ?":PEN 1 4230 LOCATE 15, 3: PRINT STRING\$(15, CHR\$(2 07)):FOR i=2 TO 10:LOCATE 15, i+2:PRINT S TRING\$(15, CHR\$(143)): NEXT 4240 FOR i=1 TO 4: LOCATE 14+i, i+12: PRINT CHR\$(213); STRING\$(15-(2\*i), CHR\$(143)); C **HR\$(212):NEXT** 4250 FOR 1=17 TO 20: LOCATE 19, 1: PRINT ST RING\$(7, CHR\$(206)): NEXT 4260 FOR 1=1 TO 3: LOCATE 19-1, 20+1: PRINT CHR\$(214); STRING\$(5+(2\*1), CHR\$(143)); CH **R\$(215):NEXT** 4270 PRINT CHR\$(23)CHR\$(1):FOR i=1 TO 2: :SPRINT, 248+(1\*32), 336, 230, 232, 231, -32:N EXT:FOR 1=3 TO 4: SPRINT, 248+(1\*32), 336, 235, 233, 234, -16: NEXT 4280 LOCATE 16, 8: PRINT CHR\$(24) "TENNIS-M **ASTER"** 4290 PEN 4:LOCATE 18, 10: PRINT winner\$; CH R\$(24) 4300 FOR i=1 TO 2: SPRINT, 248+(1\*32), 200 230, 232, 231, -32: NEXT: FOR i=3 TO 4: SPRI NT, 248+(i\*32), 200, 235, 233, 234, -16: NEXT 4310 a\$=LOWER\$(INKEY\$): IF a\$<>"j"AND a\$< >"n"THEN 4310 ELSE IF a\*="j"THEN GOTO 22 50 4320 END 4330 '--------------------------4340 '1. Aufkommen vom Ball  $4350$   $---$ 4360 SOUND 129, 450, 1, 5, 0, 0, 5: flug=1: flug 1=0:fall=fall\2+20:AFTER fall,0 GOSUB 44 50: RETURN 4370 flug=3:IF flug1=2 THEN 4460 ELSE fe  $h1=3:IF(xx<315$  AND  $yy<52)OR(xx<315$  AND y y>254)THEN 3310 4380 IF(xx>315 AND yy<52)OR(xx>315 AND y y>254)THEN 3550

4390 IF xxv<0 AND xx>315 THEN fehl=2:GOT 0 3310 4400 IF xxv>0 AND xx<315 THEN fehl=2:GOT 0 3550 4410 GOTO 2960  $4420$  '-------------------------4430 '2. Aufkommen vom Ball 4440 '-------------4450 SOUND 129, 450, 1, 4, 0, 0, 5: flug=1: flug  $1=2:RETURN$ 4460 fehl=1:IF xx>298 THEN 3310 ELSE 355 4470 fehl=5: IF(xx<315 AND yy<52)0R(xx<31 5 AND yy>254) THEN 3310 4480 IF(xx>315 AND yy<52)OR(xx>315 AND y y>254)THEN 3550 4490 IF xx>625 THEN 3550 ELSE IF xx<15 T **HEN 3310** 4500 fehl=4:IF xxv<0 THEN 3550 ELSE 3310  $4510$  '--------\_\_\_\_\_\_\_\_\_ 4520 'Ball hinter Spieler 4530 '---------------4540 IF flug1=2 THEN 4500 4550 IF flug=1 THEN 4470 4560 MOVE xx1, yy1: PRINT CHR\$(144); : MOVE  $xx, yy:PRINT$  CHR\$(144); :  $xx1=xx:yy1=yy:xx=$  $xx+xxv:yy=yy+yyv:FOR$  i=1 TO 200:NEXT 4570 GOTO 4540 4580 flug=0:flug1=0:AFTER fall, 0 GOSUB 4 360:GOTO 2920 4590 aufschlag=ABS(aufschlag-1):RETURN

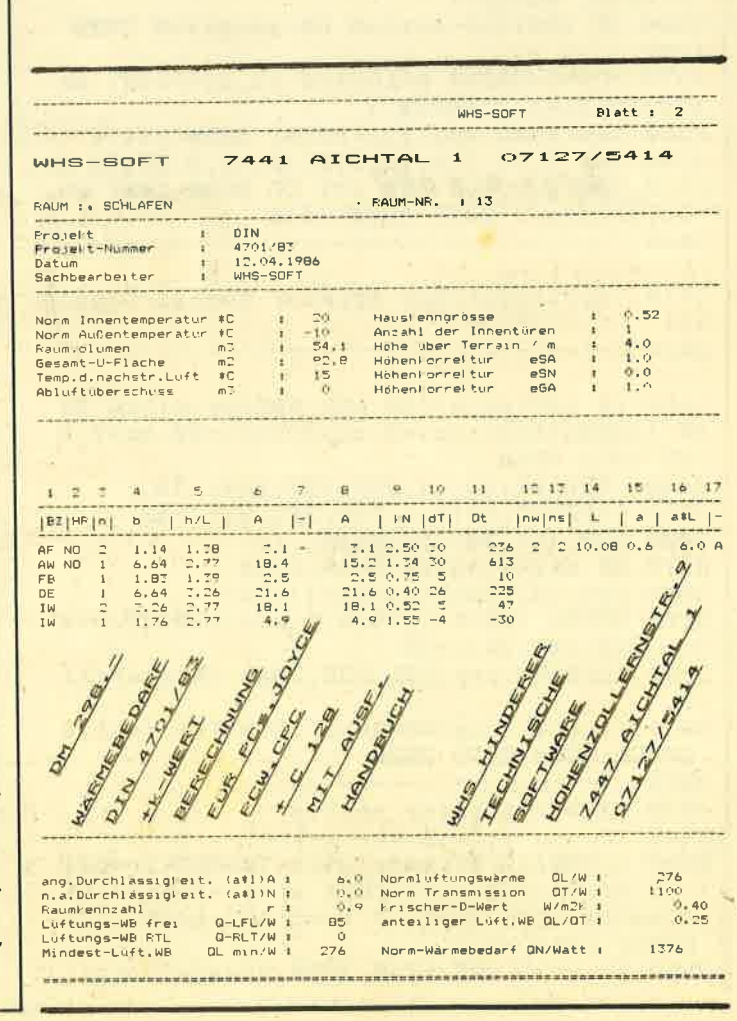

118

# HÄNDLERKARUSSELL

3414 Hardegsen 5800 Hagen 4322 Sprockhövel **SCHNEIDER SOFT- UND HARDWARF Woltermann - Electronic Schneider**<br>*Computer Division* **Computer - Datentechnik SFK ELEKTRO GMBH** Ihr Fachhändler für Schneider-Computer **DELSTERNER STRASSE 23** ● Gute Beratung ● qualifizierter Service · Große Auswahl an **5800 HAGEN** vortex Zubehör und Fachliteratur ☎ 02331/72608 3414 Hardegsen/Solling · Lange Straße 11 Telefon 055 05/1694 **PiZie-Data** Autorisierter Schneider-Fachhändler **7000 Stuttgart** Mittelstraße 61, 4322 Sprockhövel 2, Tel. 0 23 39 / 71 91 3502 Vellmar **5000 Köln**  $\mathbb{E}[\mathbb{E}[E_0]^\bullet]$ **Schneider**<br>coneuter givision Gebrauchtcomputer Joysoft Rosenbergstraße 51 7000 Stuttgart 1<br>
The 07 11/61 39 53/47  $\prod \prod \prod \sum$ Wir haben und suchen alles vom 464 bis zum Joyce bûroelectronic **Berrenratherstr. 159** im Herkules Vellmar, Tel. 05 61 / 82 41 90 5000 Köln 41 7602 Oberkirch ® 02 21 / 41 66 34 **Schneider COMPUTER DIVISION** 4000 Düsseldorf **5300 Bonn** Toysoft Humboldtstr. 84  $\blacksquare$ 4000 Düsseldorf Ť 露 0211/6801403 Computer Software, Am Ringwall 4<br>5300 Bonn 1, Telefon 02 28 / 66 20 19 **5630 Remscheid Peter Stamn Peter West Records** ELITEAGENTUR DEUTSCHLAND **Software-Versand** Henkelshof 1-3 Am Heerdter Hof 15 · 4000 Düsseldorf 11 5630 Remscheid 11 Tel. 02 11 / 50 02 34 28 0 21 91 / 66 30 78 **Achtung** 

Anzeigenschluß für unsere Dezember-Ausgabe: Montag, den 3. November 1986.

RADIO KUDERER CHEH Hauptatr, 79 (neben evang, Kirche) 7602 Oberkirch Tel: 0 78 02 / 41 14 Bts: 078 021 400

**Ihr Ansprechpartner** für das **Händlerkarussell** 

**Arno Welß** unter der Telefonnummer 07252/85273 lederzeit für Sie erreichbar.

# Neue Leserfragen

## Beantwortet von unserem Spezialisten Andreas Zallmann

Frage: Das Programm "Puzzle" läßt sich einwandfrei laden, der Bildschirm wird aufgebaut, und dann stürzt es ab. Woran kann das liegen und was kann ich dagegen tun?

Antwort: "Puzzle" läuft auf allen drei Schneider-Rechnern und ist mit hundertprozentiger Sicherheit richtig abgedruckt. Dies bestätigten mir schon viele Leser. Ich vermute, daß Sie einen Fehler beim Abtippen gemacht haben. Möglich ist beispielsweise ein falscher CALL- oder POKE-Befehl. Auf derartige Fehler hin sollten Sie lhr Basic-Listing noch einmal untersuchen.

Frage: Wie kann man auf dem CPC in Mode 2 mehr als zwei Farben anwählen, um z.B. in Texten bestimmte Teile hervorzuheben? Ist es möglich, mehrere Bildschirmmodi gleichzeitig zu benutzen?

Antwort: Normalerweise können Sie in Mode 2 nurzwei Farben darstellen. Es gibt allerdings im Handel diverse Programme, mit deren Hilfe man den Bildschirm in zwei oder mehr Sektoren unterteilen und in diesen jeweils zwei verschiedene Farben wählen kann (bei Mode 2), so daß man 6 oder mehr zur Verfügung hat. Ferner ist es mit Hilfe dieser Programme möglich;den Bildschirm in mehrere Mode-Zonen zu unterteilen.

Antwort: Sie könnten die von BIOS belegten Sektoren laden und disassemblieren. Es belegt zusammen mit dem CPC die Sektoren 1-9 der Spur 1. Zum Laden könnten Sie das Diskettensystem verwenden, welches ab Ausgabe <sup>10</sup> des CPO-Magazins abgedruckt wird. Benötigen Sie allerdings ein dokumentieftes Listing, sollten Sie sich an Schneider oder Amstrad wenden.

Frage: lch habe das Baudcopy-Programm aus dem CPO-Magazin 4/86 abgetippt. Das Programm funktioniert auf meinem 664 mit dem Cassettenlaufwerk einwandfrei. Im Untertitel wird auf die Kopiermöglichkeit von Diskette auf Diskette hingewiesen, die dafür notwendigen Anderungen sind aber nirgends zu finden. Können Sie mir die Umprogrammierung angeben ?

Antwort: Die angebliche Kopierfähigkeit von "Baudcopy" mit Disketten ist auf einen Fehlerdes Layouters zurückzuführen.

Der Satz sollte richtig heißen: "Auch Diskettenlaufwerkbesitzer können das Programm dazu benutzen, um Backup-Kopien von Cassette auf Cassette zu ziehen". Es ist nicht möglich, das Programm so umzuschreiben, daß auch Disketten kopiert werden können, denn Baudcopy ist für den Betrieb mit Disketten überhaupt nicht vorgesehen. lch verweise Sie deshalb auf das ab Ausgabe 10/86 erscheinende Diskettensystem. Dort werden u.a. auch Kopierprogramme aller Art für Disketten vorgestellt.

Frage: Ich habe das Top-Programm "Elektra Cad" aus dem CPO-Magazin 5/86 abgetippt. Das Programm läuft, nach einigen Operationen unterbricht der CPC jedoch immer mit MEMORY FULL. Was kann ich tun, um dies zuver hindern?

Antwort: Die MEMORY FULL-Meldung wird ausgegeben, wenn der Rechner keinen Speicherplatz mehr zur Verfügung hat. Überprüfen Sie zunächst einmal, ob Sie Zeile 5410 richtig abgetippt haben, weil sich dort das MEMORY-Kommandö befindet. Ansonsten rate ich lhnen, alle REM-Zeilen zu entfemen. Dies ist ohne Probleme möglich, da diese nicht durch GOTO angesprungen werden. Auch von lhnen hinzugefügte Funktionen und Programmteile sollten Sie weglassen.

Frage: Gibt es eine Möglichkeit, Programme zu laden, ohne die Meldung PRESS PLAY ... zu erhalten?

Antwort: Um Cassettenmeldungen und das Warten auf den Tastendruck zu unterbinden, genügt es, dem Namen ein Ausrufezeichen voranzustellen, z.B.:

SAVE "!BASIC"

Beachten Sie allerdings, daß keine Anzeige mehr erfolgt und sofort geladen und gespeichert wlrd. Sle müßten also schon vorher PLAY, bzw. REC & PLAY gedrückt haben.

Frage: Ich wüßte gerne, wo ich BIOS-Quelltexte bekom- Frage: Als Besitzer eines 464 interessiert es mich, was bei der MERGE-Routine nicht in Ordnung ist. Überall liest man, daß diese fehlerhaft sein soll. Was kann ich dagegen tun, und wie lade ich Unterprogramme mit MERGE nach?

> Antwort: Die MERGE-Routine im CPC 464 funktioniert in der Tat nicht richtig. lmmer wenn der Gharakter für END OF FILE erscheint, bedeutet dies das Ende des Files. Dies ist ja schön und gut, nur leider haben die Programmierer übersehen, daß auch in Strings oderZeilennummern dieser Wert malvorkommt. Dann denkt der Rechner, das File sei zu Ende, und da zu lesen versucht wird, folgt die Fehlermeldung END OF FILE. Je kürzer das File ist, desto größer ist die Wahrscheinlichkeit, daß kein "falscher" END-OF-FILE-Character im Programm vorkommt und die Routine einwandfrei arbeitet. Bei manchen Programmen kann es also durchaus funktionieren - aber eben nicht bei allen. Beim CPC 664/6128 ist dieser Fehler behoben.

> Auf dem CPC 464 haben Sie zwei Möglichkeiten, dieses Problem zu lösen. Sie können das Unterprogramm mit SA-VE "NAME",A als ASCII-Datei abspeichern; dann taucht dieser Fehler nicht auf. Ferner hat Data-Becker im Floppybuch eine Routine vorgestellt, die diesen Fehler behebt.

> Jetzt noch einige Tips zur Benutzung der MERGE-Unterroutinen. Das Programm, das nachgeladen wird, überschreibt immer die Programmzeilen, die es selbst beinhaltet. Sollte lhr Hauptprogramm z.B. bis 12000 gehen, könn te Ihre nachzuladende Unterroutine ab 20000 beginnen. Da nach MERGE das Programm immer wieder mit RUN gestartet wird, sollte in Zeile 1 im nachzuladenden Programm

GOTO 20000 stehen, damit lhre Routine auch ausgefühtt wird. Diese Zeile darf dann natürlich nicht vom Hauptprogramm belegt sein. Auch ist es von Vofteil, alle Unterprogramme ab 20000 in gleichen Schritten zu programmieren. Ist nämlich ein Unterprogramm in Zehnerschritten, ein anderes in Fünferschritten durchnumeriert, bleiben beim Nachladen Teile des alten Programmes stehen, was zu sehr unliebsamen Effekten führen kann. Man kann diesen Umstand natürlich auch bewußt einsetzen.

Frage: Wie sind die Befehle DEFB, DEFW u.ä. beim AS-SO-Assembler (CPC-Magazin 6/86) zu ersetzen bzw. zu umgehen?

Antwort: Siehe Anleitung ASSO, CPO-Magazin 6/86. Seite 74, 1. Spalte, Mitte (Pseudobefehl DB). DEFB steht für ein Byte ablegen, DEFW für zwei Bytes ablegen.

Frage: lch habe mirvoreinigerZeit die Cassettenversion von "Elite" gekauft. lnzwischen habe ich ein Diskettenlaufwerk. Ich möchte wissen, wie ich eine Kopie von "Elite" auf Diskette erstellen kann. "Elite" ist ein tolles Spiel, aber die langen Ladezeiten der Cassettenversion sind ziemlich lästig.

Antwort: lch weiß nicht, zum wievielten Male ich diese Frage schon beantwortet habe, was aber auf keinen Fall ein Vorwurf seinsoll. Sehrviele Personen spielen offensichtlich "Elite" so gerne und so oft, daß der Wunsch nach einer Version auf Diskette immer größer wird. Leider ist "Elite" sehr gut geschützt und so ohne weiteres nicht auf Diskette zu überspielen. Es wird wohl das Beste sein, sich die Diskettenversion, die natürlich ebenfalls gut abgesichert ist, zu kaufen.

Frage: Als Textverarbeitungsprogramm benutze ich "Taswo;d" (deutsche Version). Die Hilfsseite kenne ich inzwischen auswendig und brauche sie nicht mehr. Wie bekomme ich sie aus dem Programm? Dadurch könnte ich ca. 2000 Zeichen mehr verarbeiten.

Antwort: Sie werden es wohl kaum erreichen, "Tasword" so zu ändern, daß die Hilfsseite verschwindet und stattdessen 2000 Zeichen mehr verarbeitet werden können. Ersteres wäre noch das kleinere Problem. Sie müßten bei den Routinen zum Drucken dieser Hiffssefte einfach ein RET einfügen. Dazu müßten Sie sie freilich erst einmal finden, was bei einem solch umfangreichen Programm wahrlich nicht einfach ist. Noch schwieriger dürfte es sein, Tasword zu bewegen, 2000 Zeichen mehrzu akzeptieren. Das ganze Unterfangen erscheint mir leider undurchführbar.

Frage: Gibt es Public-Domain-Software für den Schneider? Wenn ja, wie kommt man an sie heran?

Antwort: Zur Erklärung für unsere Leser: Public-Domain-Software nennt sich Software, die umsonst oder gegen eine geringe Schutzgebühr erhältlich ist. Manche Hersteller bieten Standardprogramme wie Textverarbeitung oder Tabellenkalkulätion als, Public-Domain-Software an, um ihre Computer dadurch besser verkaufen zu können. Uns ist hier nur die S|G/M-User-Group-Software bekannt, die verschiedene lnserenten im GPO-Magazin anbieten.

Frage: Vor einiger Zeit kaufte ich mir zum CPO-Magazin 6/86 die Cassette mit den Listings. Besonders interessierte ich mich für das Kopierprogramm von Michael Grams (S. 85). Leider läuft es auf meinem Schneider 6128 nicht richtig. Zwar werden Programme von Diskette zum Überspielen in den Speicher geladen, aber <CTRL l> zum Abspeichern auf Cassette funktioniert nicht. Für eine Hilfestellung wäre ich dankbar.

Antwort: Mit <CTRL l> stellen Sie auf TAPE.IN, d.h., es wird jetzt von Cassette eingelesen. Um auf Diskette abzuspeichern, müssen Sie die Option <CTRL O>für TAPE .OUT benutzen.

Frage: Wie kann ich ein assembliertes Maschinenprogramm abspeichern, laden und aufrufen?

**Antwort: Ein fertig assembliertes Maschinenprogramm** abzuspeichern, ist relativ einfach :

SAVE "Name",b,Startadresse, Länge.

Um dieses Programm dann wieder zu laden, ist folgende Befehlsfolge notwendig:

MEMORY Startadresse-1 LOAD "Name"

Zum Aufruf des Programms ist dann nur noch der Befehl

CALL Startadresse erforderlich.

Frage: lch benutze das Programm "Paintbox". Wenn ich das damit erstellte Bild mit CLS lösche, befindet es sich aber noch im Speicher. Gibt es einen CALL, der mir das Bild wieder in den Bildschirmspeicher holt, damit es wieder sichtbar wird?

Antwort: Den CALL, der das im Speicher befindliche Bild bei "Paintbox" in den Bildschirmspeicher bringt, kenne ich auch nicht. Vielleicht gibt es hier gar keine Routine, die lediglich das Bild kopiert. Das Beste ist, Sie schreiben sich ein eigenes Maschinenprogramm. Es könnte folgendermaßen aussehen:

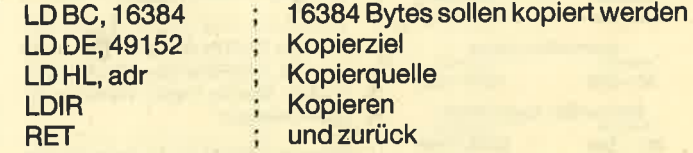

Die Adresse müßten Sie dann noch selbst herausfinden. lch kann lhnen bei dieser Frage nicht weiterhelfen, da ich das Programm "Paintbox" nicht besitze.

## **Bezugsquellenverzeichnis**

Was hilft ein Testbericht, wenn keine Bezugsquelle angegeben ist. Deshalb hier die entsprechenden Lieferanschriften. Dies ist allerdings nur eine Auswahl, die meisten Produkte gibt es auch bei anderen Lieferfirmen.

Olron On Coloring Kit-Joachim Wussow, Pilotystraße 17, 8500 Nürnberg • Rembrandt - PiZie-Data, Mittelstraße 61, 4322 Sprockhövel CLaser Genius - Peter West Records, Am Heerdter Hof 15, 4000 Düsseldorf @ Disc Demon - PiZie-Data @ Amdrum - Peter West Records und Profisoft GmbH, Sutthauser StraBe 50-52, 4500 Osnabrück ● Colossus Chess 4.0 - Joysoft, Humboldtstraße 84, 4000 Düsseldorf · Disc Mate - PR8-Softwaredienst, Postfach, 8702 Eisingen O Johnny Reb II, Arnhem - Joysoft **·** Rescue on Fractaclus - Activision Deutschland GmbH, Postfach 76 06 80, 2000 Hamburg 76 Class - Peter West Records O Mission Omega, Split Personalities, Stainless Steel -Joysoft <sup>O</sup> Bounder - Peter West Records.

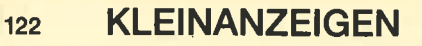

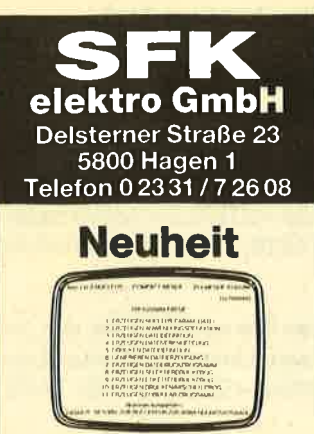

#### Mac Lin für den Jovce

Mac Lin, das Programm, das programmiert. Schreiben Sie mit Mac Lin Ihre individuellen Programme in einer Sprache. die Sie kennen: Deutsch. Warum wollen Sie immer von der Stange kaufen, wenn das Erstellen eigener individueller Programme so einfach ist,

dank Mac Lin. Mac Lin, der Programmgenerator kostet bei uns 475. - DM.

#### **Unser Angebot:**

Schneider Joyce mit Mac Lin  $2075 - DM$ Schneider Joyce Plus mit Mac Lin 2725 .- DM Händleranfragen erwünscht! Selbstverständlich können Sie alle Geräte aus unserem Lieferprogramm auch mieten.

O NEU O NEU O NEU O NEU ONEU ONEU O Computer 24 Monate misten statt kaufen.<br>Jetzt kaufen und in 6 Monaten bezahlen!

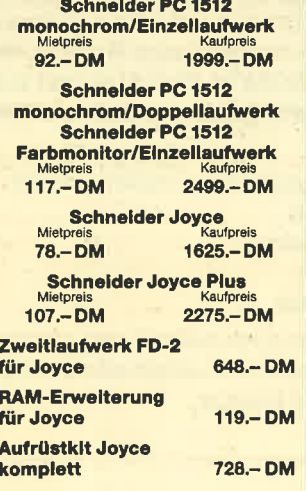

## **PC-Software**

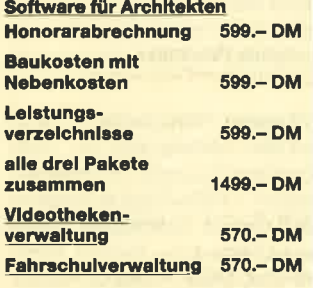

Weitere Software zu günstigen Preisen in Vorbereitung.

Standig die neuesten Spiele und Anwender<br>! programme für Schneider CPC lieferbar

Katalog gegen Rückporto (1.50 DM in<br>Briefmarken), Sämtliche Lieferungen<br>erfolgen zzgl. Porto + Verpackung.

Wo ist welcher User-Club? 100 Club-Adressen für 40.- DM. M. Bakmeier, Grüner Jäger 9, 3180 Wolfsburg 22

Verk. WordStar für CPC 6128 oder Tausch gegen Multiplan. <a> 879073

Verkaufe verschiedene Original-Programme u. Spiele auf Cass. u. Disk. 40% unter NP. ® 089/6370808 ab 17 Uhr.

Verkaufe Software und Bücher für CPC 464. Liste kostenlos! 2 072 43/6 66 29 von 17.00 bis 20.00 Uhr

●● Aufsteiger - Systemwechsel?? ●● Suche Hardware und Anwendersoftware rund um CPC/Joyce/PC1512 - Info 80 Pfg. · Uwe Ganter, Haarhofstr. 5, 5100 Aachen

Schneider CPC 464, Originale auf Disk und Cassette zu verkaufen oder Tausch ab 15.00 DM - 130 Stück - Georg Heiler, Pariser Str. 177, 6750 Kaiserslautern, <a> 0631/14667

Verk. Original-Spiele auf Cassette. Rückporto. **Liste** gegen G. Schmütsch, Chr.-Förster-Str.  $32.$ 2000 Hamburg 20

Verkaufe Original-Software auf Disk.: They sold a Million I u. II je 30 DM, Exploding Fist + Fight. Warrior: 35 DM, alles zusammen 90 DM. Tel.: 0 88 51 / 55 28!

Verk. CPC 6128 Color m. AMX-Mouse, Creator Star, Terminal Star, Elite und weiteren Spielen für DM 1.390.- DM. 58 030/8819443

#### Achtung Joyce-256-Userl

RAM-Erweiterung von 256 KByte auf 512 KByte, Nur 100 .- DM, ausführliche Anleitung! Für jeden leicht zu realisieren. Bar oder Scheck an OPM-Bakmeier. Grüner Jäger 9, 3180 Wolfsburg 22

Verkaufe CPC 464 mit Grünmonitor, ca. 5 Monate alt, 600 .- DM. 2 07324/ 82.56

Verkaufe TAIFUN 60 .- DM. TASWORD 30.- DM, TASPRINT 20.- DM. Alles Originale!!! Sascha Tobler, Wedelstr. 20, 7924 Steinheim

Verkaufe CPC 6128 mit Color-Monitor für 1100.- DM, außerdem Data-Becker-Bücher zum CPC u.a. Literatur. R. Laugisch, 6701 Ruppertsberg

CPC 664 mit Farbmon. und 2. Laufwerk für 1000 .- DM, günstige Software und Lit. ® 04242/1429

Verkaufe wegen Systemwechsel: Star-Writer und Datei-Star, Software-Paß noch vorhanden. Beide nur für vortex LW 5.25" geeignet. Sehr preisgünstig!!! 窗 0621/317805

CPC 664, Farbe mit Acrylhaube gegen Gebot zu verkaufen. Rolf Oppermann, Heinrichstr. 27, 3300 Braunschweig

● Verkaufe folgende Originalprg.: ● Star Writer I 150.- DM, Tank Commander (3") u. Way of the Tiger (3") 40 .- DM, Saboteur! u. Wintersports 30.-DM, Spirit u. On the Run 25.- DM, Commando 20.-- DM, expl. Fist 15.-- DM, Chiller, Soul of a Robot, One Man and his Driod, Formula 1 Sim., Into Oblivion je 5.- DM (+ Porto). Suche deut. Handbuch von Laser Basic u. gute Original-Programme! Karsten Kammler, Heinrich-Hertz-Straße 4, 4280 Borken-Gemen

Verkaufe und tausche CPC-Spiele. Habe viele Programme zum Tauschen. Bitte meldet euch bei Jörg Pien, ® 05261/ 7 24 53 (nach 15 Uhr)

!! Die Chance!!

Verkaufe wegen Systemwechsel: CPC 6128 mit Colour-Monitor und Zubehör (Basic-Lernkurs, Disketten, Literatur u. Spiele)! NP 2450 .- VB 1800 .- .\* ☎ 02274/2103 \*

Verkaufe CPC 464 + Colour-Monitor für 799 DM (mit vortex Sp-64 + 130 DM). Mark Brendel, 2 07 11/69 44 18 Hilfe! Wer kann mir 51/4" CP/M im vortex-

Format ins IBM-Format konvertieren? Ebert, Mainstr. 51, 4100 Duisburg 1

WIEN: CPC 464 + Farbmon. + vortex F1D 5,25" + 192K RAMsp. + 40 Zeitschr. +10 Bücher + viel Basic + CP/M-Softw. 需 02 22 / 3.54 70 04

#### Der JOYCE kann mehr als nur schreiben!

**SUNSHINE-Software.** A.d. Schilde 14,  $\tilde{\omega}$ 5270 Gummersbach, Telefon 0 2261 / 7 57 52

Wer tauscht The Way of the Tiger oder Yie are Kung Fu gegen das Superspiel Get Dexter (Original, keine Raubko-<br>pien)? ® 07158/2883

Ich gebe meine importierten superhei-Ben 3"-Disks von Intim-Soft-International ab. 30 DM V-Scheck o. bar. Uwe Ganter, Haarhofstr. 5, 5100 Aachen

Tausche Software aller Art. Jeder, der mir Programme zuschickt, erhält kostenlos die doppelte Anzahl zurück. Genügend Tauschmaterial vorhanden, Jürgen Eppler, Im Weglanger 11, 7470 Albstadt 2

TASWORD-D + COPY + PRINT, D.3", neu, org., nur 120.-, ® 08 21 / 70 65 02

Außendienstreisender sucht selbige zum Austausch von Erfahrungen und Programmen zur Spesenabrechnung<br>per Computer. A. Boebé, ® 02235/ 14 10, Bahnhofstr. 42, 5042 Erftstadt 1

Verkaufe wegen Systemwechsel: CPC 464 mit Grünmonitor + vortex 512K-Erweiterung + vortex F1D-Laufwerk mit VDOS 2.0 sowie Programme und Bücher. 1250.- DM VHB. ® 05223/ 62628 ab 19 Uhr

Achtung DFÜ-Fans! Interesse an privatem Datentausch im Großraum Köln-Bonn? Dann ruft mal an: 02235/1410 no Box!

Suche Farbmonitor zum 464 unter 500 .-DM. Zahle bar oder per NN. Andreas Boebé, Bahnhofstr. 42, 5042 Erftstadt 1, ☎ 02235/1410

Suche für CPC 6128 Programme über Maschinenbau (z.B. Statik, Festigkeitsberechnungen, Zeichnungen etc.) auf 3"- und 51/4"-Diskette. Andreas, 窗 06142/62146

Programme für Schneider CPC 464/ 664/6128. Liste kostenlos! G. Murdfield, Hauptstr. 61, 5377 Dahlem 1

Biete Software in Basic + MCode'an. Suche Tauschpartner für Programme aller Art. C. Arun, Hauptstr. 17, 6464 Altenhaßlau. PS.: Tausche Farb- geg. Grünmonitor

Verkaufe CPC 464 mit Farbmonitor + vortex-Floppy F1-S + vortex-SP 64 + Bücher + Zeitschriften + viele Spiele + Anwenderprogramme. Alles für 1999.-DM abzugeben bei Klaus Buttgereit, Goethestr. 2, 7450 Hechingen, <sup>18</sup> 07471/6752

Tausche! Multiplan (Orig.) für CPC 6128, 3", gegen dBase. 205042/81372

Taifun-Basic-Compiler, 464-Cass.-Version! 60 DM! 20 0 23 25 / 7 0 2 10

LOCKSMITH-Kopierprogramm (Bericht im Juliheft, Orig.-Diskette/Handbuch<br>55.— DM); für Fotofans: Diaverwaltung (Diskette 30 .- DM), Spiele (C): Grand Prix Rallye II und Mindshadow (zus. 45 .-DM), Bezahlung gegen bar o. V-Scheck. E. Tönnis, Brinkweg 56, 4358 Haltern 5

Suche dringend Hardcopy-Routine für Grafikdrucker Oki Mikroline 192; Rechner: Schneider 6128. Schröck-Schmidt. Lutz-Kraus-Str. 22, 6114 Groß-Umstadt

\*\*\* Original-Programmpakete \*\*\* WordStar u. dBase II, zus. 199 .- DM. Star-Division: Datei-Star (neueste Version 2.4), Disksort-Star und Statistic-Star zus. nur 115.- DM. Profisoft: Tasword 6128 und Backup 3 zus. nur 65.- DM. Alle 3 Pakete zusammen nur 350. - DM. ® 0234/313975

Ich verkaufe Weltmeisterschaftsprg. Wirklich alles über die FWM. Info bei eee Ralf Beckmann eee Steigerstr. 15, 4750 Unna **eee** 

CPC 464 & DD-1 + Comp.-Tisch + Zubeh., nur 1100 DM, ® 0541/707857

\*\*\* Hallo CPC-Freaks \*\*\*

Suche Tauschpartner für CPC 6128. Programme aller Art auf Cass. und Disk. Holger Raithel, Bei der Linde 22, 8672 Selb

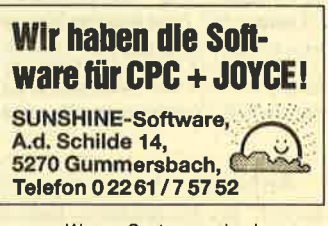

\*\*\* Wegen Systemwechsel \*\*\* Data-Becker: Maschinenspr., Hardware Erweit., Intern, 464 Einsteig. CP/M-Trainingsbuch, dazu Chip Spezial Bd. 1+2 mit Prg. Cass zu Bd. 1, zusammen nur 125.- DM · Schneider: Firmware-Handbuch und Devpac Ass./Diss. zus. nur 99.-DM. ® 02 34/31 39 75

Original-Software teilw. unter 10 DM. Tolle Spiele u. MIDI-Programm + Interface. Info 80-Pf.-Marke. Heinrich Hildebrandt, Eichenstr. 34, 5470 Andernach. Es lohnt sich!

Abzugeben, neuwertig, wenig gebraucht: DMP 2000, DDI1, MP1, FD1, NLQ 401, CPC Int. Jg. 85, 464 Wärmebed. + K-Zahl, 464-Buchhalt. - 3"-Discs, ® 07427/2519

Suche Joyce-Software aus Eigenentwicklung mit Kopierrecht. Angebote an M. Bakmeier, Grüner Jäger 9, 3180 Wolfsburg 22

CPC-464-Tauschpartner gesucht! Biete ausreichend Software auf Disk./Cass. Liste an Andreas Votres, Dorumer Weg 44, 2850. Bremerhaven, 2 0471/ 51284. Suche gebrauchte 3"-Disketten!

### KLEINANZEIGEN<sub>123</sub>

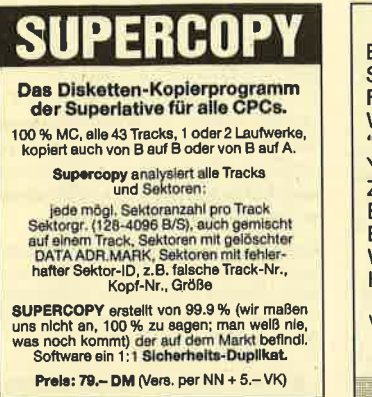

fhomas Scholl Wiflingshauser Str. 83, 7300 Esslingen<br>Tel: 07 11 / 36 29 83 von 18-20 Uhr Handleranfragen erwunscht!

**aa** Suche Tauschpartner für CPC **as** Habe viele Spiele und Anwendungen auf Disk./(Tape). Sendet eure Listen an Marcel Wermuth, Gmeindrütistr. 4A, CH-8630 Rüti/ZH, & 055/31 6578

● Disk-Softw. ● 20.-: Marco Polo 1 / je 30.-: Int. Karate, Sam. Fox Strip P., Colour Star + / ie 35.-: Way of the Tiger, Spindizzy, Tau Ceti, Sorcery + / je 4O.-: Winter Games, Theatre Europe / 45.-: Elite deutsch / alle Progr. nur 1 x in Originalpckg. + Anl. Tel. Bestellung bei Dirk Steitz, **@ 0821/98362** 

Verkaufe gebr. Einzelteile für Schneider 5.25"-Zweitfloppy (BASF 6106) anschlußfertig an DDI-1 =  $260 - DM /$ 512K-Speichererweiterung (vortex) für 464 - 340.- DM / Maxom im ROM (mit dt. + engl. Anleitung) für 464 = 140.- DM<br>/ 1 m Universal-Druckerkabel für 464/ 664/6128 = 40.- DM / 2.5 m Scartkabel für CPC an FFS = 30.- DM / Monitor-Kabelweiche für zwei Grünmonitore an CPC = 20.-DM / 40 Stück 5.25"-Wendedisketten Colour/ NN = 100.- DM. Lieferung portotrei bei Vorauskasse oder per Nachnahme. Zwischenverkauf vorbehalten. Suche Tasword 6128-D zu kaufen od. Tausch. Fickinger, Finkenweg 21, 8901 Diedorf

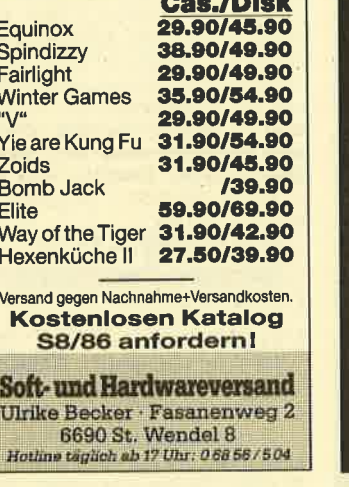

Gas./Disk

#### **ass Axon ses**

Konstruieren von 3-dimens. Obiekten in 9 versch. Axonometrien (Perspektiven). Weiter Mögl.: drehen, verkl., vergr., verschieben, Projektionen auf 3 Ebenen, Ausdruckmöglichkeit und, und, und... Einfache Bedienung, erhältlich auf 3"-Diskette für.CPC 464 u. 6128 bei Grunhofer G., Berliner Ring 86, 6780 Pirmasens gegen 70.- DM per Nachnahme oder Verrechnungsscheck

Hardcopy für CP/M-Programme. Ein- u. zweifache Größe als Source in PAS u. ASM. Printprogr. mit allen Steuerbefehlen u. zusätzl. manueller Eingabe in PAS sowie coM-Dateien für cPC 6128 und UMP 2000. Disk. 29 .- DM, V-Scheck o. NN. W. Bucher, Kapellenstr. 12,7990 Friedrichshafen <sup>1</sup>

\* CPC 464/664/6128 - CHEMIE \* Von Chemiker entw. 4 Programmodule: Eigensch. d. Elemente; Atommodelle; Eldktronenhüllen n. Bohr o. Pauling; Periodensystem; (zus. über 120 KByte) Cass. 30 DM; Disc. 40.- DM; ffyp angebenl) - bar/Scheck- lnfo 2.- DM (Bfmk.) an:  $*$  U. Hox, Ackerstr. 65, 4190 Kleve  $*$ 

Verkaufe CPC-464-Keyboard für 350.- DM.  $\frac{1}{600}$  089/6914787

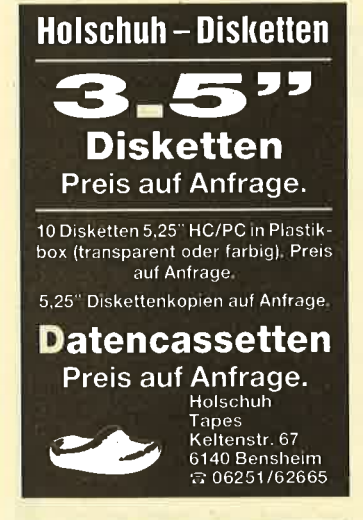

Schneidei CPC 6128 mit Color Monitor neu m. Garantie VB: 1498.- DM.+ DMP 2000 neu für 628.- DM zu verk. 8 09 21 / 41748ab18Uhr

Tausche Programme für 664. Eibisch, Birkenstr, 16, 8068 Pfaffenhofen 1

Vork. Backgammon 15 DM, Beach Head 30 DM. Wirth, Badenweilerstr. 14 A. 7800 Freiburg

Verk. CPC 6128 Color m. AMX-Mouse, Creator Star, Terminal Star, Elite und weiteren Spielen für 1390.- DM. **露030/8819443** 

Verkaufe CPC 464 mit Grünmonitor, ca. 5 Monate alt, 600.- DM. <sup>®</sup> 07324/ 82 56

- l. lch blete WORDSTAR 3.0, Original mit Handbuch (6128) für 125.- an.
- 2. Ich suche TAS-SPELL für 6128. 3. lch bin Einzelkämpfer und suche Kontakt zu Gleichgesinnten. Reinhard Herzberg, Billerbecker Str. 42,

4408 Dülmen eee Tausche/Verkaufe eee They sold a Million D 33.- Superga-

mes I D 39.- O Der Blaue Kristall D 39. a nur Originale O lnfo: C. Denk, Werneckstr. 18, 8000 München 40 ●

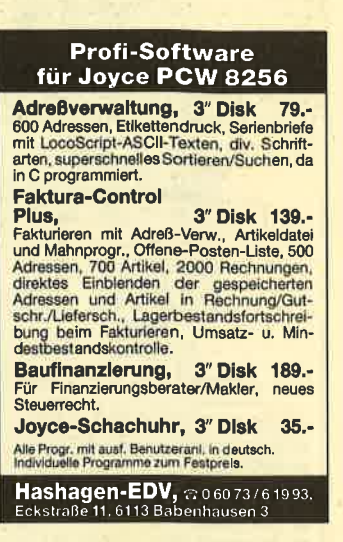

Softwareerstellung und Beratung bei Software Riotte, Postfach 1673, in<br>6690 St. Wendel. Vorinformation unter ® 06851/5727. Alle Rechner (CPC und Joyce)l Fostpreisgarantio!

Wir tauschen CPC-464-Software. Michael + Detlef Sander, Ulmenweg 15, 2250 Husum

Programme für Joyce zu verkaufen! Teilweise umsonst, Liste gegen 5.- DM in Briefmarken. Böttcher, Mittelstr. 4, 4925 Kalletal, <sup>®</sup> 05264/1221

Augenoptiker sucht selbige zum Austausch von Anregungen, Erfahrungen<br>oder Programmen zur allgemeinen Opoder Programmen zur allgemeinen Op-<br>tik per Computer. Andreas Boebé, Bahnhofstr. 42, 5042 Erftstadt 1, 602235/1410

Suche Kontakt zu vortex-5 1/4"-Usern. Michael Heinrich, ® 07971/8957

Suche DOI-1. Jakob Kiehne, Falltorstr 27,5330 Königswinter <sup>1</sup>

Biete 300 DM, suche DDI-1 <sup>®</sup> 02223/ 211 19

Stereo-Soundbox für Schneider-Computer, kompl. nur 89.90 DM. J. Moysiszik, Ken inade 19, 5820 Gevelsberg 14

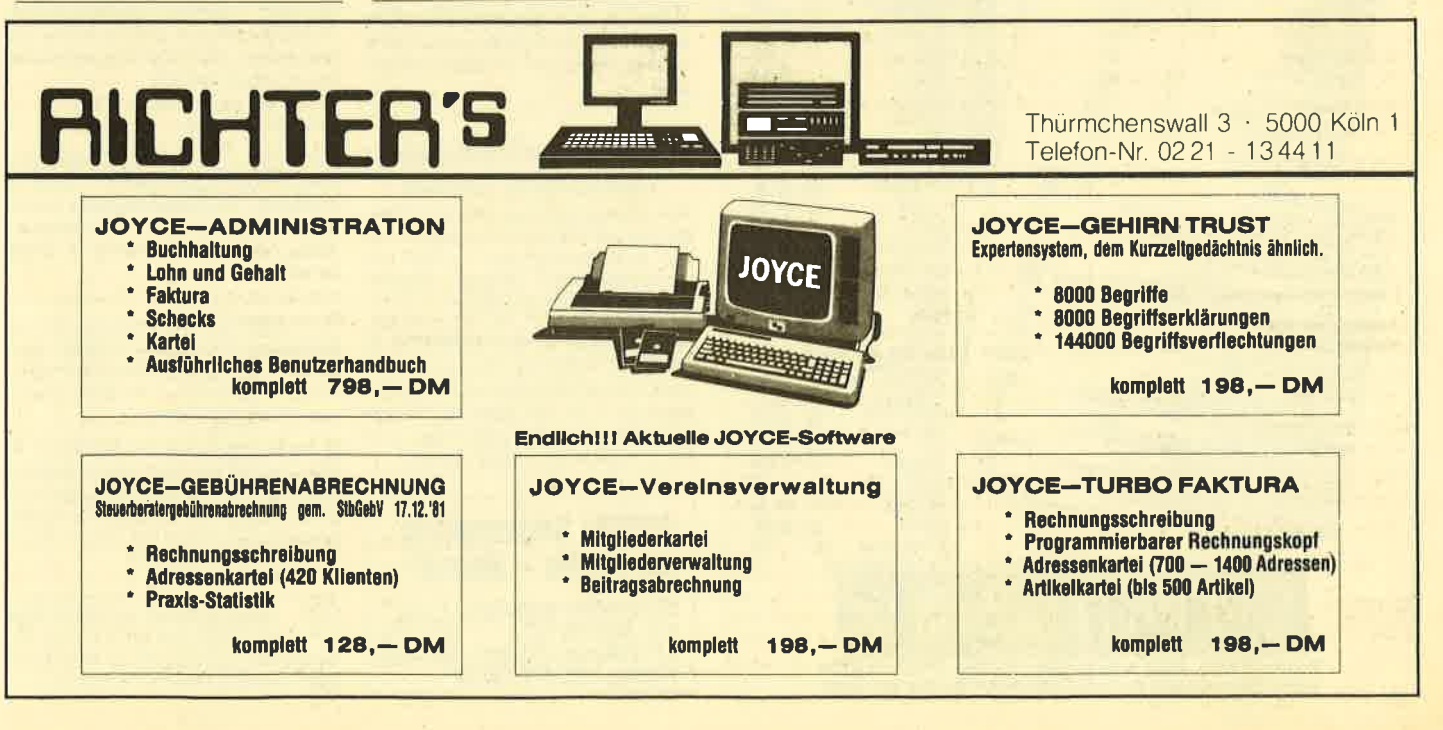

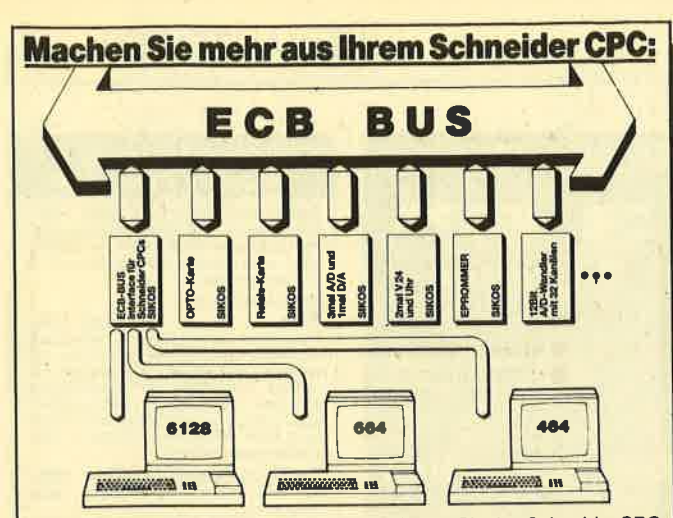

mit der SIKOS CPC-ECB Interface-Karte können Sie den Schneider CPC zu einem professionellen ECB-Bus-Rechner erweitern. Somit kann er alle marktüblichen ECB-Systemkarten treiben.

- Anschlußfähig für die ganze Schneider-Familie<br>Europakartenformat 100 × 160 mm
- Anschluß über 50polig abgeschirmtes Kabel, dadurch läßt sich 19"-<br>Gehäuse hineinschleben (wie Systemkarte), keine offene Hardware  $\overline{\phantom{a}}$
- um die Schneider CPCs. Alle ECB-Bus-Signale (Adress-, Daten- und Steuersignale) über Bus-
- treiber geschaltet Zusätzlich gepufferter Schneider-Busanschluß für Schneider-Peri- $\blacksquare$
- pherie Auch für Meßwerterfassung wie z.B. Temperatur, Feuchte, Druck, Gas etc. liefem wir Interfacekarten für 12-Bit-A/D-Wandler
- Die Verstärkung und die Kanalwahl des A/D-Wandlers erfolgt per  $\blacksquare$ Software

Leerplatine + Manual ... 

**SIKOS data-applications** Neuwerker Weg 17, 8504 Stein, & 09 11 / 68 67 23

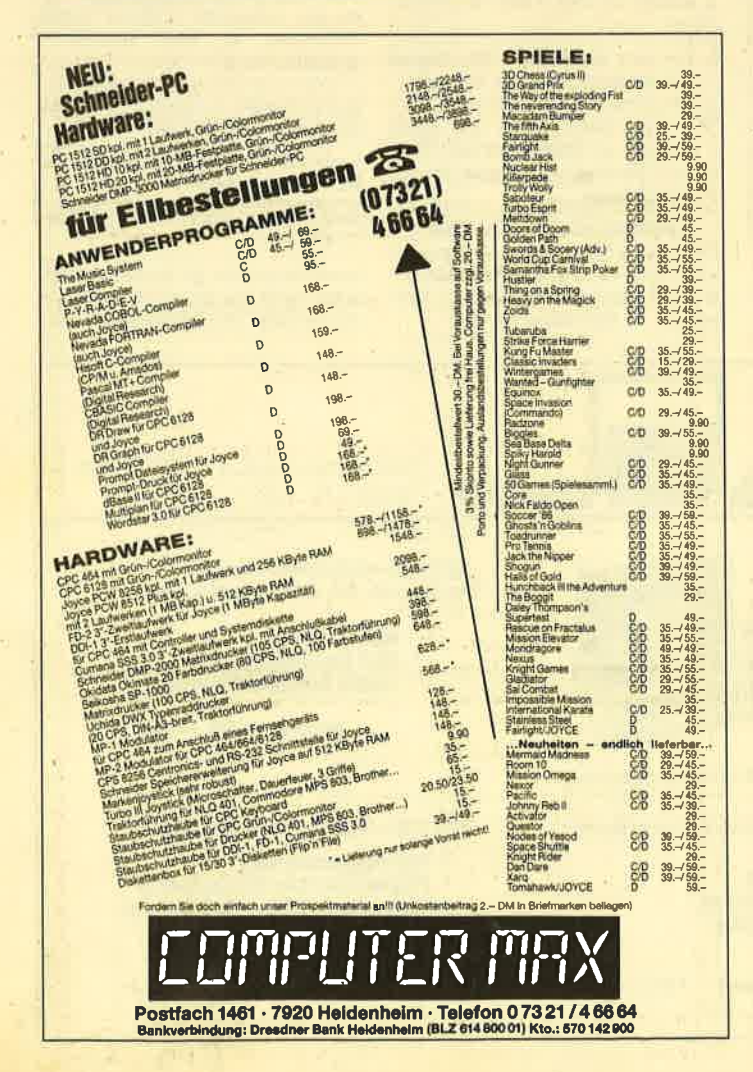

**KLEINANZEIGEN** 124

Komplett! CPC 6128, Grünmon. Zweitlaufwerk von Schneider, Drucker NLQ 401 m. Form. Traktor. Software: dBase, WordStar, Multiplan, Dr. Draw, Lagerverwalt., Finanzbuchhaltung, Copy Master etc. (30 Disketten). Alle Bücher + Zeitschr., Wert weit über 4000.- DM, alles 4 Monate alt, von privat für 2500 .-DM z. verkaufen. **® 07264/7665** 

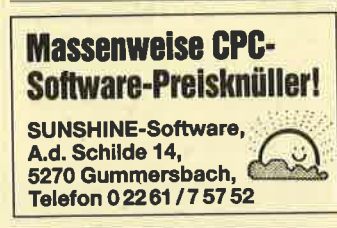

\*\* Originaldisketten von Privat Gerdes-Mouse-Pack 140.-, Star-Writer V2.0 90 .- Devpac (Ass./Disass.) 90 .-Mathe-Star 40 .- Winter-Sports 25 .-Amstrad Four Pack (4 Spiele) 30 .- , 3D-Pack (3D-Grand-Prix, 3D-Boxing, 3D-Stuntrider) 50 .- Star-Mon 50 .- Hermann Wierl. <sup>®</sup> 09446/1022 oder 0941/53762

CPC-Besitzer sucht möglichst viel Software (Spiele, Anwendungen usw.). Liste an: Fritiof Dromel, Wilhelm-Böhmert-Str. 4, 2800 Bremen 33

CPC-User aufgepaßt: Tausche Software aller Art auf 3" oder Cass., 100% Diskretion, Liste an: Uwe Petersen, Wörthstr. 1, 2300 Kiel 1

Original-Programme für CPC 464 (Disk) wenig gebraucht: Textomat m. Handbuch 70.- DM; Platinenkit m. Handbuch 120.- DM wegen Umstellung abzugeben. Viktor Parnitzke, Eichenweg 8, 6604 Saarbr.-Güdingen, ® 0681/ 871276

Zu kaufen gesucht: CPC Color, Floppy bzw. Cassette separat, Printer NLQ, Umlaute und Turbo Pascal. L. Bruns, Burgstr. 30, 5102 Würselen, ® 024 05 / 57 35 n. 18.00 h

Suche Color Monitor für CPC 6128, Endbetrag ca. 300 .- DM. Carsten Abicht, Industriestr. 35, 3408 Duderstadt

**COO** Verkaufe original WordStar **COO** Vers. 3.0 für CPC 6128 · nur 95.-DM · C. Denk, Werneckstr. 18, 8000 München 40

#### **Eigenentwicklungen**

#### **OOO SCHNEIDERSOFT OOO**

Viele preiswerte Spiele, Mathe, Anwendungen (z.B. MINIVISICALC) von 2.- bis 28 .- DM! Katalog geg. 1 .- DM von SCHNEIDERSOFT Andreas Wagner, Gartenstr. 4, 8201 Neubeuern

· Biorhythmus für den Joyce-PCW · Druckt die natürlichen Biowerte als Sinuskurven od. Biozahlen mit Partnervergleich für 1 bis 365 Tage, mit Info nur 74.85 DM inkl. ausf. Erklärungen. Junker, A.-Möller-Str. 1, 6390 Usingen

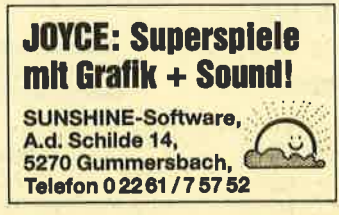

Textverarbeitung und Dateiverwaltung auf einer Cassette für nur 20.- DM. Gratisinfo gegen Rückumschlag. Klaus Ziehr, llextwiete 1, 2000 Hamburg 74

**OOO** Joyce C Loco-Script-Fibel COO Präzise, systematische, einfache Kurzanleitung, 19 DM + Porto + Nachnahme Walter Ehlers, 2000 Hamburg 56, Rheingoldweg 5, ® 040/813721

Erstelle Ihre persönliche Datenbank unter CP/M, Diskettenkapazität wird voll genutzt. Info gegen Rückporto. Th. Scheer, Friedrichstr. 16, 3550 **Marburg** 

**OO NEU O Video-Archiv O NEU OO** Programm zur Erstellung eines Video-Archivs mit Etikettendrucker für Ihre Videocassette mit deutschem DIN-Zeichensatz. Für CPC  $464 + DD1 - 664 +$ 6128. Unbegrenzte Aufnahme von Videocassetten, Ausgabe auf Bildschirm oder Drucker mit his zu 50 Zeichen Text pro Cassette, 70 .- DM ohne Etikettendrucker; 60 .- DM per NN, Bestellung und nähere Infos ab 18.00 Uhr. 0.71.46/435.20

\*\* NEU \*\* mak-Lernsoftware CPC für Schule, Studium und Praxis! Lernsoftware: Chemie / Physik / Ing. / Mathematik usw. Info gegen 2 .- DM Bfmk. U. Hox, Ackerstr. 65, 4190 Kleve 1

Agrarsoftware für Joyce und CPC, ab 98 DM, Sauenplaner 298 DM, Bewährte Programme v. U. Helm, Ansoniusstr. 14, 6802 Ladenburg

Nebenverdienst für CPC-Anwender Das beste Biorhythmusprogramm plus Partnerschaftsanalyse. Bei Druckerhetr. ca. 8 DIN-A4-Seiten pro Monat + Grafik, sehr ausführliche Hinweise und Informationen für jeden Tag. Ein TOP-Softwarepaket, das bereits erfolgreich auf kleinen .<br>Messen und Märkten Anwendung fand. Progr. (70 K), Disk, 40.- DM, Cass, 30.-DM. Ralph Hilterscheid, Ludwig-Rosenberg-Ring 47, 2050 HH-80, Testbericht im CPC-Magazin 10/86

RTTY+CW (Funkfernschreiben + Morsen) mit allen CPCs. Senden u. Empfangen, Soft- u. Hardware als Bausatz oder Fertigvers. Weitere Infos u. Preise bei Stefan Peim, DL7 AGQ, Friedrichsruher Str. 32, 1000 Berlin 33, **® 0 30 / 8 24 29 43, ab ca. 2/87** 58030/8253943

Spritcontrol - der Tankdatenmanager. Verbrauchsübersicht / Grafik / Faktoren / Fahrempfehlungen / DIN-Verbrauch etc. Info von Ingo Fleckenstein, "CPC", Am Hainhop 6, 3160 Lehrte 8.

Für Lehrer: Schüler-Zensurendatei u. Klassenarbeiten-Korrektur; 3" Disk. 49.-DM; Th. Lichtenstein, Hans-Pfitzner-Str. 15 a, 4270 Dorsten 1. Mit frank. Rückumschl. Info anfordern.

· Neue Programme bei SOFTICE! · Viel Qualität für wenig Geld! Katalog geg. 1 DM RP bei SOFTICE, Ralf Brostedt, Wilhelmstr. 9, 4690 Herne. Bei Bestellung wird die 1 DM wieder vergütet. Also sofort bestellen!!!

CPC 464/664/6128-Superprogramme schon ab 3 DMI Das gibt's nur bel M. Schlarmann, Heinrichstr. 18, 2843 Dinklagel Liste gegen 50 Pf. Rückporto.

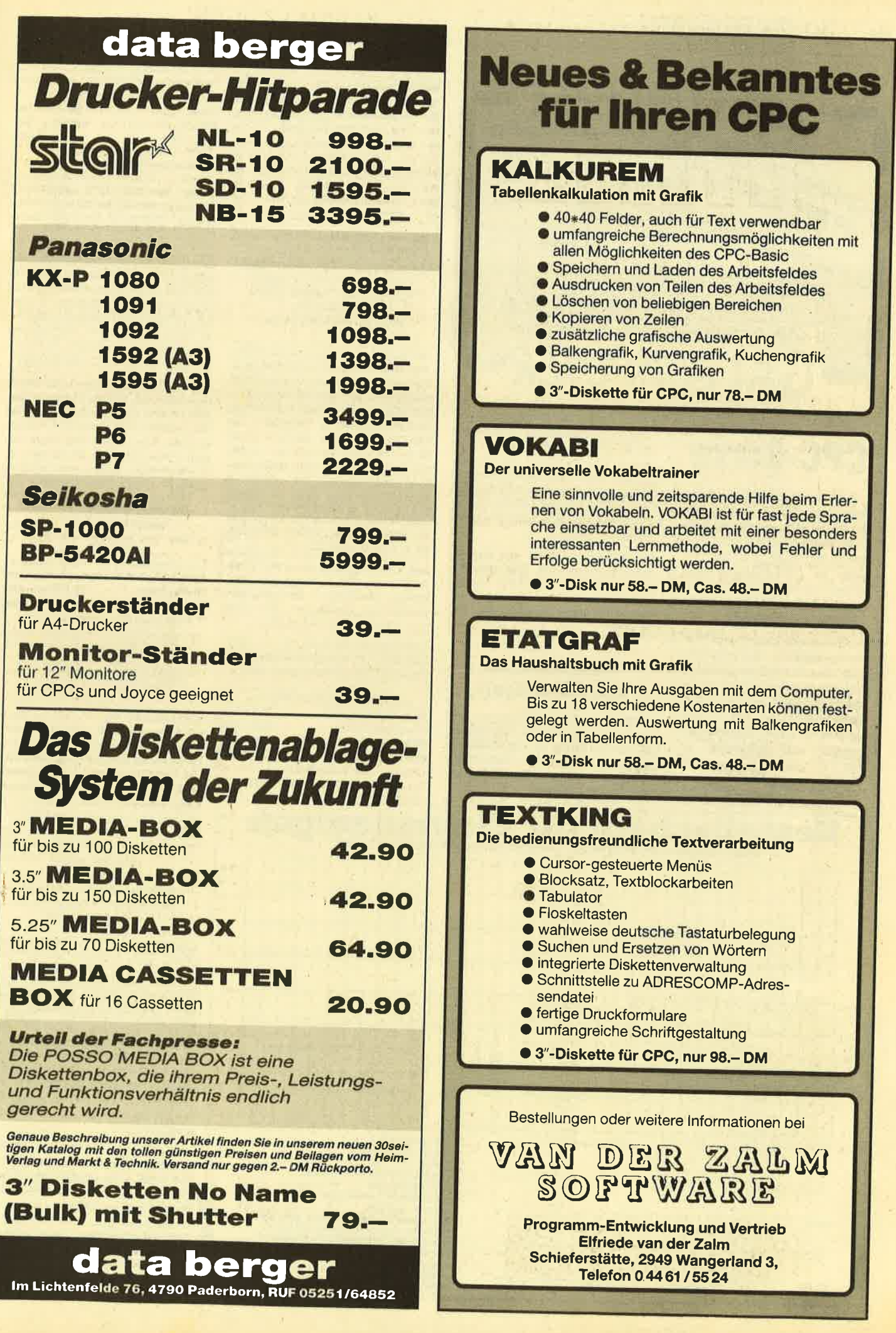

**KLEINANZEIGEN** 126

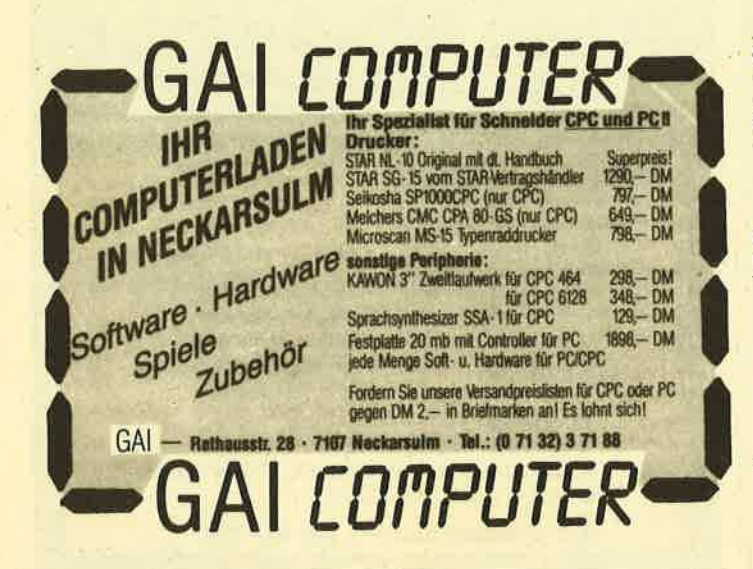

## **CPC-Börse**

Suchen Sie Zubehör für Ihren Schneider CPC? Oder wollen Sie etwas verkaufen? Kein Problem, denn es gibt ja die CPC-Börse, den Markt für private Anbieter im CPC-Magazin. Hier können Sie Ihre private Kleinanzeige aufgeben. Das ist preiswert und unkompliziert.

Und so wird es gemacht: Den Kleinanzeigen - Bestellschein oder eine Fotokopie ausfüllen, (bitte deutlich schreiben und die Anschrift oder Telefon-Nummer nicht vergessen), den Betrag als Scheck oder in Briefmarken beilegen und abschicken an das CPC-Magazin

Postfach 1640 7518 Bretten

@@@ Lotto-Statistik 6 aus 49 @@@ Für alle CPC- und Lotto-Freaks !!! Auswertung aller Ziehungen seit 1955 mit Gewähr! Bank- und Auswahlzahlen, in 10 Sek.! Siehe Schneider-CPC-Magazin 7/86, S. 28. C 45. - DM, D 3" 58. - DM, für 464, 664 u. 6128 G. Blatt, Wiesenstr. 10, 5509 Schillingen

Preisgünstige Action- und Anwenderprogramme aus Eigenentwicklung für alle Schneider CPC. Fordern Sie einfach das kostenlose Info an. Friedrich Neuper, Postfach 72, 8473 Pfreimd

#### **Gewerbliche Kleinanzeigen**

Joyce: Lohn-/Gehaltsprogramm, voll menügesteuert 120 DM, RAM-Erweiterung 512 KByte 95 DM. Preisliste gegen Rückumschlag. COMPUTER-SOFT- und HARDWARE, Michaelisweg 19, 2840 Diepholz

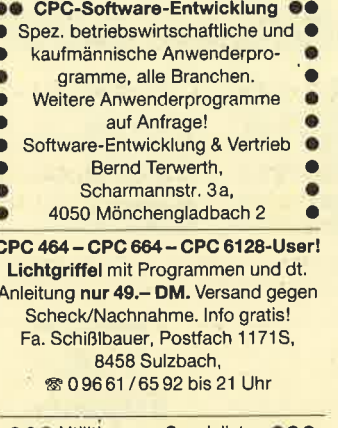

**ee OUtilities vom Spezialisten OOO OCOOO PRIDE UTILITIES OCOOO** Preisangaben jeweils Cas/Dis/ROM. TRANSMAT, nur 464 DM 19.95/-/- · **TRANSMAT II (Tape-Disk-Transfer) DM** 35.95/49.95/73.95 SYSTEM X 30 664-Befehle für den 464 DM 35.95/ 49.95/- ODDJOB (15 Disk-Utilities) DM -/49.95/73.95 · FIDO Diskverwaltung bis zu 200 Disks DM -/49.95/-TOMCAT Backups, auch headerless DM 29.95/-/- PRINTER PAC, Epsonkomp. Hardcopy DM 19.95/-/- ● PRIN-TER PAC II, Grafikhardcopy DM 35.95/ 49.95/- SUPER SPRITE, Spritegenerator mit Arcade-Anleitung DM 35.95/ 49.95/- SPIRIT, headerless Disktransfer DM 29.95/-/- · SYCLONE I und ZEDIS II, Deprotector + Disassembler, zusammen nur DM 39.95/-/-

Vorkasse inkl. Versand, NN + 3 .- DM DENISOFT, Pf 10 64 21, 2800 Bremen 1. Händler-/Club-Anfragen erwünscht!

#### \*\*\* DRUCKER für CPC \*\*\*

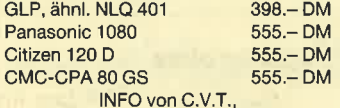

Postfach 2106, 5500 TRIER

\*\*\*\*\*\*\*\*\* DISKETTEN \*\*\*\*\*\*\*\*\* \*\* le 10 Stück nur \*\* 3 Zoll  $ab$  79.  $-$  DM 3.5 Zolf  $ab 44 - DM$ ab 11.95 DM 5.25 Zoll INFO von C.V.T. Postf, 21.06, 5500 TRIER

Nutzen Sie Ihren CPC gewerblich? Dann brauchen Sie ein richtiges Buchhaltungs-Programm! Doppelte Buchführung bietet Ihnen doppelte Sicherheit! Für Kleinst-Anwender, Buchhaltungshelfer (mandantenfähig) oder den mittelständischen Anwender: In vielen oder speziell angepaßten Versionen, mit einem oder zwei Laufwerken, 3" oder 51/4", mit Speicher-Erweiterung oder unter CP/M. Ausführliche Informationen gegen Freiumschlag (DIN A5, 80 Pf.) bei DENISOFT, Pf. 106421, 2800 Bremen 1

Warum lange rumrennen und immer noch nicht das richtige Programm haben! Mit über 1000 Positionen (über 800 Titel) und 32 Seiten nur für CPC + Joyce ist dieser Katalog ein umfassendes Angebot. Preisliste gegen Rückumschlag, Katalog 3 DM in Briefmarken bei DENI-SOFT, Pf. 1064 21, 2800 Bremen 1

Hitachi 3"-Laufwerk am CPC -Wärmeproblem gelöst! Material + Anleitung gegen 10.- DM

Schein/Scheck anschlußfertig 51/4"-Zweitlaufwerk. mit Gehäuse / Netzteil / Kabel / Garantie. Für CPC 464 370.-/390.- DM Für CPC 664/6128 360.-/380.-DM Alle Kabel, auch Sonderwünsche! Weitere Laufwerke und Zubehör in der

kostenlosen Liste! Jürgen Merz - Elektronik, Lengericher Str. 21, 4543 Lienen, 505483/1219+8326

Schneider PC 1512: 1949 DM \* Panasonic 1080: 598 DM \* 1091: 798 DM \* 3"-CPC-Zweitlaufwerk: 333 DM \* Joyce: 1648 DM \* Gebrauchte CPC Hardund Software \* Lohn-Finanz-Hausverwaltungen \* Fibuking 135 DM \* Reparaturservice \* ® 23 03 / 1 33 45 \* Manfred Kobusch, Bergenkamp 8, 4750 Unna

1a Bauelemente zu günstigen Preisen. Preisliste gratis!! Wolfgang Fleck, Elektronische Bauelemente. 5650 Solingen 1, Berger Str. 19, ® 02 12 / 81 15 65

Laser Basic - 200 neue Befehle, Interpreter, Sprite-Generator plus 235 vordefinierte Sprites, Sound-Generator sowie ein atemberaubendes 10-Minuten Demo - voll listbar! Anleitung: Kas/ Disc: 59,90/79,90. Laser Compiler compiliert auch jedes andere CPC-BA-SIC-Programm! Kas/Disc: 79,90/99,90. Profi-Assembler, Profi-Sound-Generator und Source-Listing demnächst lieferbar. Neuer Katalog mit über 800 Positionen für CPC/JOYCE gegen DM 3.- in Briefmarken. Denisoft, Pf 106421, 28 Bremen 1

●● CPC 464 und CPC 664/6128 ●● Speed-Un-Lock, ein neuer Maßstab für den Freak. 1. zuverlässige high-speed-Back-Ups auch von den Speedlock-Programmen von USGold, Ocean usw. 2. Spectrum-Tapes in CPC einlesen, listen und modifizieren! Gesetzliche Bestimmungen beachten! DM 39,95 inkl. Versand. NN zgl. DM 3 .- CPC-Typ angeben! Denisoft, Pf 10 64 21, 28 Bremen

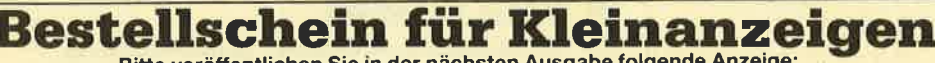

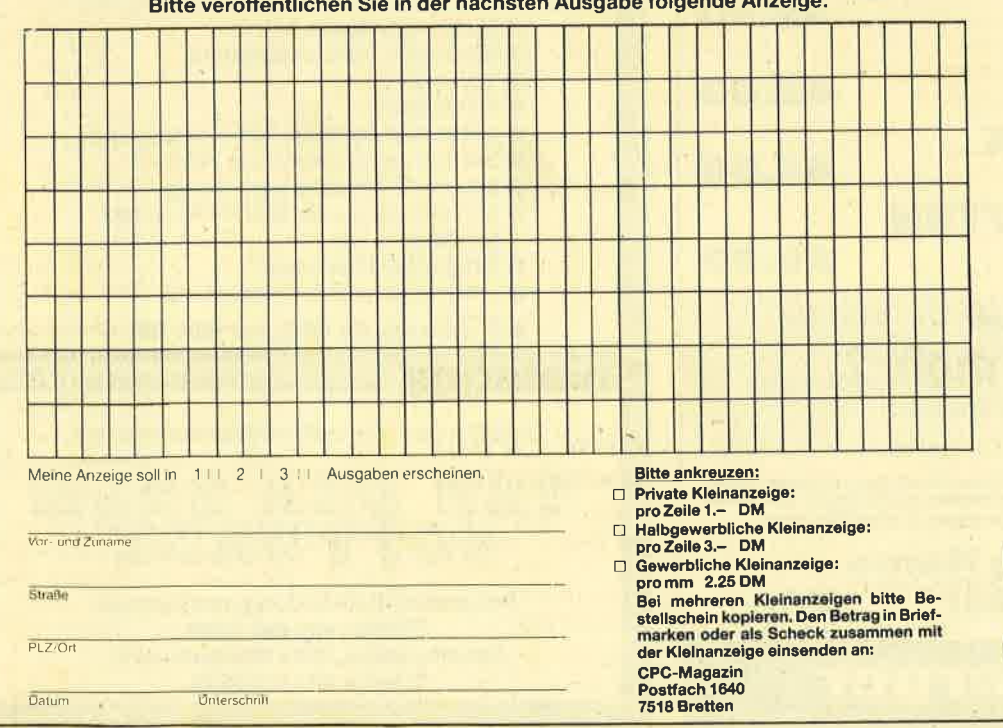

## Software Hitparade

 Endlich ist es soweit: Jetzt hat auch das CPC Magazin eine Software-Hitparade, die von nun an monatlich veröffentlicht wird. Wie sofort auffällt, ist die Hitparade in zwei große Blöcke unterteilt: Einerseits werden die Ergebnisse nach den Verkaufszahlen der aufgezählten Firmen ermittelt und andererseits durch Sie, die Leser.

Diese Unterteilung haben wir gewählt, da so jeder Anwender objektiv das seiner Meinung nach beste Programm auswählen kann. Häufig stimmen nämlich die hohen Verkaufszahlen mit der Qualtität der Programme nicht überein, d.h., es werden manchmal auch sehr schlechte Programme in ungeheuer großer Anzahl verkauft. Mit der Software-Hitparade können Sie sich also sowohl an den Verkaufszahlen als auch an der Meinung der anderen CPC-Magazin-Leser orientieren und hoffentlich vermeiden, daß der nächste Programmkauf zu einemFehlkauf wüd.

 Deshalb rufen wir hiermit alle Leser auf, uns den Namen ihres Lieblingsspiels auf einer Postkarte zuzuschikken. Zu gewinnen gibt's natürlich auch etwas: 5 Jahresabos und ein Exemplar vom Tip des Monats. Jeder User kann so mitentscheiden, wie die Leser-Top-Ten beimnächsten Mal aussehen wird.

 Diese Software-Ilitparade wird auch kritisch sein, indem wir die "Niete des Monats" ebenfalls berücksichtigen. Also bitte auch den größten Fehleinkauf bzw. das Programm mit unzureichender Oualität oder schlechtem Preis-/Leistungsverhältnis auf der Postkarte vermerken. Senden Sie diese dann mit Absender, Liebtingsspiel und "Niete" bis zum 30. Novenber an folgende Adresse:CPC-Magazin, Stichwort: Leser-Top-Ten, Postfach 1640 **7518 Bretten.** Markus Pisters

## Spiele-Ecke

 Ob Action oder Adventure, es gibt immer wieder Programme, die einem zum Verzweifeln bringen. Sei es eine schier unüberwindliche Hürde im 3. Level, 7.Screen, oder eine knifflige Situation in einem Abenteuer, nie-

mand ist vor solchen Problemer

sicher.

Auf der anderen Seite gibt es aber auch immer wieder Freaks, die sich Tage und Nächte um die Ohren schlagen, um die tiefsten Geheironisse eines Programmszu ergründen (manchmal hilft auch einfach der Zufall). Unsere Spiele-Ecke, ab sofort eine ständige Einrichtung, soll allen Spielem Hilfestellungen geben, also die Wissenden und die Hilfesuchenden zusammenführen. WerLösungshinweise für Adventure oder Unsterblichkeits-Pokes für Spiele hat, wer Tips + Tricks kennt, um Anwenderprogramme. besser in den Griff zu bekommen, kann diese einschikken. Jeder Hinweis, gleich welcher Art, der anderen CPC-Benutzem hilfreich sein kann, wirdgebraucht.

#### Spielepokes

Immer wieder erreichen uns Anfragen nach Spielepokes. Hierzu haben wir in den Heften 5/86 und 8-9/86 schon einige veröffentlicht. Wer noch unveröffentlichte Spielepokes kennt, kann sie uns einschicken. Spezielle Anfragen liegen im Moment für die Spiele Commando, Project Future, Airwolf, Finders Keepers, Ghosts'n Goblins und Fairlight vor. Wer kennt zu Pyjamarama einen anderen Poke als16087,0?

## Wer weißmehr?

#### Ghlmera

Wer hat hierzu Tips? Dirk Hansen, Barderup

#### Strangeloop

 Welche Gegenstände müssen mit den Robotern getauscht werden?

Dirk Hansen, Barderup

#### Ghosts'n Goblins

 Ich komme hier trotz poke 20648,255 nichr überLevel 2 hinaus. Wer kennt Tricks?John Stöclmann, Bad Bomeck

#### **The Neverending Story**

 Wer kann mir hier den kompletten Lösungsweg zuschikken?

Jürgen Heinz Föhrenweg 57332 Eislingen

#### **Finders Keepers**

Wie komme ich hier aus dem Magnete sind eine tolle Sache:<br>"Slimey Lower Maze" heraus? Sobald nämlich ein Roboter ei-JömMoser, Wilnedorf 2

#### Der blaue Kristall

Wer weiß, wie ich den magischen Schlüssel von der Steintür aus finde?

Michael Wiesböck, Neubeuem

#### **Wintergames**

 Icb komme hier nicht ganz klar. In der Beschreibung steht, man könne unter 18 Nationen wählen. Wie aber geht das, wennnach dem Laden direkt das Menü erscheint? Außerdem wüßte ich geme, wie die 8 Sportler mitspielen können und wie die Eröffnungszeremonie abläuft. Wie kann ich, wenn ich zwei Disziplinen geladen habe, die folgenden weiterladen, ohne den Computer auszuschalten, und wie komme ich zur Ehrung des Gesamtsiegers?

Peter Wisnczien, Wirges

#### Ghiller

Wie komme ich hier durch das5. Bild?

Axel Albrecht, Feldgeding

#### Spellbound

 Wie komme ich hier in die unteren Stockwerke und wo finde ichGimbal, den Zauberer?'Marcus Münch, Hamburg

## Spieletips

#### Get Dexter allasGrafton & Xunk

 Bjöm Winter, der an Get Dexter hängrt, kann geholfen werden. Hier eine Liste mit allen Gegenständen und ihrem Verwendungszweck:

Kerzen sind weiß und stehen auf grünen Tellern. Sie verwandeln einige Robotertypen wie z.B. die kleinen Hüpfer und dieKugeln in Wasserlachen ( zisch <sup>I</sup>) .

Pfefferstreuer sind ebenfalls Roboterkiller. Sie nehmen sichdie Vögelchen vor.

Ufos machen einen Heidenlärm, wenn man sie ablegt (durch "D"). Alles, was sich bewegt (außer Spielfigur natür-Iich), wüd dann star, und man kann in Ruhe arbeiten, bis dasUfo aulhört zu pfeifen.

Die grünen Flaschen erfreuen den Punk, die weißen killen Roboter, diesmal die Kühlerrosteund Tonnen.

Sobald nämlich ein Roboter ei nen benihrt, hängrt er füt alle Zeiten dran fest.

Spritzen liegen meist an sehr unzugänglichen Stellen, was seinen Grund hat, da sie die wichtigsten Gegenstände überhaupt sind. Latscht nämlich ein Professor in eine solche, fängt er wie wild an zu zucken und verrät eineCodezaN.

Betten sind sehr gut geeignet, um Krankenschwestem einzusperren. Außerdem kann man sie als Trempolin benutzen (die Betten, nicht die Schwestem!). Dazu begibt man sich auf eines undbleibt auf dem Feuerknopf. Aber nicht zu doll, da es sonst zusammenkracht.

Mit den Büchem kann mau gleichfarbige Türen öffnen. Um einen anderen Gegenstand in einen geschlossenen Raum zu bringen (z.B. die Spritze), legt man diesen vor der Tür ab, holtdas Buch, öffnet die Tür, geht hindurch, legt es gleich dahinter ab ("D") und hat dann immer noch genug Zeit; wieder hinauszugehen, die Spritze zu holenund wieder hineinzugehen, bevor sich die Tür schlie8t.

Blumen werden von derSchwester bevorzugt. Wenn man sie ihr in den Weg stellt sieht sie sich diese gerne an.

Schränke verdecken gelegentlich einen Ausgang und können weggezogen werden ("P"). Aufeinen Schrank kommt man am besten mit einem Bett oder eine Treppe aus mehreren anderenGegenständen.

Ventilatoren hängen an der Zimmerdecke und drehen sich. Sie haben an sich keine Bedeutung, erzeugen aber schöne Effekte, wenn man mal dranspringt (Splash!).

Xunk (wie der Kleine bei derenglisöhen Version heißt, weiß

**LESERECKE** 

ich nicht) ist sehr nützlich. Er zeigt versteckte Fallen, indem er in diese reinläuft und dann zu schreien beginnt. Auch weiß er immer den kürzesten Weg zum Professor nächsten  $(i)$ nach!!!) und hält dem Spieler gelegentlich blaue Roboter vom Hale

Kreise auf dem Boden sind Aufzüge. Draufstellen und ab geht's!

Quadrate auf dem Boden sind Schalter, die Türen öffnen oder sonst was bewirken. Leider sind meist drei da, von denen zwei Stromfallen sind. Also erst einmal schauen, wo Xunk nicht "aua" schreit und dann daraufgestellt.

Spielautomaten sind die Dinger mit dem "H" auf dem Dach. Da kann man Energie nachtanken, wenn man sich drunter**stallt** 

Die Gitter von oben sind ein großes Problem in einem bestimmten Raum, Doch sind sie an bestimmten Stellen, die Xunk zeigt, zu langsam, und man kann nach vorne hüpfen. Nur Xunk folgen! (Warum der sich da auskennt, weiß nur der Programmie- $TAT$ 

So, das sollte genügen, um die größten Probleme zu lösen. Noch ein Tip am Rande: Am besten ist es, man zeichnet eine Karte und schreibt auch auf, was es in den einzelnen Räumen gibt. Das erleichtert die Sache ungemein.

**Jens Scholz** Elimendinger Weg 18 a **7538 Keltern 1** 

Michael Wieshöck Findlingstraße 5 b 8201 Neubeuern

#### Hexenküche

Sinn des Spiels ist es, die 6 im Reim genannten Zutaten zu suchen, um den "goldenen Besen" zu bekommen. Diese Zutaten befinden sich in den verschiedenen unterirdischen Höhlen. Man muß sie einsammeln, zum Hexenhaus bringen und dann den "Kürbis" besiegen, der den Besen bewacht. Die Höhlen sind in der Reihenfolge genannt, wenn man von Bild 1 aus gesehen nach rechts fliegt.

- 1. Höhle: goldener Besen
- 2. Höhle: Knochen, Fledermaus,
- Krug
- 3. Höhle: nicht betreten
- 4. Höhle: Truhe, Lava-Gerinnsel
- 5. Höhle: Kröte, Schierlingswurzel, Molchauge

Den Krug benötigt man. um an das Lava-Gerinnsel zu kommen. und ohne die Truhe kann man den Knochen nicht mitnehmen. Es ist also notwendig, mehrmals hin und her zu fliegen. Da das Spiel mehr als 100 Räume hat und das Weiterkommen gerade in den unterirdischen Höhlen sehr schwierig ist, können sich die ganz Verzweifelten auch an uns persönlich wenden. Hier jeden einzelnen Raum zu beschreiben, wäre unmöglich.

Harald Morr + Frank Hänel Hunsrückstraße 19 5628 Heiligenhaus

#### **Rambo II**

Frank Geschke aus Bargteheide wollte in Heft 8-9/86 wissen. wo sich die Gefangenen befinden, die man nach der Hubschrauberlandung befreien soll. Hier die Lösung: Die Gefangenen sind unten links im unzerstörbaren Wall. Man braucht für die Befreiung das Messer.

Martin Wohlhöfler Alpenweg 3a 7918 Martissan

#### Schritt-für-Schritt-Adventurelösungen

Wir werden in Zukunft nur noch ab und zu komplette Adventurelösungen abdrucken, damit der Spaß am Spiel erhalten bleibt. Trotzdem: Kurztips, Fragen und Antworten oder Spielepokes wird es nach wie vor geben. Wer eine vollständige Lösung sucht, kann sich an die genannten **CPC-Magazin-Leser** wenden, die uns eine Komplettlösung eingeschickt haben. Jede Zuschrift sollte aber ausreichend Rückporto und einen Betrag für Fotokopien enthalten. Hier die Lösungen und die jeweiligen Einsender:

Mindshadow **Jan Andresen** Haffweg 36 3004 Isernhagen 2

Gremlins **Frank Maletz** Auerhahnhof 4 3000 Hannover 91

Heroes of Karn, The Neverending Story, Forest at World's End Kai Haferkamp Wilhelmstraße 131 4500 Osnabrück

#### **Space-Mission**

Aus dem Data-Becker-Buch "Adventures und wie man sie auf dem CPC programmiert".

J. Schefers Drususallee 5 **4040 Neuss 1** 

#### **Jack and the Beanstalk**

Hier haben wir in Heft 5/86 nach einer Lösung gefragt. Diese hat uns Alexander Knölke eingeschickt. Wer die Lösung noch sucht, kann sich an ihn wenden. Alexander Knölke Raabestraße 16 3000 Hannover 1

**Eden Blues** 

Uns ist es gelungen, dazu die Lösung zu finden. Vielleicht können wir damit einigen Lesern weiterhelfen. Hier die Story in Kurzform:

Zellentrakt verlassen; im Gefängnishof den Roboter ausschalten; bis zur Mitte des Hofes laufen, dann rechts bis zur Tür (Stabilität=255); Tür öffnen; nach links den Gang entlang bis zur 1. Tür; Tür öffnen; durch die verschiedenen Räume, bis man erneut auf einen Korridor stößt: rechts den Gang entlang bis zur Tür; Tür öffnen; Raum durchqueren; nächste Tür öffnen.

#### Hier noch einige Tips:

- 1. Der letzte Raum, den man durchqueren muß, verkleinert sich durch ein Absenken der Decke sehr schnell. Die Tür. die man öffnen muß, ist aber äußerst stabil (255). Uns ist dies nur gelungen, indem wir den Raum betreten, einmal vor die Tür getreten und dann den Raum sofort wieder verlassen haben. Das Ganze muß man ca. fünfzehnmal wiederholen.
- 2. Den in manchen Räumen auf dem Boden schwimmenden Hindernissen entkommt man am besten, wenn man sich der Wand entlang an ihnen vorbeibewegt und dann zur Tür rennt.
- 3. Da es mit den vorhandenen Einheiten für Kraft, Mut und Leben nur schwer möglich ist, das Spiel zu beenden, hier noch einen Poke, der die Zähler für Mut, Kraft, Leben und Vorrat erhöht. Zuerst den Basic-Lader laden und danach 25 Poke 29574,255: Poke 29579,100 eingeben.
- 4. Die Anzahl der Leben darf 100 nicht überschreiten, da das Programm dann abbricht. Die Einheiten für Mut und Kraft dürfen nicht größer als 255 sein.

Frank Hänel + Harald Morr Rheinlandstraße 15 **5628 Heiligenhaus** 

#### **Mindshadow**

Hier eine vollständige Lösung:

1. Teil: Auf der Insel

Get shell, N, Go hut, Get straw, E, E, Get steel, E, Get vine, W, W, S, E, Drop shell straw steel, Tie vine to rock, D, W, Dig, Get map, Get stone, E, U, Get all, W, N, Examine map, N, N, E, N, E, E, S, S, Get rum, W, N, N, W, W, S, W, S, S, S, Bang steel with rock, Give rum to captain.

#### **Auf dem Piratenschiff**

N, N, W, W, S, S, Examine boat, Get canvas, S, S, E, E, N, N, N, W, S. Kick man, S. Get cleaver, N, N, E, S, S, S, W, Cut chain with cleaver, E, N, N, E, E.

#### $2.$  Teil:

An der englischen Küste

Drop Rock Map Steel Cleaver, E, E, E, S, Search man, Get hat, N, W, W, S, Give some money to the old fisherman, N, W, Fish debris, drop pole, Examine newspaper, Remember Arcman, E, N, Give some money to tramp, S, E, N, N, E, Chandralt, give money to the man, W. S. E. Give hat, E. Examine drink, Follow man, Remember tycoon, S, W, Get hat, W, S, W, N, N. Remember Luxembourg, Examine hat, Enter plane.

#### In Luxemburg

N, W, Booth 11, Search man, Examine note, Remember jared, Examine ID, Remember Bob, E, E, N, N, W, W, N, U, S, E, N, Wear canvas, W, Get parchment, Examine parchment, E, S, W, N, D, S, E. E. E. E. S. S. E. Dig. Drop shell and parchment, Get leaflet, W, N, W. W. W. Examine leaflet, AN11649, Open box, Get gun, Drop box and leaflet, Get gun, E, N, W, W, N, U, S, E, N, N, N, N, E, Kill man, Get message, Examine message, Remember William Arcman.

Georg Ledermann Mohlbergstraße 11 5030 Hürth

#### **Hunchback**

Wer etwas üben möchte, dem hilft POKE &511A,0 vor dem CALL.

#### **Android One**

Der bekannte POKE funktioniert bei mir nicht, dafür geht POKE & 6D6F, 6. Ob es sich hierbei um einen Übertragungsfehler handelt oder um eine andere Version, ist mir nicht bekannt.

Gino H. Bark Mahlsdorfweg 4 3000 Hannover

#### SOFTWARE-REVIEWS 131

## Johnny Reb II

Strategiefans werden diesmal schon fast verwöhnt, wenn man bedenkt, da3 normalerweise nur wenige Programme dieser Art auf den Markt kommen. Neben "Arnhem" ist "Johnny Reb" das zweite Strategiespiel in diesem Heft. Den Hintergrund zu diesem Programm stellt der amerikanische Bürgerkrieg 1861 dar. Nord- und Südstaaten stehen

#### Amhem

Vor kurzem noch im Fernsehen. heuteim RAM des GPC. Wie Johnny Reb ll gehörtauchArnhem zur Kategorie der Strategiespiele. Von lhnen hängt es ab, ob die Operation Market Garden miß lingt oder nicht.

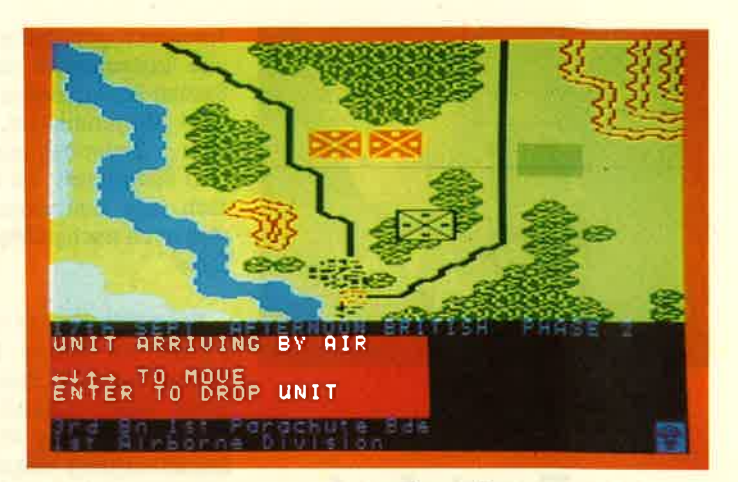

.iQhin Die DRIF **MSTRAE** 

sich hier in einem mörderischen Kampf gegenüber. Die Rollen der beiden Partei' en können entweder zwei Spieler oder ein Spieler und der Computer übernehmen.

Wie bei solchen Simulationen üblich, treten die eigentlichen Kampfhandlungen zu Gunsten strategischer Überlegungen in den Hintergrund. Das beginnt bereits nach Programmstart beim Aufbau des Schlachtfelds. Die Spieler können nacheinander Mauern, Häuser und Zäune aufstellen. Dazu kann man mit dem Cursor durch die ganze Landschaft fahren und geeignete Plätze auswählen. Die nächste Option erlaubt das Aufstel-Ien der eigenen Truppen. Hier wird gewählt, ob Artillerie oder Infanterie eingreifen sollen, ob die Truppe aus Neulingen oder Veteranen besteht (verschiedene Kampfstärken), welche Bewaff nung eingesetzt wird usw. Die hier ge bildeten Truppen können dann mit der nächsten Option positioniert werden. Wer gegen den Computer spielt, mu3 besonders aufpassen, da man nicht weiß, was der Gegner macht (seinem Freund kann man schon mal über die Schulter peilen). Punkt 4 dient Reserve einheiten.

Drei unterschiedliche Spiellevel ste hen zur Verfügung, von denen die Spieldauer abhängt. 30, 35 oder 40 Runden können gewählt werden. Die Optionen <sup>5</sup> und 6 dienen weniger dem Spiel, dafür mehr dem Service am Rande; z.B. kann man die Tastaturbelegung oder die Farbgestaltung ändern. Auch der Spiel stand läßt sich abspeichern. Das finde ich gut, da eine komplette Spielrunde ziemlich lange dauern kann. Wenn all diese Punkte nacheinander abgearbei tet sind, beginnt das eigentliche Spiel, in dessen Verlauf man auch noch viele Möglichkeiten hat, es zu beeinflussen.

Insgesamt betrachtet gefällt mir "Johnny Reb" besser als "Arnhem", da es einfach interessanter gestaltet ist. Man muß allerdings viel Zeit mitbringen. Vielleicht ein Spiel für die anstehenden Wintermonate?

System: Hersteller: Bezugsquelle Rolf Knone cPc 464t664/6728 Lothlorien Joysoft

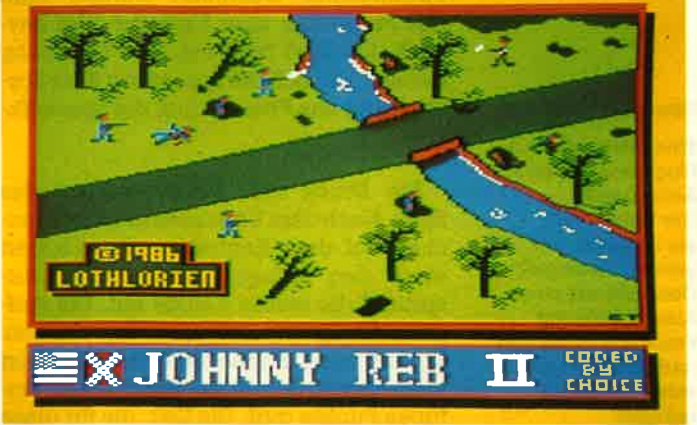

#### Johnny Reb ll

lmmer mehr werden die neuesten Militärspielchen als Strategiekämpfe gestaltet. Der Spieler soll nicht nur sinnlos umherballern, sondern vordem Einsatz von Panzern und Kanonen erst mal seinen Krips anstrengen,

## Arnhem

Strategiespiele nehmen im Gesamt bereich der Spiele-Software nur einen kleinen Platz ein, zum Leidwesen der Fans solcher Programme. Erweitert wird das Angebot jetzt durch "Arn hem", der Simulation eines Szenarios aus dem 2. Weltkrieg. Schauplatz ist Hol land, genauer das Gelände rund um die Bnicke von Arnheim. Simuliert wird die historische "Market Garden"-Operation von 1944, in deren Verlauf General Montgomery mit drei Luftlandedivisio nen der allüerten Streitkräfte die Nazi- Herrschaft brechen wollte.

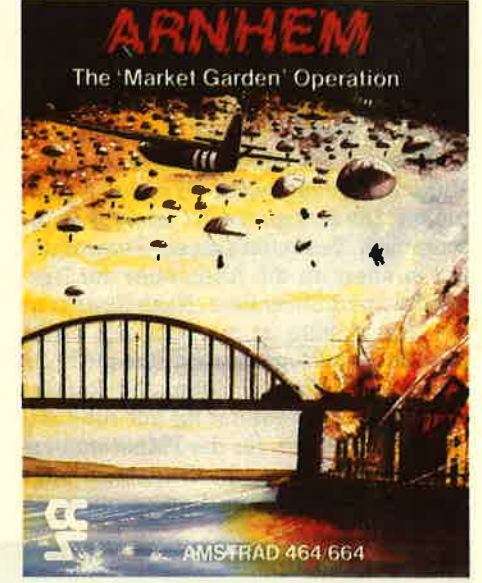

Die Grafik im Programm ist nicht überragend, reicht aber aus, das Schlachtfeld zu dokumentieren. Da im Vordergrund ja taktische und strategische Überlegungen der Spieler stehen, ist das Monitorbild eher zweitrangig. Wer sich für Strategieprogramme interessiert, wird an "Arnhem" sicher Gefallen finden.

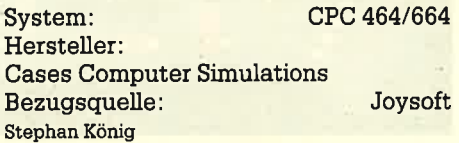

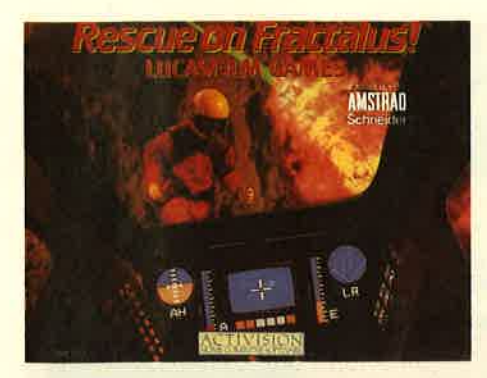

## **Rescue** on Fractalus!

Vor einigen Jahren hat George Lucas weltweit mit seinem Kino-Mehrteiler "Krieg der Sterne" (Star Wars) großen Erfolg gehabt. Inzwischen laufen im Kino kaum noch Streifen von Lucas, dafür scheint er den Homecomputer entdeckt zu haben. Was "Rescue on Fractalus" nun genau mit Lucas zu tun hat, ob dieser zu Werbezwecken nur seinen Namen hergegeben hat, oder ob er aktiv an der Herstellung beteiligt war, kann ich nicht genau sagen. Die Programmidee könnte jedenfalls von ihm stammen, da sie ein bißchen an Seguenzen aus "Krieg der Sterne" erinnert.

Fractalus ist ein Planet irgendwo im Universum, auf dem gerade mal wieder Krieg herrscht. Einige Piloten der eigenen Mannschaft wurden über diesem Planeten abgeschossen, konnten sich aber retten. Sie benötigen nun dringend Hilfe. Also nichts wie rein in den Raumgleiter. Die Startpfozedur erfolgt vollautomatisch. Besonders dieser Programmteil erinnert an die Abenteuer der Herren Solo und Skywalker. Nach Eintritt in die Atmosphäre ist man auf sich allein gestellt. Das Programm ist eine gute Mischung aus Flugsimulator und Actionspiel. Auf dem Monitor ist nur rund ein Drittel des Bildes für die Planetenoberfläche vorgesehen, der Rest wird vom Instrumentenpult des Raumgleiters in

Anspruch genommen. Hier sind zahlreiche Instrumente angebracht, die der Spieler kontrollieren muß. Einige davon sind Höhenmesser, künstlicher Horizont, Zielerfassungsanlage, Kompaß und Schubkraft. Es ist gar nicht so einfach, alle Instrumente zu beobachten und auch noch aufzupassen, wohin man fliegt.

Fractalus ist ein sehr ungemütlicher Planet mit hohen Bergen und tiefen Schluchten. Die Steuerung wird einem nicht leicht gemacht. Sobald man in Reichweite eines Piloten ist, kann der Landevorgang eingeleitet werden: Systeme ausschalten, Luftschleuse öffnen (nachdem der Pilot angeklopft hat), Schleuse schließen und abheben, und schon kann es weitergehen. Wenn man nun einige Leute aufgenommen hat, ist es ratsam, diese zum Mutterschiff zunickzubringen. Dort kann der Spieler auch neue Energie auftanken.

Punkte gibt es für den Flug an sich, das Aufnehmen und Abliefern der Piloten, aber auch für Kampfhandlungen. Hin und wieder tauchen auf dem Monitor feindliche Flugzeuge oder Stationen auf. Denen kann man ausweichen oder sie abschießen, was den Score erhöht. Da neben den normalen Steuerungsmöglichkeiten des Flugzeugs noch zahlreiche Tastatureingaben möglich sind und auch die Angaben auf dem Instrumentenpult erst einmal einstudiert werden müssen, ist "Rescue on Fractalus" kein Spiel für Eilige. Nur mit viel Übung hat man ügendwann Erfolg.

Insgesamt betrachtet kann dieses Programm empfoNen werden. Ich würde mir zwar eine bessere bzw. detailreichere Grafik wünschen, bin aber auch so zufrieden. Die Freunde von Flugsimulatoren, denen ein bißchen Action gut tut, sollten sich dieses Programm einmal ansehen.

Stephan König

System: CPC 464/664/6128<br>Hersteller: Lucasfilm Games Bezugsquelle: Activision

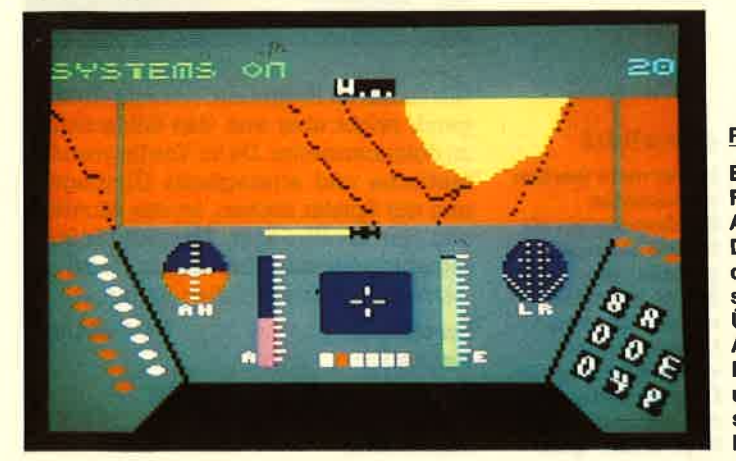

#### Rescueon Fractalus!

Eine Mischung aus Flugsimulator und Actionspiel. Der Spieler hat dieAufgabe, mit seinem Raumgleiter Überlebende eines Abschusses auf Fractalus zu bergen und zum Mutterschiff zurückzubringen.

## **Glass**

Quicksilva, eines der führenden englischen Software-Häuser beschert uns mit "Cllass" einen fetzigen Actionknal- ler der Spitzenklasse. Angesiedelt im Science-Fiction-Milieu, muß der Spieler drei Städte des Planeten Glass von Feinden befreien. Er darf sich dabei als Pilot eines modernen Kampfflugzeuges fühlen. Das Programm ist aber deshalb kein Flugsimulator, sondern ein reines Action- bzw. Schießspiel.

Nachdem man die endlos lange Ladezeit der Cassettenversion überstanden hat, erscheint auf dem Monitor das Anfangsbild, das teilweise auch im späteren Spiel benötigrt wird. Es handelt sich dabei um das Cockpit des Fluggeräts, genauer um eine Draufsicht auf das Instrumentenbord und den Kontrollmoni-

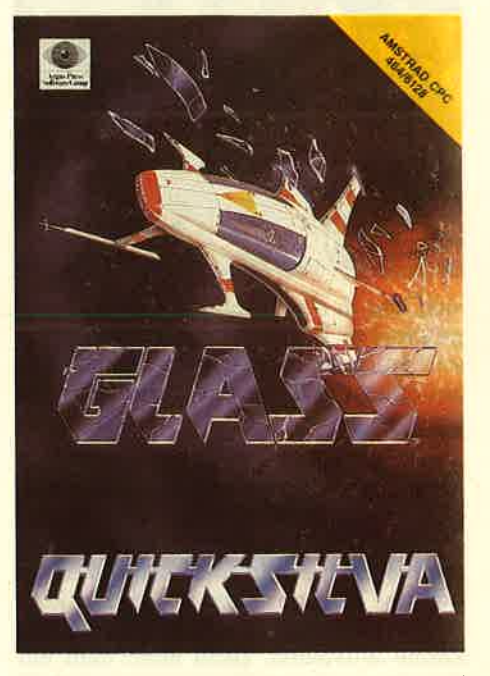

tor. Die Instrumente zeigen allerlei Schnickschnack an (hier wird man besonders an einen Flugsimulator erinnert), was jedoch ohne Bedeutung für das Spiel ist. Wichtig sind nur die Anzeigen für die Spielzeit, den Schutzschirm, die Flugrichtung und natürlich den Punktestand. Gesteuert werden kann das Programm über Tastatur oder Joystick. Optimal fand ich eine Mischung daraus, nämlich die Steuerung über Joystick und das Feuem tiber die Space-Taste.

Ein Druck auf "Feuer" startet das Spiel. Nach dem Verlassen der Basis tauchen auf dem Kontrollmonitor (nimmt etwa den halben Bildschirm in Anspruch) die ersten Feinde auf. Die Aufgabe des Spielers ist nun relativ einfach. Er muß ohne eigene Verluste möglichst viele dieser Gestalten abschießen, wofür es Punkte gibt. Die Zeit, die für diese

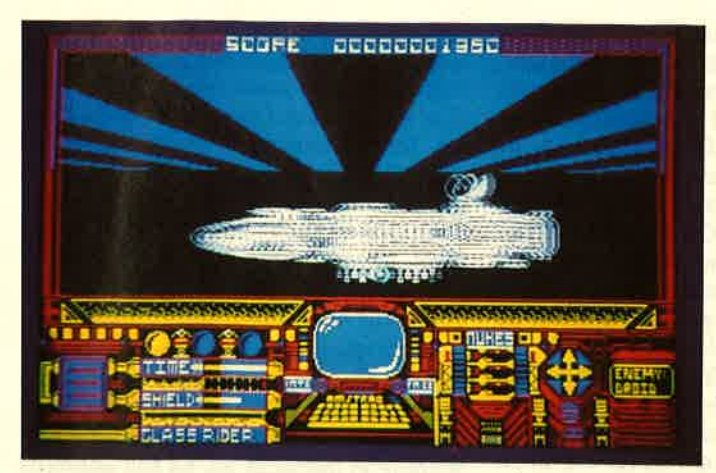

Aufgabe zur Verfügung steht, kann man der Instrumententafel entnehmen; umgerechnet ist es etwa eine Minute. Ist diese Zeit vorbei, wechselt das BiId zum nächsten Bereich. Hier wiederholt sich dieser Ablauf. Beendet wird das Spiel, wenn der eigene Schutzschirm aufgebraucht ist.

Hervorragend finde ich die Gestaltung der feindlichen Objekte. Mal tauchen bewaffnete Roboter, mal überdimensionale Raupenfahrzeuge auf; auch fliegende Maschineninsekten sind anzutreffen. Zu Anfang bewegen sich diese ungemütlichen Zeitgenossen noch recht langsam. Jeder weitere Fortschritt beschleunigt die Feinde aber erhoblich. Neben den Schießrunden gibt es auch noch eine Probe der Geschicklichkeit. Der Spieler muß sich und sein Fahrzeug dann durch eine Landschaft steuern, die aus rechteckigen Objekten besteht. Die Ablaufgeschwindigkeit ist auch hier von der Spielstufe abhängig. Ein Tip: Wenn man ständig nach rechts steuert, ist das Spiel leichter zu schaffen. Eine Kollision mit einem Quader verringert die Schutzschirmenergie.

Ist das Spiel verloren, erscheint auf dem Bildschirm eine Einstufung, die sich nach den Punktzahlen richtet. Insgesamt gibt es 14 Stufen; ich habe es bisher nur bis Stufe 6 gebracht. Eine Besonderheit bei "Glass" offenbart sich erst hier. Der Spieler hat die Möglichkeit,

#### Glass

Der Spieler darf bei Glass solange herumballern, bis der eigene Schutzschirm verbraucht ist. Obwohl in der Hauptsache nur geschossen wird, hebtsichGlassdoch durch Grafik und spielerisches Umfeld von der Masse solcher Spiele ab.

entweder ein neues Spiel zu beginnen oder beim schon Erreichten weiterzumachen. Der Punktezähler wird zwar wieder auf Null gesetzt, man hat aber durch diese Option endlich mal eine fai re Chance, das ganze Spiel zu Gesicht zu bekommen.

Fazit: Trotz der einfachen Handlung halte ich "Glass" für ein tolles Actionspiel. Die Grafik ist wirklich gut gemacht, was auch für den Sound gilt. Was willmanmehr?

System: CPC 464/664/6128<br>Hersteller: Ouicksilva Bezugsquelle: Peter West Records Rolf Knorre

## Mission Omega

Ich will die Story des Spieles diesmal nicht näher beschreiben, da es sich wieder um einen kleinen Science-Fiction-Roman handelt. Wie so oft ist die Geschichte auch nur Beiwerk und von keinerlci Bedeutung für das Spiel. Bei "Mission Omega" handelt es sich um ein

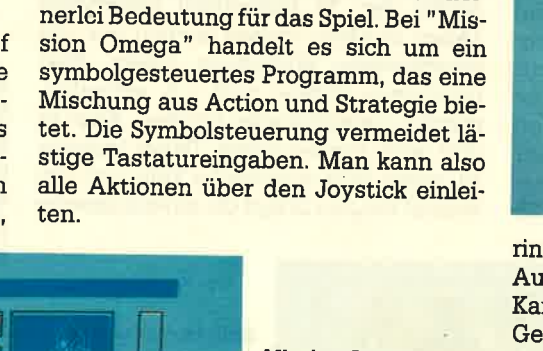

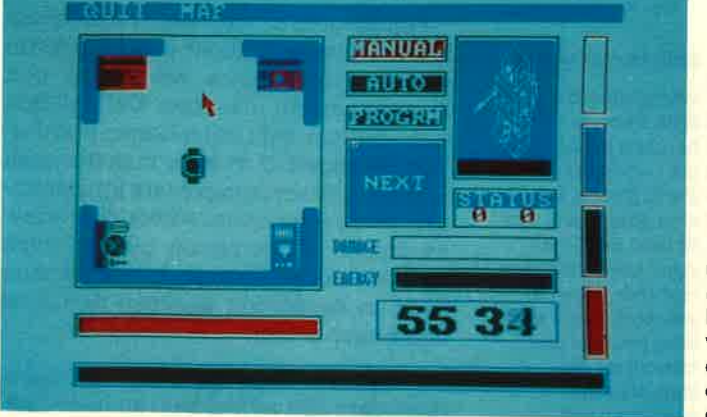

#### **Mission Omega**

Ein Actionspiel der Sonderklasse. DerSpielermuß hier einem Roboter in einem Labyrinth nachjagen. DasZeitlimit beträgt <sup>45</sup> Minuten. Keine leichte Aufgabe, wenn man bedenkt, daß'der Spieler nur einen kleinen Teil des lrrgartens sieht.

Die erste Spielphase besteht aus dem Konstruieren eines Roboters. Vier verschiedene Grundmodelle sind vorhan-<br>den, dazu zahlreiche Waffen, Ortungssysteme und Energiequellen. Der Spie-<br>ler kann sich die einzelnen Möglichkei-<br>ten optisch auf dem Bildschirm anzeigen lassen, wozu auch die technischen Da-

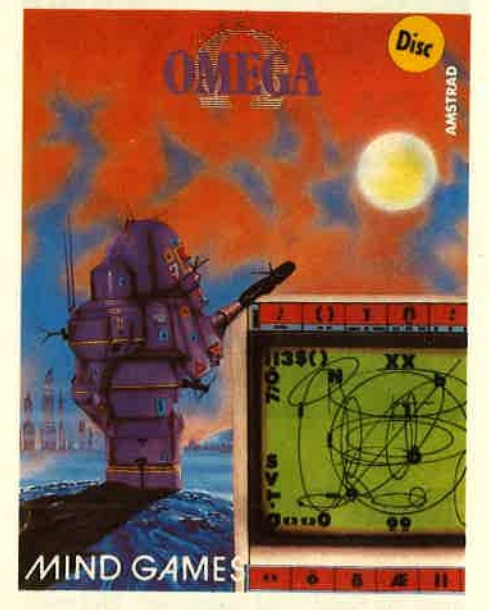

ten gehören. Natürlich kann man nicht beliebig viele Dinge mitnehmen, gewisse Beschränkungen der Transportkapazität sind zu beachten. Hat man sich für eine Zusammenstellung entschieden, geht es weiter im Spiel. Jetzt taucht der zuvor kreierte Roboter am Anfang eines<br>Labyrinths auf; die Jagd kann beginnen. Innerhalb von 45 Minuten muß der Spie-<br>ler einen Eindringling ausschalten, der die Erde zu zerstören droht. Vom Laby-

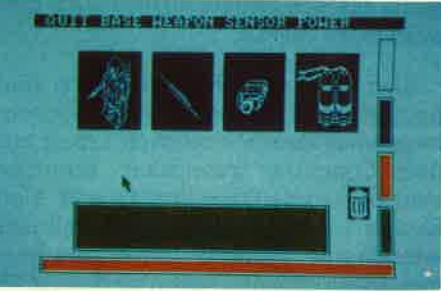

rinth sieht man immer nur einen kleinen Ausschnitt; man kann sich aber eine Karte auf den Bildschirm holen, die den Gesamtüberblick zeigt. Das erleichtert die Aufgabe erheblich. Trotzdem wird man zu Anfang Schwierigkeiten haben, die Zeit einzuhalten.

Ich halte "Mission Omega" für ein interessantes Spiel, das besonders technisch orientierte Actionfreaks begeistern kann. Grafik, Sound und Spielidee sind überdurchschnittlich.

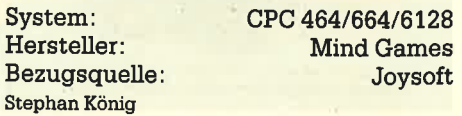

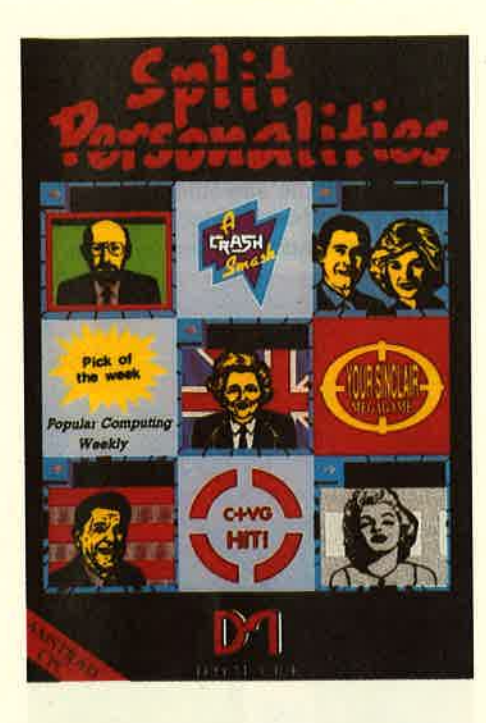

## **Split Personalities**

Es kommt wirklich nicht oft vor, daß mich ein Spiel total begeistert. Mal mangelt es an der Grafik, mal an der Spielidee, mal an sonstirgendwas. Das gcht sicher nicht nur mir so. Die guten Sachen sind in einer Zeit, in der Monat für Monat haufenweise Programme erscheinen, selten geworden. "Split Personalities" ist jedoch so ein Programm, das voll überzeugen kann. Dabei ist die Idee gar nicht so umwerfend. Es geht um Puzzles, die zusammengesetzt werden müssen. Ein holländisches Programmiererteam, das sich Ernieware nennt, hat diese Idee umgesetzt.

Also, die Leute von Ernieware sind hergegangen und haben 10 Persönlichkeiten aus dem öffentlichen Leben mit dem Computer gezeichnet. Darunter sind Leute wie Clive Sinclair und Alan Shugar (Amstrad), aber auch Politiker wie Maggie Thatcher und Ronnie Reagan. Diese Bildchen haben sie dann in 25 Einzelteile zerschnitten. Auf dem CPC-Monitor sieht das folgendermaßen aus: Die linke Bildschirmhälfte stellt die Spielfläche dar. Auf der rechten Seite sieht man oben das Originalbild, wie es später aussehen muß, und unten eine Anzeige für Level, Score und Zeit. Mit einem Cursor, der die Größe eines der Tei le hat, kann man nun beliebig viele Einzelheiten des Ganzen plazieren. Setzt man den Cursor auf ein Teil, leuchtet im Gesamtbild rechts die Stelle auf, wo der Schnipsel hin muß. Erschwerend kommt hinzu, daß man die Teile nur an den Spielfeldrand oder an bereits eingesetzte Teile schieben kann. Es ist z.B. nicht möglich, ein Teil in der Mitte des Feldes anzuhalten; es rutscht bis an den Rand durch.

Hat man ein Bild komplett zusammengesetzt, geht es mit dem nächsten weiter. Natürlich ist das aber noch nicht alles. An den Spielfeldrändern öffnen sich ständig Türen. Wird das nicht beachtet,

Flagge Bonuspunkte - die Flagge mit Hammer und Sichel sollte nicht eingesetzt werden -, und bei Maggie Thatcher erscheint auf einmal ihr Mann Dennis. So tauchen nach und nach immer mehr Gags auf, die nebenbei das Spiel ganz schön erschweren können. Und dann gibt es auch Iroch ein Zeitlimit, das nicht überschritten werden darf. Passiert das doch, fängt man halt wieder vonvome an. Achz!

"Split Personalities" macht süchtig. Meiner Meinung nach darf dieses Programm in keiner Sammlung feNen, da es wirklich viel Spaß bereitet und auch hervorragend gemacht ist. Es soll übrigens auch bald eine deutsche Version mit deutschen Persönlichkeiten geben (oder solchen, die sich dafür halten). Daratif bin ich jetzt schon gespannt. System: CPC 464/664/6128<br>Hersteller: Ernieware/Domark Bezugsquelle: Joysoft

Split Personalities

Ronald Reagan komplett zusammengesetzt, Aber Vorsicht: Die sowjetische Flagge sollte man bei ihm nicht wählen, denn wie man ja weiß, ist er auf Moskau nicht immer gut zu sprechen.

kann so ein Teil wieder verlorengehen. Außer den 25 tatsächlich benötigten Teilen tauchen andere Sachen auf, die verschiedene Wirkungen haben. Eine brennende Bombe muß z.B. schnellstmöglich rausgeworfen werden. Aber es gibt auch Bonuspunkte. Dabei tauchen zu jedem Bild spezifische Teile auf. Bei Ronald Reagan bringt die amerikanische

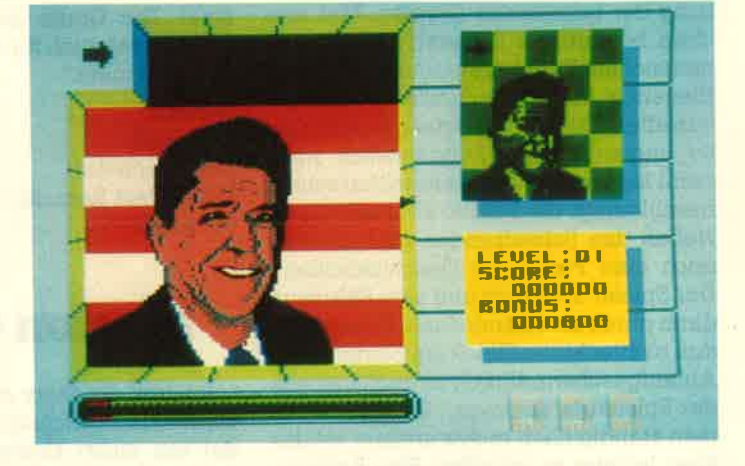

Rolf Knorre

## Bounder Also Leute, dieses Spiel kann einen

wirklich zur Verzweiflung treiben. Schlaflose Nächte und tränende Augen sind garantiert. Dabei macht das Ding auf den ersten Blick einen recht harmlosen Eindruck; auch die Anleitung (übri gens sehr kurz und sogar in deutsch) verrät nicht viel.

LEVEL : 02<br>SCORE :<br>DODBOO **BODU** annana

#### **Split Personalities**

Wer glaubt, bei Split Personalities handele es sich um ein Legespiel für Zehnjährige, hat sich getäuscht. Der Spieler muß hier ganz schön auf der Hut sein, wenn er alle Steine aus dem Weg räumen und obendrein die Bonuspunkte kassieren will.

#### Worum geht's? Der Spieler muß einen kleinen Tennisball über den Bildschirm steuern. Hindernisse wie Berge und Mauern sind zu umgehen. Der Ball läßt sich aber nur auf sechseckigen Plattformen bewegen. Dort kann man ihn auch abprallen lassen, um größere Entfernungen zu überspringen. Außer den unbeweglichen Hindernissen gibt es auch noch feindliche Objekte, mit denen man nicht in Benihrung kommen darf. Das war's auch schon.

Außer der Jagd nach einem Super-Highscore gibt es hier kein anderes ZieI.

Aber gerade diese Programme haben ja in der Vergangenheit größte Erfolge gefeiert (siehe Pacman), und dazu könnte demnächst auch "Bounder" gehören. Die Bewegung des Balls würde ich eher als gemächlich bezeichnen. Trotzdem ist es ungeheuer schwierig, ihn optimal zu steuern. Das liegt natürlich auch an der Gestaltung des Spielfelds. Schon kurz nach Spielstart kommt man in Situationen, die unweigerlich zum Ballverlust führen.

Glücklicherweise stehen 7 Bäille zur Verfügung. Außerdem läßt sich das Spiel mit einer Pausentaste anhalten, damit das weitere Vorgehen in Ruhe überlegt werden kann. Es ist übrigens möglich,

te Sprungweite, ein Fragezeichen bringt Zusatzpunkte. Wer weit kommen will, muß sich im Laufe der Zeit einen Lageplan anlegen, um nicht immer wieder hängenzubleiben.

Wie schon zu Anfang angedeutet, kann "Bounder" süchtig machen. Gerade das einfache Programmkonzept sorgt dafür, daß man immer wieder angestachelt wird, es doch nochmals zu versuchen. Und genau das werde ich jetzt tun!

System: CPC 464/664/6128<br>Hersteller: Gremlin Graphics

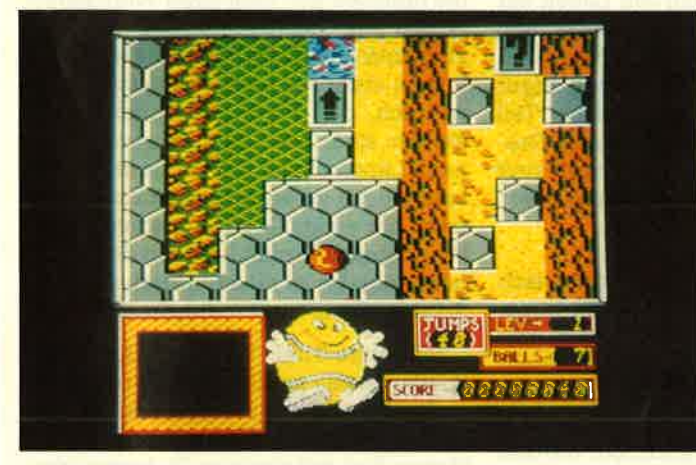

Eine Mischung aus

**Bounder** 

Geschicklichkeits spiel und Tennis- Krimi. Man muß einen Tennisball über ein Netz steuern, wobei etliche Widersacher aufkreuzen, die einem das Leben schwer machen.

bewätigen gilt. Wer nach dem programmstart einen Moment wartet, kommt in den Genuß des Demo-Mode. Hier kann man einen kleinen überblick über das Spielgeschehen bekommen. Im Grunde handelt es sich dabei um ein Schießspiel mit Geschicklichkeitseinlagen, da das Fahrzeug ja auch noch zu steuern ist.

Die erste Spielrunde muß aber ohne Auto bewältigt werden. Ricky Steel ist da noch Fußgänger auf dem Weg zum Parkplatz, muß aber schon jetzt insgesamt 11 Feinde eliminieren. (Die Anzahl der jeweiligen Feinde wird in einem Zählwerk auf dem Bildschirm dargestellt.) Ricky bewegt sich über die Straße, auf derAutos parken, hinundwieder Tankfüllungen vorbeischweben und eben die Feinde angreifen. Hat er den Wagen bestiegen, fängt der Streß erst richtig an. Pro Leben steht in dieser Anfangsrunde einmal ein Schutzschirm zur Verfügung, der unverwundbar macht.

Weiter geht es dann mit Zone 1, in der das Wunderauto durch die Gegend fliegt. In Zone 2 muß unser Held Unterseeboote bombardieren, und in Zone <sup>3</sup> darf wieder gefahren werden.

sich während des Spiels ausschließlich auf die rechteckigen Plattformen zu konzentrieren, da alles andere schädlich ist und umgangen werden muß. Einige dieser Plattformen sind besonders gekennzeichnet. So erlaubt z.B. ein Pfeil doppel-

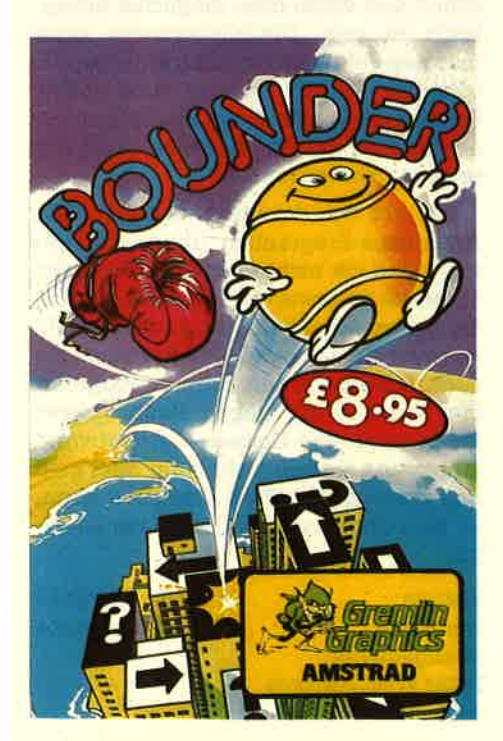

#### Stainless Steel

Bezugsquelle: Peter West Records

Rolf Knorre

Schießen, Auto fahren, U-Boote jagen - alles in einemeinzigenSpiel verpackt. Bei Stainless Steel geht echt die Post ab. Obwohl es schon massenhaft Schießspiele gibt, istdieseArtder Umsetzung recht gut gelungen.

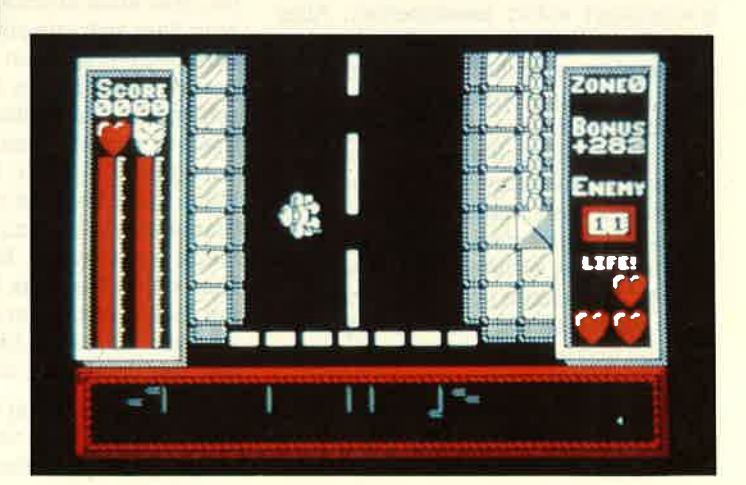

## Stainless Steel

Hier machen wir Bekanntschaft mit dem jugendlichen Superhelden Ricky Steel, der mit seinem Wunderaüto "Nightwind" und unserer Hilfe die tollsten Abenteuer bestehen soll. Zusätzlich lernen wir noch den Finsterling Dr. Vardos kennen, der mit seinen Roboter' truppen die Erde unterdrücken will. Soweit soll es aber nicht kommen.

Das Programm "Stainless Steel" ist in mehrere Abschnitte eingeteilt, die es zu Stephan König

Grafik und Animation würde ich in diesem Spiel als gut bezeichnen, ebenso die Spielidee. Neu ist die Geschichte zwar nicht, und Schießspiele gibt es auch schon massenhaft; trotzdem macht "Stainless Steel" Spaß. Und mehr kann man von einem Computerspiel doch nicht erwarten, oder?

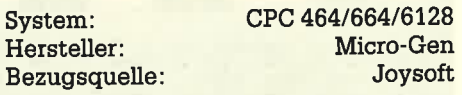

## **Software immer preiswerter**

Wenn man bedenkt, daß bis zum Erscheinen der Mastertronic-Produkte Cassetten dreißig bis vierzig Mark gekostet haben, wird klar, wie gut der Markt die "Billigsoftware" aufgenommen hat. Somit ist auch klar, da3 Nachahmer nicht ausbleiben.

Zu diesem Thema möchte ich heute ein neues, englisches Software-Label vorstellen, das die Bezeichnung "Americana" trägt. Die Cassetten dieser Firma kosten rund 12.-DM, wobei es sich aber nicht nur um neue Programme, sondern auch um Titel handelt, die es für andere Computer bereits gibt bzw. gegeben hat.

Drei Programme aus dieser Reihe erhielten wir zum Test. Das erste Programm trägt den etwas merkwürdig klingenden Titel "Doppleganger". Es handelt sich dabei um ein Arcade-Adventure, also ein Abenteuer, das mit dem Joystick kontrolliert wird. Die Handlung klingrt recht simpel. Sie sollen Gold-, Silber- und Bronzeteile finden und zusammentragen. Neu ist hier, daß der Spieler nicht nur eine, sondem zwei Figuren steuern kann, die nach Programmstart sofort bereitstehen. Allerdings kann immer nur eine Figur gesteuert werden, während die andere stillsteht, Um die Aufgabe zu lösen, sind aber beide notwendig. Der Grund dafür liegt in der Programmgestaltung. Die insgesamt 25 Räume des Hauses haben zahlreiche verschiedenfarbige Türen. Beide Figruren können nun z.B. durch die weißen Türen gehen, die grünen und blauen Türen kann aber immer nur eine Figur passieren. Zu andersfarbigen Türen muß erst ein passender Schlüssel gefunden werden. Besitzer eines Grünrnonitors werden über diese Farbgebung nicht sonderlich begeistert sein, da die Unterschiede schwer festzustellen sind. Trotzdem kann man das Programm durchspielen, hat allerdings einen erDoppleganger

Software wird immer preiswerter. Auch dieses Arcade-Adventure bekommt man für runde 12 Mark. Wie der Spieletest zeigt, sind auch diese Billigprodukte zum größten Teil ihr Geld wert. Bei Doppleganger sollte man aller dings einen Farb monitor besitzen.

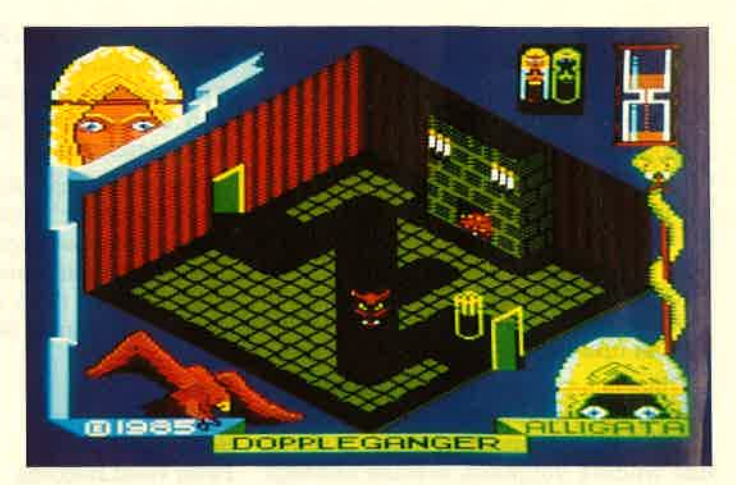

höhten Schwierigkeitsgrad zu bewälti gen. In Farbe ist die Aufgabe etwas leichter zu lösen. Da nur ein Leben zur Verfügung steht, muß der Spieler höl-Iisch aufpassen. Bis alle Teile und Schlüssel zusammen sind (jede Figur kann nur einen Schlüssel und ein Teil tragen), vergeht schon einige Zeit. Gra fik und Sound dieses Programms sind gut gelungen, so daß "Doppleganger" sein Geld wert ist.

Das nächste Programm wendet sich an die Freunde echter Adventures. "Spytrek" bietet außer dem eigentli chen Textabenteuer noch eine ansehnli che Grafik, die die Spielhandlung begleitet, aber auch abschaltbar ist. Die Hand' lung liest sich wie ein Krimi. Sie werden zum Geheimagenten und Topspion, der gerade einen neuen Auftrag erhält. Die schlechten Nachrichten reißen nicht ab. Erst vor zwei Wochen wurde ein anderer Topagent bei dem Versuch, geheime Pläne nach England zu schaffen, umge bracht. Bevor es dazu kam, konnte er die Pläne irgendwo in Europa verstecken. Nun sollen Sie diese Pläne herbeischaf fen. Dazu wird Ihnen eine neue Identität verpaßt; ab sofort heißen Sie Mike Ro dot. Das Spiel kann beginnen.

Sie liegen in einem verschlossenen Eichensarg und sind von jetzt an auf sich selbst gestellt. Weitere Hilfestellungen enthält die Anleitung nicht. Welches Vokabular zur Verfügung steht, muß erst

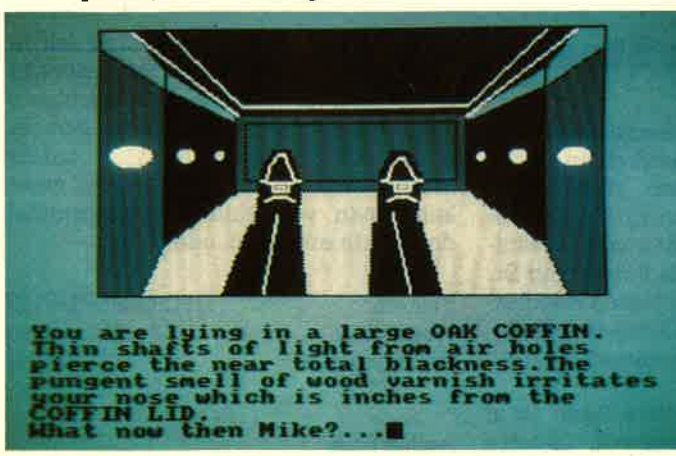

#### Spytrek

Ein unterhaltsames Text-/Grafikadventure für englischsprechende Spielefreaks. ln dieser turbulenten Spionagegeschichte muß man höllisch aufpassen, daß man Mike Rodot lebend ans Ziel bringt.

iohin Schwierigkeitsgrad zu bewält<br>
imisam herausapsfundan werden. Komitter in Sachs in The Shen Da murainet wind at mergramm über<br>
eighter zu beson. Da mur ein Leben zur die übichen Ein- oder Zwei-Wort-Befehr zu beson. D

Trend zu preiswerten Programmen dieser Art weiter anhält (und damit ist wohl zu rechnen, da sowohl Mastertronic als auch Americana bereits neue Programme vorbereiten), haben Raubkopierer kaum noch eine Chance. Der Aufwand lohnt dann einfach nicht mehr. Was kein Kopierschutz der Welt erreichen kann, ist also tiber den Preis durchaus machbar.

System: Hersteller: Bezugsquelle: Peter West Records Stephan König

CPC 464/664/6128 Americana

### VORSCHAU 137

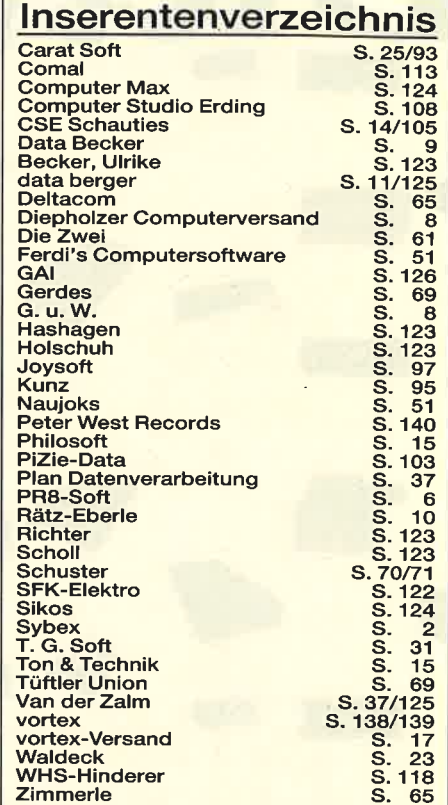

### lmpressum

Heraus Chefre Techn.

Versan

Anzeig

Montag **Satz** Oruck

Vertrieb Ansch

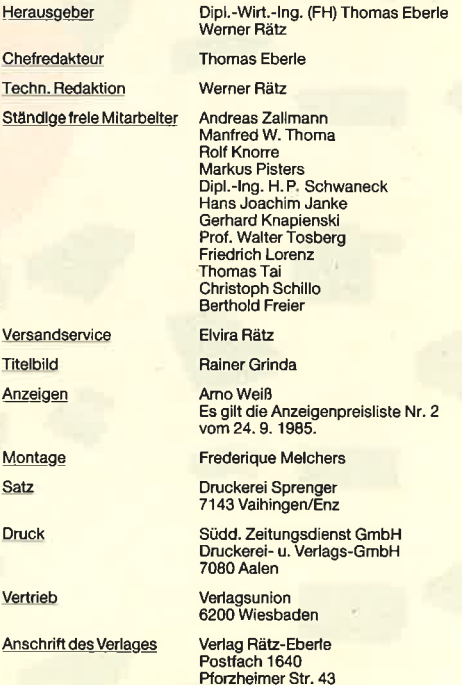

7518 Bretten Telefon 07252/42948

Manuskript<u>- und Programmeinsendungen:</u> Manuskripte und<br>Programmitistings werden gene von der Relaktion angenom-<br>men. Sie müssen frei von Rechten Dritter sein. Sollten sie auch<br>an anderer Stelle zur Veröffentlichung oder g

es es sa by San Das CPC-Magazin erscheint monatlich jeweils am letzten Mitt-<br> **• • •** • Ollow woch des Vormonats. Das Einzelheft kostet 6.- DM.

## Das neue CPC-Magazin gibt es ab dem 26.11. am Kiosk

**VORSCHAL** 

## Joyce-Spiel Hardware

Der Joyce wird natürlich vonviegend für professionelle Anwendungen benutzt, aber auch Profis spielen. Ob es sich für "Lord of the Rings", einem der ersten Spielprogramme für den Joyce lohnt, die Textverarbeitung zu unterbrechen, lesen Sie im Dezember-Heft.

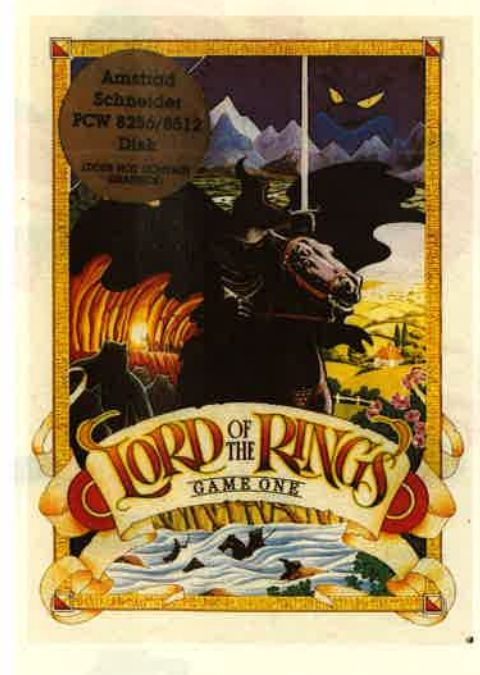

## Die Sprache C

Programmiersprachen waren im CPC-Schneider-Magazin immer. ein wichtiges Thema. lm Dezember-Heft befassen wir uns mit der Sprache C, die jetzt auch für Schneider-Computer zur Verfügung steht. Obwohl C eine sehr komplexe Sprache ist, wird sie immer beliebter. Vielleicht bekommen Sie nach der Lektüre unserer Einführung Lust, es auch einmal in C zu versuchen?

Wir haben uns einiges an neuer Hardware für die Schneider-Computer angesehen. Unter anderem berichten wir über einen sog. Modulator, der die Computer von der Stromversorgung durch die Monitore unabhängig macht. Ganz besonders interessant ist natürlich auch das Knackmodul "Disk-Wizzard", das vor keinem Kopierschutz halt macht. Und wenn Sie mehrere Computer und Drucker verbinden wollen, wird Sie unser Bericht über einen Druckerumschalter interessieren.

## Super-Hardcopy

Hardcopys vom Monitor der CPC-Computer sind nicht ohne weiteres möglich. Diesem Manko will ein neues Programm mit dem vielversprechenden Titel "Super-Hardcopy" abhelfen. Wir haben es für Sie auf Hez und Nieren getestet und sagen lhnen, ob es hält, was sein Name verspricht.

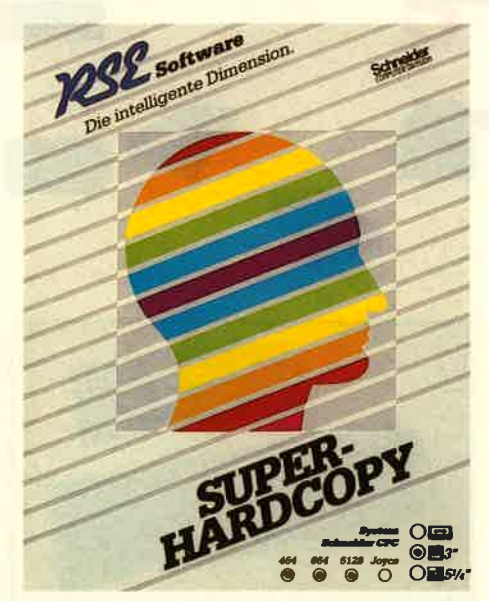

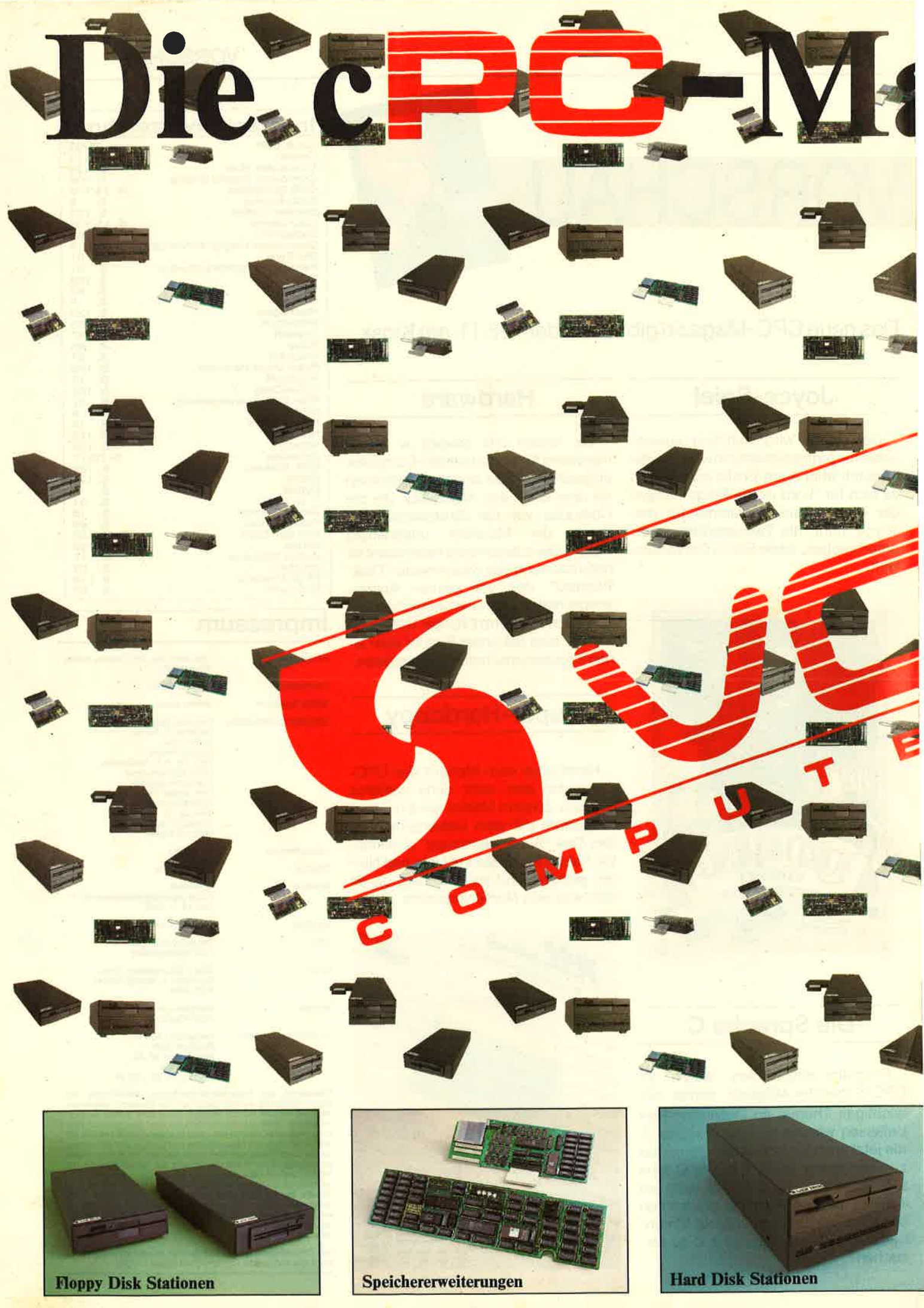

Erhältlich bei Karstadt, Horten, Kaufhof, Quelle, Deutscher Bücherbund, Ringfoto, Brinkmann und im Fachhandel.

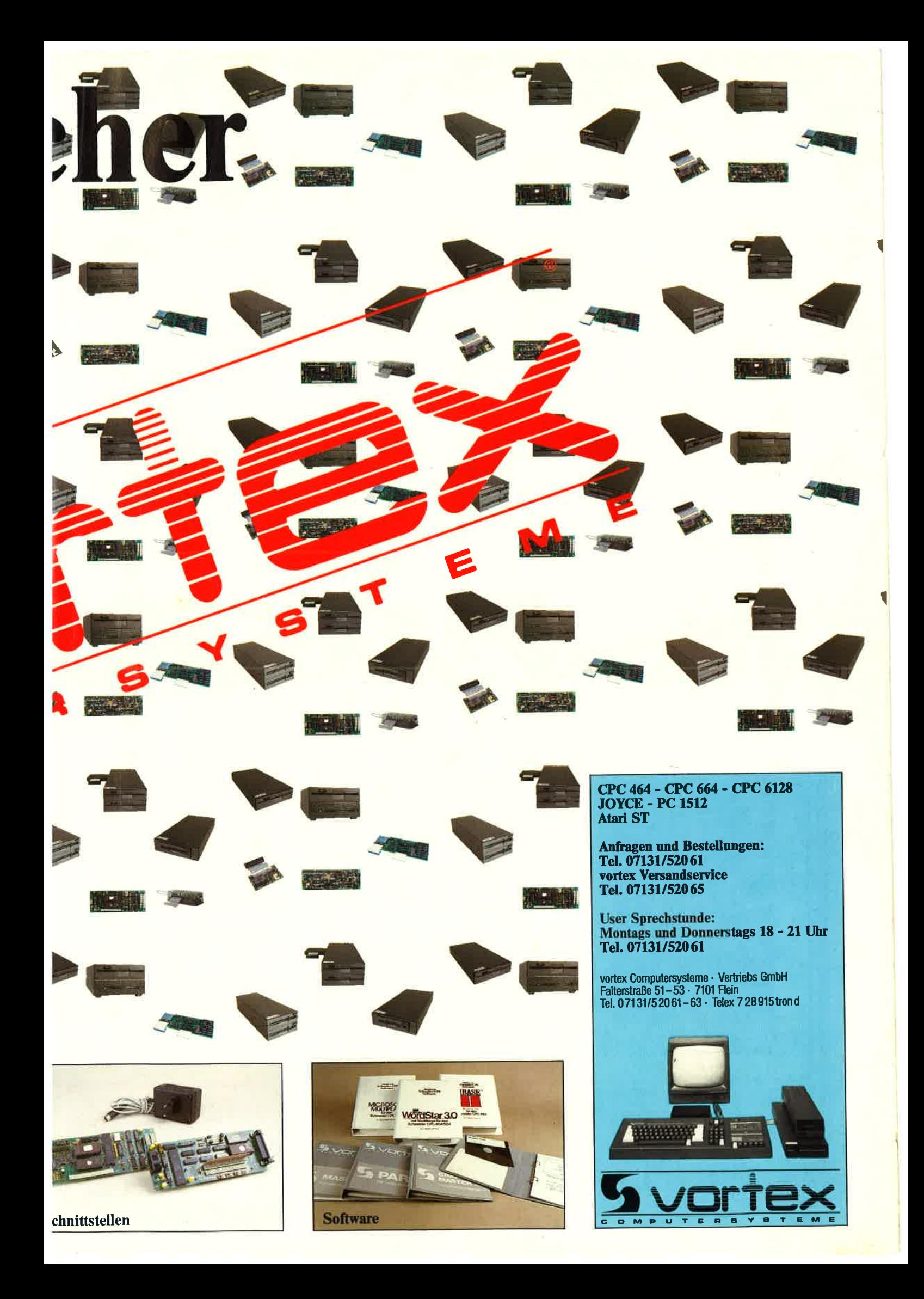

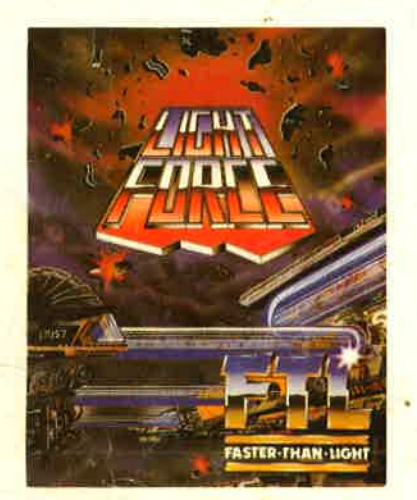

Für Schneider, Spectrum  $undC64$ 

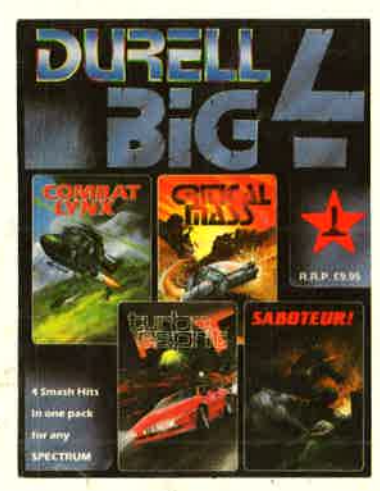

Für Spectrum und Schneider

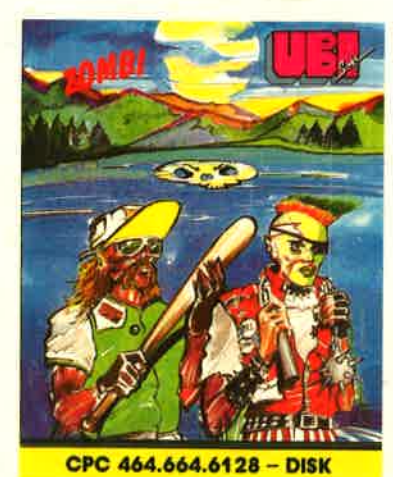

Nur für Schneider Disc

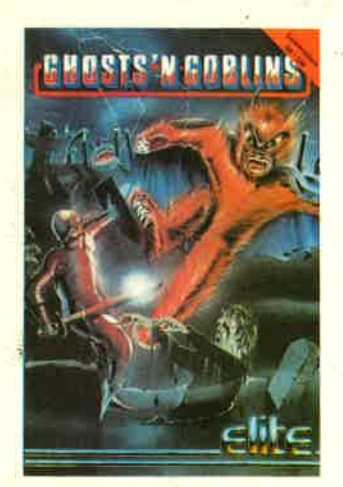

Für Schneider, C64, Spectrum und C16

Händleranfragen an:

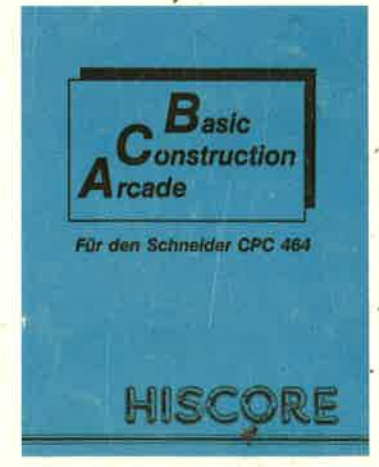

Für Schneider 464

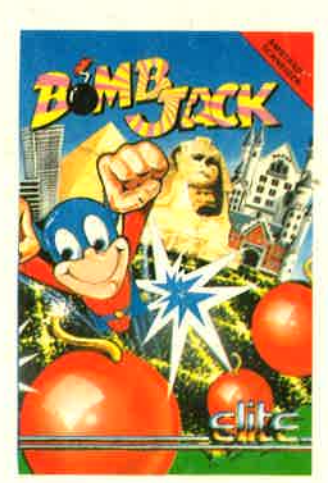

Für Schneider, C64, Spectrum und C16

**Peter West Records GmbH** 

Am Heerdter Hof 15 Telefon: 02 11 / 50 21 31<br>4000 Düsseldorf 11 Telex: 8 582 493 pwr Telex: 8582493 pwr<br>Telefax: 0211/5048619